23. (Currently Amended) The system of claim <sup>13</sup> wherein the mapis an aerial photograph, <sup>a</sup> satellite image, or a chart,

24. (Previously Amended) The system of claim <sup>13</sup> wherein recciving at various times from a particular device information comprises receiving the information from the particular device at a time based on one or more of: speed of the particular device, distance traveled by the particular device, or time.

25. (Previously presented) The method of claim 1, further comprising:

sending a respective first map to each one of a plurality of devices wherein the device is configured to display the first map.

26. (Previously presented) The system of claim 13 wherein the operations further comprise: sending a respective first map to each one of a plurality of devices wherein the device is configured to display the first map.

27. (New) A computer-implemented method comprising:

receiving at various times from one or more devices respective information comprising a location of the device and sending the location to one or more other devices, wherein each of the other devices is configured to display a respective symbol representing the location on a respective map;

receiving from a first device information indicating user selection of an action and based thereon:

obtaining respective contact information for each of the second devices; and

facilitating a respective communication between the first device and each of the second devices using the contact information of the second device.

28. (New) The method of claim 27 wherein <sup>a</sup> particular communication is <sup>a</sup> phonecall, a short message service message, a voice message, a text message, an electronic mail message, an image, or a video.

29. (New) A system comprising:

one or more computers programmed to perform operations comprising:

receiving at various times from one or more devices respective information comprising a location of the device and sending the location to one or more other devices, wherein each of the other devices is configured to display a respective symbol representing the location on a respective map;

receiving from a first device information indicating user selection of an action and based thereon:

obtaining respective contact information for each of the second devices; and

facilitating a respective communication between the first device and each of the second devices using the contact information of the second device.

30. (New) The system of claim 29 wherein a particular communication is a phone call, a short message service message, a voice message, a text message, an electronic mail message, an image, or a video.

Application Serial No.: 14/633,804 Attorncy Docket No.: 10963.3835 PATENT

## REMARKS

Preliminary to examination, kindly amend the claims as set forth above. Should the Examiner have any questions, comments, or concerns, the undersigned would appreciate a telephone conference in order to expedite this case.

Respectfully submitted,

/Barry L. Haley/ Barry L. Haley, Esq. (Reg. No. 25,339)

Customer No.: 22235 MALIN HALEY DiMAGGIO & BOWEN, P.A. 1936 South Andrews Avenue Fort Lauderdale, Florida 33316 Telephone: (954) 763-3303 Facsimile: (954) 522-6507 E-Mail: info@mhdpatents.com

L:\10000\10963\3835 (Cont)\To PTO\14\_SecondPreliminaryAmendment.doc

Apple Inc. Apple Inc. Exhibit 1005 Exhibit 1005 Page 373 Page 373

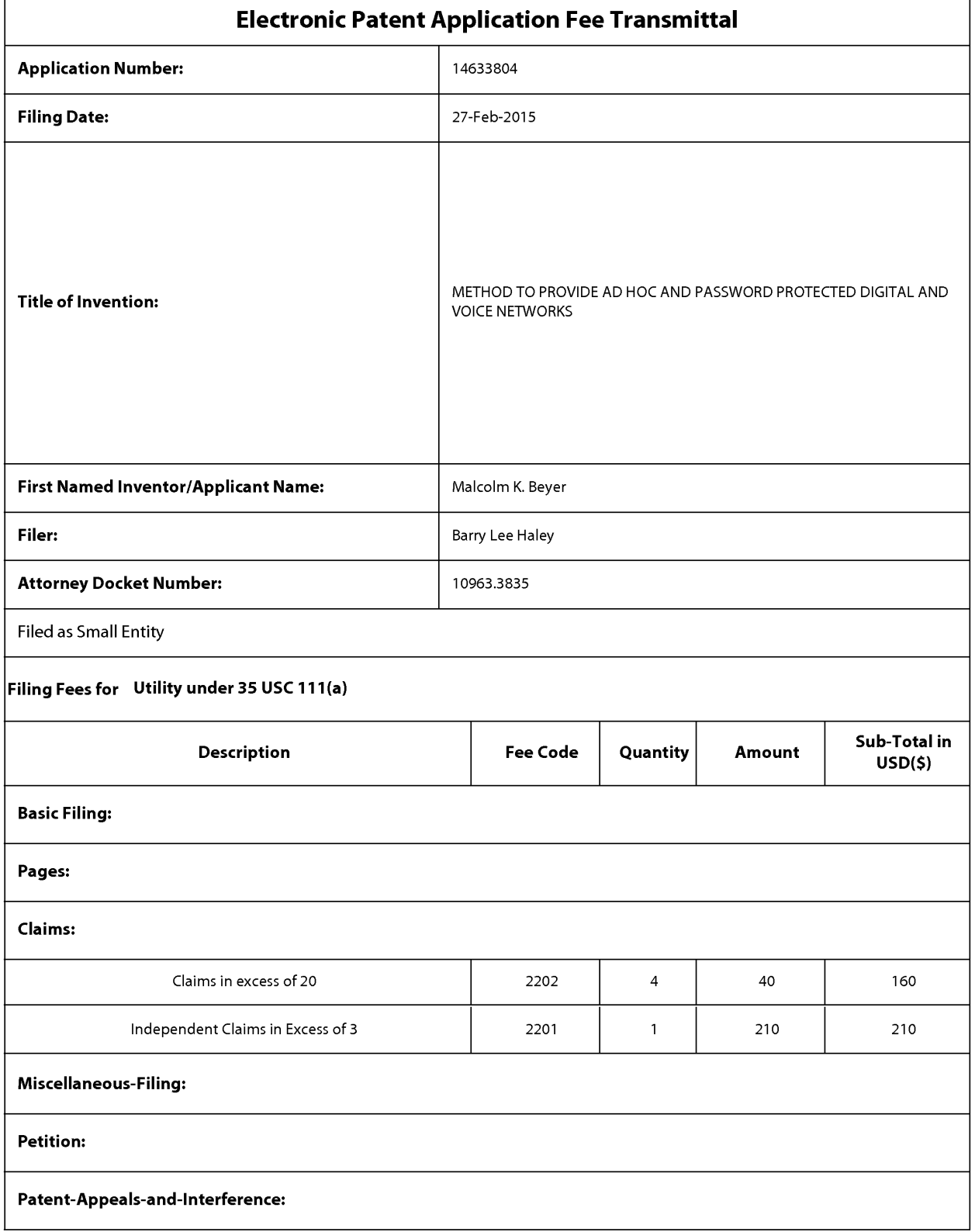

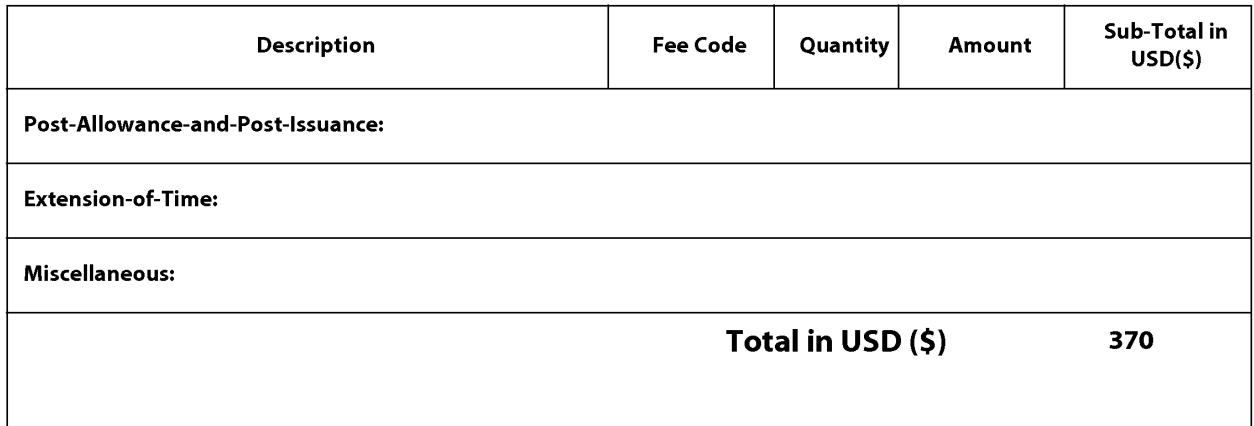

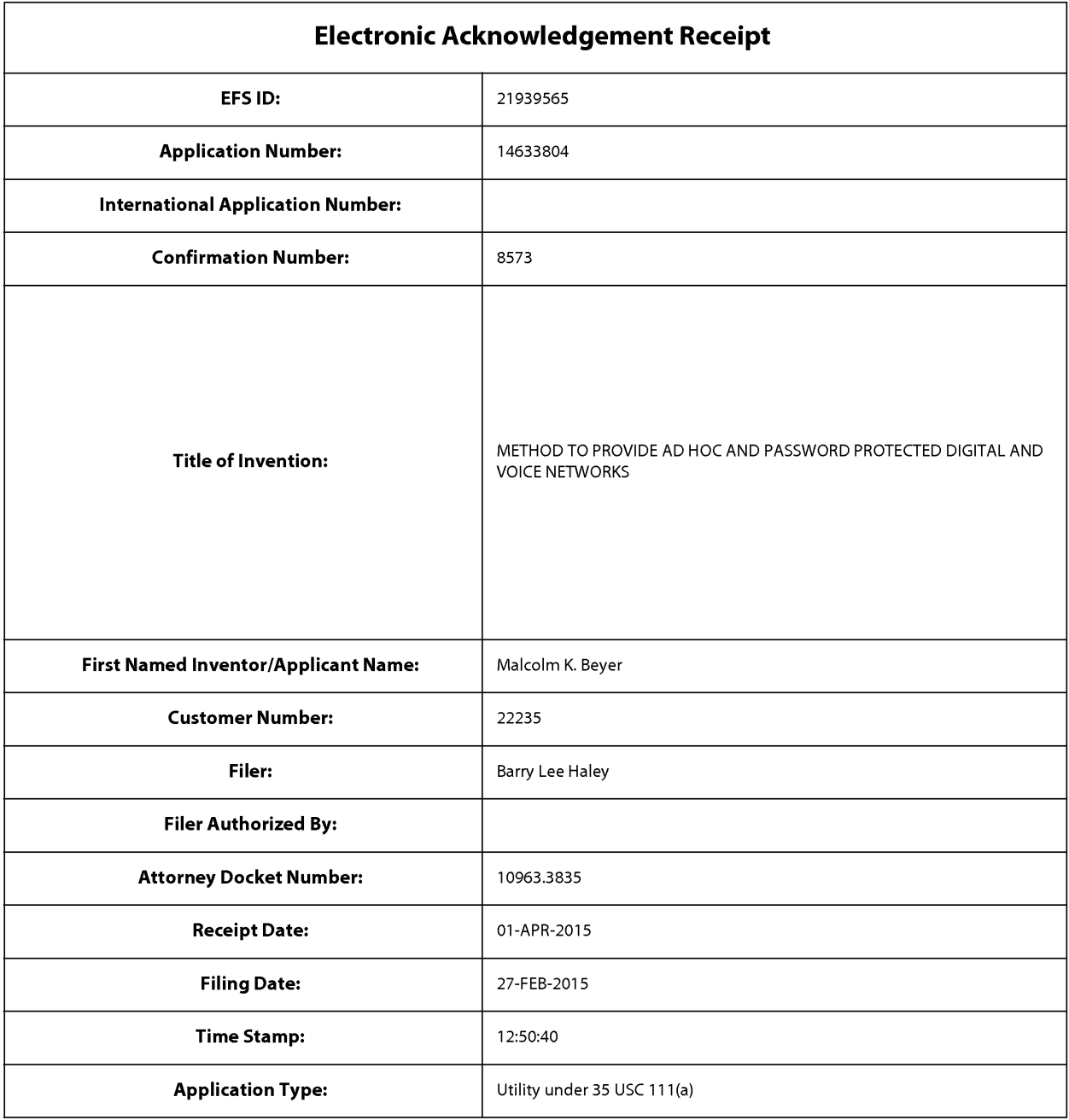

# Payment information:

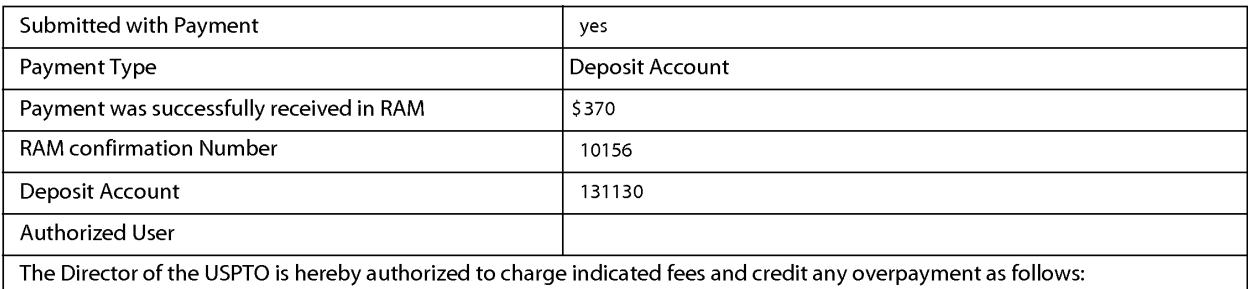

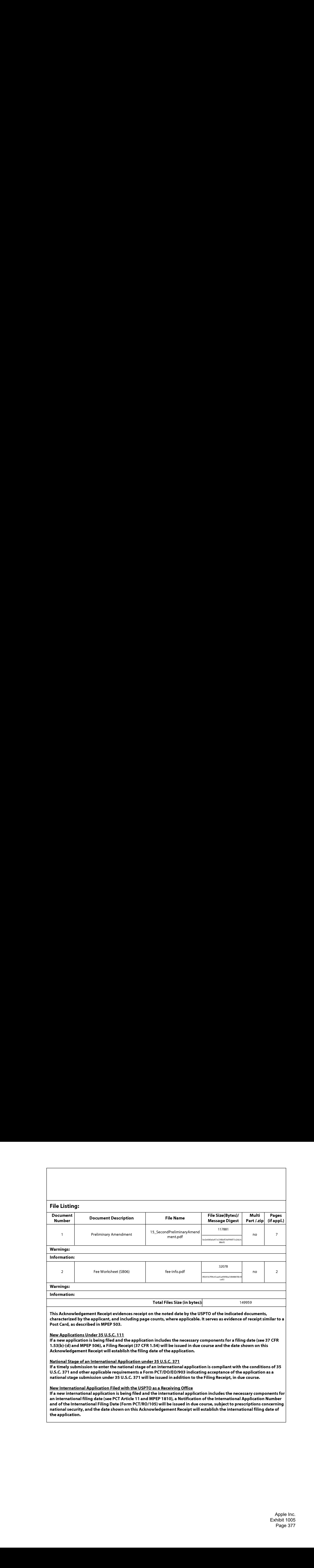

PTO/SB/06 (09-11)<br>Approved for use through 1/31/2014. OMB 0651-0032

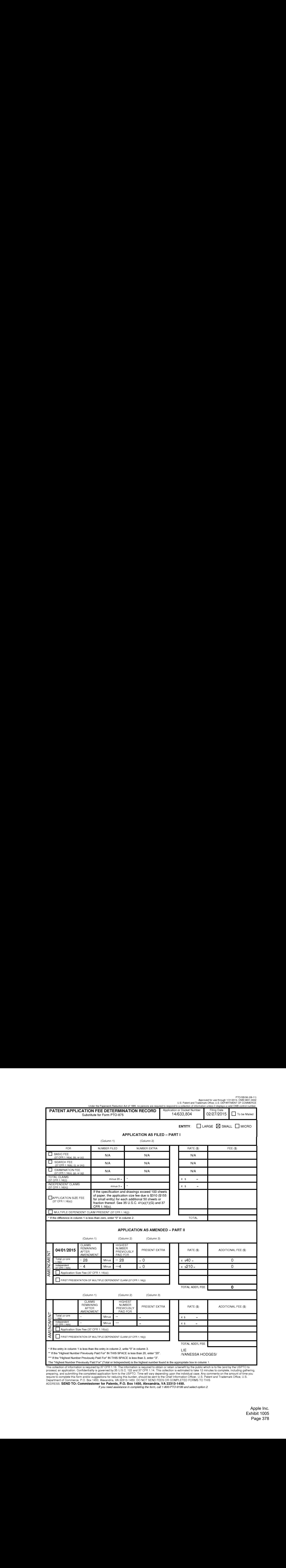

This collection of information is required by 37 CFR 1.16. The information is me nighest number found in the appropriate box in column 1.<br>This collection of information is required by 37 CFR 1.16. The information is requir

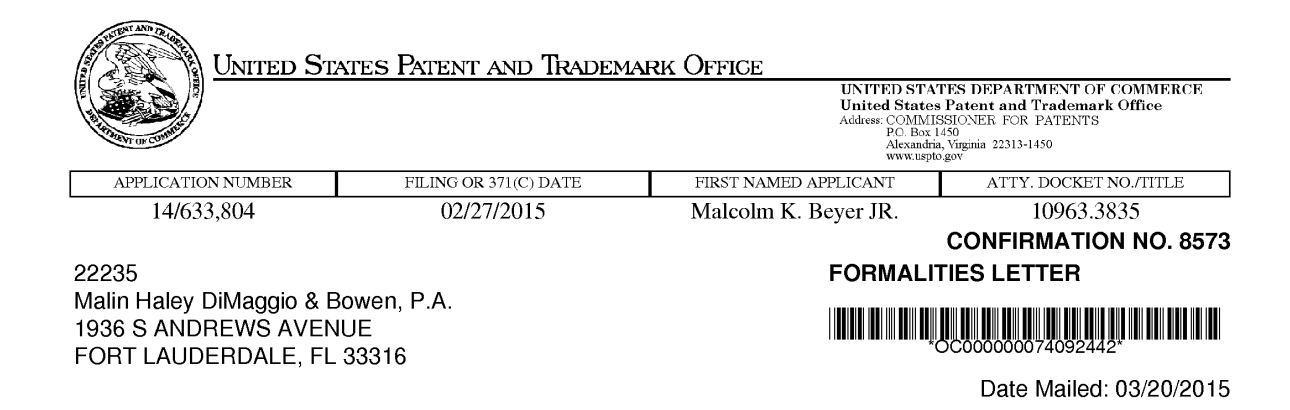

# NOTICE TO FILE CORRECTED APPLICATION PAPERS

#### Filing Date Granted

An application number and filing date have been accorded to this application. The application is informal since it does not comply with the regulations for the reason(s) indicated below. Applicant is given TWO MONTHS from the date of this Notice within which to correct the informalities indicated below. Extensions of time may be obtained by filing a petition accompanied by the extension fee under the provisions of 37 CFR 1.136(a).

The required item(s) identified below must be timely submitted to avoid abandonment:

- «Replacement drawings in compliance with 37 CFR 1.84 and 37 CFR 1.121(d) are required. The drawings submitted are not acceptable because:
	- $\cdot$  The drawings must be reasonably free from erasures and must be free from alterations, overwriting, interlineations, folds, and copy marks. See Figure(s) 9, 10.

Applicant is cautioned that correction of the above items may cause the specification and drawings page count to exceed 100 pages. If the specification and drawings exceed 100 pages, applicant will need to submit the required application size fee.

page <sup>1</sup> of 2

Replies must be received in the USPTO within the set time period or must include a proper Certificate of Mailing or Transmission under 37 CFR 1.8 with a mailing or transmission date within the set time period. For more information and <sup>a</sup> suggested format, see Form PTO/SB/92 and MPEP 512.

Replies should be mailed to:

Mail Stop Missing Parts Commissioner for Patents P.O. Box 1450 Alexandria VA 22313-1450

Registered users of EFS-Web may alternatively submit their reply to this notice via EFS-Web, including a copy of this Notice and selecting the document description "Applicant response to Pre-Exam Formalities Notice". https://sportal.uspto.gov/authenticate/AuthenticateUserLocalEPF.html

For more information about EFS-Web please call the USPTO Electronic Business Center at 1-866-217-9197 or visit our website at http://www.uspto.gov/ebc.

If you are not using EFS-Webto submit your reply, you must include <sup>a</sup> copy of this notice.

/rmohamed/

Office of Data Management, Application Assistance Unit (571) 272-4000, or (571) 272-4200, or 1-888-786-0101

page 2 of 2

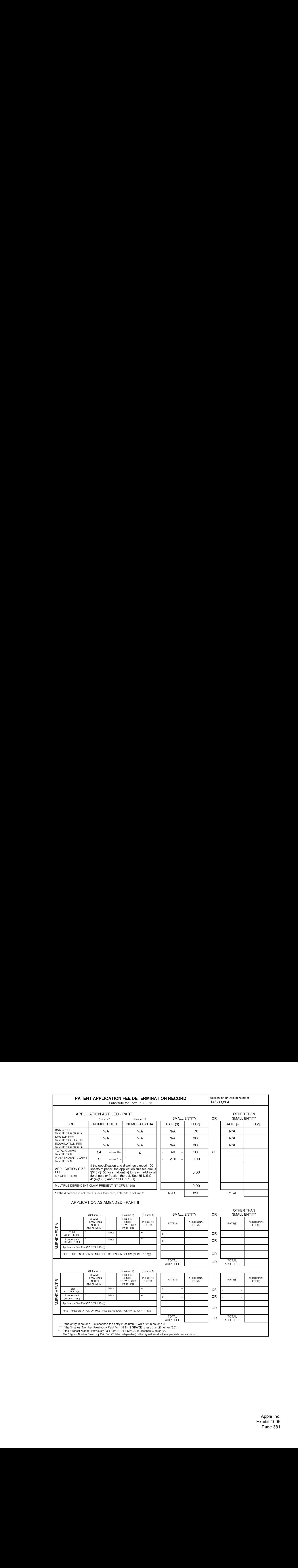

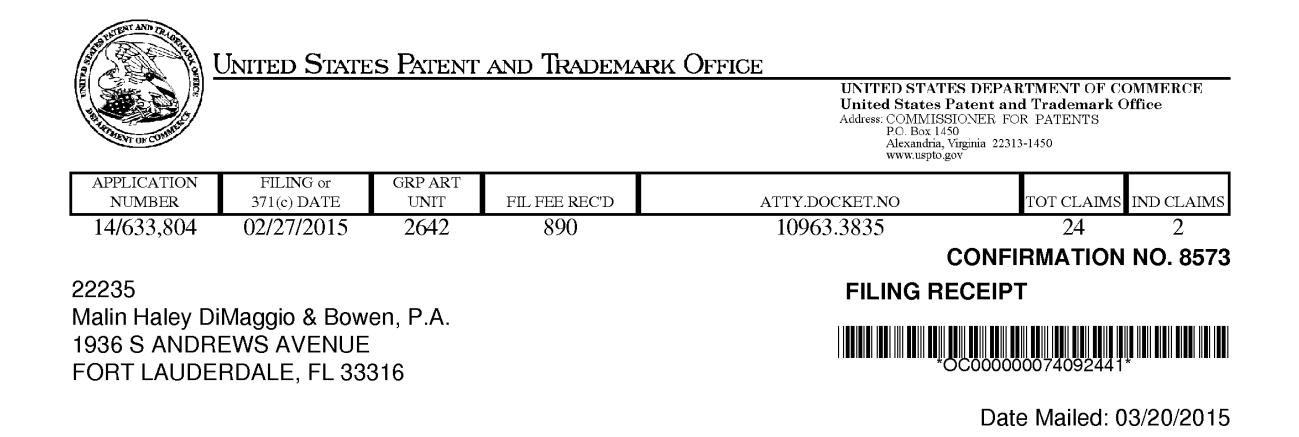

Receipt is acknowledged of this non-provisional patent application. The application will be taken up for examination in due course. Applicant will be notified as to the results of the examination. Any correspondence concerning the application must include the following identification information: the U.S. APPLICATION NUMBER, FILING DATE, NAME OF APPLICANT, and TITLE OF INVENTION. Fees transmitted by check or draft are subject to collection. Please verify the accuracy of the data presented on this receipt. If an error is noted on this Filing Receipt, please submit a written request for a Filing Receipt Correction. Please provide a copy of this Filing Receipt with the changes noted thereon. If you received a "Notice to File Missing Parts" for this application, please submit any corrections to this Filing Receipt with your reply to the Notice. When the USPTO processes the reply to the Notice, the USPTO will generate another Filing Receipt incorporating the requested corrections

#### Inventor(s)

Malcolm K. Beyer JR., Jupiter, FL; Christopher R. Rice, Redmond, WA;

Applicant(s)

Malcolm K. Beyer JR., Jupiter, FL; Christopher R. Rice, Redmond, WA;

Power of Attorney: The patent practitioners associated with Customer Number 22235

#### Domestic Priority data as claimed by applicant

This application is a CON of 14/529,978 10/31/2014 which is a CON of 14/027,410 09/16/2013 PAT 8880042 which is a CON of 13/751 ,453 01/28/2013 PAT 8538393 which is a CIP of 12/761,533 04/16/2010 PAT 8364129 which is a CIP of 11/615,472 12/22/2006 PAT 8126441 which is a CIP of 11/308,648 04/17/2006 PAT 7630724 which is a CIP of 10/711.490 09/21/2004 PAT 7031728

Foreign Applications for which priority is claimed (You may be eligible to benefit from the Patent Prosecution Highway program at the USPTO. Please see http://www.uspto.gov for more information.) - None. Foreign application information must be provided in an Application Data Sheetin order to constitute <sup>a</sup> claim to foreign priority. See 37 CFR 1.55 and 1.76.

Permission to Access - A proper Authorization to Permit Access to Application by Participating Offices (PTO/SB/39 or its equivalent) has been received by the USPTO.

page <sup>1</sup> of 3

If Required, Foreign Filing License Granted: 03/19/2015

The country code and number of your priority application, to be used for filing abroad under the Paris Convention, is US 14/633,804

Projected Publication Date: Request for Non-Publication Acknowledged

Non-Publication Request: Yes

Early Publication Request: No \*\* SMALL ENTITY \*\*

Title

METHOD TO PROVIDE AD HOC AND PASSWORD PROTECTED DIGITAL AND VOICE **NETWORKS** 

Preliminary Class

455

#### Statement under 37 CFR 1.55 or 1.78 for AIA (First Inventor to File) Transition Applications: Yes

## PROTECTING YOUR INVENTION OUTSIDE THE UNITED STATES

Since the rights granted by a U.S. patent extend only throughout the territory of the United States and have no effect in a foreign country, an inventor who wishes patent protection in another country must apply for a patent in a specific country or in regional patent offices. Applicants may wish to consider the filing of an international application under the Patent Cooperation Treaty (PCT). An international (PCT) application generally has the same effect as a regular national patent application in each PCT-member country. The PCT process simplifies the filing of patent applications on the same invention in member countries, but **does not result** in a grant of "an international patent" and does not eliminate the need of applicants to file additional documents and fees in countries where patent protection is desired.

Almost every country has its own patent law, and a person desiring a patent in a particular country must make an application for patent in that country in accordance with its particular laws. Since the laws of many countries differ in various respects from the patent law of the United States, applicants are advised to seek guidance from specific foreign countries to ensure that patent rights are not lost prematurely.

Applicants also are advised that in the case of inventions made in the United States, the Director of the USPTO must issue a license before applicants can apply for a patent in a foreign country. The filing of a U.S. patent application serves as a request for a foreign filing license. The application's filing receipt contains further information and guidance as to the status of applicant's license for foreign filing.

Applicants may wish to consult the USPTO booklet, "General Information Concerning Patents" (specifically, the section entitled "Treaties and Foreign Patents") for more information on timeframes and deadlines for filing foreign patent applications. The guide is available either by contacting the USPTO Contact Center at 800-786-9199, or it can be viewed on the USPTO website at http://www.uspto.gov/web/offices/pac/doc/general/index.html.

For information on preventing theft of your intellectual property (patents, trademarks and copyrights), you may wish to consult the U.S. Government website, http://www.stopfakes.gov. Part of a Department of Commerce initiative, this website includesself-help "toolkits" giving innovators guidance an howto protectintellectual property in specific countries such as China, Korea and Mexico. For questions regarding patent enforcement issues, applicants may call the U.S. Government hotline at 1-866-999-HALT (1-866-999-4258).

page 2 of 3

Apple Inc. Apple Inc. Exhibit 1005 Exhibit 1005 Page 383 Page 383

# LICENSE FOR FOREIGN FILING UNDER Title 35, United States Code, Section 184 Title 37, Code of Federal Regulations, 5.11 & 5.15

#### GRANTED

The applicant has been granted a license under 35 U.S.C. 184, if the phrase "IF REQUIRED, FOREIGN FILING LICENSE GRANTED"followed by <sup>a</sup> date appears on this form. Such licenses are issuedin all applications where the conditions for issuance of a license have been met, regardless of whether or not a license may be required as set forth in 37 CFR 5.15. The scope and limitations of this license are set forth in 37 CFR 5.15(a) unless an earlier license has been issued under 37 CFR 5.15(b). The license is subject to revocation upon written notification. The date indicated is the effective date of the license, unless an earlier license of similar scope has been granted under 37 CFR 5.13 or 5.14.

This license is to be retained by the licensee and may be used at any time on or after the effective date thereof unless it is revoked. This license is automatically transferred to any related applications(s) filed under 37 CFR 1.53(d). This license is not retroactive.

The grant of a license does not in any way lessen the responsibility of a licensee for the security of the subject matter as imposed by any Government contract or the provisions of existing laws relating to espionage and the national security or the export of technical data. Licensees should apprise themselvesof current regulations especially with respect to certain countries, of other agencies, particularly the Office of Defense Trade Controls, Department of State (with respect to Arms, Munitions and Implements of War (22 CFR 121-128)); the Bureau of Industry and Security, Department of Commerce (15 CFR parts 730-774); the Office of Foreign AssetsControl, Department of Treasury (31 CFR Parts 500+) and the Department of Energy.

#### NOT GRANTED

No license under 35 U.S.C. 184 has been granted at this time, if the phrase "IF REQUIRED, FOREIGN FILING LICENSE GRANTED" DOES NOT appear on this form. Applicant may still petition for a license under 37 CFR 5.12, if a license is desired before the expiration of 6 months from the filing date of the application. If 6 months has lapsed from the filing date of this application and the licensee has not received any indication of a secrecy order under 35 U.S.C. 181, the licensee may foreign file the application pursuant to 37 CFR 5.15(b).

## **SelectUSA**

The United States represents the largest, most dynamic marketplace in the world and is an unparalleled location for business investment, innovation, and commercialization of new technologies. The U.S. offers tremendous resources and advantages for those who invest and manufacture goods here. Through SelectUSA, our nation works to promote and facilitate business investment. SelectUSA provides information assistance to the international investor community; serves as an ombudsman for existing and potential investors; advocates on behalf of U.S. cities, states, and regions competing for global investment; and counsels U.S. economic development organizations on investment attraction best practices. Ta learn more about why the United States is the best country in the world to develop technology, manufacture products, deliver services, and grow your business, visit http://www.SelectUSA.gov or call +1-202-482-6800.

page 3 of 3

Doc code: IDS PTO/SB/08a (01-10)<br>Approved for use through 07/31/2012, OMB 0651-0031

Doc description: Information Disclosure Statement (IDS) Filed U.S. Patent and Trademark Office; U.S. DEPARTMENT OF COMMERCE<br>Under the Panenvork Beduction Act of 1995, no persons are required to respond to a collection of i

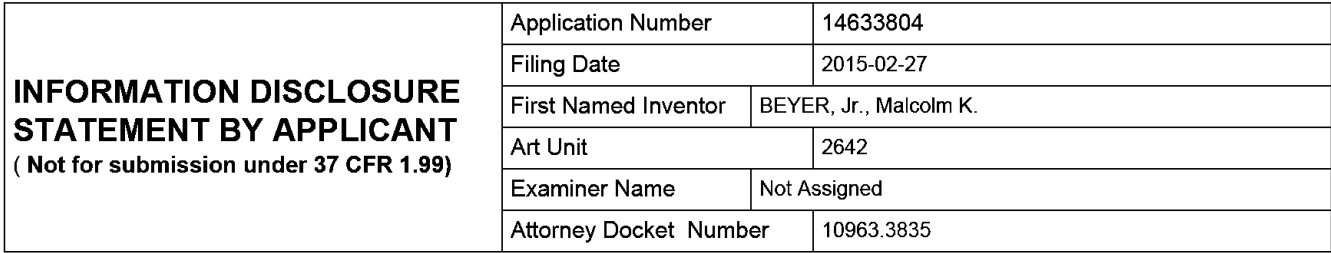

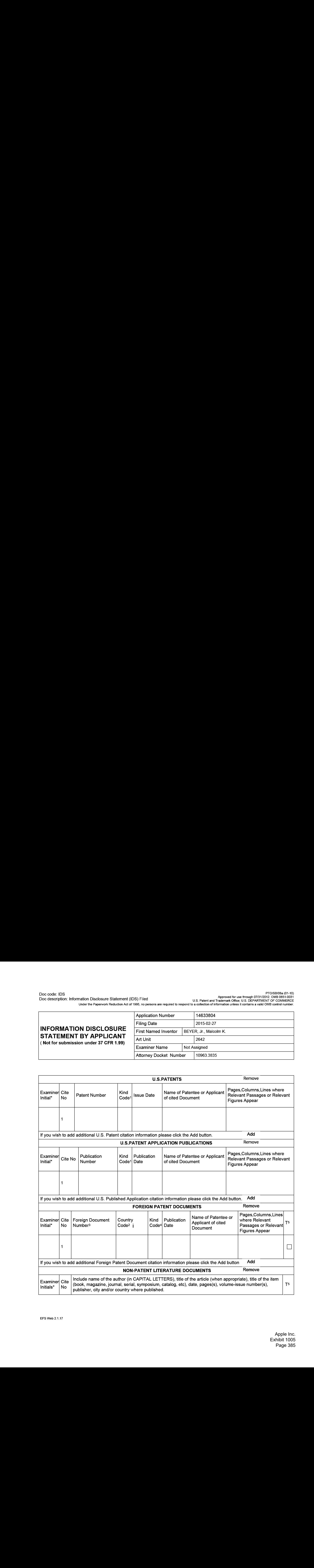

EFS Web 2.1.17

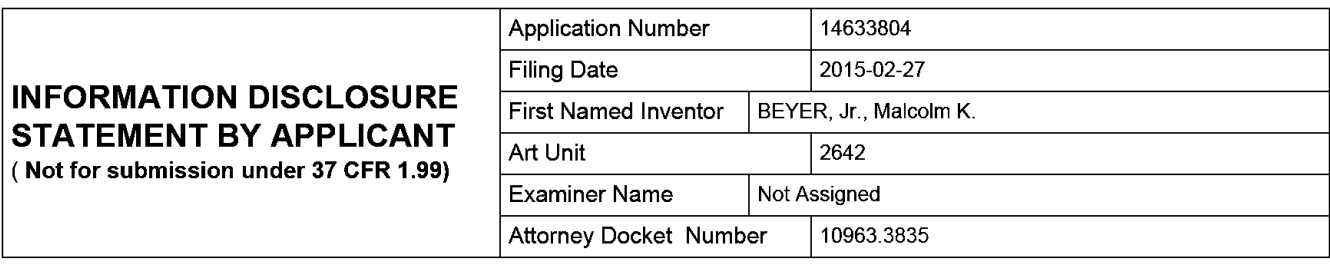

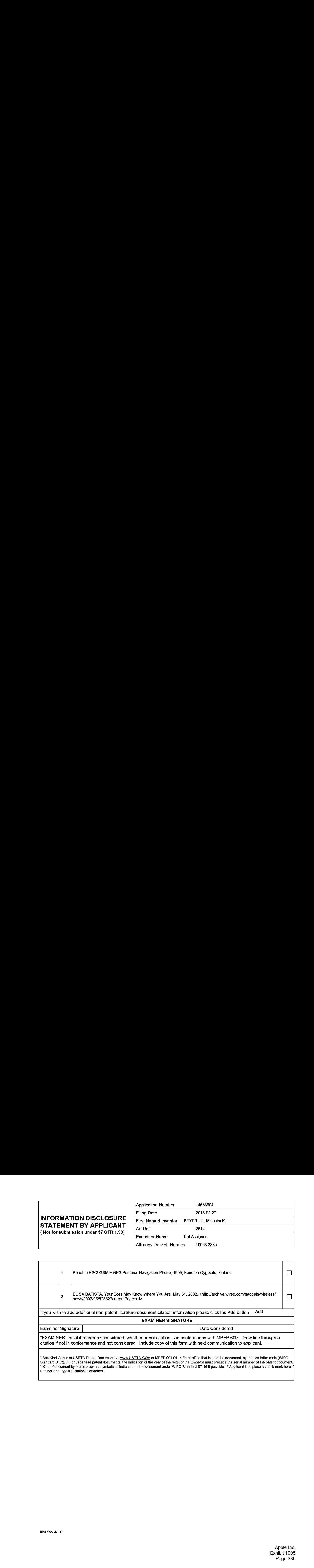

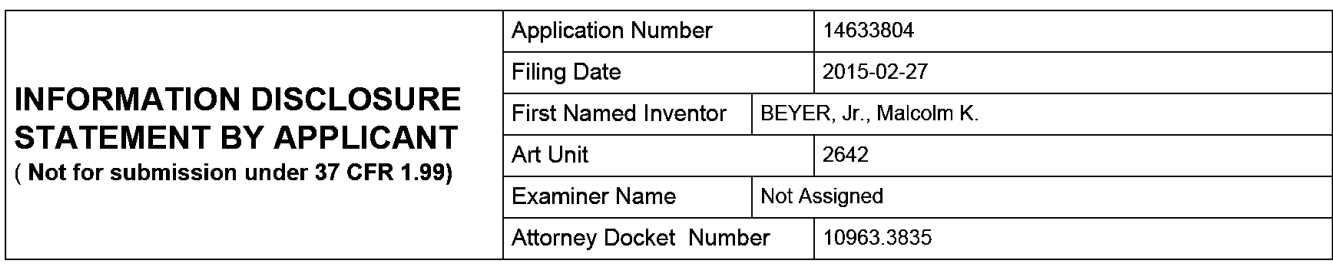

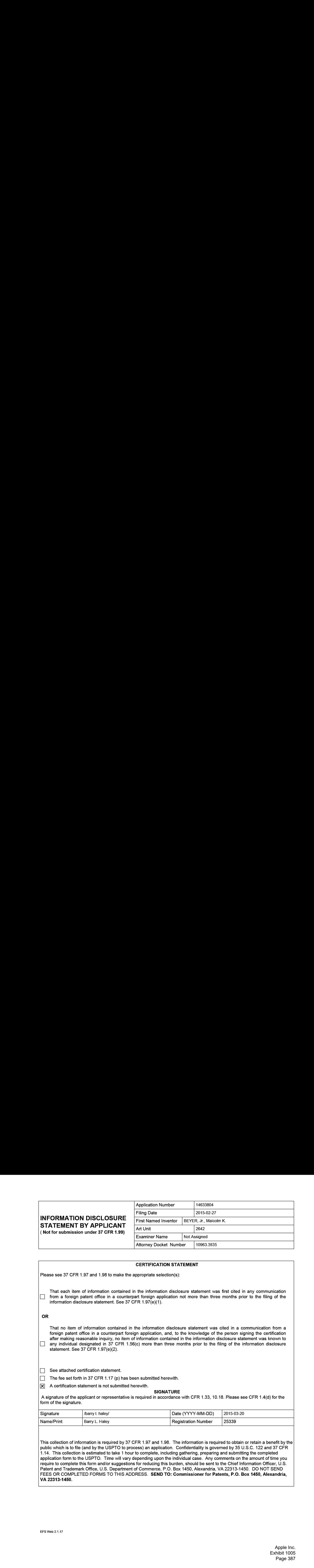

application form to the USPTO. Time will vary depending upon the individual case. Any comments on the amount of time you require to complete this form and/or suggestions for reducing this burden, should be sent to the Chief Information Officer, U.S. Patent and Trademark Office, U.S. Department of Commerce, P.O. Box 1450, Alexandria, VA 22313-1450. DO NOT SEND FEES OR COMPLETED FORMS TO THIS ADDRESS. SEND TO: Commissioner for Patents, P.O. Box 1450, Alexandria, VA 22313-1450.

## Privacy Act Statement

The Privacy Act of 1974 (P.L. 93-579) requires that you be given certain information in connection with your submission of the attached form related to a patent application or patent. Accordingly, pursuant to the requirements of the Act, please be advised that: (1} the general authority for the collection of this information is 35 U.S.C. 2(b)(2); (2) furnishing of the information solicited is voluntary; and (3) the principal purpose for which the information is used by the U.S. Patent and Trademark Office is to process and/or examine your submission related to a patent application or patent. If you do not furnish the requested information, the U.S. Patent and Trademark Office may not be able to process and/or examine your submission, which may result in termination of proceedings or abandonment of the application or expiration of the patent.

The information provided by you in this form will be subject to the following routine uses:

- 1. The information on this form will be treated confidentially to the extent allowed under the Freedom of Information Act (5 U.S.C. 552) and the Privacy Act (5 U.S.C. 552a). Records from this system of records may be disclosed to the Department of Justice to determine whether the Freedom of Information Act requires disclosure of these record s.
- 2. A record from this system of records may be disclosed, as a routine use, in the course of presenting evidence to a court, magistrate, or administrative tribunal, including disclosures to opposing counselin the course of settlement negotiations.
- 3. A record in this system of records may bedisclosed, as a routine use, to a Member of Congress submitting a requestinvolving an individual, to whom the record pertains, when the individual has requested assistance from the Member with respect to the subject matter of the record.
- 4, A record in this system of records may be disclosed, as a routine use, to a contractor of the Agency having need for the information in order to perform a contract. Recipients of information shall be required to comply with the requirements of the Privacy Act of 1974, as amended, pursuant to 5 U.S.C. 552a(m).
- 5. A record related to an International Application filed under the Patent Cooperation Treaty in this system of records may be disclosed, as a routine use, to the International Bureau of the World Intellectual Property Organization, pursuant to the Patent Cooperation Treaty.
- 6. A record in this system of records may be disclosed, as a routine use, to another federal agency for purposes of National Security review (35 U.S.C. 181) and for review pursuant to the Atomic Energy Act (42 U.S.C. 218(c)).
- 7. A record from this system of records may be disclosed, as a routine use, to the Administrator, General Services, or his/her designee, during an inspection of records conducted by GSA as part of that agency's responsibility to recommend improvements in records management practices and programs, under authority of 44 U.S.C. 2904 and 2906. Such disclosure shall be made in accordance with the GSA regulations governing inspection of records for this purpose, and any other relevant (i.e., GSA or Commerce) directive. Such disclosure shall not be used to make determinations about individuals.
- 8. A record from this system of records may be disclosed, as a routine use, to the public after either publication of the application pursuant to 35 U.S.C. 122(b) or issuance of a patent pursuant to 35 U.S.C. 151. Further, a record may be disclosed, subject to the limitations of 37 CFR 1.14, as a routine use, to the public if the record wasfiled in an application which became abandoned or in which the proceedings were terminated and which application is referenced by either a published application, an application open to public inspections or an issued patent.
- 9. A record from this system of records may be disclosed, as a routine use, to a Federal, State, or local law enforcement agency, if the USPTO becomes aware of a violation or potential violation of law or regulation.

EFS Web 2.1.17

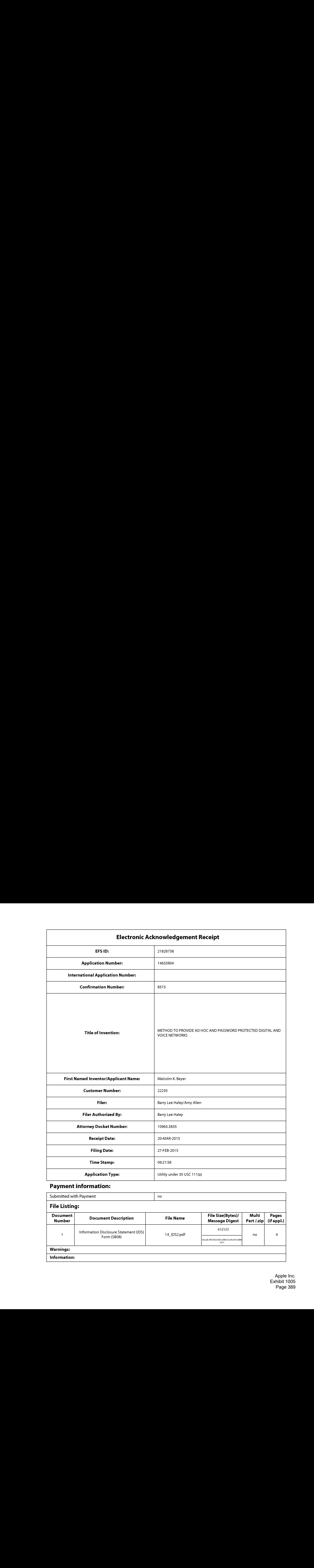

# Payment information:

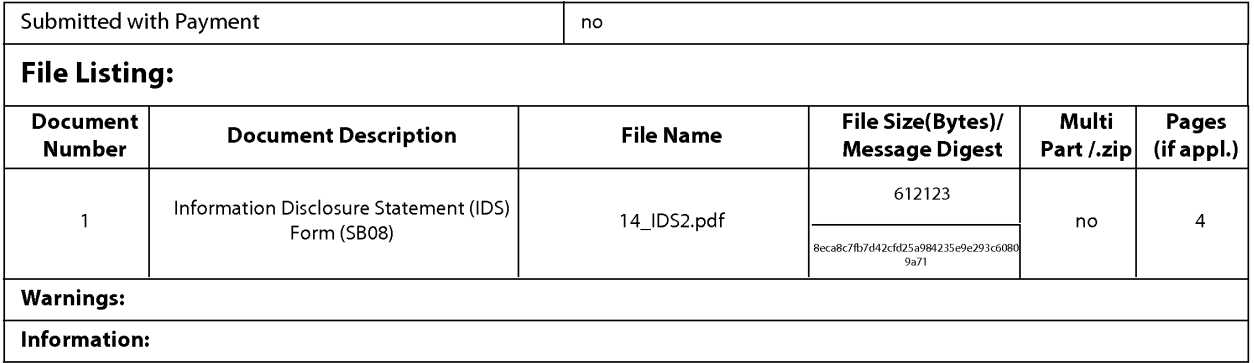

AUS. Patent NumberCitation ora U.S. Publication NumberCitation is required in the Information Disclosure Statement(IDS) form for autoloading of data into USPTO systems. You may remove the form to add the required data in order to correct the Informational Message if you are citing U.S. References.If you chose not to include U.S. References, the image of the form will be processed and be made available within the Image File Wrapper(IFW) system. However, no data will be extracted from this form. Any additional data such as Foreign Patent Documents or Non Patent Literature will be manually reviewed and keyed into USPTO systems.

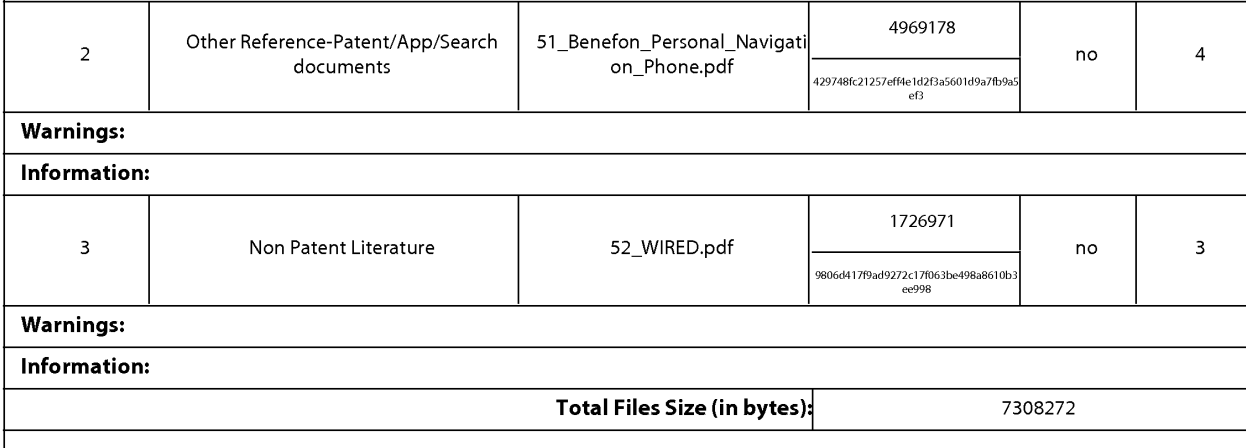

This Acknowledgement Receipt evidences receipt on the noted date by the USPTO of the indicated documents, characterized by the applicant, and including page counts, where applicable. It serves as evidence of receipt similar to a Post Card, as described in MPEP 503.

#### New Applications Under 35 U.S.C. 111

If a new application is being filed and the application includes the necessary componentsfor <sup>a</sup> filing date (see 37 CFR 1.53(b)-(d) and MPEP 506), <sup>a</sup> Filing Receipt (37 CFR 1.54) will be issued in due course and the date shownonthis Acknowledgement Receipt will establish the filing date of the application.

#### National Stage of an International Application under 35 U.S.C. 371

If a timely submission to enter the national stage of an international application is compliant with the conditions of 35 U.S.C. 371 and other applicable requirements a Form PCT/DO/EO/903indicating acceptance of the application as a national stage submission under 35 U.S.C. 371 will be issued in addition to the Filing Receipt, in due course.

#### New International Application Filed with the USPTO as a Receiving Office

If <sup>a</sup> new international application is being filed and the international application includes the necessary componentsfor an international filing date (see PCT Article 11 and MPEP 1810), a Notification of the International Application Number and of the International Filing Date (Form PCT/RO/105)will be issued in due course, subject to prescriptions concerning national security, and the date shown on this Acknowledgement Receipt will establish the international filing date of the application.

### IN THE UNITED STATES PATENT AND TRADEMARK OFFICE

)

)

)

)

In re application of: BEYER,  $Jr$ ,  $et$   $al$ .  $)$ 

Filed: February 27, 2015 (Filed: February 27, 2015) Group Art Unit: 2642

\_Entitled: METHOD TO PROVIDE AD HOC ) Examiner: Not Assigned AND PASSWORD PROTECTED DIGITAL ) AND VOICE NETWORKS

Serial No.: 14/633,804 ) Confirmation No: 8573

Commissioner for Patents March 19, 2015 P.O. Box 1450 Alexandria, VA 22313-1450 Filed Electronically

## PRELIMINARY AMENDMENT

Dear Sir:

Preliminary to the examination of the above-referenced application, please amend the

application as follows:

Amendments to the claims begin on page 2 of this paper.

Remarks begin on page <sup>6</sup> of this paper.

Application Serial No.: 14/633,804 Attorncy Docket No.: 10963.3835 PATENT

#### CLAIM AMENDMENTS

Please amend the claims (strikethrough indicating deletion and underline indicating insertion) as follows:

1. (Currently Amended) A computer-implemented method comprising:

sending a respective first map to each one of a plurality of devices wherein the device is configured to display the first map;

receiving at various times from one or more of the devices respective information comprising a location of the device and sending the location to one or more other devices, wherein each of the other devices is configured to display a respective symbol representing the location on the a respective first map;

receiving from a first device information indicating user selection of one or more of the displayed symbols corresponding to second devices and, based thereon:

obtaining a respective contact information for each of the second devices; and

facilitating a respective communication between the first device and each of the second devices using the contact information of the second device.

2. (Original) The method of claim <sup>1</sup> wherein <sup>a</sup> particular communication is <sup>a</sup> phonecall, <sup>a</sup> short message service message, a voice message, a text message, an electronic mail message, an image, or a video.

3. (Original) The method of claim <sup>1</sup> wherein first device and the sccond devices are part of a same group or within a user-specified geographic area.

4. (Original) The method of claim <sup>3</sup> wherein the groupis <sup>a</sup> friends or family group.

5. (Original) The method of claim <sup>1</sup> wherein particular contact information is a phone number or an Internet Protocol address.

6. (Canceled)

7. (Original) The method of claim 6 wherein the symbol represents a facility or a person's home.

8. (Original) The method of claim <sup>1</sup> wherein a particular device is a smart phone, a personal data assistant, a tablet computer, a desktop computer, or a laptop computer.

9. (Original) The method of claim 1, further comprising:

receiving a request for a map from a third device wherein the request comprises one or more parameters and wherein a parameter specifies a map location or a zoom indication;

obtaining a second map that conforms to the attributes; and

sending the second map to the third device.

10. (Original) The method of claim <sup>1</sup> wherein the first device does not have access to the phone numbers or Internet Protocol addresses of the second devices.

11. (Currently Amended) The method of claim <sup>1</sup> wherein the frst map is an aerial photograph, a satellite image, or a chart.

12. (Currently Amended) The method of claim 1 wherein receiving at various times from a particular device information comprises receiving the information from the particular device at a time based on one or more of: speed of the particular device, distance traveled by the particular device, or obtaining a second map that conforms to the attributes; and<br>sending the second map to the third device.<br>10. (Original) The method of claim 1 wherein the first device does not have access to the<br>phone numbers or Internet P

13. (Currently Amended) A system comprising:

one or more computers programmed to perform operations comprising:

configured to display the first map;

receiving at various times from one or more of the devices respective information

comprising a location of the device and sending the location to one or more other devices, wherein each of the other devices is configured to display a respective symbol representing the location on the a first respective map;

receiving from a first device information indicating user selection of one or more ofthe displayed symbols corresponding to second devices and, based thereon:

obtaining a respective contact information for each of the second devices; and

facilitating a respective communication between the first device and each of the

second devices using the contact information of the second device.

14. (Original) The system of claim <sup>13</sup> wherein <sup>a</sup> particular communication is <sup>a</sup> phone call, <sup>a</sup> short message service message, a voice message, a text message, an electronic mail message, an image, or a video.

15. (Original) The system of claim <sup>13</sup> wherein first device and the second devicesare part of a same group or within a user-specified geographic area.

16. (Original) The system of claim 15 wherein the group is a friends or family group.

17. (Original) The system of claim 13 wherein particular contact information is a phone number or an Internet Protocol address.

18. (Canceled)

19. (Original) The system of claim 18 wherein the symbol represents a facility or a person's home.

20. (Original) The system of claim 13 wherein a particular device is a smart phone, a personal data assistant, a tablet computer, a desktop computer, or a laptop computer.

21. (Original) The system of claim 13, whercin the operations further comprise:

receiving a request for a map from a third device wherein the request comprises one or more

parameters and wherein a parameter specifies a map location or a zoom indication;

obtaining a second map that conforms to the attributes; and

sending the second map to the third device.

22. (Original) The system of claim 13 wherein the first device does not have access to the phone numbers or Internet Protocol addresses of the second devices.

23. (Currently Amended) The system of claim 13 wherein the first map is an aerial photograph, a satellite image, or a chart

24. (Currently Amended) The system of claim 13 wherein receiving at various times from a particular device information comprises receiving the information from the particular device at a time based on one or more of: speed of the particular device, distance traveled by the particular device, or Application Seculi As : 14005, the system of the complete state of the system of the system of the system of the system of the system of the system of the system of the system of the system of the system of the system of

25. (New) The method of claim 1, further comprising:

sending a respective first map to each one of a plurality of devices wherein the device is configured to display the first map.

26. (New) The system of claim 13 wherein the operations further comprise:

sending a respective first map to each one of a plurality of devices wherein the device is configured to display the first map.

Application Serial No.: 14/633,804 Attorncy Docket No.: 10963.3835 PATENT

### REMARKS

Preliminary to examination, kindly amend the claims as set forth above. Should the Examiner have any questions, comments, or concerns, the undersigned would appreciate a telephone conference in order to expedite this case.

Respectfully submitted,

/Barry L. Haley/ Barry L. Haley, Esq. (Reg. No. 25,339)

Customer No.: 22235 MALIN HALEY DiMAGGIO & BOWEN,P.A. 1936 South Andrews Avenue Fort Lauderdale, Florida 33316 Telephone: (954) 763-3303 Facsimile: (954) 522-6507 E-Mail: info@mhdpatents.com

L:\10000\10963\3835 (Cont)\To PTO\12\_PreliminaryAmendment.doc

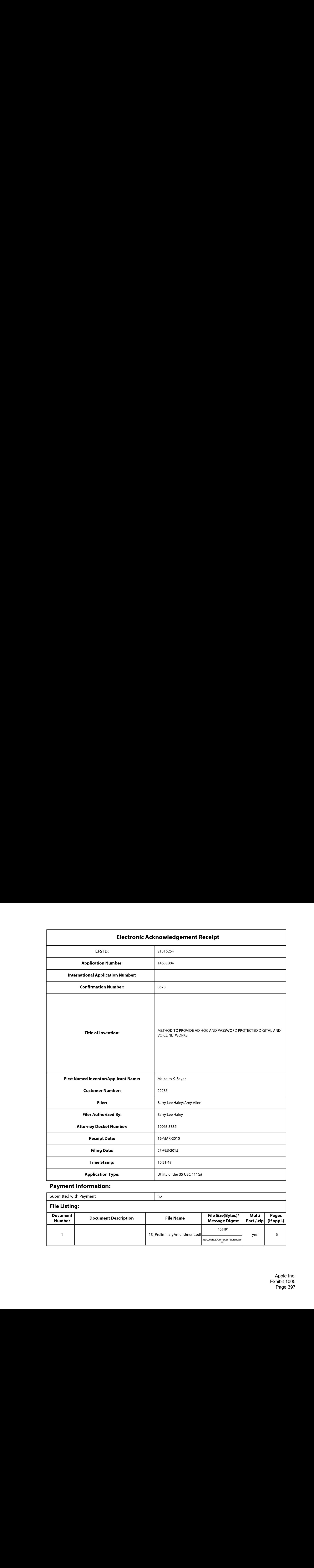

# Payment information:

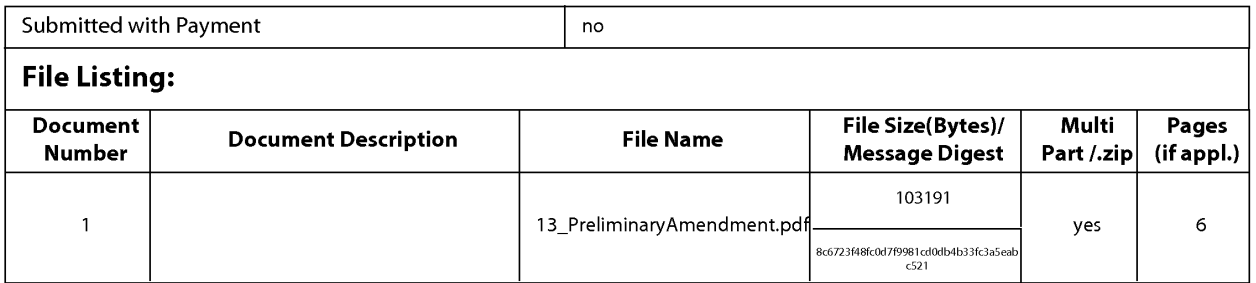

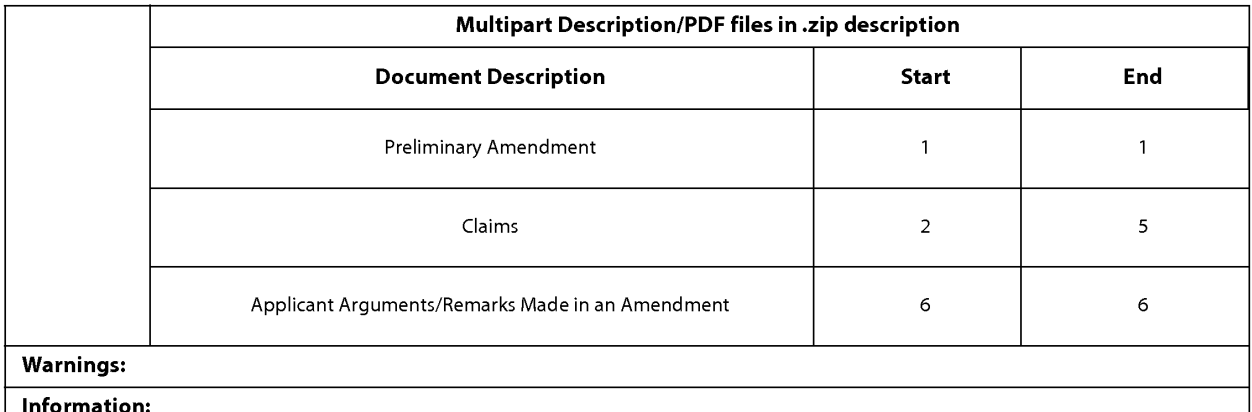

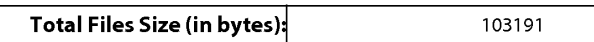

This Acknowledgement Receipt evidences receipt on the noted date by the USPTO of the indicated documents, characterized by the applicant, and including page counts, where applicable. It serves as evidence of receipt similar to a Post Card, as described in MPEP 503.

#### New Applications Under 35 U.S.C. 111

If a new application is being filed and the application includes the necessary componentsfor <sup>a</sup> filing date (see 37 CFR 1.53(b)-(d) and MPEP 506), <sup>a</sup> Filing Receipt (37 CFR 1.54) will be issued in due course and the date shownonthis Acknowledgement Receipt will establish the filing date of the application.

#### National Stage of an International Application under 35 U.S.C. 371

If a timely submission to enter the national stage of an international application is compliant with the conditions of 35 U.S.C. 371 and other applicable requirements a Form PCT/DO/EO/903indicating acceptance of the application as a national stage submission under 35 U.S.C. 371 will be issued in addition to the Filing Receipt, in due course.

#### New International Application Filed with the USPTO as a Receiving Office

If <sup>a</sup> new international application is being filed and the international application includes the necessary componentsfor an international filing date (see PCT Article 11 and MPEP 1810), a Notification of the International Application Number and of the International Filing Date (Form PCT/RO/105)will be issued in due course, subject to prescriptions concerning national security, and the date shown on this Acknowledgement Receipt will establish the international filing date of the application.

PTO/SB/06 (09-11)<br>Approved for use through 1/31/2014. OMB 0651-0032

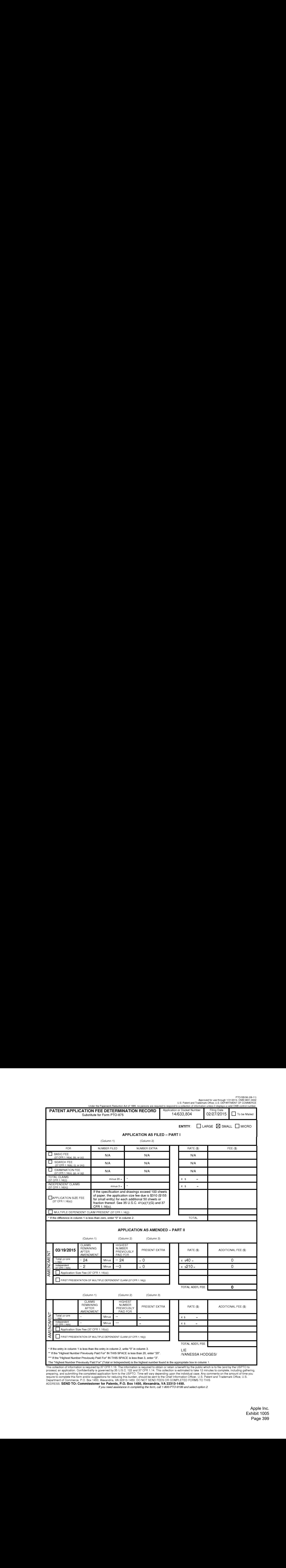

This collection of information is required by 37 CFR 1.16. The information is me nighest number found in the appropriate box in column 1.<br>This collection of information is required by 37 CFR 1.16. The information is requir

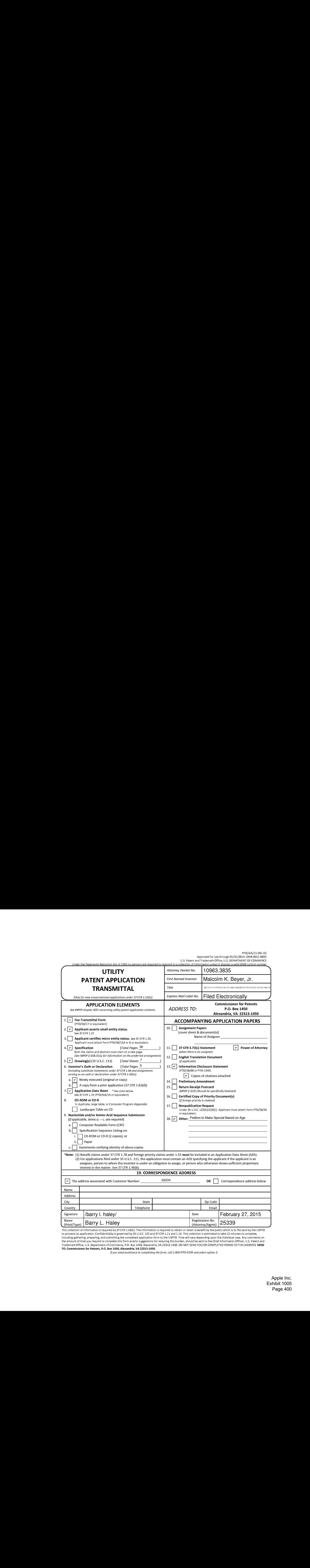

This collection of information is required by 37 CFR 1.53(b). The information is required to obtain or retain a benefit by the public which is to file (and by the USPTO<br>to process) an application. Confidentiality is govern

### Privacy Act Statement

The Privacy Act of 1974 (P.L. 93-579) requires that you be given certain information in connection with your submission of the attached form related to a patent application or patent. Accordingly, pursuant to the requirements of the Act, please be advised that: (1) the general authority for the collection of this information is 35 U.S.C. 2(b)(2); (2) furnishing of the information solicited is voluntary; and (3) the principal purpose for which the information is used by the U.S. Patent and Trademark Office is to process and/or examine your submission related to a patent application or patent. If you do not furnish the requested information, the U.S. Patent and Trademark Office may not be able to process and/or examine your submission, which may result in termination of proceedings or abandonment of the application or expiration of the patent.

The information provided by you in this form will be subject to the following routine uses:

- 1. The information on this form will be treated confidentially to the extent allowed under the Freedom of Information Act (5 U.S.C. 552) and the Privacy Act (5 U.S.C 552a). Records from this system of records may be disclosed to the Department of Justice to determine whether disclosure of these records is required by the Freedom of Information Act.
- A record from this system of records may be disclosed, as a routine use, in the course of presenting evidence to a court, magistrate, or administrative tribunal, including disclosures to opposing counselin the course of settlement negotiations.
- A record in this system of records may be disclosed, as a routine use, to a Member of Congress submitting a request involving an individual, to whom the record pertains, when the individual has requested assistance from the Memberwith respect to the subject matter of the record.
- A record in this system of records may be disclosed, as a routine use, to a contractor of the Agency having need for the information in order to perform a contract. Recipients of information shall be required to comply with the requirements of the Privacy Act of 1974, as amended, pursuant to 5 U.S.C. 552a(m).
- A record related to an International Application filed under the Patent Cooperation Treaty in this system of records may be disclosed, as a routine use, to the International Bureau of the World Intellectual Property Organization, pursuant to the Patent Cooperation Treaty.
- 6 A record in this system of records may be disclosed, as a routine use, to another federal agency for purposes of National Security review (35 U.S.C. 181) and for review pursuant to the Atomic Energy Act (42 U.S.C. 218(c)).
- A record from this system of records may be disclosed, as a routine use, to the Administrator, General Services, or his/her designee, during an inspection of records conducted by GSA as part of that agency's responsibility to recommend improvements in records management practices and programs, under authority of 44 U.S.C. 2904 and 2906. Such disclosure shall be made in accordance with the GSA regulations governing inspection of records for this purpose, and any other relevant (i.e., GSA or Commerce) directive. Such disclosure shall not be used to make determinations about individuals.
- A record from this system of records may be disclosed, as a routine use, to the public after either publication of the application pursuant to 35 U.S.C. 122(b) or issuance of a patent pursuant to 35 U.S.C. 151. Further, a record may be disclosed, subject to the limitations of 37 CFR 1.14, as a routine use, to the public if the record was filed in an application which became abandoned or in which the proceedings were terminated and which application is referenced by either a published application, an application open to public inspection or an issued patent.
- 9 A record from this system of records may be disclosed, as a routine use, to a Federal, State, or local law enforcement agency, if the USPTO becomes aware of a violation or potential violation of law or regulation.

Apple Inc. Apple Inc. Exhibit 1005 Exhibit 1005 Page 401 Page 401

## METHOD TO PROVIDE AD HOC AND PASSWORD PROTECTED DIGITAL AND VOICE NETWORKS

#### CROSS REFERENCE TO RELATED APPLICATIONS

[0001] This application is a continuation of co-pending U.S. Patent Application Serial No. 14/529,978, filed on October 31, 2014, which is a continuation of U.S. Patent Application Serial No. 14/027,410, filed on September 16, 2013, now U.S. Patent No. 8,880,042, issued November 4, 2014, which is a continuation of U.S. Patent Application Serial No. 13/751,453 filed January 28, 2013, now U.S. Patent No. 8,538,393 issued September 17, 2013, which is a continuation-inpart of U.S. Patent Application Scrial No. 12/761,533 filed on April 16, 2010, now U.S. Patent No. 8,364,129 issued January 29, 2013, which is a continuation-in-part of U.S. Patent Application Serial No. 11/615,472 filed on December 22, 2006, now U.S. Patent No. 8,126,441 issued on February 28, 2012, which is a continuation-in-part of U.S. Patent Application Serial No. 11/308,648 filed April 17, 2006, now U.S. Patent No. 7,630,724 issued on December 8, 2009, which is a continuation-in-part of U.S. Patent Application Serial No. 10/711,490,filed on September 21, 2004, now U.S. Patent No. 7,031,728 issued on April 18, 2006. All of the proceeding applications are incorporated herein by reference in their entirety

#### BACKGROUND OF THE INVENTION

Field of the Invention

[0002] A communications method and system using a plurality of cellular phones each having an integrated Personal Digital Assistant (PDA) and Global Positioning System (GPS) receiver for the management of two or more people through the use of a communications network. The method and system provide each user with an integrated handheld cellular/PDA/GPS/phone that has Advanced Communication Software application programs

(hereinafter referred to as ACS) and databases used in conjunction with a remote Server that enable a user to quickly establish a communication network of cell phone participants having a common temporary ad hoc network using mobile wireless communication devices.

[0003] The invention includes a method and communication system to quickly set up and provide ad hoc, password protected, digital and voice networksto allow <sup>a</sup> group of people to be able to set up a network easily and rapidly, especially in an emergency situation.

### Description of Related Art

[0004] The purpose of a communications system is to transmit digital messages from a source, located at one point, to user destination(s), located at other point(s) some distance away. A communications system is generally comprised of three basic elements: transmitter, information channel and receiver. One form of communication in recent years is cellular phone telephony. A network of cellular communication systems set up around an area such as the United States allows multiple users to talk to each other, either on individual calls or on group calls. Some cellular phone services enable a cellular phone to engage in conference calls with a small number of users. Furthermore, cellular conference calls can be established through 800 number services. Cellular telephony also now includes systems that include GPS navigation that utilizes satellite navigation. These devices thus unite cellular phone technology with navigation information, computer information transmission and receipt of data.

[0005] The method and operation of communication devices used herein are described in USS. Patent 7,031,728 which is hereby incorporated by reference and U.S. Patent No. 7,630,724. [0006] Military, first responder, and other public and private emergency groups need to be able to set up ad hoc digital and voice networks easily and rapidly. These private networks may be temporary or longer lasting in nature. The users need to be able to rapidly coordinate their activities eliminating the need for pre-entry of data into <sup>a</sup> web andoridentifying others by name, phone numbers or email addresses so that all intended participants that enter the agreed ad hoc network name and password are both digitally and voice interconnected. When a user or users leave the network, no data concerning the network participants need be retained.

[0007] Coordinating different organizations at the scene of a disaster presents several problems as there are voice and digital data (text messages) communications that need to be constantly occurring up and down the chain of command. As an example, communications are required from a police chief to a police captain to a police lieutenant to a police sergeant to a policeman and then back up the same chain of command. Digital data exchange of GPS data or other means provides the location component of the units. Digital chat, text messages, white boards and photo video exchange provide extensive collaboration. However, during a disaster, other first responders such as fire departments must become engaged. While the fire department users may have voice and digital data (text messages) communications up and down their chain of command, these individuals do not have the ability to cross communicate necessarily with police units without a substantial degree of immediate coordination. The method and system in accordance with the present invention described herein discloses how digital communications along with Personal Computer (PC) and PDA devices can be used to quickly cstablish uscr specific password protected private ad hoc voice and data networks to cnable both data and voice communications up and down their chain of command and simultaneously with different, not pre-known, organizations responding to a disaster. The invention defines a method of accomplishing this by providing all personnel that need to communicate with each other with a PC or PDA which are interconnected to a Server using cellular or other communications.

Apple Inc. Apple Inc. Exhibit 1005 Exhibit 1005 Page 404 Page 404

### SUMMARYOF THE INVENTION

[0008] Applicant's communication system and method described herein is embodied in the Advanced Communication Software (ACS) application programs developed by applicant and installed in the integrated PDA/GPS cell phones used herein and remote Servers.

[0009] A plurality of Internet Protocol UP) capable PDA/GPS devices each having ACS application programs and databases provides a communication network in conjunction with a remote Server that provides the ability to: a) establish an ad hoc network of devices so that the devices can either broadcast to a group or selectively transmit to each of the other; each PDA / GPS phone starts by requesting access to the Server and identifying a mutually agreed to network name and password and once granted, reports its GPS position and status; the Server then routes the data to all signed on network participants so that each of the devices exchange location, status and other information; (b) force the received information to the recipient's display and enable the recipient to acquire additional information by touching the display screen at <sup>a</sup> remote phone's location on the PDA display; (c) makecalls to or send data to remote phones by touching their display symbols and selecting the appropriate soft switch; (d) layer a sufficient number of soft switches or buttons on the PDA display to perform the above functions without overlaying the map; and (c) allow a polling mode in cach cell phone that permits a user to contact other cell phone users that have a common interest or relationship with a password and identifier for communication and to establish quickly a temporary ad hoc network especially in an emergency.

[00010] A communication Server acts as a forwarder for IP communications between any combination of cell phone/PDA users and/or PC based users. Network participant location, identity and status messages are sent to the Server by each user. Network participant entered tracks are also sent to the Server. Because this network participant location and track data is of interest to all the network participants, the Server forwards the data received from one participant to all other participants, causing their displays automatically, without any operator action, to display the received information, thus providing the information necessary for all network participants to know the identity, location and status of all other network participants.

[00011] The Server also acts as a forwarder of data addressed from one participant to one or more addressed participants, thus permitting the transmission of free text, preformatted messages, photographs, video, Email and Uniform Resource Locator (URL) data from one network participant to other selected network participants.

[00012] The above functions can also be accomplished using peer to peer WiFi, WiMax or other peer to peer communications. However, for use with cellular communications and to assure the level of security that cell phone companies require, <sup>a</sup> centralized static IP routable Serveris used.

[00013] The IP Server also fills another role of being a database from which data can be requested by network participants (i.c. maps, satellite images, and the like) or can be pushed to network participants (1.c. symbology and soft switch changes, and the like). The Server is used to establish an ad hoc network within certain groups using an ad hoc event name and password.

[00014] This invention provides a mcthod and a system establishing an ad hoc password protected digital and voice network that can be temporarily sct up or longer lasting in nature. The invention described herein allows users to rapidly coordinate their activities without having to pre-enter data into a web or identify others by name, E mail addresses or phone numbers. Essentially the users that establish the ad hoc and password protected digital and voice networks are required to enter the Server's IP address and an ad hoc event name and a password. In the
case of military and first responders, the name of the user's unit may also be used. This action causes the specific PDA or PC of the user to commence reporting directly to the Server's IP address. Once the Server receives the initial IP message from the user's PDA or PC, the server can commence to exchange data with the user's PDA or PC. The initial IP message may also contain additional data such as a license number and, if desired, a phone number manually entered or automatically acquired by the ACS. The IP address of the PDA and PC unit sending the initial IP message is stored by the Server. The Server then responds with a message notifying the user that his PC / PDA is connected to the Server. The user PDA/PC then reports its GPS location and other status information directly to the Server. This information is retained by the Server even when there are no other devices initially communicating with the Server. When the other user's devices sign on to the Server with the same ad hoc event name and password, the Server software then recognizesall the users and stores their IP addresses in the Server. Thus the Server has all the users IP addresses stored and can pass location and status information among the ad hoc network participants even though the network participants have not entered other network participants' names, phone numbers or email addresses. Thus one of the purposes of the invention is to allow an ad hoc network to be formed on a temporary basis in a rapid manner.

[00015] When using the PTT feature, the ACS can cnable the network participant to: 1. PTT with all that are in the ad hoc digital network, or 2. PTT with select specific network participants, by touching their symbol(s) and then selecting PTT soft switch or 3. Specify a group of the network participants by assigning their symbols or unit namesto <sup>a</sup> list of network participants and then associating the list with a soft switch whose function is to enable the operator to have PTT communications with all in thelist.

[00016] Since only one person is transmitting on a PTT voice network at any given time, the receiving network participant's ACS can relate the PTT IP address to the IP address of the unit transmitting his identification on the digital ad hoc network. This information can then be used by the other PTT networked participant's ACS to: 1. flash the transmitting unit's name on their PDA/PC screens or 2. if a photograph has been attached to the ad hoc digital network symbol of the PTT transmitting person, to flash that photograph on the receiving unit's PDA / PC display.

[00017] It is an object of this invention to enable each participant in the communication network to join other ad hoc network participants to form an ad hoc digital and voice network with other cell phone users rapidly for coordinating member activities.

[00018] In accordance with these and other objects which will become apparent hereinafter, the instant invention will now be described with particular reference to the accompanying drawings.

## BRIEF DESCRIPTION OF THE DRAWINGS

- [00019] Figure 1 shows a front plan view of a cellular phone/PDA/GPS having a touch screen.
- [00020] Figure 2 shows the screen IP address entry menu.
- [00021] Figure 3 shows ad hoc net names and password screen entry name.
- [00022] Figure 4 shows a screen entry identifying user.
- [00023] Figure 5 shows a flow chart of the network as users sign on to the network.
- [00024] Figure 6 shows a flow chart that depicts how a group commander can command networked PDAs / PCS and radios to load a Push To Talk (PTT) channel.

[00025] Figure <sup>7</sup> showsa flow chart that depicts how networked radio units respond to receipt of the Push-to-Talk (PTT) Commanded Channel.

[00026] Figure 8 shows a PDA screen geographical display that represents the area covered by the network.

[00027] Figure 9 shows a diagram that enables determining location, status, ViOP, PTT, and video communication between radios and cell phones.

[00028] Figure <sup>10</sup> showsa diagram that describes enabling non RFID equipped PDA phones to receive RFID tag data.

## PREFERRED EMBODIMENT OF THE INVENTION

[00029] A method and communication system that joins a communications network of participants using handheld cell phones having integrated PDA and GPS circuitry with ACS application programs that allowa participant having an ACS equipped cell phone to provide an ad hoc and password protected digital and voice network.

[00030] A communication Server acts as a forwarder for IP communications between any combination of cell phone/PDA users and/or PC based user. Network participant location, identity and status messages are sent to the Server by each user. Network participant entered tracks are also sent to the Server. Because this data is of interest to all the network participants, the Server forwards the data received from one participant to all other participants, thus providing the information necessary for all nctwork participants to know the identity, location and status of all other network participants.

[00031] The Server allows the set up of the ad hoc network with an ad hoc event name and a password.

[00032] The Server also acts as a forwarder of data addressed from one participant to one or more addressed participants, thus permitting the transmission of free text, preformatted

Apple Inc. Apple Inc. Exhibit 1005 Exhibit 1005 Page 409 Page 409

messages, photographs, video, email and URL data from one network participant to other selected network participants.

[00033] Referring now to the drawings and, in particular, to Figure 1, a small handheld cellular phone 10 is shown that includes a PDA and a GPS communications device integrated in housing 12 that includes an on/off power switch 19, a microphone 38, and a Liquid Crystal Display (LCD) display 16 that is also a touch screen system. The small area 16a is the navigation bar that depicts the telephone, GPS and other status data and the active software. Each cell phone includes a Central Processing Unit (CPU) and databases that store information useful in the communication network. The CPU also includes a symbol generator for creating touch screen display symbols discussed herein. With the touch screen 16, the screen symbols are entered through GPS inputs or by the operator using a stylus 14 (or operator finger) by manipulatively directing the stylus 14 to literally touch display 16. The soft switches 16d displayed on the display 16 are likewise activated by using a stylus 14 and physically and manipulatively directing the stylus to literally touch display 16. The display x, y coordinates of the touched point are known by a CPU in the PDA section of the communication system in housing 12 that can coordinate various information contained in the PDA relative to the x, y coordinate position on the display 16. Inside housing 12 is contained the conventional cellular phone clements including a modem, a CPU for use with a PDA and associated circuitry connected to speaker 24 and microphone 38. A GPS navigational receiver that receives signals from satellites that can determine the latitude and longitude of the cellular phone housing 12 can be internal or external to the housing 12. Conventional PDA/cellular phones are currently on sale and sold as a unit (or with an external connected GPS) that can be used for cellular telephone calls and sending cellular Short Message Service (SMS) and Transmission Control

Apple Inc. Apple Inc. Exhibit 1005 Exhibit 1005 Page 410 Page 410

Protocol (TCP) TCP/IP or other messages using the PDA's display 16 and computer CPU. The GPS system including a receiver in housing 12 is capable of determining the latitude and longitude and through SMS, TCP/IP, WiFi or other digital messaging software, to also transmit this latitude and longitude information of housing 12 to other cellular phones in the communication network via cellular communications, WiFi or radio. The device 10 includes a pair of cellular phone hardware activating buttons 20 to turn the cellular phone on and 22 to turn the cellular phone off. Navigation pad actuator 18 is similar to a joy or force stick in that the actuator 18 manually provides movement commands that can be used by the PDA's software to move a cursor on display 16. Switches 26 and 28 are designed to quickly select an operator specified network software program. Speaker 24 and microphone 38 are used for audio messages. Switch 19 at the top left of device 10 is the power on and power off switch for the entire device.

[00034] The heart of the invention lies in the applicant's ACS application programs provided in the device. The ACS programs are activated by clicking on an icon on the display to turn the ACS programs on or off. Mounted within housing 12 as part of the PDA is the display 16 and the CPU. The internal CPU includes databases and software application programs that provide for a geographical map and georeferenced entities that are shown as display portion 16b that includes as part of the display various areas of interest in the particular local map section.

[00035] When looking at display 16, the software switches (soft switches) which appear at the very bottom of the display 16d are used to control by touch many of the software driven functions of the cellular phone and PDA. The soft switches are activated through the operator's use of the navigation pad 18, or a small track ball, force stick or similar hardware display cursor pointing device. Alternatively, the operator may choose to activate the software switches by

touching the screen with <sup>a</sup> stylus <sup>14</sup> (or finger) at the switches' 16d locations. When someofthe software switches are activated, different software switches appear. The bar display 16d shows the software switches '"ZM IN (zoom in)," "ZM OT (zoom out)," "CENT (center)" and "GRAB (pan/grab)" at the bottom of the screen. These software switches enable the operator to perform these functions. The "SWITH (switch)" software switch at the lower right causes a matrix of layered software switches (soft switches) to appear above the bottom row of switches. Through use ofthe software switches, the operator can also manipulate the geographical map 16b or chart display. When looking at Figure 1, display symbols depicting permanent geographical locations and buildings are shown. For cxample, the police station is shown and, when the symbolis touched by the stylus or finger, the latitude and longitude of the symbol's location, as shown in display section 16c, is displayed at the bottom left of the screen. The bottom right side of display 16c is a multifunction inset area that can contain a variety of information including: a) a list of the communication link participants; b) a list of received messages; c) a map, aerial photograph or satellite image with an indication of the zoom and offset location of the main map display, which is indicated by a square that depicts the area actually displayed in the main geographical screen 16b; d) applicable status information; and c) a list of the communication net participants. Each participant user would have a device 10 shown in Figure 1.

[00036] Also shown on the display screen 16, specifically the geographical display 16b, is a pair of different looking symbols 30 and 34, a small triangle and a small square, which are not labeled. These symbols 30 and 34 can represent communication net participants having cellular phones in the displayed geographical area that are part of the overall cellular phone communications net, each participant having the same device 10 used. The latitude and longitude of symbol 30 is associated within a database with a specific cell phone number and, if available, its IP address and email address. The screen display 16b, which is a touch screen, provides x and y coordinates of the screen 16b to the CPU's software from a map in a geographical database. The software has an algorithm that relates the x and y coordinates to latitude and longitude and can access a communications net participant's symbol or a fixed or movable entity's symbol as being the one closest to that point.

[00037] In order to initiate a telephone call to the cellular phone user (communication net participant) represented by symbol(triangle) 30 at a specific latitude and longitude display on chart  $16b$ , the operator touches the triangle 30 symbol with the stylus 14. The user then touches a "call" software switch from a matrix of displayed soft switches that would overlay the display area 16c. Immediately, the cellular phone will initiate a cellular telephone call to the cellular phone user at the geographical location shown that represents symbol 30. A second cellular phone user (communication net participant) is represented by symbol 34 which is a small square (but could be any shape or icon) to represent an individual cellular phone device in the display area. The ring 32 around symbol 30 indicates that the symbol 30 has been touched and that a telephonecall can be initiated by touching the soft switch that says "call." When this is done, the telephonecall is initiated. Other types of symbolic elements on the display <sup>16</sup> can indicate that <sup>a</sup> cellular phone call is in effect. Additionally, the operator can touch both symbol 34 and symbol 30 and can activate a conference call between the two cellular phones and users represented by symbols 30 and 34. Again, a symbolic ring around symbol 34 indicates that a call has been initiated.

[00038] Equally important, a user can call the police station, or any other specific geographical facility displayed on the map including: buildings, locations of people, vehicles, facilities, restaurants, or the like, whose cellular phone numbers and, if available, Email addresses, IP addresses and their URLs(previously stored in the database) by touching a specific facility location on the map display using the stylus 14 and then touching the cellular phone call switch. As an example, the operator can touch and point to call a restaurant using a soft switch by touching the restaurant location with a stylus and then touching the call soft switch. The cellular phone will then call the restaurant. Thus, using the present invention, each participant can touch and point to call to one or more other net participants symbolically displayed on the map, each of whom has a device as shown in Figure 1, and can also point to call facilities that had been previously stored in the phone's database. Furthermore, this symbol hooking and soft switch technique can be used to go to a fixed facility's website or to automatically enter the fixed facility's email address in an email.

[00039] Each cellular phone/PDA/GPS user device is identified on the map display of the other network participant user's phone devices by a display symbol that is generated on each user phone display to indicate each user's own location and identity. Each symbol is placed at the correct geographical location on the user display and is correlated with the map on the display and is transmitted and automatically displayed on the other network participant's PC and PDA devices. The operator of each cellular phone/PDA/GPS device may also enter one or more other fixed entitics (buildings, facilitics, restaurants, police stations, ctc.) and gco-refereneed events such as fires, accidents, ctc., into its databasc. This information can be likewisc transmitted to all the other participants on the communications net and automatically displayed. The map, fixed entities, events and cellular phone/PDA/GPS device communication net participants' latitude and longitude information is related to the "x" and "y" location on the touch screen display map by a mathematical correlation algorithm.

Apple Inc. Apple Inc. Exhibit 1005 Exhibit 1005 Page 414 Page 414

[00040] When the cellular phone/PDA/GPS device user uses a stylus or finger to touch one or more of the symbols or a location displayed on the cellular phone map display, the system's software causes the status and latitude and longitude information concerning that symbol or location to be displayed. In order to hook a symbol or "track" such as another net participant which represents an entity on the geo-referenced map display, or a fixed geographical entity such as a restaurant, police station or a newentity observed by a cell phone user which is discussed below, the operator touches at or near the location of a geo-referenced symbol appearing on the cellular phone/PDA display that represents a specific track or specific participant or other entity. The hook application software determines that the stylus (or finger) is pointed close to or at the location of the symbol and puts a circle, square or other indication around the symbol indicating that amplification information concerning the symbolis to be displayed. The operator can hook entered tracks or his own track symbol and add data or change data associated with the indicated symbol. The hook application code then sends a message to the database application code to store the facility or entity's updated data. The display application code retrieves the primary data and amplification data concerning the symbol or entity from the database and displays the information at the correct screen location. The operator can then read the amplification data that relates to that specific symbol at the specific location. The ccll phone opcrator can also sclect soft switches on the touch screen display to change the primary data and amplification data. Furthermore, the operator can use a similar method of hooking and selecting to activate particular soft switches to take other actions which could include: making cellular phonecalls, conference calls, 800 number calls; sending a free text message, operator selected preformatted messages, photographs or videos to the hooked symbol; or to drop an entered symbol.

Apple Inc. Apple Inc. Exhibit 1005 Exhibit 1005 Page 415 Page 415

[00041] Each known net participant has a cellular phone number, IP address and, if available, Email address that is stored in each participant's device database.

[00042] To use the communication system, a user starts the PDA/cellular phone device system by turning on the cell phone power and selecting the cell phone and network software which causes: a) the cellular phone to be activated (if it has not already been activated); b) the GPS interface receiver to be established; c) a map of the geographic area where the operator is located and operator's own unit symbol to appear at the correct latitude and longitude on the map on the display; d) the locations of fixed facilities such as restaurants, hotels, fire departments, police stations, and military barracks, that are part of the database to appear as symbols on the map; c) the device selected item read out area which provides amplification information for the communications net participants or the entity that has been hooked (on the display screen) to appear on the display; f) an insert area that contains various data including: the list of net participants, a list of messages to be read, an indication of what portion of the map is being displayed in major map area and other information to appear on the display; and g) a row of primary software created "soft switches" that are always present on the display to appear.

[00043] For point to call network units and fixed facilities, the application code detects the x, y display screen location of the symbol that is designated by the uscr's stylus and translates the x, y coordinates to latitude and longitude and then: (1) searches the database to find the symbol at that location, (2) places a "hook" indicator (a circle, square or other shape) around the symbol, (3) displays any amplifying data and (4) obtains the symbol's associated phone number(or, for Voice over IP (VoIP) an IP address) from the database. Upon receiving a "call" designation from the soft switch, the operator's device's ACS causes the appropriate phone number or IP address to be called. Upon receiving an indication that the phone numberis being called, the application code places a box around the symbol (color, dashed or the like). When the call is connected, the box changes to indicate that the connection is made. When the other party hangs up, the box disappears.

[00044] As each of the cell phone participants reports its identity, location and status to the other participants' devices, the received data is automatically geo-referenced and filed in their databases that are accessible by identity and by location. This data is then displayed on each cell phone display. When a request for data is received by touching the display screen, a location search is made by the ACS and a symbol modifier (circle, square, etc.) is generated around the switch command to place a phone call or send data, the software uses the phone number (or IP address) associated with the unit to place the call or to send data.

According to the stylus of the stylus of the stylus of the stylus of the stylus of the stylus of the stylus of the stylus of the stylus of the stylus of the stylus of the stylus of the stylus of the stylus of the stylus o [00045] If a cell phone device receives a digital message that a call is being received, the receiving cell phone's ACSapplication code places a box or similar object around the transmitter symbol indicating who the call is from. When the call is answered, the application software changes the visual characteristics of the box. In a similar manner, when a phone receives a digital text message, photograph or video, a box appears around the transmitter's symbol indicating the transmitter of the message. The point to call network devices are network participants and cach one has a PC / PDA device with the same software for usc as a total participant network. Other situations for calling facilities that are not network participants are also described below.

[00046] Thus, a user is capable of initiating a cellular phone call by touch only and initiating conference calls by touching the geo-referenced map symbols. Furthermore, by using a similar symbol touching technique, a cellular phone can send user selected messages to cause a remote cellular phone to display and optionally announce emergency and other messages and to optionally elicit a response from the remote cellular phone.

[00047] All of the network participants have the same communication cell phone/PDA/GPS device described herein. The method and system include the ability of a specific user to provide polling in which other cellular phones, using SMS, internet or WiFi, report periodically based on criteria such as time, speed, distance traveled, or a combination of time, speed and distance traveled. A user can manually poll any or all other cell phone devices that are used by all ofthe participants in the communication network having the same devices. The receiving cellular phone application code responds to the polling command with the receiving cellular phone's location and status which could include battery level, GPS status, signal strength and entered track data. Optionally, the phone operators can set their phones to report automatically, based on time or distance traveled intervals or another criterion.

[00048] The soft switch application software causes a visual display of a matrix such as five across by six up (or another matrix) in which switch names are placed on the cellular/PDA display. The soft switch network application software knows the touch screen location of each of the switches in the matrix and the software routines that will be activated upon touching the switch.

[00049] The bottom row of soft switches displayed on the touch screen remains visually fixed. These switches concern the functions that are the most often used. One of the switches causes a matrix of other soft switches to appear above the visually fixed soft switches. These switches are function soft switches, the activation of any one of which causes a different matrix of soft switches to appear, which are known as the action soft switches. When the action soft switches appear, the function soft switch, which caused the action soft switches to appear, itself appears as a label in the lower left (or some other standard location) indicating to the operator the function soft switch that has been selected. When the operator selects an action soft switch, the appropriate application software to accomplish the action is activated.

[00050] Upon receiving a soft switch activation message, the ACS accesses the appropriate task execution software which accomplishes the required tasks including: entry of track data, entry of track amplification data, transmission of alpha/numeric messages, photographs, videos, display of messages to be read, selection of map types, placing voice calls, placing conference calls and 800 conference calls, presenting different potential operator selections, control of the display actions, polling network participants, cstablishing nets of participants (groups) so that communications with all in the group can be accomplished with a single soft switch action, and dropping a previously entered track. By providing a matrix and layers of soft switches which are easily manipulated by a stylus, each cell phone device in the communication network is extremely efficient in accessing and coordinating the appropriate application program for the device to perform.

[00051] Users such as emergency groups, police, fire personal, military, first responders and other groups need to be able to set up ad hoc digital and voice networks easily and rapidly. The uscrs need to be able to rapidly coordinate activitics climinating the nced for pre-cntry data as discussed above. Users are required to enter the Servers' IP address and an ad hoc event name, a password and, for first responders and military, the names of their units. This will normally be controlled by the PDA/PC user's position in the chain of command. Forothers it can be any selected name and, if desired, password.

[00052] Referring now to Figure 2, the PDA/PC screen displays an IP address entry menu. The user inserts the Server's IP address. Thus, as shown in Figure 2, the user has entered in the cell phone/PDA the Server IP address and port number along with the GPS port listing and other information. Once that information is entered, referring nowto Figure 3, the user nowenters the ad hoc event network name which is shownin this example as "Katrina" along with <sup>a</sup> password. Referring now to Figure 4, the user then enters the user name or <sup>a</sup> unit name. Figure <sup>4</sup> showsthe entered user name and a phone number. The phone number may be automatically entered by the ACS or manually entered. The phone number is not required unless using the phone system (not VoIP) to make calls. These are the initial user steps required to establish an ad hoc network or to join onto an existing ad hoc network.

[00053] Referring now to Figure 5, these actions cause the user cell phone/PDA or PC to commence reporting to the Server. Upon receipt of the initial message from the user's PDA/PC, which mayalso contain additional data such as <sup>a</sup> license number, the Server stores the IP address of the user's PDA/PC unit and responds with a message notifying the user that he or she is connected to the Server. The PDA/PC then automatically commences to report its GPS derived location and other status information to the Server. Since there are no other devices initially communicating with the Server, the Server just retains the information. When other devices sign on to the Server with the same ad hoc event name and password, the Server's software recognizes this and stores their IP addresses. Since the Server has all partics' IP addresses, the server is able to pass location and status information automatically between the ad hoe nctwork participants. This can occur even though the ad hoc network participants have not entered other network participant's names, telephone numbers or Email addresses and do not have the other network participants' IP addresses, phone numbers or Email addresses. Once this connection is made, data types that are entered on one display that is of interest to all is sent from the server to

all others in the network. Such data types include track location and track amplification data, geo-referenced white boards, and chat.

[00054] When the PDA/PC user wants to address particular data (a text message, photograph, video clip, voice recording, white board, or chat), the user enters the name of the other ad hoc network participant by either entering a name or touching his or her symbol. Since the Server knowsthe IP address of the name or symbol, the Server forwards the data appropriately to that network participant. When a unit signs off the network, it transmits a message to the Server which then transmits a message to all the network participants to drop the unit and its associated tracks. Ifa unit loses communications for a variable time period, the unit's data is flushed from each of the recipient network participants systems according to a variable time period. After a separate variable time period, the Server also flushes the non-reporting units data.

[00055] As can be seen in Figure 6, provisions have been made for the PDA / PC to report on multiple networks thus allowing both digital communications up and down the chain of command and with adjacent units that have entered a common ad hoc network name and password.

[00056] Typically military and First Responder units use Push-to-Talk (PTT) communications. Units in an organization's chain of command typically have instituted a method to establish voice communications between themselves for they know cach other's cellular phone numbers, PTT cellular group identifiers and radio frequencies or channel numbers. However, in a disaster there are many different units (fire, police, EMS, Military, and the like) involved all of whom need to establish voice communications between each other. The issue then becomes howto coordinate these PTT voice communications with the ad hoc digital communications so that all on the digital data network automatically also have PTT voice communications with each other. If the PCs and PDAs in a group have manually entered their phone numbers, or the ACS has automatically entered their phone numbers, and sent their phone numbers as part of their initial message to the Server, this data is then sent by the Server to all others in the network. Upon receiving the phone numberdata, the recipients' ACS loads the cell phones numbers into their databases creating a phone number PTT group common with the digital IP network group.

[00057] The issue when using radios, however, is different. PTT radio coordination between multiple people is achieved by using a common radio frequency "Channel".

[00058] Furthermore, it is desirable to enable it so that, when new network participants join the digital network, they are automatically included in the voice network and, when they leave the digital network, they are automatically dropped from the digital network.

[00059] As can be seen in Figure 6 and Figure 7, a network participant currently can establish a new ad hoc digital network or join an existing ad hoc digital network by entering the ad hoc network name and password into his PDA/PC. To enable voice coordination with all that are a part of the ad hoc digital network, the user then enters (if user is authorized to do so) a Channel or Group numberthat the user is commandingall in the ad hoc network to establish as their PTT voice net. As seen in Figure 6, the operator has commanded all to shift to Radio Channel or to a specific PTT cellular or radio channel; *i.e.* Group 7.

[00060] This action causes the PTT Channel, or PTT Group 7, to be sent to the other PDA / PC users in the ad hoc password protected network through the Server.

[00061] As shownin Figure <sup>6</sup> and Figure 7, the Group leader enters the Katrina Fire ad hoc network and issues a command which is sent to the Server to cause the PDAs / PCs that are in the Katrina Fire Group to automatically shift their Radio or cellular device to Channel 7. Each

PDA cell phone can connect to the user's Radio for control with a USB cable, or WiFi, Bluetooth, or Near Field Communications (NFC) signals or other communications that are contained in the PDA/PC cellular device. This enables the Radios to shift to a common channel. This action is received by the Server which then sends the "Shift to Channel 7 Command" to all network participants in the Katrina Fire ad hoc network. When the PDA / PC / Tablet Katrina Fire network participant's software receives the command to shift its Radio Channel PPT to Group 7, this action causes the PDA's ACS to establish a new Channel 7 group (or to override an old Channel 7 group) that consists of all on the digital ad hoc network. The PC and PDAs then send their radios' digital interfaces messages to shift to Channel 7 or to the frequency associated with Channel 7. The digitally networked PC's and PDA's ACS devices then send a message to all on the digital network that they have shifted to Channel 7 (or to the appropriate frequency) and also further send the Group Leader's identifier and Command to shift to Channel 7 so that the ACS' devices associated with new users joining the digital network will automatically digitally set their radios to Channel7 or the appropriate frequency.

[00062] As shown in Figure 7, each time one of the network participants reports to the Katrina Fire network its Name, Position and Status, it now also reports that it is in PTT Channel 7 cnabling the PTT group to grows in size until it cncompasses all in the ad hoc password protected digital network. When units drop out of the Common Interest Network or lose communications because they are no longer active or they are out of range, their PTT Channel data is likewise dropped as they dropped out of the digital because their reports have not been received for a set, but adjustable, time period. If a unit rejoins the network, their PTT Name and Phone number is again automatically added to the Katrina Fire Interest Group as they are accepted by the Server into the Katrina Fire Interest digital Group.

[00063] When using the PTT feature, the ACS can enable the network participant to: 1. PTT with all that are in the ad hoc digital network, or 2. PTT with select specific network participants, by touching their symbol(s) and then selecting PTT soft switch or 3. Specify a group of the network participants by assigning their symbol or unit name to a list of network participants and then associating the list with a soft switch whose function is to enable the operator to have PTT communications with all in the list.

[00064] Since only one person is transmitting on a PTT voice network at any given time, the receiving network participant's ACS can relate the PTT IP address to the IP address of the unit transmitting his identification on the digital ad hoc network. This information can then be used by the other PTT networked participant's ACS to: 1. flash the transmitting unit's name on their PDA / PC screens or 2. if a photograph has been attached to the ad hoc digital network symbol of the PTT transmitting person, to flash that photograph on the receiving unit's PDA / PC display.

[00065] Referring now to Figure 8, for some Emergency events, and in particular military operations, it is desirable to further define ad hoc networks so that the networks encompass only a certain geographical area defined by boundary lines on a map. To accomplish this, an enhancement to the ad hoc digital and voice PTT password protected network is provided. As an cxamplc, once the Katrina Fire digital and PTT network is established, the ad hoc network can be further refined by the Group Leader defining a map area that limits the participating group to only those users within a geographically defined area by the Group Leader, creating on his PC / PDA display a box that defines a geographic area on a map.

[00066] As shown in Figure 8, the Latitude / Longitude points that define the rectangle of the boundary area are sent from the Group Leader's device to the Server which relays the data to the other participating unit PC / PDA devices in the Katrina Fire network. When the participating unit devices receive the Latitude / Longitude points, their software computes whether their PC / PDA unit is inside or outside a boundary area. If the users are inside the defined area, the users retain but disregard the Latitude / Longitude data and continue to report on the digital password protected network and to use the commanded PTT channel / frequency. However, if the users are outside the area, the users send a "drop me message" to the Katrina Fire PDA/PC digital network Server and cease reporting on the network. When Katrina Fire network PDA/PC user units leave the defined area or lose communications for a specified, but adjustable, time period, the Server drops the unit from the network and informsall network users that the unit is dropped from the digital network and from voice PTT Channel 7 which causes all others on the network to drop them. When Katrina Fire networked PDA/PC user units re-enter the area, the unit's ACS detects the fact and commences reporting as it receives reports from other network participants it will receive the current PTT channel or frequency.

[00067] In disasters, battery life is essential as there may not be extra batteries available or a power available to recharge the battery. It is therefore essential to lessen battery utilization. The normal method by which this is accomplished is to not use software that keeps the display on, uses the GPS or transmits on the communications. However, deactivating any one of these processes produces a problem with providing location data to all on the network.

[00068] With location sharing there arc essentially two times when the location information is essential: a) Where the user wants all to know his/her location and status and the location and status of others and b) When the commander wants to know the location and statusofall or of <sup>a</sup> particular unit.

[00069] When the user wants others to know the user location and status, the user can simply turn on location reporting software which then turns on the display, the GPS and the communications reporting software causing the reporting of the user location to the ad hoc password protected digital network. However, when the commander or someone else wants to knowthe location and status of the PDA/PC unit that is conserving battery usage by having user display, GPS and communications transmission turned on, the commander has no method to accomplish this.

[00070] This problem is overcome by enabling the commander to transmit a "turn on" IP message to the battery conserving(s) unit(s) by addressing the message to the ad hoc network Server which then sends an SMS message to the addressed phone. The SMS message will be received as long as the phone is powered on, as SMS is integrated with the cell phone's voice communications. The Server could also send a turn on IP message to networked radios, which will then cause the radio's computer to send a digital message to the receiving PC / PDA to activate the user display and location and status reporting software.

[00071] Referring now to Figure 9, the diagram illustrates the enabling of location, status, VoIP, PTT, and video communications between radios and cell phones. The server maintains a temporary retention of names and IP addresses and sends data between all with the same ad hoc name unless addressed to a specific IP address. This requires that there is a radio with digital capabilitics attached to the server shown in Figures 5, 6, and 7. These radios are sct so that they cach have a unique IP address. All of the participants have cither PDA ccll phones or PDAs without cellular. Those that also have PDAs without cellular (or choose not to use cellular) are connected to their radios via a USB cable or Wi-Fi, Bluetooth, or near field communications (NFC) that is part of the PDA/PC OR PDA cell phone. This is illustrated in Figure 9.

[00072] Referring now to Figure 10 the diagram shows enabling non-RFID equipped PDA phonesto receive RFID tag data. The server maintains <sup>a</sup> temporary retention of how Tags relate to names and sends data to local display and to other ACS network participants. Currently RFID tags are used for many functions, one of which is to track personnel inside a building to the room or compartment in which they are located. This is accomplished by RFID readers that are in each of the rooms. When personnel with an RFID tag get within a particular distance or range of the RFID reader, the reader detects their presence and sends it to a central site server via a USB cable or Wi-Fi. The PC connected to the server displays the personnel room locations. With the invention described herein, the server would then send the location to the ACS PDA/PC phones that would be carried by individuals located throughout the building or ship. The PDA/PC phones would display the room or ships compartments and the location ofindividuals with RFID tags and simultaneously enable PTT, chat, messaging, whiteboards, commands geo-fence penetration alerts or other types of messages between each of the PDA cell phones. The RFID tag would provide room location data of all to all that are on the ACS Wi-Fi network without their PDA cell phone having an RFID Readerattached to it. The operation is explained in detail in Figure 10.

[00073] The instant invention has been shown and described herein in what is considered to be the most practical and preferred embodiment. It is recognized, however, that departures may be made there from within the scope of the invention and that obvious modifications will occur to a person skilled in the art.

## CLAIMS

What is claimed is:

1, A computer-implemented method comprising:

sending a respective first map to each one of a plurality of devices wherein the device is configured to display the first map;

receiving at various times from one or more of the devices respective information comprising a location of the device and sending the location to one or more other devices, wherein each of the other devices is configured to display a respective symbol representing the location on the first map;

receiving from a first device information indicating user selection of one or more of the displayed symbols corresponding to second devices and, based thereon:

obtaining a respective contact information for each of the second devices; and facilitating a respective communication between the first device and each of the second devices using the contact information of the second device.

2. The method of claim <sup>1</sup> wherein <sup>a</sup> particular communication is <sup>a</sup> phonecall, <sup>a</sup> short message service message, a voice message, a text message, an electronic mail message, an image, or a video.

- 3. The method of claim <sup>1</sup> wherein first device and the second devices are part of a same group or within a user-specified geographic area.
- 4. The method of claim 3 wherein the group is a friends or family group.
- 5. The method of claim <sup>1</sup> wherein particular contact information is <sup>a</sup> phone numberor an Internet Protocol address.
- 6. The method of claim 1, further comprising:

performed by one of the devices:

receiving user selection of a symbol on the first map;

obtaining contact information associated with the symbol; and

performing an action using the contact information wherein the action is initiating a

phone call, transferring data, sending an electronic mail message, or opening a web page.

- The method of claim 6 wherein the symbol represents a facility or a person's home.
- The method of claim <sup>1</sup> wherein a particular device is a smart phone, a personal data assistant, a tablet computer, a desktop computer, or a laptop computer.
- The method of claim 1, further comprising: receiving a request for a map from a third device wherein the request comprises one or more parameters and wherein a parameter specifies a map location or a zoom indication; obtaining a second map that conforms to the attributes; and sending the second map to the third device. Arecentro in the control of the selection indication in the selection of one or more or more or more or more or more or more or more or more or more or more or more or more or more or more or more or more or more or more
	- 10. The method of claim <sup>1</sup> wherein the first device does not have access to the phone numbers or Internet Protocol addresses of the second devices.
	- U1. The method of claim 1 wherein the first map is an aerial photograph, a satellite image, or a chart.
	- 12, The method of claim <sup>1</sup> wherein receiving at various times from a particular device information comprises recciving the information from the particular device at a time based on one or more of: speed of the particular device, distance traveled by the particular device, or travel time of the particular device.
	- 13. A system comprising:

one or more computers programmed to perform operations comprising:

sending a respective first map to each one of a plurality of devices wherein the device is configured to display the first map;

receiving at various times from one or more of the devices respective information comprising a location of the device and sending the location to one or more other devices, wherein each of the other devices is configured to display a respective symbol representing the location on the first map;

the displayed symbols corresponding to second devices and, based thereon:

obtaining a respective contact information for each of the second devices; and

facilitating a respective communication between the first device and each of the second devices using the contact information of the second device.

- 14, The system of claim <sup>13</sup> wherein <sup>a</sup> particular communication is <sup>a</sup> phonecall, <sup>a</sup> short message service message, a voice message, a text message, an electronic mail message, an image, or a video.
- 15. The system of claim 13 wherein first device and the second devices are part of a same group or within a user-specified geographic area.
- 16. The system of claim 15 wherein the group is a friends or family group.
- 17. The system of claim <sup>13</sup> wherein particular contact information is <sup>a</sup> phone numberor an Internet Protocol address.
- 18. The system of claim 13, wherein the operations further comprise: performed by one of the devices:

receiving user selection of a symbol on the first map;

obtaining contact information associated with the symbol; and

performing an action using the contact information whercin the action is initiating a phone call, transferring data, sending an clectronic mail message, or opening <sup>a</sup> web page.

- 19. The system of claim 18 wherein the symbol represents a facility or a person's home.
- 20. The system of claim 13 wherein a particular device is a smart phone, a personal data assistant, a tablet computer, a desktop computer, or a laptop computer.
- 21, The system of claim 13, wherein the operations further comprise: receiving a request for a map from a third device wherein the request comprises one or more parameters and wherein a parameter specifies a map location or a zoom indication; obtaining a second map that conforms to the attributes; and sending the second map to the third device.
- 22, The system of claim 13 wherein the first device does not have access to the phone numbers or Internet Protocol addresses of the second devices.
- 23. The system of claim 13 wherein the first map is an aerial photograph, a satellite image, or a chart
- 24, The system of claim 13 wherein receiving at various times from a particular device information comprises receiving the information from the particular device at a time based on one or more of: speed of the particular device, distance traveled by the particular device, or travel time of the particular device.

## **ABSTRACT**

A method and system includes the ability for individuals to set up an ad hoc digital and voice network easily and rapidly to allow users to coordinate their activities by eliminating the need for pre-entry of data into a web or identifying others by name, phone numbers or email. This method is especially useful for police, fire fighters, military, first responders or other emergency situations for coordinating different organizations at the scene of a disaster to elevate conventional communication problems either up and down the chain of command or cross communication between different emergency units. The method and system provides that the uscrs are only required to enter a specific Server IP address and an ad hoc event name, a password and perhaps the name of the particular unit.

L:\10000\10963\3835 (Cont)\To PTO\03\_ContApplication.doc

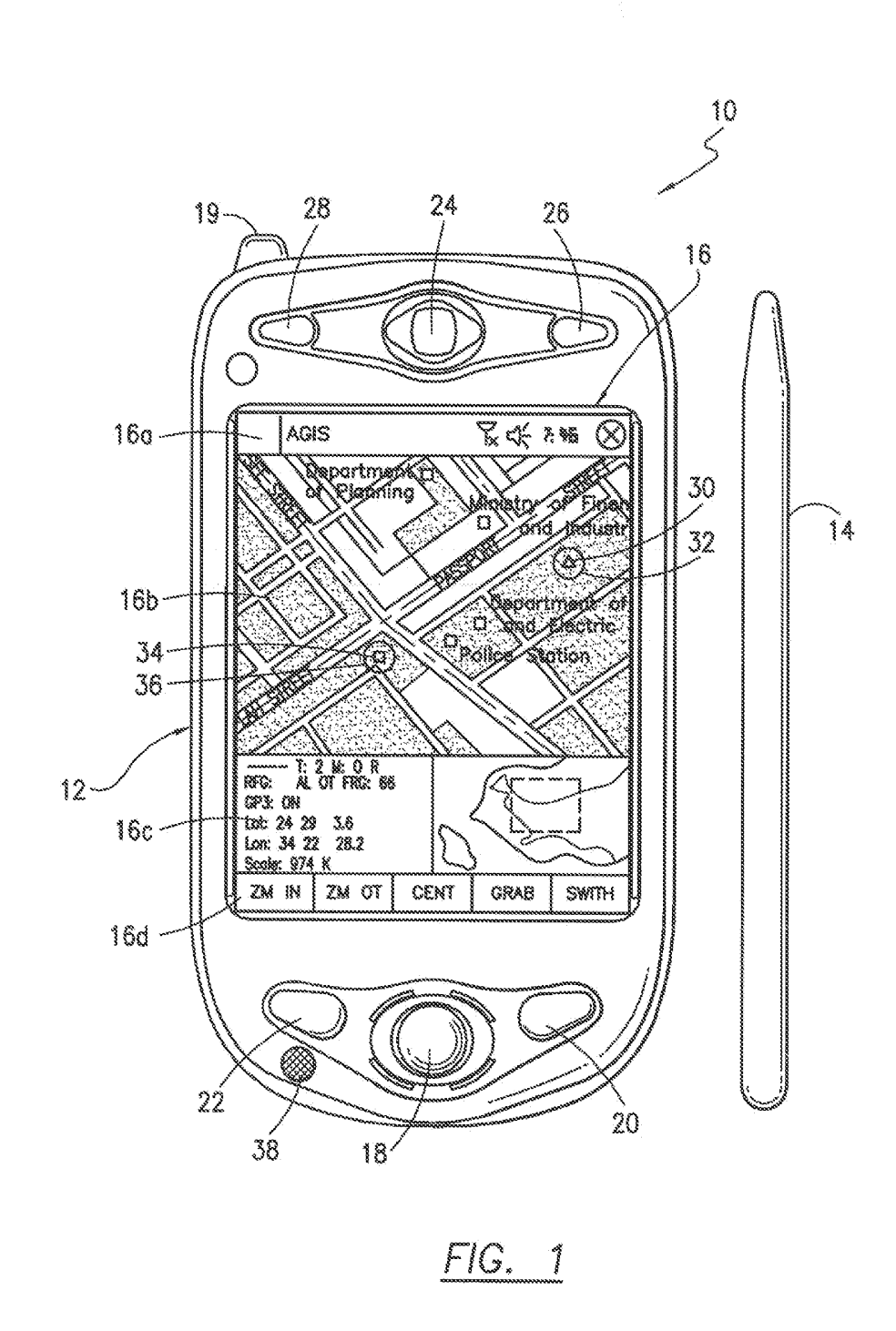

 $FIG. 1$ 

Apple Inc. Exhibit 1005 Page 432 Apple Inc. Exhibit 1005 Page 432

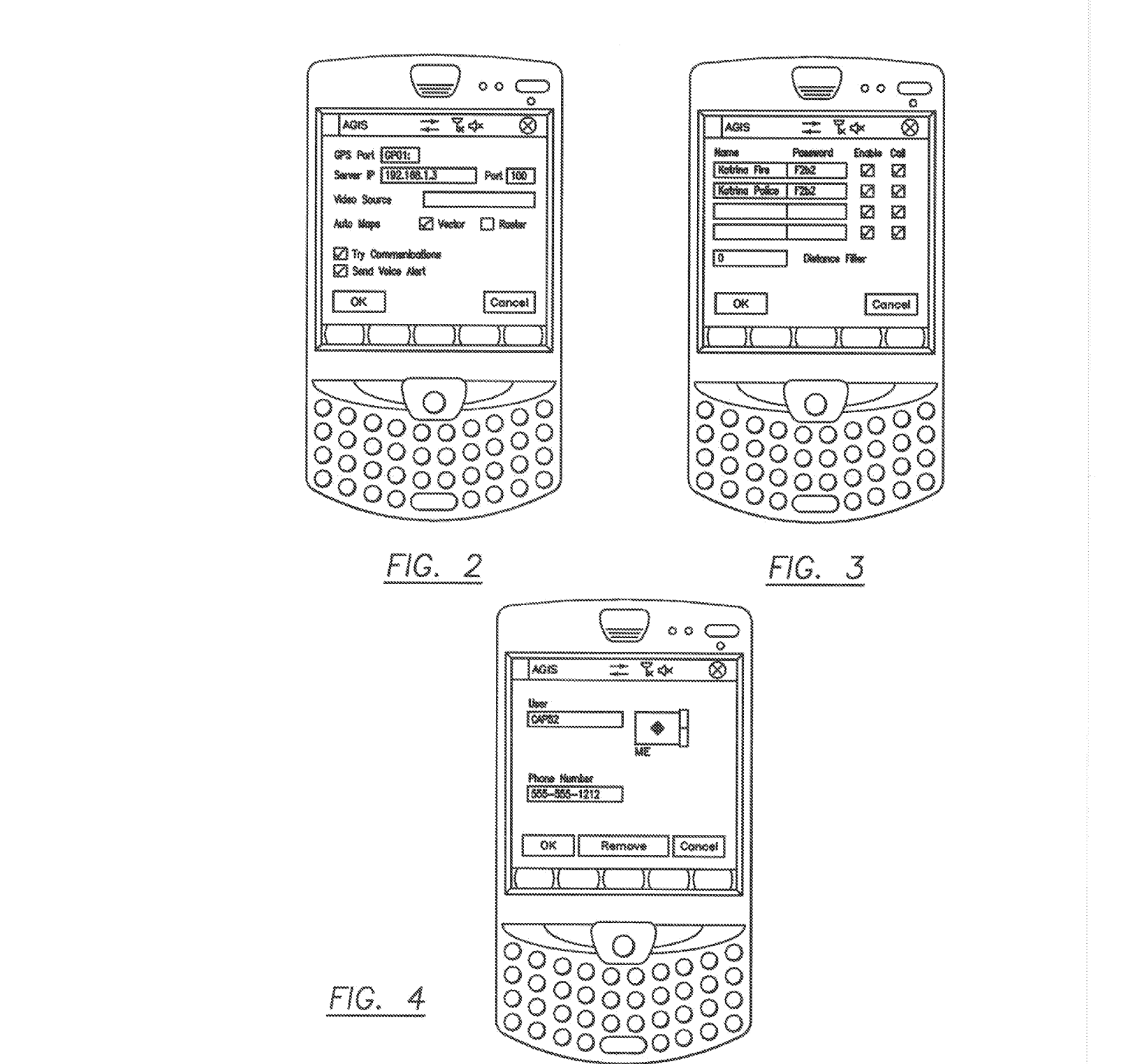

FIG. 4

Apple Inc. Apple Inc. Exhibit 1005 Exhibit 1005 Page 433 Page 433

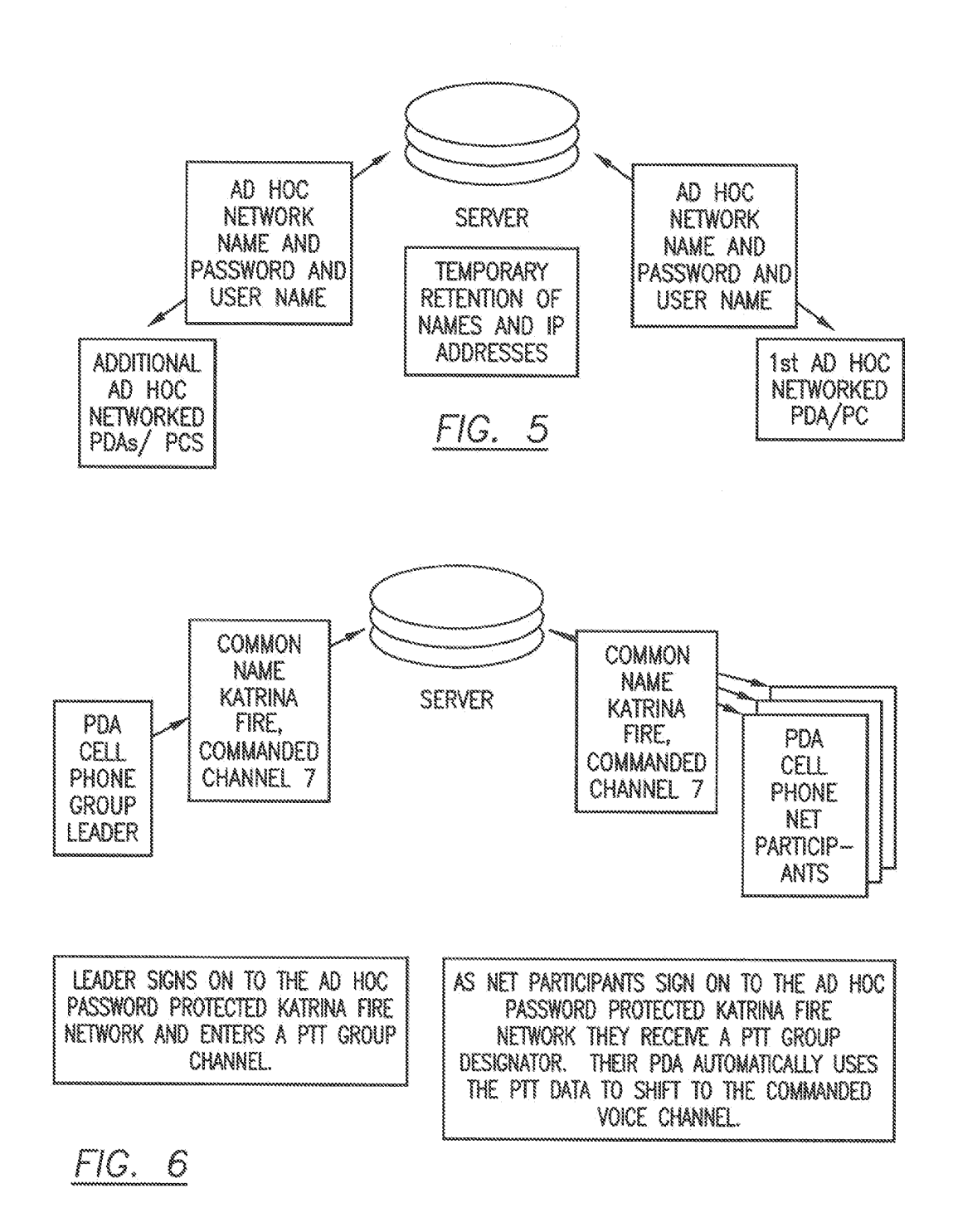

Apple Inc. Exhibit 1005 Page 434

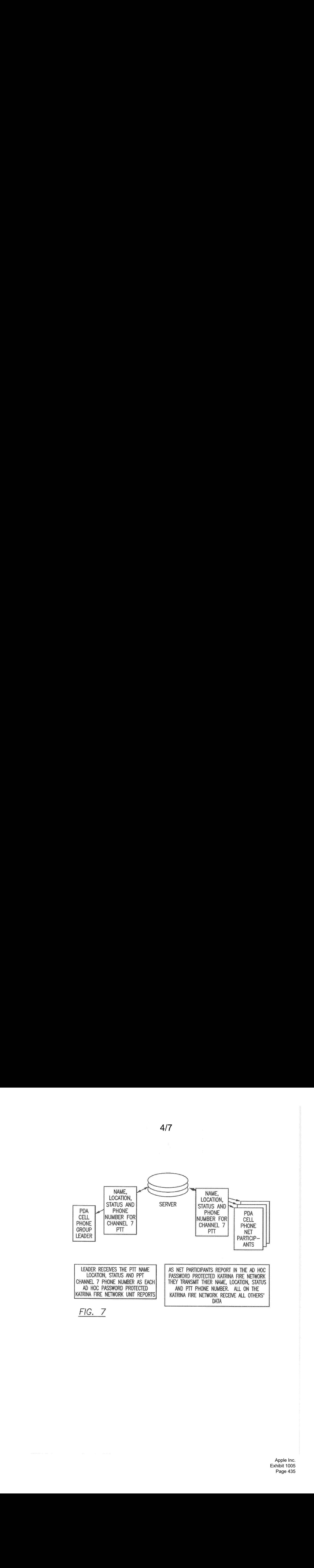

Apple Inc. Apple Inc. Exhibit 1005 Exhibit 1005 Page 435 Page 435

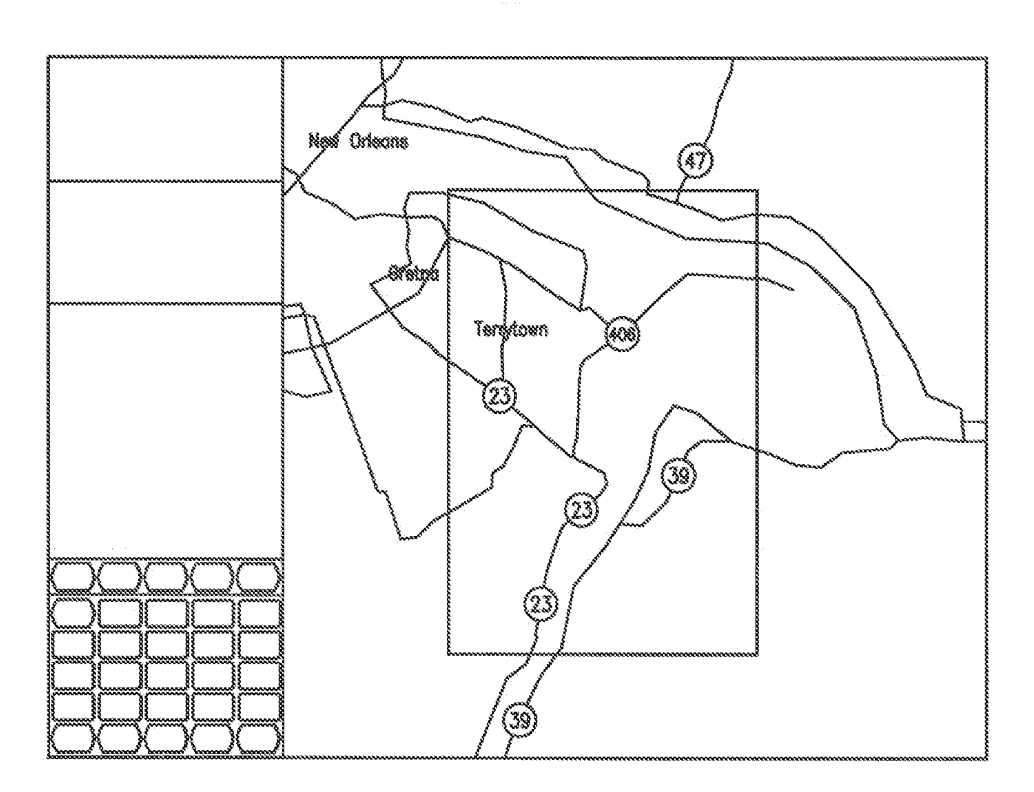

 $FIG. 8$ 

Apple Inc. Exhibit 1005 Page 436 Apple Inc. Exhibit 1005 Page 436

 $6/7$ 

ENABLING LOCATION, STATUS, VoIP, PTT AND VIDEO COMMUNICATIONS BETWEEN RADIOS AND CELL PHONES

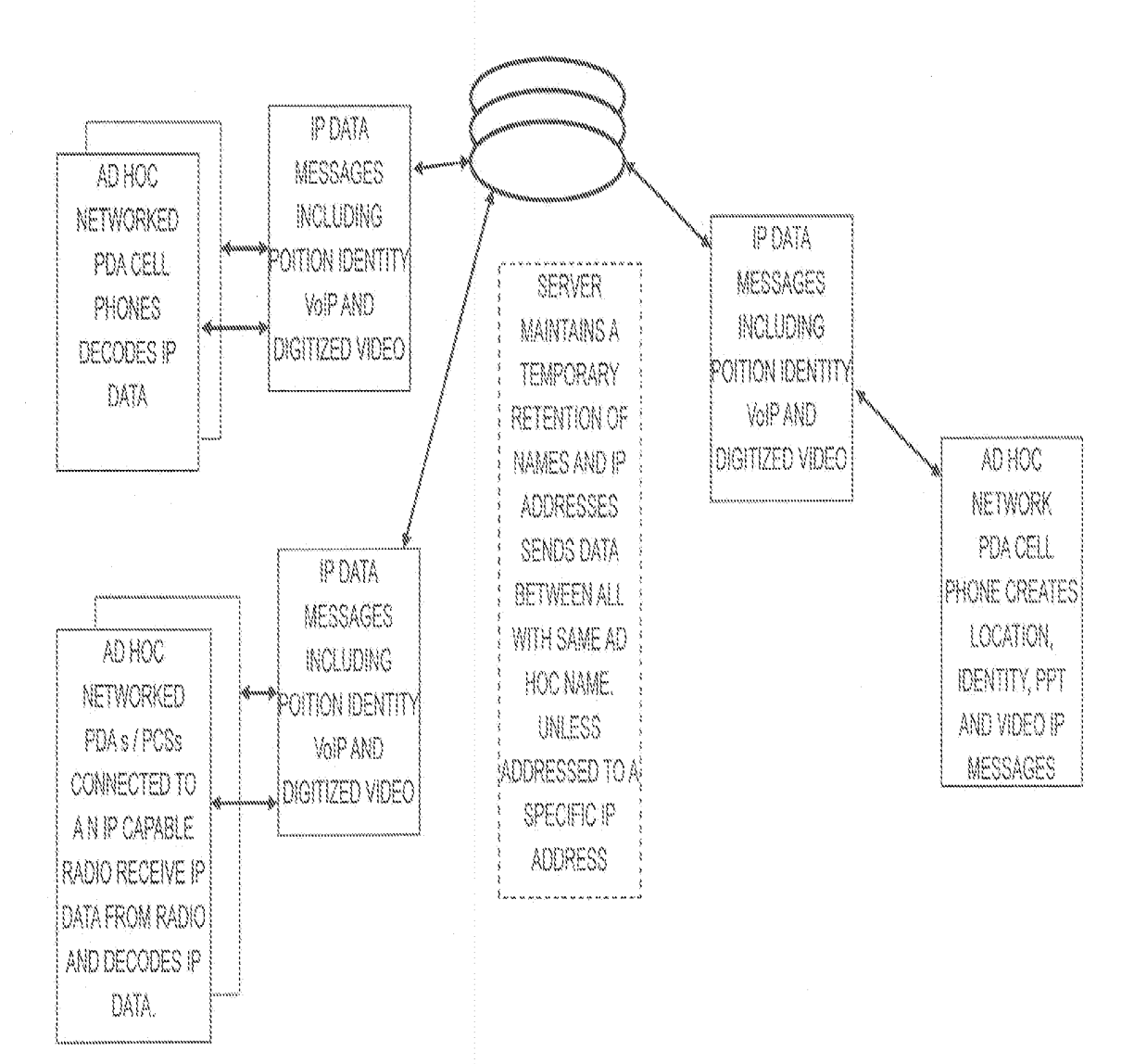

 $FIG. 9$ 

Apple Inc. Exhibit 1005 Page 437

 $7/7$ 

ENABLING NON RFID EQUIPPED PDA PHONES TO RECEIVE RFID TAG DATA.

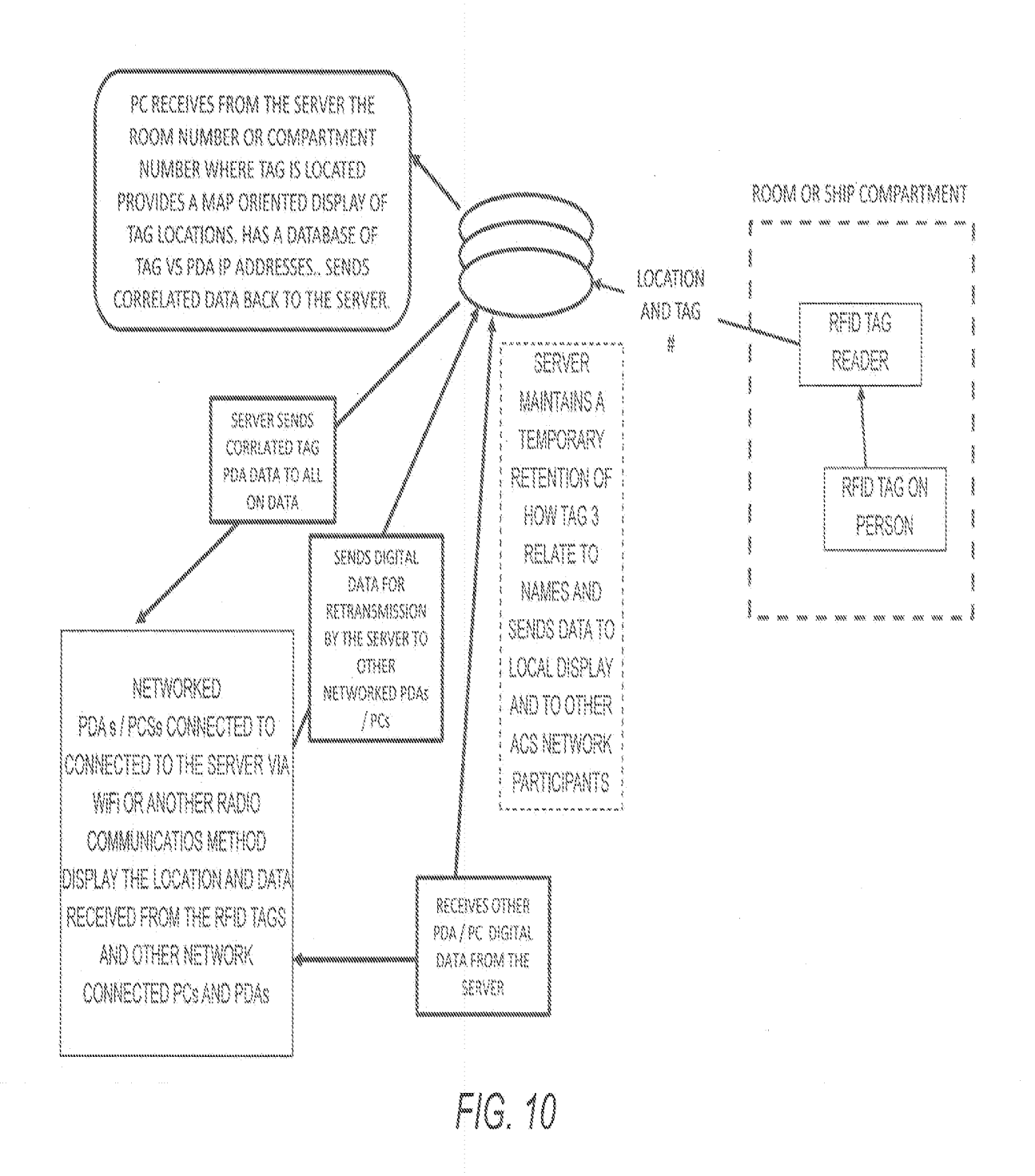

Apple Inc. Exhibit 1005 Page 438

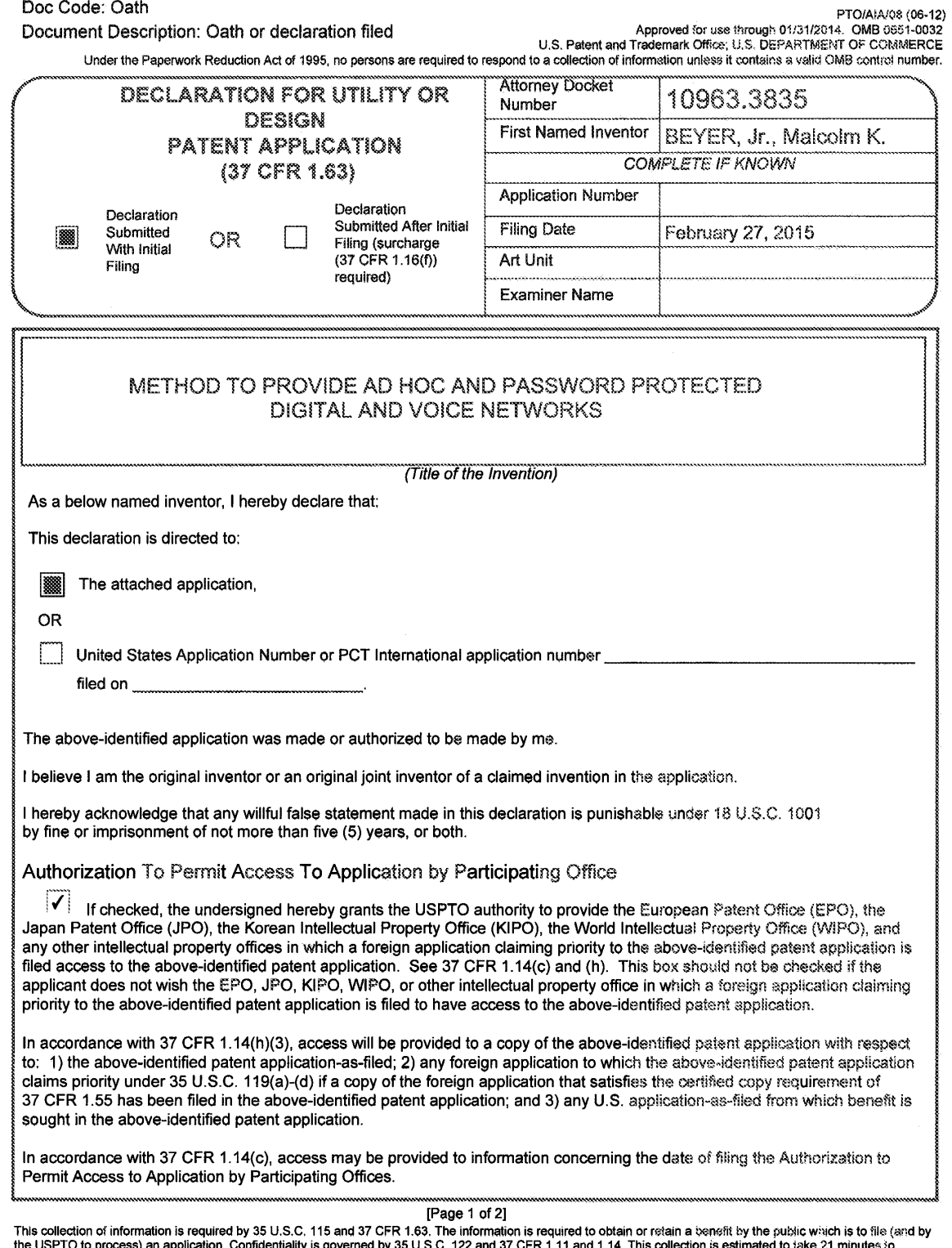

The USPTO to process) an application. Confidentiality is governed by 35 U.S.C. 122 and 37 CFR 1.11 and 1.14. This collection is estimated to take 21 minutes to<br>complete, including gathering, preparing, and submitting the c

If you need assistance in completing the form, call 1-800-PTO-9199 and select option 2.

(12) PTOJAJAJIa (14:<br>1999-1993 CMB DeS1-0992<br>Their the Paperwork Reduction Ad of 1995, in an and Youterally had Youterapy (15, OEPARTMENT OF COMMERCE) (19

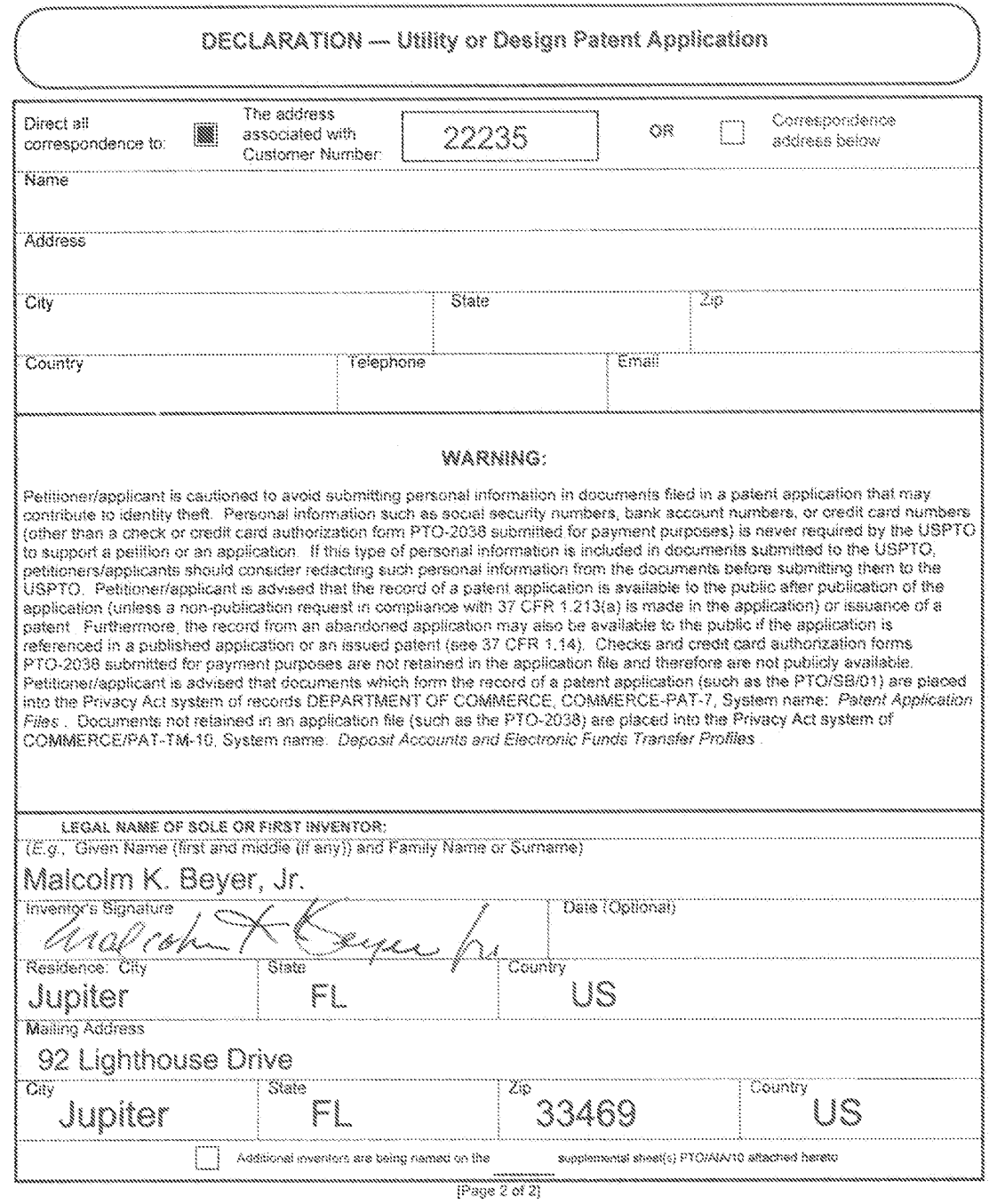

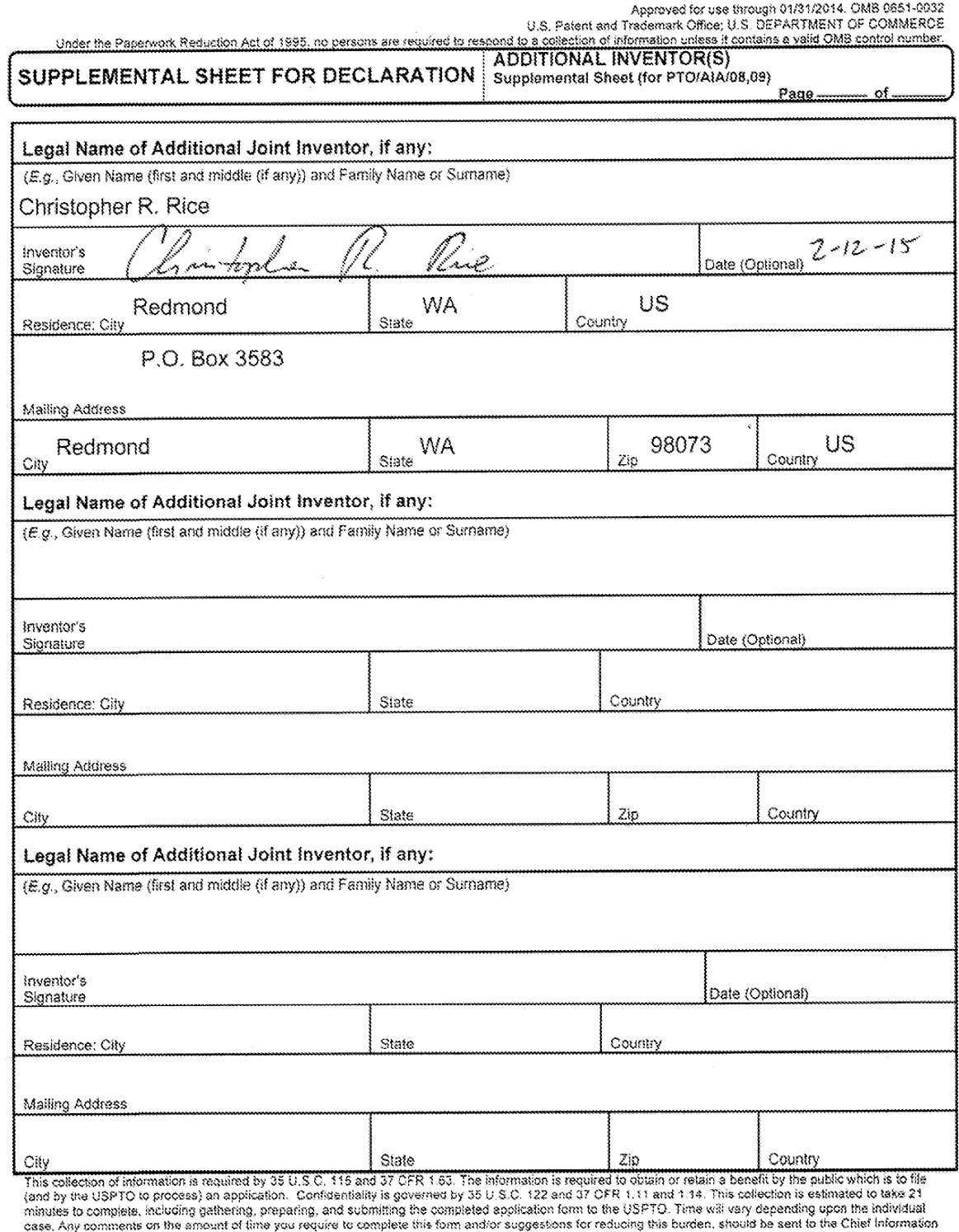

case. Any comments on the amount of unte yeu require to complete this tool and or subject on the case in the case in the case into the case in the case of the case of the case of the case of the case of the case of the cas

If you need assistance in completing the form, call 1-600-PTO-9199 (1-800-760-9199) and select option 2.

PTO/AIA/10 (06-12)

Doc code: IDS PTO/SB/08a (01-10)<br>Approved for use through 07/31/2012, OMB 0651-0031

Doc description: Information Disclosure Statement (IDS) Filed U.S. Patent and Trademark Office; U.S. DEPARTMENT OF COMMERCE<br>Under the Panenvork Beduction Act of 1995, no persons are required to respond to a collection of i

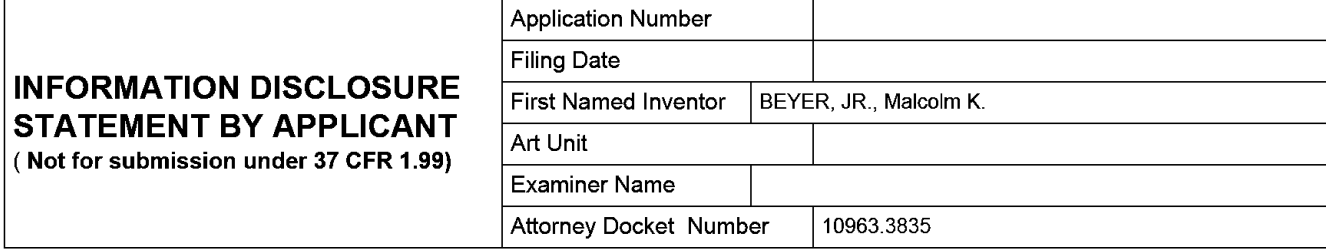

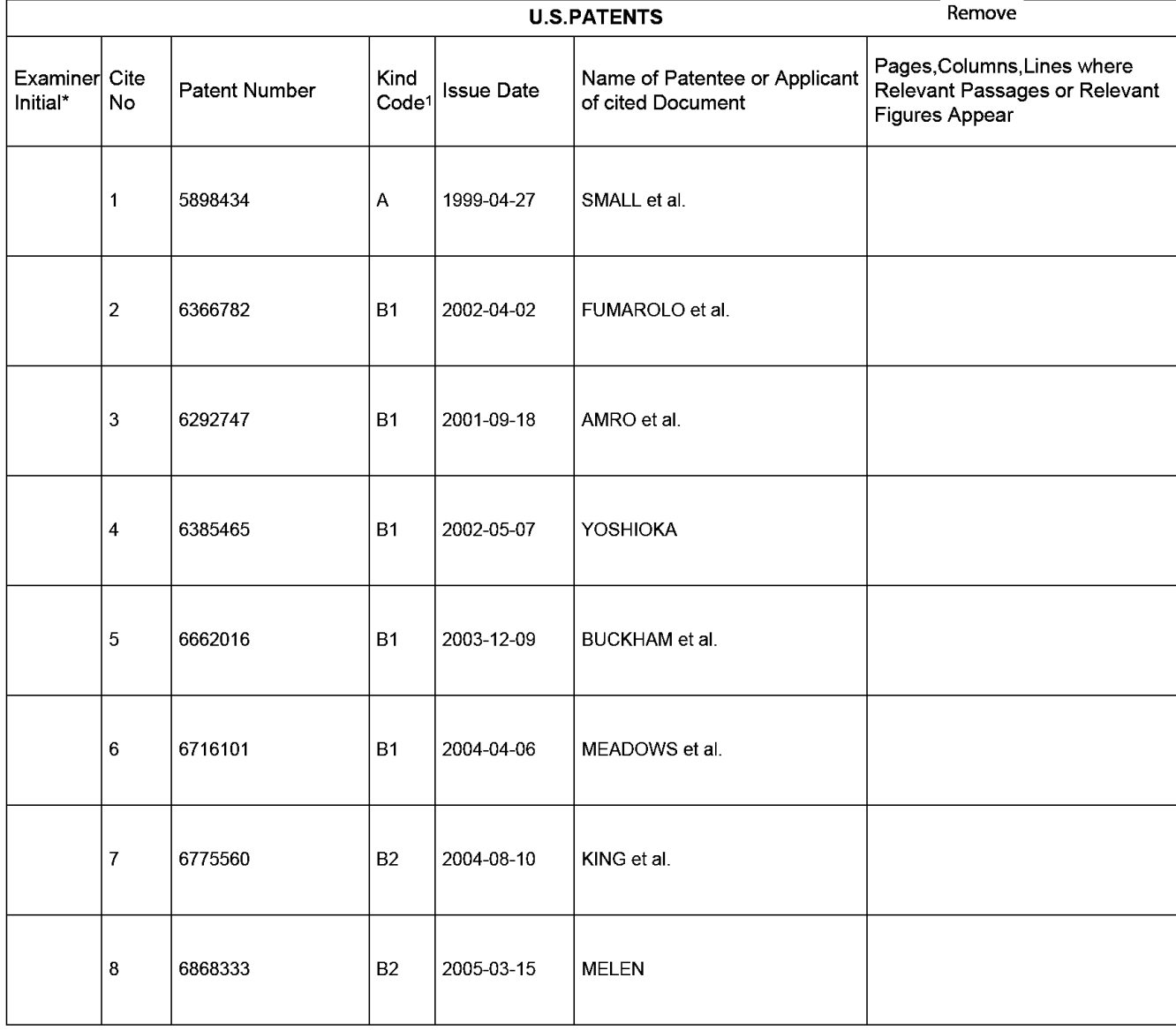

EFS Web 2.1.17
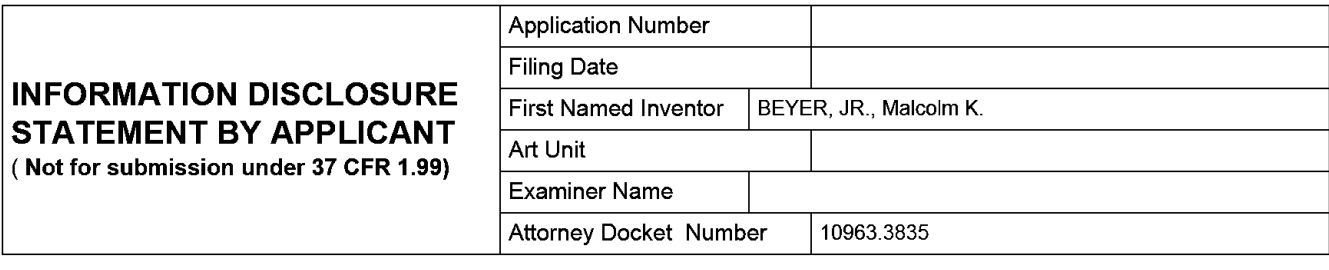

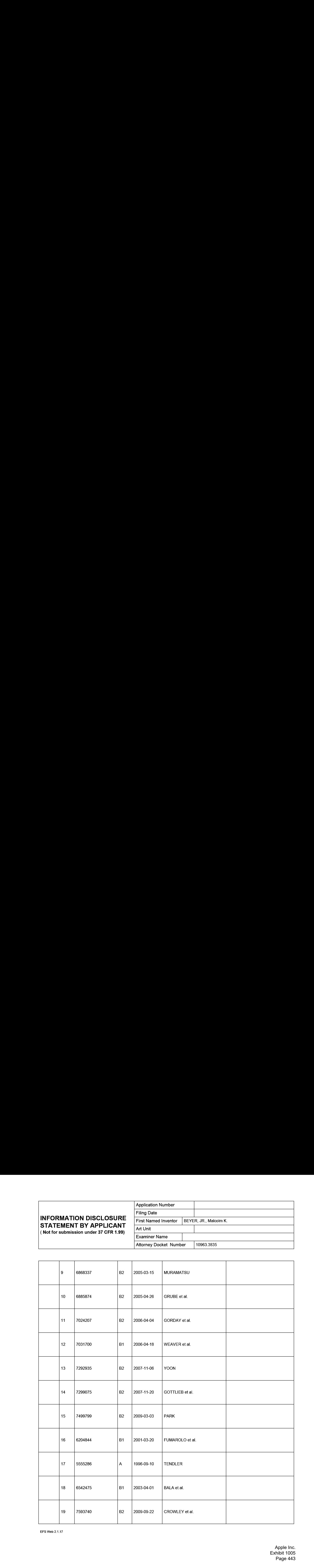

EFS Web 2.1.17

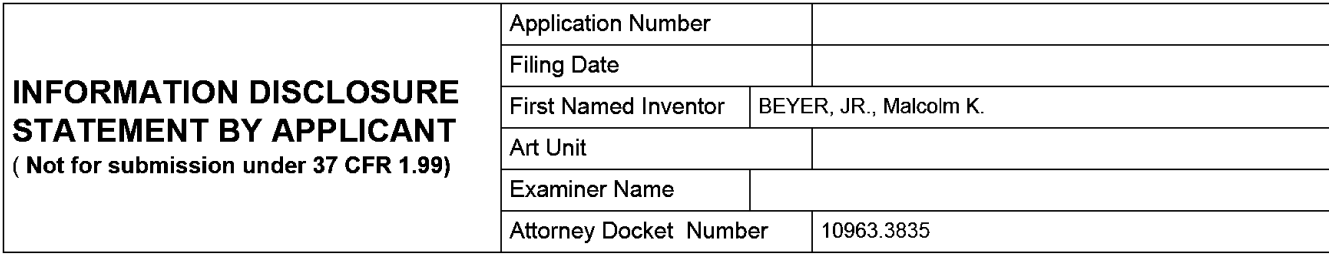

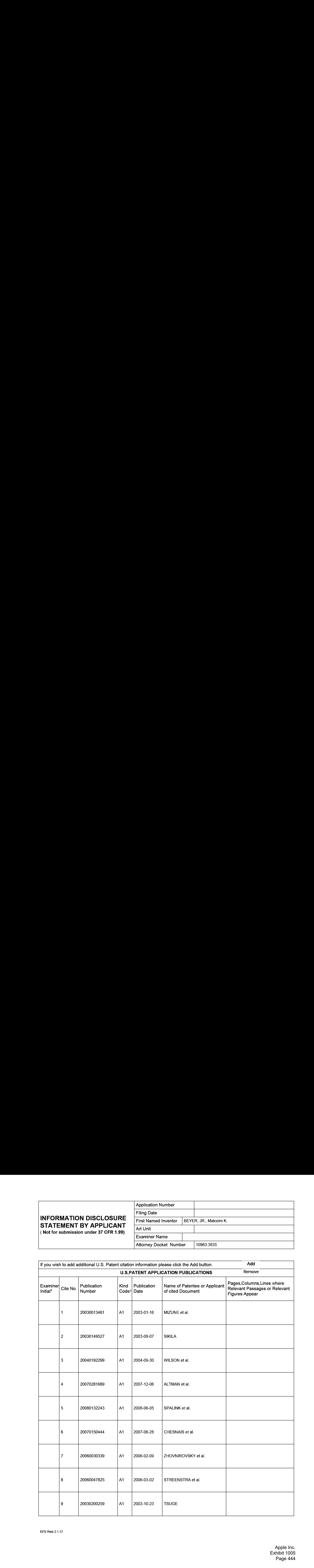

EFS Web 2.1.17

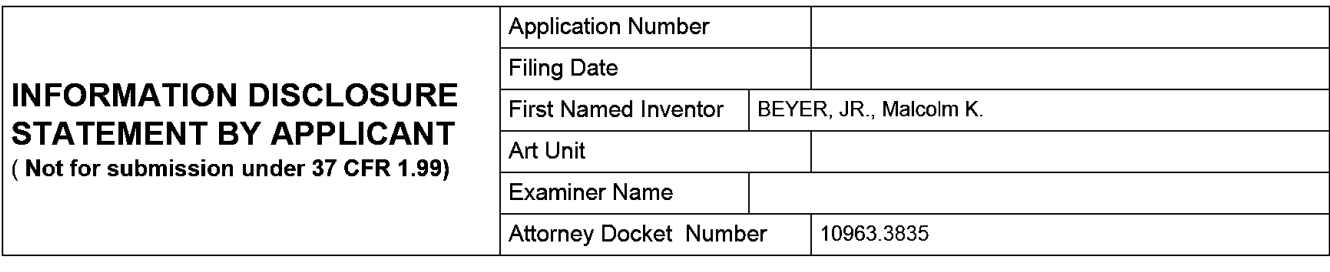

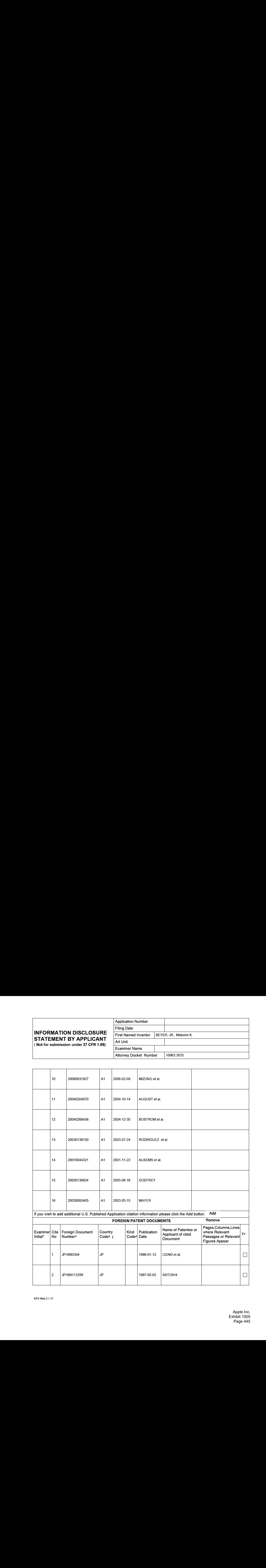

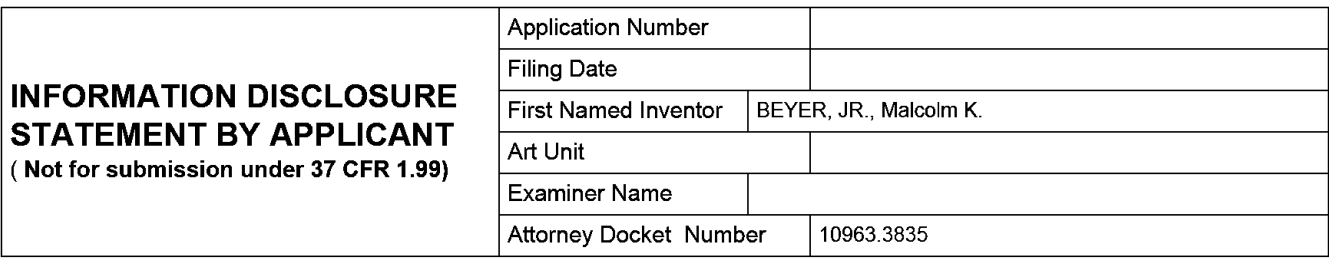

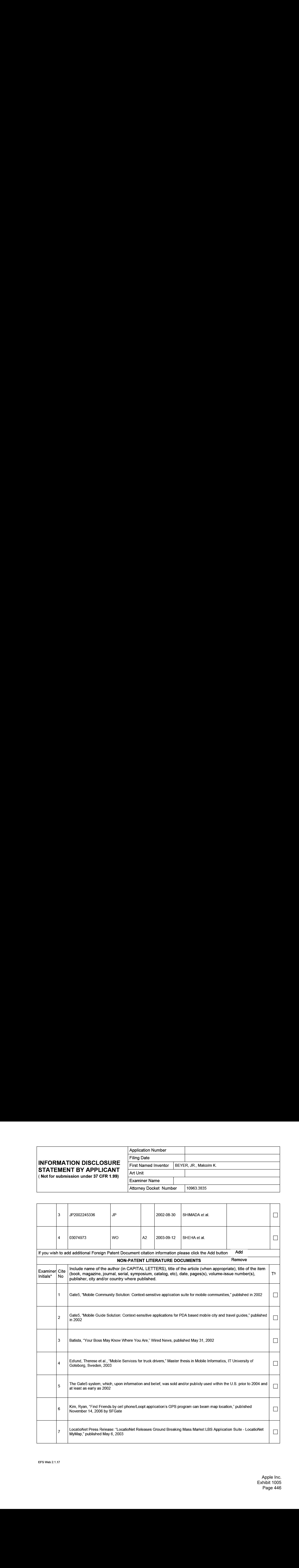

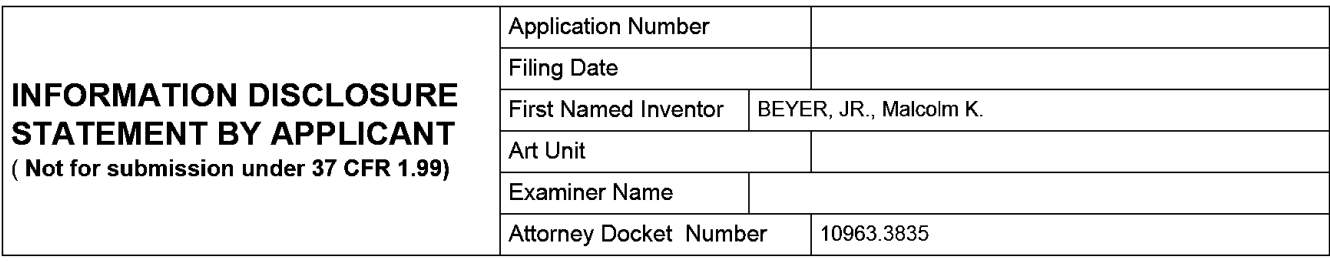

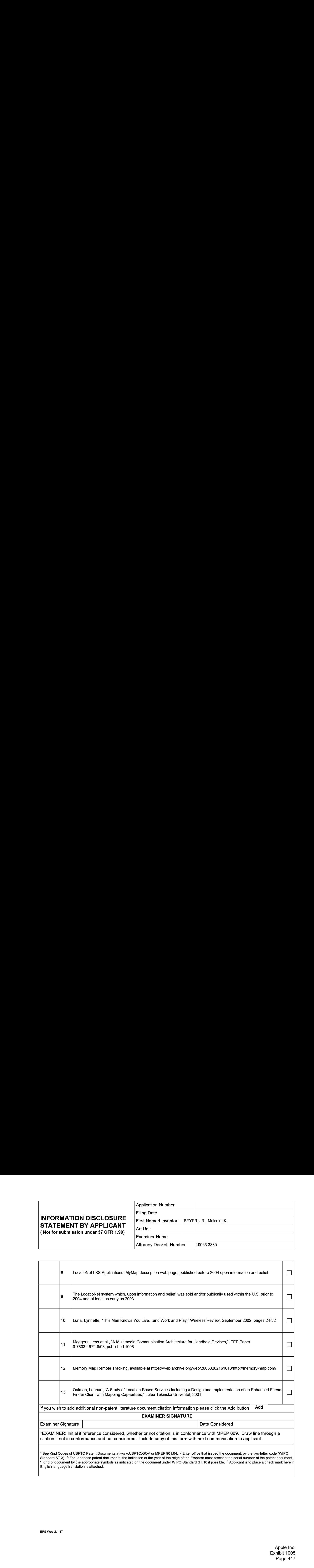

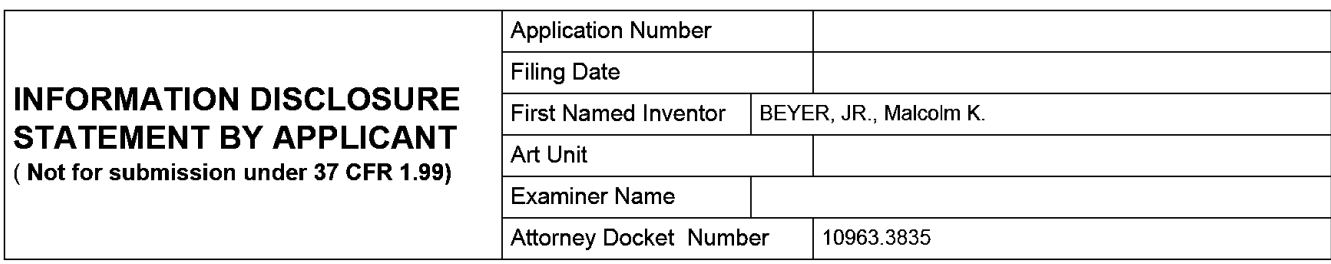

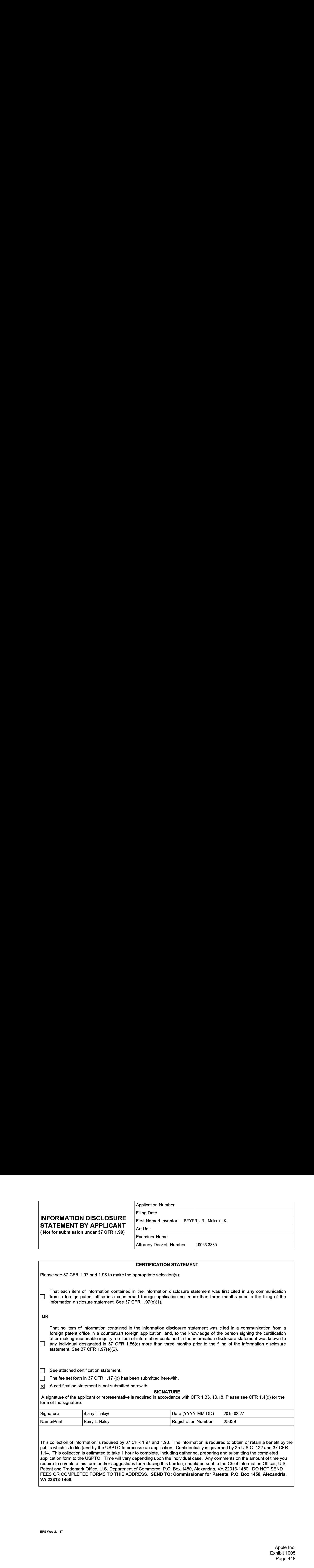

require to complete this form and/or suggestions for reducing this burden, should be sent to the Chief Information Officer, U.S. Patent and Trademark Office, U.S. Department of Commerce, P.O. Box 1450, Alexandria, VA 22313-1450. DO NOT SEND FEES OR COMPLETED FORMS TO THIS ADDRESS. SEND TO: Commissioner for Patents, P.O. Box 1450, Alexandria, VA 22313-1450.

# Privacy Act Statement

The Privacy Act of 1974 (P.L. 93-579) requires that you be given certain information in connection with your submission of the attached form related to a patent application or patent. Accordingly, pursuant to the requirements of the Act, please be advised that: (1} the general authority for the collection of this information is 35 U.S.C. 2(b)(2); (2) furnishing of the information solicited is voluntary; and (3) the principal purpose for which the information is used by the U.S. Patent and Trademark Office is to process and/or examine your submission related to a patent application or patent. If you do not furnish the requested information, the U.S. Patent and Trademark Office may not be able to process and/or examine your submission, which may result in termination of proceedings or abandonment of the application or expiration of the patent.

The information provided by you in this form will be subject to the following routine uses:

- 1. The information on this form will be treated confidentially to the extent allowed under the Freedom of Information Act (5 U.S.C. 552) and the Privacy Act (5 U.S.C. 552a). Records from this system of records may be disclosed to the Department of Justice to determine whether the Freedom of Information Act requires disclosure of these record s.
- 2. A record from this system of records may be disclosed, as a routine use, in the course of presenting evidence to a court, magistrate, or administrative tribunal, including disclosures to opposing counselin the course of settlement negotiations.
- 3. A record in this system of records may bedisclosed, as a routine use, to a Member of Congress submitting a requestinvolving an individual, to whom the record pertains, when the individual has requested assistance from the Member with respect to the subject matter of the record.
- 4, A record in this system of records may be disclosed, as a routine use, to a contractor of the Agency having need for the information in order to perform a contract. Recipients of information shall be required to comply with the requirements of the Privacy Act of 1974, as amended, pursuant to 5 U.S.C. 552a(m).
- 5. A record related to an International Application filed under the Patent Cooperation Treaty in this system of records may be disclosed, as a routine use, to the International Bureau of the World Intellectual Property Organization, pursuant to the Patent Cooperation Treaty.
- 6. A record in this system of records may be disclosed, as a routine use, to another federal agency for purposes of National Security review (35 U.S.C. 181) and for review pursuant to the Atomic Energy Act (42 U.S.C. 218(c)).
- 7. A record from this system of records may be disclosed, as a routine use, to the Administrator, General Services, or his/her designee, during an inspection of records conducted by GSA as part of that agency's responsibility to recommend improvements in records management practices and programs, under authority of 44 U.S.C. 2904 and 2906. Such disclosure shall be made in accordance with the GSA regulations governing inspection of records for this purpose, and any other relevant (i.e., GSA or Commerce) directive. Such disclosure shall not be used to make determinations about individuals.
- 8. A record from this system of records may be disclosed, as a routine use, to the public after either publication of the application pursuant to 35 U.S.C. 122(b) or issuance of a patent pursuant to 35 U.S.C. 151. Further, a record may be disclosed, subject to the limitations of 37 CFR 1.14, as a routine use, to the public if the record wasfiled in an application which became abandoned or in which the proceedings were terminated and which application is referenced by either a published application, an application open to public inspections or an issued patent.
- 9. A record from this system of records may be disclosed, as a routine use, to a Federal, State, or local law enforcement agency, if the USPTO becomes aware of a violation or potential violation of law or regulation.

EFS Web 2.1.17

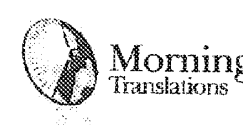

# **TRANSLATOR CERTIFICATION** New York, NY 10th Floor Morningside TRANSLATOR CERTIFICATION New York, NY 10th Floor<br>Translations Translations (EE 212.643.8800)

450 Fh Avenue vowmoringtrans com

## County of New York State of New York

Date: July 28, 2014

To whom it may concern:

This is to certify that the attached translation from Japanese into English is an accurate representation of the documents received by this office.

The documents are designated as: @ JPHO85394A

Jamie Sirota, Project Managerin this company, attests to the following:

"To the best of my knowledge, the aforementioned documents are a true, full and accurate translation of the specified documents."

i.

Signature of Jamie Sirota

Accurate Translation Services 24/7

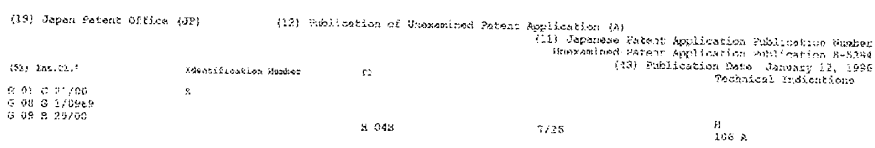

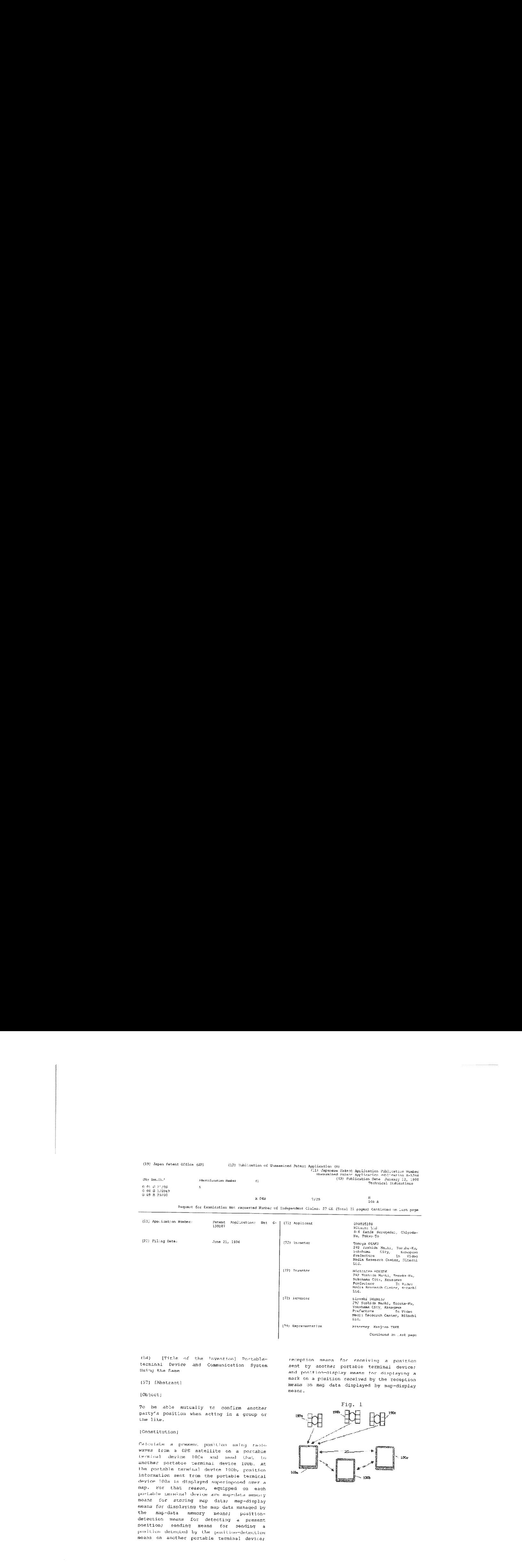

(b4) [Title of the Invention] Portable- a reception means for receiving a position<br>terminal Device and Communication System asent by another portable terminal device:

To be able mutually to confirm another party's position when acting in a group or the like.

waves from a GPS satellite on a portable<br>Waves from a GPS satellite on a portable<br>Sedido Lal bath. at 100 and sedd that to another portable terminal device 100b. At<br>the portable terminal device 100b, position information sent trom the portable terminal extra reason, equipped on each<br>Beridde Lerteinal device are ampedata memory<br>Beans for disclaying hap data; map-disglay<br>the ans for disclaying the aan diss warefully device 100a is displayed superimposed over a the map-data mer<br>detection means fo<br>position; sending on detected by the position<br>en conther consider cond and mappears weapy means;<br>detection means for detecting<br>position sending means for<br>position detected by the positi

pal Device and Communication System sent by another portable terminal device; and position-display means for displaying a<br>nlark on a pesition received by the receiver MACK OD A PRELION ESCELUSE DE REGALION (Abstract)<br>MESAS DE MAR displayed by map-displayed particular presence and mesas.

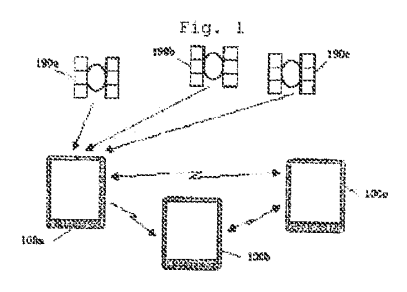

Apple Inc. Apple Inc. Exhibit 1005 Exhibit 1005 Page 451 Page 451

### [Scope of Claims for Patent?

### {Claim 1}

in a portable terminal device that commanicates with another portable terminal dovice, a portable terminal device characterized by displaying a position of another portable terminal device.

#### {Claim 2]

<sup>A</sup> portable terminal device characterized by being equipped with reception means for receiving a position sent from another portable terminal device; mapdisplay means for displaying a map; and position-display means for displaying a mark at a position received by the reception means, on map data displayed by the mapdisplay means.

#### {Claim 3}

<sup>A</sup> portable terminal device characterized by being equipped with position-detection means for detecting a present position; and sending means for sending the pesition detected by the position- detection means.

#### [Claim 4]

<sup>A</sup> portable terminal device Characterized by being equipped with map-data memory means for storing map data; map display means fox displaying the map data managed by the map-data memory means: position-detection means for detecting a present position; sending means for sending a position detected by the positiondetection means on another portable terminal device; reception means for receiving a position sent by another portable terminal device;

and position-display means for<br>displaying a mark on a position received by the reception means on map data displayed by map-display means.

iClaim 5}

The portable terminal device according to claim 4, characterized by being equipped with:

own position display means for displaying a mark at a position detected by your own peositiondetection means, on map data managed by che map-display means.

### [Claim 6}

The portable terminal according to claim 4 or claim 5, characterized by:

being equipped with mark-management<br>means for controlling data for controlling data indicating a correspondence relationship of the portable terminal device and a mark displayed on a screen, and the data, reading a mark that corresponds to another portable terminal device by asing the mark-management means when displaying <sup>a</sup> position of another portable terminal device that was received by the reception means; and displaying the mark on the map data using the positiondisplay means.

#### {Claim 7]

The portable terminal device according to claim 4, claim 5, or claim 6, characterized by being equipped with:

distance-calculation means for calculating a distance between a position received by reception means and <sup>a</sup> position of your own

portable terminal device; and color-management. means for managing a correspondence relationship of distance and color, wherein a color is read from the color-management means according to a distance calculated by distance-calculation means to display a mark with the color read previously, when displaying a mark on the map using position-display means.

IClaim 81

The portable terminal device according to claim 4 to claim  $7$ , characterized by being equipped with:

speed-calculation means for caicuiating a speed from a position received by reception means; and speed-display means for displaying the speed calculated by speedcalculation means, with an arrow that uses the position displayed by position-display means starting point.

Claim 9

<sup>A</sup> portable terminal device characterized by being equipped with map-data memory means for storing map data; map-display means fox displaying the map data managed by the map-data memory means; position-detection means for detecting a present position; speed-detection means for detecting a present speed; s ding means for sending a position detected by the position-detection means, and a speed detected by the speeddetection means, on another portable terminal device; reception means for receiving a position a speed sent from another portable<br>terminal device; position-display means for displaying a position

received by the receiving superimposed on map data displayed by map-display means; and speeddisplay means for displaying with display means for displaying with<br>an arrow a speed received by the receiving means, using <sup>a</sup> position displayed by position-display means as a starting point.

(Claim 19]

The portable terminal device according te claim <sup>8</sup> or claim 3, characterized by:

a length of the arrow displayed by speed-display means is proportionate to an absolute value ef speed.

 ${Clain 111}$ 

The portable terminal device according to claim § or claim 3, characterized by being equipped<br>with

selection means for selecting a mark to be displayed on a screen; distance-calculation means for calculating a distance between the portable terminal device on which a mark selected by the selection means is represented and your own portable terminal device; timeealculation means for finding a time required to move calculated "Sing a speed received by reception means and a distance found by the distance-calculation means; and time-difference display means for displaying a time required to move found by the time-calculation means when a mark is selected by the<br>selection means,

 $[Claim 12]$ 

enti<mark>me portable terminal device</mark><br>acewerding in plaim 4 Le claim 10

characterized by being equipped with:

selection means for selecting a mark to be displayed on a screen; and user-information display means for displaying information that relates to a user for which <sup>a</sup> selected mark is represented.

(Claim 13]

The portable terminal device according to any one of claims <sup>4</sup> to 10, characterized by being equipped with:

selection means for selecting a mark to be displayed on a screen distance-calculation means for calculating a distance between a portable terminal device on which a mark selected by the selection means is represented and your own portable terminal device; and distance-display means for displaying a distance calculated by<br>the distance-calculation moons distance-calculation means, when the mark is selected by the

{Claim 14}

<sup>A</sup> portable terminal device characterized by being equipped with map-data memory means for storing map data; map-display means for displaying the map data managed by the map-data memory means;<br>position-detection means for position-detection means for<br>detecting a present position; image-input means for loading an image; sending means for sending to another portable terminal device a position detected by the positiondetection means and an image loaded by the image-input means; reception means for receiving the position and the image sent by another portable terminal device;

display means for displaying a pasifion received by the reception means superimposed on map data displayed by map-display means; selection means for selecting a mark displayed by the positiondiaplay meana; and image-display means for displaying on a screen an image that corresponds to the mark, when a mark is selected by the<br>selection means.

{Claim 15}

The portable terminal device according to claim 14, characterized by being equipped<br>withs

image-display means for displaying on a display screen an image loaded by the image-input means; screenselection means for specifying to switch the map-display means and the image-display means; and imagelosding specification means for specifying loading an image when the image-display means is selected by the image-selection means.

{Claim 16]

The portable terminal device according to claim 14 or claim 15, characterized by a camera for inputting an image is disposed near a vehicle windshield as image-input<br>means.

{Claim 171

The portable terminal device according to any one of claim 4 to claim 16, characterized by being equipped with:

traffic-information reception means for receiving traffic information; and traffic-information display means Lou displaying Liatllic information received by the

> Apple Inc. Apple Inc. Exhibit 1005 Exhibit 1005 Page 454 Page 454

traffic-information reception means, Superimposed on a map.

### $[Claim 18]$

The portable terminal device according to any onc of claim <sup>4</sup> to claim 17, characterized by being equipped with:

position-memory means for storing a position detected by the positiondetection means: that sends using the sending means when a distance between a present position detected by the position-detection means and<br>by the position-detection means and a position stored by the positionmemory means exceeds a fixed value, and stores a position detected by the position-detection means, using position memory means.

(Claim 19}

The portable terminal device according to any one of claim <sup>4</sup> to claim 18, characterized by:

using a wireless telephone in the sending means and the reception<br>means.

[Claim 29]

portable terminal device cording to any one of claim <sup>4</sup> to The claim 18, characterized by:

using a wireless telephone in the sending means and a paqer in the reception means.

iClaim 21]

The portable terminal device according to any one of claim <sup>4</sup> to claim 18, characterized by:

using a personal wireless device in the sending means and the reception means.

### [Claim 22]

<sup>A</sup> portable terminal device characterized by being equipped with map-data memory means for storing map data; map-display means for displaying the map data managed --- and product managed position-detection means for detecting a present position: image-input means for loading an image: position-display means fer displaying a position detected by<br>the position-detected way ways. position-delection means Superimposed on map data displayed by map-display means; selection means for selecting a mark displayed by the position-display means; and image-display means for displaying on a screen an image that corresponds to the mark, when a mark is selected by the selection

{Claim 23]

The portable terminal device according to claim 22,<br>characterized by being equipped  $22.$ with:

image-display means for displaying on a display screen an image loaded by the image-input means; screenselection means for specifying to switch the map-display means and the image-display means; and imageloading apecification means for pecifying loading an image when the image-display means is selected by the image-selection means.

 $[Claim 24]$ 

<sup>A</sup> communication system characterized by being used by a portable terminal device according to any cone of claims <sup>1</sup> to 21.

{Claim 25]

In <sup>a</sup> host station, and a communication system composed of a plurality of portable terminal devices that implement communication with the host station, a communication system equipped with position-management means for managing a position sent from the portable terminal device to the host station: and position~ notification means for notifying the portable terminal device of position of the portable terminal device managed by the positionmanagement means; and

on the portable terminal device, map-data memory means for storing map data; map-display means for displaying the map data managed by the map-data memory means: position-detection means for detecting a present position; registration means for registering a position detected by the position-detection means: reception means for receiving a pesition sent of another portable terminal device sent from the host station: and posilion-display means for displaying a position received by the reception means superimposed on map data displayed by map-display<br>means.

 ${Clain}$  26]

The communication system according to claim 25, characterized by:

using a wireless telephone in the registration means and the reception means of the portable terminal device, and in the notification means of the host station.

[Claim 27]

The communication system according to claim 25, characterized by

using a wireless telephone in the registration means ef the portable terminal device, and using a pager in the reeeption means of the portable terminal device and the percurre comminar device and the<br>notification means of the host

[Detailed Description of the<br>Invention]

 $[0001]$ 

[Industrial Field ef Application]

The present invention relates to ne present invention relates to<br>portable terminal devices that are<br>need in this second in the used by being carried, communication systems that use such<br>communication systems that use such

[ooe2]

(Prior Art)

There is a system for portable terminal devices that uses radio waves from a satellite to search for and to display on a map your own present position. An example of this kind of system is a vehiclenavigation system that is equipped with GPS (a Global Positioning<br>System).

[0003]

(Problems to be Solved by the Tavention|

With the system described above, however, while your own position can be known, there is a problem in that it is not possible for scattered group members mutually to confirm their positions when acting in a group.

{90041

Apple Inc. Apple Inc. Exhibit 1005 Exhibit 1005 Page 456 Page 456

Therefore, an object of the present invention is to make it possible mutually, and visually to confirm a position of a portable terminal device possessed by a member of the group when acting in a group.

{0005}

#### Means for Solving the Problem}

in order to attain the object, the present invention equips on each present invention equips on each<br>portable terminal device map-data memory means for storing map data; map-display means for disnisying the map data managed by the mapdata memory means; positiondetection means for detecting a present pcesition; sending means for sending a positicn detected by the position-detection means on another portable terminal device; reception means for receiving a position sent by another portable terminal device: and position-display means for displaying <sup>a</sup> mark on a position received by the reception means on map data displayed by map-display means. Furthermore, with the present invention, in order te enable a display of <sup>a</sup> position of your own portable terminal device, own-position display means for displaying a mark at <sup>a</sup> position detected by your own positiondetection means, on map data managed ky map-display means. Also, in order to enable changing a color according to a distance between your own portable terminal device and another portable terminal device, distance-calculation means for calculating a distance between & position received by reception means and a position of your own portable terminal device, and color management means for managing a correspondence relationship of

distance and color are disposed; a color is read from color-management means according to a distance calculated by distance-caleulation means to display a mark with the color read previcusly, when displaying a mark on the map using position-display means. Also, with the present invention, in order visually to confirm a movement speed of each portable terminal device, equipped are speedcalculation means for calculating <sup>a</sup> speed from a position received by reception means, and speed-display means fer displaying the speed calculated by speed-calculation means, With an arrow that uses the position displayed by positiondisplay means as <sup>a</sup> starting point,

#### $(0006)$

Also, there is another method for Also, there is another method for<br>Visually confirming a movement speed of each portable terminal device. With that method, equipped on each pertable terminal device are map-data memory means for atoxing map data; map-display means for displaying the map data managed by the map data memory means;<br>by the map data memory means;<br>position-detection means for position-detection means for<br>detecting a present position; speed-detection means for detecting & present speed; sending means for sending a position detected by the position-detection means, and a speed detected by the speeddetection means, on another portable terminal devine; reception means for receiving <sup>a</sup> position and a speed sent from another portable texminal device; position-display means for displaying a position received by the reception means superimposed on map data displayed by map display means: and speed display means for displaying

> Apple Inc. Apple Inc. Exhibit 1005 Exhibit 1005 Page 457 Page 457

an arrow a speed received by the reception means, using <sup>a</sup> position displayed by position-display means as a starting point.

#### [0007]

also, with the present invention, information relating to a member thrormation ferating to a member<br>possessing a portable ferminel it is possible to display possessing a portable terminal<br>device represented on which is a mark displayed on the map. In other words, with the present invention, in addition to means described above are selection means for selecting a mark to be displayed on a screen; and user-information means for displaying information that relates to a user for which a selected mark is represented. Furthermore, in order to know a distance between your own portable terminal device and another portable terminal device and a time required for movement, in addition to selection means, further equipped are distancecalculation means for calculating <sup>a</sup> distance between the portable terminal device on which a mark selected by selection means is represented and your own portable terminal device; distance-display means for display a distance calculated by distance-calculation means; time calculation means for calculating a time required to move calculated using a speed received by reception means and a distance found by the distance-calculation means; distance-display means for displaying the distance found by the distance-calculation means when a mark is selected by selection means; and time-difference display means for displaying a time required te move found by the time calculation means.

### Q oo oD

Also, with the present invention, it is possible to display tr information on <sup>a</sup> map, to confism whether a member is caught in a traffic jam. In other words, with the present invention, in addition the confiquration described above, equipped are traffic-informat reception means for receiving  $\text{traffic information}$ ; and  $\text{traffic}$ information display means for displaying superimposed on the map the traffic information received by traffic-information reception means.

#### 100091

Alse, with the present invention, along with infermation relating to a position such as a portable terminal device, it is pogsible to send and to receive still images loaded by a portable terminal device. In other words, with the present invention, equipped are map-data memory means for storing map data; map-display means for displaying the map data managed by<br>the map-data memory means; position~detection means fox detecting a present position; image-input means for loading an image; sending means for sending to another portable terminal device, <sup>a</sup> position detected by position~ detection means and an image loaded by the image-input means; reception means for receiving the position and the imsge sent from another portable terminal device; positiondisplay means for displaying a position received by lhe ceceplion means superimecsed on map data displayed by map-display means; selection means for selecting a mark displayed by the positiondisplay means; and image-display

means for displaying on a screen an image that corresponds to the mark, when a mark is selected by the selection means.

### [OG10]

Still further, with the present invention, in order to load an image while the user can confirm the image to load, when loading an image, equipped are image-display means for displaying an image loaded by the image-input means; image-selection means for specifying switching the map display means and the image~display means; and image-loading specification means for specifying loading an image when the imagedisplay means is selected by the image-selection means.

#### $f(0011)$

Still further, with the present invention, it is possible to send and receive information such as a position between each portable terminal device via <sup>a</sup> hest station. In other words, with the present invention, equipped at a host station are host-reception means for receiving a position sent from the portable terminal device; position-management means for managing a position received by the host-reception means; and positionnotification means for notifying a portable terminal device, position of <sup>a</sup> portable device that is managed by positionmanagement means; and equipped on each portable terminal device are map-data memory means for storing map data; map-display means for displaying the map data managed by the map-data memory means; position-detection means for position-detection means for<br>detecting a present position;

registration means fer registering a position detected by positiondetection means; a second reception means for receiving <sup>a</sup> position of another portable terminal device from the host staticn; and position-display means for displaying a position received by reception means superimposed on map data displayed by map-display means

### 100121

#### [Action]

Tnitially, <sup>a</sup> method for displaying on a portable terminal device b information regarding a position device a will be described. In such a case, at the portable terminal and a speed of a portable terminal device a, <sup>a</sup> present position is obtained by position-detection means; the searched position information is sent to the portable terminal device b using sending means. At the portable terminal device b, anitially, position information the portable terminal device a is received using reception means. Also, map data managed by map-management means is displayed by map-display means, and the previously received position information is displayed superimposed over that map using position-display means. Also, at pression appear means: Also, at<br>the portable terminal device h. the present position of the portable terminal device b itself is displayed on a map by the ownposition display means. Furthermore, when a mark is displayed by the position-detection means at a position of another portable terminal device on the map, it is possible to calculate <sup>a</sup> distance between your own portable terminal device and another pertable

terminal device using distanceealeulation means and to read <sup>a</sup> color that corresponds to a calculated distance, using colormanagement means, and to display a maxk with the previously read color Also, it is possible to calculate a movement speed of another portable terminal device and to display a speed with an arrow using speeddisplay means.

{0033}

Next, a different method for displaying on a portable terminal device b information of a position and a speed of a portable terminal device <sup>a</sup> will be described. With a different method for displaying the apeed, at <sup>a</sup> portable terminal device a, a present position is obtained by position-detection means and <sup>a</sup> movement speed is ebtained by speed-detection means; the detected position and speed are sent to another portable terminal device b using sending means. Initially, position and speed information from the portable terminal device a are received at the portable terminal device b using teception means. Also, map data managed by map-management means is displayed by map-display means, and the previously received position information is displayed using position-cisplay means, or the speed information is displayed using speed-display means, each superimposed over that map.

Next, a method for displaying infermation relatang to a user will now be described. Next, information velating to a mark selected by saleaction means ia displayed by user-information display means.

Furthermore, a distance calculated hy distance-calculation means is displayed by distance-display means and a time difference found by a time~-calculation means is displayed by a time-difference display means as information relating to a mark selected by the selection means.

[9915]

Next, a method for displaying traffic information will now be described. In such a case, traffic information is received by trafficinformation reception means and displayed superimposed over a map.

#### [OC16}

Noxt, a mothod for sending position information and <sup>a</sup> still image of the portable terminal device a ta portable terminal device b and displaying that on the portable terminal device b. Initially, at the portable terminal device a, a still image is loaded by imageinput means. Also, the present position is obtained by positi detection means, and the position detection means, and the position<br>information detected by the sending means and the still image obtained information dete<br>----- sud the s previously are sent to the portab terminal device  $b$ . Initially, position infermation and the sti image fxom the portable terminal device a are received at the portable terminal device b using reception means. Also, map data managed by map-management means is displayed by map-display means, and mal in the company of the previously received position information is displayed =the pa superimposed over that map using position-display means. Next, when <sup>a</sup> mark displayed on the map is selected by selection means, the still image is displayed on the screen by still-image display means.

Apple Inc. Apple Inc. Exhibit 1005 Exhibit 1005 Page 460 Page 460

### [G017}

Next, a method for loading the still image will now be described. Initially, switch the screen using screen-selection means, and display the image inputtcd by the imagoinput means on the screen using imaqe-display means. Then, by instructing to lead an image using image-loading specifying means, the image inputted by the image-input means is loaded.

#### (0013)

Next, a method for displaying information such as a poeition of the portable terminal device a or the like on the portable terminal device b, via a host station will now be described. Initially, at the portable terminal device a, a present position is obtained by pesition-detection means; the position information detected using registration means is sent to the host station. At the host station, host~-reception means receives reception means receives<br>in information of the information of th<br>terminal device a position-management means stores the position information. Also, the host station sends to the portable terminal device b position information of the portable terminal device a@ using ecriminat device a using<br>position information of the<br>position information of the received at the portable texminal device b from the host station device b from the host station<br>using second reception means. Also, map data managed by map-management means is displayed by map-display means, and the previously received position information is displayed superimposed over that map using position-display means.

## $[0019]$

## Embodiment}

<sup>A</sup> detailed description of the present invention will now be deseribed with reference to the drawings. Fig. 1 is a schematic<br>drawings. Fig. 1 is a schematic view of a constitution of a<br>communication system pursuant to an embodiment of the present invention An overview of the embodiment will now be described with reference ta Fig. 1.

#### (99204

In Fig. 1, 100a, 100b, and 100c denote portable terminal devices. One member of the group, for example, has one portable terminal device 109. Also, 190a, 130b are GPS (Global Positioning System) es. The portable terminal device 100 receives radio waves<br>from at least three GPS satellites to identify the present position. Also, portable terminal devices 100 muthaliy wirelessiy exchange data<br>muthaliy wirelessiy exchange data between each other to learn whether<br>a member is another member of the group, and to confirm their mutual positions.

#### ([C02ZL]

Fig. <sup>2</sup> is <sup>a</sup> block diagram of an internal configuration of the portable terminal device 100 depicted in Fig. 1. In the drawing, depicted in Fig. 1. In the drawing,<br>101 denotes a control unit. This Exe :tes varic processing executes various processing<br>programs relating to a control of peripheral units, and processing and communicating data requests or This stores various programs and data relating to processing and communicating cata requests or the like. The memory unit 102 uses RAM, the like. 102 denotes a memory unit.

> Apple Inc. Apple Inc. Exhibit 1005 Exhibit 1005 Page 461 Page 461

ROM, flash memory and a hard disk or the like. <sup>103</sup> denotes <sup>a</sup> communication unit. This exchanges data with cther portable terminel devices. The communication unit 103 will be described below. <sup>104</sup> denotes a display unit. This is an .<br>LCD (Liquid Crystal<br>display device and a dri driving the LCD. The display unit 104 can also use a CRT (Cathode Ray Tube) instead of the LCD. 105 denotes <sup>a</sup> GPS receiver. Radio wav denotes a GPS receiver. Radio waves<br>from at least three GPS satellites<br>... position o device 109 denotes a map-management unit. This searches and reads map data. The map-management unit 106 ROM or flash memory as a recording medium. 107 denotes a clock. This manages the time and generates manages ene eime and generates<br>periodic interrupts. 108 denotes an input unit, for example a touchpanel that is integrated to display, or buttons or the like, described below. Also, buttons are not necessary. 111 denotes a receiver for receiving traffic information; 113 denotes an imageinput unit for loading images. Also, the ViccS receiver Lil and imageinput unit 11S are not necessary.

 $f00221$ 

<sup>A</sup> method in the system with a constitution described above for the portable terminal devices 106 mutually to detect a position of other portable terminal devices 100 sener porcasie cerminar devices foo<br>and for displaying on a screen of and for displaying on a screen of<br>the portable terminal device will

70023]

 $Initially, a position-management$ table 390 of your own and other portable terminal devices 100 will now he described with referenne to Fig. 6{a}. The pasition-information management. table <sup>2300</sup> is stared in the memory unit 162 on the portable kerminal device 100.

#### {O024 |

The position-management table 300 is composed of an ID 301, & positien 302, and <sup>a</sup> time 303. An identifier for identifying <sup>a</sup> user is stored in ID 301. Also, information (position information) for identifying <sup>a</sup> position af the user identified by the ID 301 is stored in the position 302. Also, a8 information for identifying a position, use a combination of latitude and fongitude, or <sup>a</sup> combination of direction and distance from a specific point. Alss, time 203 stores a time of a position measurement.

#### {oo:

Next, a member-management table 350 that manages information, such as a telephone number cf the portable terminal device or other information that relates to a member will now ke described with member will now be described<br>reterence to Fig. 5. Phe me management table 350 is stored in the memory unit <sup>102</sup> on the portal terminal device 100. ig. 5. The mer<br>- 250 is stor

#### 2IDZE] <sup>m</sup>

The member-management table <sup>350</sup> is composed of an ID 351, a name 352, and a telephene number 353. An identifier for identifying a user is stored in ID 351. A user name identified by the IB 352 is stored in the name 352. <sup>A</sup> telephone nomber in the name oor, a celephone number<br>of the portable terminal device possessed by the user identified by

the ID <sup>351</sup> is stored in the telephone number 353. Also, it is possible directly to use the na and telephone number in the Ib 351. In such a case, it is not necessary to have an ID 351 composed of the identifier for identifying <sup>a</sup> user.

#### {0027}

Next, a position-detection process 500 that detects the present location of the portable terminal<br>device 100 will now be described

#### [9028]

The position-detection process 500 usca radio waves from at least three GPS satellites <sup>190</sup> using the GPS receiver 105 te calculate the present position (step 501). Also, the present position is received hy So in the control unit 101 and 2011 and 2011 and 2011 and 2011 and 2011 and 2011 and 2011 and 2011 and 2011 and 2011 and 2011 and 2011 and 2011 and 2011 and 2011 and 2011 and 2011 and 2011 and 2011 and 2011 and 2011 and 2 the control unit 101 and the<br>position information and time are stored in the position-ma agement table 300. {Step 502) At step 502, the position information is stored at the position 302 of <sup>a</sup> record where an identifier of the owner of the portable terminal device 100 and the ID 301 match, and the time read from the clock 107 is stored in the time 303 of that record.

#### [0025]

Also, metheds for determining a position using radio waves from the GPS satellites are described in the following literature,

Literature 1: The GPS Navigation

Literature 2: Literature 2: A Position Fixing<br>Algorithm for the Low Cost GPS Receiver, IEEE Trans. on AES; March,

#### (2030)

Also, the position-detection process 500 is executed periodically using the clock 107.

{0031}

Next, a process for notifying the position of the portable terminal device 100a to the portable terminal devices 100b and 100c will now be described. Also, as a configuration of the communication unit 103, there are a method that uses a cellular telephone, a method that uses a specific, low-power wireless, and a method that uses beth the cellular telephone and a pager.

 $f(0032)$ 

Initially, communication data <sup>400</sup> that is communicated between the portable terminal devices 109 will now be described with reference to Fig. /{a). Also, a contiguration of the communication data is the same for all three methods,

#### f00331

The communication data <sup>400</sup> is COMPO adoof an ID 401, a position 402, amd <sup>a</sup> time 403. An identifier for identifying a user is stored in Ip 401. Also, position information of a user identified by the ID 401 is stored in the position 402. Also, time 403 stores <sup>a</sup> time of time 403 stores a time of<br>measurement of position information stored in the pusition 402.

#### eal 0034

Initially, <sup>a</sup> process for notifying information relating to <sup>a</sup> position of the portable terminal device 1998 fren the portable terminal device 100a to the portable terminal device 10Gb using & cellular telephone in the communication unit 103 will now he deseribed with reference to the flowchart in Fig. 10. The notification process is composed of an information-sending process 510 in the portable terminal device 100a, and the information-receiving process 520 in the portable terminal device 100b.

#### foess}

With the information~-sending process 510, it is judged whether communication data 400 was sent to all members registered in the member-management table 350 (step 511). If it has been sent to all  $members,$  the information-sending process <sup>510</sup> ends. If it has not been sent to all members, a member to which it has not been sent is to which it has not been sent is<br>selected, and a telephone number is read from the telephone number 353 of the member-management table 350, {Step 512) Mext, a telephone call is placed to the read telephone number and the line is connected. {Step 513) Also, the position information at the portabte terminal device i100a is read from terminal device 100a is read from<br>the position 302 of the record identified by the identifier of the owner of the portable terminal device id0a, of the position-Management table 300, and is stored at the position 402 of the communication data 400, and time is read frem the time 303 of the record and stored in the time the record and stored in the<br>403 of the communication dat<br>The identifier of the owner The identifier of the owner of the<br>portable terminal device 100a is stored in the ID 401 of the

communication data 400. Also, the communication data 490 is sent to communication data 400 is sent to<br>the portable terminal device 100b through the line connected at step 513. (Step 514) The line is disconnected after sending ends. : 51.5) The system returns ta step 511 after step 515 ends.

### 100361

Also, initially, with the information receiving process  $520<sub>t</sub>$ the communication @ata <sup>400</sup> is received from the portable terminal davice 1O0a through the Tine established with the portable terminal device 100a. (Step 521) Next, at step 521, position information stored in position 402 of the communication data <sup>400</sup> is stored in position 392 ef a recerd in position-management table 300 identified by ID 401 of the received communication data 400 and the time stored in the time 403 of the communication data <sup>400</sup> is stored in the time 393 of the record. (Step 522)

#### $f00371$

Also, with this embodiment, a cellular telephone is used, bat this can be implemented with the same method using a PHP (Personal Handy Phone) instead of <sup>a</sup> cellular <sup>+</sup> telephone.

#### {0038}

Next, processing when a specified low-power wireless is used for the communication unit 103 will now be described using the flowchart depicted in Fig. 11. Processing when using the specified low-power wireless is composed of the intormation sending process <sup>9330</sup> in the portable terminal device 100a,

and the information-recelving and the information reserving<br>process 540 in the portable terminal device 100b.

### 100: 24 Ww

Also, in the dinformation-sending nnes, in the information bonding<br>process 530, the position information of the portable information of the portable<br>terminal device 100a is read from the position 342 of the record identified by the identifier of the identified by the identifier of the<br>owner of the portable terminal device 100a, of the positionmanagement table 300, and communication data 408, and the position 402 time is reac from the time 303 of that record and stored in the time 403 of the communication data 400. The identitier ot the owner of the portable terminal device 100a is stored in the ID 401 of the communication data 400. Alsa, he communication data 400 is sent at preset frequency vi<br>preset frequency vi communication unit 103 (Step 531).

#### {0640}

Also, initially, in the information-receiving process 540, the communication data 400 received from the portable terminal device 100a at a same frequency as the frequency emitted by the portable terminal device 100a. (Step 541) Next, position position 402 is stored in stored in position 402 is stored in<br>position 302 of the record in record in<br>موم Ip 401 of the data 401 of the "<br>Album 100 reed also communication data 400 received at<br>step 541, and the time stored in the time 403 is stored in the time 303 of that record (Step 542).

 $[0041]$ 

Also, with this embodiment, & specified Tow -powar wireless is used, but this can be implemented with the same method using an amateur wixeless instead cf the specified low-power wireless,

#### fca42}

ext, processing when a cellular<br>Aslembars and a names are word telephone and a pager are used together will now be described using the flowchart depicted in Fig 12. Processing when using both a cellular telephone and a pager includes an information-sending<br>process 550 in the portable terminal device 100a, and an information-receiving process 560 in the portable terminal device  $100<sub>b</sub>$ .

### {9043}

With the information-sending nion and information bending<br>process 550, a group-calling feature that has a pager is used. Alac, the group-calling feature is <sup>a</sup> feature thet simultaneously calls a plurality of pagers. With the n process information-sending process 550,<br>initially use the cellular initially, use the cellular telephone feature to place a call <sup>o</sup> the telephone number to call the group and connect the tine. (Step group and connect one rine. (Step<br>551) Next, the position information of the portable terminal device 100a is read from the position 302 of the record identified by the identifier of the owner of the portable terminal device 100a, of the position-management table 300, and is stored at the pesition <sup>402</sup> of Lhe comuunicallon dela 400, and the time is read from the time 303 the time is read from the time 303<br>of that recent and stored in the of that record and stored in the<br>hime 403 of the communication data time 403 of the communication data<br>400. The identifier of the owner of Fhe portable terminal device T00a is stored in the IB 401 cf the

communication data 400. Also, the communication data 400 is sent through the line established at step 351. (Step 352) Lastly, the line established at step <sup>351</sup> is disconnected (Step 553).

#### £0044}

Also, with the informationreceiving process 560, the ion data 400 sent by the erminal device i00a is portable terminal device 100a is<br>received at the pager receiver. (Step 561) Next, position information stored in position 407 is stored in position <sup>302</sup> of a record in the position-management table 300 identified by ID 401 of the communication data 400 received at step 561, and the time stored in the time <sup>403</sup> is stored in the time <sup>303</sup> of that record (Step 562).

#### £0045)

Aiso, in each example describe<br>above, information on the time th the position was measured is Also, in each example described sent from the portable terminal sent from the portanie termi<br>device 100a to the porta terminal device 100b, the time information is not always necessary when only the position is displayed.

#### [0046]

Next, methods for starting the information-sending process 510, the information-sending process 539, and the information-sending process 550 will now be described.

#### (0047)

There are two methods for starting inere are two methods for starti<br>hts information-sending express f the information-sending precess 533, and the information-sending process<br>and the information-sending process 550. One is a method for<br>periodically starting, and the

other is a method for starting after moving more than <sup>a</sup> predetermined distance.

#### [00433

when periodically starting, the<br>clock 107 is used to start the clock 107 is used to start the<br>information-sending process 510, the information-sending process 530, the information-sending<br>and the information-sen  $550.$ 

#### 100491

When starting if there is movement more than a fixed distance, the memory unit <sup>102</sup> stores the position information when the informationinformation with the information<br>sending process 510, the informoation-sending process 538, information-sending process 530,<br>and the information-sending process <sup>550</sup> are started. Also, the present position information obtained by the position-detection process 500 and the distance hetween the previously stored position information are calculated. When the measured distance is higher thar <sup>a</sup> fixed value, the  $information$ -sending process  $510,$ the information-sending process 530, and the information-sending process <sup>550</sup> are started, and the position information obtained at that time by the position-detection process is stored in the memory unit iO2.

#### (GGSe]

If there is movement beyond a fixed distance, the information~sending process  $510$ , the informationsending pracess 530, and the information-sending process 550 are started; when there is not movement, data is not sent. For that reason, it is possible to suppress power consumption of the portable kerminal device 10D.

## $[0051]$

With the method described above, the portable terminal device 100b can detect a position cf the portable terminal device 160a, in ether words, it can detect the position af a member that is using the portable terminal device 100a.

#### [6052]

Next, a position-display process 700 that displays at the portable terminal device 100b information relating to a position received from the portable terminal device 100a, will now be described using the flowchart depicted in Fig. 13.

#### [0053]

With the position-display process 790, initially, position information of the portable terminal device 100b is read from the position 302 of a record identified by an identifier of the owner of the portable terminal device 109b, of the positionmanagement lable 300. (Slep 791) Next, a map is read from the mapmanagement unit 106. (Step 702) Nezt, the map read at step 702 is displayed on the display unit 104. (Sten 703) Next, a mark that indicates a position of the portable terminal device 100b read at step 701 is displayed on the map. (Step 704} Mext, it is judged whether the position of all members stored in the position-management table 300 is displayed. {Step 705) When displays of all members' positions end, the position-display process 700 ends. If there is a process for chase it energy is a been displayed, the position of the member whose position has not yet been displayed is read from the

position-management table oosition-management table 300.<br>(Step 706) Next, a mark that indicates the position read at step 706 is displayed superimposed the map on the display unit 104. 360. (Step 707) The system returns to atep <sup>705</sup> after step <sup>707</sup> ends.

#### foGS4]

Also, when the position of the portable terminal device 100b not displayed on the screen, the processes of step 7OL and step .<br>can be omitted. Also, in the process to read the map at step 702, a map that includes the position of the portable terminal device 100b yead at step 7OL can be selected. This kind of technique is already implemented by vehicle navigation systems or the like.

### $100551$

Aleo, by changing the process at step 702 to the map-selection step 702 to the map-selection<br>process 710 depicted in Fig. 14, it is possible to display on one is possible to dispiay on one<br>creen positions of all members screen p<br>stored i streen positions of the management<br>stored in the position-management

#### $[0056]$

With the map-selection process 71d depicted in Fig. 14, all positions depressed in the position manage stored in the position-management<br>+-ble 300 are read. (Sten 711) Also table 500 are ready (over 711) have<br>maps that include all positions read at step 711 are read from the reau at step 711 are read from 82<br>map-management unit 106 (Step 712).

#### {0957]

Also, in the embodiment described above, map data is read from map-management unit 106, However, with the present invention, it is not. always necessary to have map data in the portable terminal

devices 100. For example, it is possible to prepare a database system that manages map data, and to install onto the portable terminal device 106 means for accessing the database and to read the map data from the database system. Below, a working example for that is described. Furthermore, in such <sup>a</sup> case, it is necessary for the communication unit 103 to have a cellular telephone feature.

 $(0058)$ 

Tnstead of step 792 in the mapdisplay process 760, map data can be read from the database system using a map-data acquisition process 870. Also, implement a mapdata suppiy process \$90 in the database that manages map data. The map-data acquisition process 875 and the map-data supply process 689 will now be described with reference to a flowchart in Fig. 33.

(0059)

With the map-data acquisition process \$870, for example, place a telephone call to the database system to establish a line with the database system. (Step @71) Next, send <sup>a</sup> request tor map data to the database system. (Step 872) Then, receive the map data from the database system (Step 873).

FO06G]

Also, with the map-data supply process 880, initially, send a2 request from the portable terminal device 100. (Step 861) Next, read asized redi (beep our) head, read (Step 862) Next, the map read at step <sup>882</sup> is sent to the display unit 100 (Step 883).

### $[0061]$

With these processes, it is possible to obtain map data from outside of the portable terminal device 199.

 $f(0052)$ 

Next, example displays of a screen en the portable Cerminal device 190 will be described with reference to Fig. 17. Fig. 17(a) is an example<br>of a screen that displays the position of the portable terminal device 100a possessed by another member, on a screen of the portable texminal device 109b. In the drawing, 230 denotes a map displayed cn the screen. Also, 201 (201a, 2015) denotes a mark that indicates a position of the portakle terminal device 100a.

{0043}

Fig.  $17(b)$  is an example of a screen that simultaneously displays the position of the porteble terminal device 100b possessed by another member, and the position of your own portable terminal device 100a, on the screen of the portable terminal demics 1005<br>terminal device 1005 verming, device for<br>drawing, 201 is a indicates a position portable terminal device 100a. 202<br>is a mark that indicates the no a main that indicates the<br>position of the portable terminal<br>device 100b itself.

 $[0064]$ 

In this way, by displaying positions of members on the map, it is possible to know at a glance where the members are located,

 $[0065]$ 

Also, with the present invention, it is possible to display member names along with the mark 201 that represents the member's position. In such a case, at step  $707$  of the position-display process 790, & name of the member in the member~ management table <sup>356</sup> is read from the name 352 of the record identified by the identifier of the member read at step 706, and is displayed below the mark 201, for example.

#### [0066]

Examples of screens that display the member's name below the mark using this process is shown in Fig. 17, In tne drawing, 231 (23la, 23ib) is a member's name. By displaying name 231 of members pelow the mark 201, it is possible to know at a glance where everyone is located.

[0067]

When there is a plurality of displays on one screen of the position of the portable terminal devices 190, it is possible te display individual marks for each of the portable terminal devices 100, In such a case, use the mark management table 260. The markmanagement. table is stored in the memory unit 102 on the portable terminal device 100.

70068}

Fig. 20 shows a constitution of the mark-management, table 360. An identifier for identifying a user is stored in ID 361. Marks displayed on the screen are stored in mark 362 in bitmap format, for example.

#### £0069}

To display different marks for each portable terminal device 100, when displaying the mark in step 704 and step 707 in the position-display process 700, read the mark to be displayed on the screen from the mark <sup>362</sup> of the record identified by the identifier of the user to be displayed in the mark-management table <sup>360</sup> to display it on the screen.

### $[0070]$

With this process, different marks for each portable terminal device 100 are used, Examples of the soreens that display the positions are depicted in rigs. L7(c} and  $17(f)$ . By using different marks for each member in this way (mark 201a each member in this way (maik zula<br>is a circle, and mark 201b is a square in the depicted examples), it is possible to identify <sup>a</sup> member at a glance.

#### foo72i

Also, with the present invention, it is pessible to change the color of the mark in line with a distance between the portable terminal device 100b and another portable terminal device 100. In such a case, use the distance-color-code table 370. Also, the distance-color-code table <sup>270</sup> is stored in the memory unit 202 on the portable terminal device 100.

#### (9072)

Fig. 29 shows a constitution of the<br>distance-color-code table 370, Also, the distance-color-code table 370 is composed of a lower limit 371, an upper limit 372 and a color 373. For example, if the lower limit 371

is one kilometer, the upper limit 372 is five kilometers, and the color 373 is red, this means that when a distance to the portable terminal device 100b is one kilometer ox more, and <sup>5</sup> kilometers or less, red will be displayed.

#### £0073}

To change the color of the mark that corresponds to the distance to the portable terminal device 100b, implement color selection 86S before step 707 in the positiondisplay process 700. The colorselection process 860 will now be described with reference to the flowchart in Fig. 30.

#### $f00741$

With the color-selection process 860, initially, <sup>a</sup> distance is calculated for two points, namely from the position information of the portable terminal device 1005 read at step <sup>701</sup> and the posi information of the member read at step <sup>706</sup> (Step 863). Mext, it is judged whether upper limit and lower limit reading processes have been implemented, from all records of the distance-color-code table 3/0) (Step 862). When ail records have been read, the color display is the color (default color) that Was predetermined {Step B65). Initially, if there is a record that hss not been read, read the lower limit from the lower limit 371 or the upper limit from the upper limit 372 in the distancecolor-code Lable 370 (Step 864). Next, at is judged whether the distance calculated at step 861 is more than the lower limit and less than the upper limit {Step 864}. If it is over the lower limit and less than the upper limit, the system

returns to step 862. If it is higher the lower limit and lower than the upper limit, a color to display the mark is read from the<br>color 373 of the record that read color 373 of the record that read<br>the lower limit and the upper limit at step 864 (Step 865). Also, at step 707 in the position-display process 700, the mark is displayed with the color determined at step 865 or step G6é.

#### O075]

Fig. 31 shows an example of switching mark colars according to the distance to the portable terminal device lod. In the drawing, 201 (2014, 2015) are marks that represent positions of other portable terminal devices. On paper, .<br>the color cannot be expressed, so in this example the color is expressed using shading. As described abeve, by changing the color of the mark in line with a distance between the portable discance becween one portable<br>terminal device 1005, it is possible to check a distance from another member at a glance.

#### f00761

With the embodiment described above, only information relating to a positicn of the portable terminal device 100a on the portable terminal device 100b was displayed. However, with the present invention, nowever, with the present invention<br>it is also possible simultaneously 10 15 and possible simulcaneously<br>to display information relating to movement speed. Below, a working example for that is described.

### fOO77}

Initially, a table that stores<br>information relating to movement information relating to movemer<br>speed is described using Fig. 6(b).

### [0078]

When displaying movement speed in addition to a position, switch the position-management table 305 described in the working example above, with a position-management table 310. The position-management table <sup>310</sup> is composed of an ID 31l, a position 312, a time 313, and a speed 314. The same information as that in ID <sup>301</sup> is stored in ID 3ll. that in ID 301 is stored in ID 311.<br>The same information as that in posilLion <sup>302</sup> is slored in posiLlion 312. The same information as that in time 303 is stored in time 313. Also, time 313 stores information {movement-speed information} that relates to movement speed. As information relating to movement speed, a combination of speed and direction is used,

[0073]

There are two methods for detecting movement speed of the portable<br>movement speed of the portable terminal device 100a with the<br>portable terminal device 100b. One method calculates movement speed of the portable terminal device 1004 at the portable terminal device 1006, and in another method the portable terminal device 100b receives the movement speed of the portable terminal device 100a from the portable terminal devise 109a.

### {0080}

Initially, an example of the former method using information-sending process 516 and information receiving process 520 will be described. In this method, at the information receiving process 52%, a speed-calculation process 800 is implemented before step 521. The speed-calculation process 809 will

now be described with veference to the flowchart in Fig. 21.

#### (coe)

With the speed-calculation process with the speed-calculation process<br>800, initially, time 313 is read<br>from a record (record A) in the ora (recora A) in the<br>iscement. table 310 position management table 5100<br>communication data 400, and the<br>time difference with the time 403 in the communication data 400 is<br>calculated (Step 801). Next, the calculated (step 801). Next, the<br>position 312 is read from record A,<br>and compared to position 302 in communication data 400 to determine<br>Live allehouses Autonomy the Live positions (Step 802). At step 762, by dividing the caleulated distance by the time determined at step 801, the speed can be found (Step 803). Also, the speed found at shen 807 is stored in the speed 314 of record <sup>A</sup> (Step 804) .

#### {cod2]

Also, when using the informationsending process 530 and the information-receiving process 546, or the information-sending process or the information-sending process<br>550 and information-receiving 330 and Information Lecerving<br>process 560, by inserting the speed-calculation process 700 before step <sup>542</sup> and step 562, it is possible to store the speed of the portable terminal device 100a in the speed 314 of the positionmanagement table 310, and it is management chain the gortable terminal ice loup to obtain information<br>sting to the speed of the idda.

#### {0083}

Next. the latter method will be described.

with this method, switch communication data 410.

#### [oG84)

Communication data 410 will be described with reference to Fig. 7(b). Communication data 410 is composed of an ID 401, a position 402, a time 403, and a speed 404. Speed 404 stores information that relates te <sup>a</sup> speed of the portable terminal device 10¢,

LOOBD)

With this method, <sup>a</sup> speed sensor is attached to the portable terminal attached to the portable terminal<br>device 100. The speed sensor detects movement-specd information of the portable terminal device 100.

#### $(0086)$

Next, a process for obtaining movement-speed information of che portable terminal device 100 will be described. In the positionse detection process 500 f portable terminal device 100a, after step 502, the movement-speed information obtained from the speed sensor is stored in the speed 314 of the record identified by the identifier of the owner of the portable terminal device 100a in the position-management table 31v.

### $(0087)$

Next, an example of a process for notifying the portable terminal device 1006 of the movement-speed information of the portable terminal device 100a will be described using information-sending ising information-sending<br>Electronical information receiving process 520. Before 520. Before implementing step  $514$ , the movement-speed information of the

nortzhle terminal device 100a is ad from the spee ce 100a is<br>314 of the record identified by an identifier of the owner of the portable termine] device 106a, of the position-management table 310, and is stored in the speed 404 of the communication data 410. (Below, this is called a speed-information sending-preparation process). Also, in the information-rece process 520, before implementing step 522, the movement-speed<br>is step that is the speed in the speed information stored in the speed  $404$ , Information force in the speed of the record of the position-management table <sup>310</sup> identified by ID <sup>401</sup> of the communication data 410 received earlier. (Below, this is called a speed-information storage process).

# ennan<br>Ennan

Also, when using the informationsending process 530 and the information-receiving process 540, or the information-sending process 530 and information~receiving process 560, by inserting the speed-information sendiagpreparation process before step 531 and etep 552, and inserting the speed-information storage process before step <sup>542</sup> and step 562, it is possible to store the speed of the portable terminal device i00a in portance committer action and an<br>the speed 314 of the positionmanagement table 310 oan the portable texminal device 100b, and it is possible for the portable terminal device 100b to obtain information relating to the speed of the portable terminal device<br>of the portable terminal device

#### [oaso}

With the method described above, the portable terminal device 100h<br>can detect information relating to the speed of the portable terminal device 100a.

### [0091]

Next, processing to display the novement-specd information of the portable terminal device 100a detected using the method described above on the portable terminal device 1006 will be described. To device 100b will be described. To<br>display on the portable terminal device 100b screen the movementspeed information of another portable terminal device 100 (for porcasic committed active is<br>example the portable te device 100a), add a speed-display process 810 after step 707 in the position-detection process 700. The speed-display process 810 will now be described with reference to the flowchart in Fig. 22.

### (0092)

In the speed-display process 810,<br>initially, movement speed initially, movement speed<br>information is read from the speed 314 of the same record as the record that read the position information at step 706 in the position-management table 310 (Step 811) Next, as a starting point for the position read at step 706, the movement speed intormation read at step 811 is displayed with an arrow, for example. (Step 812) At this time, the direction indicated by the arrow is aligned with the direction of travel of the portable terminal device 100a. Also, when the arrow is displayed, the length of the arrow can be changed in or the arrow can be changed in<br>proportion to a speed read at step 711. For example, the arrow will become longer as the movement speed increases.

 $[0093]$ 

Fig. L7 (2) is an example of displaying the position and the speed of the portable terminal device 100 possessed by another member. In the drawing, 211 (211a, Zlib) denote a movement speed and a movement direction of the portable terminal device 100 indicated with mark 201 (201a, 201b).

#### [ocs4}

Also, at the portable terminal<br>device 100b, it is possible simultaneously to display<br>information relating to a speed of display the portable terminal device 100a itself. In such a case, movementspeed information is read from the speed <sup>314</sup> of the record identified by the identifier of the owner of the portable terminal device 100b of the position-managemant table 310, and at step 704, the movementspeed information of the portable<br>berminal device LOOb read terminal device 100b read<br>previously is displayed with an arrow, for example, as <sup>a</sup> starting position for the position read at step 701.

#### $[0095]$

Fig. 17(d) is an example of displaying the position and the speed of the portable terminal device 100 possessed by another member, and your own position and speed. In the drawing, the arrow appear in the diawing, the direct<br>212 represents your own movement speed and movement direction. As<br>shown in the drawing, by displaying the movement speed using an arrow, it is possible visually to confirm direction that the member is traveling.

100961

With the embodiment described above, <sup>a</sup> member's position and speed are displayed. However, it is also possible to display information related te another member's distance with the present invention. Below, a working example for that is described. With this embodiment, in the memory unit <sup>102</sup> exist the position-management table 310 that manages <sup>a</sup> member position, and the mermber-management table 350 that manages information relating to a manmber.

#### {d0%7]

Initially, <sup>a</sup> nember-information display process 820 in the portable terminal device 1696 will now be described with reterence to the flowchart in Fig. 23. Also, the member-information display process 820 is launched by the user touching the touch panel on the input unit 106.

[0098]

With the member-information display process 820, the position on the touch panel of the ingut unit 168 touched by the user is detected? this is converted into <sup>a</sup> coordinate on the map (Step 21}. Mext, & distance between two points is distance between two points is<br>calculated using the position detected at step 821, and the<br>position information stored in the position 312 of the positionend<br>management table 310. Distance calculation is implemented for all members that manage positions with the position-management table 310; a member that is nearest the<br>position detected at step 821 is identified, and an identifier of the user is read from ID 311 (Step 822). Next, it is judged whether the distance of the member identified at step 822 and the position detected at step 921 is position detected at:<br>within a fixed value within a fixed value (Step 823).<br>When the distance is not within a When the distance is not within a<br>fixed value, the member-display process 820 ends. If the distance is within a fixed value, information relating to the member is read from the record identified by the identifier of the user read at step 822, of the membermanagement table 350, and is displayed on the screen (Step 924).

### {0039}

A member name read from the name 352 ais an example of information displayed on the screen. Also, the information stored in the record of information stored in the record of<br>the member identified at step 822. of the position-management table 310, is displayed at the same time. fhe information displayed at this time includes position information stored in the position 312. maverment-speed information stored in the speed 314, and the time stored in the time 313. Also, it is not absolutely necessary to display all of the information provided by way of example, as anformation to display at step 824.

### (e190)

Also, at step 824, by adding a distance-calculation process, described below, it is possible to display a position of the portable terminal device 100b, and a distance to a member specified hy the user via the input unit 108.

### fo1o1}

With the distance-calculation process, initially, position intormation of the portable terminal device 100b is read from

the position 312 of a record identified by an identifier of the owner of the portable terminal device 1006, of the positionmanagement table 312. Next, the position information of the member identified at step <sup>822</sup> is compared to find a distance between two points, and is displayed together with other information displayed at step 824, on the display unit 104.

{0102}

With the distance-calculation with the distance caronicism<br>process described above, a straight<br>line distance of the masition of line distance of the position of<br>the portable terminal device 100b and the member specified by the user via the input unit <sup>108</sup> is tound, but if information that relates to roads on a map is stored, it is possible to find the distance along a road. The distance found along a road is called the actual distance, Regarding methods for finding the actual distance, one method selects roads tc shorten <sup>4</sup> distance along the roads at two points, and another method selects a road to shorten a distance along & read at two points for a road that is larger than a fixed width.

{0103}

Also, by adding a time-difference calculation process, described below, along with the distancecalculation process at step 824,<br>the time required to arrive at a the time required to arrive at a<br>position where the member .<br>identified at step 822 by the perlable Lenminal device 160b, of the time required to arrive (called a time difference with a member} at the position of the portable terminal device 100k by the member identified at step &27 can he displayed.

### $[0104]$

with the calculation process, initially, the time-diference movement-speed information is read from the speed 314 of the record identified at step <sup>822</sup> of the position-management table 310, to find the speed (for example, milesper-hour). Wext, by dividing the actual distance found by the distance-calculation process by the speed calculated earlier, it is possible io caleculale lhe Lime difference with the member, thereafter, this is displayed together with other information displayed at step 824, on the display unit 104.

#### fULeS)

Also, with the time-difference ealculation process, an actual<br>distance was used to find the time distance was used to find the time<br>difference with another member, but when it is not possible to find the actual distance, it is possible to accuar urscance, ic is possible of<br>use a straight-line distance, r, when line distance, precision will drop compared ta the distance.

### 101061

Also, with the working example deseribed above, the position: management table 310 was used, but it is possible alse to use the position management table 300. In such a case, at step 824, it is not possible te display movement-speed possible to display movement-speed<br>information. Also, it is not possible to implement the timedifference calculation process, s0 it is not possible to display the time difference with the members.

{O107)]

Fig. 24 shows an example of a screen displaying member information. In the drawing, 269 denotes information relating to the member. As described above, the user can know detailed information about the selected member simply by selecting a mark on the screen,

#### [0108]

With the working example described above, position information and movement -speed information were sent and received between portable terminal devices 100, but it is<br>possible to send and receive still images by disposing an image-input unit 113 in the portable terminal devices 100. Below, a working example for that is described.

#### 101091

Pigs. 25{a} and 25(b) illustrate examples of an external appearance of portable terminal devices 106 that include the image-input unit 113. In the drawings, 151 denotes a view button, and 152 denotes an amage-load button. Also, 153<br>image-load button. Also, 153 maye-road button: Arso,<br>denotes a capturing unit image. Behaviors when the view nunger behaviored inter end isom<br>button 151 and the image-load tton its and the image-road<br>tton are pressed will be described below.

### £0110]

Also, an example with the portable texminal device i100 that includes terminal device 100 that includes<br>the image-input unit 113 installed on a vehicle is depicted in Fig.  $25(c)$ . In the drawings, 171 denotes <sup>a</sup> front windshield of the vehicle, and 172 denotes a steering wheel. Also, 155 denotes a connecting line that connects <sup>a</sup> camera {video camera) that includes the portable

terminal device 100 and capturing unit 153. When installed in a<br>vehicle, it is possible to capture a scene that is the same as a scene viewed by the vehicle driver, by installing the capturing unit 153 that includes a lens, near the Front windshield 171.

### $(0111)$

Next, a still-image management table <sup>490</sup> that manages etill images in the portable terminal device 106 will now be deseribed with reference ta Fig. 18.

### (04112)

The still-image management table 490 is composed of a position 491, and an image 492. Position information relating to the still image is stored in the position 491. Still image data is stored in the image 492. Still image data stored in the image 492 can be compressed. Also, when there is no position information stored in the position 491 of the still-image management table (for example, when the value is 0), that record is empty.

#### $[0113]$

Next, communication data <sup>420</sup> that transfers the still image between poxtable terminal devices 100 will mow be described with reference to Fig. 7(c). Communication data 420 is composed of an ID 401, a position 40¢, a time 403, and an image 4905. <sup>A</sup> still image is stored in the image 405,

#### {O114]

Next, a still-image loading process for loading a still image with the portable terminal device 100a will .<br>now be described using the

flowchart depicted in Fig. 26. The still-image loading process 030 is launched by pressing the view button 151.

#### $101151$

With the still-image loading<br>process 830, initially, an image<br>captured by the camera is loaded via the image-input unit 113, and is displayed on the diaplay unit<br>is displayed on the diaplay unit<br>104. At that time, the original<br>102. (Step 831) Next, wait until<br>102. (Step 831) Next, wait until the load the view button:<br>the load butter 152. When 151 or the load button 152. When<br>the load button 152 is pressed, the the load button 152 is pressed, the<br>system shifts to step 833. When<br>view button 151 is pressed, the system shifts to step 834.

At step 833, when the load button <sup>152</sup> is pressed, Lhe inputbed via the image-input unit 113 is stored in the memory unit 102. Also, the still image stored in the memory unit <sup>102</sup> is transferred to the portable terminal device i0Gb

using the information-sending<br>process, At step 834, the image kept in the memory unit 102 at step kept in the memory unit 102 at step<br>831 is returned to its original<br>state.

#### [0116]

With the still-image loading With the still-image loading<br>process, a user can load an image to be loaded while visually checking it. With this, it is possible to load the image the user actually wants.

 $[0117]$ 

Next, a process for sending to the portable terminal device 100b à still image loaded by the portable terminal device 100a will be described using information-sending process 510 and informationxeceiving process 520 described abeve in relation to Fig. 10.

### $f(0118)$

To send to the portable terminal device 100b <sup>a</sup> still image loaded hy the portable terminal device 100a, at the information~-sending process 510, the still image stored in the memory unit <sup>102</sup> at step §33 of the still-image loading process 830, is stored in the image 465 of the communication data 420 (see Fig. 7{c)}, before implementing step 514 {This process is called the stiliimage sending-preparation process.) Also, in the information-receiving process 520, before implementing step 522, the position information is read from the position 402 of the communication data 420 received previously, and is stored in the position 481 of the empty record in the still-image management table 490. Also, the still image read from the image 405 ot the communication data 420 is stored in the imaqe 492 of the same record of the still-image management table 49G. (These twe steps are collectively called the still-image loading process.)

#### fGLLS]

Also, when using the informationsending process 530 and the information~recelving process 340, or the information-sending process 550 and informatio process 560, by inserting the seill-image sending preparation process before etep 531 and step 552, and inserting the storage process before step 542 and glep 562, iL is pussible Lo slore the still image loaded by the portable terminal device 100a in the stili-image management table 490 on the portable terminal device  $100<sub>b</sub>$ .

### $[0120]$

With the method described above, the portable terminal device 100b can receive the still image loaded by the portable terminal device by the portable terminal device<br>100a. Also, the process for transferring the still image indicated above is executed by the information-sending process 516 immediately after the still-image loading process \$30 is implemented.

[0121]

Next, processing to display the still image on the portable terminal device 1006 will now be deseribed using the display example depicted in Fig. 19, and the ed in the state in the state of the state of the state of the state of the state of the state of the state of the state of the state of the state of the state of the state of the state of the state of the state of the stat 110 world a depicted in Figs. 27 and<br>28. With the present invention, to display a still image, implement an image-position display process 645 and a still-image display process  $850.$ 

 $[0122]$ 

Initially, the display process 840 for displaying image-position on <sup>a</sup> map the position where the still image exists will now be described using the flowchart depicted in Fig. 27.

[0123]

With the image-position display process 840, initially, it is judged whether position information has been read for all still images stored in the still-image management table 490 (Step 841). If position information for all still images has been read, the image~ pesition display process @40 ends. If there is a still image for which position information has not yet been read, the position information

is read from the position 491 of the renord for which the position information of the still-image management table 490 has not been (Step \$842). Next, it is judged whether the position read at step 842 will fit in the map displayed at present on the display unit 104<br>(Step 843). If it will not fit in the map, the system returns to step 841. If the image will fit in the map, a mark that corresponds to the position read at step <sup>842</sup> is displayed on the map displayed on the display unit 1o4,

101241

With this precess, the position where the portable terminal device L0Ga doaded the stili image car be displayed on the map.

 $[0125]$ 

Next. the still-image display process 650 for displaying on a .<br>screen a still image specified by the user will now be described asing the flowchitty dependent in 1-9 process 850 is launched by the user eching the touch panel on the input unit 108.

 $[0126]$ 

With the still-image display process 850, the position on the touch panel of the input unit 108 touched by the user is detected; this is converted into a coordinate on the map. (Step \$851) Next, a distance between twa points is calculated using the position detected at step 851, and the position information stored in the position 491 of che position management table 490. Distance calculation is implemented for all
still images stored in the stiliimage management table 499, and <sup>4</sup> record that is nearest the position detected at step <sup>851</sup> is identified, and the position information is tread from the position 491 of that record (Step 852). Next, it is judged whether the distance of the position detected st step <sup>852</sup> and the position detected at step 851 is within a fixed value (Step 853). When the distance is not within a fixed value, the still-image display process @50 ends. When the distance is within the fixed value, the still image is leaded from the image <sup>492</sup> of a record identified at step 852, of the still-image management table 490 and displayed on the sereen {Step 854}.

(0127)

With this process, it is possible to display on the screen <sup>a</sup> still image specified by the user.

[0123]

Fig. 19(a) shows an example of displaying <sup>a</sup> position of the still image on a map. In the drawing, 251 denotes a mark Chat indicates a position of the still image. Here, a star shaped mark is used. Different marks may also be used, if they are prepared. Fig. 19(b} shows an example of a screen displaying the still image. In the drawing, 252 denotes the still image displayed when the mark 251 is specified. When transferring the still image is possible, it is possible for a user of the portable terminal device 100b surely to know a meeting place by loading, on portable terminal device 100a, for example, an image of the meeting place, and transferring it to the portable terminal device 100b.

# 101291

In the working example described above, <sup>a</sup> still image is used, but it is alse possible to use <sup>a</sup> video with the present invention. In such a case, the display for leading a still image can also made into <sup>a</sup> display for loading a video.

#### $[0130]$

Also, with the present position, not oniy is it possible to send the loaded still image to another poxtable terminal device 10Gb, it is possible to save the loaded is possible to save the loaded<br>atill image on the portable terminal device 100a. In such a<br>case, at step 833 of the stillimage loading process 830, position information is reac from the position 312 of the record position 312 of the r<br>identified by the identifier o additional by the factoristic of the<br>
3 owner of the portable terminal device 100a of the positionmanagement table 310, and can be stored at the position 491 of the empty record of the still-image management table 490; the loaded image can be stored via the i image can be stored via the image-<br>input unit 113 in the image 492 of<br>the

# 101311

With the working example described above, posikion information is sent aleng with the still image using communication data 420, but it is also possible to send the still image along with the position infermation and the speed information by ueine the communication data 430. Below, a sommanization data foot Eclowy described.

{ULe2]

First, a constitution of the commnication data 430 wit' now be deseribed with reference to Fig. 7(8). Communication data 420 is composed of an ID 401, a position 402, a time 403, a speed 404, and an image 405.

### [0133]

Next, a method for sending the position information, the speed information and the still image will now be described, In order to send the position information, the speed information and the stilt image, when using the information~ sending process 516 and the information-receiving process 320, or the information-sending process 530 and intormation receiving process 540, or the informationsending process 550 and information-xeceiving process 560, it is acceptable to insert the speed~information preparation pro ss and the stillimage sending-preparation process before step 514, step 531, and step sending~ 552, and to insert the speedinformation storage process and still-image storage process before step 522, step 542, and step 562.

{0134]

Also, with the present invention, a VICCS receiver 111 is equipped to receive traffic information on the portable terminal device 100. It is possible visually to check whether <sup>a</sup> member is caught in <sup>a</sup> traffic by checking on the map traffic jam information by superimposing the received traffic information on a display of a map displayed on the display unit i064. Fig. <sup>32</sup> shows an example of traffic information superimposed on <sup>a</sup> map. Tn the drawing, 240 denotes an area indicated by the symbol 240 experiencing a traffic jam.

# [Gi Gad5S]

An example was provided with the embodiment descriked above for sending information relating to a position from the portable terminal device 100a to the portable terminal device 1006, However, this is the same for sending information relating to a position of the portable terminal device 100b to the portable terminal device 100a and displaying the position of the portable texminal device i100b on the portable terminal device 100s.

# $[0136]$

ith the system conf guration in the system configuration in<br>working example described above, information relating to the information relating to the<br>position of the portable terminal device 100a is received from the portable terminal device 100a on the portable terminal device 100b. However, with the present invention, it is possible to dispose a host station and to receive the information relating to the position or the like of another portable terminal device from the host etation. Beiow, a working example for that is described,

### {0137}

Fig. <sup>2</sup> is <sup>a</sup> schematic view oF a constitution of a communication system when a host station is disposed. In the drawing, <sup>120</sup> is disposed. In the drawing, 150 is<br>the host station, Also, 100a, 100b. and 100c are portable terminal devices; 190a, i90b, 190c are GPS satellites.

[9138]

Next, a constitution of the host station 180 will now be described with xeference to Fig. 4. In the drawing, 181 denotes a control unit This executes various processing programs relating to <sup>a</sup> control of peripheral units, and processing and communicating data requests or the like, <sup>182</sup> denotes a memory unit This stores various programs and data relating to processing and communicating data requests or the like. The memory unit <sup>182</sup> uses RAM, RoM, flash memory and a hard dis xum, fiash memory and a hard disk.<br>Or the like. 183 denotes a communication unit. This exchange communication anise inity cachanges<br>data with the portable terminal device 100. 184 denotes a display unit, for example, this can be composed of a CRI display device. 187 denotes a cleck. This manages the time and generates periodic interrupts. <sup>188</sup> denotes an input unit, for example, this can be composed of a keyboard, & touch panel, a mouse and a stylus-like input means.

# (0139)

When the host station 180 is disposed, the data-exchange format with the portable terminal device <sup>100</sup> is different from the system configuration described with Fig. <sup>1</sup> However, the data stored on the portable terminal device 100, the position-detection process 500 and .<br>the position-display process 700 are the same. Specifically, with the system configuration described with Fig.  $1$ , the data-exchange format. between portable terminal devices 100 uses the informationsending process 510 and the information~receiving process 529, or the information-sending process 330 and the intormation receiving process  $540$ , or the information-

sending process 559 and the information-receiving process 56%, information-redeiving process bou,<br>but with the system configuration depicted in Fig.  $2<sub>r</sub>$  a different data-exchange format is used. Below, the data-exchange format with the system configuration depicted in Fig. 2 will now be described.

# $101401$

Initially, a host-position management table 450 that manages a position of the portable terminal device <sup>100</sup> at the host station will now be deseribed with reference to Fig. 9{a}). Also, the host-pesition management table <sup>450</sup> is stored in the memory unit 182 at the host station 190.

# iQi4i]

The host-position management table 8 450 is composed of an ID 451, a fon 952, and a time 453. The sl stores an identifier for ID 451 stores an identifier for identifying a user. Also, position information of a user identified by the ID 451 is stored in the position 452. Also, time 453 stores a time of a position measurement.

# $[0142]$

Next, a process for notifying the position of the portable terminal device 10a to the portable terminal devices 100b and 100c will now be described. For the system configuration, position information of the portable terminal device 100 is stored once at the heat station 180, and then later the other portable terminal devices 100b and 100c are notified. Also, as a configuration ef the communication unit 103 on the portable terminal cevices 100, there is <sup>a</sup> method that uses a cellular telephone, and a

method that uses both the cellular telephone and <sup>a</sup> pager. Alsa, communication data <sup>400</sup> is used as communication data between the portable terminal devices 100 and the host station 180. Alse, at the portable texminal device 100, the position-management table 300 is used to manage member positions.

# £0143}

Initially, the method using the telephone in the cellular telephone in the<br>communication unit 103 will be deseribed using the flowchark in Fig. 15. This method is composed of a client process 600 on the portable terminal device 100a, and the host process 610 at the host station LBO.

# (6144)

with the client process 600, a telephone call is placed to the host station 180 via the cellular telephone in the communication unit<br>103 to connect the line (Step 601). 103 to connect the line (Step<br>Also, the position informati the portable terminal device 100a is read from the position 302 of the record identified by the identifier of the owner of the portable texminal device 100a, of portable committax active five, as<br>the position-management table 300, the position-management table 300,<br>and is stored at the position 402 of the communication data 400, and the time is read from the time 303 of the record and stored in the of the record and stored in<br>time 403 of the communication 400, The identifier of the owner of the portable terminal device 100a is stored in the ID 401 of the munication data<br>-f the owner of communication data 400, Also, the communication data <sup>400</sup> is sent to the host station <sup>180</sup> through the line connected at step 601 (Step 602). Next, the position information of another member is

received from the host station 186. With reception ef the position information of the other member, it is judged whether an end code has been sent from the host station 180. {Step 603) If the end code has been gent, the line eatablished at step 601 is disconnected. (Step 606) If the end code has not been sent, communication data 400 from host station 180 is received. (Step 604) station i80 is received. (Step 604)<br>At step 604, position information no ssap for, powerence<br>stored in position 402 is stored in position 302 of the record in the position-management table identified by TB <sup>4981</sup> of the commanication data 409, and the ¢ communication data 400, and the<br>time stored in the time 403 is stored in the time 303 of the reenrd (Step 605). Thereafter, the system returns to step 603.

#### $10145$

With the host process 610, communication data 400 sent at step <sup>602</sup> of the client process 600, <sup>1</sup> received (Step 611). Next, position information stored in position 402 is stored in position 452 of the record of the host-position management table 450 ident ID 401 of the communication data 400 received at step 611, and the time stored in the time 403 is stored in the time 453 of the record (Step 612). Next, memberposition infermation registered in the hest-position management table 450 is sent to the portable terminal device 100a. To send this, initially, it is judged whether the information for all position information for all<br>members (however, this excludes mambers identified by IG 491 in communication data 400 received at step 611) stored in the hostposition management table 450, has been sent (Step 613). If position

information for all members has bean sent, the end eode <sup>18</sup> sent and processing ends. (Step 615} If position information has not been sent for all members, records of members for which position information has not been sent is identified. Next, the user identifier is read from the ID <sup>451</sup> of the identified record and stored in the ID 401 of the communication data 490, the position information is read from the position <sup>452</sup> and stored in the position 402, and the time is read from the time <sup>452</sup> and stored in the time 403. Also, this communication data 400 is sent to the portable terminal device 1004. (Step 614) Thereafter, the system veturns to stop 612. Also, the host process 610 is launched when the line is established with the portable terminal device 100.

#### {0146]

At the other portable terminal devices <sup>1006</sup> and 100c as wall, it is possible to obtain the position Information of the portable<br>information of the portable terminal device 100a by implementing the client process <sup>666</sup>

#### [0147}

Next, the method that uses the cellular telephone and <sup>a</sup> pager in the communication unit 103 will be described using the flowchart in Fig. 16. This method is composed of a elient-information sending process 626 on the portable terminal device 100, a clientinformation receiving process  $640<sub>f</sub>$ a host-information receiving process <sup>630</sup> at the host station <sup>186</sup> . and a host-information sending process 650.

 $[0148]$ 

with the client-information sending process  $620$ , a telephone call is placed to the host station <sup>189</sup> via placed to the host station 180 via<br>the cellular telephone in the<br>communication unit 122 to i communication unit 103 to connect communication unit 103 to connect<br>the line (Step 621). Also, the ond information of the<br>position information of the position information of the<br>portable terminal device 100a is read from the position 302 of the record identified by the identifier of the owner of the portable terminal device 100a, of the position-management table 306, and is stored at the position 402 of the communication data 400, and the Lime is read frem the time <sup>303</sup> of the record and stored in the time 403. The adentifier of the owner of the portable terminal device 100a is stered in the ID 401 of the communication data 400. Also, the communication data 490 is sent to the host station 180 through the line connected at step <sup>621</sup> (Step 622}. Thereafter, the Line established at step 621 is disconnected (Step 623).

# {0145}

With the host-information receiving process 630, communication data 400 sent at step 622 of the clientinformation sending process 620, is received. (Step 631) Next, position information stored in position 462 is stored in position 482 of the record of the host-position management table 450 identified by ID 401 of the communication data 409 received at step 631, and the time atored in the time 493 is stored in the time 453 of the record (Step 632). Also, the hostinformation receiving process 630 is launched when the line is established with the portable<br>terminal\_device\_100.

# $(0150)$

The position information of the portable terminal device 100a can be registered in the host statian 180 using the client-information sending process 620 and the hostinformation receiving precess 640. Next, the hoast-information sending process 650 for notifying a position of another member, and the client-information receiving process 640, in the portable process vio, in the portable<br>terminal device 100a, will now be

 $[0151]$ 

Also, the host-information sending process \$53 is periodically launched using the clock 187. Furthermore, with the hostinformation sending precess 650 of one time, implements processing of information of one member managed by the host-pesition management table 450, in other words, it processes only one record. The hast-information ganding process 650 sends position infermation and the like of a member managed by the host-position management table 454, fox example, in order from the top record. In other words, at hostposition management table 450, when information is managed for three members, namely A, B, and C, with<br>the initial hest-information the initial host-information<br>sending process, information for A is sent. Specifically, this is sent is sent, specifically, this is sent<br>in order: the second time, the in order; the second time, the<br>information for 8 is send and the third time C is send. In the fourth Lime, A is sent.

### (Oi523

With the host-information sending nois information somming<br>0, initially, the user

of the record in order in the hosttion management tabte 450, and is stored in the ID 401 of the communication data  $400$ , the position information is read from the position 452 and stored in the position 402, and the time is read from the time 453 and stored in the time 403. Also, this communication data <sup>400</sup> is sent to the portable terminal device 100a using the pager's broadcast feature (Step 652)

# $[0153]$

With the client-information receiving process 640, initially, receiving process 640, initially,<br>economication data 420 is xontived communication data 420 is received<br>from the host station 180 via the from the host station 180 via the pager in the communication unit  $103$ . (Step 644) Next, position information stored in position 402 is stored in position 302 of a record in the position-management table <sup>300</sup> identified by ID 401 of the communication data 400 received at step 641, and the time stored in the time 403 is stored in the time 303 of the sevord. (Step 642) Furthermere, the client-information receiving process 640 is launched receiving process 640 is iaunched<br>when the communication data 400<br>from the host station 189 is from the host station 180 is<br>detected by the pager of the<br>communication unit 103.

#### $101541$

Ales, with the working example described management table 300 and the nting example<br>the position-<br>200 and the communication data 400 are used, but it is possible also to use the position-management table 310 instead of the position-management table 300, and the communication<br>table 300, and the communication data 410 instead of the<br>communication data 400. The such a case, instead of the host-position management table 450, use a hostposition management table 466.

# {0155}

The constitution of the hostine constitution or the nost-<br>position management table 460 is shown in Fig.  $8(b)$ . The hostposition management table 460 is composed of an ID 451, a position 452, a time 453, and a speed 454 Speed 454 stores speed information.

{[O156}

Initially, shown are use of the cellular telephone in the communication unit 103, and use of the position-management table 316 and the communication data 416. In such a case, implement the speedinformation sending-preparation process described in a different embodiment, before step 602 in the client process 600. Also, implement the speed-information storage process before atep 605. Still further, in the host process 610, store the movement-speed information stored in the speed 404 in communication data 410, in the speed 454 of the record of the host-position management table 460 identified by ID 401 of the communication data 410 received at step 611, before implementing step 612. (Below, this is called a hestspeed-information storage process). Also, at step 614, read the speed information from the speed 454 of the recerd that is the same as the record that tread the position information of the host-position management table 460, and store it in the speed 404 of the comminication data 410 before sending the data. (Below, this is called the host-speed-informationsending preparation process.)

# $[0157]$

Next, shown are when using the cellular telephone and the pager in the communication unit 103, using the positian-managemant table 319 and the communication data 419, in such a case, implement the speedinformation sending-preparation process before step 620, in the client-information sending process 620. Also, implement the hostepeed-infcrmation storage process before step 632, in the hostinfermaticn receiving process 630. Also, implement the host-speed $information- sending$  preparation process before sending the communication data 410 in the hostcommunication data 410 in the host-<br>information sending process 650. Also, implement the host information storage process before step 642, in the client~information receiving process 640.

### 101581

With the wethod described abowe, it is possible to nocify apeed information of the portable terminal device 100a to another device 100a to another<br>terminal device 100 via

# 101591

Also, it is possible to send still images by using the still-image management table 490 and the communication data <sup>4120</sup> instead of the communication data 410. In such a case, instead of the hostposition management table 460, use a host-position management table 470.

# 101601

The constitution of the hostposition management table 470 is

depicted in Fig. @{c}). The hostposition management table 470 is composed of an ID 451, a position 452, @ time 453, and an image 455, Still image data is stored in the image 455.

# {161]

Initially, the method for sending and receiving a still image using the ceilular telephone in the coumunication wunit 103 will be described. In such a case, implement the still-image sendingprement the still image schuing-<br>eparation process before step 602 preparation process before step 60,<br>in the client process 600, Also, implement the stili-image storage process before step 605. Stilil further, in the host process 610, read the etill image trom the image 468 of the communication data 420 received previously, before step 612, and store it in the image <sup>455</sup> of the record of the host-position management table 470 identified by TD 464 of the communication data 420. (Below, this is called <sup>a</sup> haststill-image storage process}. Also, at step 614, read and store the at step b14, read and store the<br>still image from the image 455 of<br>the record that is the same as the the record that is the same as the<br>record that read the position information of the host-posicion management tabte 470, in the image 405 of the communication data 426 before sending the communication data 429. Also, after sending, ¢lear the image 455 {for example, set it to 0). (Collectively, the two steps ere called the hoststill-image-sending preparation process.)

# {G162]

With this process, the still image loaded by the portable terminal device 100a can be sent to another portable terminal device 100b.

# $[0163]$

Next, a method for sending and veceiving still images when using the cellular telephone and the pager in the communication unit 103 will be described. ln such a case, implement the still-image-sendingpreparation process before step 622, in the client-information sending precess €29. Alse, implement the hest-still-image-steorage precess before step 632, in the hostinformation receiving process 630. Also, implement the host-stillimage-sending preparation process before sending the communication data 420 at step 651 of the hostinformation sending process 650. Also, implement the still-image storage process before step 642, in the client-information receiving process 640,

# $101641$

With these processes, the still image loaded by the portable terminal device 100a can be sent to another portable terminal device  $100<sub>b</sub>$ .

### or [O165]

With the working example described above, position information is sent above, position information is sent<br>along with the still image using communication data 420, but it is also possible to send the still image along with the position information and the speed information by using the information by using the<br>communication data 430, Below, a working example for that. is described. In such a case, instead of the hest-position management table 470, use the host-position management. table 480. The constitution of the host-position management table <sup>480</sup> is shown in Fig.  $B(d)$ . The host-position management table 480 is composed of an ID 451, a position 452, a time 453, a speed 454, and an image 455.

#### {0166]

Initially, the processes that <sup>u</sup> the cellular telephone in the communication unit 103 will be described. In such a case, insert the speed-information sending & preparation process and the still image sending-preparation pro before step 602, in the client process 600, and insert fhe speedinformation storage process and the still-image storage process before step <sup>605</sup> to send the still image along with the position information and the speed information. Also, insert the host-speed-information storage process and the host-stillimage storage process before step 612 in the host process 610, and insert the host-speed-informationsending preparation process and the host-still-image sending preparation process before sending the communication data 430 in step 614.

### {0167 ]

Next, <sup>a</sup> process that uses the cellular telephone and the pager in the communication unit 103 will be described. In such a case, implement the speed-information-~ sending-preparation process and the still-image-sending-preparation process before step 622, in the client-information sending process 620. Also, implement the hostspeed-information-storage process and the host-still-image sterage process before step 632, in the host-information receiving process 636. Also, implement fhe hostspeed-information-sending

preparation process and the hoststill-image-sending preparation<br>process before sending the process before communication data 430 at step 651 in the host-information sending process 650. Furthermore, implement the speed-information-storage process and the still-image-storage process before step 642, in the client information receiving process 64¢.

### fOLG oa

As described above, even when a host station 180 is disposed, it is possible to receive at another portable terminal device 100b the speed information of the portable terminal device 100a, and the still images doaded by the portable terminal device 100a.

# $[0169]$

### [Effect of the Invention]

As described above, the present invention has an effect of making it possible visually to confirm <sup>a</sup> position of a member Chal possesses the portable terminal device. Furthermore, the movement direction of the member is displayed, so it is possible to know at a glance whether the member is heading in a correct directicn. Also, by changing a color that corresponds to a distance between yourself and <sup>a</sup> member, it is possible easily te know a distance from another member Also, by changing a length of an arrow that corresponds to a movement speed of another member, movement speed or anorner member,<br>it is possible easily to know at a dence a movement speed of the<br>glance a movement speed of the

 $[0170]$ 

.<br>Also, by being able to transfer<br>atill images, it is possible accurately to know a meeting place still images, it is possible of a user of portable terminal device i00b, by loading an image of a meeting place by portable terminal device 100a, and transferring that to portable terminal device 100b. Also, with the present invention, it is possible to load the still image while visually confirming the image to lead, so it is possible for the user simply to load a desired image

(0172)

Still further, it <sup>18</sup> possible to suppress power consumption of the portable terminal device when it is not moving, by sending position<br>information to another portable terminal device only when i moved more than <sup>a</sup> fixed distance.

{Brief Deseription of the Drawings]

Fig. <sup>L</sup> is a view for explaining an overview of a communication system pursuant to <sup>a</sup> first embodiment of the present invention;

Fig. 2 is a view for explaining an overview of a communication system pursuant to another embodiment of the present invention;

Fig. <sup>3</sup> is a block diagram of the portable terminal device in Fig. 1;

Fig. <sup>4</sup> is a block diagram of a host station in Fig. <sup>27</sup>

<sup>5</sup> is a configuration diagram Fig. rig. 3 is a configuration diagram<br>of a member-management table used in the embodiments of the present invention;

Fig. <sup>6</sup> is a configuration diagram of a position-management table used in the embodiments of the present invention;

<sup>7</sup> is a configuration diagram ef communication data used in the embodiments of the present invention;

Fig. <sup>8</sup> is a configuration diagram of a host-position management table used in the embodiments of the present invention;

is a flowchart showing an a frowchart shown<br>of a position-dete process used in the embodiments of the present invention;

Fig. <sup>10</sup> is <sup>a</sup> flowchart showing an overview of an information-sending process and an information receiving process pursuant to the embodiments of the present invention:

Fig. 11 is a flowchart showing an overview of an information-sending process and an information receiving precess Pursuant to the embodiments of the present invention?

Fig. 12 is a flowchart showing an overview of an information process and an informationreceiving process pursuant to the embodiments of the present inventicn?

Fig. <sup>13</sup> is a flowchart showing an overview oF a position-display process used in the embodiments of the present invention;

Fig. 14 is a flowchart showing an overview of a map: selection process used in the embodiments of the present invention;

Fig. <sup>19</sup> is <sup>a</sup> flowchart showing an overview of a client process and a

host process pursuant to the<br>embodiments of the present embodiments of the<br>invention:

Fig. <sup>16</sup> is a flowchart showing an overview of a client-information sending process, a clientinformation receiving process, a host-information sending process, nost-information sending process,<br>and a host-information receiving process pursuant to the embodiments of the present invention:

Fig. 17 is a view for explaining a display example of a screen pursuant to the embodiments of the present invention;

Fig. 18 is a configuration diagram of a stili-image management table used in the embodiments of the present invention;

Fig. 19 is a view for explaining a display example of a screen pursuant to the embodiments of the present invention;

Fig. <sup>20</sup> is a configuration diagram of a mark-management table used in the embodiments of the present invention;

Fig. <sup>22</sup> is a flowchart showing an overview of a speed-calculation process used in the embodiments of the present invention;

Fig. 22 is a flowchart showing an overview of a speed-display process used in the embodiments cf the present invention;

Fig. 23 is a flew hart showing an overview of a member~display process used in the embodiments of the present invention;

Fig. <sup>24</sup> is a view for explaining a display example ef a screen pursuant to the embodiments of the present invention?

Fig. 25 is an explanatory view snowing an example of an external appearance of the portable terminal device pursuant to embodiments of the present invention:

Fig. 26 is a flowchart showing an<br>overview of a still-image loading process pursuant to embodiments of the present invention;

Fig. 2? is a flowchart showing an overview of an image-position display process pursuant to<br>embodiments of the present embodiments of invention;

Fig. <sup>28</sup> is <sup>a</sup> flowchart Showing an overview of a still-image display process pursuant to embodiments of the present invention;

Piq. <sup>29</sup> is a configuration diagram of a distance-color-code table used in the embodiments of the present invention?

Fig. 30 is a flowchart shewing an art snowing an<br>color-selection rig. So is a flowchard showing an<br>overview of a color-selection process parsuant co<br>the present invention; process pursuant to embodiments of

Fig. 31 is a view for explaining a display example of a screen pursuant to the embodiments of the present invention;

Fig. 32 is a view for explaining a example o£ a screen pursuant to the embodiments of the present invention; and

Fig. <sup>33</sup> is a flowchart showing an overview of a map-data sequisition process, and a map-data supply process pursuant to the embodiments of the present invenlion.

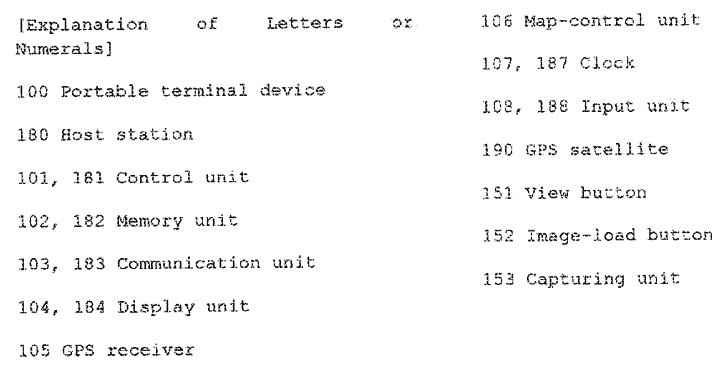

Apple Inc. Exhibit 1005 Page 490 Apple Inc. Exhibit 1005 Page 490

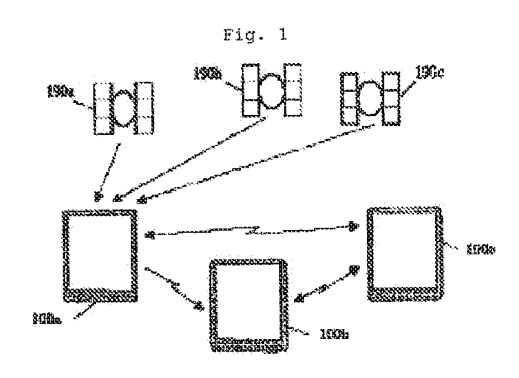

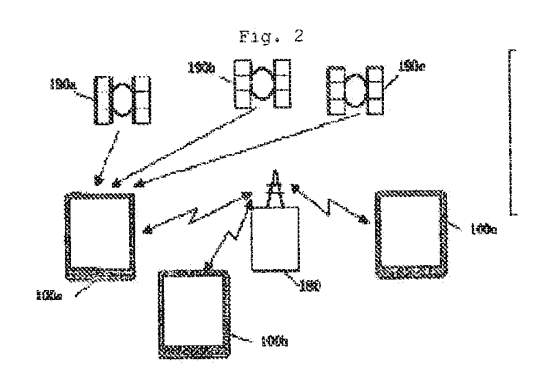

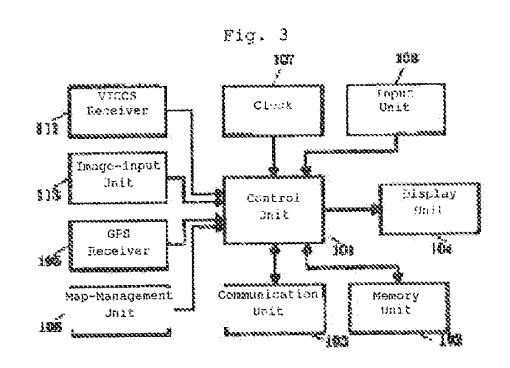

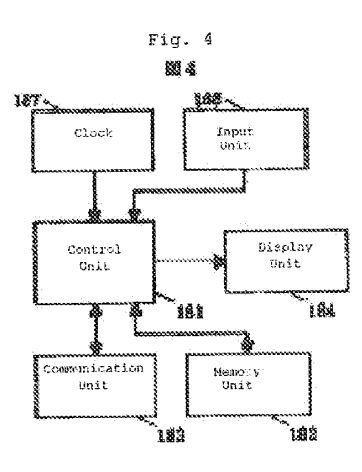

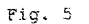

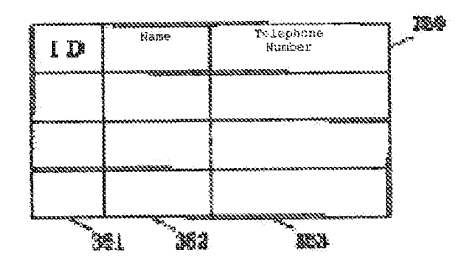

Fig. <sup>6</sup>

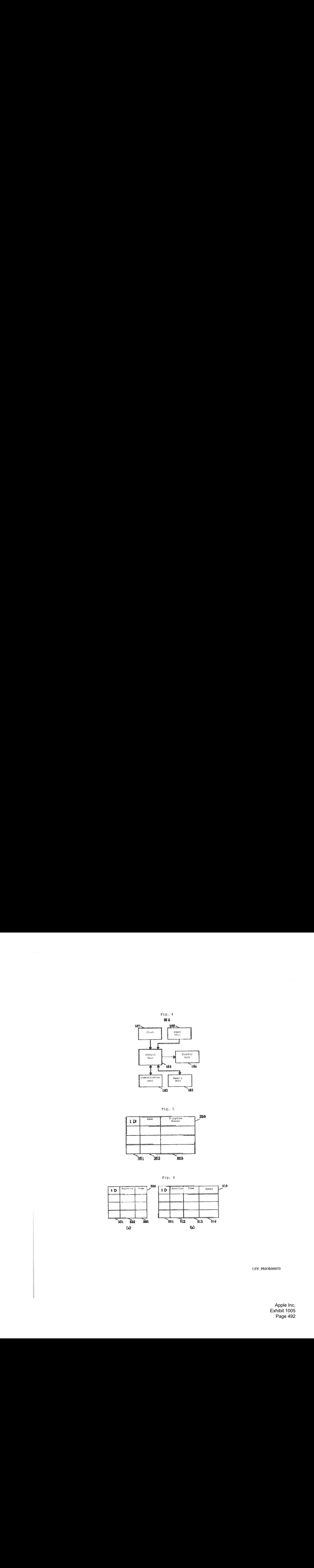

FIFE. PRIOROO0072

Apple Inc. Exhibit 1005 Page 492 Apple Inc. Exhibit 1005 Page 492

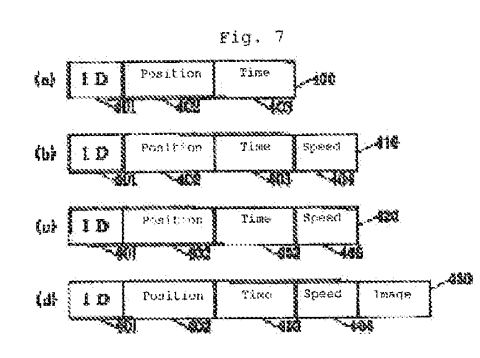

Fig.  $8$ 

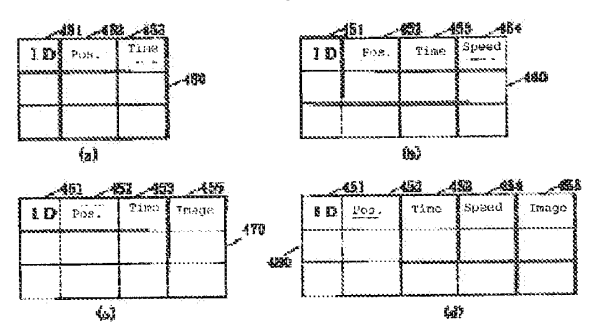

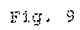

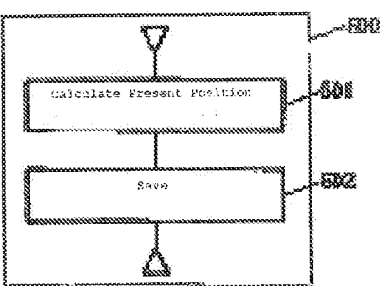

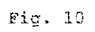

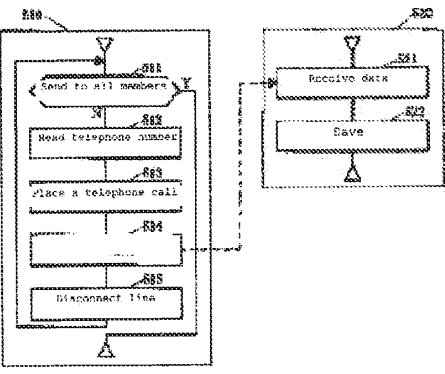

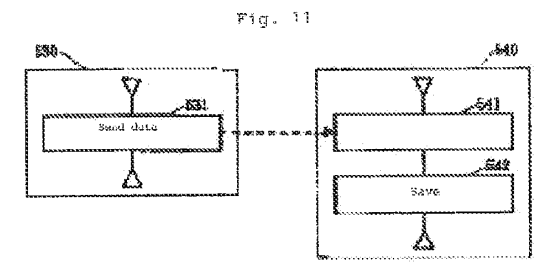

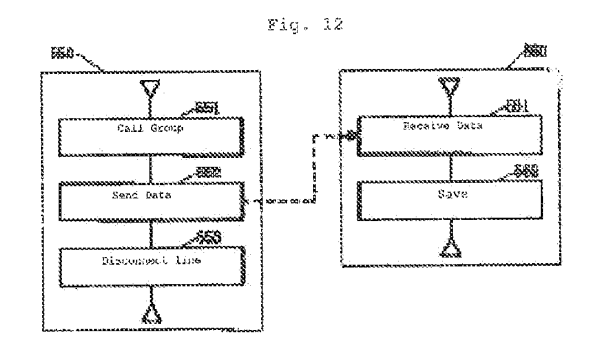

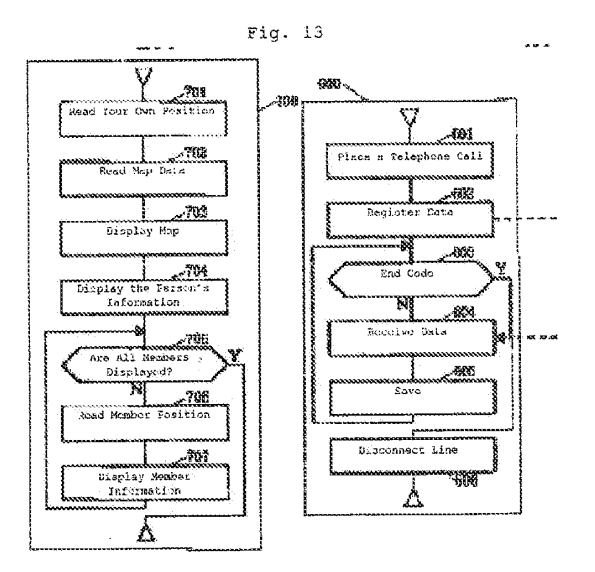

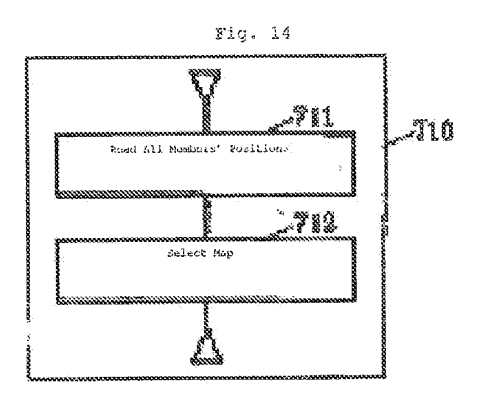

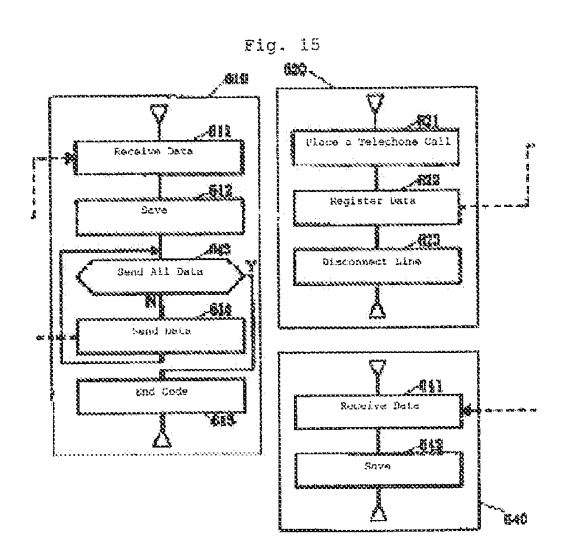

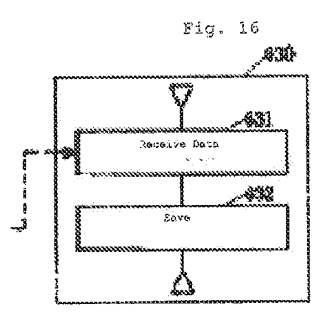

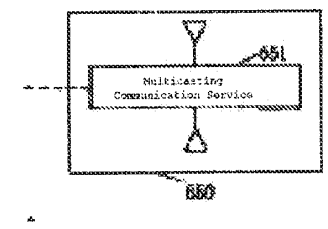

Page 496 Apple Inc. Exhibit 1005 Apple Inc. Exhibit 1005 Page 496

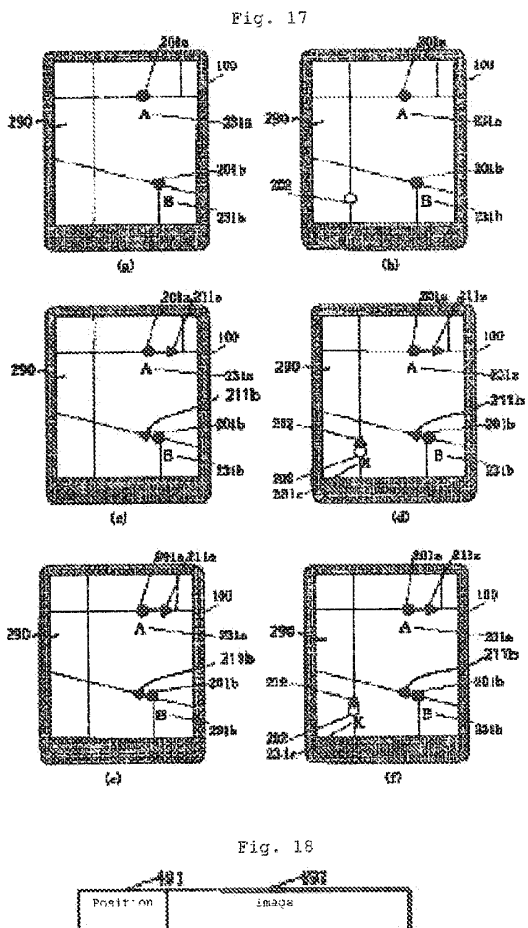

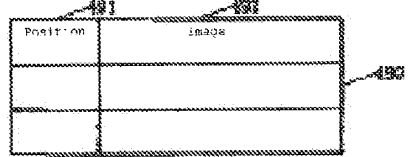

Apple Inc. Exhibit 1005 Page 497 Apple Inc. Exhibit 1005 Page 497

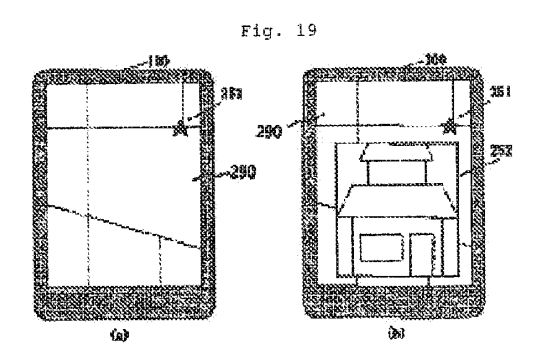

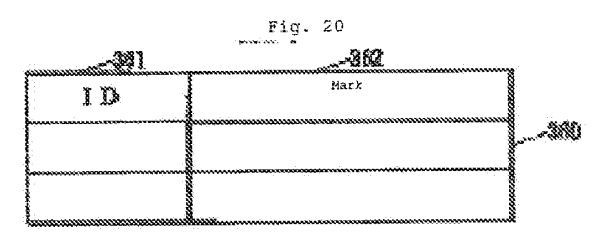

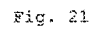

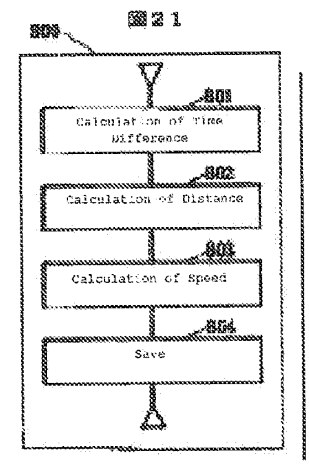

Fig. 22

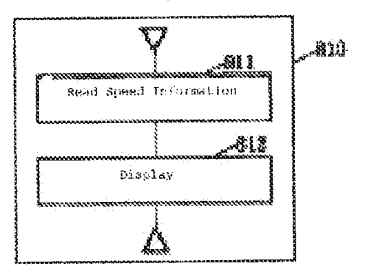

 $Fig. 23$ 

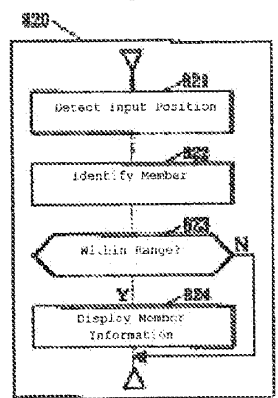

Fig.  $24$ 

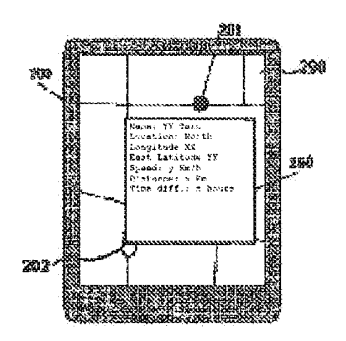

$$
Fig.~25
$$

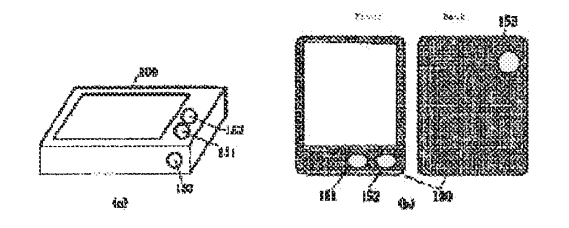

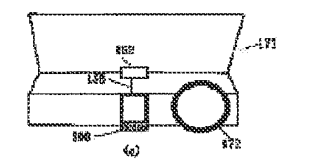

Fig.  $26$ 

Apple Inc. Exhibit 1005 Page 500 Apple Inc. Exhibit 1005 Page 500

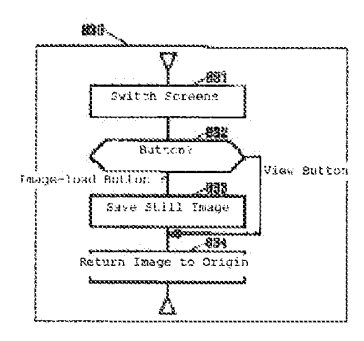

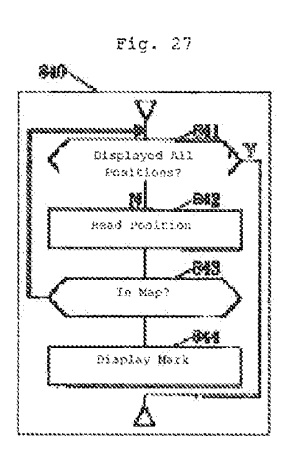

Fig.  $28$ 

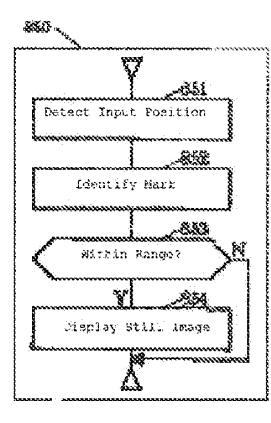

Fig.

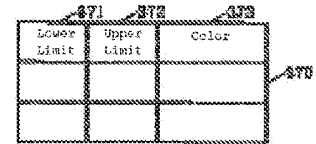

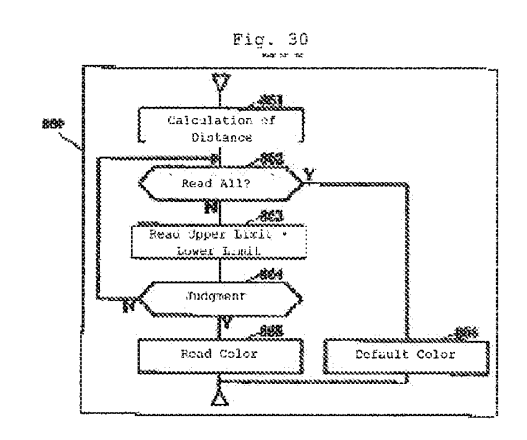

Fig.

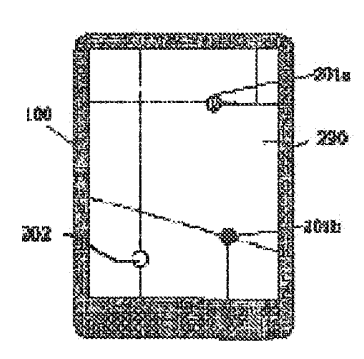

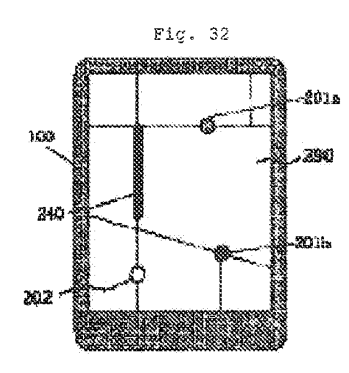

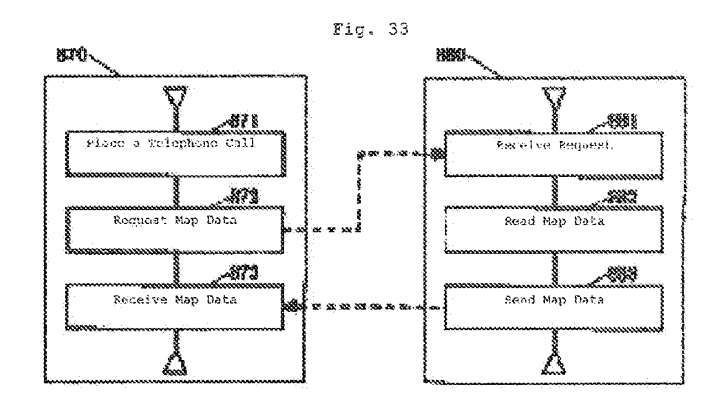

Continued from front page

{Sh} Tm c1.¢. Ydentification Mumber JPG File Wamber EY Technical Indications (51) INE.CI."<br>G 09 B 29/10<br>H O4 B 7/26 <sup>H</sup> O04 <sup>Q</sup> 7/34 <sup>H</sup> O64 <sup>M</sup> 11/00 362

> Apple Inc. Exhibit 1005 Page 504 Apple Inc. Exhibit 1005 Page 504

(12) 公開特許公報(A)

(11)特許出職公開番号

# 特開平8-5394

(19)日本国特許庁 (JP)

(43)公開日 平成8年(1996)1月12日

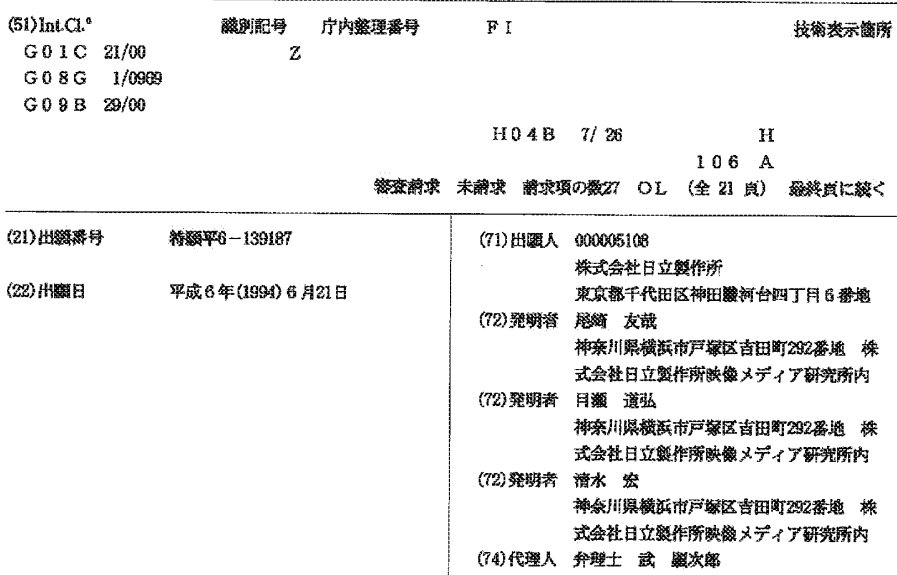

(54) 【発明の名称】 携帯端末装置及びそれを用いた通信システム

# (57)【要約】

【目的】 グループ等で行動する時に、互いに相手の位 置を確認できるようにすること。

【構成】 携帯端末装置100aにおいて、GPS衛星 190の電波から現在位置を計算し、他の携帯端末装置 100bに送信する。携帯端末装置100bにおいて は、携帯端末装置100aから送信された位置情報を地 図に重ねて表示する。そのため、各携帯端末装置に、地 図デークを記憶する地図データ記憶手段と、地図データ 記憶手段により管理される地図データを表示する地図表 示手段と、現在位置を検出する位置検出手段と、他の携 帯端末装置に上記位置検出手段によって検出した位置を 送信する送信手段と、他の携帯端末装置より送信された 位置を受信する受信手段と、地図表示手段により表示さ れた地図データ上の、上記受信手段により受信した位置 に、印を表示する位置表示手段を設けている。

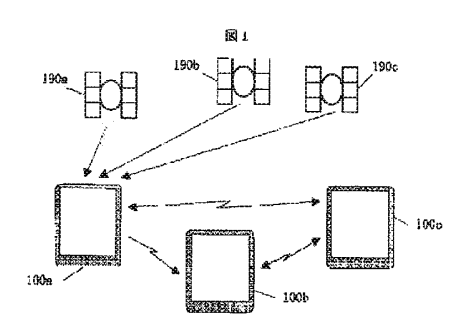

【特許請求の範囲】

【請求項1】 他の携帯端末装置と通信できる携帯端末 装置において、他の携帯端末装置の位置を表示できるこ とを特徴とする携帯端末装置。

【請求項2】 他の携帯端末装置より送信された位置を 受信する受信手段と、地図を表示する地図表示手段と、 該地図表示手段により表示された地図データ上の、前記 受信手段により受信した位置に、印を表示する位置表示 手段とを、備えたことを特徴とする携帯端末装置。

【請求項3】 現在位置を検出する位置検出手段と、他 の携帯端末装置に前記位置検出手段によって検出した位 置を送信する送信千段とを、備えたことを特徴とする携 带端末装置。

【請求項4】 地図データを記憶する地図データ記憶手 段と、該地図データ記憶手段により管理される地図デー 夕を表示する地図表示手段と、現在位置を検出する位置 検出手段と、他の携帯端末装置に前記位置検出手段によ って検出した位置を送信する送信手段と、他の携帯端末 装置より送信された位置を受信する受信手段と、前記地 図表示手段により表示された地図データ上の、前記受信 手段により受信した位置に、印を表示する位置表示手段 とを、備えたことを特徴とする携帯端末装置。

【請求項5】 請求項4記載において、

前記地図表示手段により表示された地図データ上の、自 身の前記位置検出手段により検出した位置に、印を表示 する自位置表示手段を備えたことを特徴とする携帯端末 装置。

【請求項6】 請求項4または5記載において、

携帯端末装置と画面に表示する印の対応関係を示したデ ータと、該データを管理するマーク管理手段を設け、前 記受信手段により受信した他機帯端末装置の位置を表示 するときに、前記マーク管理手段を用いて他携帯端末装 置に対応する印を読み出し、前記位置表示手段により地 図データ上に、該印を表示することを特徴とする携帯端 末装置。

【請求項7】 請求項4または5または6記載におい τ.

前記受信手段により受信した位置と自携帯端末装置の位 置との間の距離を計算する距離計算手段と、距離と色と の対応関係を管理する色管理手段とを備え、前記距離計 算手段により計算した距離に従って前記色管理手段から 色を読み出し、前記位置表示手段により地図データ上に 印を表示するときに、先に読み出した色で表示すること を特徴とする機帯端末装置。

【請求項8】 請求項4乃至7の何れかに記載におい て、

前記受信手段により受信した位置から速度を計算する速 度計算手段と、前記位置表示手段により表示した位置を 始点とする矢印で、前記速度計算手段により計算した速 度を表示する速度表示手段とを、備えたことを特徴とす

る携帯端末装置。

【請求項9】 地図データを記憶する地図データ記憶手 段と、該地図データ記憶手段により管理される地図デー 夕を表示する地図表示手段と、現在位置を検出する位置 検出手段と、現在の速度を検出する速度検出手段と、他 の携帯端末装置に、前記位置検出手段によって検出した 位置及び前記速度検出手段によって検出した速度を送信 する送信手段と、他の携帯端末装置より送信された位置 及び速度を受信する受信手段と、該受信手段により受信 した位置を、前記地図表示手段により表示された地図デ 一夕に重ねて表示する位置表示手段と、前記受信手段に より受信した速度を、前記位置表示手段により表示した 位置を始点とする矢印で表示する速度表示手段とを、備 えたことを特徴とする携帯端末装置。

【請求項10】 請求項8または9記載において、 前記速度表示手段により表示する矢印の長さを、速度の 絶対値に比例させることを特徴とする携帯端末装置。

【請求項11】 請求項8または9記載において、 画面に表示されている印を選択する選択手段と、該選択 手段により選択された印があらわす携帯端末装置と自携 帯端末装置との間の距離を計算する距離計算手段と、前 記受信手段により受信した速度と前記距離計算手段によ り求めた距離とから、移動に要する時間を求める時間計 算手段と、前記選択手段により印が選択されたときに、 前記時間計算手段により求めた移動に要する時間を表示 する時間差表示手段とを、備えたことを特徴とする携帯 選末装置

【請求項12】 請求項4乃至10の何れかに記載にお いて、

画面に表示されている印を選択する選択手段と、該選択 手段により印が選択されたときに、選択された印があら わすユーザに関する情報を表示するユーザ情報表示手段 とを、備えたことを特徴とする携帯端末装置

【請求項13】 請求項4乃至10の何れかに記載にお いて、

画面に表示されている印を選択する選択手段と、該選択 手段により選択された印があらわす携帯端末装置と自携 帯端末装置との間の距離を計算する距離計算手段と、前 記選択手段により印が選択されたときに、前記距離計算 手段により計算した距離を表示する距離表示手段とを、 備えたことを特徴とする携帯端末装置。

【請求項14】 地図データを記憶する地図データ記憶 手段と、該地図データ記憶手段により管理される地図デ 一夕を表示する地図表示手段と、現在位置を検出する位 置検出手段と、画像を取り込む画像入力手段と、他の携 帯端末装置に、前記位置検出手段によって検出した位置 及び前記画像入力手段により取り込んだ画像を送信する 送信手段と、他の携帯端末装置より送信された位置及び 画像を受信する受信手段と、該受信手段により受信した 位置を、前記地図表示手段により表示された地図データ

に重ねて表示する位置表示手段と、前記位置表示手段に より表示された印を選択する選択手段と、該選択手段に より印が選択されたときに、印に対応する画像を画面に 表示する画像表示手段とを、備えたことを特徴とする携 帯端末装置

【請求項15】 請求項14記載において、

表示画面に前記画像入力手段によって取り込まれた画像 を表示する画像表示手段と、前記地図表示手段と前記画 像表示手段との切り替えを指定する画面選択手段と、該 画面選択手段により前記画像表示手段が選択されている ときに画像の取り込みを指示する画像取り込み指示手段 とを、設けたことを特徴とする携帯端末装置。

【請求項16】 請求項14または15記載において、 前記画像入力手段として、画像を入力するためのカメラ を自動車の前面ガラス付近に設置したことを特徴とする 携帯端末装置。

【請求項17】 請求項4乃至16の何れかに記載にお いて

交通情報を受信する交通情報受信手段と、該交通情報受 信手段により受信した交通情報を地図上に重ねて表示す る交通情報表示手段とを、備えたことを特徴とする携帯 端末游置.

【請求項18】 請求項4乃至17の何れかに記載にお いて、

前記位置検出手段により検出した位置を記憶する位置記 憶手段を設け、前記位置検出手段により検出する現在の 位置と前記位置記憶手段が記憶する位置との間の距離が 一定の値を超えたときに、前記送信手段により送信を行 うと共に、前記位置検出手段によって検出した位置を、 前記位置記憶手段により記憶することを特徴とする携帯 程末奖讚

【請求項19】 請求項4乃至18の何れかに記載にお wc.

前記送信手段及び前記受信手段に無線電話を使用したこ とを特徴とする携帯端末装置。

【請求項20】 請求項4乃至18の何れかに記載にお  $57$ 

前記送信手段に無線電話、前記受信手段にページャを用 いたことを特徴とする携帯端末装置。

【請求項21】 請求項4乃至18の何れかに記載にお いて

前記送信手段及び前記受信手段にパーソナル無線を使用 したことを特徴とする株帯端末装置。

【請求項22】 地図データを記憶する地図データ記憶 手段と、該地図データ記憶手段により管理される地図デ ータを表示する地図表示手段と、現在位置を検出する位 置検出手段と、画像を取り込む画像入力手段と、前記位 置検出手段により検出した位置を前記地図表示手段によ り表示された地図データに重ねて表示する位置表示手段 と、該位置表示手段により表示された印を選択する選択 手段と、該選択手段により印が選択されたときに、印に 対応する画像を画面に表示する画像表示手段とを、備え たことを特徴とする携帯端末装置。

【請求項23】 請求項22記載において、 表示画面に前記画像人力手段によって取り込まれた画像 を表示する画像表示手段と、前記地図表示手段と前記画

像表示手段との切り替えを指定する画面選択手段と、該 画面選択手段により前記画像表示手段が選択されている ときに、画像の取り込みを指示する画像取り込み指示手 段とを、設けたことを特徴とする携帯端末装置。

【請求項24】 請求項1乃至21の何れかに記載した 携帯端末装置が用いられることを特徴とする通信システ L.

【請求項25】 ホスト局と、該ホスト局と通信を行う 複数の携帯端末装置とからなる通信システムにおいて、 前記ホスト局に、前記携帯端末装置から送信される位置 を管理する位置管理手段と、該位置管理手段により管理 する前記携帯端末装置の位置を、前記携帯端末装置に通 知する位置通知手段とを、具備させ、

前記携帯端末装置に、地図データを記憶する地図データ 記憶手段と、該地図データ記憶手段により管理される地 図データを表示する地図表示手段と、現在位置を検出す る位置検出手段と、該位置検出手段によって検出した位 置を登録する登録手段と、前記ホスト局から他の携帯端 末装置の位置を受信する受信手段と、該受信手段により 受信した位置を、前記地図表示手段により表示された地 図データに重ねて表示する位置表示手段とを、具備させ たことを特徴とする通信システム。

```
【請求項26】 請求項25記載において、
```
前記携帯端末装置の前記登録手段及び前記受信手段、及 び前記ホスト局の前記通知手段に、無線電話を使用する ことを特徴とする通信システム。

【請求項27】 請求項25記載において、

前記携帯端末装置の前記登録手段に無線電話を使用し、 前記携帯端末装置の前記受信手段及び前記ホスト局の前 記通知手段にページャを使用することを特徴とする通信 システム

【発明の詳細な説明】

```
100011
```
【産業上の利用分野】本発明は、携帯して使用すること が可能な携帯端末装置、及びそれを用いた通信システム に関するものである。

```
100021
```
【従来の技術】携帯端末装置において、衛星からの電波 を利用し、自分の現在位置を検出して地図上に表示する システムがある。このようなシステムの例としては、例 えば、GPS (Global Positioning System ) を搭載し た自動車用ナビゲーションシステムがある。

 $100031$ 

【発明が解決しようとする課題】しかしながら、上記し

たシステムでは、自分の位置はわかるが、グループで行 動する時などに、グループの散らばったメンバの位置を 互いに確認できないという問題点がある。

【0004】 そこで、本発明の目的は、グループで行動 する時などにグループのメンバが所有する携帯端末装置 の位置を、互いに、撹覚的に確認できるようにすること にある。

 $[0005]$ 

【課題を解決するための手段】上記目的を達成するため に、本発明では、各携帯端末装置に、地図データを記憶 する地図データ記憶手段と、地図データ記憶手段により 管理される地図データを表示する地図表示手段と、現在 位置を検出する位置検出手段と、他の携帯端末装置に上 記位置検出手段によって検出した位置を送信する送信手 段と、他の携帯端末装置より送信された位置を受信する 受信手段と、地図表示手段により表示された地図データ 上の、上記受信手段により受信した位置に、印を表示す る位置表示手段とを、具備するようにしている。更に、 本発明では、自携帯端末装置の位置を表示できるように するために、地図表示手段により表示された地図データ 上の、自身の位置検出手段により検出した位置に、印を 表示する自位置表示手段を具備するようにしている。ま た、自携帯端末装置と他の携帯端末装置との間の距離に 応じて色を変えることができるようにするために、受信 手段により受信した位置と自携帯端末装置の位置との間 の距離を計算する距離計算手段と、距離と色との対応關 係を管理する色管理手段とを具備し、距離計算手段によ り計算した距離に従って色管理手段から色を読み出し、 位置表示手段により地図データ上に印を表示する時に、 先に読み出した色で印を表示するようにしている。ま た、木発明では、各携帯端末装置の移動速度を視覚的に

確認できるようにするために、受信手段により受信した 位置から速度を計算する速度計算手段と、位置表示手段 により表示した位置を始点とする矢印で、速度計算手段 により計算した速度を表示する速度表示手段をとを、具 備するようにしている。

【0006】なお、各携帯端末装置の移動速度を視覚的 に確認できるようにするには、別の方法もある。この方 法では、各携帯端末装置に、地図データを記憶する地図 データ記憶手段と、地図データ記憶手段により管理され る地図データを表示する地図表示手段と、現在位置を検 出する位置検出手段と、現在の速度を検出する速度検出 手段と、他の携帯端末装置に上記位置検出手段によって 検出した位置、及び上記速度検出手段により検出した速 度を送信する送信手段と、他の携帯端末装置より送信さ れた位置及び速度を受信する受信手段と、上記受信手段 により受信した位置を、地図表示手段により表示された 地図データに重ねて表示する位置表示手段と、上記受信 手段により受信した速度を、位置表示手段により表示し た位置を始点とする矢印で表示する速度表示手段とを、

【0007】また、本発明では、地図上に表示された印 があらわす携帯端末装置を持つメンバに関する情報も表 示することができる。すなわち、本発明では、上記した 手段に加えて、画面に表示されている印を選択する選択 手段と、この選択手段により印が選択されたときに、選 択された印があらわすユーザに関する情報を表示するユ 一ザ情報表示手段とを、具備するようにしている。ま た、自携帯端末装置と他携帯端末装置との間の距離や移 動に要する時間を知ることができるようにするために、 上記選択手段に加えて、上記選択手段により選択された 印があらわす携帯端末装置と自携帯端末装置との間の距 離を計算する距離計算手段と、選択手段により印が選択 されたときに、上記距離計算手段により計算した距離を 表示する距離表示手段や、受信手段により受信した速度 と距離計算手段により求めた距離から移動に要する時間 を求める時間計算手段と、選択手段により印が選択され たときに、上記距離計算手段により求めた距離を表示す る距離表示手段と、上記時間計算手段により求めた移動 に要する時間を表示する時間差表示手段とを、具備する ようにしている。

表示し、メンバが渋滞に巻き込まれているかなどを確認 できるようにしている。すなわち、本発明では、上記し た構成に加えて、交通情報を受信する交通情報受信手段 と、この交通情報受信手段により受信した交通情報を地 図上に重ねて表示する交通情報表示手段とを、具備する ようにしている。

【0009】また、本発明では、携帯端末装置の位置な どに関する情報とともに、携帯端末装置で取り込んだ静 止画像を送受信できるようにしている。すなわち、本発 明では、地図データを記憶する地図データ記憶手段と、 地図データ記憶手段により管理される地図データを表示 する地図表示手段と、現在位置を検出する位置検出手段 と、画像を取り込む画像入力手段と、他の携帯端末装置 に上記位置検出手段によって検出した位置、及び上記画 像入力手段により取り込んだ画像を送信する送信手段 と、他の携帯端末装置より送信された位置及び画像を受 信する受信手段と、上記受信手段により受信した位置 を、地図表示手段により表示された地図データに重ねて 表示する位置表示手段と、位置表示手段により表示され た印を選択する選択手段と、この選択手段により印が選 択されたときに、印に対応する画像を画面に表示する画 像表示手段とを、具備するようにしている、 【0010】さらにまた、本発明では、画像の取り込を 行うときに、ユーザが取り込む画像を確認しながら画像 の取り込を行えるように、画像入力手段によって取り込

特開平8-5394

【0008】さらに、本発明では、地図上に交通情報を

まれた画像を表示する画像表示手段と、地図表示手段と 画像表示手段との切り替えを指定する画面選択手段と、 画面選択手段により画像表示手段が選択されているとき

> Apple Inc. Exhibit 1005 Page 508

具備するようにしている。

に、画像の取り込みを指示する画像取り込み指示手段と を、具備するようにしている。

【0011】なおまた、本発明は、ホスト局を介して、 各携帯端末装置間で、位置などの情報を送受信するする ことも可能である。すなわち、本発明では、ホスト局 に、携帯端末装置からの送信される位置を受信するホス ト受信手段と、ホスト受信手段によって受信した位置を 管理する位置管理手段と、位置管理手段により管理する 携帯端末装置の位置を携帯端末装置に通知する位置通知 手段とを、具備させ、各携帯端末装置に、地図データを 記憶する地図データ記憶手段と、地図データ記憶手段に より管理される地図データを表示する地図表示手段と、 現在位置を検出する位置検出手段と、位置検出手段によ って検出した位置を登録する登録手段と、ホスト局から 他の携帯端末装置の位置を受信する第2の受信手段と、 上記受信手段により受信した位置を、地図表示手段によ り表示された地図データに重ねて表示する位置表示手段 とを、具備させるようにしている。

 $[0012]$ 

【作用】まず、携帯端末装置aの位置、速度の情報を、 携帯端末装置しで表示する方法について説明する。この 場合、携帯端末装置aにおいて、位置検出手段により現 在位置を取得し、送信手段を用いて検出した位置情報を 携帯端末装置しに送信する。携帯端末装置しにおいて は、まず、受信手段により携帯端末装置aからの位置情 報を受信する。そして、地図表示手段により、地図管理 手段によって管理されている地図データを表示すると共 に、先に受信した位置情報を、位置表示手段により地図 に重ねて表示する。また、携帯端末装置しにおいて、自 位置表示手段により、携帯端末装置し自身の現在位置を 地図上に表示することができる。また、位置表示手段に より地図上に他携帯端末装置の位置に印を表示するとき に、距離計算手段によって自携帯端末装置と他携帯端末 装置との距離を計算し、色管理手段により計算した距離 に対応した色を読み出し、印を先に読み出した色で表示 することができる。また、<mark>移動速度計算手段により、他</mark> 携帯端末装置の移動速度を計算し、速度表示手段により 矢印で速度を表示することができる。

【0013】次に、携帯端末装置aの位置、速度の情報 を、携帯端末装置しで表示する別の方法について説明す る。この速度を表示する別の方法では、ある携帯端末装 置aにおいて、位置検出手段により現在位置を、速度検 出手段により移動速度をそれぞれ取得し、送信手段を用 いて検出した位置及び速度情報を、他の携帯端末装置b に送信する。携帯端末装置しにおいては、まず、受信手 段により、携帯端末装置aからの位置及び速度情報を受 信する。そして、地図表示手段により、地図管理手段に よって管理されている地図データを表示すると共に、先 に受信した位置情報を位置表示手段により、また速度情 報を速度表示手段により、それぞれ地図に重ねて表示す

 $(5)$ 

名、 【0014】次に、ユーザに関する情報を表示する方法 について説明する。まず、選択手段によって選択した印 に関する情報を、ユーザ情報表示手段によって表示す る。さらに、選択手段によって選択された印に関する情 報として、距離計算手段によって計算した距離を距離表 示手段で、また時間計算手段で求めた時間差を時間差表 示手段で、それぞれ表示できるようにしている。 【0015】次に、交通情報を表示する方法について説 明する。この場合、交通情報受信手段により、交通情報 を受信し、地図に重ねて表示する。 【0016】次に、携帯端末装置aの位置の情報と共に 静止画像を携帯端末装置りに送信し、携帯端末装置りで 表示する方法について説明する。まず、携帯端末装置a において、画像入力手段により静止画像を取り込む。そ して、位置検出手段により現在位置を取得し、送信手段 を用いて検出した位置情報と先に取り込んだ静止画像と を携帯端末装置しに送信する。携帯端末装置しにおいて は、まず、受信手段により携帯端末装置aからの位置情 報と静止画像を受信する。そして、地図表示手段によ り、地図管理手段によって管理されている地図データを 表示すると共に、先に受信した位置情報を位置表示手段 により地図に重ねて表示する。そして、選択手段によっ て地図上に表示された印を選択すると、静止画像表示手 段により、静止画像を画面上に表示する。 【0017】次に、静止画像を取り込む方法について説 明する。まず、薗面選択手段により画面を切り替え、画 像入力手段によって入力される画像を、画像表示手段に より画面上に表示する。そして、画像取り込み指示手段 により画像の取り込みを指示すると、画像入力手段によ って人力される画像の取り込みを行う。 【0018】次に、ホスト局を介して、携帯端末装置a の位置などの情報を、携帯端末装置トで表示する方法に ついて説明する。まず、携帯端末装置aにおいて、位置 検出手段により現在位置を取得し、登録手段を用いて検 出した位置情報をホスト局に送信する。ホスト局では、 ホスト受信手段により、携帯端末装置aの位置情報を受 信し、位置管理手段により、該位置情報を保管する。そ して、ホスト周は通知手段により、携帯端末装置しに携 帯端末装置aの位置情報を送信する。携帯端末装置bに おいては、まず、第2の受信手段により、ホスト局から 携帯端末装置aの位置情報を受信する。そして、地図表 示手段により地図管理手段によって管理されている地図 データを表示すると共に、先に受信した位置情報を位置 表示手段により地図に重ねて表示する。  $[0019]$ 

【実施例】以下、本発明を図示した実施例によって説明 する。図1は、本発明の1実施例に係る通信システムの 構成概要を示す図である。まず、本実施例の概要につい て、図1を用いて説明する。

【0020】図1において、100a, 100b, 10 Ocは機帯端末装置である、機帯端末装置100は、例 えば、グループのメンバが一人1台ずつ持っている。ま た、190a, 190b, 190cは、GPS (Global Positioning System ) 衛星である。携帯端末装置10 Oは、少なくとも3個以上のGPS衛星からの電波を受 信することで、現在位置を特定することができる。ま た、携帯端末装置100同志が、無線等を利用して互い にデータ交換を行うことにより、あるメンバは、グルー

プの他のメンバがどこに居るのかを知ることができ、互 いの位置を確認することができる。 【0021】図3は、図1に示した携帯端末装置100 の内部構成を示すブロック図である。図中、101は制 御部であり、周辺部の制御。データの要求や処理,通信 等にかかわる各種処理プログラムの実行を行う。102 は記憶部であり、データの要求や処理、通信等にかかわ る各種フログラムやデータが格納される。記憶部102 は、例えば、RAM, ROM, フラッシュメモリ, ハー ドディスク等を使用することができる。103は通信部

であり、他の携帯端末装置とのデータ交換を行う。通信 部103については、後で説明する。104は表示部で あり、例えば、LCD (Liquid Crystal Display) 表示 器としCDを駆動するためのドライバである。表示部1 04には、LCDに代えてCRT (CathodeRay Tube) を用いることもできる。105はGPS受信部であり、 3個以上のGPS衛星190からの電波を受信し、携帯 端末装置100自身の現在位置を計算する。106は地 図管理部であり、地図データの検索・読み出しを行う。 地図管理部106では、記憶媒体としてCD-ROMや フラッシュメモリを用いる。107は時計であり、時刻 の管理や定期的な割り込みの発生を行う。108は人力 部であり、例えば、表示一体型のタッチパネルや、後で 説明するボタン等である。なお、ボタンに関しては必須 ではない。111は、交通情報を受信するためのVIC CS受信部であり、113は、画像を取り込むための画 像入力部である。なお、VICCS受信部111,画像 入力部113は必須ではない。

【0022】以上に説明した構成のシステムにおいて. 榛帯端末装置100が互いに他の端末装置100の位置 を検知し、携帯端末装置の画面に表示する方法について 説明する。

【0023】まず、自及び他の携帯端末装置100の位 置を管理する位置管理テーブル300について、図6の (a) を用いて説明する。位置情報管理テーブル300 は、携帯端末装置100の記憶部102に格納する。

【0024】位置管理テーブル300は、ID301, 位置302、時刻303で構成する。ID301には、 ユーザを特定するための識別子を格納する。また、位置 302には、ID301で特定されるユーザの位置を特 定するための惰報(位置情報)を格納する。なお、位置 を特定するための情報としては、例えば、緯度と経度の 湖み合わせや、 特定の地点からの方向と距離の組み合わ せ等を使用する。また、時刻303には、位置の計測を 行った時刻を格納する。

【0025】次に、メンバの携帯端末装置の電話番号等 のメンバに関する情報を管理するメンバ管理テーブル3 50について、図5を用いて説明する。メンバ管理テー ブル350は、携帯端末装置100の記憶部102に格 納する。

【0026】メンバ管理テーブル350は、ID35 1,名前352, 電話番号353で構成する。ID35 1には、ユーザを特定するための識別子を格納する。名 前352には、ID351で特定されるユーザの名前を 格納する。電話番号353には、ID351で特定され るユーザが所有する携帯端末装置の電話番号を格納す る。なお、ID351には、名前や電話番号を直接使用

することも可能である。この場合、ユーザを特定するた めの上記識別子よりなるID351を持つ必要はなくな る。

【0027】次に、携帯端末装置100が自分の現在地 を検出する位置検出処理500について、図9のフロー チャートを用いて説明する。

【0028】位置検出処理500では、まず、GPS受 信部105で、少なくとも3個以上のGPS衛星190 からの電波を利用し、現在の位置を計算する(ステップ 501)。そして、調御部101で現在の位置情報を受 け取り、位置情報及び時刻を位置管理テーブル300に 格納する(ステップ502)。このステップ502で は、機帯端末装置100の所有者の識別子とID301 が一致するレコードの位置302に、位置情報を格納

し、時計107から読み出した時刻を、上記の当該レコ ードの時刻303に格納する。

【0029】なお、GPS衛星からの電波により位置を 決定する方法に関しては、

文献1:「ザ ジービーエス ナビゲーション メッセ ージ、ナビゲーション第25巻、第2号、第147~1 65頁 (The GPS Navigation Message, Navigation Vo  $1.25, No.2)$  ;  $19784j$ 

文献2: 「ア ポジション フイキシング アルゴリズ ムーフオー・ザーローコスト・ジーピーエス・レシー バ、アイイーイーイー トランザクションズ オンニエ ーイーエス (A Position Fixing Algorithm for the Lo w Cost GPS Receiver, IEEE Trans. on AES) ; 197 6年3月)

等に述べられている。

【0030】なおまた、上記の位置検出処理500は、 時計107を利用して、定期的に実行する。 【0031】次に、携帯端末装置100aの位置を、携 帯端末装置100b、100cに通知する処理について

説明する。なお、通信部103の構成としては、セル

ラ電話を用いる方法、特定小電力無線を使用する方

法、セルラ電話とページャを併用する方法がある。 【0032】まず、携帯端末装置100の間で通信する 通信データ400について、図7の(a)を用いて説明 する。なお、通信データの構成は、上記の3方法におい て共通である。

【0033】通信データ400は、1D401、位置4 O2, 時刻403で構成する。ID401には、ユーザ を特定するための識別子を格納する。また、位置402 には、ID401で特定されるユーザの位置情報を格納 する。また、時刻403には、位置402に格納する位 置情報を計測した時刻を格納する。

【0034】まず、通信部103にセルラ電話を用い て、携帯端末装置100aから別の携帯端末装置100 bに、携帯端末装置100aの位置に関する情報を通知 する処理について、図10のフローチャートを用いて説 明する。本通知処理は、携帯端末装置100aにおける 情報送信処理510と、携帯端末装置100bにおける 情報受信処理520とからなる。

【0035】情報送信処理510では、まず、メンバ管 理テーブル350に登録されているすべてのメンバに通 信データ400を送信したか否かを判定する(ステップ 511)。全員に送信した場合、情報送信処理510を 終了する。全員に送信していない場合、送信していない メンバを選択し、メンバ管理テーブル350の電話番号 353から電話番号を読み出す(ステップ512)。次 に、読み出した電話番号に電話をかけ、回線を接続する (ステップ513)。そして、位置管理テーブル300 の、携帯端末装置100aの所有者の識別子で特定され るレコードの位置302から、携帯端末装置100aの 位置情報を読み出し、通信データ400の位置402に 格納すると共に、上記の当該レコードの時刻303から 時刻を読み出し、通信データ400の時刻403に格納 する。また、携帯端末装置100aの所有者の識別子 を、通信データ400のID401に格納する。そし て、この通信データ400を、ステップ513で接続し た回線を通じて、携帯端末装置100bに送信する(ス

テップ514)。送信終了後、同線を切断する(ステッ ブ515)。ステップ515終了後、ステップ511に 戻る。

【0036】また、情報受信処理520では、まず、携 帯端末装置100aとの間に確立した回線を通じて、携 帯端末装置100aから通信データ400を受け取る (ステップ521)。次に、ステップ521で受け取っ た通信データ400のID401で特定される位置管理 テーブル300のレコードの位置302に、通信データ 400の位置402に格納されている位置情報を格納す ると共に、上記の当該レコードの時刻303に、通信デ ーク400の時刻403に格納されている時刻を格納す る (ステップ522).

【0037】なお、上記実施例では、セルラ電話を用い たが、セルラ電話の代わりにPHP (Personal Handy P hone)を用いても同様の方法で実現できる。

【0038】次に、通信部103に特定小電力無線を用 いた場合の処理について、図11のフローチャートを用 いて説明する。特定小電力無線を用いる場合の処理は、 携帯端末装置100aにおける情報送信処理530と 携帯端末装置100bにおける情報受信処理540とか らなる。

【0039】情報送信処理530では、位置管理テープ ル300の、携帯端末装置100aの所有者の識別子で 特定されるレコードの位置302から、携帯端末装置1 00aの位置情報を読み出し、通信データ400の位置 402に格納すると共に、上記の当該レコードの時刻3 03から時刻を読み出し、通信データ400の時刻40 3に格納する。また、携帯端末装置100aの所有者の 識別子を、通信データ400の上D401に格納する。 そして、通信部103を介して、あらかじめ設定された 周波数で通信データ400を送信する(ステップ53  $1$ ).

【0040】また、情報受信処理540では、まず、携 帯端末装置100aが発進する周波数と同じ周波数にあ わせた状態で、携帯端末装置100aから通信データ4 00を受け取る(ステップ541)。次に、ステップ5 41で受け取った通信データ400のID401で特定 される位置管理テーブル300のレコードの位置302 に、位置402に格納されている位置情報を格納すると 共に、上記の当該レコードの時刻303に、時刻403 に格納されている時刻を格納する。(ステップ54  $2)$ .

【0041】なお、上記した例では、特定小電力無線を 用いたが、特定小電力無線の代わりにアマチュア無線を 用いても同様の方法で実現できる。

【0042】次に、セルラ電話とページャを併用した場 合の処理について、図12のフローチャートを用いて説 明する。セルラ電話とページャを併用した場合の処理 は、携帯端末装置100aにおける情報送信処理550 と、携帯端末装置100bにおける情報受信処理560 とからなる。

【0043】情報送信処理550では、ページャの持つ グループ呼び出し機能を利用する。なお、グループ呼び 出し機能とは、複数のページャを同時に呼び出す機能で ある。情報送信処理550では、まず、セルラ電話の機 能を利用し、グループ呼び出しを行うための電話番号に 電話をし、回線を接続する〈ステップ551)。次に、 位置管理テーブル300の、携帯端末装置100aの所 有者の識別子で特定されるレコードの位置302から、 携帯端末装置100aの位置情報を読み出し、通信デー タ400の位置402に格納すると共に、上記の当該レ コードの時刻303から時刻を読み出し、通信データ4

00の時刻403に格納する。また、携帯端末装置10 0aの所有者の識別子を、通信データ400のID40 1に格納する。そして、ステップ551で開設した回線 を通じて、通信データ400を送信する (ステップ55 2)。最後に、ステップ551で開設した回線を切断す る (ステップ553)。

【0044】また、情報受信処理560では、ページャ 受信部で携帯端末装置100aが送信した通信データ4 00を受信する(ステップ561)。次に、ステップ5 61で受け取った通信データ400のID401で特定 される位置管理テーブル300のレコードの位置302 に、位置402に格納されている位置情報を格納すると 共に、上記の当該レコードの時刻303に、時刻403 に格納されている時刻を格納する(ステップ562)。 【0045】なお、以上説明した各例では、位置の計測 を行った時刻の情報も、携帯端末装置100aから携帯 端末装置100bに送信しているが、位置のみを表示す る場合、時刻の情報は必ずしも必要ではない。

【0046】次に、上述した情報送信処理510,情報 送信処理530,情報送信処理550を起動する方法に ついて説明する。

【0047】情報送信処理510,情報送信処理53 0,情報送信処理550を起動する方法としては、定 期的に起動する方法、一定の距離以上移動したときに 起動する方法の2種類がある。

【0048】定期的に起動する場合、時計107を用い て、一定の時間間隔で情報送信処理510,情報送信処 理530、情報送信処理550を起動する。

【0049】一定の距離以上移動した時に起動する場 合、記憶部102に、前回情報送信処理510,情報送 信処理530,情報送信処理550を起動した時の位置 情報を、記憶するようにする。そして、位置検出処理5 00で得られる現在の位置情報と、先に記憶した位置情 報との間の距離を計算する。計算した距離が一定の値以 上の場合、情報送信処理510、情報送信処理530, 情報送信処理550を起動すると共に、そのとき位置検 出処理によって得られた位置情報を、記憶部102に格 納する。

【0050】…定の距離以上移動した時に情報送信処理 510,情報送信処理530,情報送信処理550を起 動するようにすると、移動していない時は、送信を行わ ないので、携帯端末装置100の消費電力を抑えること ができる。

【0051】以上に示した方法で、携帯端末装置100 **bは、携帯端末装置100aの位置、つまり、携帯端末** 装置100aを使用しているメンバの位置を検出するこ とができる。

【0052】次に、携帯情報端末100bで、携帯情報 端末100aから受け取った位置に関する情報を表示す る位置表示処理700について、図13のフローチャー

トを用いて説明する。

【0053】位置表示処理700では、まず、位置管理 テーブル300の、携帯端末装置100bの所有者の識 別子で特定されるレコードの位置302から、携帯端末 装置100bの位置情報を読み出す(ステップ70 1)、次に、地図管理部106から地図を読み出す(ス テップ702)。次に、ステップ702で読み出した地 図を表示部104で表示する(ステップ703)。次 に、ステップ701で読み出した携帯端末装置100b の位置を示すマークを、地図の上に表示する〈ステップ 704)。次に、位置管理テーブル300に格納されて いるすべてのメンバの位置を表示したか否かを判定する (ステップ705)。すべてのメンバの位置の表示が終 了した場合、位置表示処理700を終了する、まだ位置 の表示を行っていないメンバが存在する場合、まだ位置 の表示を行っていないメンバの位置を、位置管理テープ ル300から読み出す〈ステップ706)。そして、ス テップ706で読み出したメンバの位置を示すマーク を、表示部104で地図に重ねあわせて表示する(ステ ップ707)。ステップ707の終了後、ステップ70 5に戻る、

【0054】なお、携帯端末装置100bの位置を画面 に表示しない場合、ステップ701及びステップ704 の処理を省略することができる。また、ステップ702 の地図を読み出す処理において、ステップ701で読み 出した携帯端末装置100bの位置が含まれる地図を選 択することもできる。このような技術は、既に、車両用 ナビゲーションシステム等で実現されている。

【0055】また、ステップ702の処理を、図14に 示した地図選択処理710に変更することで、位置管理 テーブル300に格納されているすべてのメンバの位置 を、一つの画面に表示することも可能である。

【0056】図14に示す地図選択処理710では、ま ず、位置管理テーブル300に格納されている位置を全 て読み出す (ステップ711)。そして、ステップ71 1で読み出した位置が全て含まれるような地図を、地図 管理部106から読み出す(ステップ712)。

【0057】また、上記した実施例においては、地図デ ータを地図管理部106から読み出したが、本発明にお いては、地図データを必ずしも携帯端末装置100内に 持っている必要はない。例えば、地図データを管理する データベースシステムを用意し、携帯端末装置100 に、該データベースにアクセスする手段を持たせ、地図 データをデータベースシステムから読み出すことも可能 である。以下、その実施例を示す。なおこの場合、通信 部103は、セルラ電話機能を持つ必要がある。

【0058】データベースシステムから地図データを読 み出すためには、位置表示処理700のステップ702 の代わりに、地図データ取得処理870を行う。また、 地図データを管理するデータベースにおいて、地図デー

夕提供処理880を行う、地図データ取得処理870、 及び、地図データ提供処理880について、図33のフ ローチャートを用いて説明する。

【0059】地図データ取得処理870では、まず、デ ータベースシステムに例えば電話をすることで、データ ベースシステムとの間の回線を確立する (ステップ87 1)。次に、データベースシステムに対して、地図デー タの要求を送信する (ステップ872)。そして、デー タベースシステムから、地図データを受信する(87  $3)$ .

【0060】また、地図データ提供処理880では、ま ず、携帯端末装置100からの要求を受信する(ステッ ブ881)。次に、要求にしたがって、地図データを読 み出す (ステップ882)。次に、ステップ882で読 み出した地図データを、携帯端末装置100に送信する  $(77 - 883)$ .

【0061】以上の処理を行うことにより、携帯端末装 置100の外部から地図データを取得することも可能で ある。

【0062】次に、携帯端末装置100の画面の表示例 を、図17を用いて説明する、図17の (a)は、携帯 端末装置100bの画面に、他のメンバが持つ携帯端末 装置100aの位置を表示した画面の例である。図中、 290は、画面に表示された地図である。また、201 (201a, 201b)は、他の携帯端末装置100a の位置を示すマークである。

【0063】また、図17の(b)は、機帯端末装置1 00bの画面に、他のメンバが持つ携帯端末装置100 aの位置、及び携帯端末装置100b自身の位置を同時 に表示した画面の例である。図中、201は、他の携帯 端末装置100aの位置を示すマークであり、202 は、携帯端末装置100b自身の位置を示すマークであ 名。

【0064】以上のように、地図上にメンバの位置を表 示することにより、メンバがどこに居るのかを一目で確 認できる。

【0065】なお、本発明では、メンバの位置をあらわ すマーク201とともに、メンバの名前を表示すること もできる。その場合、位置表示処理700のステップ7 07において、メンバ管理テーブル350の、ステップ 706で読み出したメンバの識別子で特定されるレコー ドの名前352からメンバの名前を読み出し、例えばマ ーク201の下に表示する。

【0066】上記処理により、マークの下にメンバの名 前を表示した画面の例を図17に示す。図中、231 (231a, 231b)がメンバの名前である。このよ うにマーク201の下にメンバの名前231を表示する ことにより、だれがどこに居るのかを一目で確認でき  $\delta$ .

【0067】また、携帯端末装置100の位置を一つの

画面に複数表示する場合、携帯端末装置100毎に別々 のマークを表示することも可能である。この場合、マー ク管理テーブル360を使用する。なお、マーク管理テ ーブルは、携帯端末装置100の記憶部102に記憶す  $\mathcal{Z}_{\text{L}}$ 

【0068】図20に、マーク管理テーブル360の構 成を示す。ID361には、ユーザを特定するための識 別子を格納する。マーク362には、画面に表示するマ ークを例えばビットマップ形式で格納する。

【0069】携帯端末装置100ごとに別々のマークを 表示するためには、位置表示処理700のステップ70 4、及びステップ707において、マークを表示する際 に、マーク管理テーブル360の、表示するユーザの識 別子で特定されるレコードのマーク362から、画面に 表示するマークを読み出し、画面に表示するようにす  $\lambda$ .

【0070】上記処理により、携帯端末装置100ごと に別々のマークを使用して、位置の表示を行った画面の 例を、図17の(e), (f)に示す。このようにメン バ毎に別々のマーク (図示の例では、マーク201aが 丸、マーク201bが四角)を使用することにより、特 定のメンバがどこに居るのかを一目で確認できる。

【0071】また、本発明では、携帯端末装置100b と他の携帯端末装置100との距離に応じて、マークの 色を変えることもできる。この場合、距離・色対応テー ブル370を使用する。なお、距離・色対応テーブル3 70は、携帯端末装置100の記憶部102に記憶す 名。

【0072】図29に、距離·色対応テーブルの構成を 示す。距離·色対応テーブル370は、下限371.上 限372,色373で構成する。例えば、下限371に 1キロメートル、上限372に5キロメートル、色37 3に赤がそれぞれ入っている場合、携帯端末装置100 bとの距離が、1キロメートル以上で5キロメートル未 満の時に、赤色で表示することを意味する。

【0073】携帯端末装置100bとの距離に応じてマ ークの色を変えるためには、位置表示処理700のステ ップ707の前に、色選択860を行うようにする、色 選択処理860について、図30のフローチャートを用 いて説明する。

【0074】色選択処理860では、まず、ステップ7 01で読み出した携帯端末装置100bの位置情報と、 ステップ706で読み出したメンバの位置情報とから、 2地点の距離を計算する(ステップ861),次に、距 離、色対応テーブル370のすべてのレコードから、下

限及び上限の読み出し処理を行ったか否かを判定する (ステップ862)。すべてのレコードを読み出した場 合、表示する色をあらかじめ決めておいた色(デフォル ト色)にする(ステップ866)。まだ、読み出してい ないレコートが存在する場合、距離・色対応テーブルう

70の下限371から下限を、また、上限372から上 限を読み出す(ステップ864)。次に、ステップ86 1で計算した距離が、下限以上で上限未満となっている か否かを判定する (ステップ864)。下限以上で上限 未満でない場合、ステップ862にもどる。下限以上で 上限未満の場合には、ステップ864で下限及び上限を 読み出したレコードの色373から、マークを表示する 色を読み出す(ステップ865)。そして、位置表示処 理700のステップ707では、ステップ865または ステップ866で決定した色でマークを表示するように する。

【0075】図31に、携帯端末装置100bとの距離 によって、マークの色を代えた例を示す。図中、201 (201a, 201b)が他携帯端末装置の位置を表わ すマークである。紙上では、色を表現することができな いので、この例では、色を濃淡で表現している。以上の ように、携帯端末装置100bとの距離に応じて色を変 えることにより、…目で他のメンバとの距離を確認でき るようにすることもできる。

【0076】以上の実施例では、携帯端末装置100b において、携帯端末装置100aの位置に関する情報の みを表示したが、本発明では、移動速度に関する情報も 同時に表示することができる。以下、その実施例を示 寸.

【0077】まず、移動速度に関する情報を保管するテ ーブルについて、図6の(b)を用いて説明する。 【0078】位置に加えて移動速度も表示する場合、先 の実施例における位置管理テーブル300を位置管理テ …ブル310に置き換える。位置管理テーブル310 は、ID311,位置312,時刻313, 速度314 で構成する。1D311には、1D301と同じ情報を 格納する。位置312には、位置302と同じ情報を格 納する。時刻313には、時刻303と同じ情報を格納 する。また、速度313には、移動速度に関する情報 (移動速度情報)を格納する。移動速度に関する情報と しては、例えば、速度と方向の組み合わせを使用する。 【0079】携帯端末装置100aの移動速度を、携帯 端末装置100bで検出する方法としては、携帯端末 装置100aの移動速度を、携帯端末装置100bにお いて計算する方法、携帯端末装置100aの移動速度 を、携帯端末装置100bが携帯端末装置100aから 受け取る方法、の2種類の方法がある。

【0080】まず、前者のの方法について、情報送信 処理510と情報受信処理520を利用した場合の例を 説明する。本方法では、情報受信処理520において、 ステップ521を行う前に、速度計算処理800を行 う。速度計算処理800について、図21のフローチャ ートを用いて説明する。

【0081】速度計算処理800では、まず、通信デー タ400のID401で特定される位置管理テーブル3 10のレコード (レコードAとする) から、時刻313 を読み出し、通信データ400の時刻403との時間差 を計算する (801)。次に、レコードAから位置31 2を読み出し、通信データ400の位置302と比較 し、2つの位置の間の距離を求める (ステップ80 2)、ステップ702で計算した距離をステップ801 で求めた時間で割ることにより、速度を求める(ステッ プ803)。そして、ステップ803で求めた速度を、 レコードAの速度314に格納する (ステップ80 4).

【0082】なお、情報送信処理530と情報受信処理 540、あるいは、情報送信処理550と情報受信処理 560を利用する場合に関しても、ステップ542,ス テップ562の前に、速度計算処理700をそれぞれ挿 入することにより、携帯端末装置100aの速度を、位 置管理テーブル310の速度314に格納することがで き、携帯端末装置100bにおいて、携帯端末装置10 Oaの速度に関する情報を取得することが可能である。 【0083】次に、後者のの方法について説明する。

本方法の場合、通信データ400を通信データ410で 置き換える..

【0084】 通信データ410について、図7の (b) を用いて説明する。通信データ410は、ID401, 位置402,時刻403,速度404で構成する。速度 404には、携帯端末装置100の速度に関する情報を 格納する。

【0085】本方式では、携帯情報端末100に速度セ ンサーを取り付ける。速度センサーは、携帯端末装置1 00の移動速度情報を検出する。

【0086】次に、携帯情報端末100aにおいて、移 動速度情報を取得する処理について説明する。携帯端末 装置100aの位置検出処理500において、ステップ 502の後に、速度センサーから得られた移動速度情報 を、位置管理テーブル310の携帯端末装置100aの 所有者の識別子で特定されるレコードの速度314に格 割する.

【0087】次に、携帯端末装置100aの移動速度情 報を、携帯情報端末100bに適知する処理について、 情報送信処理510と情報受信処理520を利用した場 合の例を説明する。

【0088】移動速度情報を通知するためには、情報送 信処理510において、ステップ514を行う前に、位 置管理テーブル310の、携帯端末装置100aの所有 者の識別子で特定されるレコードの速度314から、携 帯端末装置100aの移動速度情報を読み出し、通信デ ータ410の速度404に格納するようにする(以下、 これを速度情報送信準備処理と呼ぶことにする)。ま た、情報受信処理520において、ステップ522を行 う前に、先に受信した通信データ410のID401で 特定される位置管理テーブル310のレコードの速度3
14に、速度404に格納されている移動速度情報を格 納するようにする(以下、これを速度情報格納処理と呼

 $(11)$ 

ぶことにする)。

【0089】なお、情報送信処理530と情報受信処理 540、あるいは、情報送信処理550と情報受信処理 560を利用する場合に関しても、ステップ531,ス テップ552の前に、それぞれ速度情報送信準備処理を 挿入し、ステップ542,ステップ562の前に、それ ぞれ速度情報格納処理を挿入することにより、携帯端末 装置100aの速度を、携帯端末装置100bの位置管 理テーブル310の速度314に格納することができ、 携帯端末装置100bにおいて携帯端末装置100aの 速度に関する情報を取得することが可能である。

【0090】以上に示した方法により、携帯端末装置1 OObにおいて、携帯端末装置100aの速度に関する 情報を検出することが可能となる。

【0091】次に、上記方法により検出した携帯端末装 置100aの移動連度情報を、携帯端末装置100bで 表示する処理について説明する。他の携帯端末100 (例えば携帯端末装置100a)の移動速度情報を、携 帯端末装置100bの画面に表示するためには、位置表 示処理700のステップ707の後に速度表示処理81 0を加えるようにする。速度表示処理810について、 図22のフローチャートを用いて説明する。

【0092】速度表示処理810においては、まず、位 置管理テーブル310のステップ706で位置情報を読 み出したレコードと同じレコードの速度314から、移 動凍度情報を読み出す(ステップ811)。次に、ステ ップ706で読み出した位置を始点として、ステップ8 11で読み出した移動速度情報を、例えば矢印で表示す る(ステップ812)。このとき、矢印の指す方向が携 帯端末装置100aの進行方向をあらわすようにする。 また、矢印を表示するとき、ステップ711で読み出し た速度の大きさに比例して、矢印の長さを変えるように してもよい。例えば、移動速度が速いほど矢印を長くす る。

【0093】図17の(c)に、他のメンバが持つ携帯 端末装置100の位置及び速度を表示した例を示す。図 中、矢印211 (211a, 211b)は、マーク20 1 (201a, 201b)で示される携帯端末装置10 0の移動速度と移動方向をあらわす。

【0094】また、携帯端末装置100bにおいて、携 帯端末装置100b自身の速度に関する情報を同時に表 示することも可能である。この場合、位置管理テーブル 310の携帯端末装置100bの所有者の識別子で特定 されるレコードのレコードの速度314から、移動速度 情報を読み出し、ステップ704において、ステップ7 01で読み出した位置を始点として、先に読み出した携 帯端末装置100bの移動速度情報を、例えば矢印で表 示する。

【0095】図17の(d)に、他のメンバが持つ携帯 端末装置100の位置と速度、及び自らの位置と速度を 表示した例を示す。図中、矢印212は、自らの移動速 度と移動方向をあらわす。図に示したように、移動速度 を矢印で表示することにより、メンバがどの方向に移動 しているのかを視覚的に確認できる。

【0096】以上の実施例においては、メンバの位置及 び速度の表示を行ったが、本発明では、他のメンバとの 距離等の情報を表示することもできる。以下、その実施 例を示す。本実施例においては、記憶部102に、メン バの位置を管理するために位置管理テーブル310、及 びメンバに関する情報を管理するメンバ管理テーブル3 50が存在する。

【0097】まず、携帯端末装置100bにおけるメン バ情報表示処理820について、図23のフローチャー トを用いて説明する。なお、メンバ情報表示処理820 は、ユーザが入力部108のタッチバネルに触れたとき に記動する。

【0098】メンバ情報表示処理820では、まず、入 力部108のタッチパネル上でユーザが触れた位置を検 出し、地図上の座標に変換する(ステップ821)。次 に、ステップ821で検出した位置と、位置管理テープ ル310の位置312に格納されている位置情報とか ら、2地点の間の距離を計算する。距離の計算を位置管 理テーブル310で位置を管理されているすべてのメン バに対して行い、ステップ821で検出した位置に最も 近いメンバを特定し、ID311からユーザの識別子を 読み出す (ステップ822)。次に、ステップ822で 特定したメンバとステップ821で検出した位置の距離 が一定の値以内か否かを判定する (ステップ823)。 距離が一定の値以内でない場合、メンバ表示処理820 を終了する。距離が一定の値以内の場合、メンバ管理テ ーブル350の、ステップ822で読み出したユーザの 識別子で特定されるレコードから、メンバに関する情報 を読み出して画面上に表示する(ステップ824)。 【0099】画面上に表示する情報としては、例えば、 名前352から読み出したメンバ名前等が挙げられる。 また、同時に位置管理テーブル310の、ステップ82 2で特定されたメンバのレコードに格納されている情報 を読み出して表示する。このとき表示する情報として は、位置312に格納されている位置情報、速度314 に格納されている移動速度情報、時刻313に格納され ている時刻などがある。なお、ステップ824において 表示する情報に関しては、先に例を挙げた全ての情報を 必ずしも表示する必要はない。 【0100】そして、ステップ824において、次に示 す距離計算処理を付け加えることにより、携帯端末装置 100bの位置とユーザが入力部108を介して指定し

【0101】距離計算処理では、まず、位置管理テープ

たメンバとの間の距離を表示することもできる。

ル310の、携帯端末装置100bの所有者の識別子で 特定されるレコードの位置312から、携帯端末装置1 00bの位置情報を読み出す。つぎに、ステップ822 で特定されるメンバの位置情報と比較し、2地点の距離 (直線距離)を求め、ステップ824で表示する他の情 報と一緒に表示部104に表示する。

【0102】上記の距離計算処理では、携帯端末装置1 00bの位置とユーザが入力部108を介して指定した メンバとの間の直線距離をもとめたが、地図に道路に関 する情報も格納されている場合、道路に沿って距離を求 めることもできる。道路に沿って求めた距離を実距離と 呼ぶことにする。実距離を求める方法としては、例え ば、2地点の道路に沿った距離を最短にする経路を選択 する方法や、一定の幅以上の道路について2地点の道路 に沿った距離を最短にする経路を選択する方法等があ る。

【0103】また、ステップ824に距離計算処理とと もに、次に説明する時間差計算処理を加えることによ り、携帯端末装置100bがステップ822で特定され たメンバのいる位置に到達するのに要する時間、また は、ステップ822で特定されたメンバが携帯端末装置 100bの位置に到達するのに要する時間 (メンバとの 時間差と呼ぶことにする)を表示することができる。

【0104】時間差計算処理では、まず、位置管理テー ブル310のステップ822で特定されるレコードの速 度314から移動速度情報を読み出し、速さ(例えば時 速)を求める。次に、距離計算処理によって求めた実距 離を先に計算した速さで割ることにより、メンバとの時 間差を計算することができる。その後、ステップ824 で表示する他の情報と一緒に表示部104に表示する。 【0105】なお、上記の時間差計算処理では、メンバ との時間差を求めるために実距離を用いたが、実距離を 求めることができない場合は、直線距離を使用すること もできる。ただし、直線距離を使用すると、実距離を使 用したときに比べ精度が落ちる

【0106】なお、上記実施例では、位置管理テーブル 310を使用したが、位置管理テーブル300を使用す ることもできる。その場合、ステップ824において、 移動速度情報の表示をすることはできない。また、時間 差計算処理を行うことはできないので、メンバの時間差 を表示することもできない。

【0107】図24に、メンバの情報を表示した画面の 例を示す。図中、260がメンバに関する情報である。 以上のように、ユーザは、画面上の印を選択するだけ で、選択したメンバに関する詳しい情報を知ることが可 能となる。

【0108】以上の実施例では、携帯端末装置100間 で、位置情報や移動速度情報の送受信を行っていたが 携帯端末装置100に画像入力部113を設けることに より、静止画を送受信することもできる。以下、その実  $\mathbb{Z}$ 

 $(12)$ 

【0109】画像入力部113を有する携帯端末装置1 00の外観の一例を、図25の(a), (b)に示す。 図中、151はビューボタンであり、152は画像取り 込ボタンである。また、153は、画像を取り込むため のレンズを含む撮像部である。ビューボタン151、及 び、画像取り込ポタン152を押したときの動作につい ては、後で説明する。

【0110】また、画像入力部113を有する携帯端末 装置100を自動車に搭載したときの例を、図25の (c)に示す。図中、171は自動車の前面ガラスであ り、172はハンドルである。また、155は、携帯端 末装置100と撮像部153を含むカメラ(ビデオカメ ラ)とを接続するための接続線である。自動車に搭載す る場合、レンズを含む撮像部153を前面ガラス171 付近に設置することにより、自動車の運転者がみる景色 と同様の景色を取り込むことが可能になる。

【0111】次に、携帯端末装置100において静止画 像を管理するための静止画像管理テーブル490につい て、図18を用いて説明する。

【0112】静止画像管理テーブル490は、位置49 1と画像492で構成する。位置491には、静止画像 に関する位置情報を格納する。画像492には、静止画 像データを格納する。画像492に格納する静止画像 は、圧縮されていてもよい。なお、静止画像管理テーブ ルの位置491に位置情報が格納されていないとき(例 えば値が0のとき)、そのレコードは空きであるとす る.

【0113】次に、携帯端末装置100の間で静止画像 を転送するために使用する通信データ420について、 図7の(c)を用いて説明する。通信データ420は、 ID401, 位置402. 時刻403, 画像405で構 成する。画像405には、静止画像を格納する。 【0114】次に、携帯端末装置100aで静止画像を 取り込む、静止画取り込み処理について、図26のフロ ーチャートを用いて説明する。静止画像取り込み処理8 30は、ビューボタン151を押すことにより起動され

【0115】静止画像取り込み処理830では、まず、 カメラに映る画像を画像入力部113を介して取り込 み、表示部104で表示するようにする。このとき、元 の画面を記憶部102に待避する(ステップ831)。 次に、ユーザがビューボクン151、または、取り込み ボタン152を押すまで待つ。取り込みボタン152が 押された場合、ステップ833に移る。ビューボタン1 51が押された場合、ステップ834に移る。ステップ 833では、取り込みボタン152が押されたときに、 画像入力部113を介して入力されている画像を記憶部 102に格納する。なお、記憶部102に格納した静止 画像は、情報送信処理を利用して携帯端末装置100b

に転送する。ステップ834では、ステップ831で記

 $(13)$ 

憶部102に退避した画面を元に戻す。 【0116】静止画像取り込み処理により、ユーザは、 取り込むべき画像を視覚的に確認しながら取り込むこと が可能になる。これにより、ユーザが本当に望む画像を 取り込むことができる。

【0117】次に、携帯端末装置100aで取り込んだ 静止画像を、携帯情報端末100bに送信する処理につ いて、先に図10で説明した情報送信処理510と情報 受信処理520を利用した場合の例を説明する。

【0118】携帯端末装置100aで取り込んだ静止画 像を携帯端末装置100bに送信するためには、情報送 信処理510において、ステップ514を行う前に、静 止画像取り込み処理830のステップ833で記憶部1 02に格納した静止画像を、通信データ420 (図7の (c))の画像405に格納するようにする (この処理 を静止画像送信準備処理と呼ぶことにする)。また、情 報受信処理520において、ステップ522を行う前 に、先に受信した通信データ420の位置402から位

置情報を読み出し、静止画像管理テーブル490の空き レコードの位置491に格納するようにする。また、静 止画像管理テーブル490の同じレコードの画像492 に、通信データ400の画像405から読み出した静止 画像を格納するようにする(以上2つのステップをまと めて、静止画像格納処理と呼ぶことにする)。

【0119】なお、情報送信処理530と情報受信処理 540、あるいは、情報送信処理550と情報受信処理 560を利用する場合に関しても、ステップ531,ス テップ552の前に、静止画像送信準備処理をそれぞれ 挿入し、ステップ542,ステップ562の前に、静止 画像格納処理をそれぞれ挿入することにより、携帯端末 装置100aで取り込んだ静止画像を、携帯端末装置1 00bの静止画像管理テーブル490に格納することが できる。

【0120】以上に示した方法により、携帯端末装置1 OObにおいて、携帯端末装置100aで取り込んだ静 止画像を受け取ることが可能となる。なお、以上に示し た静止画像を転送するための処理は、静止画像取り込み 処理830が行われた直後の情報送信処理510におい て実行される。

【0121】次に、端末装置100bにおいて静止画像 を表示する処理について、図19の表示例と、図27, 図28のフローチャートとを用いて説明する。本発明で は、静止画像を表示するために、画像位置表示処理84 0と静止画像表示処理850を行う。

【0122】まず、静止画像が存在する位置を地図上に 表示するための画像位置表示処理840について、図2 7のフローチャートを用いて説明する。

【0123】画像位置表示処理840では、まず、静止 **两像管理テーブル490に格納されている全ての静止画**  像について、位置情報の読み出しを行ったか否かを判定 する(ステップ841)。すべての静止画像について位 置情報の読み出しを行った場合、画像位置表示処理84 0を終了する。位置情報の読み出しを行っていない静止 画像が存在する場合、静止画像管理テーブル490の位 置情報の読み出しを行っていないレコードの位置491 から位置情報を読み出す(ステップ842)。次に、ス テップ842で読み出した位置が、現在表示部104で 表示している地図内に入っているか否かを判定する(ス テップ843)。地図内に入っていない場合、ステップ 841に戻る。地図内に入っている場合、表示部104 で表示している地図上の、ステップ842で読み出した 位置に、該当するマークを表示する。

【0124】以上の処理により、携帯端末装置100a が静止画像を取り込んだ位置を、地図上に表示すること ができる。

【0125】次に、ユーザが指定した静止画像を画面上 に表示するための静止画像表示処理850について、図 28のフローチャートを用いて説明する。なお、この静 止画像表示処理850は、ユーザが入力部108のタッ チパネルに触れたときに起動する。

【0126】静止画像表示処理850では、まず、入力 部108のタッチパネル上でユーザが触れた位置を検出 し、地図上の座標に変換する (ステップ851)。次 に、ステップ851で検出した位置と、静止画像管理テ ーブル490の位置491に格納されている位置情報と から、2地点の間の距離を計算する。距離の計算を、静 止画像管理テーブル490に格納されているすべての静 正画像に対して行い、ステップ851で検出した位置に 最も近いレコードを特定し、そのレコードの位置491 から位置情報を読み出す (ステップ852)。次に、ス テップ852で読み出した位置とステップ851で検出 した位置との距離が、一定の値以内か否かを判定する (ステップ853)。距離が一定の値以内でない場合、 静止画像表示処理850を終了する。距離が一定の値以

内の場合、静止画像管理テーブル490の、ステップ8 52で特定したレコードの画像492から、静止画像を 読み出して画面上に表示する(ステップ854)。 【0127】以上の処理により、ユーザが指定した静止

画像を画面に表示することが可能となる。 【0128】図19の (a)に、静止画像の位置を地図

上に表示した例を示す。図中、251が静止画像の位置 を示すマークである。ここでは、星型のマークを使用し たが、様々のマークを用意すれば、別のマークを使用す ることも可能である。また、図19の(b)に、静止画 像を表示している画面の例を示す。図中、252は、ユ ーザがマーク251を指定したときに表示される静止画 像である。静止画像を転送できるようにすると、例え ば、携帯端末装置100aで待ち合わせ場所の画像を取 り込み、携帯端末装置100bに転送することで、携帯 端末装置100bのユーザは、待ち合わせ場所を確実に 把握することができる。

【0129】上記実施例では静止繭を使用したが、本発 明では、動画を使用することもできる。その場合、静止 画像の取り込み及び表示を、動画の取り込み及び表示に すればよい、

【0130】なお、本発明では、取り込んだ静止画像を 他の機帯端末装置100bに送信するだけでなく、端末 装置100aに取り込んだ静止画像を記憶しておくこと もできる。この場合、静止画像取り込み処理830のス テップ833で、位置管理テーブル310の携帯端末装 置100aの所有者の識別子で特定されるレコードの位 置312から、位置情報を読み出し、静止画像管理テー ブル490の空きレコードの位置491に格納し、同じ レコードの画像492に画像入力部113を介して取り 込んだ画像を記憶するようにすればよい。

【0131】以上の実施例においては、通信データ42 ○を使用し、位置横報とともに静止画像を送信したが、 通信デーク430を使用することにより、位置情報,速 度情報とともに静止画像を送信することもできる。以 下、その実施例を示す。

【0132】まず、通信データ430の構成について、 図7の(d)を用いて説明する。通信データ420は、 ID401, 位置402, 時刻403, 速度404, 画 像405で構成する。

【0133】次に、位置情報,速度情報とともに静止画 像を送信する方法について説明する。位置情報, 速度情 報とともに静止画像を送信するためには、情報送信処理 510と情報受信処理520、あるいは情報送信処理5 30と情報受信処理540、あるいは情報送信処理55 0と情報受信処理560を利用する場合のそれぞれにつ いて、ステップ514,ステップ531,ステップ55 2の前に、速度情報送信準備処理と静止画像送信準備処 理とを挿入し、ステップ522,ステップ542,ステ ップ562の前に、速度情報格納処理と静止画像格納処 理とを挿入すればよい。

【0134】また、本発明においては、携帯端未装置1 00に交通情報を受信するためのVICCS受信部11 1を具備させ、受信した交通情報を、表示部104で表 示している地図に重ねて表示することにより、渋滞情報 などを地図上で確認でき、メンバが渋滞に巻き込まれて いるといったことを視覚的に確認できる。図32に交通 情報を地図に重ねた表示した例を示す。図中、240 は、240の示す区間が渋滞していることをあらわす。

【0135】以上の実施例では、携帯端末装置100a から携帯端末装置100bに位置に関する情報を送信す る例を示したが、携帯端末装置100bの位置に関する 情報を携帯端末装置100aに送信し、携帯端末装置1 00aで携帯端末装置100bの位置を表示する場合も 同様である。

【0136】ここで、以上の実施例のシステム構成で は、携帯端末装置100bにおいて、携帯端末装置10 0 aの位置に関する情報は、他の携帯端末装置100 a から受け取っていた。しかし、本発明では、ホスト局を 設け、このホスト局から他の携帯端末装置の位置等に関 する情報を受け取ることもできる。以下、その実施例を 示す。

【0137】図2に、ホスト局を設けた場合の通信シス テムの構成の概要を示す。図中、180は、ホスト局で ある。また、100a, 100b, 100cは、携帯端 末装置であり、190a. 190b, 190cは、GP S衛星である。

【0138】次に、ホスト局180の構成について、図 4を用いて説明する。図中、181は制御部であり、周 辺部の制御、データの要求や処理、通信等にかかわる各 種処理プログラムの実行を行う。182は記憶部であ り、データの要求や処理、通信等にかかわる各種プログ ラムやデータが格納される。記憶部182は、例えば、 RAM. ROM. フラッシュメモリ、ハードディスク等 を使用することができる。183は通信部であり、携帯 端末装置100とのデータ交換を行う。184は表示部 であり、例えばCRT表示装置よりなる。187は時計 であり、時刻の管理や定期的な割り込みの発生を行う。 188は入力部であり、例えば、キーボード、タッチパ ネル、マウス、ペン型入力手段等である。

【0139】ホスト局180を設けた場合、図1に示し たシステム構成の場合と携帯端末装置100間のデータ 交換方式が異なるが、携帯端末装置100で記憶するデ ータや、位置検出処理500や位置表示処理700は同 じである。つまり、図1に示したシステム構成の場合で は、携帯端末装置100間のデータ交換方式として、悄 報送信処理510と情報受信処理520、または、情報 送信処理530と情報受信処理540、または、情報送 信処理550と情報受信処理560を用いたが、図2に **示すシステム構成の場合、別のデータ交換方式を用い** る。以下、図2に示したシステム構成の場合のデータ交 換方式について説明する。

【0140】まず、ホスト局において、携帯端末装置1 00の位置を管理するホスト位置管理テーブル450に ついて、図8の(a)を用いて説明する。 なお、 ホスト 位置管理テーブル450は、ホスト局180の記憶部1 82に格納する.

【0141】ホスト位置管理テーブル450は、ID4 51、位置452、時刻453で構成する。1D451 には、ユーザを特定するための識別子を格納する。ま た、位置452には、ID451で特定されるユーザの 位置情報を格納する。また、時刻453には、位置の計 測を行った時刻を格納する。

【0142】次に、携帯端末装置100aの位置を、携 帯端末装置100b.100cに通知する処理について

特開平8-5394

説明する。本システム構成の場合、携帯端末装置100 aの位置情報は、一旦ホスト局180に貯えられた後、 他の携帯端末装置100b, 100cに通知される。な お、携帯端末装置100の通信部103の構成として は、セルラ電話を用いる方法、セルラ電話とページ ャを併用する方法がある。また、携帯端末装置100と ホスト局180の間の通信データとしては、通信データ 400を用いる。また、各携帯端末装置100において は、メンバの位置を管理するために位置管理テーブル3 00を用いる。

【0143】まず、通信部103にセルラ電話を用いる 方式について、図15のフローチャートを用いて説明す る。本方式は、携帯端末装置100aにおけるクライア ント処理600と、ホスト局180におけるホスト処理 610とからなる。

【0144】クライアント処理600では、まず、通信 部103のセルラ電話を介してホスト局180に電話を し、回線を接続する(ステップ601)。そして、位置 管理テーブル300の、携帯端末装置100aの所有者 の識別子で特定されるレコードの位置302から、携帯 端末装置100aの位置情報を読み出し、通信データ4 00の位置402に格納すると共に、上記の当該レコー ドの時刻303から時刻を読み出し、通信データ400 の時刻403に格納する。また、携帯端末装置100a の所有者の識別子を、通信データ400の1D401に 格納する。そして、この通信データ400を、ステップ 601で接続した回線を通じて、ホスト局180に送信 する(ステップ602)。次に、ホスト局180から、 他のメンバの位置情報を受信する。他のメンバの位置情 報の受信では、まず、ホスト局180から終了コードが 送られてきたか否かを判定する(ステップ603)。終 了コードが送られてきた場合、ステップ601で確立し た回線を切断する (ステップ606), 終了コードが送 られていない場合、ホスト局180からの通信データ4 00を受信する(604)。ステップ604で受け取っ た通信データ400のⅠD401で特定される位置管理 テーブル300のレコードの位置302に、位置402 に格納されている位置情報を格納すると共に、上記の当 該レコードの時刻303に、時刻403に格納されてい る時刻を格納する (ステップ605)。その後、ステッ ブ603に戻る。

【0145】ホスト処理610では、まず、クライアン ト処理600のステップ602で送信された通信データ 400を受信する (ステップ611), 次に、ステップ 611で受け取った通信データ400のID401で特 定されるホスト位置管理テーブル450のレコードの位 置452に、位置402に格納されている位置情報を格 納すると共に、上記の当該レコードの時刻453に、時 刻403に格納されている時刻を格納する(ステップ6 12)。次に、ホスト位置管理テーブル450に登録さ

送信する。送信する場合、まず、ホスト位置管理テープ ル450に格納されているメンバ全員(ただし、ステッ プ611で受信した通信データ400のID401で特 定されるメンバを除く)の位置情報を、送信したか否か を判定する (ステップ613)。メンバ全員の位置情報 を送信した場合は、終了コードを送信し、処理を終了す る(ステップ615)。メンバ金員の位置情報を送信し ていない場合、ホスト位置管理テーブル450から、位 置情報を送信していないメンバのレコードを特定する。 次に、特定したレコードのID451からユーザの識別 子を読み出して通信データ400の1D401に格納 し、位置452から位置情報を読み出し位置402に格 納し、時刻452から時刻を読み出し時刻403に格納 する。そして、この通信データ400を携帯端末装置1 00aに送信する (ステップ614)、その後、ステッ プ613に戻る。なお、ホスト処理610は、携帯端末 装置100との間の回線が確立したときに起動するよう

れているメンバの位置情報を、機帯端末装置100aに

【0146】他の携帯端末装置100b, 100cにお いても、クライアント処理600を行うことで、携帯端 末装置100aの位置情報を獲得できる。

【0147】次に、通信部103に、セルラ電話とペー ジャを併用する方法について、図16のフローチャート を用いて説明する。本方式は、携帯端末装置100にお けるクライアント情報送信処理620,クライアント情 報受信処理640、及び、ホスト局180におけるホス ト情報受信処理630,ホスト情報送信処理650から なる。

【0148】クライアント情報送信処理620では、ま ず、通信部103のセルラ電話を介してホスト局180 に電話をし、回線を接続する(ステップ621)、そし て、位置管理テーブル300の、携帯端末装置100a の所有者の識別子で特定されるレコードの位置302か ら、携帯端末装置100aの位置情報を読み出し、通信 データ400の位置402に格納すると共に、上記の当 該レコードの時刻303から時刻を読み出し、時刻40 3に格納する。また、携帯端末装置100aの所有者の 識別子を通信データ400の1D401に格納する。そ して、この通信データ400を、ステップ621で接続 した回線を通じて、ホスト局180に送信する(ステッ プ622)。その後、ステップ621で確立した回線を 切断する (ステップ623)。

【0149】ホスト情報受信処理630では、クライア ント情報送信処理620のステップ622で送信された 通信データ400を受信する(ステップ631)。次 に、ステップ631で受け取った通信データ400のI D401で特定されるホスト位置管理テーブル450の レコードの位置452に、位置402に格納されている 位置情報を格納すると共に、上記の当該レコードの時刻

> Apple Inc. Exhibit 1005 Page 519

にする.

 $(16)$ 

453に、時刻403に格納されている時刻を格納する (ステップ632)。なお、ホスト情報受信処理630 は、携帯端末装置100との間の回線が確立したとき に、起動するようにする。

【0150】クライアント情報送信処理620とホスト 情報受信処理630により、携帯端末装置100aの位 置情報を、ホスト局180に登録することができる。次 に、携帯端末装置100aに、他のメンバの位置を通知 するためのホスト情報送信処理650と、クライアント 情報受信処理640について説明する。

【0151】なお、ホスト情報送信処理650は、時計 187を利用して、定期的に起動される。また、一回の ホスト情報送信処理650では、ホスト位置管理テープ ルイ50で管理される一人のメンバの情報、つまり、一 つのレコードについてのみ処理を行う。ホスト情報送信 処理650は、例えば、ホスト位置管理テーブル450 で管理されるメンバの位置情報などを、先頭のレコード から順番に送信するようにする。つまり、ホスト位置管 理テーブル450において、A, B, Cの3人のメンバ の情報が管理されていたとすると、最初のホスト情報送 信処理ではAの情報を送信し、2回目はB、3回目は C、4回目はAという順番で処理を行う。

【0152】ホスト情報送信処理650では、まず、ホ スト位置管理テーブル450の願番にあたったレコード のID451からユーザの識別子を読み出して、通信デ ータ400のID401に格納し、位置452から位置 情報を読み出して位置402に格納し、時刻453から 時刻を読み出して時刻403に格納する。そして、通信 データ400をページャの同報適信機能を利用して、携 帯端末装置100aに送信する(ステップ651)。 【0153】クライアント情報受信処理640では、ま ず、通信部103のページャを介してホスト局180か らの通信データイ00を受信する(ステップ6イ1)。 次に、ステップ641で受信した通信データの400の ID401で特定される位置管理テーブル300のレコ ードの位置302に、位置402に格納されている位置 情報を格納すると共に、上記の当該レコードの時刻30 うに、時刻403に格納されている時刻を格納する(ス テップ642)。なお、クライアント情報受信処理64 0は、通信部103のページャによりホスト局180か らの通信データ400を検知したときに、起動するよう にする。

【0154】なお、上記実施例のおいては、位置管理テ ーブル300と通信データ400を使用したが、位置管 理テーブル300の代わりに位置管理テーブル310 を、通信データ400の代わりに通信データ410を使 用することもできる。この場合、ホスト位置管理テープ ル450の代わりに、ホスト位置管理テーブル460を 使用する。

【0155】ホスト位置管理テーブル460の構成を、

特爾平8-5394

図8の(b)に示す。ホスト位置管理テーブル460 は、ID451,位置452,時刻453、速度454 で構成する。速度454には、速度情報を格納する、 【0156】まず、通信部103にセルラ電話を使用し た場合について、位置管理テーブル310と通信データ 410を利用した場合を示す。この場合、クライアント 処理600のステップ602の前に、別の実施例で説明 した速度情報送信準備処理を行うようにする。また、ス テップ605の前に、速度情報格納処理を行うようにす る。さらに、ホスト処理610において、ステップ61 2を行う前に、ステップ611で受け取った通信データ 410の1D401で特定されるホスト位置管理テープ ル460のレコードの速度454に、通信データ410 の速度404に格納されている移動速度情報を格納する ようにする(ホスト速度<mark>情報格納処理と</mark>呼ぶことにす る)。また、ステップ614において、データを送信す る前に、通信データ410の速度404に、ホスト位置 管理テーブル460の位置情報を読み出したレコードと 同じレコードの速度454から速度情報を読み出して、 格納するようにする(ホスト速度情報送信準備処理と呼 ぶことにする).

【0157】次に、通信部103にセルラ電話とページ ャを使用した場合について、位置管理テーブル310と 通信データ410を利用した場合を示す。この場合、ク ライアント情報送信処理620において、ステップ62 2の前に速度情報送信準備処理を行うようにする。ま た、ホスト情報受信処理630において、ステップ63 2の前に、ホスト速度情報格納処理を行うようにする。 さらに、ホスト情報送信処理650において、通信デー タ410を送信する前に、ホスト速度情報送信準備処理 を行うようにする。さらに、クライアント情報受信処理 640において、ステップ642の前に、速度情報格納 処理を行うようにする、

【0158】以上説明した方法により、ホスト扇180 を介して、携帯端末装置100aの速度情報を他の携帯 端末装置100に通知することができる。

【0159】また、静止画像管理テーブル490を使用 し、さらに通信データ410の代わりに通信データ42 ○を使用することにより、静止画像を送信することもで きる。この場合、ホスト位置管理テーブル460の代わ りに、ホスト位置管理テーブル470を使用する。 【0160】ホスト位置管理テーブル470の構成を図 8の(c)に示す。ホスト位置管理テーブル470は、 ID451,位置452,時刻453,画像455で構

成する。画像455には、静止画像データを格納する。 【0161】まず、通信部103にセルラ電話を使用し た場合について、静止画像を送受信する方法を説明す る。この場合、クライアント処理600において、ステ ップ602の前に、静止画像送信準備処理を行うように する。また、ステップ605の前で、静止画像格納処理

を行うようにする。さらに、ホスト処理610におい て、ステップ612の前に、先に受信した通信データ4 20の画像405から静止画像を読み出し、通信データ 420のID401で特定されるホスト位置管理テープ ル470のレコードの画像455に格納する (この処理 を、ホスト静止画像格納処理と呼ぶことにする)。ま た、ステップ614において、適信データ420を送信 する前に、通信データ420の画像405に、ホスト位 置管理テーブル470の位置情報を読み出したレコード と同じレコードの画像455から静止画像を読み出し て、格納するようにする。また、送信後は、画像455 をクリア (例えば、0をセット)するようにする (以上 の2ステップをまとめて、ホスト静止画像送信準備処理 と呼ぶことにする)。

【0162】以上の処理により、ある携帯端末装置10 0 aで取り込んだ静止画像を、他の携帯端末装置100 **bに送信することができる。** 

【0163】次に、通信部103にセルラ電話とページ ャをを使用した場合について、静止画像を送受信する方 法を説明する。この場合、クライアント情報送信処理6 20のステップ622の前に、静止画像送信準備処理を 行うようにする。また、ホスト情報受信処理630のス テップ632の前に、ホスト静止画像格納処理を行うよ うにする。また、ホスト情報送信処理650のステップ 651において、通信データ420を送信する前に、ホ スト静止画像送信準備処理を行うようにする。また、ク ライアント情報受信処理640において、ステップ64 2の前に、静止画像格納処理を行うようにする。

【0164】以上の処理により、ある携帯端末装置10 0 a で取り込んだ静止画像を、他の携帯端末装置100 bに送信することができる.

【0165】以上の実施例のおいては、通信データ42 0を使用し、位置情報とともに静止画像を送信したが、 通信データ430を使用することにより、位置情報、速 度情報とともに静止画像を送信することもできる。以 下、その実施例を示す。この場合、ホスト位置管理テー ブル470の代わりに、ホスト位置管理テーブル480 を使用する。ホスト位置管理テーブル480の構成を、 図8の (d) に示す。ホスト位置管理テーブル480 は、ID451,位置452,時刻453,速度45 4, 画像455で構成する。

【0166】まず、通信部103にセルラ電話を使用し た場合の処理を説明する。この場合、位置情報、速度情 報とともに静止画像を送信するためには、クライアント 処理600において、ステップ602の前に、速度情報 送信準備処理と静止画像送信準備処理を挿入し、ステッ プ605の前に、速度情報格納処理と静止画像格納処理 を挿入するようにする。また、ホスト処理610におい て、ステップ612の前に、ホスト速度情報格納処理と ホスト静止画像格納処理を挿入し、ステップ614にお

いて、通信データ430を送信する前に、ホスト速度情 報送信準備処理とホスト静止画像送信準備処理を行うよ うにする。

【0167】次に、通信部103に、セルラ電話とペー ジャを使用した場合の処理を説明する。この場合、クラ イアント情報送信処理620において、ステップ622 の前に、速度情報送信準備処理と静止画像送信進備処理 を行うようにする。また、ホスト情報受信処理630に おいて、ステップ632の前に、ホスト速度情報格納処 理とホスト静止画像格納処理を行うようにする。また、 ホスト情報送信処理650において、ステップ651で 通信データ430を送信する前に、ホスト速度情報送信 準備処理とホスト静止画像送信準備処理を行うようにす る、さらに、クライアント情報受信処理640におい て、ステップ642の前に、速度情報格納処理と静止画

像格納処理を行うようにする。

【0168】以上のようにすることで、ホスト局180 を設けた場合でも、携帯端末装置100aの速度情報 や、携帯端末装置100aで取り込んだ静止画像を、他 の携帯端末装置100bで受け取ることができる。

 $[0169]$ 

【発明の効果】以上示したように、本発明によれば、携 帯端末装置を持つメンバの位置を視覚的に確認できると いう効果がある。さらに、メンバの移動方向も表示でき るので、メンバが正しい方向に向かっているかを一目で 確認できる。また、自分とメンバとの距離に応じて色を 変えることにより、メンバとの距離を把握することが容 易になる。また、他のメンバの移動速度に応じて矢印の 長さを変えることにより、メンバの移動速度を一目で把 握できる。

【0170】また、静止画像を転送できるようにする と、例えば、携帯端末装置aで待ち合わせ場所の画像を 取り込み、携帯端末装置りに転送することで、携帯端末 装置りのユーザは、待ち合わせ場所を確実に把握するこ とができる。さらに、本発明では、取り込むべき画像を 視覚的に確認しながら取り込むことを可能にしているの で、ユーザが本当に望む画像を簡単に取り込むことがで 本人..

【0171】さらに、…定の距離以上移動したときにの み、位置情報を他の携帯端末装置に送信するようにする ことにより、移動していない際の携帯端末装置の消費電 力を抑えることができる。

【図面の簡単な説明】

【図1】本発明の1実施例に係る通信システムの概要を 示す説明図である。

【図2】本発明の他の1実施例に係る通信システムの概 要を示す説明図である。

【図3】図1の携帯端末装置のブロック構成図である。

【図4】図2のホスト局のブロック構成図である。

【図5】本発明の実施例で用いられるメンバ管理テープ

の構成図である。 【図7】本発明の実施例で用いられる通信データの構成 図である。 【図8】本発明の実施例で用いられるホスト位置管理テ ーブルの構成図である。 【図9】本発明の実施例による位置検出処理の概要を示 すフローチャート図である。 【図10】本発明の実施例による情報送信処理、及び情 報受信処理の概要を示すフローチャート図である。 【図11】本発明の実施例による情報送信処理、及び情 報受信処理の概要を示すフローチャート図である。 【図12】本発明の実施例による情報送信処理、及び情 報受信処理の概要を示すフローチャート図である。 【図13】本発明の実施例による位置表示処理の概要を 示すフローチャート図である。 【図14】本発明の実施例による地図選択処理の概要を 示すフローチャート図である。 【図15】本発明の実施例によるクライアント処理、及 びホスト処理の概要を示すフローチャートである。 【図16】本発明の実施例によるクライアント情報送信 処理、及びクライアント情報受信処理、及びホスト情報 送信処理、及びホスト情報受信処理の概要を示すフロー チャート図である。 【図17】本発明の実施例による画面の表示例を示す説

【図6】本発明の実施例で用いられる位置管理テーブル

ルの構成図である。

明図である。

【図18】本発明の実施例で用いられる静止画像管理テ ーブルの構成図である。

【図19】本発明の実施例による画面の表示例を示す説 明図である。

【図20】本発明の実施例で用いられるマーク管理テー ブルの構成図である。

【図21】本発明の実施例による速度計算処理の概要を 示すフローチャート図である。

【図22】本発明の実施例による速度表示処理の概要を 示すフローチャート図である。

【図23】本発明の実施例によるメンバ表示処理の概要

 $[24]$ 

 $\overline{\mathbf{r}}$ .<br>RRI

 $\overline{10}$ 名前

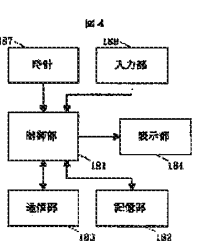

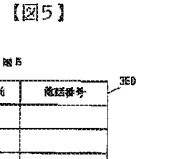

を示すフローチャート図である、 【図24】本発明の実施例による画面の表示例を示す説 明図である。 【図25】本発明の実施例に係る携帯端末装置の外観の 例を示す説明図である。 【図26】本発明の実施例による静止画像取り込み処理 の概要を示すフローチャート図である。 【図27】本発明の実施例による画像位置表示処理の概 要を示すフローチャート図である。 【図28】本発明の実施例による静止画像表示処理の概 要を示すフローチャート図である。 【図29】本発明の実施例で用いられる距離・色対応テ ーブルの構成図である。 【図30】本発明の実施例による色選択処理の概要を示 すフローチャート図である。 【図31】本発明の実施例による画面の表示例を示す説 明図である。 【図32】本発明の実施例による画面の表示例を示す説 明図である。 【図33】本発明の実施例による地図データ取得処理、 及び地図データ提供処理の概要を示すフローチャート図 である. 【符号の説明】 100 携帯端末装置 180 ホスト局 101, 181 制御部 102, 182 記憶部部 103.183 通信部 104.184 表示部 105 GPS受信部 106 地図管理部 107, 187 時計 108, 188 入力部 190 GPS衛星 151 ビューボタン

152 画像取り込みボタン 153 撮像部

【図6】

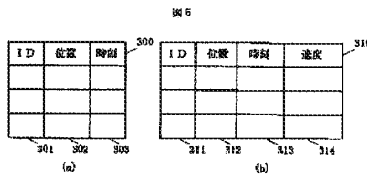

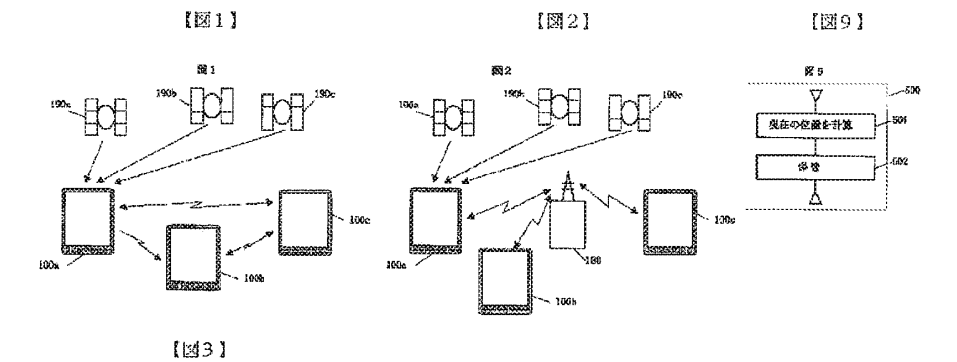

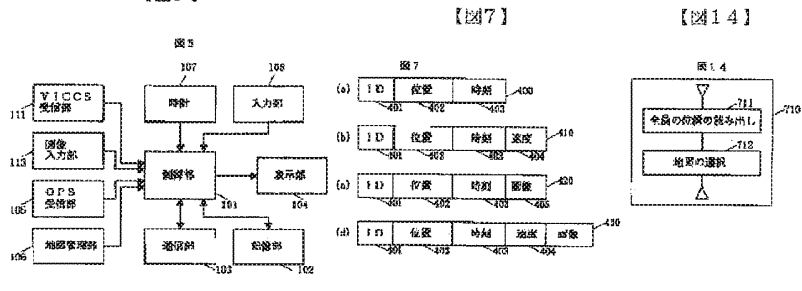

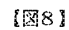

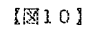

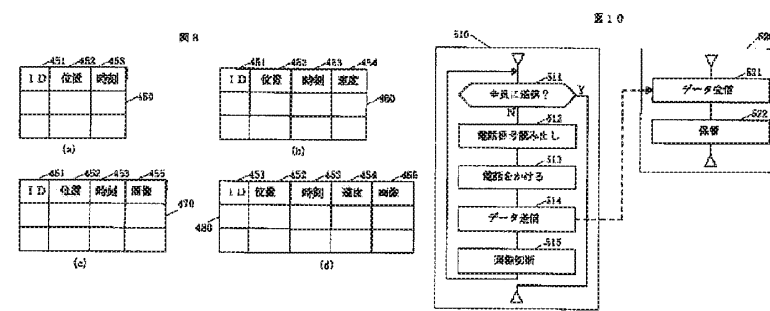

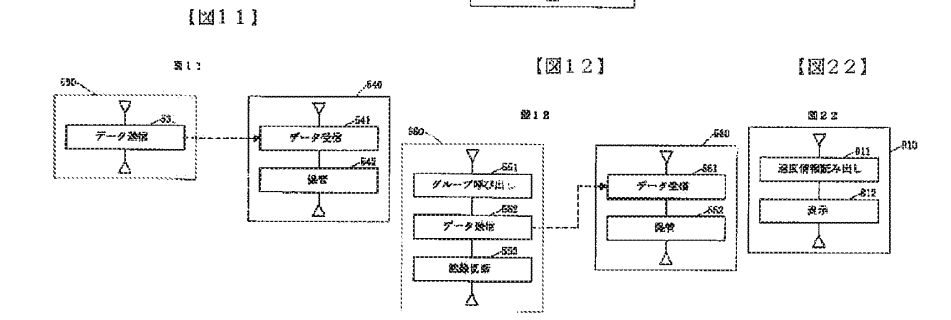

LIFE PRIOR000889

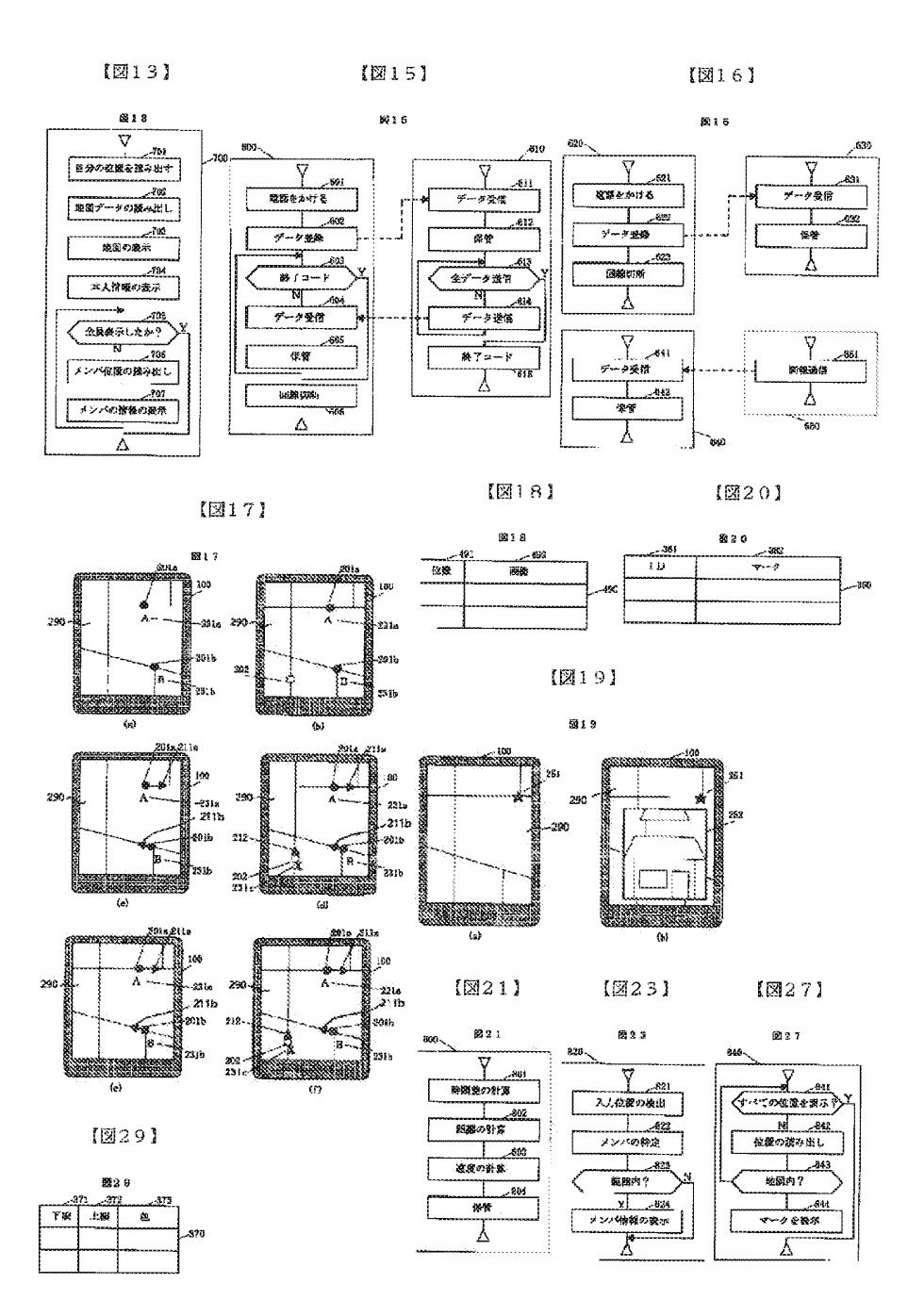

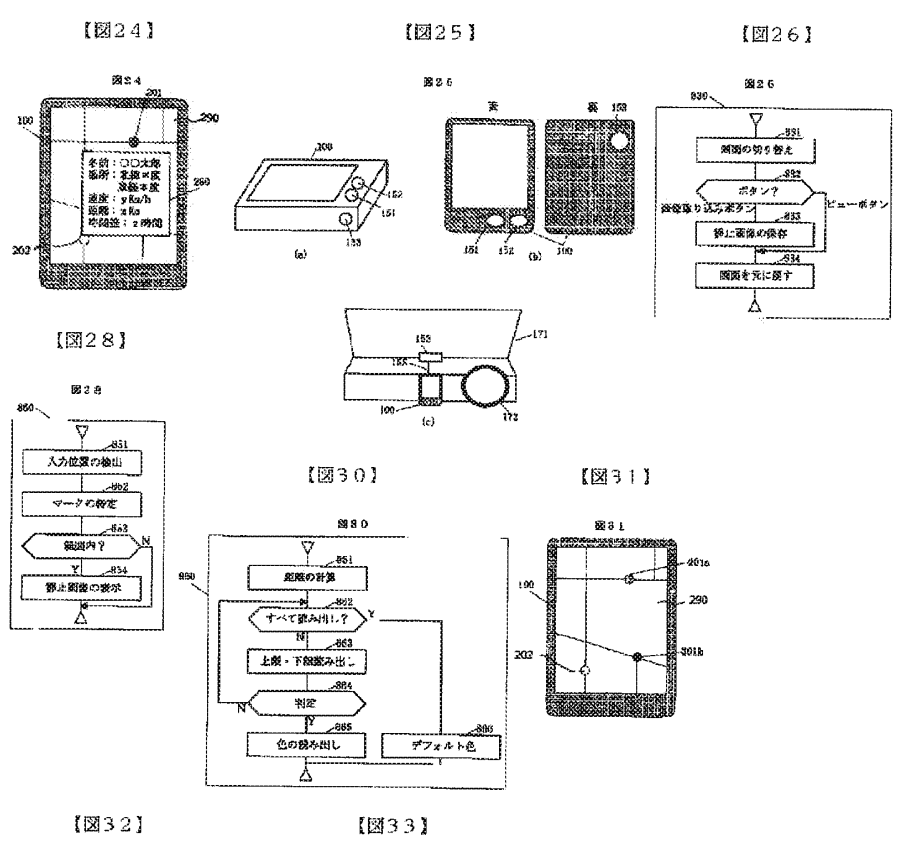

 $(21)$ 

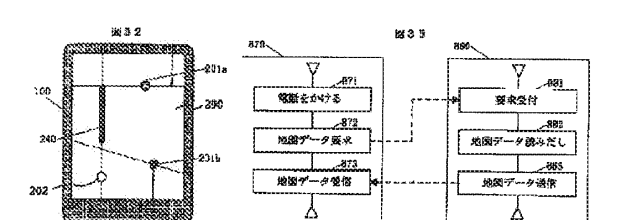

Δ

フロントページの続き

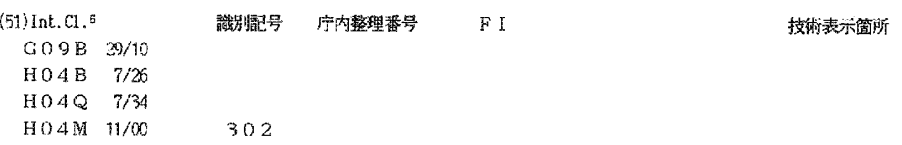

# HIF HO9113288-Desc-en

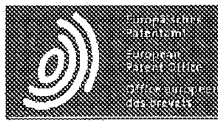

# Patent Translate Powered by BPO and Gouge

#### Notice

This tranelation ia machine-generated. it cannot be guaranieed that itis inelligible, accurate, complete, reliable or fit for specific purposes. Critical decisions, such as commercially relevant or fnancial decisions, should not be based an nachine-ransiation sutput

# DESCRIPTION JPH09113288

#### font]

Running position display device for disp/aying on the display device together with the map the current position of the vehicle or the like (navigation device), this invention relates to relates to a running position display device having a point registration function

### [0002]

8 Description of the Prior Art, shows the outline of the vehicle running-position display device of the prior art

8, 1 is a direction sensor, a distance sensor for generating a pulse corresponding to the rotational speed of the wheel 2 in the various sensor signals on-off signals brake switch and a parking switch, and the power supply voltage monitoring signal 3

Sensor signal processing unit for processing the sensor signal direction sensor 1, and a distance sensor 2, GPS 5 is (Global Positioning System) receiver, 4 operation receives radio waves transmitted from a plurality of satellites to the GPS receiver 5 It is one that can be abtained (latitude, longitude) position of the receiving point by the

<sup>6</sup> is <sup>a</sup> CD-ROM drive, the CD-ROMdrive <sup>6</sup> serves fo read the map data fromthe CD-ROM? mep data Is recorded

8 is a display and operating unit which is installed in the passenger compartment, made of an operation switch 8B and a plurality of liquid crystal display 8A for disolaying driving current position, orientation, etc. of the vehicle and the map, the display and operation unit 8, the operation such as switch for switch for instructing switch, the point of registration for indicating expansion of the map display, and reduction, the map scroli is provided to switch 8B

9 is an apparatus main body.

# [0003]

twill describe the configuration of the apparatus body 9 next.

CPU for performing various kinds of computation (central processing unit}, <sup>11</sup> the azimuth sensor 1, the distance sensor2, GPS receiver 5, CD ROM programs of various operations performed in CPU10 is stored (read only memory), 12 10 memory for storing the results of operations in the CPU10 and data from 6 mag-ROM drive (DRAM), 13 the backup to keep the necessary data even when the power supply to the apparatus main body 9 s stopped Memory (SRAM), 14 to form a display image based on such present position data of the vehicle and map data (kanji, font ROM), the memory 15 of the pattern characters to be displayed on the fiquid crystal display 8A, and symbals are stored is displayed onthe liquid crystal display 84 by combining kanji map data outputted from the CPU10, street outputted Kanji and position data, from the font ROM14 current, such as street name, a font image processing semiconductor devices to, 16 a memory for storing image (VRAN), 17 denotes an RGB conversion circuit for converting a color signal output of the data VRAM16, the color signal is output to the liquid crystal display 8A from RGB conversion circuit 17.

http://transtationportal.epo.org/emip/transtate'7ACTION=description-retrieval&COUNTRY=JP&ENGINE=9 cogle&FORMAT=docdb&KIND=A&LOCALE=en ..... 1/4

#### HIPPIE HO9113283-Desc-en

48 The communication interface 19 is an audio processor, and is intended to create a voice message for a predetermined based on the command of CPU10, a voice message created by the audio processor 19 is output from the speaker 20 to the audio processor 19.

#### [9004]

Figure 9 is an overview of the registration point means at the time of registration point.

The central portion of the map displayed on the liquid crystal display 8A on the scrolls the map display by using the operation unit of the 8B point to be registered

21 is a mark indicating the center of the screen.

To tell people to operate that when the point comes in the centra: part, pushing the operation secton 88 in order to perform registration, and the registered and displays the registered point mark 22.

This mark can be selected more than one type of

#### poans}

Figure 10 is a screen for displaying a list of points that the spot registration, a person who operates the name A point point registered, 8 point, C point, ..., or stored automatically later and is stored in the memory by entering any character.

It is intended to be displayed on the liquid crystal display name of this point is stored is read from the memory.

#### {0008}

Figure <sup>11</sup> shows an example where a plurality of display on the liquid crystal display 8A onthe point that the spat regist ation.

#### {00671

in the running position display device of the conventional [problem to be solved by the invention, the name and location of the point, which is point registration is only known, such as when you want to call there, and notebooks and personal phone book had to be with reference to, make a phone call.

#### jones]

It is intended to solve the above conventional problems, by selecting on the screen the point registered Optionally, the present invention aims to provide a running position display device having a function of making a call to it is intended.

### [0009]

In order to achieve the above object, a storage unit for the road data is recorded, at least, the first aspect of the present invention means to achieve the above object, a current position detecting means for detecting the current position of the vehicle a display means for displaying the current position obtained by the current position detecting means and the road map read cut fom the storage means, communication means for performing communication by entenng the communication destination number, any of the above road map it is one that is characterized by comprising a registration unit for registering the communication destination nurnber and points. and a communication connecting means for connecting to the communication destination for the communication unit reads fhe communication destinatian number of the point that was registered by the registration unit

### joo1e}

When specifying an arbitrary point of the map displayed on the display unit, the second aspect of the present invention, and the communication destination location name of the point of the specified point near by. the point of which is registered in the registration unit it is characterized in that it is displayed on the display unit number.

#### [0011]

When specifying an arbitrary point of the map displayed on the disp:ay unit, the third aspect of the present invention includes http://translationpertal.epo.org/erntp/translate/?ACTION=description-retrieval&COUNTRY=JP&ENGINE=google&FORMAT=docdb&KIND=A&LOCALE=en \_\_ .. 2/4

#### T2204 H09113288-Desc-en

a display unit and location names of the locations of the designated points near by, the point of which is registered in the registration unit a cormmunication connecting means for connecting to the communication destination communication unit reads ihe communication destination number stored in the register means corresponding to the location name by the display apparatus displaying in, to specify the location names that are displayed on the display unit it is characterized by comprising a.

# [0012]

Therefore, according to the present invention, by registering at the same time the cornmunication destination number and location registration means to select the location on the map ortable, and displays the phone number and name of the sites, and to also automatically and in which it is possible to make a call.

#### (0043)

I will be described with reference to FIGS. 1-7 embodiments of the present invention in the following, an embodiment of the invention),

#### [0014]

Figure 2 shows an overview of a cabin installed at the vehicle interior according to this embodiment FIG 1 (first embodiment) and also outlines the running position display device according to an embodiment of the present invention.

<sup>1</sup> and 2, 8 is a display and operation unit, a iquid crystal display 6A. the display and operation unit 8 and an operation switch 8B.

3 is an apparatus body, the apparatus main body 9 is the samestructure as that shown in FIG

Antenna GPS receiver 5, 33 call connection unit 20 is a speaker, the speaker of the audio device installed in the passenger cornpartment is also used, the speaker <sup>20</sup> outputs the received audio of the mobile phone <sup>35</sup> to 32.

34 is a microphone which is located near the driver's seat, the microphone 34 is used as the audio input of the mobile phone<br>35.

36 is an antenna of the mobile phone 35

#### [0015]

Figure 3 shows the processing for the telephone number registration and location registration to be executed by CPU10 in the present embodiment.

in Figure 3, performs the location registration similarly to the conventional step \$1, displays the registration mark io the point at step S2.

Enter the phone numberin siep S4 If you select whether or not to register the phone number in step \$3, it chase te the register

Change can be seen that the phone number is entered markings of the registration point in step S5 phone number input is campieted.

And displayed on the liquid crystal display 8A is a list of phone number and the name of the point in step S6, to highlight the point you just typed It.

{e016}

Figure 4 is showing a display exampe in the liquid crystal display 8A.

in Figure 4, <sup>T</sup> mark indicating that the telephone numberis input, <sup>26</sup> is the telephone number entered, <sup>27</sup> shows <sup>a</sup> portion of the highlightea 25.

By selecting a predetermined point in the display screen shown in FIG 4. it is possible to make a call,

For example, the input telephone number, selecting an arbitrary number by the cursor to each digit of the telephone number input screen for any digits of which are displayed on the display screen and operating the up-down switch of the operation switch 8B in it is one that is carried out by

http://translationportal.epo.org/erntp/translate/?ACTION=description-retrieval&COUNTRY=JP&ENGINE=google&FORMAT=docdb&KiND=A&LOCALE=en\_... 3/4

#### FIZB2014 HO9113288-Desc-en

# {0017}

Next, will be described with reference to the flow diagram shown in Figure 5 for the operation when you call in the present embodiment.

If the number and locations of the piurality are registered as shown in FIG 6, the operator can select the point 35 of the screen in step S1 in FIG 5, selecting the phone number call function, displayed on the screen in step S2 are arranged on the right edge of the screen are in the order, from the point to call the locaton names registered point F that is, G. H, I, et is selected in step S3.

If you select (point H, for example) a certain point the operator in step S4, the highlight that you highlight the point name, as shown at 37 in Figure 6, has been selected (step S5).

When you determine the point you want to call in step S6, call the phone number from memory the telephone number of the point is stored in step S7, the display on the right end of the wide screen in step S8, a telephone call in step S9.

For example, to highlight the color of the frame of the nameofthe <sup>H</sup> point <sup>f</sup> you select <sup>a</sup> point of H.

#### jo018]

Figure 7 shows a display screen of the liquid crysta: display 8A after the H point is selected

The displayed at the right end of the wide screen phone number, as shown at 38 in FIG 7, and the guide of the call in step S10

3@ is what you have to understand the calling point registration mark flashes in Figure 7.

And displays a message such as "The line is busy," it is determined whether the call in step S11, if busy, as in step S12.

The call Once you have connected the line to the other party in the step \$13, the call is finished, the line is disconnected in step S14

Note that in which it is possible to make calls easily at home, friend's home, and restaurants and performs a location registration home, such as a restaurant or a friend's home in the above example, if you add a phone numberfor the location.

#### $[0019]$

It should be noted that in the above embodiment, an example of the telephone, but is similarly implemented in other data communications or fax the present invention.

The liquid crystal display 8A of the embodiment is of <sup>a</sup> long wide screen horizontal dimension of the screen is compared fo the display generally, the aspect ratio of the screen may be used as a conventional general is intended

#### (0020)

In the above embodiment, it is possible to draw a map, and the vehicle mark CPU10, by drawing the registered point name multiple CPUIG, to synthesize both screens in the image processing for the semiconductor device 15, the liquid crystal display 8A It is infended for displaying a map, and location on the left screen, and displays the registration spot multiple names on the right screen, if may be top or bottom of the screen

#### jou21]

By connecting ta the communication destination communication means reading the communication destination number of points registered in the registratien means registers the communication destination number and name to the registration paint, the present invention is, or list as above, according to the present invention By selecting the location on the map, can be used to display the telephone number and the name of the point, io place a call automatically further, for example, and the other party easily without opening the notebook or personal phonebook I have the advantage of being able to communicate.

http://translationportal.epo.org/emip/translate/?ACTION=description-retrieval&COUNTRY=JP&ENGINE=9oogle&FORMAT=docdb&KIND=A&LOCALE=en\_.. 4/4

(12) 公開特許公報(A)

(11) 特許出願公開番号

特開平9-113288

(43)公開日 平成9年(1997)5月2日

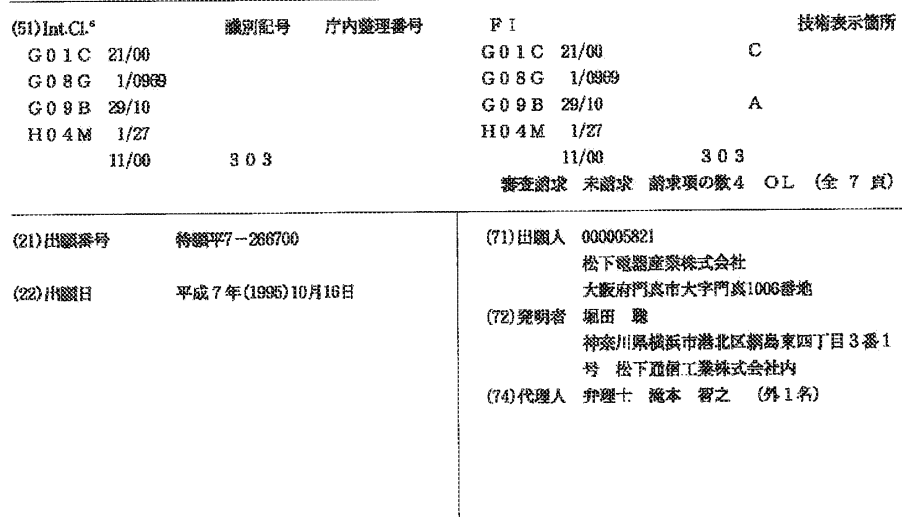

(54) 【発明の名称】 走行位隊表示整置

#### (57)【要約】

【課題】 自車位置を地図とともに表示装置に表示する 走行位置表示装置に関し、任意の地点を登録する際に電 話番号も同時に登録でき、更にその地点を呼び出すとき に電話番号を表示したり自動的に電話をかけることを可 能とする。な走行位置表示装置を提供する

【解決手段】 液晶ディスプレイ8A画面のある地点を 選び、電話番号呼出機能を選択すると、選択した地点か ら近い順に画面の右端に並べ、操作者がある地点を選択 すると地点名称を反転表示し選択されていることを強調 し、その地点の電話番号を格納されている部分から呼び 出しワイド画面の右端に表示し、更に自動的に電話をか ける。

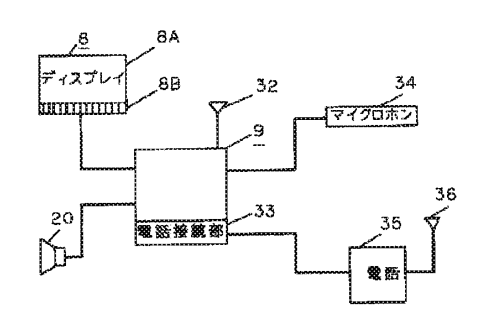

#### 【特許請求の範囲】

【請求項1】 少なくとも道路データが記録された記憶 手段と、自車の現在位置を検出する現在位置検出手段 と、上記記憶手段から読出された道路地図と上記現在位 置検出手段で求められた現在位置とを表示する表示手段 と、通信先番号を入力して通信を行う通信手段と、上記 道路地図上の任意の地点および通信先番号を登録する登 録手段と、上記登録手段で登録した地点の通信先番号を 読み出し上記通信手段を通信先に接続する通信接続手段 とを具備してなる走行位置表示装置。

【請求項2】 電話を通信手段とした請求項1記載の走 行位置表示装置。

【請求項3】 表示手段に表示されている地図の任意の 点を指定した際に、登録手段に登録されている地点の内 で上記指定点近傍の地点の地点名称と通信先番号を表示 手段に表示することを特徴とする請求項1記載の走行位 置表示装置。

【請求項4】 表示手段に表示されている地図の任意の 点を指定した際に、登録手段に登録されている地点の内 で上記指定点近傍の地点の地点名称を表示手段に表示す るとともに、上記表示手段に表示されている地点名称を 指定することによりこの地点名称に対応して登録手段に 記憶された通信先番号を読み出し通信手段を通信先に接 続する通信接続手段とを具備してなる請求項1記載の走 行位置表示装置。

【発明の詳細な説明】

 $100011$ 

【発明の属する技術分野】本発明は、自動車等の現在位 置を地図とともに表示装置に表示する走行位置表示装置 (ナビゲーション装置)、特に地点登録機能を有する走 行位置表示装置に関する。

 $100021$ 

【従来の技術】図8は、従来の車戟用走行位置表示装置 の概要を示している。図8において、1は方位センサ、 2は車輪の回転数に応じたパルスを発生する距離セン サ、3はブレーキスイッチ、パーキングスイッチなどの オン・オフ信号、電源電圧監視用信号などの各種センサ 信号である。4は方位センサ1, 距離センサ2などのセ ンサ信号を処理するセンサ信号処理部、5はGPS (Gl obal Positioning System) レシーバであり、このGP Sレシーバ5は複数の衛星から送信される電波を受信し 演算することにより受信点の位置(緯度、経度)を求め ることができるものである、6はCDーROMドライブ であり、このCD-ROMドライブ6は、地図データが 記録されたCDーROM7から地図データを読出すもの である。8は車室内に設置される表示・操作部であり、 この表示・操作部8は、地図及び自動車の現在走行位 置、方位等を表示する液晶ディスプレイ8Aと複数の操 作スイッチ8Bとからなり、操作スイッチ8Bには表示 地図の拡大、縮小などを指示するためのスイッチ、地点 登録を指示するスイッチ、地図スクロールを行うスイッ チなどが具備されている。9は装置本体である。

【0003】次に装置本体9の構成について説明する。 10は各種の演算を行うCPU (中央処理装置)、11 はCPU10で行う各種の演算のプログラムが記憶され たROM (リードオンリーメモリ)、12は方位センサ 1.距離センサ2、GPSレシーバ5、CDーROVF ライブ6等からのデータやCPU10での演算結果等を 記憶するメモリ(DRAM)、13は装置本体9への電 源供給が停止した際にも必要なデータを保持しておくた めのバックアップ用メモリ (SRAM)、14は液晶デ ィスプレイ8Aに表示する文字、記号などのパターンが 記憶されたメモリ(漢字、フォントROM)、15は地 図データや白車の現在位置データなどに基づいて表示画 像を形成するための画像処理用半導体素子、16はCP U10から出力される地図データ、現在位置データ及び 漢字、フォントROM14から出力される町名、道路名 などの漢字、フォントを合成して液晶ディスプレイ8A に表示する画像を記憶するメモリ(VRAM)、17は VRAM16の出力データを色信号に変換するためのR GB変換回路であり、色信号はRGB変換回路17から 液晶ディスプレイ8Aに出力される。18は通信インタ ーフェース、19は育声プロセッサであり、この音声プ ロセッサ19はCPU10の指令に基づき所定の音声メ ッセージを作成するものであり、音声プロセッサ19で 作成された音声メッセージがスピーカ20より出力され  $\mathcal{L}$ .

【0004】図9は地点登録の際の地点登録手段の概要 を説明する。液晶ディスプレイ8A上に表示されている 地図の中央部に、登録したい地点を8Bの操作部を用い て表示地図をスクロールさせる。21は画面の中央を示 すマークである。中央部にその地点が来た時点で、登録 を行うために8Bの操作部を押し、登録したことを操作 する人に伝えるため、登録地点マーク22を表示する。 このマークは複数の種類が選択できる。

【0005】図10は、地点登録をした地点を一覧表示 するための画面であり、登録した地点の名称A地点、B 地点、C地点・・・・が自動的に記憶され、または操作 する人が後で任意の文字を入力することによりメモリに 記憶される。この記憶された地点の名称がメモリから読 み出されて液晶ディスプレイに表示されるものである。 【0006】図11は地点登録をした地点を液晶ディス プレイ8A上に複数表示した例である。

#### $[0007]$

【発明が解決しようとする課題】上記従来の走行位置表 示装置においては、地点登録された地点の場所や名称が わかるだけで、そこへ電話をかけたいときなどは、電話 帳や個人の手帳などを参考にし、電話をかける必要があ ったこ

【0008】本発明は、上記従来の問題点を解決するも

のであり、任意に登録した地点を画面上で選択するだけ で、そこに電話をかける機能を有する走行位置表示装置 を提供することを目的とするものである。

 $[0009]$ 

【課題を解決するための手段】本発明の第1の発明は、 上記目的を達成するために、少なくとも道路データが記 録された記憶手段と、自車の現在位置を検出する現在位 置検出手段と、上記記憶手段から読出された道路地図と 上記現在位置検出手段で求められた現在位置とを表示す る表示手段と、通信先番号を入力して通信を行う通信手 段と、上記道路地図上の任意の地点および通信先番号を 登録する登録手段と、上記登録手段で登録した地点の通 信先番号を読み出し上記通信手段を通信先に接続する通 信接続手段とを具備したことを特徴とするものである。 【0010】本発明の第2の発明は、表示手段に表示さ れている地図の任意の点を指定した際に、登録手段に登 録されている地点の内で上記指定点近傍の地点の地点名 称と通信先番号を表示手段に表示することを特徴とする ものである。

【0011】本発明の第3の発明は、表示手段に表示さ れている地図の任意の点を指定した際に、登録手段に登 録されている地点の内で上記指定点近傍の地点の地点名 称を表示手段に表示するとともに、上記表示手段に表示 されている地点名称を指定することによりこの地点名称 に対応して登録手段に記憶された通信先番号を読み出し 適信手段を通信先に接続する通信接続手段とを具備した ことを特徴とするものである。

【0012】したがって、本発明によれば、登録手段に 地点と通信先番号も同時に登録し、一覧表もしくは地図 上でその地点を選択することにより、その地点の名称と 電話番号を表示し、更に自動的に電話をかけることがで きるものである。

 $[0013]$ 

【発明の実施の形態】以下に本発明の実施の形態につい て図1~図7とともに説明する。

【0014】(実施の形態1)図1は本発明の一実施の 形態における走行位置表示装置の概要を示し、また図2 は本実施の形態を車室内に設置した車室の概要を示して いる。図1、図2において、8は表示・操作部であり、 この表示·操作部8は液晶ディスプレイ8Aと、操作ス イッチ8Bから構成される、9は装置本体であり、この 装置本体9は図8に示すものと同一構成である。32は GPSレシーバ5のアンテナ、33は電話接続部、20 はスピーカであり、このスピーカ20は車室内に設置さ れたオーディオ装置のスピーカが兼用され、携帯電話3 5の受信音声を出力する。34は運転席の近傍に配置さ れたマイクロホンであり、このマイクロフォン34は携 帯電話35の音声入力用として使用される。36は携帯 電話35のアンテナである。

【0015】図3は本実施の形態においてCPU10で

実行される地点登録及び電話番号登録を行う処理を示し ている。図3において、ステップS1で従来と同様な地 点登録を行い、ステップS2にてその地点に登録マーク を表示する。ステップS3で電話番号を登録するか否か を選択し、登録するを選んだ場合ステップS4で電話番 号を入力する。電話番号の入力が終わるとステップS5 にて登録地点の表示マークを電話番号が入力されたこと がわかるように変更する。ステップS6では地点の名称 と電話番号の一覧を液晶ディスプレイ8Aに表示し、先 ほど入力したばかりの地点を強調表示する。

【0016】図4は液晶ディスプレイ8Aにおける表示 例を示ししている。図4において、25は電話番号が人 力されたことを示すTのマーク、26は入力された電話 番号、27は強調表示された部分を示している。図4に 示す表示画面で所定の地点を選択することにより、電話 をかけることができる。なお、電話番号の入力は、例え ば、表示画面に表示された任意の桁の電話番号人力画面 の各桁にカーソルを合わせ、操作スイッチ8B内のアッ プダウンスイッチを操作することにより任意の教字を選 択して行うものである。

【0017】次に、本実施の形態において電話をかける 際の動作について図5に示すフロー図により説明する。 図6に示すように複数の地点及び電話番号が登録されて いる場合、図5のステップS1で操作者が画面のある地 点35を選び、電話番号呼出機能を選択すると、ステッ プS2で画面に表示された登録地点F、G、H、Tから 地点名称を呼び出し、ステップS3で選択した地点から 近い順に画面の右端に並べる。ステップS4で操作者が ある地点(例えば地点H)を選択すると、図6で37で 示すように地点名称を反転表示し、選択されていること を強調表示する (ステップS5)。ステップS6で電話 をかける地点を決定すると、ステップS7でその地点の 電話番号が記憶されているメモリから電話番号を呼び出 し、ステップS8でワイド画面の右端に表示し、ステッ プS9で電話をかける。例えばHの地点を選択するとH 地点の名称の枠の色を反転表示する。

【0018】図7はH地点が選択された後の液晶ディス プレイ8Aの表示画面を示している、図7に38で示す ように電話番号をワイド画面の右端に表示し、ステップ S10で呼び出し中の案内をする。図7において39は 地点登録マークが点滅し呼出中をわかるようにしている ものである。ステップS11で通話中かを判断し、ステ ップS12のように通話中なら「話し中です」などのメ ッセージを表示する。ステップSI3で相手との回線が 接続したら通話し、通話が終了すると、ステップS14 で回線を切断する。なお上記実施例で自宅、友人宅また はレストランなどの地点登録を行うとともに、この地点 の電話番号を登録しておくと自宅、友人宅、レストラン などに容易に電話をかけることができるものである。 【0019】なお、上記実施の形態では、電話の例であ

るが、本発明はファクシミリや他のデータ通信でも同様 に実施することができる。また、上記実施の形態の液晶 ディスプレイ8Aは、画面の横寸法が一般のディスプレ イに比較して長いワイド画面のものであるが、画面の縦 橋比が従来の一般的なものを使用してもよいものであ  $\delta$ .

【0020】また、上記実施の形態では、CPU10で 地図、自車マークなどを描画するとともに、CPU10 で複数の登録地点名称を描画し、画像処理用半導体素子 15で両画面を合成することにより、液晶ディスプレイ SAの左側画面に地図、現在地などを表示し、右側画面 に複数の登録地点名称を表示しているが、画面の上部メ は下部に表示してもよいものである。  $[0021]$ 

【発明の効果】以上のように本発明は、登録地点に名称 と通信先番号を登録し登録手段で登録した地点の通信先 番号を読み出し通信手段を通信先に接続することによ り、…< 驚表もしくは地図上でその地点を選択することに より、その地点の名称と電話番号を表示し、更に自動的 に電話をかけることができ、例えば、電話帳や個人の手 帳を開かなくても容易に先方と通信ができる利点を有す  $\delta$  .

【図面の簡単な説明】

【図1】本発明の実施の形態における走行位置表示装置 のブロック図

【図2】同実施の形態の走行位置表示装置を設置した車 室内を示す斜視図

【図1】

```
【図3】同実施の形態の動作を示すフロー図
【図4】同実施の形態の登録地点の一覧表の表示例を示
す表示図
【図5】同実施の形態の動作を示すフロー図
【図6】同実施の形態の地点登録を行った際の表示例を
示す表示図
【図7】同実施の形態の地点登録を行った際の表示例を
示す表示図
【図8】従来の走行位置表示装置のブロック図
【図9】従来の走行位置表示装置の地点登録を行った際
の表示例を示す表示図
【図10】従来の走行位置表示装置の登録地点の…覧表
の表示例を示す表示図
【図11】従来の走行位置表示装置の地点登録を行った
際の表示例を示す表示図
【特号の説明】
8 表示 · 操作部
8A 液晶ディスプレイ
8B 操作スイッチ
9 装置本体
10 CPU
20 スピーカ
32 アンテナ
33 電話接続部
35 電話
36 アンテナ
```
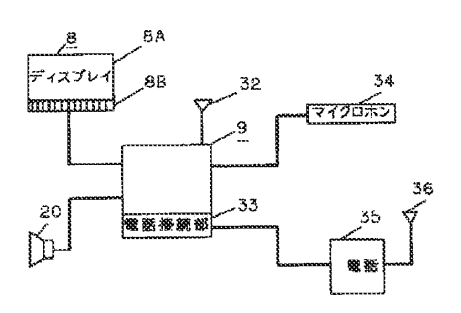

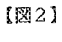

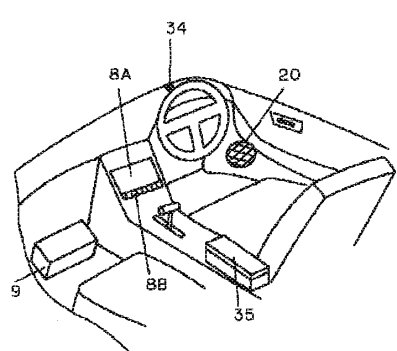

Apple Inc. Exhibit 1005 Page 533

 $(4)$ 

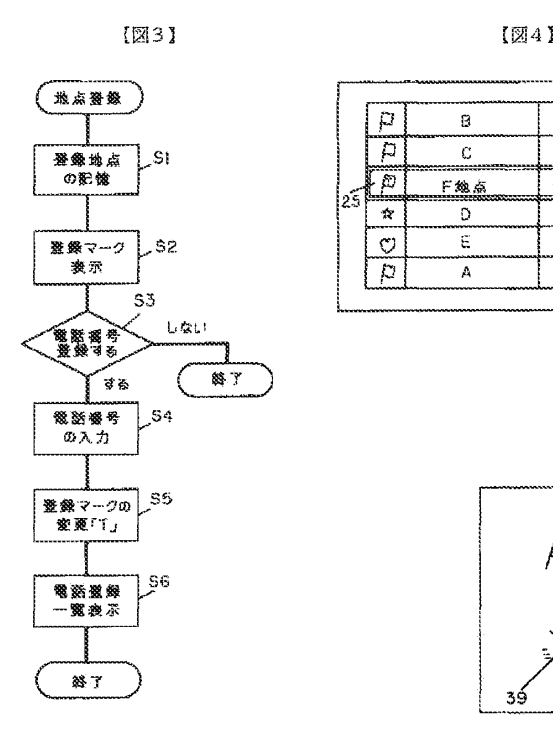

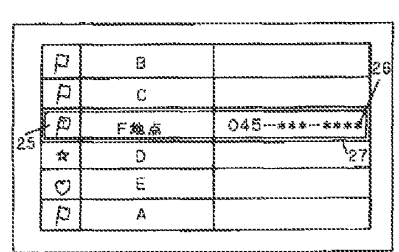

 $[17]$ 

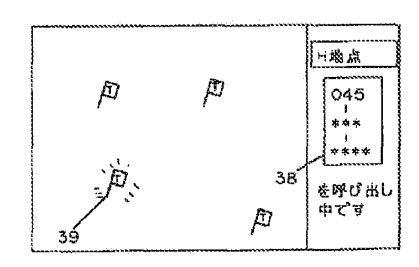

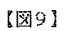

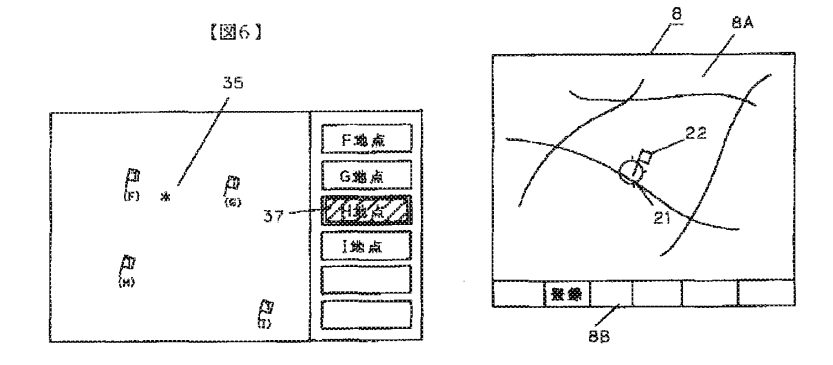

Apple Inc. Exhibit 1005 Page 534 Apple Inc. Exhibit 1005 Page 534

(6) 特開平9-113288

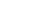

 $[210]$ 

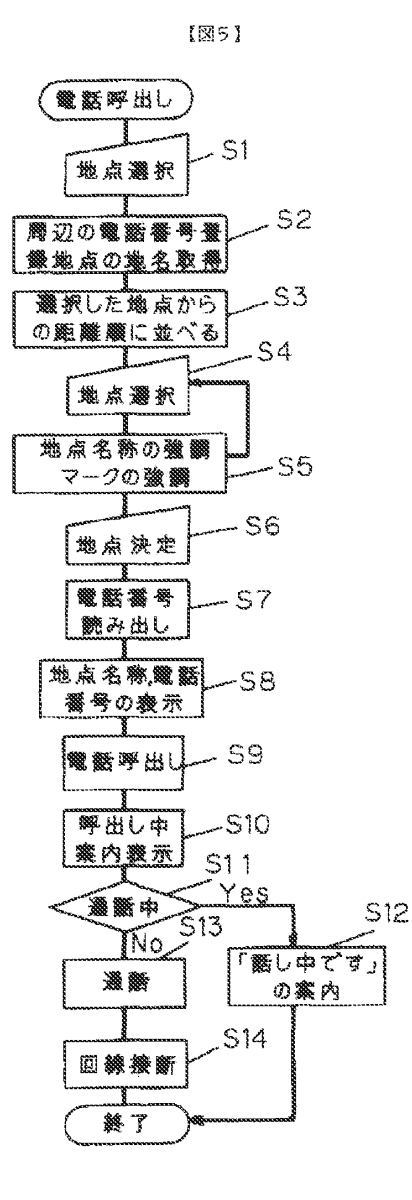

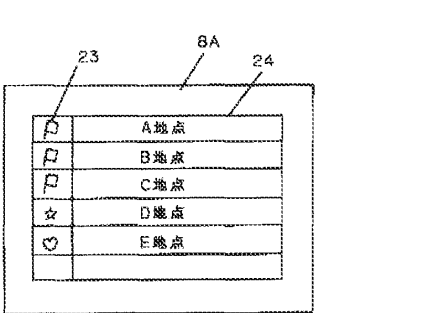

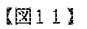

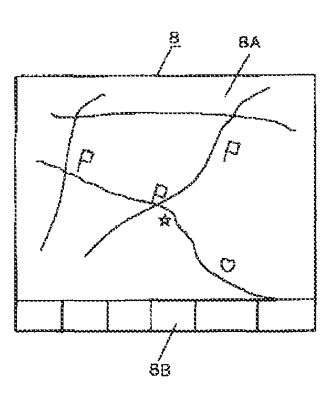

Apple Inc. Exhibit 1005 Apple Inc. Page 535 Page 535Exhibit 1005

(7) 特開平9-113288

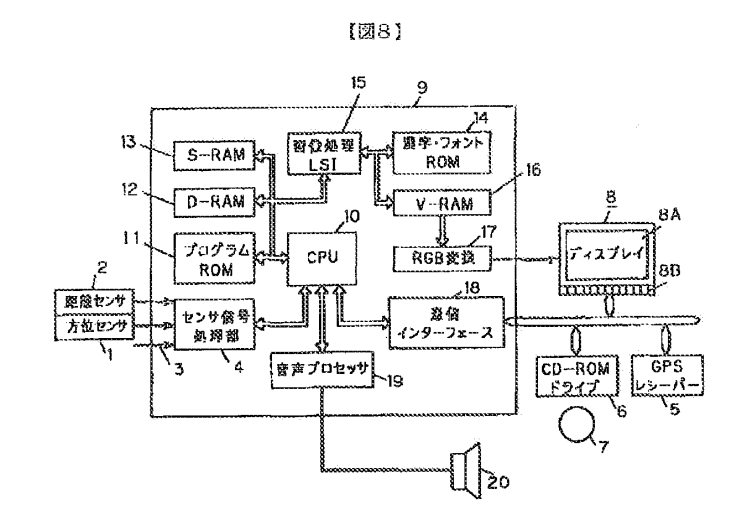

 $\sim$ 

Apple Inc. Exhibit 1005 Page 536 Apple Inc. Exhibit 1005 Page 536

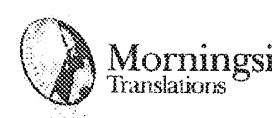

# TRANSLATOR CERTIFICATION New York, NY 10123<br>
Merit 212.643.8800<br>
Fer 212.643.9800 Morningside TRANSLATOR CERTIFICATION<br>Translations Fax 219.643.8800<br>Fax 219.643.9800<br>WWW.morningtrans.com

450 7th Avenue

# County of New York State of New York

Date: July 28, 2014

To whom it may concern:

This is to certify that the attached translation from Japanese into English is an accurate representation of the documents received by this office,

The documents are designated as: © =\$P2002245336A

Jamie Sirota, Project Manager in this company, attests to the following:

"To the best of my knowledge, the aforementioned documentsare <sup>a</sup> true, full and accurate translation of the specified documents,"

<u> Jamie Sirota</u>

Si $\operatorname{\mathsf{f}}$ nature of Jamie Sirota

Accurate Translation Services 24/7

(19) Japan Patent Office (JP) (12) Publication of Unexamined Patent Application (A) (11) Japanese Patent Application Publication Number<br>Doesamined Patent Application Publication 2002 - 245336 III 7.996<br>(P2002–245336A) (43) Publication Date August 30, 2002  $(51)$  Tht.Cl.<sup>2</sup> Identification Number FI<br>GÖSP 17/69 **Thoma rundo IDafurancal** San Saran 20132<br>56076<br>56035  $\ddotsc$  $280$ <br> $3028$ <br> $376$ <br> $316$  $\frac{500}{165}$ <br> $\frac{165}{256}$ -<br>Patent - Replicavious - 2001-81258 | (71) Applicant<br>(P2601-81268) NOGENISTE<br>Wippen - Sciti - Cn., - Ltd.<br>2 - 2 - 34 Rigawhi Cat Regards City,<br>Wilgate Profestate CII Auxiustis Nummer  $(52)$  siling balan Pepulang 13, 2001 - 190 sujinoshi, Magaoka City,<br>igata rratockuro - 10. - Mirpin<br>iki Cui, Llui Reb Comter (72) Inventor Smithlike Shigger Nigata<br>Seili Gi (72) Inventor Natauhire CATANY l – 190 Pajihashi, Nagaska Siby,<br>Niigate Profacture – Kr Nippen<br>Stiki Sot, Lisi AiB Cuntor -<br>1. - 190 Fujihashi, Magacka City,<br>Beiki Co., Lud. ReD Contav (71) Inventor Tanyochi SJIBI Continue: or less come

(54) [Title of the Invention] Information-communication System

 $(57)$  [Abstract]

(Problem)

To provide a new informationcommunication system that easily<br>implements data communications between a plurality of users.

(Resolving Means)

In display means 30 on. -an information-display apparatus 100<br>possessed by a user, that sends to the user a targeted material such as map data 501, 502, additional data 503 or a service or the like that is included in the map data 501, 502, relating to a fixed range of a present position, by a server 400 receiving a position signal relating to the present position of the user, an informationcommunication system implements .<br>service along with displaying the<br>service son. 502, and the communication system implements the map data 501, 502, and the<br>additional data 503. Included is a memory region 412 for the user to set grouping-conditions data 605<br>for determining a condition for building/dissolving a group that can share the targeted material<br>with other users, and security data 607 for defining a level of access

of other users to the targeted material when building the group.

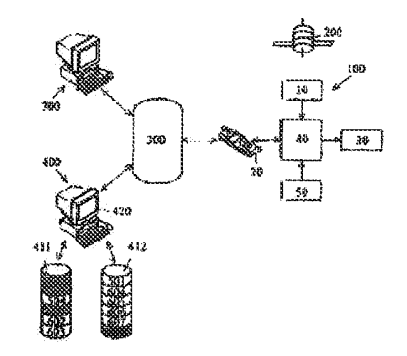

#### Scope of Claims for Patent!

# {Claim 1}

An information-csmunication system that senda to ai user map data relating to <sup>a</sup> fixed range of the present position, and additional data or a sexvice chat is included all be a service mad is incruded<br>in the map data by a server receiving a position signal<br>receiving a position signal<br>position, and that displays on<br>display means of an informationdisplay apparatus passessed by the user, the map date, and the additional data, or executes the service, characterized by including a memory region for the user to set a mamory region for the user to set<br>a grouping procedure program that executes building or dissolving of the group by judging and executing grouping-conditions data for defining a condition for building or dissolving a group that carn share targeted materials such as execution data or an executable<br>program or the like for executing with other users the additional with clher users the additional<br>data or the service, or a user interface feature, or a security-Management program for executing access to the targeted materials by judging or executing the level,

#### fClaim 2}

An information-ccommanication system is composed of a server for storing argeted material such as map data, targeted material such as map data,<br>additional data or a service additional data of a servi<br>included in the map data, or da or a program for executing a user interface feature; and an information-display apparatus for displaying by receiving from server by communicating with server by communicating with data or the program, and enabling oxccution of the service, wherein the information-display apparatus the information-display apparatus<br>includes detection means for includes detection means for<br>determining a present position of the user; communication means for sending to the server the position signal relating to the present position and receiving from the server the data and the service; display means for displaying based

on the cata; control means for controlling at least the detection means and the displaying means, and means and the displaying means, and<br>for executing the service: and input means for giving and instruction to the control means, instruction to the control means,<br>wherein the server includes a<br>memory region for a user to set a grouping-procedure program Eor executing building er dissolving of the group by judging or executing<br>grouping-conditions data for defining a condition for building or dissolving a group that can<br>store the map data and the<br>additional information, and share targeted materials with another user, and a security-management program for executing access to the targeted materials by judging or executing the level, communication means for sending to the user the map data that relates to a fixed range of the present position by receiving a peositicn signal that relates Lo the present pusition of the user and the additional data or the service in response to a status in which cha user is, and control means for controlling at least the<br>communication means.

#### {Claim 3]

information~communication The information-communication<br>system according to claim 1 or claim 2, characterized by automatically building the group using the grouping-procedure program and the security-management program when <sup>a</sup> plurality ot users satisfy the conditions of the executy che conditions of the<br>grouping-conditions data. grouping-conditions data,<br>displaying the present position of he users other than yourself using the display means of the information-display apparatus of the user, and sharing targeted ial secording to the iecvel in the security data.

#### {Claim 4}

The infcrmation-communication system according to claim 1 or<br>system according to claim 1 or<br>claim 2, wherein the grouping-<br>conditions data or the security data include the condition and the level when executing building or

dissolving the group, using a plurality of existing groups as configuring elements for ai rew group, or when configuring a new group by randomly combining the user which is a configuring element ef the existing group, and when<br>adding a third party to the<br>existing group as a user, or as a configuring element to the existing group.

 ${Clain 5}$ 

the information-communication system according to claim 3 or<br>system according to claim 3 or<br>claim 4, wherein the condition of the grouping-conditions data is content based on a spatial element using the present position of the using the present position of the<br>user and any point, and/or a temporal element based on <sup>a</sup> present time, <sup>a</sup> random time difference or time, a random time difference or<br>limit.

#### [Claim 6]

The information~communication system according to claim 3 or<br>claim 4, wherein the level of the<br>security data is content that<br>determines access such as determines access such as<br>reading/writing restrictions and reading/writing restrictions and<br>the like to the targeted material.

[Claim 7}

The information-communication aystem according to claim 3 or<br>system according to claim 3 or<br>security data is content that<br>security data is content that uetermines access such as<br>reading/writing restrictions and the iike to the targeted material shared in the group.

[Claim 8]

The information-comaunication system according to any one of claims <sup>4</sup> ta 7, wherein the content of the grouping-conditions data and/or the security data can be set<br>for each user.

{Claim 9}

The information-communication system according to claim <sup>1</sup> or claim 2, wherein the user-interface feature includes a feature for

changing or setting data or a<br>procram – for – customizing – the information-display apparatus by selection by the user, an operation selection by the user, an operation<br>method on the server, a data search method, or canvenience of the user in face, and an agent feature such as a procedures program provided to automate an operating persons of alcommode in operating<br>means aid for the user by using a suitable method<br>statistical mathod statistical method<br>relating to individual data of the user, an operation Lag, a search result for the targeted a scarch result for the targeted<br>material, or a usage log of the<br>service, or at least a portion of the operation means.

(Detailed Description of the Invention]

pose1y

[Field of the Invention]

The present invention relates to a new information-communication yatem that sends and receives enat senus anu recerves<br>data by being carried along various data by being carried along<br>with a mobile body.

 $[0002]$ 

(Prior Art)

Communication i <sup>8</sup> rapidly becoming popularized that can be used in any location, via electrical<br>communication lines, by an individual having an information-display device as data-communication means such as a communication means such as a<br>cellular telephone, PHS {hereinafter ccllectively referred to as a cellular telephone), a<br>to as a cellular telephone), a<br>laptop type PC embedded with a raptop type FC embedded with a<br>modem, or Palm device (hereinafter modem, of raim device (nereinatter<br>collectively referred to as a<br>nersonal data-communication personal data communication<br>device); an environment is becoming established for easy communication with other people without itation to time or place. At<br>limitation to time or place. At<br>present, a focus of the display apparatus that implements sending and receiving of various data by being carried along with this kind of mobile body is audio

information and character information. However, eventually, a ratio of still-image information ratio of still~image information<br>and wideo information will and video information will<br>increase; it is thought that are<br>overall volume of data will dramatically increase.

fo003]

Also, disclosed in Japanese unexamined patent application publication Hei 40-13961 is a mobile. communication system that responds to a usex's various needs responds to a user's various needs<br>by supplying targeted material such<br>as data or a service related to the as data or a service related to the<br>position of the mobile device, and net only map information that shows the mobile device's present<br>position, by communication with an<br>information center that maintains information center that maintains<br>and provides various information<br>Dsing the information-display using the information-display<br>device. information center that maintains

[9004]

{Problems to be Solved by the Invention]

However, communication between the user and the server is an object of the information-display device; a imitation to usage formats was disliked.

£G005)

An object of the present invention An object of the present invention-<br>is to provide a new information-<br>communication system that implements sending and receiving Imprements sending and receiving of<br>targeted material by being carried along with the mobile body, such a being carried by the user or being being carried by the user or bein<br>installed onboard a vehicle bein driven by the user. The object of aliven by the usef. The object of<br>the present invention is to provide a@ new information comnunicati a new information-communication<br>system that easily implements communication between a plurality<br>of users, and implements of users, and implemerts synchronized communication along synchronized communication along<br>with the targeted material between the users that compose the group. f00061

{Means for Solving the Problem]

To solve the problems described above, according to claim  $1$ , the information-communication system of information communication system of<br>the present invention is an information-communication system information-communication system<br>that sends to a user map data relating to a fixed range of the present position, and additional data or a service that is included in the map data by a server receiving a position signal relating to the user's present and that displays on meane of an informationmedhe or an information-<br>apparatus possessed by the the Thar data, and the .onal Gata, or executes the service, characterized by including <sup>a</sup> memory region for the user to set a grouping-procedure program that executes building or dissolving of the group by judging and executing grouping~conditions data for defining a condition for building or dissolving a group that can share targeted materials such as nare targeted materials such as<br>xecution data or an executable execution data of an executable<br>program or the like for executing<br>with other users the additional xit. Other users the addit<br>data of the service, or a<br>interface feature, or a sect Management program for executing access to the targeted materials by Judging or executing the level, (G0C7}

Aecarding to claim 2, composed are nccording to cidim i, composed are<br>a server for storing targeted material such as map data,<br>material such as map data,<br>additional data or a service additional data of a service<br>included in the map data, or data or <sup>a</sup> program for executing <sup>a</sup> interface feature; and interface feature; and an<br>information-display apparatus for<br>displaying by receiving from the ng by receiving from the<br>by communicating with the<br>hile held by the user, the the community and the user, the<br>data or the program, and enabling<br>execution of the service, wherein the information-display apparatus includes detection means for cetermining a present position of uetermining a present position of<br>the user: communication means for ene user, communication means for<br>sending to the server the position signal relating to the present position and receiving from the server the data and the service;

display means for displaying based display means for displaying based<br>on the data; control moans for on the data; control means for<br>controlling at least the detection means and the displaying means, and means and the displaying means, and<br>for executing the service: and input means for giving an instruction te the control means, instruction to the control means,<br>Wherein the server includes a wherein the server includes a<br>memory region for a user-to-set a grouping-procedure program executing building or dissslving the group by judging or executi che group by juaging or e<br>aroupina-conditions – data grouping conditions - - uaca - - ;<br>defining a condition for buildi or dissolving a group that can of dissorving a group that<br>store the map data and additional information, and share<br>targeted materials with another enfiected materials with another<br>user, and a security-management<br>program for executing access to the targeted materials by Judging or executing the level, communication executing the level, communication<br>means for sending to the user the map data that relates to a fixed range of the present position by receiving a position signal that relates to the present position of the user and the additional data or the service in response to a status in whieh the uses is, and control means for controlling at least the<br>communication means.

[0008]

.<br>Also, according to claim 3, as in<br>claim 1 or claim 2, characterized by automatically building the group by automatically building the group<br>using the grouping-procedure program and the security-management program when a plurality of users satisfy the conditions of the grouping-conditions data, displaying-conditions<br>displaying the present position of<br>the users other than yourself using<br>the display means of the information-display apparatus of the user, te share targeted material according tc the level in the security data.

£0005]

Also, according to claim 4, as in claim <sup>1</sup> or claim 2, wherein the grouping-cenditions data or the grouping-conditions data or the<br>security data include the condition and the level when executing building or dissolving the group,

using a plurality of existing crops as configuring elements for <sup>a</sup> new group, or when configuring a new group by randomly combining the user which is <sup>a</sup> configuring element where which is a configuring exement<br>of the existing group, and when<br>existing a third party to the configuring element to the existing eroup.

[od18}

Also, according to claim 5, as in Also, according to claim 5, as in<br>claim 3 or claim 4, wherein the<br>conditions of the crounings conditions data is content based on a spatial element using the present position of the user and any point, and/or a temporal element based on nt tame, & Yxandom time erence or dimit.

 $100111$ 

Also, according to claim 6, as in claim 3 or claim 4, wherein the level of the security data is content that determines access such as reading/writing restrictions and<br>the like to the targeted material.

C312]

Also, according to claim 7, as in claim <sup>3</sup> or claim 4, wherein the claim 3 of claim 4, wherein the<br>level of the security data is<br>content that determines some content that determines access such<br>as reading/writing restrictions and the like to the targeted material that is shared in the group.

fO313}

Also, according to claim §, as in claim <sup>4</sup> to claim 7, wherein the content of the grouping-conditions content of the grouping-conditions<br>data and/or the security data can<br>be set for each user. e aet<br>00141 be set for each user.

Riso, according to claim 9, as in niso, according to claim 9, as in<br>claim 1 or claim 2, wherein the<br>user-interface feature includes user-interface feature includes a<br>feature for changing or setting data or a program for customizing the information-display apparatus<br>by selection by the user, an<br>operation method on the server, a data search method, or convenience

of the user interface, and an agent feature such as a procedures program provided to automate an operating means aid for the user by operacing means ard for the user by<br>using a suitable method such as a<br>statistical method for data relatistical method for data<br>relating to individual information data of the user, an operation log,<br>a search result for the targeted material, or a usage log of the service, or at least a portion of the operation means.

(9015)

With this, it is possible Lo provide a new information.<br>Provide a new information. provide a new information-<br>communication system that easily implements data communications belween a plurality of users.

[0016]

[Mode for Carrying out the Invention]

The present invention will now be described based on an embodiment depicted in appended drawings. {6017}

Figs. 1 and 2 are a schematic view and a bleck diagram for describing a constitution of a mobile body, a conscitution of a mobile body,<br>for example an information-display device 100 that is used by heing installed on <sup>a</sup> vehicle. Included are detection means 10 for getting are decection means to for gecting<br>one's present position data that one's present position data-that<br>relates to one's present position;<br>data-communication meane 20 fo communication with a remotely located server {described below); display means 20 for sending one's present position data to the server via the data-communication meana 23 via the data-communication means 20,<br>receives another person's present position data relating to a specific person's present position for one or more people other than yourself, and map data or a service yourserf, and map uata or a service<br>(described below), and that<br>synthesizes and displays the received data and one's present position data; contrel means for position data; control means for<br>controlling at least the detection means 10 and the display means <sup>31</sup> means iv and the display means 33<br>and executing the service: and and executing the service; and<br>input means 50 for giving an<br>instruction to the control means 42.

Also, 60 denotes audio-output means Also, ob denotes addio-output means<br>that is composed of a speaker for<br>reading aloud when the data is

#### {GO18]

The detection means <sup>10</sup> is <sup>a</sup> wellknown GPS receiver with a main body <sup>11</sup> housed in <sup>a</sup> trunk, for receiving ii noused in a crunk, for receiving<br>with an antenna 12 from a GPS<br>satellite 200 cutside of the satellite 200 cutside of the<br>vehicle. This obtains one's present the position by measuring the present position, and can be composed by a sensor for obtaining one's present<br>position from the vehicle movement information such as a pulse signal or the like that is generated in response to vehicle's traveling without using signals from the GPS satellite 200. Although it is acceptable to combine a sensor and GPS receiver, it is preferabie to GPS receiver, it is preferable to<br>use the GPS receiver in consideration of portability.

#### [9019]

-aA-~communicaticn means <sup>20</sup> is The da a portable telephcne (fcr example, a portable telephone (for example,<br>a cellular telephone that can be<br>used by a so-called "i-mode" available from IDO Cerporation). The data is sent and received by communication with a remotely<br>located server; it is acceptable<br>for an article other then ror an article other than a<br>cellular telephone. For example, a verrurar cerephone, ror exampic, a<br>Wired telephone or an informationarred eerephone or an information-<br>display device such as a personal<br>data Communication device acceptable. However, considering<br>portability, a cellular telephone<br>is preferred. Also, for the electrical communication line, it is acceptable to use a dedicated line, and not a public-telephone line 300. However, considering costs, it is preferable to use the<br>public telephone line 300, and public telephone line 300, and<br>particularly because it is<br>recessary constantly to be<br>connected to the Server fer communication of position information, it is preferable for information, it is preferable for<br>packet communication that is charged a usage fee in line with an amount of the data that is used, and not for a connection time.

100201

Display means 30 is composed of a pispiay means ou is compos<br>display member 31 that is portable such as color ligaid-erystal display elements, and a drive circuit <sup>32</sup> to drive that. The display member is disposed at dispicy member is disposed at<br>location in front of a user, su<br>as a driver or the like of t as a driver or the like of the<br>vehicle, and implements a predetermined display using actual or virtual images based on the data. f0G21}

The control means 40, composed of a ine concroi means 40, composed or a<br>micro-computer, controls updating one's present position using at least the detection means 10, by implementing a predetermined process according to & predetermined program, or controls<br>display switching or the like on<br>the display means 30, and includes<br>a computing unit 41 that executes a computing unit all that executes<br>the service; a memory unit 42; and an I/O unit 43 for receiving a signal with the input means 50, for example. The memory unit 42 is composed of ROM 42a and RAM 4zb, for example. fhe input unit <sup>43</sup> includes a digital I/O unit 43a fer signal control, positioned between the computing unit <sup>43</sup> and the datacommunication means 20, and an analog I/O unit 43b for signal control, positioned between the computing unit 41, the input means 50 and the audio-output means 60, and can be composed by being incorporated in the computing unit 41.

{0022]

The ROM 42a and RAM 42b that compose the memery unit 42 in th control means <sup>40</sup> store the ieconcroi means av store the data<br>when sending or receiving the data implemented via data-communicati means 20, for example, and store data such as image data tha corresponds to content displayed on the display member 31 cn the display means 30, and audio data or the lixe that corresponds to

content output from the audiooutput means 60.

#### $101231$

The input means 50 is composed of The input means 50 is composed of<br>an operation switch 51 and a<br>microphone 52 disposed near a steering wheel, for example. By the user operating these, the control means 4G intercommunicates with the server via the data-communication means 20 and implements<br>instructions for a preferred instructions for a preferred<br>display on the display member 31 of display on the display member 31 of<br>the display means 30. Also, the<br>operation switch 51 is composed to send a signal wirelessly, for example, via an infrared Tay, tor<br>example, via an infrared Tay, too means 40. However, it is acceptabie for the configuration to be wired. When it is not necessary to give mich is not hocessary to give<br>instructions by audio input, the<br>microphone 52 is unnecessary.

#### E00241

Figs. 3 and 4 are schematic views for describing a constitution of an information-communication system nformation-communication system<br>hat includes the informationc includes the information-<br>play apparatus 100 and data<br>red therein. Included is a rver 400 connected to the public-<br>lephone fine subset for telephone the 300, for<br>implementing sending and receiving of the data by communication with bi dictormation-cisplay apparatus<br>the intormation-cisplay apparatus individual memory region <sup>411</sup> that can be used by the user or only by can be used by the user or only by<br>a comput described below} that a group (described berow) enact region 412, prepared in advance by<br>the server 400, that can be used by<br>only the user, These drawings show only the user, filese urawings show<br>the user intercommunicating with<br>the server 400 via the publicexte derver about the phoric-<br>telephone line by using the<br>information-display apparatus 100 information display apparatus 100<br>that is used by being installed on the mobile body.

#### (0025)

A first map data 501 that includes only a minimum limit of information<br>called a base map is stored in the basic memory region 412 on the

server 400. <sup>A</sup> second map data S02 that includes more detailed that includes more detailed<br>information than the first map data<br>501, and additional data 503 that is set by the second map data 302, individual data <sup>504</sup> that is set by the Usex, and one's present position data Ol that relates to one's present pesiticn of the user are stored in the individual memory egion 4:1 on the server 400, to be displayed on the same display member <sup>31</sup> (display means 39} while member 31 (dispidy medns 30) while<br>composing - a stage structure<br>depicted in Fig. 3.

Further to describe the various furtner to descripe the various<br>data, slored in the various data stored in the various using<br>stored in each memory region 411 and 412 on the server 400 not only and 412 on the server 40C not only<br>are the first map data 501 for display by the information-display apparatus 100 of the user, second map data \$92, additional data 503, individual data 504, one's present position data 601, but also achedule-book data 669 of the user, schedule-book data 602 of the user,<br>and a data-address book data 603<br>and the like are stered in the indivicual-memery regicn 411. Also, stored in the basic memory region 412 are send-setting data 604 that determines data to send to the user (in other words, it determines content to display cn the display means 30); grouping-conditions data <sup>605</sup> such as setting/dissolving group; keyword data 606 that i used when searching for a user; security data 607 that defines an security data 607 that defines a<br>access level, such as which dat access lever, sach as which data<br>stored in the individual-memory vegion 411 to release when building the group; and a UI data 608, and the like {execution data or execution program for executing the execution program for executing the<br>UI feature) relating to a user<br>interface (UI) foature

#### [0027]

Also, the user schedule-book data Also, the user schedule-book data<br>402 is stored further defined into "day," "week," "month," and "year"<br>"day," "week," "month," and "year" and the address-book data 603 can<br>be stored further defined into "home," "company," and "hobbies" or

the like. The data 602 and 603 are aracter data" such as personal information of the user, for example, a& mame, a nickname, an address, home telephone number, cellular telephone number, email address and activity schedule and Similar intormation, "audio data" sumilar information, "audio data"<br>such as a message registered for<br>the user, "still-image data" such as the user, or family photograph, as the user, or ramily photograph,<br>or a home photo or the like, and<br>"suider data" such as "video data" such as a movie<br>captured by the user, or the like, and can be updated at any time by the user operating the input means Sa.

# [O9268}

Also, sending-setting data Also, sending-setting data 604,<br>grouping-conditions data 605,<br>keyword data 606, and the security data 607 and the like are set by the user; the user interface data 602 can be set by being prepared by the server <sup>400</sup> or by being added by the user.

#### 100291

By the server 400 receiving a by the server soo receiving a<br>position signal relating to the user's present position, a second user's present position, a second<br>map data 502 stored in the<br>individual-memory region 411, that belongs in the first map data SOL tored in the basic memory region 412 that relates to a fixed range of the present position, is sent to e present position, is sent to<br>user. Display content of the e user. Dispray concent of the<br>cond map data 502 can be set by displaying or hiding may dake 502 in the ene second map data boz in the<br>display – means – 30 – on – the<br>information-display apparatus 100 information-cisplay apparatus 100<br>can be set by the user and/or the server. These are controlled by sending-setting data 604 that can be set or changed by the user.

#### $100301$

The grouping-conditions dati 605 defines a condition for building/dissclving a group that<br>can share data between other spatial elements in line with the

user's present position, and/or<br>temporal elements based on a present time. Also, specific usage of the grouping~-conditions data <sup>665</sup> will be described below.

(0031]

The keyword data 606 defines a way for searching for a user. For<br>for searching for a user. For<br>example, by the user setting a word<br>(keyword) such as "vehicle." "ski," "trip," or "Italian cuisine," <sup>a</sup> third party can search for the user using the keyword; this is nelpful when building the group. Purthermore, the keyword data 606 will be described below.

£0032}

The security data 607 defines a release level for user data to ancther user when buildirg the group. This content determires the type of data to release, and access sype of data to refease, and access<br>such<br>restrictions and the like to that data. By setting a different<br>data. By setting a different<br>plurality of content, data to be release level. Also, detailed usage of the security data <sup>607</sup> will be described below.

 $100331$ 

each memory region 411, and 412, the server 400<br>includes communication means (not includes communication means (not<br>shown in the drawing) for sending<br>the data or the service to the user by implementing communication via the user's information-display the user's information-display<br>apparatus 100 and public telephone line 300, and control means 420 for controlling access at least to the memory means 411, and 412 and the communication means.

100341

Nexl, a specific usage example of the information-communication the information-communication<br>system will be described based on Figs.  $5 - 8$ . Refer to Figs.  $1 - 4$ rigs. 5 - 8. Refer to rigs. 1 - 4<br>for portions not shown in Figs. 5 -<br>.

{0035}

For example, as shown in Fig. 5, ror example, as snown in rig. J,<br>four users a - d each possess nour aborb a cach pessess I@fa - 100d (these arc the same as the information-display apparatus 100 depicted in Figs. 1 and 2; the same applies below.) Each user a -& tinds their own present position data 601 relating to their own present position using detection means 10 in the infermation-display apparatuses 100a - 100d that each is using, implements communication with servers 400a - 400d (these are the same as the server 400 depicted in Fig. 2: the same applies below) via the public-telephene line 300 using data communication means  $20<sub>i</sub>$ memory regions 4lla - 4lld as<br>memory regions 4lla - 4lld as<br>statuses of the users a - d. The control means 40 controls one's<br>present position data 601 so that present position data 601 so that<br>it is automatically updated<br>(uploaded) at a predetermined timing.

### {O526]

The user a (and other users  $b - d$ ) operates the input means <sup>50</sup> at any poirt in time to load (download) to the memory unit 42 of their own information-display apparatus 100a from the individual-memory region 411 and basic memory region 412 by communicating (accessing) with the server 400a via the public~ telephone line 360 using the data  $communication$  means  $20$ . For example, when the server 400a stores one's<br>present position data 601 that corresponds to one's present position for the status of the user a, the server 400a selects the one that corresponds to the status from each data stored in each memory region 411a, 412a according to the status of user a. In other words, this is updated and outputted. Also, the basic memory region 412a (basic memory regions  $412b - 412d$ ) is the same as the basic memory region 412 depicted in Fig. 3.

### 100371

Each. of the downloaded data is displayed by being overlapped in

the display member <sup>31</sup> in the display means 36. When doing sa, obviously, steps are implemented so<br>that cinconsistencies are not<br>generated when these data 501 - 504 compose one screen. For example, this displays by overlappine based on geographical information {latitude and longitude}. With this, information of one's present<br>information of ore's present<br>position 601 or the like displayed using a map <sup>A</sup> {based on the first and the second map data 501, 502) as a background, as shown in Fig. 6, for example. However, at this point or before, in the same way as the user a customizing the may about about a cascomizing the<br>display design of the display<br>member 31 to a personal computer screen of their own liking, this can be freely set. For this setting, a preferred UI can be copied to the memory unit 42 from Ul data 608 registered in the basic memory region 412a by the server 400a administrator. Included in this UI are icons that can be given predetermined meanings, such as an icon B (based on one's present posilion dala €01} Lhal shows your own present position, ieon c (described below) that shows another person's present position, icon D that shows your own home, icon & that shows another person's home, icon F that shows a location home, icon F that shows a location<br>to implement automatic reception of your own émail, icon <sup>G</sup> (based on schedule-book data 602) that is scheduie-book data 602) unat is<br>used when displaying an activity =schedule, an icon #H feased or schedule, an icon H (based on when displaying a contact. address-book data 603) that is used

{0033}

However, the user a positional relationship and the like can be known at. a glance using the Ul upon which appears icons  $B - H$  on map  $\Lambda$ . By operating the cursor I that appears on the display member 31 weing the input means 50 and<br>using the input means 50 and<br>selecting selecting (clicking) a<br>predetermined icon, it is possible to implement predetermined work.

[0039]

For example, by selecting the icon <sup>E</sup> using the cursor f, telephone numbers for ether people are played: by selecting from them desired telechone number, a telephone cali can automatically be placed. In other words, by sending fo the server 4)Ua one's present position data 601 of the user a found using the detection means 10, found using the detection means 10,<br>it is possible to execute an<br>instruction for the information. instruction for the informationdisplay apparatus 100 to place a arbeing apparatus for to prace a<br>telephone call by receiving a<br>telephone number registered as the <sup>E</sup> icon, for example, as data relatirg to one's present position data 601 from the server 400a, and to execute a service that<br>corresponds to map data 501, 502.

#### {0040}

Also, at the point the icon F is arranged partway on your own r  $B$  matches icon  $F_r$  automatically communication will be implemented with the server 400a or an Tnternek service provider 700 (see Fig. 3) to receive your own email, and to execute a service that corresponds execute a service t<br>to map data 501, 502.

# 10044}eo

For example, it is possible to use this to check email every morning during <sup>a</sup> commute te work; it is during a commute to work; it is<br>convenient to automate regular cally activities. In other words, by sending to the server 40Ga as a oy sending to the server 400a as a<br>status of the user a, one's present<br>position data 601 of the user a found using the detection means 10, it is possible to receive email as is possible to receive email as<br>a - relating - one's - present<br>ition data 601 from the server 400a. Such a setting is stored in the basic memory region 412a as sending setting data 604.

Next, to deseribe a display of the additional data 503, by the server 409a receiving a position signal relating to the present position of relating to the present position of<br>the user a, map data 501, 502<br>relating to a fixed region of the

eresent position is sent to the the sent of the sent of the sent of the sent of the sent of the sent<br>user all and that is displayed overlapping the map data 501, 562 on the display member 31 of the information-display apparatus 100<br>possessed by the user a (see Fig.  $T(a)$ ). The status that is a timing for the server 400a to send an announcement to the user a is when &@ distance between the present position <sup>B</sup> of user a and a setting point <sup>X</sup> of the second map data 502 point X of the second map data 502<br>that relates to additional data<br>503has reached within a fixed distance, for example, when the cistance between the present position B and the setting point X position B and the setting point X<br>is 10 meters or less, the server<br>400a will send to the user a an abua will send to the user a an<br>announcement Y that prompts the<br>week to view additional data 503 user to view additional data 503 (see Fig. 7(b)), and in the event that the user answers back<br>accepting the announcement Y, the accepting the announcement 1, the<br>server 400a will provide (send) to<br>the user a additional data 503 that corresponds to the map data 501,<br>502. (See Fig. 7(c) At time,<br>it is aggered ble ither te view or it is acceptable either to view or<br>Lo hide individual data 504. Such a setting is stored in the basic memory region 412a as sendirg-<br>memory region 412a as sendirg-<br>setting data 604,

#### {0043}

Also, after the user a accept reception to the additional data 503, it is acceptable to set not to sus, it is acceptable to set not to<br>receive the announcement Y relating to the additional data 503 from the<br>server 400a or to set to resend the announcement when the user a is in the status again. The user a can make the setting using the server 400a. Such a setting is stored in 400a. Such a setting is stored in<br>the basic memory region 412a as sending~setting data 604.

#### [9044]

.....,<br>In this way, it is possible to<br>display the additional data 503 according to the status of the a by overlapping the various data, a by overlapping the various data,<br>thereby making it possible to<br>provide a new information-display provide a new information-display<br>system that is socioeconomically<br>preferable, without inviting a larger infeormation-display apparatus 100a or higher costs and<br>without constantly providing without constantly providing<br>without constantly providing<br>that sends that data.

#### $100451$

In the event that the setting point In the event that the setting point<br>X set in the second map data 502 is<br>set to hide for the informationsec to mue for the information-<br>display apparatus 100a, the user a<br>will not be able to know of an will not be able to know of an<br>existence of a point that displays the additional data 503. However, in euch a case, when the distance in such a case, when the distance<br>between the present position B of<br>user a and the setting point X (nidder}) af the second map data S02 Uhal relates Lo Lhe additional data that relates to the additional data<br>503 is 10 meters or less, it is possible to display as described below if the server <sup>4004</sup> sends to below if the server 400a sends to<br>the user a an announcement Y prompting the user to view the  $\frac{1}{2}$ the user <sup>a</sup> will suddenly receive the announcement  $Y_t$  implementing a rew information-display system by including sending and receiving various data that is unpredicta various data that is unpredictable<br>like a game. Such a setting is<br>stored in the basic memory region 4l2a as sending-setting data 604.

### fo246]

With this embodiment, one's present with this embourment, one's present<br>position data 601 is used as a<br>status of user a However, it is .<br>status of user a. However, it is<br>also acceptable to use time data (a also acceptable to use time uata (a<br>date, a day of the week, a time,<br>and a usage time of the and a usage the of the<br>information-display apparatus 100a<br>oz similar data) as the status. The<br>server 400a selects that which server 400a selects that which<br>corresponds to the status from the second map data 502 stored by the basic memory region 4iza in response to the time data, in other words, it is updated and outputted. For example, the content of the second map datz <sup>502</sup> that corresponds to the time corresponds to the time<br>automatically is changed to either of the selected data preset by the of the selected data preset by the<br>server 400a, such as "restaurant server 400a, sucn<br>data." "leisure faci "hotel facility data" or the like.

> Apple Inc. Apple Inc. Exhibit 1005 Exhibit 1005 Page 548 Page 548

Conversely, depending on the desire of the user a, it is acceptable to switch these with the display means 30 on the information-display Information-aispiny<br>by changing at will,<br>the selected data la by selecting the selected data. In<br>such a case, it can go without saying that the additional data 5U3 <sup>18</sup> also changed in iine with the switching of the second map data  $502.$  Such a setting  $\pm s$  stored in the basic memory region 412a as sending-setting data 604.

ODA}

The additional date 503 is) rok limited to character information such as that depicted in Fig.  $7(c)$ . It is acceptable to use audio<br>information or to be a virtual world er game-like or the like, continuing on from the setting point X. It is also acceptable for the content displayed on the display means <sup>30</sup> of the information-display apparatus 104 to be completely different content, using the display point  $X$  as a using the dispiny point x as a<br>check point. Such a setting is<br>stored in the basic memory region 412a as sending-setting data 604.

£0048]

With this embodiment, constitution Was described for senting display possibility of the<br>setting display possibility of the<br>additional data 503 to the second additional data 503 to the second<br>map data 502 as the setting point X map data out as the secting point A<br>to indicate to the user a. However,<br>it is acceptable to have a it is acceptable to have a<br>constitution that sets the first and the second map data S01, and <sup>502</sup> as one map data. Such <sup>a</sup> setting is stored in the basic memory region 412a as sending-setting data<br>604,

10049)

Next, buildin qroup will now b

[0058]

User a sets and stores in advance in the basic memory reqion 4i2a at their own server 400a the grouping<br>conditions data 605 and the

 $z_0 = 0$ ,  $z_1 = 0$ ,  $z_2 = 0$ ,  $z_3 = 0$ ,  $z_4 = 0$ ,  $z_5 = 0$ ,  $z_6 = 0$ ,  $z_7 = 0$ ,  $z_8 = 0$ ,  $z_7 = 0$ ,  $z_8 = 0$ ,  $z_9 = 0$ ,  $z_9 = 0$ ,  $z_9 = 0$ ,  $z_9 = 0$ ,  $z_9 = 0$ ,  $z_9 = 0$ ,  $z_9 = 0$ ,  $z_9 = 0$ ,  $z_9 = 0$ ,  $z_9 = 0$ ,  $z_9 = 0$ , security data 607. This security data 607. This<br>applies to other users b - d.<br>crouping-conditions data 60 grouping conditions data 695<br>security data 607 can be set<br>each cf the users a - d, 800 can be second the users  $a - d$  set as a condition<br>for the grouping-conditions data ror die grouping-conditions data<br>605 "set a group when I am in a<br>rance of 10 kilometers or less in diameter (a spatial element) from my present position and when it is betweer 9:00 AM and 5:00 PM Monday to Friday [a temporal element} are satisfied," or "build <sup>a</sup> croup when satisfied," or "build a group when<br>I am within 20 kilometers or less in diameter from a specific point on the map or I am in a range of 20 meters or less (a spatial element)<br>of a specific National Route or or a spectric wational Route of<br>along a National Route, and between<br>January 1 and the 31<sup>st</sup> (a temporal element}, and as the securi by data <sup>657</sup> level, to "configure <sup>a</sup> group by releasing to a third party second map data 502, additional data 503, Gne's present position data 601 and UI data 608 (all called "targeted  $material")$ " and when users  $a - d$ are set with the same content (see the shaded portions of individual memory region 411a in Fig. 3), for the user a, when user b satisfies these conditions (user b also has the same settings, so for user b,<br>user a satisfies the conditions, omitted from the explanation below), the display member 31 (display)<br>means 30 of user ats informationdisplay apparatus 100a implements a display apparatus four implements a 8. In the same drawing, symbol Ba denotes and icon that indicates the uences and icon that indicates the<br>User a's present position. Symbol<br>Ch denotes an icon that indicates user b's present position. Also, symbols Cec and Cd denote icons that indicate the user c and d's present position, but at the present point, users c and d do not satisfy the conditions, so the icons Cc and Cd are not displayed.

# [O051)

In this way, if the relationship of fvarself (user a} and a third user by} satisfy the conditions, servers 400a and 400b will

automatically build a group composed of users a and b. While the conditions are being satisfied, mutual targeted materials are shared and displayed according to the level of the security data 6C7. With this, it is possible to krow with this, it is possible to k<br>your mutual positional relations<br>and to share data and di and to share data and user<br>interface features, and it is possible to communicate using this and te share the usability. Also, it is possible to set the content it is possible to set the content<br>of the grouping-conditions data 605 to maintain <sup>a</sup> group thet was boilt even when conditions are not being met. In such a case, this is dissolved according to the user a's intention {eperation of the inpat means  $50$ ).

(0052)

Also, when the content of the conditions of the grouping~ conditions data <sup>605</sup> are different between users a and b, a group is built using the content of each, so the group becomes a one-way, biased

100531

Also, in the event that one user, Aiso, in the event that one user,<br>for example, user a sets a<br>plurality of content is set as a prurarity of tentent is set as a<br>condition for the grouping-<br>conditions data 605, it is possible simultaneously to build a plurality of groups such as a group for users<br>a and b and a group for users a and in a range that satisfies these content, for example.

fe05s4]

.<br>Still further, when users a ard b build a group and users c and <sup>d</sup> build another group, it is possible to rebuild these two groups into ene group depending or the intention of users a - d and the intention of users a - d and the<br>content of the conditions in the content of the conditions in the<br>grouping-conditions data 605. grouping-conditions - data - 605.<br>Conversely, when users a - d build<br>a croup, it is possible to rebuild a new group composed of users b and e without dissolving that group, c without uissolving that group,<br>for example, according to the<br>intention of users a - d. or

 $\arctan$  according to the content of the cellenting conditions in the grouping-<br>conditions in the grouping-

#### focss]

.<br>king user b icen Ch he cursor's icen I, a menu<br>with the cursor's icen I, a menu<br>with the cursor's icen such as one to answer a telephone<br>call to the user b or to send an cail to the user b or to send an<br>email is displaved (not shown in email is displayed (not shown in<br>the drawing), and it is possible to<br>set to be able to execute a predetermined service. This kind of control is one type of service that corresponds to the map data 501, and 508, and can be set using <sup>a</sup> program in the centrel means 40 of the information-display apparatus

#### 100561

e group, the grouping-<br>data 605 was used. i data 605 was used.<br>it is possible to build a group for example, by user a specifying a specific keyword using a search feature of the server 400a and checking at each of the servers  $400b - 400d$ , keyword data 606 stored in basic memory regions 412a<br>stored in basic memory regions 412a thereby building the group by<br>picking up users that apply.<br>Fowever, an such a case, a<br>condition is that users that are picked up by matching the keyword do not reject torming a group, This cepends on the content of the level of the security data 607 when sharing the targeted materials.

# £0957]

Conversely, in addition to the qrconditions data <sup>605</sup> that stores the map data and the stores the map data and the<br>additional data for the conditions,<br>and defines the manditions for and defines the conditions for<br>building or dissolving a group that can share the targeted materials with other users, it is possible to set using a grouping-precedure procram that executes building or dissolving of the group by judging and executing the conditions. Also, and executing the conditions. Also,<br>in addition to the security data<br>607 that defines the level of ous that defines the level of<br>access for the level to the
targeted materials of other users when building the group, it is possible to set using a security management program that cxecutes access to the targeted materials by<br>judging and accessing the level.

{6N58)}

Also a display format cn the display means 30 when implementing these, cr HTML (Hyper Text Markup Language} that is used for the internet today, as various dada that is used, can be used or XML that is used, can be used or XML<br>(Extensible Markup Language) or the<br>like that is a structured document using <sup>a</sup> markup language that codes dictionary data used by meta data, umechonary uata used by meta data,<br>numecical data, graphic data, video<br>data, audio and sound data, audio read-aloud ox volce-recognition programs or the like.

foosa]

Also, users a d do not reed to prepare individual servers 400a -400d. It is acceptable to have one about it is acceptable to have one<br>basic memory region 412 managed by<br>at least one server 400 and at least one server 4tu, and<br>individual memory regions 411a -<br>4lld that store individual data of 411d that store individual data of<br>each user a - d. Obviously, it is<br>acceptable to have one<br>communication means and control communication means and control<br>means 420.

(0960)

Also, the UI feature changes and sets operating methods or data searching methods of the information-display apparatus 163 or server 400 according te a selection by the user, or dete or programs for customizing the convenience of the UI, or can include an agent feature such as an aid for operating means of the user by using & suitable methed such as a statistical method or the like a statistical method or the like<br>for data relating to individual<br>information data or an operating log of the user, search results for the targeted materials, or a usage log of the service, or a procedural program provide for automating a portion of the operating means.

### **f00611**

[Effect of the Invention]

the present invention<br>The present invention provides a<br>new information communication ex information-communication<br>7atem that easily implements data communication between a plurality and provides an information-communication system that can share targeted materials at a set level by the plurality of at a set fever by the pruraffly of<br>users building or dissolving a<br>group when set conditions are satisfied, and that is extremely kighiy convenient. of users,

(Brief Description of the Drawings]

Fig. <sup>1</sup> is a schematic view of an information-display apparatus pursuant to an embodiment of the present invention;

Fig. 2 is a block diagram of the same: is «a schematic view for

ngio the embodiment of the ist n-display apparatus information-display apparatus<br>pursuant to the present invention;

Fig. <sup>4</sup> is a perspective view for describing data pursuant to the same:

<sup>5</sup> is a schematic view for describing a group pursuant to the same:

Fig. <sup>6</sup> is a view for describing a display pussuanl to the same;

Fig. <sup>7</sup> is a view for describing a display pursuant to the same; and

Fig. 8 is a view for describing a display pursuant to the same.

{Explanation of Letters ox Numezals]

- 100d) Informationdisplay apparatus<br>10 Detection means

- 20 Data communication means
- 30 Display means
- 30 Display means<br>31 Display member
- 40 Control means
- 41 Computing unit

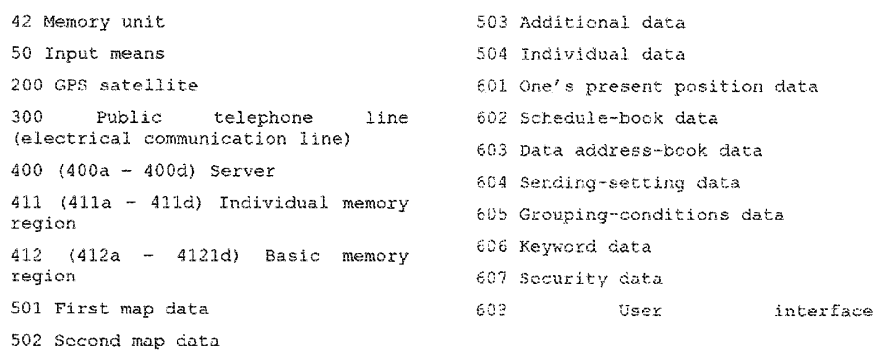

Fig. 3.

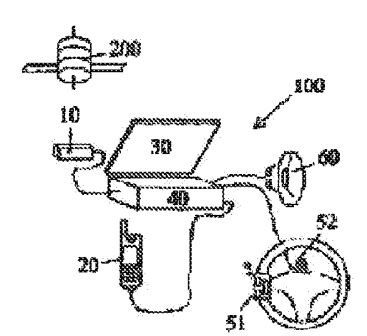

Apple Inc. Exhibit 1005 Page 552 Apple Inc. Exhibit 1005 Page 552

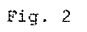

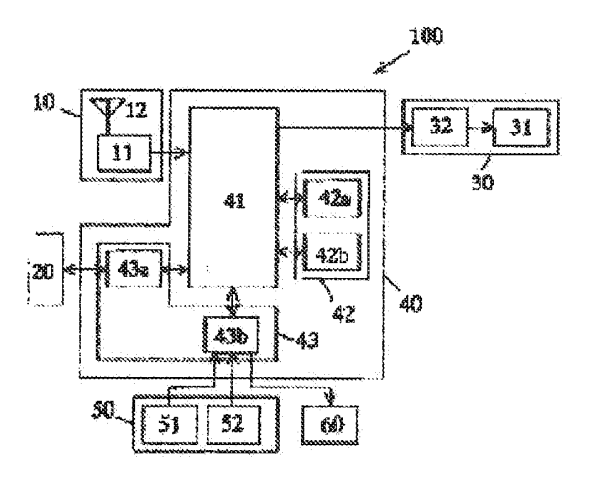

Fig.  $6$ 

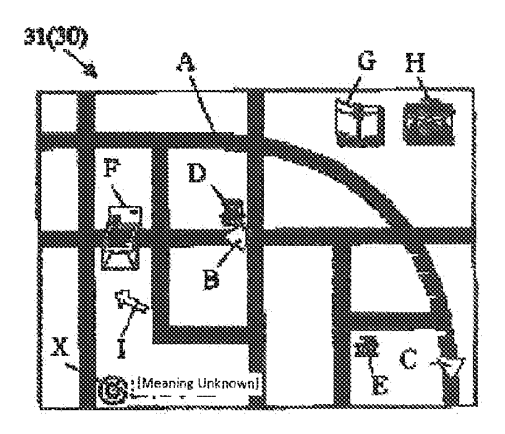

Apple Inc. Exhibit 1005 Page 553 Apple Inc. Exhibit 1005 Page 553

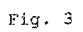

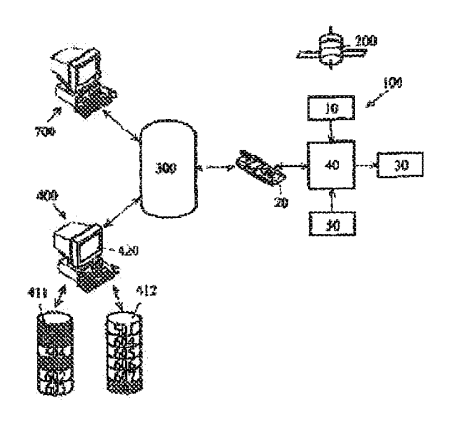

Fig.  $4$ 

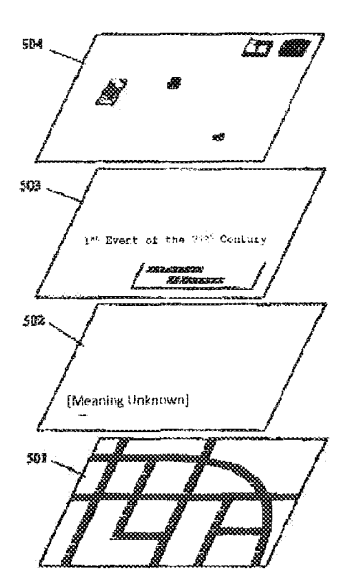

Fig.  $S$ 

Apple Inc. Exhibit 1005 Page 554 Apple Inc. Exhibit 1005 Page 554

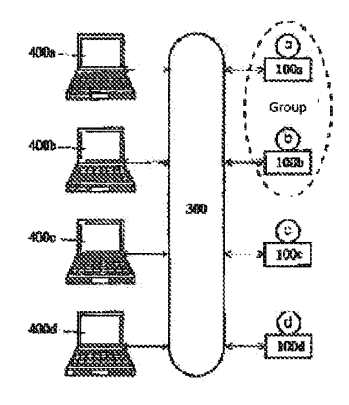

$$
\texttt{Fig. 3}
$$

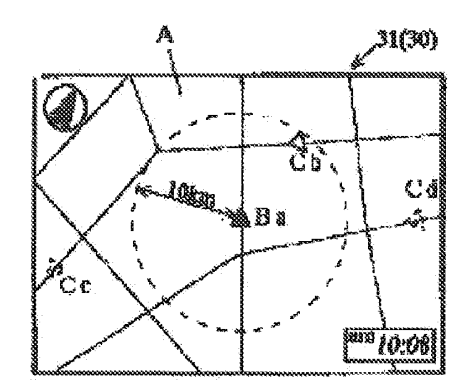

Apple Inc. Exhibit 1005 Page 555 Apple Inc. Exhibit 1005 Page 555

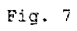

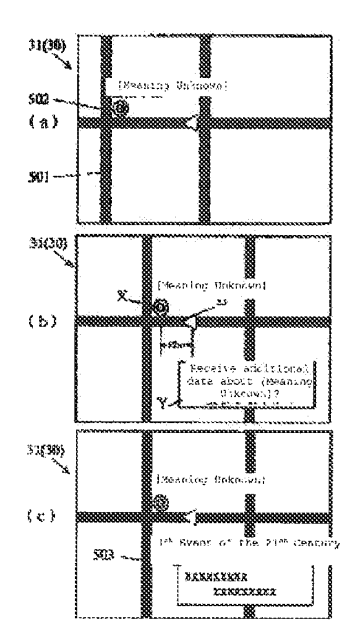

Apple Inc. Exhibit 1005 Page 556 Apple Inc. Exhibit 1005 Page 556

#### Continued from front page

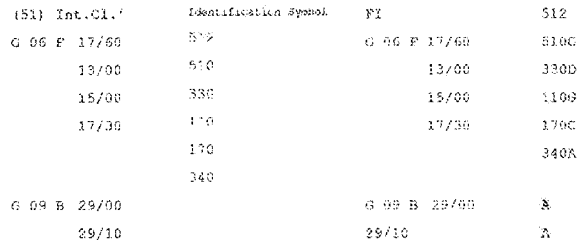

(Reference)

F Term (Reference) 20032 BB05 BB08 BB22 BB25 B008 BC16 HC23 BC27 BC21 BD03 58075 KK07 KK13 KK33 KK37 KK43 KK54 KK63 NDG3 NDC6 ND20 ND22 ND23 ND35 PQ02 3Q13 PODR PROD PRGG DU14  $58085 - 3607$ 

# Apple Inc.<br>Exhibit 1005<br>Page 557

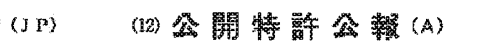

(11) 特許出關公照番号 熱潮2002-245336

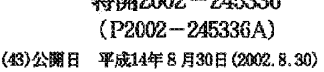

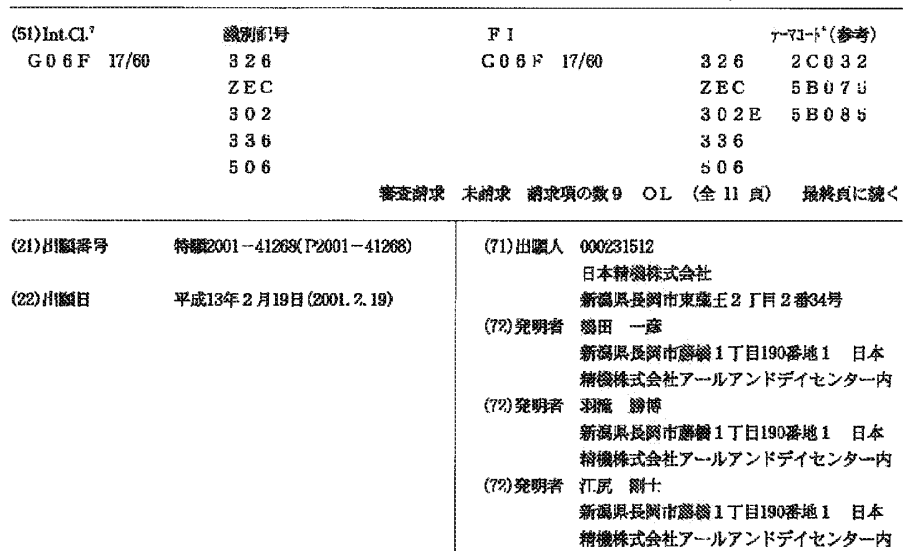

最終頁に続く

(54) 【発明の名称】 情報通信システム

### (57)【要約】

【課題】 複数の利用者間におけるデータ交信を容易に 行うことのできる新規な情報通信システムを提供する。 【解決手段】 情報通信システムは、利用者の現在位置 に関する位置信号をサーバ400が受信することにより 前記現在位置の一定範囲内に関する地図データ501, 502及びこの地図データ501,502に含まれる付 加データ503やサービス等の対象物を前記利用者へ送 信し、前記利用者が有する情報表示装置100の表示手 段30において地図データ501,502及び付加デー タ503を表示すると共に前記サービスを実行可能とす る。他の利用者との間で前記対象物を共有することので きるグループを構築/解消する条件を定めるグループ化 条件データ605と、前記グループを構築した際に前記 他の利用者の前記対象物へのアクセスのレベルを定める セキュリティデータ607とを前記利用者が設定するた めの記憶領域412を有する。

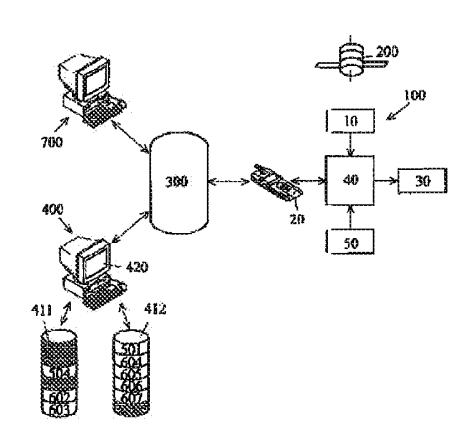

#### 【特許請求の範囲】

【請求項1】 利用者の現在位置に関する位置信号をサ 一バが受信することにより前記現在位置の一定範囲内に 関する地図データ、及び、この地図データに含まれる付 加データやサービスを前記利用者へ送信し、前記利用者 が有する情報表示装置の表示手段で前記地図データ、及 び、前記付加データを表示すると共に前記サービスを実 行可能とする情報通信システムであって、他の利用者と の間で前記付加データや前記サービス、あるいは、ユー ザインターフェース機能を実行するための実行データや 実行プログラム等の対象物を共有することのできるグル ープを構築/解消する条件を定めるグループ化条件デー タ、又は、前記条件を判断や実行することにより前記グ ループの構築/解消を実行するグループ化手続きプログ ラムと、前記グループを構築した際に前記他の利用者の 前記対象物へのアクセスのレベルを定めるセキュリティ データ、又は、前記レベルを判断や実行することにより 前記対象物へのアクセスを実行させるセキュリティ管理 プログラムと、を前記利用者が設定するための記憶領域 を有することを特徴とする情報通信システム。

【請求項2】 地図データとこの地図データに含まれる 付加データやサービス、あるいは、ユーザインターフェ 一ス機能を実行するためのデータやプログラム等の対象 物を格納すると共に利用者と交信するサーバと、前記利 用者が保持しながら前記サーバと交信することにより前 記サーバから前記各データや前記プログラムを受信して 表示すると共に前記サービスを実行可能とする情報表示 装置と、から成り、この情報表示装置は、前記利用者の 現在位置を求める検出手段と、前記現在位置に関する位 置信号を前記サーバへ送信すると共に前記サーバから前 記データ及び前記サービスを受信する通信手段と、前記 データに基づいて表示を行う表示手段と、少なくとも前 記検出手段及び前記表示手段を制御すると共に前記サー ビスを実行可能とする制御手段と、前記制御手段へ指示 を与える入力手段と、を有し、前記サーバは、前記地図 データや前記付加データを格納すると共に他の和用者と の間で前記対象物を共有することのできるグループを構 築/解消する条件を定めるグループ化条件データ、又 は、前記条件を判断や実行することにより前記グループ の構築/解消を実行するグループ化手続きプログラム と、前記グループを構築した際に前記他の利用者の前記 対象物へのアクセスのレベルを定めるセキュリティデー タ、又は、前記レベルを判断や実行することにより前記 対象物へのアクセスを実行させるセキュリティ管理プロ グラムと、を前記利用者が設定するための記憶領域と、 前記利用者の前記現在位置に関する位置信号を受信する ことにより前記現在位置の一定範囲内に関する前記地図 データを送信し及び前記利用者の状況に応じて前記付加 データや前記サービスを前記利用者へ送信する交信手段 と、少なくとも前記交信手段を制御する制御手段と、を

#### $(2) 002 - 245336 (P2002 - 245336A)$

有することを特徴とする情報通信システム。

【請求項3】 複数の前記利用者が前記グループ化条件 データの前記条件を満たす場合に、又は、前記グループ 化手続きプログラム及び前記セキュリティ管理プログラ ムにより自動的に前記グループを構築し、前記利用者の 前記情報表示装置の前記表示手段で自己以外の前記利用 者の前記現在位置を表示し、前記セキュリティデータの 前記レベルに従い前記対象物を共有することを特徴とす る請求項1又は請求項2に記載の情報通信システム。

【請求項4】 前記グループ化条件データ、又は、前記 セキュリティデータは、前記グループの構成/解除を実 行する際に、複数の既存グループを新規のグループ構成 要素とする場合や、既存グループの構成要素である前記 利用者の任意の組み合わせにより新規グループを構成す る場合や、既存グループへ第三者を前記利用者として前 記既存グループへ構成要素として加える場合の前記条件 及び前記レベルを有すること特徴とする請求項1.又は請 求項2に記載の情報通信システム。

【請求項5】 前記グループ化条件データの前記条件 は、前記利用者の現在位置や任意の地点を基準とした空 間的要素、及び/又は、現在時刻や任意の時間間隔や期 限を基準とした時間的要素に基づく内容であることを特 徴とする請求項3又は請求項4に記載の情報通信システ  $J_{\lambda}$ .

【請求項6】 前記セキュリティデータの前記レベル は、前記対象物に対する読み/審さ制限等のアクセスを 決める内容であることを特徴とする請求項3又は請求項 4に記載の情報通信システム。

【請求項7】 前記セキュリティデータの前記レベル は、前記グループ内で共有する前記対象物に対する読み / 審き制限等のアクセスを決める内容であることを特徴 とする請求項3又は請求項4に記載の情報通信システ  $\Lambda$ .

【請求項8】 前記グループ化条件データ、及び/又 は、前記セキュリティデータの内容は、前記利用者毎に 設定可能であることを特徴とする請求項4から請求項7 の何れかに記載の情報通信システム。

【請求項9】 前記ユーザインターフェース機能は、前 記利用者の選択により前記情報表示装置、又は、前記サ ーバにおける操作方法やデータ検索方法やユーザインタ ーフェースの使い勝手をカスタマイズするためのデータ やプログラムを変更/設定できる機能、又は、前記利用 者の個人情報データや操作履歴や前記対象物の検索結果 や前記サービスの利用履歴等に関するデータを統計的な 手法等の適宜手法を用いて前記利用者の操作手段の補助 や少なくとも一部の前記操作手段の自動化のために供さ れる手続きプログラム等のエージェント機能を有するこ とを特徴とする請求項1又は請求項2に記載の情報通信 システム.

【発明の詳細な説明】

#### $100011$

【発明の属する技術分野】本発明は、移動体と帯同して 各種データの送受信を行う新規な情報通信システムに関 する。

 $[0002]$ 

【従来の技術】携帯電話やPHS (以下、これらを携帯式 霊話と称する)やモデム内蔵の所謂ノート・ブック型パ ソコン, Pala機等 (以下、これらをパーソナルデータ通 信機器と称する)と言ったデータ交信手段たる情報表示 装置を個人が所持して、電気通信回線を介することで使 用場所を選ばない交信が急速に普及しており、時と場所 に限定されることなく他者と気軽にコミュニケーション を取れる環境が整備されつつある。このような移動体と 帯同して各種データの送受信を行う情報表示装置を介す る前記交信の中心は、現在の処、音声情報や文字情報で あるが、やがては静止画像情報や動画情報の割合が増加 し、データ量全体としても飛躍的に増加するものと思わ れる。

【0003】また、特開平10-13961号公報に は、前記情報表示装置を用いて各種情報を保持提供する 情報センタと交信することにより、前記移動体の現在位 置を示す地図情報だけでなく、前記移動体の位置に関連 するデータ又はサービス等の対象物を提供することによ り、ユーザの多様なニーズに応じられるようにする移動 通信システムが開示されている。  $100041$ 

【発明が解決しようとする課題】ところで、前記情報表 示装置の利用は、前記利用者と前記サーバとの間の交信 が目的であり、その利用形態は限定されたものとなる嫌 いがあった。

【0005】この発明は、前記利用者が携帯あるいは前 記利用者が運転する車両に搭載される等の移動体と帯同 して前記対象物の送受信を行う新規な情報通信システム を提供し、その目的とするところは、複数の前記利用者 間における交信、更に前記グループを構成する前記利用 者間における前記対象物の共有と同期通信を容易に行う ことのできる新規な情報通信システムを提供することに ある。

 $100061$ 

【課題を解決するための手段】前記課題を解決するた め、本発明の情報通信システムは、請求項1に記載の通 り、利用者の現在位置に関する位置信号をサーバが受信 することにより前記現在位置の一定範囲内に関する地図 データ、及び、この地図データに含まれる付加データや サービスを前記利用者へ送信し、前記利用者が有する情 報表示装置の表示手段で前記地図データ、及び、前記付 加データを表示すると共に前記サービスを実行可能とす る情報通信システムであって、他の利用者との間で前記 付加データや前記サービス、あるいは、ユーザインター フェース機能を実行するための実行データや実行プログ

ラム等の対象物を共有することのできるグループを構築 /解消する条件を定めるグループ化条件データ、又は、 前記条件を判断や実行することにより前記グループの構 築/解消を実行するグループ化手続きプログラムと、前 記グループを構築した際に前記他の利用者の前記対象物 へのアクセスのレベルを定めるセキュリティデータ、又 は、前記レベルを判断や実行することにより前記対象物 へのアクセスを実行させるセキュリティ管理プログラム と、を前記利用者が設定するための記憶領域を有するこ とを特徴とする。

【0007】また、請求項2に記載の通り、地図データ とこの地図データに含まれる付加データやサービス、あ るいは、ユーザインターフェース機能を実行するための データやプログラム等の対象物を格納すると共に利用者 と交信するサーバと、前記利用者が保持しながら前記サ ーバと交信することにより前記サーバから前記各データ や前記プログラムを受信して表示すると共に前記サービ スを実行可能とする情報表示装置と、から成り、この情 報表示装置は、前記利用者の現在位置を求める検出手段 と、前記現在位置に関する位置信号を前記サーバへ送信 すると共に前記サーバから前記データ及び前記サービス を受信する通信手段と、前記データに基づいて表示を行 う表示手段と、少なくとも前記検出手段及び前記表示手 段を制御すると共に前記サービスを実行可能とする制御 手段と、前記制御手段へ指示を与える入力手段と、を有 し、前記サーバは、前記地図データや前記付加データを 格納すると共に他の利用者との簡で前記対象物を共有す ることのできるグループを構築/解消する条件を定める グループ化条件データ、又は、前記条件を判断や実行す ることにより前記グループの構築/解消を実行するグル ープ化手続きプログラムと、前記グループを構築した際 に前記他の利用者の前記対象物へのアクセスのレベルを 定めるセキュリティデータ、又は、前記レベルを判断や 実行することにより前記対象物へのアクセスを実行させ るセキュリティ管理プログラムと、を前記利用者が設定 するための記憶領域と、前記利用者の前記現在位置に関 する位置信号を受信することにより前記現在位置の一定 範囲内に関する前記地図データを送信し及び前記利用者 の状況に応じて前記付加データや前記サービスを前記利 用者へ送信する交信手段と、少なくとも前記交信手段を 制御する制御手段と、を有することを特徴とする。 【0008】また、請求項1又は請求項2において請求

項3に記載の通り、複数の前記利用者が前記グループ化 条件データの前記条件を満たす場合に、又は、前記グル ープ化手続きプログラム及び前記セキュリティ管理プロ グラムにより自動的に前記グループを構築し、前記利用 者の前記情報表示装置の前記表示手段で自己以外の前記 利用者の前記現在位置を表示し、前記セキュリティデー タの前記レベルに従い前記対象物を共有することを特徴 とする、

【0009】また、請求項1又は請求項2において請求 項4に記載の通り、前記グループ化条件データ、又は、 前記セキュリティデータは、前記グループの構成/解除 を実行する際に、複数の既存グループを新規のグループ 構成要素とする場合や、既存グループの構成要素である 前記利用者の任意の組み合わせにより新規グループを構 成する場合や、既存グループへ第三者を前記利用者とし て前記既存グループへ構成要素として加える場合の前記 条件及び前記レベルを有することを特徴とする。

【0010】また、請求項3又は請求項4において請求 項5に記載の通り、前記グループ化条件データの前記条 作は、前記利用者の現在位置や任意の地点を基準とした 空間的要素、及び/又は、現在時刻や任意の時間間隔や 期限を基準とした時間的要素に基づく内容であることを 特徴とする.

【0011】また、請求項3又は請求項4において請求 項もに記載の通り、前記セキュリティデータの前記レベ ルは、前記対象物に対する読み/書き制限等のアクセス を決める内容であることを特徴とする。

【0012】また、請求項3又は請求項4において請求 項7に記載の通り、前記セキュリティデータの前記レベ ルは、前記グループ内で共有する前記対象物に対する読 み、書き制限等のアクセスを決める内容であることを特 徴とする.

【0013】また、請求項4から請求項7において請求 項8に記載の通り、前記グループ化条件データ、及び/ 又は、前記セキュリティデータの内容は、前記利用者毎 に設定可能であることを特徴とする。

【0014】また、請求項1又は請求項2において請求 項9に記載の通り、前記ユーザインターフェース機能 は、前記利用者の選択により前記情報表示装置、又は、 前記サーバにおける操作方法やデータ検索方法やユーザ インターフェースの使い勝手をカスタマイズするための データやプログラムを変更/設定できる機能、又は、前 記利用者の個人情報データや操作履歴や前記対象物の検 索結果や前記サービスの利用履歴等に関するデータを統 計的な手法等の適宜手法を用いて前記利用者の操作手段 の補助や少なくとも一部の前記操作手段の自動化のため に供される手続きプログラム等のエージェント機能を有 することを特徴とする。

【0015】これにより、複数の利用者間におけるデー 夕交信を容易に行うことのできる新規な情報通信システ ムを提供することができる。

 $[0016]$ 

【発明の実施の形態】本発明を、添付図面に示した実施 の形態に基づき説明する。

【0017】図1,図2は、移動体、例えば、車両に搭 載して使用する情報表示装置100の構成を説明する概 略図、ブロック図であり、自己の現在位置に関する自己 現在位置データを求める検出手段10と、離れた場所に

あるサーバ (後述する)と交信するデータ交信手段20 と、このデータ交信手段20を介して前記自己現在位置 データを前記サーバへ送信及び前記自己以外の一人以上 の特定の人物の現在位置に関する他者現在位置データ及 び地図データあるいはサービス(後述する)を受信して これら受信したデータと前記自己現在位置データとを合 成して表示可能な表示手段30と、少なくとも検出手段 10及び表示手段30を制御すると共に前記サービスを 実行可能とする制御手段40と、制御手段40へ指示を 与える入力手段50と、を有している。なお、60は、 前記データが音声データである場合に読み上げるスピー カから成る音声出力手段であり、専用に用意しても良い し、カーオーディオのスピーカ等と兼用することもでき  $\mathcal{Z}_{1}$ 

【0018】検出手段10は、例えば、本体11はトラ ンクルームに取納されて、車外に望むアンテナ12でG PS衛星200からの緯度,経度,高度等の位置信号を 受信する周知なGPSレシーバであり、自己の現在位置 を測定して自己現在位置データを求めるもので、GPS 衛星200からの信号を利用しないで前記車両の走行に 応じて発生するパルス信号等の前記車両移動情報から前 記自己現在位置データを求めるためのセンサで構成する ことも可能であり、また、前記センサと前記GPSレシ ーバとを組み合わしても良いが、携帯性を考慮すると前 記GPSレシーバを用いることが望ましい。 【0019】データ交信手段20は、電気通信回線、例 えば、公衆電話回線300に接続し各種のデータを無線 によるパケット通信で送受信可能な携帯式電話(例え ば、日本移動通信株式会社の所謂「iモード」が利用可 能な携帯電話)であり、離れた場所にある前記サーバと 交信することにより、前記データを送受信するもので、 携帯式電話以外であっても良く、例えば、有線の電話や 前記パーソナルデータ通信機器のような前記情報表示装 置であっても良いが、携帯性を考慮すると、前記携帯式 電話が望ましい。また、前記電気通信回線としては、公 衆電話回線300ではなく専用の回線を利用することも 可能であるが、コストを考慮すると、公衆電話回線30 0を利用することが望ましく、特に、位置情報を交信す るために前記サーバと常時接続する必要があることか ら、接続時間ではなく利用する前記データの量に応じて 利用料金が課金されるパケット通信が望ましい。 【0020】表示手段30は、例えば、カラー液晶表示

素子のような携帯性に優れた表示部材31と、これを駆 動する駆動回路32とからなり、表示部材は、前記車両 の運転者等である利用者の前方個所に設置されて前記デ ータに基づく所定の表示を、実像又は虚像により行う。 【0021】制御手段40は、例えば、マイクロコンピ ュータから成り所定のプログラムに従い所定の処理、少 なくとも検出手段10による前記自己現在位置データの 更新制御あるいは表示手段30における表示切替等を制

御すると共に前記サービスを実行可能とする演算部41 と、記憶部42と、入力手段50との間で信号の授受を 行う入出力部43とを有し、記憶部42は、例えば、R OM42aやRAM42bから成り、入出力部43は、 演算部41とデータ交信手段20との間に位置して信号 制御するデジタル入出力部43aと、演算部41と入力 手段50及び音声出力手段60との間に位置して信号制 御するアナログ入出力部43bとを有し、この入出力部 43は、演算部41の内部に取り込んで構成することも 可能である。

【0022】この制御手段40の記憶部42を構成する ROM42aやRAM42bは、例えば、データ交信手 段20を介して行われる前記データの送受信時における 前記データの保管や表示手段30の表示部材31で表示 する内容に応じた画像データや音声出力手段60から出 力する内容に応じた音声データ等のデータを保管する。 【0023】人力手段50は、例えば、ハンドルの近傍 に設置される操作スイッチ51やマイク52から成り、 前記利用者の操作により、制御手段40がデータ交信手 段20を介して前記サーバと交信したり、表示手段30 の表示部材31における表示を所望のものとするための 指示を行う。なお、操作スイッチ51は、制御手段40 の入出力部43に対して無線、例えば、赤外線により信 号を送る楢成となっているが、有線であっても構わない し、音声入力による前記指示を必要としない場合、マイ ク52は不要である.

【0024】図3. 図4は、情報表示装置100を含む 情報通信システムの構成及びそこに格納されるデータを 説明する概略図であり、公衆電話回線300に接続さ れ、情報表示装置100との間で交信することにより前 記データの送受信を行うサーバ400を有し、このサー バ400には、前記利用者又はこの利用者を含むグルー ア(後述する)だけが利用可能な個別記憶領域411 と、サーバ400側が予め用意して前記利用者のみ利用 可能な基本記憶領域412とを有し、前記利用者は、移 動体に搭載して利用する情報表示装置100を使用する ことで公衆電話回線300を介してサーバ400と交信

する場合を示している。 【0025】サーバ400の基本記憶領域412には、

白地図と呼ばれる最小限度の情報のみを有する第1の地 図データ501が格納されており、サーバ400の個別 記憶領域411には、第1の地図データ501よりは詳 しい情報を有する第2の地図データ502及び第2の地 図データ502に設定されている付加データ503、及 び、前記利用者が設定した個人データ504、更に、前 記利用者の自己の現在位置に関する自己現在位置データ 601が、図5で示す階層構造を構成しながら同一の表 示部材31 (表示手段30)で表示されるように格納さ れている。

【0026】各種データについて要に説明すると、サー

バ400の各記憶領域411,412に格納されるこれ ら各種データには、前記利用者の情報表示装置100で の表示に供される第1の地図データ501,第2の地図 データ502、付加データ503、個人データ504、 自己現在位置データ601だけでなく、例えば個別記憶 領域411には、前記利用者のスケジュール帳データ6 02. データアドレス帳データ603等が格納されてお り、また、基本記憶領域412には、前記利用者へ送信 するデータを定める(すなわち、表示手段30で表示さ れる内容を定める)送信設定データ604,前記グルー アの設定/解除等のグループ化条件データ605,前記 利用者を検索する際に利用されるキーワードデータ60 6、前記グループを構築する際に個別記憶領域411に 格納されているどのデータを公開するかといったアクセ スのレベルを定めるセキュリティデータ607, ユーザ ーインターフェース (UI) 機能に関するUIデータ (01機能を実行するための実行データや実行プログラ ム)608等が格納されている。

【0027】なお、前記利用者のスケジュール帳データ 602は「当日」「週間」「月間」「年間」のように細 分化して格納されたり、また、アドレス帳データ603 も「家族」、会社:「趣味」等のように細分化して格納 されても良く、これらのデータ602,603は、前記 利用者の個人情報、例えば、名前、愛称、住所、自宅電 話番号、携帯電話番号、電子メールアドレス、行動予定 等の「文字データ」、前記利用者の登録したメッセージ 等の 音声データ」、前記利用者や家族の写真、自宅の 写真等の「静止画像データ」、前記利用者が撮影したム ービ等の「動画データ」といったもので、前記利用者が 入力手段50を操作することにより随時更新される。

【0028】また、送信設定データ604.グループ化 条件データ605,キーワードデータ606,セキュリ ティデータ607等は前記利用者が設定するもので、ユ ーザーインターフェースデータ608はサーバ400が 用意または前記利用者による追加により設定することが できる。

【0029】個別記憶領域411に格納されている第2 の地図データ502は、前記利用者の前記現在位置に関 する位置信号をサーバ400が受信することにより前記 現在位置の一定範囲内に関する基本記憶領域412に格 納されている第1の地図データ501内に属するものを 前記利用者へ送信するもので、この第2の地図データ5 02の表示内容は、前記利用者、及び/又は、サーバ4 00により設定可能であり、また、情報表示装置100 の表示手段30における第2の地図データ502の表示 又は非表示は、前記利用者、及び/又は、前記サーバに より設定可能であり、これらは前記利用者により設定や 変更が可能な送信設定データ604により制御される。 【0030】グループ化条件データ605は、他の利用 者との間でデータを共有することのできるグループを構

築/解消する条件を定めるもので、前記利用者の現在位 置を基準とした空間的要素、及び/又は、現在時刻を基 準とした時間的要素に基づく内容である。なお、グルー フ化条件データ605の具体的な運用については後述す 名。

【0031】キーワードデータ606は、前記利用者を 検索する際の手がかりを定めるもので、例えば、「車」 「スキー」「旅行」「イタリア料理」等の単語(キーワ ード)を前記利用者が設定しておくと、第三者は前記単 語から前記利用者を検索することができる、これは前記 グループを構築する際に役立てることができる。なお、 キーワードデータ606の具体的な運用については後述 する。

【0032】セキュリティデータ607は、前記グルー プを構築した際に前記他の利用者へ前記利用者のデータ の公開レベルを定めるもので、公開されるデータの種類 やそのデータに対する読み/書き制限等のアクセスを決 める内容であり、異なる複数の前記内容を設定すること により、公開するデータを前記公開レベル毎に設定する ことができる。なお、セキュリティデータ607の具体 的な運用については後述する。

【0033】サーバ400には、各記憶領域411,4 12の他に、前記利用者の情報表示装置100と公衆電 話回線300を介して交信を行うことにより、前記各テ ータや前記サービスを前記利用者へ送信する交信手段 (図示しない)や、少なくとも記憶領域411,412 へのアクセスや前記交信手段を制御する制御手段420 トを右する.

【0034】次に、この情報通信システムについての具 体的な使用例について、図5~図8に基づいて説明する が、以下の説明において図5~図8に示されていない個 所については、図1~図4を参照するものとする。

【0035】例えば、図5で示すように、4人の利用者 a~dが個々に情報表示装置100a~100d (図 1. 図2の情報表示装置100と同じ、以下同じ)を所 持している。各利用者aへdは、自己の現在位置に関す る自己現在位置データ601を各々が使用している情報 表示装置100a~100dの検出手段10により求 め、データ交信手段20を用いて公衆電話回線300を **介してサーバ400a∼400d (図3のサーバ400** と同じ、以下同じ)と交信を行い、利用者a~dの状況 として個別記憶領域411a~411d (図3の個別記 憶領域411と同じ、以下同じ)に記憶させるもので、 自己現在位置データ601は、所定のタイミングで自動 的に更新 (アップロード) されるように制御手段40が 制御している。

【0036】利用者a(利用者b~dも同様)は、任意 の時点に入力手段50を操作して、データ交信手段20 を用いて公衆電話回線300を介してサーバ400aへ 交信(アクセス)して、個別記憶領域411a及び基本 記憶領域412aから自己の情報表示装置100aの記 憶部42に取り込む(ダウンロード)。例えば、サーバ 400aが、利用者aの状況たる前記自己現在位置に応 じた自己現在位置データ601を格納すると、そのサー バ400aは、利用者aの状況に応じて各記憶鋼域41 1a, 412aで格納されている各データから前記状況 (前記自己現在位置)に応じたものを選択して、すなわ ち、更新して出力するものである。なお、基本記憶領域 412a (基本記憶領域412b~412d)は、図3 の基本記憶領域412と同じである。

【0037】ダウンロードされた各データは、表示手段 30の表示部材31において重ねて表示されるもので、 この際に、例えば、これらのデータ501~504が一 つの画面を構成する際に矛盾が生じないような手立てを 施すことは当然であって、例えば、地理的情報(緯度や 経度)を基準に重ねて表示されるもので、これにより、 例えば図6で示すように、地図A (第1,第2の地図デ ータ501,502に基づく)を背景として、自己現在 位置データ601等の情報が表示されるが、この時点、 あるいは、事前に、利用者aは表示部材31の表示デザ インを、例えば、パソコンの画面を自分好みにカスタマ イズするのと同様に、自由に設定するもので、この設定 のため、サーバ400aの管理者によって基本記憶領域 412aに登録されているUIデータ608から好みの UIを記憶部42に複写しておく。このUIには、自己 の現在位置を示すアイコンB (自己現在位置データ60 1に基づく)、他者の現在位置を示すアイコンC(後述 する)、自己の自宅を示すアイコンD、他者の自宅を示 すアイコンE、自己宛電子メール自動受信を行う地点を 示すアイコンF、行動予定を表示する際に利用するアイ コンG (スケジュール帳データ602に基づく)、連絡 先を表示する際に利用するアイコンH (アドレス帳デー タ603に基づく)等の所定の意味を持たせたアイコン が含まれている。

【0038】しかして、地図A上にアイコンB~Hが表 現されるしIにより、利用者aの位置関係等が一目で分 かり、表示部材31に現れるカーソルIを入力手段50 で操作して所定の前記アイコンを選択(クリック)する ことにより、所定の作業を行わせることも可能である。 【0039】例えば、カーソルIでアイコンHを選択す ると、他者の電話番号が表示され、この中から希望の電 話番号を選択することにより、自動的に電話をかけるこ とができる。すなわち、検出手段10で求まる利用者a の自己現在位置データ601をサーバ400aへ送信す ることにより、サーバ400aから自己現在位置データ 601に関するデータとして、例えば、アイコンHとし て登録していた電話番号を受信して情報表示装置100 aが電話をかけるという命令を実行することができ、地 図データ501,502に応じたサービスを実行可能と する。

【0040】また、アイコンドを自己の走行予定道路途 中に配置し、アイコンBがアイコンFと一致した時点で 自動的にサーバ400aあるいはインターネットサービ スプロバイダー700 (図3参照)と交信して、自己宛 の電子メールの受信を行わせることができ、地図データ 501.502に応じたサービスを実行可能とする。 【0041】例えば、毎朝通勤途中で電子メールをチェ

ックする場合等に利用できるもので、日常の定期的行為 を自動化することができて便利である。すなわち、検出 手段10で求まる利用者aの自己現在位置データ601 を利用者aの状況としてサーバ400aへ送信すること により、サーバ400aから自己現在位置データ601 に関するデータとして電子メールを受信するものであ る。このような設定は、送信設定データ604として基 本記憶領域412aに格納される。

【0042】次に、付加データ503の表示について説 明すると、利用者aの現在位置に関する位置信号をサー バ400aが受信することにより前記現在位置の一定範 囲内に関する地図データ501,502を利用者aへ送 信し、利用者aが有する情報表示装置100aの表示部 材31 (表示手段30)において地図データ501,5 02とを重ねて表示する (図7 (a)参照)。サーバ4 00aがアナウンスを利用者aへ送信するタイミングで ある前記状況は、利用者aの現在位置Bと付加データ5 03に関する第2の地図データ502の設定地点Xとの 問隔が一定距離内に達したとき、例えば、現在位置Bと 設定地点Xとの距離が10メートル以内となったとき に、サーバ400aが付加データ503の閲覧を促すア ナウンスYを利用者aへ送信し (図7 (b)参照)、ア ナウンスYを容認する利用者aからのアンサーバックが 行われた場合にサーバ400aが利用者aへ地図データ 501,502に応じた付加データ503を提供(送 信)する(図7(c)参照)。この際、個人データ50 4は表示又は非表示の何れでも良い。このような設定 は、送信設定データ604として基本記憶領域412a に格納される。

【0043】なお、利用者aが付加データ503に対し て一度受信を容認した後は、再度前記状況になったとき には、サーバ400aは同じ付加データ503に関する アナウンスYを送信しない設定、あるいは、再度送信す る設定の何れでも良く、利用者a又はサーバ400aに より設定可能である。このような設定は、送信設定デー タ604として基本記憶領域412aに格納される。

【0044】このように、前記各種データを重み付けし て、付加データ503を利用者aの前記状況に応じて表 示可能とすることにより、情報表示装置100aの大型 化や高額化を招くことなく、また、それらのデータを送 信するサーバ400aにとっても、あらゆるデータを常 時提供することなく、社会経済的にも好ましい新規な情 報通信システムを提供することができる。

【0045】第2の地図データ502に設定した設定地 点Xが情報表示装置100aで非表示の設定にある場合 には、利用者aは付加データ503を表示する地点の存 在を知り得ないことになるが、この場合においても、利 用者aの現在位置Bと付加データ503に関する第2の 地図データ502の設定地点X(隠されている)との距 離が10メートル以内となった場合にサーバ400aが 付加データ503の閲覧を促すアナウンスYを利用者a へ送信すれば、前述と同様な表示を行うことができる。 この場合には、利用者aが不意にアナウンスYを受ける ことになり、ゲーム感覚のような意表を突く各種データ の送受信を含むより新規な情報通信システムを実現する ことになる。このような設定は、送信設定データ604 として基本記憶領域イ12aに格納される。

【0046】前記実施の形態では、利用者aの状況とし て自己現在位置データ601を用いたが、他にも時間デ ータ(日付, 曜日, 時刻, 情報表示装置100aの利用 時間等)を前記状況として用いることができ、サーバ4 OOaは前記時間データに応じて基本記憶領域412a で格納されている第2の地図データ502から前記状況 に応じたものを選択、すなわち、更新して出力すること もできる。例えば、時刻に応じて第2の地図データ50 2の内容を、サーバ400aで予め設定してある「飲食 店データ」「レジャー施設データ」「宿泊施設データ」 等のセレクトデータの何れかへ自動的に変更したり、あ るいは、利用者nの希望により前記セレクトデータを選 択して任意に変更して、これらを情報表示装置100の 表示手段30で切替表示させることもできる。この場合 には、付加データ503も第2の地図データ502の切 替に伴って変更されることは言うまでもない。このよう な設定は、送信設定データ604として基本記憶領域4 12aに格納される。

【0047】付加データ503は、図7 (c)で示した ような文字情報に限らず、音声情報であっても良いし、 あるいは、設定地点Xから続く仮想的な世界又はゲーム 等であっても良く、表示地点Xをチェックボイントとし て情報表示装置100の表示手段30で表示される内容 が全く異質な内容であっても良い。このような設定は、 送信設定データ604として基本記憶領域412aに格 納される。

【0048】前記実施の形態では、付加データ503の 表示可能性を利用者aへ示す設定地点Xとして、第2の 地図データ502に設定する構成について示したが、第 1、第2の地図データ501、502を1個の地図デー **タとしてこれらに設定する構成であっても良い。このよ** うな設定は、送信設定データ604として基本記憶領域 412aに格納される。

【0049】次に、前記グループの構築/解消について 説明する。

【0050】利用者aは、予め自己のサーバ400aの

基本記憶領域412aにグループ化条件データ605及 びセキュリティデータ607を設定して格納しており、 他の利用者b ~dも同様である。これらのグループ化条 件データ605及びセキュリティデータ607は、利用 者a~d毎に設定可能であるが、例えば、利用者a~d が、各々のグループ化条件データ605の条件として、 **「自己の現在位置から半径10キロメートル以内の範囲** 内に存在し (空間的要素) かつ月曜日~金曜日の午前9 時から午後5時である(時間的要素)を満たす場合にグ ループを設定する」、あるいは、「地図上の特定の地点 から半径20キロメートル以内、又は、特定の国道及び ||動道沿い20メートル以内(空間的要素)の範囲、か つ、1月1日から同月31日まで (時間的要素)でグル - プを構築する」等と設定し、セキュリティデータ60 7のレベルとして、「第2の地図データ502、付加デ ータ503、自己現在位置データ601、及び、UIデ ータ608 (以上を「対象物」と言う)を第三者に開放 してグループを構成する」と、利用者a ~dが同一内容 で設定した場合 (図3の個別記憶領域411aの網点個 所参照)、利用者aにとって、例えば、利用者bが前記 条件を満たす場合(利用者しも同じ設定なので利用者し にとって利用者aが前記条件を満たすことになるが、以 下では説明を省略する)、利用者aの情報表示装置10 0aの表示部材31 (表示手段30)は、図8で示すよ うな表示を行う。同図において、符号Baは利用者aの 現在位置を示すアイコンであり、符号Cbは利用者bの 現在位置を示すアイコンである。なお、符号Cc, Cd は、利用者c,dの現在位置を示すアイコンであるが、 利用者c. dは現時点では前記条件を満たしていないの アイコンCc, Cdは表示されていない。

【0051】このように、自己(利用者a)及び第三者 (利用者b)との関係が、前記条件を満足するものとな ると、サーバ400a, 400bは白動的に利用者a, bから構成されるグループを構築し、前記条件が満たさ れている間は、セキュリティデータ607の前記レベル に従って互いの前記対象物を共有して表示するものであ る。これにより、互いの位置関係を知ることができるだ けでなく、各々のデータや前記ユーザインターフェース 機能を共有することができ、これを用いるコミュニケー ションや前記使い勝手の共有が可能となる。なお、前記 条件が満たされなくなっても構築されたグループを維持 するようにグループ化条件データ605の内容を設定す ることも可能であり、この場合には利用者aの意思(入 力手段50の操作)により解消することになる。

【0052】また、グループ化条件データ605の前記 条件の内容が利用者a,b間で異なる場合には、夫々の 内容でグループが構築されるため、一方通行的な偏面的 なグループ化となる。

【0053】また、一人の利用者、例えば、利用者aが グループ化条件データ605の前記条件として複数の内

容を定めている場合には、それらの内容を満足する範囲 において、例えば、利用者a,bのグループと、利用者 a, cのグループのように、同時に複数のグループを構 築することも可能である。

【0054】更に、例えば、利用者a, bがあるグルー プを構築し、利用者c,dが他のグループを構築してい る場合において、これら2つのグループを利用者a~d の意思により、あるいは、グループ化条件データ605 の前記条件の内容により、1つのグループとして再構築 することも可能であり、反対に、利用者aへdがあるグ ループを構築している場合において、利用者a~dの意 思により、あるいは、グループ化条件データ605の前 記条件の内容により、例えば、そのグループを解消する ことなく利用者b,cにて構成される新規なグループを 再構築することも可能である。

【0055】また、カーソルのアイコンIで利用者bの アイコンじもをクリックすることで、利用者もへ電話を かけたり電子メールを送信する等のメニューが表示され (図示しない)、所望のサービスを実行することができ るように設定する事も可能である。このような制御は、 地図データ501,502に応じたサービスの一種であ り、情報表示装置100の制御手段40のプログラムに より設定することができる。

【0056】ところで、前記グループの構築には、グル ープ化条件データ605を用いたが、例えば、利用者a がサーバ400aの検索機能で特定のキーワードを指定 し、他のサーバ400b~400dを巡回して、各サー バ400b~400dの基本記憶領域412a~412 dに格納されているキーワードデータ606をチェック することにより、該当する利用者をピックアップして前 記グループを構築することもできる。但し、この場合に は、前記キーワードに合致してピックアップされた前記 利用者が、グループ化を拒否していないことが条件とな り、前記対象物の共有に当たっては、セキュリティデー 夕607の前記レベルの内容に因ることになる。

【0057】あるいは、前記条件は、前記地図データや 前記付加データを格納すると共に他の利用者との間で前 記対象物を共有することのできるグループを構築/解消 する前記条件を定めるグループ化条件データ605の他 に、前記条件を判断や実行することにより前記グループ の構築/解消を実行するグループ化手続きプログラムに て設定すること可能であり、また、前記レベルは、前記 グループを構築した際に前記他の利用者の前記対象物へ のアクセスの前記レベルを定めるセキュリティデータ6 07の他に、前記レベルを判断や実行することにより前 記対象物へのアクセスを実行させるセキュリティ管理プ ログラムにて設定することも可能である。

【0058】なお、これらを実現する際における表示手 段30での表示の形式(フォーマット)、又は、利用さ れる各種データとしては、現在インターネットで利用さ

【図2】 同上のブロック図。

れているHTML (Hyper Text Markup Language) や、 メタデータ、数値データ、グラフィックデータ、動画デ ーク、音声/音データ、音声読み上げや音声認識プログ ラム等により使用される辞書データ等を記述できるマー ク付け言語による構造化文章×MI. (Extensible Marku p Language)等が利用できる。

【0059】また、利用者a~dは、個別のサーバ40 0a~400dを用意する必要はなく、少なくとも1つ のサーバ400と、これにより管理される1つの基本記 憶領域412と、利用者aへdの個別のデータを格納す る個別記憶領域411a~411dがあれば良い。当然 ながら、前記交信手段や制御手段420は1つあれば良  $\mathbf{v}_k$ 

【0060】また、前記UI機能は、前記利用者の選択 により情報表示装置100、又は、サーバ400におけ る操作方法やデータ検索方法や前記UIの使い勝手をカ スタマイズするためのデータやプログラムを変更。設定 できる機能、又は、前記利用者の個人情報データや操作 環歴や前記対象物の検索結果や前記サービスの利用覆歴 等に関するデータを統計的な手法等の適宜手法を用いて 前記利用者の操作手段の補助や少なくとも一部の前記操 作手段の自動化のために供される手続きプログラム等の エージェント機能を有するものとすることも可能であ  $\mathbf{Z}$ .

 $[0061]$ 

【発明の効果】この発明は、複数の利用者間におけるデ ータ交信を容易に行うことのできる新規な情報通信シス テムを提供するもので、設定した条件を満たす場合に前 記複数の利用者がグループを構築/解消することによ り、設定したレベルで対象物の共有を行うことが可能と なり、極めて利便性の高い情報通信システムを提供する ことができる。

【図面の簡単な説明】 【図1】 本発明の実施の形態に係る情報表示装置を説

明する概略図。

【図3】 本発明である情報通信システムの実施の形態 を説明する概略図。 【図4】 同上におけるデータを説明する斜視図。 同上においてグループ化を説明する機略図。  $[75]$ 同上の表示を説明する図。 【図6】  $[27]$ 同上の表示を説明する図。 【図8】 同上の表示を説明する図。 【符号の説明】 100 (100a~100d) 情報表示装置 10 検出手段 20 データ交信手段 30 表示手段 31 表示部材 40 制御手段 41 演算部 42 記憶部 50 入力手段 200 GPS衛星 300 公衆電話回線 (電気通信回線) 400 (400a~400d) サーバ 411 (411a~411d) 個別記憶領域 412(412a~412d) 基本記憶領域 501 第1の地図データ 502 第2の地図データ 503 付加データ 504 個人データ 601 自己現在位置データ 602 スケジュール帳データ 603 データアドレス帳データ 604 送信設定データ 605 グループ化条件データ 606 キーワードデータ 607 セキュリティデータ 608 ユーザーインターフェースデータ

 $[21]$ 

 $[26]$ 

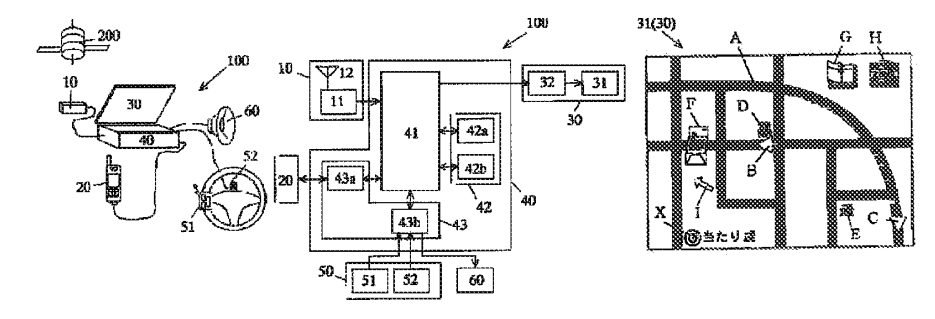

 $[12]$ 

# (\$0))02-245336 (P2002-245336A)

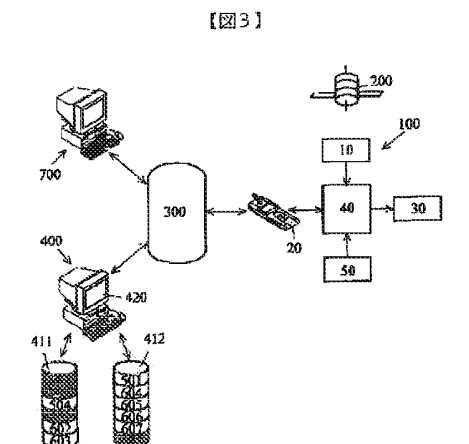

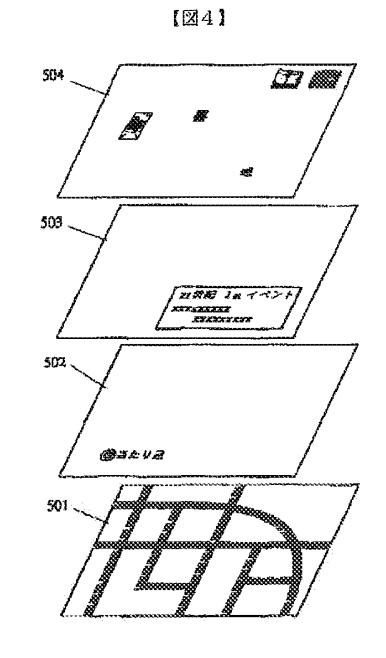

 $[X5]$ 

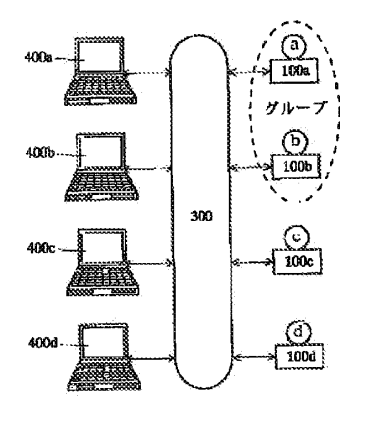

 $[188]$ 

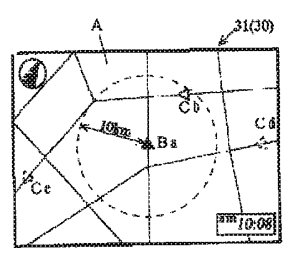

Apple Inc.<br>Exhibit 1005<br>Page 567

# (#1)  $102 - 245336$  (P2002-245336A)

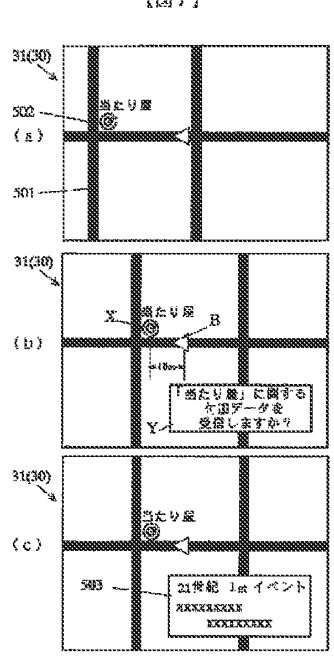

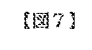

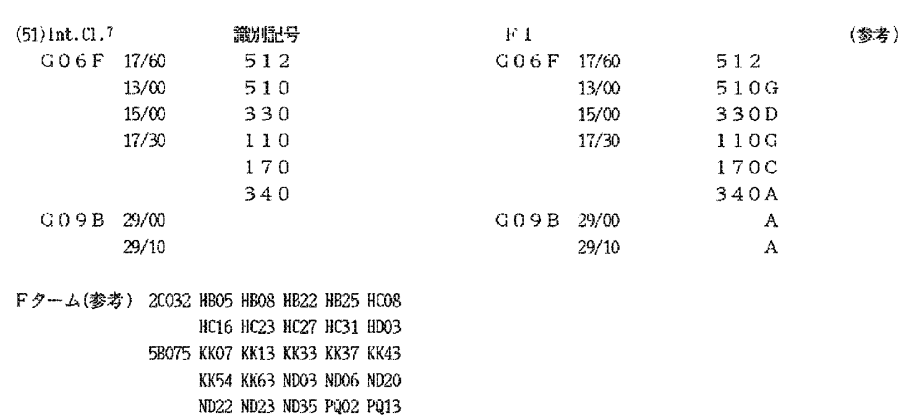

PQ32 PR03 PR08 UU14

58085 BG07

フロントページの続き

# (12) INTERNATIONAL APPLICATION PUBLISHED UNDER THE PATENT COOPERATION TREATY(PCT)

(19) World Intellectual Property Organization International Bureau

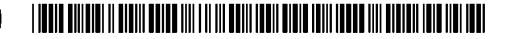

# (10) International Publication Number WO 03/074973 A2

- (43) International Publication Date 12 September 2003 (12.09.2003)
- 
- 
- 
- 
- 
- (30) Priority Data: 60/360,737 <sup>1</sup> March 2002 (01.03.2002) US
- (63) Related by continuation (CON) or continuation-in-part (CIP) to earlier application:

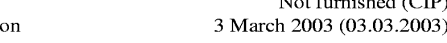

WORKS IN MOTION, INC. [US/US]; 18872 Bardeen Avenue, Irvine, CA 92612 (US).

(72) Inventors; and

 $\subset$ 

(75) Inventors/Applicants (for US only): SHEHA, Michael, A. [US/US]; 8 Larkfield Lane, Laguna Niguel, CA 92677 (US). SHEHA, Angie [US/US]; 5 Larkfield Lane, Laguna Niguel, CA 92677 (US). PETILLI, Stephen [US/US], 11 Tattersall, Laguna Niguel, CA 92677 (US).

(51) International Patent Classification<sup>7</sup>: GO1C 21/36, (74) Agents: YANG, David, T. et al.; Morrison & Foerster LLP,<br>GO8G 1/13, 1/137 555 West Fifth Street, Suite 3500, Los Angeles, CA 90013-555 West Fifth Street, Suite 3500, Los Angeles, CA 90013-1024 (US).

(2) INTERVATIONAL APPLICATION PUBLISHED UNDER THE PATENT COOPERATION TREATY (FCT)<br>
(21) INVersion Number: POST (AUGUS) (20) THE CONTROL CONTROL CONTROL CONTROL CONTROL CONTROL CONTROL CONTROL CONTROL CONTROL CONTROL CONTR (23) INTERFACTORY CONTROLLED INTERFACTORY INTERFACTORY INTERFACTORY CONTROLLED INTERFACTORS THE VALUE OF CONTROLLED INTERFACTORS (23) INTERFACTORS (23) INTERFACTORS (23) INTERFACTORS (23) INTERFACTORS (23) INTERFACTORS (2 (81) Designated States (national): AE, AG, AL, AM, AT, AU, AZ, BA, BB, BG, BR,BY, BZ, CA, CH, CN, CO, CR, CU, CZ, DE, DK, DM, DZ, EC, EE, ES, FI, GB, GD, GE, GIT, (25) Filing Language: English GM, HR, HU, ID, IL, IN, IS, JP, KE, KG, KP, KR, KZ, LC, LK, LR, LS, LT, LU, LV, MA, MD, MG, MK, MN, Mw, (26) Publication Language: English MX, MZ, NO, NZ, PH, PL, PL, RO, RU, SC, SD, SE, SG, SK, SL, TJ, TM, TN, TR, TT, TZ, UA, UG, US, UZ, VC, VN, YU, ZA, ZW.

(84) Designated States (regional): ARIPO patent (GH, GM, KE, LS, MW, MZ, SD, SL, SZ, TZ, UG, ZM, ZW), Eurasian patent (AM, AZ, BY, KG, KZ, MD, RU, TJ, TM), Related by continuation (CON) or continuation-in-part<br>
(CIP) to earlier application:<br>
US<br>
Solution:<br>
Solution:<br>
Solution:<br>
Solution:<br>
Solution:<br>
3 March 2003 (03.03.2003)<br>
Solution:<br>
Solution:<br>
Solution:<br>
European patent ( (71) Applicant (for all designated States except US): NET-<br>
GA GN GO GW ML MR NE SN TD TG) GA, GN, GQ, GW, ML, MR, NE, SN, TD, TG).

#### Published:

without international search report and to be republished upon receipt of that report

For two-letter codes and other abbreviations, refer to the "Guidance Notes on Codes and Abbreviations" appearing at the beginning of each regular issue of the PCT Gazette.

(54) Title: METHOD AND APPARATUS FOR SENDING, RETRIEVING, AND PLANNING LOCATION RELEVANT INFOR-<br>MATION

 $\sum_{\text{MATION}}$ <br> $\sum_{\text{MATION}}$ <br> $\sum_{\text{to a user}}$  $\bullet$   $\bullet$   $\bullet$   $\bullet$   $\bullet$   $\bullet$   $\bullet$  are alleged in the location is unclear to a memod and apparatus for sending and retrieving focation relevant information to the location  $\bullet$  to a user by selecting and designating a poi (57) Abstract: The present inventionis directed to <sup>a</sup> method and apparatus for sending andretrieving location relevant information information associated with that point of interest to a receiver that is also selected using the graphical user interface. The location relevant information may also include mapped routes, waypoints, geo-fenced areas, moving vehicles efc. Updated location relevant information may also be continuously sent to the user while generating updated mapping information on the graphical userinterface. The present invention may be practiced by using communication devices such as a personal computer, a personal digital assistance, in-vehicle navigation systems, or a mobile telephone.

> Apple Inc. Apple Inc. Exhibit 1005 Exhibit 1005 Page 569 Page 569

# METHOD AND APPARATUS FOR SENDING, RETRIEVING, AND PLANNING LOCATION RELEVANT INFORMATION

# BACKGROUND

#### $5\overline{)}$ 1. Field of Invention

communication software program, and more specifically, to integrating or coupling computerized mapping and real-time communication software for the purpose oftransferring location-related information using a real-time communication system.

# 2. Description of the Related Art

Computerized mapping and real-time communication software are independently achieving widespread use today. Such mapping programs are commonly used to automate tasks of calculating routes, viewing location-specific geographical areas for their spatial content, such as addresses, roadways, rivers, etc., and for the purpose of being used with

- **NO 0.047/973 EXECUTE AND APPARATES FOR SUBDATES RETRISVING, AND PLANNING**<br> **LOCATION RELEVANT INFORMATION**<br> **EXECUTED RELEVANT INFORMATION**<br> **EXECUTED MAPPARATES TO A COMPUTE CONSIDENT CONSIDERATION**<br>
This present inve Global Positioning System (GPS) devices for various applications, such as a personal navigation application. Mapping software programs apply to a wide variety of uses, such as personal navigation, telematics, thematic mapping, resource planning, routing, fleet tracking, safety dispatching (i.e., Police, Fire, and Rescue organizations), and a wide variety of specialized Geographic Information System (GIS) applications, all of which are well known
	- 20 to people skilled in the art.

Real-time communication software applications are also being used today in various applications, like Instant Messaging (IM) applications such as American Online's (AOL) IM (AIM), Yahoo's IM, and Microsoft's IM, all of which are well known to people skilled in the art. None of these prior art IM software applications contain mapping capabilities. These

destination.

2

applications provide presence information about other users on a user's roster or buddy list, such as online, busy, away, on the phone, offline, etc., and are primarily used for noncommercial applications, such as for conversing with friends or buddies that are online.

Prior art applications provide various features, such as displaying driving directions 5 (i.e., routes), Points Of Interest (POD, waypoints (such as personalized, user-specific, points on a route or along a track), etc., but do not enable the transfer of such information to other users in real-time. A user will typically copy an image of a map from a standard mapping program, usually with a highlighted route, and e-mail the bitmap image and/or directions to another user or group of users for the purpose of meeting at a specific location or POI, such 10 as a restaurant. Alternatively, with the adoption of IM programs, users can transfer these images and directions, typically by using an integrated file transfer program (FTP) connection, in real-time to other users based on their presence, and obtain real-time feedback from their buddies about the destination POI or location and specific route used to get to the

15 Current applications that integrate both mapping and real-time messaging are well known in the art, such as the Automatic Vehicle Location (AVL) or Fleet Tracking industry, where vehicles that have position devices, such as GPS, report their position to a centralized computer for the mapping and display of the vehicles' locations. Some of these prior art systems may incorporate real-time messaging for the transfer of logistical information, such

20 as pickup and drop-off status messages. However, these existing applications do not provide a method for dynamically and graphically transferring location-relevant information coupled with a spatial map. Additionally, these applications typically provide only one-way transfer of position information, from the mobile vehicle to the dispatcher application, either on a web-based or desktop-based program. Usually, there is no need to transfer the dispatcher's location to the mobile vehicle since the dispatcher's location is always stationary. Mobile devices typically use location telemetry devices to transmit their location in a pre-defined manner or by request, where the dispatcher's location request is usually initiated by clicking

- $\overline{5}$ on a Graphical User Interface (GUI) or by using a set of preferences to automatically request position updates. These preferences are based on various parameters, such as reporting location updates based on the distance traveled by the vehicle or by using various time intervals to trigger position updates either by a push or pull method relative to the telemetry device.
- 10 Another problem with existing AVL software solutions are that most applications are web-based applications that only allow for static image-based mapping, such as those provided by various online mapping companies like MapQuest. Also, the mapping and communication systems are disjointed from each other, as is the case with various companies, such as Televoke, Inc. These static image-based mapping applications do not
- 15 enable real-time graphical manipulation of POIs on the map, nor do they provide a graphical connection between the map and vehicle roster listing. Some AVL software solutions provide the ability to display moving vehicles on dynamically viewable maps. However, these solutions do not enable the user to select a vehicle on the map, nor a stationary representation of a vehicle in a roster list, in real-time for the purpose of sending the vehicle's location to
- 20 other users, and thus do not allow the creation of ad-hoc position transfers between various parties. Some dynamic mapping applications, such as Microsoft's MapPoint application, allow users to select Points Of Interest (POD generally for the purpose of providing additional information about the POI or enabling the user to add the POI to a route planner as

4

a route start, end, or stop point. This POI is selected by 'right-clicking' on the object after it has been selected and then choosing the specific route option. However, prior art fails to provide real-time communication capability with location-relevant information (i.e., POIs) for the purpose of graphically sending location-relevant information in established or ad-hoc

5 networks to other users or location-enabled devices.

Another problem with prior art, such as in the case of AVL software solutions, is that vehicles or other mobile devices that a user wishes to map mustfirst be selected from a list of available position-enabled vehicles. These vehicles, however, must already be configured for mapping on a dispatcher's mapping application and do not enable position requests in an ad-

- 10 hoc environment. Prior art AVL mapping and tracking systems, such as At Road Inc., only allow users to select from a list of pre-configured location-updating vehicles, and then require the user to press a button in order to map the location of the selected vehicle(s). A much better solution, as people skilled in the art will appreciate, is to select a user, device, or group of users and devices in a roster list and graphically drag-and-drop the selection onto an
- 15 active map. This method significantly simplifies the process of identifying a single or group of user(s)/device(s) and mapping their location appropriately. Additionally, prior art AVL systems do not allow for the case of users or devices to disallow their position from being mapped on the current mapping application.

20 There also exists a need for the consideration of permissions in such a case of privacy concerns, where a real-time location request be sent across the real-time communication connection to the user, vehicle, or device, whose location information is being requested. The user, vehicle, or device can select the resolution of position information they want to communicate (i.c., latitude and longitude, or city, or state, or etc.) to control the level of 10

accuracy to which they can be mapped. Once approved, this ad-hoc transfer of position information occurs and the graphical mapping of the received position information is completed on the requestor's mapping application. Thus, allowing users to initiate position requests graphically and in real-time, and providing the capability of ad-hoc position requests

to other users not pre-configured to allow their location information to be mapped, provides 5 an extremely efficient method and system when compared to prior art systems.

Another drawback of prior art is that integrated mapping and communication programs, such as AVL applications, provide the ability for the receiving of position information for mapping purposes only. These prior art systems do not provide the capability <sup>|</sup> of sending, or pushing, location-relevant information, such as POIs, to other mapping programsortextual devices, such as Personal Digital Assistants (PDA), pagers, cell phones,

- etc. For instance, prior artmapping systems, such as Microsoft's MapPoint, allow the user to select POIs, such as restaurants and gas stations, but does not allow the user to transfer these POIs to other users, and more specifically does not allow users to graphically drag-and-drop
- 15 these selections (i.e., POIs) for various purposes, such as to dynamically add them to a route planner for inclusion in an undefined route or pre-calculated route.

The integration of a highly dynamic mapping application and a real-time communication system enables users to select POIs, such as houses, theaters, city names, roads, etc., or icon representations of other users on a mapping program for the purpose of

20 graphically sending location-relevant graphical information, such as the selected POIs, to a specific user on a roster listing of available online users in real-time. As people skilled in the art will appreciate, graphical location-relevant information is not limited to only POIs, but also includes mapped routes, waypoints, geo-fenced areas, planes, etc. A valuable feature that prior art fails to provide is the transfer mechanism that allows the ability to drag-anddrop this location-relevant map information (i.e., routes, geo-fenced areas, etc.) to the current application's roster list for such transfers.

, Prior art systems, such as AVL software, also fail to provide the capability of allowing the map application user (i.e., in the case of an AVL software solution the user is typically denoted as the dispatcher) to send the position information of one vehicle to another vehicle on the user's roster list for an ad-hoc location transfer. This method of transferring information is best performed by dragging the icon representation of one vehicle to the icon representation of another vehicle in the user's roster list. Before the completion of the

transfer of one vehicle's location information to another vehicle, where the user or dispatcher acts as the location-transfer hub, each user sets the appropriate permissions to allow the transfer. Thus, each of the vehicles' roster lists do not need to be included in the other vehicle's roster list, since the user or dispatcher has both vehicles on its roster list and acts as the hub for the transfer of the position information. This creates a dynamic environment for

ad-hoc position transfers that are not available in prior art systems.

As an additional drawback of prior art systems, there is no way to provide real-time route planning of a system consisting of a real-time communication system integrated with a mapping and real-time communication program. In other words, it is not currently possible for a roster icon representation of a vehicle or user to be graphically selected into, or dragged-and-dropped onto, a route planner for the purpose of setting a user's current position as a route's destination points, where the term 'destination' refers to a point or location on a **BEND CONTROLLAR CONTROLLAR CONTROLLAR CONTROLLAR CONTROLLAR CONTROLLAR CONTROLLAR CONTROLLAR CONTROLLAR CONTROLLAR CONTROLLAR CONTROLLAR CONTROLLAR CONTROLLAR CONTROLLAR CONTROLLAR CONTROLLAR CONTROLLAR CONTROLLAR CONTRO** Origin also is used to refer to the start of a trip. This route planning operation also applies to

POI locations. For instance, prior art systems, such as Microsoft's MapPoint allows users to graphically alter a pre-calculated route, such as graphically indicating the portion of the route to alter.

However, current art systems do not allow the capability of selecting real-time location-enabled or static POIs (such as vehicles, restaurants, people, gas stations, houses, etc.) for the purpose of graphically adding to, or updating, a route's destination points in an undefined or pre-calculated route. Additionally, this prior art system application only allows the alteration of a route to a new destination by dragging the selected portion of the route to that new location. A more useful method, which can incorporate the integrated real-time communication system, is by allowing the user to drag a graphical representation of a location-relevant object, such as POI (i.e., restaurant, gas station, house, user, etc.), to the **POI has static location** in the real-time information, and its position information, and its position information information information information in the real-time of the real-time information information in the real-

pre-calculated route itself or to a route planner, thus graphically altering the pre-calculated route by creating a destination point based on the dragged POI's location information. If the

- communication system is not utilized. However, if the POI is dynamic (ie., a moving vehicle), then the real-time communication system is utilized to obtain the position information of the selected dynamic POI in real-time, thus producing a dynamically moving route, where the destination point can change its position in real-time, thus causing the route to continually update it parameters based on the moving object. Another advantage for using
- the dynamic route calculation, is as the POI movesits location, the entire route need not be re-calculated in real-time, but only that portion of the route that needs to be re-calculated.

An additional problem with current map planning applications or integrated mapping and real-time communication software applications, such as AVL software solutions, is that

they do not provide the capability of allowing users to graphically transfer routes to other users in real-time. Current prior art systems that are capable of generating routes allow users to send route representations, such as bitmap images or driving directions, to other users set of information, such as the starting and ending (i.e., destination) points of the predefined route. The route is usually generated based on the sender's origin and destination, or is based

on generic major roadwaysthat are easily identifiable in the immediate area.

10 **EXECUTE THE CONFIDENT CONFIDENT CONFIDENT CONFIDENT CONFIDENT CONFIDENT CONFIDENT CONFIDENT CONTEXTS CONNECT CONFIDENT CONFIDENT CONFIDENT CONFIDENT CONFIDENT CONFIDENT CONFIDENT CONFIDENT CONFIDENT CONFIDENT CONFIDENT C** A more useful implementation, when compared to prior art systems, would enable users to transfer or 'share' pre-defined routes, including all of the destination and turn points ofthe route and all ofthe metrics used to calculate the route, in real-time, so that they can be incorporated into the recipient user's routes or dynamically viewed on the recipient user's map. In the case of an in-vehicle navigational system, transferring a vehicle's actual route to another vehicle or graphical application allows the other user to view in real-time the exact location of that vehicle relative to the route that vehicle is traveling along. An additional

- 15 benefit of this more useful application would be that the recipient of the route would be able to use in their route planner tool the sent destination points (i.e., stop points, end point, etc.), and use their own current location as the route's origin. For example, prior art systems, such as MapQuest or MapBlast, allow users to send image representations of static routes to other users. However, these routes are relative to the sender's location. There needs to be a method
- 20 to create a route that can automatically include the received route's destination points while recalculating the route relative to the recipient's current position.

Thus, a need exits for a method and system that allows users to graphically send, request, and plan, in real-time, location-relevant information between users and devices.

 $\mathfrak{S}$ 

Until now, an adequate solution to those problems has eluded those skilled in the art. Providing a solution enabling users to graphically send, request, and plan, in real-time, location-relevant information between users and devices would prove especially useful for wireless devices that incorporate positioning technologies, such as Global Positioning Satellite (GPS) devices. This provides great benefits to wireless in-vehicle navigational systems (i.e., telematics) and fleet tracking systems, since they would be able to make more efficient use of position information by including a real-time communication infrastructure and application with a graphically enabled interface.

 $\epsilon$ 

Apple Inc. Apple Inc. Exhibit 1005 Exhibit 1005 Page 578 Page 578

#### 10

# SUMMARYOF THE INVENTION

It is an object of the present invention to provide a method and system for the receipt of location-relevant information, or user or group contact information, such as personal data **EXENDARY OF THE ENVENTION**<br> **EXERCUTE INTERNATION**<br> **EXERCUTE INTERNATION**<br> **EXERCUTE INTERNATION**<br> **EXERCUTE INTERNATION**<br> **EXERCUTE INTERNATION**<br> **EXERCUTE INTERNATION**<br> **EXERCUTE INTERNATION**<br> **EXERCUTE INTERNATION**<br> where users can include inanimate objects (i.e., phones, vehicles, boats, database, device, etc.) or living things (i.e., people, pets, etc.), for the purpose of mapping the location information by graphically selecting and dragging the icon representation of the user, contact, or group of users and/or contacts to a map.

- In accordance with the preferred embodiment of the present invention, the locationrelevant information can be stored locally, typically with contact information, cached from a recently received location update, or location information can be automatically requested in real-time from a specified user or group of users where a user may include an online database storage system. Once the location-relevant information (e.g., latitude, longitude, altitude, heading, etc.) has been received, that location is mapped based on varying resolution and
- size. In one embodiment, a user can select another user, typically from a roster list, and dragand-drop the user onto a map in order to automatically map this other user's current location. The mapped user can be in the form of a contact, where the location information(i.e., vcard), such as an address, is typically stored locally in the storage system of the computing device, or the user can be in the form of a roster list of users connected via a real-time
- 20 communication system. In the case of a roster list, the location information can be in the form of vcard information, and may also include position information from various positioning devices, such as a GPS device. In both cases, the remote user to be mapped (e.g., person,

phone, vehicle, etc.) could receive a message showing the request for their position information.

Uponaccepting the request to send their position information, the requesting user's real-time communication program would receive the remote user's position information from the remote user and transfer the remote user's position information to the requesting user's

- 5 mapping application to be displayed on a graphical map. The remote user can also be considered to be in the form of an online database storage system. In essence, all of the previous steps are performed using a simple selection and drag-and-drop operation. It should be noted that the mapping application and the real-time communication application do not
- 10 have to be fully integrated (i.e., they can be separate applications), but do preferably include a conduit for transferring position information between the two applications. Integrating the two applications typically provides for a better user experience, but is not required by this object.
- It is another object of the present invention to provide a method and system for 15 receiving location-relevant information from a list of users or group of users, where users can include inanimate objects (i.e., phones, vehicles, boats, etc.) or living things (i.e., people, pets, etc.), for the purpose of requesting, in real-time and in an ad-hoc environment, the users' position information for mapping their location(s) by pushing a button or selecting from a menu list in a real-time communication program, such as an instant message application. In one embodiment, a user engaged in an instant message conversation with a 20 mobile wireless phone user desires to obtain the position of said wireless phone user. The requesting user can push a button on the instant message window, or select a menu bar

option, to initiate the request of the wireless phone user's position information. After the

Apple Inc. Apple Inc. Exhibit 1005 Exhibit 1005 Page 580 Page 580

5

mobile wireless phone user has allowed the transfer of its own position information, the requesting user's mapping application can automatically display the location of the wireless phone user. Additionally, the requesting user could have also initiated the position request by selecting the body of an instant message window and performing a drag-and-drop operation onto the mapping application. In this manner, the user is able to request the position information of another user and automatically map it quickly, easily, using an ad-hoc position request method and system.

10 It is another object of the present invention to provide a method and system for sending location-relevant information to a single or list of users or group of users, in realtime and ad-hoc environment, by pushing a button on a real-time communication instant message window.In one embodiment, <sup>a</sup> user engaged in an instant message session can push a button to send their own position information to the other user or group of users that are currently participating in the instant message session. The recipient user or group of users can have the option to accept or decline the transfer of the said position information, and,

15 upon acceptance, the recipient user's mapping application can automatically perform a' mapping operation.

It is another object of the present invention to provide a method and system for sending location-relevant information objects, such as routes, POIs, waypoints, user's locations, geo-fenced areas, vehicles, planes, etc., to other users or groups of users, where users can include inanimate objects (i.e., devices, phones, vehicles, boats, database, etc.) or

20 living things (i.e., people, pets, etc.), by means of a graphical operation on a user or group in a list or on a graphical icon representation of a user or group and via a real-time communications system.

> Apple Inc. Apple Inc. Exhibit 1005 Exhibit 1005 Page 581 Page 581

It is another object of the present invention to provide a method and system for selecting location-relevant information object(s) (e.g., routes, users, POI, etc.) on a graphical map for the purpose of sending location-relevant information object(s) to other users or a group of users byfirst selecting the location-relevant information object(s) and either using <sup>a</sup>

- graphical operation, such as dragging and dropping, the object(s) to a user or group listing representation, such as an icon of the destination user or group, or by selecting from a menu the user or group list of the destination user or group of users to send the location-relevant object(s) information to. In one embodiment, a user can select a position-enabled object (e.g.
- select from a menu list the specific destination user or group of users to which the POI should be sent.

It is another object of the present invention to provide a method and system for allowing a user to accept or reject the receipt of location-relevant information, such as routes, another user's location information, POIs, etc., by their real-time communication program.

- **B**<br>**a**<br>**a** context to the stationary of the phase in the station of provide a non-formal map and either drag-and-drop the propose of sending location-televant information objects) or external monopolitical map for the pr Upon receipt of said location-relevant information, the information can be automatically mapped in an accompanying mapping application. The mapping application and the real-time communication application do not have to be fully integrated (i.e., they can be separate applications), but they do require a conduit, such as a software application program interface (API), for transferring said position information between the two applications. In one
	- embodiment, a remote user that has been sent location-relevant information, such as a POI, can receive a notification message indicating that the POI will be transferred upon acceptance of the request. Upon acceptance of the request, the POI will be transferred to the destination user, who can then have the option to map the received POI or display the textual

location and name of the POI, or both. This preference information can be configured in realtime or pre-configured in the application preferences of the real-time communication application.

- It is another object of the present invention to provide a method and system for 5 allowing a user to graphically initiate the transfer oflocation information, in an established or ad-hoc real-time environment, between a user or group of users, or any combination thereof. In one embodiment, a user that has a list of N other users can select an icon representation of a user or group of users and initiate the transfer of the location information of the selected user or group of users to a destination user or group of users other then themselves. The 10 initiating user essentially acts as the hub for graphically initiating and transferring the location information between users and/or groups of users. The initiating user can perform this graphical initiation of a location transfer by highlighting a user or group of users from a list or graphical icon representation, and select from a pop-up menu or list the destination
- 15 initiator can start the location transfer by selecting the icon representation of the user or group of users from a list or graphical icon representation, and then dragging-and-dropping it to another icon or list representation of a user or group of users, or any combination thereof, for the purpose of sending or transferring said location information. Before the location transfer is completed, permission settings can be obtained from the origin and destination

user or group of users to which the location information should be sent. Additionally, the

20 users or groups of users. It is not a requirement that the origin and destination user or group of users include each other in their own roster list, since only the initiating user needs to have both origin and destination users or groups of users in their roster lists.

15

It is another object of the present invention to provide a method and system for sending your position information to a list of users or group of users, in real-time, by selecting a graphical icon representation of yourself and dragging and dropping the icon onto a user or group of users. In one embodiment, a user wanting to send their own position 5 information to a group of users can select their own icon representation and drag-and-drop said icon representation onto the icon representation of the group of users who should receive said position information. In one embodiment, each user in the group will have the option of accepting or declining said position information transfer, and each receiving user that accepts the position information transfer has a mapping application that automatically performs a 10 mapping operation to display the received position information on a graphical map.

It is another object of the present invention to provide a method and system for receiving a route that may or may not include the sender's real-time location along that route for display in real-time on the recipient's graphical mapping application. In one embodiment, an in-vehicle navigation system on a defined route may need to transfer that route to a

15 desktop computer. The route, and all of its parameters, can be transferred to the desktop's mapping application for display. Additionally, the sender of the route can include and send their own real-time position information with the route for display on the desktop computer's mapping application. When the sender initiates such a transfer, the sender's real-time communication application is configured to send its own location on the route to the

recipient, via a real-time communication system, at any given interval of time, distance 20 change, or upon the sender's request. The recipient's real-time communication application is configured to receive these location updates from the sender, which then triggers the recipient's mapping application to display the updated location of the sender. Thus, the realtime communication application not only provides the ability to send the route, but to transfer the vehicle's real-time position information in order for it to be mapped.

It is another object of the present invention to provide a method and system for sending routes to other users and enabling the recipients of said routes to dynamically change

- the received route's origin to be the recipient's current location or the closest starting position relative to the received route. The destinations in the received route can remain a common element between the sender and the recipient, but the origin, or closest starting position relative to the received route, can change to be the recipient's current position information on the received route, thus allowing a new route to be calculated based on the recipient's current
- position information and a common set of received destinations. All of the received destinations are optional, but at least one received destination is required to calculate a new route from the recipient's current position. For example, if the initiator sends, or shares, their current route with another user (i.e., recipient), the recipient user can receive the sent route with the original origin and destinations of the route. The recipient's mapping application can aanother user, group of users, or contact from list and drag-and-drop said icon representation
	- then dynamically re-calculate a new route based on all or a subset of the received route's destinations and with an origin being the recipient's current real-time position information.

It is another object of the present invention to provide a method and system for graphically selecting a user or group of users, where a user can include an inanimate object G.e., phone, vehicle, boat, etc.) or living thing (i.e., person, pet, etc.), or a contact, all of

which have position information associated with them, and graphically modifying a precalculated route to include the location of the selected user(s) for the purpose of preparing and calculating a new route. In one embodiment, a user can select an icon representation of

onto a pre-calculated graphically-displayed route for the purpose of modifying said route by inserting into that route as destinations the location(s) of the selected user(s), such that the inserted destinations are placed after the destination point that immediately preceded the route segment where the icon was dropped, and before the destination point that immediately

followed the route segment where the icon was dropped. In this manner, the user is able to add a new route destination simply by dragging an icon representation of the user, group of users, or contact onto a pre-calculated route.

The position information can be either locally stored, as is typically the case with contacts, or can be retrieved and updated in real-time as the position information changes, which may be very useful for a user that is defined as a mobile phone or vehicle. One advantage ofthe present invention is that the entire route need not be recomputed each time a destination is updated. Only the portion of the route that was changed can be recalculated. For example, if a route consists of origin point A and destination points B then C, and an additional destination is added in-between points A and B, then only the portion of the route **EXECUTE AND MATHEMAT CONSULTS AND THE CONSULTS AND THE CONSULTS AND THE CONSULTS AND THE CONSULTS AND AND THE CONSULTS AND AND THE CONSULTS AND THE CONSULTS AND THE CONSULTS AND THE CONSULTS AND THE CONSULTS AND THE CONS** 

- between A and B needs to be recalculated to include the added destination. In another embodiment, a user can select another user, group of users, or contact icon representation the order of the route destinations are arranged as previously described, with the new destination point being inserted in the route between the points immediately preceding and
- following the point where the icon was dropped. If there is no destination point immediately preceding or immediately following the point where the icon was dropped, then that new route destination point becomes the origin or destination, respectively, of the new route. The minimal route calculation can compute the route segment consisting of the new destination
point and the destination points immediately preceding and immediately following the new destination point can then be recalculated. However, the entire route may be recalculated to maximize overall route optimization. The retrieval of the position information is the same as described in previous objects, but in this embodiment the route would not automatically calculate a new route until the user instructs it to be calculated.

It is another object of the present invention to provide a method and system for graphically adding location-relevant information objects, such as POIs, city names, street names, user icon representations, vehicles, etc., as additional destinations to a pre-calculated route or to a route planner. In a mapping application, graphically selecting location-relevant

- 10 information objects, such as POIs, dragging said objects to a pre-calculated graphicallydisplayed route, and dropping said objects onto the route enables the addition of destination points, based on the selected location-relevant information objects, along said route at the point where they were graphically dropped. The need for the mapping program to calculate which portion of the route to alter is eliminated since the user selects the appropriate portion
- 15 directly with the selected location-relevant information object. In one embodiment, a location-relevant object, such as a gas station POI, is selected and dragged to the graphically displayed pre-calculated route, and then dropped onto a particular route segment on the map. This action automatically adds the POI as a destination point, where the order of the destination point in the route is determined by the object's drop point, and automatically

20 recalculates the route with the new inserted destination point included. Another benefit is that the entire route need not be recalculated, but only the segment of the route upon which the object was dropped needs to be computed. For example if 6 points define a route and a POI is added between points 5 and 6, the drop point being labeled point 5a, then only the route

> Apple Inc. Apple Inc. Exhibit 1005 Exhibit 1005 Page 587 Page 587

segments from point 5 to 5a and from point 5a to 6 need to calculated, not the entire route (i.e., points 1, 2, 3, 4, 5, 5a, and 6).

This object also applies to another embodiment of a method for graphically selecting location-relevant information objects, such as POIs, and dragging-and-dropping said objects to a route planner for the purpose of adding additional origin or destination points along said. 5 route. The difference in this embodiment is that the POI is not dropped onto a pre-calculated graphically displayed route, but onto a route planner instead. The benefit of the previous embodiment also applies to this embodiment, in that the entire route does not need to be recalculated, but only the portion of the route into which the new destination point is inserted 10 can be recomputed. Also the route can be a pre-calculated route or a route that is being planned and still needs to be calculated.

It is another object of the present invention to provide a method and system for selecting a graphical icon representation of a user on a map and dragging it onto a POI ona map, or visa versa, for the purpose of creating a dynamically-generated real-time route and

- 15 adding that route between the location user and POI to a route planner. The selected user's position information is updated either through the real-time communications system, or if the selected user is the application user, the position information is updated from a locally connected positioning device (e.g. GPS). The POI is sometimes considered a static locationrelevant object, such as a gas station, house, restaurant, city location identifier, etc., whose
- 20 position remains relatively unchanged. In one embodiment, a user tracking a vehicle on a map that wishes to obtain a route for said vehicle to a gas station can select the vehicle's graphical icon representation on the map and drag-and-drop it onto an icon representation of a restaurant on the map. This action can generate a route from the selected vehicle's current

20°

position on the map to the location of the restaurant and may create a new route in a route planner consisting of the origin as the selected vehicle's current location and the destination as the selected POI's location.

One advantage of this method and system is that the real-time communication system allows the vehicle to move while the route is dynamically updated using the vehicle's new 5 position information as the origin of the route and using the restaurant POI as the destination. Another benefit of this object is that if there are two or more destinations (i.e., three or more route points) the entire route does not need to be recalculated, but only the portion of the route that has been changed, by real-time position updates of location-relevant objects such

10 as the vehicle, needs to be computed.

> It is another object of the present invention to provide a method and system for graphically creating a dynamic route between two moving location-relevant objects on a map. A location-relevant object is a map object that has a spatial component associated with it, such as latitude and longitude values, and is graphically selectable by the user. Selecting

15 an icon representation for a dynamic location-relevant object, such as a vehicle, person, plane, boat, etc., where the position of the dynamic location-relevant object can change with time and its real-time position updates can be received via the real-time communications system or locally when connected to a local positioning device such as a GPS receiver, and dragging and dropping said object representation onto another icon representation of a

dynamic location-relevant object will create a route between the two dynamic objects and/or 20 add the objects into a route planner, depending on the user's preferences. The object that was first selected is considered the starting point, or origin, of the route, and the second selected object is considered the destination point of the route. If any new position updates for either

dynamic location-relevant object occurs, the route between the two dynamic locationrelevant objects will be re-calculated, thus enabling a constantly updated dynamic route. Another benefit of this object is that if there are two or more destinations (i.e., three or more route points) the entire route does not have to be recalculated, but only the portion of the route that has changed, including any real-time position updates of location-relevant objects.

It is another object of the present invention to provide a method and system for graphically adding location-relevant objects on a map to a route planner. The selection of an icon representation of a location-relevant object on a map, such as a vehicle, pet, person, boat, wireless phone, computer, city name, street name, park, etc., followed by the use of a

- 10 drag-and-drop operation to a route planner window in order to drop said location-relevant object into the route planner window addsthe said object to the route planner for the purpose of either updating a pre-calculated route or creating a new route. The order that the locationrelevant object is dropped into the route planner window directly affects the order of the destination points of the route, and thus the route itself. In one embodiment, a route planner
- 15 window display consists of a route with three destination points (i.c., four route points including the origin). Selecting an icon representation of a location-relevant object, such as a wireless phone, and then dragging-and-dropping the icon into the route planner between the first and second destination points causes the wireless phone object to become the second destination in the route. Since the wireless phone's location can change with time, the route
- 20 will be a dynamically calculated route based on changes in its position. Another benefit of this object is that if there are two or more destinations (i.e., three or more route points) the entire route does not have to be recalculated, but only the portion of the route that has changed, including any real-time position updates of location-relevant objects.

Apple Inc. Apple Inc. Exhibit 1005 Exhibit 1005 Page 590 Page 590

It is another object of the present invention to provide a method and system for **EXECUSE ANDER CONSULTERT CONSULTERT CONSULTERT CONSULTERT CONSULTERT CONSULTERT CONSULTERT CONSULTERT CONSULTERT CONSULTERT CONSULTERT CONSULTERT CONSULTERT CONSULTERT CONSULTERT CONSULTERT CONSULTERT CONSULTERT CONSULTE** or group of users onto another list or icon representation of another user or group of users. A route can then be generated between the two location-relevant user objects, or the objects can be included in a route planner window for the purpose of planning a new route. In one embodiment, the origin route point is defined as the first selected and dragged locationrelevant user object, and the destination route point is defined as the location-relevant user object that the first object was dropped upon. The position information for these locationrelevant user objects, if not stored locally, can be retrieved in real-time using the real-time communication system. In another embodiment, the location retrieval process is based on the approval of the transfer of the required location information by the users.

It is another object of the present invention to provide a method and system for generating or planning a route from a user's current position information to or from the location of a location-relative object that is selected from a list or graphical icon

representation on a map using a drag-and-drop action. In one embodiment, a user can select a graphical icon representation of themselves in a list and drag said representation to the graphical icon representation in a list or on a map of any location-relevant object on a map, such as another user or a static POI, for the purpose of generating a route. The route's origin can be the user's current position information, and the destination can be the position

information of either a dynamic location-relevant object, such as a mobile user, where the 20 real-time position information is received via the real-time communications system, or can be <sup>a</sup> static location-relevant object, such as <sup>a</sup> POI (i.e., as station), where the position information may already be known. In the case where the position information for a POI is not known, it can be retrieved using the real-time communication system connected to a database where the appropriate position information is stored.

It is another object of the present invention to provide a method and system for generating a graphical route history based on a dynamically generated or changing route. A 5 pre-calculated route with two or more destination points will be recalculated when any of those destination points change due to a position update via the real-time communication system. Instead of deleting the previous pre-calculated-route, the route portion that is different from the original route is graphically displayed differently than the recalculated route, thus providing the user with a greater amount of information. In one embodiment, an

- 10 icon representation of a location-relevant object, such as a car, that has been included into a pre-calculated route along with a stationary POI, such as a gas station, can initially display the pre-calculated route on a map. If the car's position, as updated via the real-time communication system, changes and is updated on the map display, such that the previous pre-calculated route no longer applies, a new route can be calculated based on its new
- 15 position information and displayed. The previous pre-calculated route can be displayed using a different highlighted color and pattern than the new route that was just calculated. Another benefit of this object is that if there are two or more destinations (i.e., three or more route points) the entire route does not have to be recalculated, but only the portion of the route that has changed will be displayed differently than the new route segment.

Apple Inc. Apple Inc. Exhibit 1005 Exhibit 1005 Page 592 Page 592

## BRIEF DESCRIPTION OF THE DRAWINGS

FIG.1 illustrates <sup>a</sup> computer system and <sup>a</sup> network system that provide an operating environment for the present invention;

FIG, 2 illustrates one embodiment of the present invention showing a real-time 5 communications program with an integrated mapping environment that displays various location-relevant objects on a map; **EVALUATION CONTRACTS CONSULTER CONTRACTS CONSULTER CONTRACTS CONSULTER CONTRACTS CONTRACTS CONTRACTS CONTRACTS CONTRACTS CONTRACTS CONTRACTS CONTRACTS CONTRACTS CONTRACTS CONTRACTS CONTRACTS CONTRACTS CONTRACTS CONTRACTS FOLUMENTAL IDENTIFY CONTINUOUS**<br> **DERIFY DESCRIPTION OF THE IDENTIFY CONTINUOUS**<br> **CONTINUOUS CONTINUOUS CONTINUOUS**<br> **CONTINUOUS CONTINUOUS CONTINUOUS**<br> **CONTINUOUS CONTINUOUS CONTINUOUS CONTINUOUS CONTI** 

FIG. 3 illustrates one embodiment of the present invention for dynamically mapping a roster list of users and/or contacts using a drag-and-drop operation;

FIG. 4 illustrates one embodiment of the present invention for dynamically 10 mapping a user from an Instant Message window;

relevant information in an Instant Message program and then mapping the received information in a separate mapping program;

15 location request from another user;

FIG. 5 illustrates one embodiment of the present invention for displaying the location of a user on a graphical map;

FIG. 6 illustrates one embodiment of the present invention for sending, or sharing, a route with another user by using a graphical drag-and-drop operation;

20 FIG. 6A illustrates one embodiment of the present invention for sending, or sharing, a route with another user by using a graphical menu selection operation;

FIG. 7 illustrates one embodiment of the present invention for sending, or sharing, a route with a user or group of users by using a menu selection operation;

 $\lambda$ 

5

FIG. 8 illustrates one embodiment of the present invention for selecting a user for the purpose of sending, or sharing, a route with a user on a menu list;

FIG. 9 illustrates one embodiment of the present invention for selecting a POI and graphically sending the location-relevant object to a vehicle by means of a real-time communication system;

FIG. 10 illustrates one embodiment of the present invention for selecting a POI and graphically sending the location-relevant object to a user selected from a menu list;

FIG. 11 illustrates one embodiment of the present invention for selecting a POI and graphically sending the location-relevant object to a vehicle selected from a menu list;

 $10$ FIG. 12 illustrates one embodiment of the present invention for graphically displaying the request to transfer a location-relevant object;

FIG. 13 illustrates one embodiment of the present invention for graphically transferring location-relevant information or objects from a user-to-user, or object-to-user where the initiator of the transfer acts as the hub:

15 FIG. 14 illustrates one embodiment of the present invention for graphically transferring one's own location information to another user;

FIG. 15 illustrates one embodiment of the present invention for graphically displaying a received route from another user, and that other user's current location along that route on a map;

20 FIG. 16 illustrates: one embodiment of the present invention for graphically displaying the originally received route and the newly calculated route based on the local user's position information and the received destination points;

> Apple Inc. Apple Inc. Exhibit 1005 Exhibit 1005 Page 594 Page 594

FIG. 17 illustrates one embodiment of the present invention for graphically adding a roster list user as a destination point to the graphical representation of a pre-calculated route;

a roster list user as a destination point in a route planner window;

FIG. 19 illustrates one embodiment of the present invention for displaying the graphical route created in FIG. 18;

location-relevant object icon representations to a pre-calculated route;

FIG, 21 illustrates one embodiment of the present invention for displaying the graphical route created in FIG. 20;

**EXECUTE 18 is a model of the present invention for graphically adding<br>a rooter Bst user as a destination point to the graphical vocation for graphically adding<br>a rooter Bst user as a destination point to the graphical vo** creating a route using location-relevant objects on a map, where one ofthe objects is a roster list user and the other is a POI;

FIG. 23 illustrates one embodiment of the present invention for graphically displaying the route created in FIG. 22;

**EXAMPLE 12** illustrates one embodiment of the present invention for graphically adding<br> **EXAMPLE 120** illustrates one embodiment of the present invention of the preselution<br>
conte:<br> **EXAMPLE 120** illustrates one embodime FC 10, sections are the contentrated in the present invention for graphically sixted<br>
an exter list research and both point to the present invention for graphically sixted<br>
an exter list research and both point to the gra FIG. 24 illustrates one embodiment of the present invention for graphically creating a route from location-relevant objects on a map, where both of the objects are icon representations of roster list users. **EXAMPLE 12 EXAMPLE 26 CONSULTER CONSULTER CONSULTER CONSULTER CONSULTER CONSULTER CONSULTER CONSULTER CONSULTER CONSULTER CONSULTER CONSULTER CONSULTER CONSULTER CONSULTER CONSULTER CONSULTER CONSULTER CONSULTER CONS** 

FIG. 25 illustrates one embodiment of the present invention for displaying the graphical route created in FIG. 24;

location-relevant objects to a route planner using their icon representations;

WO 03/074973 PCT/US03/06663

destination points to a route using location-relevant objects;

FIG. 28 illustrates one embodiment of the present invention for displaying the graphical route created in FIG. 24;

FIG. 29 illustrates one embodiment of the present invention for graphically creating routes using a roster list of users or contacts, where the local user is the origin of the route;

**EXECUTE 27** Illustrates one embodiment of the present invention for graphically adding<br>destination point to a route using location-referent of the present invention for graphically adding<br>destination point to a route usi FIG. 30 illustrates one embodiment of the present invention for graphically creating routes using location-relevant objects on a map, where the local user is the origin of the route; **EXTED AND (27** Illustrates one embodiment of the present investion for displaying determinent one of the present investion for displaying the graphically stating the present investigation for the present invention for di

graphical route created in FIG. 30; and

FIG. 32 illustrates one embodiment of the present invention for displaying a current dynamic route and a history of previous routes on the same map.

## DETAILED DESCRIPTION OF THE EMBODIMENTS

The details of the preferred embodiments of the present invention will now be described with references to Figures 1-32.

The present invention provides a method and system for graphically sending (and 5 sharing), retrieving, and planning location-relevant information with a mapping and real-time communications applications, where both applications can be integrated into one application or each application is separate and capable of communicating with the other. The present invention may be embodied in a mapping and real-time communication application, such as the "Map Messenger" application owned and licensed by the Networks In Motion

10 Corporation of Pasadena, California.

> FIG. <sup>1</sup> illustrates a high-level diagram of one environment that is a suitable computing and networking environment in which the invention may be implemented. The invention will be described in the general context of an application that executes on an operating system in conjunction with a personal computer, but those skilled in the art will

- $\setminus$  15 realize that this invention also may be implemented in combination with other program modules. Program modules typically include routines, programs, data structures, etc. that perform particular tasks or implement particular abstract data types. This invention is not limited to a typical personal computer, but may also be utilized with other computing systems, such as handheld devices, mobile laptop computers, wireless phones, in-vehicle
	- 20 navigation systems, programmable consumer electronics, mainframe computers, distributed computer systems, etc., and the like.

FIG. <sup>1</sup> includes a typical personal computer 100, that includes a central processing unit (CPU) 135, video adapter 134, hard disk drive 107, optical disk 108, serial port 109,

magnetic disk drive 110, system bus 106, and network interface 136. The hard disk drive 107 typically refers to a local non-volatile storage system for storing large amounts of data, such as map data. The optical disk 108 typically refers to a CD-ROM disk used for storing readonly data, such as an installation program. The serial port interface 109 is typically used to

- $\mathfrak{s}$ connect 113 the computer 100 to external devices 111, such as a keyboard, mouse, and graphical touch screen interface, and also can connect 137 to positioning devices 138, such as a GPS receiver. The keyboard and mouse 111, amongst other input devices 138, enable users to input information into the computer 100. The connection 113  $\&$  137 cables can include a serial cable or universal serial bus (USB) cable. Other input devices, that are not shown, may
- 10 include a joystick, scanner, camera, microphone, or the like.

The magnetic disk drive 110 is typically used to store small amounts data, in comparison to a hard 107 or optical 108 disk drive, and typically lacks the data transfer rates of those other storage drives, but it enables both readable and writable capability. The hard disk drive 107, optical disk drive 108, serial port interface 109, and magnetic disk drive 110

- 15 are all connected to the main system bus 106 of the computer 100 for transferring data. A monitor 116 or other type of display device, such as a LCD display, is connected 117 to the computer system's 100 video adapter 134, which is connected to the system bus 106. Additional peripheral output devices, which are not included in this embodiment, such as a printer, speaker, etc., can also be connected to a personal computer 100. The system bus 106
- 20 also connects to the network interface 136, central processing unit (CPU) 135, and system memory 101. The system memory 101 contains both random access memory (RAM) 103, and read only memory (ROM)102, that typically consists of the BIOS (Basic Input/Output System) of the computer, necessary for containing basic routines that enable the transfer of

information between elements within the personal computer 100. The RAM 103 stores a number of program modules, such as the Mapping and Communication Program, including Map. Data, 105, and the Operating System 104 of the personal computing device 100 or personal computer 100. One example of such a program module 105 can be the "Map Messenger" program previously mentioned.

10 <sup>A</sup> network interface 136, shown in FIG.1, illustrates how data is typically transferred between other computing devices 122, 126, 127, & 130 and a computer 100 through an Internet, Intranet, or Extranet network 124. Additionally, this connection 115 can be implemented using a MODEM 112 that is connected 114 to the personal computing device 100 by using a serial port interface 109. In one embodiment, a computer 100 can connect 121 to a network 124, such as an Internet, Intranet, or Extranet, by various means that are well known in the art, such as by using a Digital Subscriber Line (DSL) cable. Additionally, a computing device 100 can also connect to the Internet 124 by means of a wireless connection 120 to a wireless base station 122, where the antenna is coupled 119 to the network interface

- 15 136 of the computing device or personal computer 100. The wireless base station 122 is also connected 123 to the Internet, Intranet, or Extranet network 124 by some means well known to people skilled in the art, such as a Tl connection. A wireless base station 122 can represent a local area network (LAN) base station, such as that used in an office building, or a wide area network (WAN) base station, such as that used in a cellular, Personal
- 20 Communications System (PCS), 3G, or the like, wireless phone network. The Internet, Intranet, or Extranet 124 allows for connection 129 & 128 to other personal computing devices 126  $\&$  127, such as a wireless phone, hand-held device, in-vehicle navigation (i.e., telematics device), or the like. The Internet, Intranet, or Extranet 124 js also connected 125

to a central or distributed server system 130, however this connection is not necessary in a peer-to-peer environment. This server system 130 can contain a real-time communication server 132, a mapping server 133 which can provide map data for devices that do not have large storage capabilities, and a database 131 where location-relevant information such as

5 POIs can be stored.

> The real-time communication system 150, as illustrated in FIG. 1A, can be either one of two possible systems, both of which apply to this invention. The first embodiment is a peer-to-peer system, where each computing device 100, 126, & 127 is connected to the Internet, Intranet, or Extranet 124 by some means 120, 122, & 123, or 121, or 115, 112, &

- 10 114, or 129 or 128, such as a wireless connection or landline connection. This connection provides the capability for all computing devices 100, 126, &127 to communicate directly with each other, in a peer-to-peer manner. This peer-to-peer environment allows for an adhoc user-to-user configuration for sending data to and ftom all users. The second embodiment, sometime referred to as a star configuration system to people skilled in the art,
- 15 uses a centralized (or distributed) server system 130 that is connected 125 to the Internet, Intranet, or Extranet 124 providing the infrastructure for all computing devices (100, 126, & 127) where each user's computing device 100, 126, & 127 is connected directly to the server system 130. The server system effectively acts as a router for passing location data to and from individual or groups of users.
- 20 FIG. 2 illustrates an application screen display of the Real-Time Communication and Mapping Program (RTCMP) 201 with a sample map 224 displayed below a menu bar 200. A location-relevant object is a map object that has a spatial component associated with it, such as latitude and longitude values, and is graphically selectable by the user. Identified on the

map display 224 are several location-relevant objects 211, 210, 212, 206, 205, 203, & 204, that are selectable either in the RTCMP 201, or, when the two applications have been separated, such as shown in FIG. 4A, in the mapping application 419. A user is an entity, which can be an inanimate object (i.e., phone, vehicle, boat, etc.) or a living thing (i.e.,

- person, pet, etc.) that uses the real-time communications system to communicate with other 5 users. An example of various location-relevant objects, as shown in the sample map 224, includes a person (i.e., user) 211, vehicle (i.e., user) 205, plane (i.e., user) 203, POI (i.e., a gas station) 210, map identifier (i.e., city name) 212, route 206, and a geo-fenced boundary 204. A route 206 is comprised of an origin 207 and one or more destination points 209  $\&$
- 10 202, which can each be considered a "link". the route is illustrated as a series of links, such as link 209 that connects an origin 207 and a destination 202. It should be noted, and appreciated to those skilled in the art, that a link need not be a straight line as illustrated in the sample map 224, but rather follows the topography of the roadways calculated between two route points, such as an origin 207 and destination 202 point. However, for simplicity, all
- links are illustrated as straight lines. 15

Also provided in the RTCMP 201 is an icon pointer 208, or cursor, that provides a signal to the RTCMP 201 to indicate an active segment of the display 201. When an element or object of the screen display is coincident with the focus of the icon pointer 208, that element or object is said to have the focus of the icon pointer 208. When the input device,

20 such as a mouse, receives a triggered input, such as a mouse click or tap of a touchpad, the element having the focus of the icon pointer 208 at that moment is selected.

The real-time communication 212 part of the application is illustrated to the left of the map 224. The real-time communication feature 212, denoted as the messenger window, preferably provides a listing of users that are connected, in real-time communication, to the 213, or the controller of the RTCMP 201 program, is illustrated as "User A" 213. "User A" 213 has two groups  $214 \& 219$  beneath it, with each group consisting of four users. The first group, denoted as "Group 1" 214, has four users organized within it, "User 1" 215, "User 2"

- 216, "User 3" 217, and "User 4" 218. The second group, denoted as "Group 2" 219, also has four users beneath it  $220$ ,  $221$ ,  $222$ ,  $\&$   $223$ , where a user in this group  $219$  is represented here as, for instance, a vehicle.
- **EXECUSANCESS**<br> **EXECUSANCESS**<br> **AUSER** THE TRIGATION TO THE TRIGATION CONTINUES INTO THE USER THE SUPPRESS AND THE USER OF USER THE SPECIFICATION USER THE TRIGATION OF THE TRIGATION CONTINUES 212 **A** 213 on the controlle FIG. 3 illustrates one embodiment of a situation where a user can map another user's location using a simple graphical method of selecting a user, contact, or group of users or contacts, and dragging-and-dropping its graphical representation onto the map display 224. For example, in order to map "User 1" 215 icon pointer 301 is used to select the roster list representation of "User 1" 215, typically by such mechanisms as a mouse "click-hold" or a "tap-hold" of a touchpad for a handheld device. This action typically provides feedback to
	- the user by highlighting or outlining 306 the selected user, such as "User 1" 215. The list representation of "User 1" 215 is then dragged 302 into the map display 224, and "dropped" 303, such as when the mouse "click" (or button) or the tapped-hold in a handheld device is dropped. People skilled in the art know that a "drag" or "drop" operation for a desktop computer with a mouse is different than a handheld device, but the essence of both operations
	- 20 remains the: same. The drop action generally occurs when the user stops dragging the icon pointer and releases the mouse button. The release of the mouse button, at the point of the focus of the pointer 301 and at the moment the mouse button is released anywhere on the map display 224, is identified by the RTCMP 201.

This "drag-and-drop" operation signals to the RTCMP 201 program to initiate a location request, depending on whether the location information for the selected roster list user is stored locally, as in the form of a contact 311, or remotely, as in the form of a user 215 connected by the real-time communication system 150. If the selected user's location

- 5 information is stored locally, as is the case with a contact whose location information is typically stored in a veard that is located locally in the storage medium (such as a hard disk drive  $107$  or magnetic disk drive  $110$ ) of the computing device  $100$ , then the location request retrieves the said location information and uses that for the mapping operation. If the location information is stored remotely, or is updated in an on-demand format, then the real-time
- communication system 150 is used to retrieve the location information from the remote user, 10 such as "User 1" 215.

In one embodiment, "User 1" 215 represents a user with a wireless phone. After the process of "dragging-and-dropping" the user's graphical representation, such as "User 1" 215, onto the map display 224, the RTCMP 201 uses the real-time communication system

- 15 150 to initiate a request for "User 1°s" 215 location. This location request is communicated via the real-time communication system 150 to "User 1's" 215 computing device application and either notifies "User 1" of the location request or automatically retrieves "User 1's" current location information from "User 1's" RTCMP 126. A notification of a location request is given to "User 1" ifits permissions and/or preferences that specify notifications of
- 20 location requests are preferably required for "User A" or for all users on "User 1's" roster list. Note that "User 1's" RTCMP 126 does not have to be in the exact form of "User A's" RTCMP 201, but only provide the functionality required by the real-time communication system 150 for the sending of location-relevant information. For instance, "User 1" 215 does

not have to have a positioning device, such as a GPS device 138, connected to their RTCMP 126. The location information for "User 1" 215 may only include its veard information, which is stored locally on "User 1°s" computing device. After the location information from "User 1" 215 has been retrieved and sent back through the real-time communication system

150, "User A's" RTCMP 201 maps "User 1's" 215 retrieved location on the map display 224 5 of varying resolution and size. FIG. <sup>5</sup> illustrates "User 1's" current position 501 on a map display 224 of "User A's" RTCMP 201.

Additionally, in another embodiment shown in FIG. 3, "User A" 213 can select 304 a contact, such as "Contact 1" 311, and, using the same "drag 305 and drop 303" method, can 10 map the contact's location information on the map display 224 of varying resolution andsize. As people skilled in the art will appreciate, this "drag-and-drop" method allows users to retrieve and map location information locally or remotely through a real-time communication system 150. In another embodiment, illustrated in FIG. 4, a typical Instant Message (IM)

window 407, known to people skilled in the art, includes, for desktop computing devices, a

- 15 menu bar 410, text entry window 405, and a send button 406 for use in transferring composed messages. An IM window 407 typically also displays the user identification token 409 (i.e. user's name, email address, etc.) of the remote user to which these instant messages are being sent. While engaged in an instant message session with another user 409, the local user (i.e., "User A" 213) preferably types messages that are viewable in the message window
- 20 display 408, also included in a typical IM window 407. As people skilled in the art will appreciate, in one embodiment, a method for mapping 401 and requesting a user's text location 403 information, as shown in FIG. 4, can be implemented by pressing a button 402 & 403 on an IM window application. For example, if a user wishes to receive another user's

current geo-coded street address information, without mapping that user's location on a map, such as receiving the text "738 Lawrence Road, Pasadena, CA, 91101", a user only need to press a button 403 on an IM window 407. The real-time communication system 150 preferably request from the other user their current location information, which includes obtaining their permission for transferring the said location information.

One embodiment of such a permission request is illustrated in FIG. 4B. For example, a user using a similar IM window 452, which illustrates that real-time communication (i.e. instant messaging) is occurring with "User A" 450. The other similarities to the previous IM window 407, such as the menu bar 460, send button 453, and message composition window

- 10 454 are also shown. The location request 459 may resemble a message in the message window display 451, displaying the option to accept 455 or decline 458 the location request 459. A user can accept 455 or decline 458 the location request 459 by using an icon pointer 457 to select either choice. Upon accepting the location request 459 from "User A" 450, the local RTCMP would acquire its current position information from a positioning device 138
- or from pre-defined position information, such as a default home address stored locally in a 15 computer file. After the location information for the accepting user has been sent to the requesting user's (i.e. "User A") real-time communication program, the IM window 407 will display said location information.

In another embodiment, "User A" 213 can request "User 1's" 409 location information for mapping. The same process is initiated and once the location information for 20 "User 1" 409 has been obtained, a mapping program 413 or map display 224 preferably display on a map of varying resolution and size "User 1's" 409 current location 501. Additionally, another embodiment for mapping "User 1's" 409 location information using the real-time communication system 150 is to graphically select 404 the message display window 408 of the IM window 407 and "drag 411 and drop 412" onto a mapping program 413. This would cause the mapping program 413 to map the user's current location of varying resolution in the map display of the mapping program 413. For both embodiments,

- 5 where the real-time communication program  $407$  is not part of the mapping program  $413$ , a hardware or software conduit (e.g., API) is necessary in order to pass the necessary commands that will trigger the mapping program 413 to map the desired location of varying resolution. This mapping operation can also be completed using the 'Locate On Map' 402 button or from a similar action familiar to those skilled in the art.
- $10<sub>1</sub>$ An additional benefit of this invention, as illustrated in FIG. 4A, is that both the realtime communication program 414 and mapping program 419 need not be integrated into one application. The only requirement is that the two applications allow the transfer of the necessary data required for this invention, which can be accomplished, as people skilled in the art know, by using software API, DLLs, or the like. In another embodiment, as shown in
- 15 FIG. 4A, a location request and mapping event can be triggered using a real-time communication program 414, by selecting from a menu 417 the function 418 to map a user's location. Current prior art system, such as Microsoft's MapPoint can be integrated with a PIM manger, such as Microsoft's Outlook to allow a user to initiate the MapPoint application such that it displays the address information of a contact by clicking a button in the PIM
- 20 manager. However, the advantage of this invention over this and other prior art systems, as people skilled in the art will appreciate, is that the location-relevant data is obtained, in a graphical manner, via a real-time communication system 150 from other users or from an Internet-connected database 131.

In another embodiment, a user can use an icon pointer 416 to select a user 421, or set of users 415, whose location information should be mapped on a separate, non-integrated mapping program 419. The user can then invoke the appearance of a pop-up menu 417 or a menu available from the menu bar of the application 422, and then choose the option from either menu to map the user's location. The appearance of the pop-up menu 417 can be

- invoked either by "right-clicking" the selected user's graphical representation in the roster list, or by using a tap-and-hold operation on a handheld device, which are all well known techniques to people skilled in the art. The pop-up menu 417 would illustrate various actions, one of which is mapping the selected user's location 418. Selecting the option to map the
- 10 selected user's location would cause the location information to be retrieved as previously described in this section. Once the real-time communication program 414 has received the location information from the appropriate user 421, the program 414 would establish a connection with the mapping program <sup>419</sup> and pass the necessary datato initiate the mapping of varying resolution and size of the retrieved location information 420.
- 15 This invention provides the ability send location-relevant objects to other users, and as people skilled in the art will appreciate, location-relevant objects may include routes. In one embodiment, as shown in FIG. 6, a pre-calculated route 206 is defined as having an origin 207 and one or more destinations 209  $\&$  202. Making a route selectable by an icon pointer 604 enables the local user 213 to initiate the process of sending the route to a user, or
- 20 group of users in their roster list, as shown in FIG. 6. To send a route to a user or group of users, a local user 213 first selects the route 206 with their icon pointer 604 and drags 602 the route to the graphical representation for the specific roster list user, such as "User 1" 215, to which the route should be sent. The graphical representation for "User 1" 215 illustrates

some feedback to the local user 213 controlling the pointer that the route selected 601 is ready to be sent. The feedback, as know to people skilled in the art, is typically shown as a highlighted image 603 on the graphical representation of the selected user that the dragged object should be sent to.

- 5 The two displayed icon pointers 604 & 601 in FIG. 6 illustrate different actions. Specifically, the first pointer 604 illustrates that a user is about to select a location-relevant object, while a second pointer 601 illustrates that an object has been selected and is now being dragged with the pointer 604. Once the route 206 has been dropped onto the graphical representation of the destination user "User 1" 215, the route is sent via the real-time 10 communication system 150 to the destination user "User 1" 215. In this embodiment, the destination user "User 1" 215 has an option to accept 1203 or decline 1204 the receipt of the route from the sender "User A" 213. In one embodiment, as shown in FIG. 12, "User 1" 215 can receive in its IM window 1205 the request for the receipt of location-relevant
- 15 message text question 1211 within the IM window's text display 1208. The IM window 1205 is similar to the previously mentioned IM windows  $407 \& 452$ , since it also includes a menu bar 1210, a user identification display of the current user the message window is connected with 1209, a text entry window 1207 and a send button 1206. The remote user, "User 1" 215 can accept 1203 or decline 1204 the transfer using their icon pointer 1202.

information, indicating the option to accept or decline the receiving of said route by a

20 Additionally, in another embodiment, a user can send a route 206, shown in FIG. 6A, using a similar approach. For example, a user 213 can select the route 608 and then immediately select the user "User 1" 215 to which the route 206 should be sent. This process does not require the drag-and-drop method, displays a different line type 607 to indicate the

> Apple Inc. Apple Inc. Exhibit 1005 Exhibit 1005 Page 608 Page 608

route sending selection process has begun, and consists of two back-to-back selection processes. The first selection 608 is the selection of the route 206 or location-relevant object, and the second selection 605 is the selection of the destination user 215 to which the route 206 should be sent. Prior to the second selection 605, the local user 213 can move the pointer

- 608 over the destined user 215, where the user 215 can highlight 606 indicating that the user 5 215 has been selected. Once the second selection 605 has been made, a menu 609 would popup displaying the options for the local user 213 to take, one of which, as in this case, is to send the route to the highlighted 606 user "User 1" 215. Once the local user 213 moves the icon pointer 608 over the menu 609 and selects "Send 'Route' To User 1" 610, as shown in
- 10 FIG. 6A, the route 206 will be sent to the user "User 1" 215 using the real-time communication system 150.

Other embodiments exist for this invention for sending location-relevant objects, such as selecting a location-relevant object, such as a route 206, as shown in FIG. 7. After the route 206 has been selected using the icon pointer 700, a pop-up menu appears 701 that

- displays the local user's 702 roster list of users and groups of users, including the local user 15 702 itself. Using the icon pointer 802, as illustrated in FIG. 8, the local user 213 can select 801 the graphical representation of the user 704 to which the route 206 should be sent. The process is completed when the user "clicks" or "taps" the destination user or group of users, or by an equivalent mechanism known to people skilled in the art. In this embodiment, the
- 20 route 206 that is sent includes all necessary information to completely re-create the route 206 on the remote user's 704 application without any loss of information.

Other location-relevant objects, as people skilled in the art will appreciate, include POIs, such as map identifiers which include names associated specifically with a map, such as city names, street names, highways names, interstates names, rivers names, state names, or <sup>a</sup> map namethat is associated with <sup>a</sup> location. <sup>A</sup> POI can include, without limitation, a house, business, person, pet, map identifier, etc., and is also a well known term to people skilled in the art. For example, if a map displays a name on a map display, then that location on the map can be assumed to be the location associated with the displayed name. This invention

- 5 allows users to send map identifiers using the real-time communication system 150 to other users in their roster list or, in an ad-hoc manner, to other users identified by a unique identifier, such as an e-mail address, telephone number, or the like.
- On a map display 224 a user 213 preferably uses the icon pointer 901 to select 903 a 10 map identifier, such as a city name 902. After selecting 903 the city name 902, the user can drag 904 the location-relevant object to the graphical representation for another user 220 in the local user's 213 roster list. As an aid to the user 213, the application can highlight 906 the specific user 220 that the icon pointer 905 is focused 220 on. Once the user 213 releases, or drops, the location-relevant object 902 on the destination user 220, then the location-transfer
- 15 process begins by using the real-time communication system 150, sending the POI to the selected user as previously described, thus allowing the receiving user 220 to utilize the location-relevant object for a number of purposes, such as mapping, routing, etc.

Another embodiment of sending POIs, which include map identifiers, is illustrated in FIG. 10. After a user selects a map identifier, such as the city name Pasadena 902, with an icon pointer 1001, a new pop-up menu would appear 1002 showing the main user's 213 20 roster list. Selecting a user "Vehicle 1" 309 from this pop-up menu will initiate the sending of the selected POI 902 to the selected user 309. Using the icon pointer 1101, shown in FIG. 11, to select 1103 the specific user 309 to send the POI to allow the local user to effectively send POIs over the real-time communication system 150 to any user in their roster list.

As people skilled in the art will appreciate, a local user of the RTCMP 201 program can transfer location-relevant information between users on their roster list, where the

- 5 initiator acts as the location transfer hub of said location information. In one embodiment, as shown in FIG. 13, the local user 213 of the RTCMP 201 program can send the location information of "User 1" 215 to "User 4" 218 by using a graphical method. For example, the local user "User A" 213 can use the icon pointer 1316 to select 1302 the source user "User 1" 215, where a selection is known to be made when the icon pointer 1301 is illustrative of a
- 10 selected object, when compared to the normal icon pointer symbol 1316. The graphical representation of "User 1" 215 can then be dragged 1304 to its destination position, which in this example is the graphical representation for "User 4" 218, so that the location information of "User 1" 215 is transferred to "User 4" 218. This action is competed in the RTCMP 201 program by moving the icon pointer <sup>1301</sup> to the new location <sup>1303</sup> overthe destination user
- 15 "User 4" 218. The destination user "User 4" 218 is highlighted 1317 when the icon pointer 1303 is focused on the destination user "User 4" 218.

The real-time communication system 150 provides the infrastructure for this transfer. The transfer occurs by requesting the location information from "User 1" 215 and after "User 1" 215 has agreed to sending their location information to "User 4" 218, the location transfer

20 can occur using a number of methods of the real-time communication system 150. For example, a peer-to-peer method can be employed, sending the information directly from "User 1" 215 to "User 4" 218, or the location-information can be sent to a real-time communication server 132 and then redirected to the "User 4" 218. Additionally, the

location-information can be sent from "User 1" 215 to the RTCMP 201 of the initiating user "User A" 213 and then sent to "User 4" 218. The first two methods allow "User A" 213 to initiate the transfer, even if "User 1" 215 and "User 4" 218 do not have each other in their own roster lists, and the location-information does not necessarily ever have to be sent to the initiating user "User A" 213. As people skilled in the art will appreciate, the mapping program does not need to be integrated with the real-time communication program in order to

compete this transaction, as shown in FIG. 4A as "Application 1" 414.

Another embodiment of transferring location information between other users, where the initiator acts as the location-transfer hub, is shown in FIG. 13. If the destination user is 10 illustrated as an icon map object 1312, representing "Vehicle 1" 220, location-relevant information and objects can be transferred to the vehicle icon 1312, and thus the user of "Vehicle 1" 220 by selecting objects and dragging and dropping them onto the icon representation of "Vehicle 1" 1312 on a map display 224. For example, by selecting 1315 "Vehicle 4" 223, using the icon pointer 1314, "User A" can drag 1313 the icon list

15 representation of "Vehicle 4" 223 onto the map icon representation of "Vehicle 1" 1312, and drop or select the icon map representation of "Vehicle 1° 1312 using the icon pointer 1311. This will initiate, as previously described, the transfer process of sending "Vehicle 4's" 223 location information to "Vehicle 1" 220 using a graphical method. Also, this process can be reversed, since the local user 213 can select 1311, drag 1313 and drop 1314 the vehicle icon

representation of "Vehicle 1" 1312 to the "Vehicle 4" user list representation 223, thus 20 initiating the location transfer from user "Vehicle 1" 220 to user "Vehicle 4" 223. Additionally, this process can be done using a user's icon map representation 1308 to graphically initiate the transfer of "User 2's" 1308 current location information to another WO 03/074973 **PCT/US03/06663** 

user's icon map representation, such as "Vehicle 1" 1312. In another embodiment, selecting "User 2's" 216 icon map representation 1308, and using the icon pointer 1309 to drag 1310 and using the icon pointer 1309 to drop the icon onto the "Vehicle 1" 220 user map icon representation 1312 initiates the location-transfer from "User 2" 216 to "Vehicle 1" 220.

- 5 In another embodiment, a local user 213 can select 1306 a POI 1305, such as a gas station, drag <sup>1307</sup> it to the vehicle icon map representation 1312, and dropit, using the icon pointer 1311, onto the vehicle icon map representation 1312 of "Vehicle 1" 220 in order to initiate the transfer of the POI 1305 to "Vehicle 1" 220. The difference of this scenario compared to the previous location-transfers, is that the location for the POI 1305 is known, or
- 10 not changing since the POI 1305 is a static object (i.e., similar to a map identifier), prior to the start of the location transfer process. Thus, a location request need not be sent to the POI 1305, since its location is already known. The real-time communication program of the RTCMP 201 will then transfer the location-information of the POI 1305 to the selected user 1312 immediately upon their acceptance of the transfer.
- 15 Another advantage of this invention is that it allows a local user 213 to send their current location to another user on their roster list graphically. In one embodiment, shown in FIG. 14, "User A" 213 uses the icon pointer 1402 to select 1401 their own icon list representation and then drags 1403 the icon pointer 1405 to another user's icon list representation 218. The highlight 1404 is shown to illustrate that the icon pointer 1405 is
- over "User 4's" 218 icon list representation. Dropping or releasing the icon pointer 1405 20 initiates the transfer of the location information of "User  $A$ " 213 to the selected user "User  $4$ " 218, and sends the location information after the requested user "User 4" 218 has accepted the transfer of said location information. As people skilled in the art will appreciate, this

graphical transfer of the local user's location information significantly reduces the process required in prior art systems.

Asiflustrated in FIG. 6, the invention allows a user to send a route to another user. After the destination user has accepted the route, as illustrated in FIG. 12, if the remote 5 destination user is running a RTCMP 126 similar to the sender's RTCMP the received route 1505 will be displayed in the destination user's map display 224, as shown in FIG. 15. The received route 1505 is the same as the original route 206, with the same origin 1501 and destination points 1502 and 1503 as the original route 206, except that the received route 1505 is being displayed on the destination user's ("User 1") 215 RTCMP 126. Additionally, 10 the sender 213 has the option to also send their own real-time location information 1504 via

the real-time communication system 150 to the destination user 215, which can then be graphically displayed on the map display 224 of the destination user's ("User 1") 215 RTCMP 126. As people skilled in the art will appreciate, this allows users to send or share routes with other users in real-time.

15 An additional benefit of this invention, as shown in FIG. 16, is that the received route 206 does not have to include only the sending user's ("User A") 213 original route origin and destination points, amongst all the other parameters that completely define the sent route, such as the map database identifier, all relevant turn points, user preferences, etc. The destination user's ("User 1") 215 RTCMP 126 can automatically adjust the received route's

20 206 origin and destination points based on the destination user's ("User 1") 215 RTCMP 126 preferences. For example, the new origin of the received route can be automatically changed to the destination user's ("User 1") 215 current location information or to a chosen origin location, and the sent route 206 can then be recalculated and displayed on the destination user's map display 224.

In one embodiment, illustrated in FIG. 16, the original received route 1505, consisting of origin 1501 and destination points  $1502 \& 1503$ , is displayed on the local user's ("User

- 5 1") 215 map display 224. Additionally, the real-time location information 1504 of the sending user ("User A") 213 is also sent to the local user's ("User 1") real-time communication program and displayed on the map display 224 of the local user's ("User 1") 215 RTCMP 126. A received route may include a destination location where the local user ("User 1") 215 may want to meet the sending user ("User A"). In this case, the local user
- $10$ ("User 1") 215 would want to calculate a new route  $1602$  based on its own current location information 1601 and the desired meeting and/or destination points 1502  $\&$  1503 present in the received route 206. A benefit of this invention is that all links 1603 in the route need not be re-calculated, but only the part of the received route 206 that has changed.
- For example, the portion 1505 of the received route 206 (which consists of route 15 points 1501, 1502, & 1503 and links 1505 & 1603 as shown in FIG. 16) between points 1501 and 1502 is the only portion of the route 1505 that needs to be recalculated, since the destination points  $1502 \& 1503$  are common between both users. Thus, a new link  $1602$  can be calculated based on the received route's first destination point 1502 and the local user's ("User 1") 215 current location  $1601$  or preferred origin point. The rest of the route links
- 20 1603 can remain common between both users. Additionally, as shown in FIG. 16, the original received route 206 could be displayed in combination with the new route 1602 and the real-time location of both users  $1504 \& 1601$  along those routes can also be displayed.

In addition to having the capability to map roster list users and contacts, send location-relevant information and objects, such as POIs, routes, etc., and handle permission issues with sending and receiving said location-relevant information and objects, all using the real-time communication system 150, this invention also has the capability to modify, create,

- $\sqrt{5}$ and save routes using the real-time communication system 150. As people skilled in the art will appreciate, modifying, creating, and saving routes via a real-time communication system 150 allows users to make use of mapping and routing applications not available in current or prior art. The following figures relating to routes assume the application is in a route-planner mode, except as otherwise noted, since some of the same actions that are used for sending
- 10 and mapping POIs canalso be utilized for modifying, creating, planning, and retrieving routes.

As illustrated in FIG. 17, a route 1708 is defined as a combination of destination points 1701, 1702,  $\&$  1703, or an origin 1701 and one or more destination points 1702  $\&$ 1703. A map display 224 showing a pre-calculated route 1708 provides a user with a

- 15 graphical illustration of the route, which provides better planning capabilities than standard driving directions or text information. Current prior art, such as Microsoft's MapPoint application, allows the ability to graphically add destination points to a pre-calculated route by selecting a point on the route and dragging—and-dropping the selected point to a new location in order to add a new destination point or change an existing one. As people skilled
- 20 in the art will appreciate, using a real-time communication system 150 with a mapping application allows the capability to add users, contacts, or groups of users and contacts, using a graphical mechanism, to a pre-calculated route. In one embodiment, as shown in FIG. 17, a user can select 1704a user 215 from a roster list of users using a icon pointer 1705. The user

can then drag 1706 the selected user 215 to a point 1709 on the pre-calculated route 1708 to dynamically add a new destination point 1709 to the pre-calculated route 1708, which corresponds to the current location information for the selected user which is obtained from the real-time communication system 150. As an additional benefit, a user can select a point

5 1709 on a pre-calculated route 1708 using the icon pointer 1707 where a new destination point should be added, and drag 1706 that point 1709 with the icon pointer 1705 to a user, contact, or group of users and contacts in the messenger window 212.

Once the selection in the messenger window 212 is highlighted 1704, the icon pointer 1705 is dropped or released over the icon list representation for a user "User 1" 215. This action would cause the current location information for "User 1" 215, obtained using the 10 real-time communication system 150, to be added as a new destination point in the route 1708. As people skilled in the art will appreciate, the real-time communication system 150 does not have to be used, since the location information can be retrieved locally, as is typically the case with a user's contact information.

- 15 Both of the previously described methods for adding a user, contact, or group of users or contacts to a pre-calculated route involve adding them to a portion of the pre-calculated route. In the provided embodiments, as shown in FIG. 17, this was between the precalculated route points "1"  $1701$  and "2"  $1702$ . The location information of the user, contact, or group of users or contacts can be incorporated into the route as a new destination point
- 20 between these two points. The result is a system without the burden of recalculating the preferred order of destinations each time a new destination is added. The new destination is directly inserted in the proper order because the user is presented with the graphical representation of the pre-calculated route and has graphically identified the order position of

the new destination point. The RTCMP 126 does not need to recalculate the entire route, but rather only the portion that was altered by the addition of the new destination.

Another aspect of this invention is allowing the user to directly add destinations, similar to the previous embodiments, except that the user selects 1801 the user, contact, or

- group of users or contacts with the icon pointer 1802 and drags 1803 the listing 5 representation of the user "User 1" 215 to a route planner window 1710 and adds 1804 the selected 1801 user "User 1" 215 in the preferred destination order. Similarly, as illustrated before, the destination order is determined by the order that the user adds the new destinations to the route planner window 1710 or the position in which they are added if an
- 10 origin 1701 and/or destination points 1702 & 1703 already exist. For example, Los Angeles, CA 1701 is the origin, while Kansas City, MS 1702 is the second stop and New York, NY 1703 is the final destination. When the user adds the location of the selected 1801 user "User 1" 215 in-between 1804 the origin 1701 and first destination 1702, the route is recalculated based on the new order and on the retrieved location-information of the user "User 1" 215
- 15 added to the route 1708 in the route planner window 1710. The location information for user "User 1" 215 is retrieved using the real-time communication system 150.

Asillustrated in FIG. 19, the map display 224 shows a new route 1901 that includes the new destination point of Dallas, TX 1902. The route planner window 1710 illustrates the added destination point of Dallas, TX 1902 as the first destination point (i.e., point  $#2$ ), the

order of which was determined by the point at which the dropping or releasing action 20 occurred, typically by using a mouse click release or any other acceptable mechanism for releasing the element with the focus of the icon pointer 1804, as shown in the previous

route.

figure. The origin and destination order of the route 1708 in the route planner window  $1710$ is follows that displayed in the map display window 224.

In one embodiment, when the route planner window 2013, as shown in FIG. 20, is open, the system is considered to be in a route-planning mode. Figures 20-21 illustrate the 5 addition of roster list users and POIs to a pre-calculated route using a graphical method. As shown in FIG. 20, a pre-calculated route 2004 is has an origin of Los Angeles, CA 2001 and destination points Kansas City, MS 2002 and New York, NY 2003. The origin and destination points are shown graphically on the map display 224 in the form of a route 2004 and in the route planner window 2013 in the form of a list. Both static POIs, whose positions 10 are stored in the map data of the RTCMP 201 and dynamic POIs, which are graphical icon representations ofroster list users whose position information is obtained using the real-time communication system 150, can be selected on the map display 224 using a graphical method defined by this invention to graphically add origin and destination points to a pre-calculated

15 In one embodiment, a user can select 2006 a graphical icon representation of a user 2005, whose position information is obtained using the real-time communication system 150, then using the icon pointer  $2006$ , drag  $2012$  the icon representation of the user  $2005$  to a precalculated route 2004. The point 2014 at which the user releases the selected object using the icon pointer 2007 is added to the pre-calculated route as a new destination point. 20 Additionally, a user can select a static POI 2009, such as a gas station, using the icon pointer 2008, and drag 2013 the POI icon to the route planner window 2013 in order to add the new destination point in between the first 2002 and second 2003 destination points. Adding a new

destination point can automatically recalculate the new route, or the user can initiate the new

Apple Inc. Apple Inc. Exhibit 1005 Exhibit 1005 Page 619 Page 619

route calculation. Also, the user can drag 2011 the selected static POI 2009 to the precalculated route 2004 and add a new destination point to the pre-calculated route 2004 at the point 2015 where the POI icon was dropped by releasing the selected POI 2010, which is done, as known to people skilled in the art, by a mouse click release, tap release, etc.

- 5 The newly added destination points can also be illustrated in the route planner window 2013 as italicized, indicating that they are to be added once the route has been recalculated. As shown in FIG. 21, the new route that was calculated in the previous example includes the new origin 2001 and destination points 2101, 2002, 2102, & 2003. The new destination points that were added are shown in FIG. 21 as San Jose, CA 2101, which is the
- 10 position of another user 2005 updated using the real-time communication system 150, and Blacksburg, VA,2102, the position of the POI 2009. It should be noted, and appreciated by those skilled in the art, that the only the links of the route that have changed are the ones that need to be recalculated and not the entire route. Under this example, the entire route needs to be recalculated.
- 15 Another benefit of this invention is illustrated in FIG. 22. In route-planner mode a user can select 2206 a POI 2205, such as a gas station, and drag 2204 it to a graphical icon representation 2202 of a roster list user on the map display 224, and then drop or release the icon pointer <sup>2201</sup> with the focus over the graphical icon representation <sup>2202</sup> of <sup>a</sup> rosterlist user in order to create a route from the location of that roster list user to the selected POI
- 20 2205. Additionally, after having selected the POI 2205, when the icon pointer 2201 is focused over the graphical icon representation 2202 of the roster list user on the map display 224, the messenger window 212 icon listing of said user 220 will also highlight 2203, as illustrated in FIG. 22. It should be noted that the location information of the roster list user

WO 03/074973 **PCT/US03/06663** 

whose graphical icon representation 2202 was selected was known and can be periodically updated using the real-time communication system 150. The calculated route 2304 between "Vehicle 1" 2202 and the "Gas Station" 2205 whose address is in Pittsburgh, PA is displayed in the map display 224 of Fig 23. Additionally, the route planner window 2303 illustrates the order of the origin 2301 and destination 2302 of the route 2304.

As people skilled in the art will appreciate, multiple POIs can be added to the route 2304 using this approach, such that each POI, in this embodiment, is added as the last destination in the route 2304 and displayed as such in the route planner window 2303. Additionally, this method of adding a destination to a route can be reversed, such that, in one

10 embodiment, the graphical icon representation 2202 of the roster list user "Vehicle 1" 220 can be dragged onto a POI's graphical icon representation 2205 on the map display 224. In this embodiment, the order of the destinations is chronological, according to the time a new destination point was added to the route 2304. In both of these embodiments the route is dynamically calculated based on location updates from the real-time communication system

15 150.

5

An added benefit of this invention is that the destination points of the previous embodiments do not have to be static POIs, but can be dynamic POIs that represent roster list users and the real-time communication system 150 can be used to obtain real-time location updates. One embodiment, shown in FIG. 24, includes two graphical icon representations 2403 & 2406 of roster list users "Vehicle 1" 220 and "User 4" 218, respectively. The

20 selection of the graphical icon representation 2406 of roster list user "User 4" 218 causes the roster list window 212 list representation of "User 4" 218 to highlight 2407. Dragging the select user 2406 using the icon pointer 2405 so that it is positioned over the graphical icon

representation 2403 of roster list user "Vehicle 1" 220 causes the roster list window 212 representation of user "Vehicle 1" 220 to highlight 2402. Once the graphical icon representation 2406 of roster list user "User 4" 218 is dropped or released onto the graphical icon representation 2403 of roster list user "Vehicle 1" 2403, a real-time route between the

- 5 first user  $2406$  ('destination) and the second user  $2403$  ('origin') is created. Since the initial location information for both users are known, the real-time communication system 150 can be used when new position updates arrive, and then a newroute is recalculated based on those new locations. Shown in FIG. 25 is the route 2504 calculated between the graphical icon representations for the origin user 2403 and destination user 2406.
- 10 The route planner window 2501 also shows the order of the route between the two users, where the origin 2502 is the location of "Vehicle 1" 220 and the destination 2503 is the location of "User 4" 218. As people skilled in the art will appreciate, multiple destinations can be added to this route using both static (i.c., POIs) and dynamic (i.c., roster users) location-relevant objects, where the order, in this embodiment, of the new destination point is
- 15 based on the order it was added.

20

Using this invention also allows for adding POIs to a route planner using a drag-anddrop method. In one embodiment, as shown in FIG. 26, a POI 2601, such as a map identifier (i.e., city name of Pasadena), can be graphically selected using an icon pointer 2602 and using a dragging motion 2603 or some other accepted practice used by those in the art. The selected POI 2601 can then be dragged into a route planner window 2609. The user can then use the icon pointer 2604 to drop the POI 2601 into the route planner window 2609, where

the focus of the icon pointer 2604 relative to the current origin 2606 and destination points 2607  $\&$  2608 determines the new order of the origin and destination points. For example, the
POI 2601 was added to the end of the list of origin and destination points in the route planner window 2609, thus causing this POI 2601 to be the last destination 2605 of the route, which can be either a pre-calculated or a previously-uncalculated route.

Illustrating the use of a combination of both static POIs and dynamic POIs, which 5 represent roster list users, in the graphical creation of a route is further shown in FIG. 27. In one embodiment, with the program in a route mode operation, a user can create a route by selecting 2701 the icon list representation of a roster list user "User 1" 215 using an icon pointer 2702. Then by dragging 2703 the roster list user icon list representation 215 to a graphical icon representation 2704 on a map display 224 and releasing it with the icon 10 pointer 2705 focused over the destined objected 2704, so that the destined object's 2704

roster list representation 223 is highlighted 2709 in the roster list window 212. This action will add both objects to a route in the route planner window 2710.

For instance, the origin 2711 is the location of the destined object 2704 of the drag 2703 operation, and the first destination point 2712 is the location of the roster list user 215.

The same process can be completed using a static POI 2707, where the user selects the POI 15 2707 using an icon pointer 2708 and drags 2706 the icon pointer to the desired map object 2704. When the icon pointer 2705 is focused on the desired map object 2704 on the map display 224 and then released both objects will be added to the route in the route planner window 2710. Since the destination object is already the origin 2711 in the route planner, the

20 POI 2707 is added to the end of the destination points 2713 in the route planner window 2710. It should be noted that as location updates arrive using the real-time communication system 150, the location of all points in the route planner window 2710 that are tied to the real-time communication system 150 could be updated accordingly.

5

55

In one embodiment as shown in Fig. 28, after all destination points have been added using this graphical system and method, and a route is computed, a route 2805 is displayed in the route planner window 2801 and on the map display 224. The origin will be the user 2802 that was first selected and the first destination is that object 2803 upon which the first selected object was dropped. The second destination will be the POJ 2804 that was added to the first selected object 2802. Thus, the new route 2805 will display the origin and destination points 2802 & 2803 & 2804 in both the map display 224 and route planner window 2801.

Another aspect of this invention, while in a route planner mode, allows an extremely 10 efficient mechanism for creating routes to and from the local user's "User A" 213 current location. In one embodiment, for an in-vehicle navigation application, creating a route from the local user's "User A" 213 current location to the location of another user or contact simply involves selecting the local user's "User A" 213 roster list representation 213 with the icon pointer 2902, which will cause it to be highlighted 2901, and dragging 2905 it to another

- 15 roster list user's list representation, such as "User 4" 218. When the icon pointer 2904 is focused over the user's list representation 218, as illustrated by it being highlighted 2903, and then dropped or released a route 2914 from the local user's "User A" location to the user's "User 4" 218 location is created. Additionally, selecting local user's "User A" roster list representation 213, which becomes highlighted upon selection, using the icon pointer 2902,
- 20 then dragging 2906 the icon pointer 2907 to the list representation of a contact 2909, illustrated by the contact's list representation being highlighted 2908, and finally dropping or releasing it will create a route 2911 from thelocal user's "User A" location to the location of "Contact 1" 2909. Both of these embodiments can use the real-time communication system

5

150 for location updates. If both the user's and the contact's location information is stored locally or cached, then the real-time communication system 150 is not necessary. As illustrated in FIG. 29, the double arrows 2905  $\&$  2906 indicate that the dragging operation process can be reversed, and the contacts and other users can be selected and then dragged and dropped into the local user's "User A" roster list representation 213 with the icon pointer.

Other objects that can be used for route creation in an in-vehicle navigation system in  $\bar{z}$ route planner mode, such as shown in FIG. 30, include POIs or any graphical map object (ie., map identifiers, users, etc.). In one embodiment, the local user's "User A" roster list  $10$ representation 213 can be selected with the icon pointer 3002, illustrated by the local user's icon representation 213 being highlighted 3001, and then dragged 3003 and dropped using the icon pointer 3005 onto a POI 3004 in order to create a route. As illustrated in FIG. 31, a route 3105 is generated between the current location 3106 of "User A" 213 and the location of the POI 3104. Additionally, the route planner window 3103 is updated to include both the

15 origin 3101 and destination 3102 points. It should be noted that the origin could be a moving point when it represents an object whose location information is updated locally or through the real-time communication system 150.

As people skilled in the art will appreciate, having a history trail based on a moving origin or destination points can provide a very necessary capability for graphically viewing

location history trails based on real-world routes. In one embodiment, as shown in FIG. 32, 20 an original route 3207 between an origin 3201 and destination 3202 is displayed in a route planner window 3210. The original route 3207 that was created is shown in the map display 224. As location updates arrive via the real-time communication system 150, the origin

location of "Vehicle 1" 3201  $\&$  220 changes thus changing its location on the map display 224.

The new origin location on the map display 224 is shown 3205, as well as the original destination point 3203. Additionally, a new route 3208 is computed between the new origin 5 3205 and original destination 3203. When the location of the origin 3201 changes again 3206 a new route 3209 will be computed based on the new origin location 3201 & 3206 and the original destination 3202  $\&$  3203. Instead of erasing the original route 3207, it is displayed as a different color and pattern than the newly updated routes 3208 & 3209. In another embodiment, a legend can even be displayed to illustrate the pattern and color of the routes 10 correlated with the time when they were updated. This route history allows the user to better graphically analyze the route information when using a dynamically updated route origin or

destination.

It should be noted that the present invention may be embodied in forms other than the preferred embodiments described above without departing from the spirit or essential 15 characteristics thereof. The specification contained herein provides sufficient disclosure for one skilled in the art to implement the various embodiments of the present invention, including the preferred embodiment, which should be considered in all aspect as illustrative and not restrictive; all changes or alternatives that fall within the meaning and range or equivalency of the claim are intended to be embraced within.

WO 03/074973 **PCT/US03/06663** 

58

## WE CLAIM:

1. A computer-readable medium for use by a sender in a sender communication device having a processor, a data storage medium, an input device, and a display device for providing a graphical interface, said graphical interface including a movable graphical

5 pointer for selecting and moving graphical icons displayed on the graphical interface, said computer-readable medium including executable instructions for causing the processor to execute the steps of:

displaying a receiver graphical icon representing a receiver;

displaying a point-of-interest graphical icon representing a point of interest; and

10 in response to a user command signal, sending, to a receiver communication device, location information associated with the point of interest, said user command signal being  $\overline{\mathfrak{h}}$ generated by the user moving the graphical pointer to select and move the point-of-interest graphical icon towards the receiver graphical icon.

15 2. The computer-readable medium of claim 1, wherein said processor further executes the step of displaying a graphical representation of a map.

3, The computer-readable medium of claim 1, wherein said processor further executes the step of receiving location information associated with the point of interest.

20

4, The computer-readable medium of claim 1, wherein said processor further ' executes the step of displaying a graphical representation of a route connecting between a location of the receiver and a location of the point of interest.

WO 03/074973 **PCT/US03/06663** 

5. The computer-readable medium of claim 1, wherein said processor further executes the step of receiving location information associated with the receiver.

5 6. The computer-readable medium of claim 5, wherein the location information associated with the receiver is retrieved from the data storage medium.

7. The computer-readable medium of claim 5, wherein the location information associated with the receiver is retrieved from the receiver communication device.

10

8. The computer-readable medium of claim 5, wherein said processor further executes the step of receiving updated location information associated with the receiver.

9. The computer-readable medium of claim 1, wherein said processor further 15 executes the step of displaying a graphical representation of a route connecting between a location of the sender and a location of the receiver. a20 location ofthe sender and location ofthe point ofinterest.

10. The computer-readable medium of claim 1, wherein said processor further executes the steps of displaying a graphical representation of a route connecting between a

> Apple Inc. Apple Inc. Exhibit 1005 Exhibit 1005 Page 628 Page 628

11. The computer-readable medium of claim 1, wherein said processor further executes the steps of displaying a graphical representation of a route connecting between a location of the sender and a location of the receiver. =10 or the receiver and a location of data 1, wherein and processes further receiver and a location of the receiver and a location of the receiver and a location of the receiver and a location of the receiver and a locati

5 12. The computer-readable medium of claim 1, wherein said processor further executes the steps of:

receiving location information associated with the receiver indicating a location of the receiver:

displaying a graphical representation of a first route connecting between the location

receiving updated location information associated with the receiver indicating an updated location of the receiver;

displaying a graphical representation of a second route connecting between the updated location of the receiver and the location of the point of interest.

15

13. The computer-readable medium of claim 12, wherein said processor further executes the step of altering the graphical representation of the first route.

14. The computer-readable medium of claim 12, wherein said processor further 20 executes the step of deleting the display of the graphical representation of the first route.

15. The computer-readable medium of claim 1, wherein said processor further executes the step of requesting permission from the receiver to send data to the receiver communication device.

- 5 16 The computer-readable medium of claim 4, wherein said processor further executes the step of sending to the receiver communication device route information associated with the route connecting between the location of the receiver and the location of the point of interest.
- 10 17. The computer-readable medium of claim 12, wherein said processor further executes the steps of:

sending to the receiver communication device first route information associated with the first route; and

 $\sim$ 

sending to the receiver communication device second route information associated 15 with the second route.

> Apple Inc. Apple Inc. Exhibit 1005 Exhibit 1005 Page 630 Page 630

18. The computer-readable medium of claim 4, wherein said processor further executes the steps of:

displaying a second point-of-interest graphical icon representing a second point of interest; and

5 in response to a route recalculation signal, displaying a graphical representation of a second route connecting between the location of the receiver, the location of the point of interest, and the location of the second point of interest, said route recalculation signal being generated by the user moving the graphical pointer to select and move the second point-ofinterest graphical icon towards the graphical representation of the route connecting between

 $\ddot{\phantom{a}}$ 

10 the location of the receiver and the location of the point of interest.

19. The computer-readable medium of claim 16, wherein the processor further executes the steps of:

displaying a second point-of-interest graphical icon representing a second point of interest;

5

in response to a route recalculation signal, displaying a graphical representation of a second route connecting between the location of the receiver, the location of the point of interest, and the location of the second point of interest, said route recalculation signal being generated by the user moving the graphical pointer to select and move the second point-ofinterest graphical icon towards the graphical representation of the route connecting between

10 the location of the receiver and the location of the point of interest; and

sending to the receiver communication device route information associated with the second route connecting between the location of the receiver, the location of the point of interest, and the location of the second point of interest.

> Apple Inc. Apple Inc. Exhibit 1005 Exhibit 1005 Page 632 Page 632

20. A computer-readable medium for use by a sender in a sender communication device having a processor, a data storage medium, an input device, and a display device for providing a graphical interface, said graphical interface including a movable graphical pointer for selecting and moving graphical icons displayed on the graphical interface, said

5 computer-readable medium including executable instructions for causing the processor to execute the steps of:

displaying a receiver graphical icon representing a receiver;

displaying a sender graphical icon representing the sender;

retrieving sender location information associated with a location ofthe sender; and

10 **in response to a user command signal, sending to a receiver communication device** the sender location information, said user command signal being generated by the user moving the graphical pointer to select and move the sender graphical icon towards the receiver graphical icon.

15 21. The computer-readable medium of claim 20, wherein the sender location information is retrieved from the data storage medium.

22. The computer-readable medium of claim 20, wherein the sender location information is retrieved from a global positioning system device.

20

 $\frac{1}{2}$ 

Apple Inc. Apple Inc. Exhibit 1005 Exhibit 1005 Page 633 Page 633

23. The computer-readable medium of claim 20, wherein the processor further executes the steps of:

retrieving receiver location information associated with a location of the receiver; and displaying a route connecting between the location of the receiver and the location of

NO 03/07/073<br>
The computer-readable medium of claim 20, wherein the processor further<br>
excertas the steps of:<br>
retrieving receiver location information usualized with a location of the receiver; and<br>
displaying a route con 24. The computer-readable medium of claim 23, wherein the processor further executes the step of sending to the receiver communication device route information associated with the route connecting between the location of the receiver and the location of 10 the sender.

> 25. The computer-readable medium of claim 23, wherein the receiver location information is retrieved from the receiver communication device.

15 26. The computer-readable medium of claim 23, wherein the processor further executes the step of <sup>|</sup>

displaying a point-of-interest graphical icon representing a point of interest; and

in response to a route recalculation signal, retrieving point-of-interest location information associated with the point of interest and displaying a route connecting between

20 the location of the sender, the location of the point of interest, and the location of the receiver.

27. The computer-readable medium of claim 26, wherein the point-of-interest location information is retrieved from the data storage medium.

28. The computer-readable medium of claim 20, wherein the processor further

retrieving updated sender location information associated with an updated location of the sender; and

sending to the receiver communication device the updated sender location information.

10

29, The computer-readable medium of claim 23, wherein the processor further executes the steps of:

retrieving updated location information associated with an updated location of the receiver; and

We consider the steps of the steps of the steps of the steps of the steps of the steps of the steps of the steps of the steps of the steps of the steps of the steps of the steps of the steps of the steps of the steps of t 15 displaying an updated route connecting between the updated location of the receiver and the location of the sender.

67

30. A computer-readable medium for use in a communication device having a processor, a data storage medium, an input device, and a display device for providing a graphical interface, said graphical interface including a movable graphical pointer for selecting and moving graphical icons displayed on the graphical interface, said computer-

5 readable medium including executable instructions for causing the processor to execute the steps of:

displaying a first user graphical icon representing a first user;

displaying a second user graphical icon representing the second user;

retrieving first user location information associated with a location of the first user;

10 and

in response to a command signal, sending to the second user the first user location information, said command signal being generated by the sender moving the graphical pointer to select and move the first user graphical icon towards the second user graphical icon.

15

31. The computer-readable medium of claim 30, wherein the first user location information is retrieved from the data storage medium.

32. The computer-readable medium of claim 30, wherein the first user location 20 information is retrieved from the first user.

33. The computer-readable medium of claim 30, wherein the processor further executes the step of requesting permission from the first user to retrieve the first user location information.

<sup>5</sup> 34, The computer-readable medium of claim 30, wherein the processor further executes the step of requesting permission from the first user to send to the second user the first user location information.

35. The computer-readable medium of claim 30, wherein the processor further 10 executes the steps of:

retrieve second user location information associated with a location of the second user; and

displaying a graphical representation of a route connecting between the location of the first user and the location of the second user.

15

36. The computer-readable medium of claim 35, wherein the second user location information is retrieve from the data storage medium.

5

 $\bar{z}$ 

37. The computer-readable medium of claim 35, wherein the processor further executes the steps of:

retrieving updated first user location information associated with an updated location of the first user; and

in response to a route recalculation signal, displaying a graphical representation of an updated route connecting between the updated location of the first user and the location of the second user.

 $\ddot{\phantom{a}}$ 

70

38. The computer-readable medium of claim 37, wherein the processor further executes the steps of:

retrieving updated second user location information associated with an updated location of the second user; and

5 in response to a second route recalculation signal, displaying a graphical representation of <sup>a</sup> second updated route connecting between the updated location ofthe first user and the updated location of the second user.

39. The computer-readable medium of claim 37, wherein the processor further 10 executes the step of deleting the graphical representation ofthe route connecting between the location of the first user and the location of the second user.

40. The computer-readable medium of claim 38, wherein the processor further executes the step of deleting the graphical representation of the updated route connecting 15 between the updated location of the first user and the location of the second user.

 $\bar{z}$ 

WO 03/074973 **PCT/US03/06663** 

41. In a sender communication device for use by a sender, said sender communication device including a data storage medium, an input device, and a display device for providing a graphical interface, said graphical interface including a movable graphical pointer for selecting and moving graphical icons displayed on the graphical <sup>5</sup> interface, <sup>a</sup> programmed processor for executing the stepsof:

displaying a receiver graphical icon representing a receiver;

displaying a point-of-interest graphical icon representing a point of interest; and

in response to a user command signal, sending, to a receiver communication device, location information associated with the point of interest, said user command signal being

10 generated by the user moving the graphical pointer to select and move the point-of-interest graphical icon towards the receiver graphical icon.

42. The programmed processor of claim 41, wherein said processor further executes the step of displaying a graphical representation of a map.

15

43, The programmed processor of claim 41, wherein said processor further executes the step of receiving location information associated with the point of interest.

44. The programmed processor of claim 41, wherein said processor further 20 executes the step of displaying a graphical representation of a route connecting between a location of the receiver and a location of the point of interest.

> Apple Inc. Apple Inc. Exhibit 1005 Exhibit 1005 Page 640 Page 640

45. The programmed processor of claim 41, wherein said processor further executes the step ofreceiving location information associated with the receiver.

46. The programmed processor of claim 45, wherein the location information 5 associated with the receiver is retrieved from the data storage medium.

47, The programmed processor of claim 45, wherein the location information associated with the receiver is retrieved from the receiver communication device.

10 48. The programmed processor of claim 45, wherein said processor further executes the step ofreceiving updated location information associated with the receiver.

49, The programmed processor of claim 41, wherein said processor further executes the step of displaying a graphical representation of a route connecting between a 15 location of the sender and a location of the receiver.

50. The programmed processor of claim 41, wherein said processor further executes the steps of displaying a graphical representation of a route connecting between a location of the sender and a location of the point of interest.

20

51. The programmed processor of claim 41, wherein said processor further executes the steps of displaying a graphical representation of a route connecting between a location of the sender and a location of the receiver.

ţ.

52. The programmed processor of claim 41, wherein said processor further executes the steps of:

receiving location information associated with the receiver indicating a location of the receiver;

5 displaying a graphical representation of a first route connecting between the location of the receiver and a location of the point of interest;

receiving updated location information associated with the receiver indicating an updated location of the receiver;

displaying a graphical representation of a second route connecting between the 10 updated location of the receiver and the location of the point of interest.

53. The programmed processor of claim 52, wherein said processor further executes the step of altering the graphical representation of the first route.

15 54, The programmed processor of claim 52, wherein said processor further executes the step of deleting the display of the graphical representation of the first route.

55. The programmed processor of claim 41, wherein said processor further executes the step of requesting permission from the receiver to send data to the receiver

20 communication device.

56 The programmed processor of claim 44, wherein said processor further executes the step of sending to the receiver communication device route information associated with the route connecting between the location of the receiver and the location of the point of interest.

5

57. The programmed processor of claim 52, wherein said processor further executes the steps of:

sending to the receiver communication device first route information associated with the first route; and

10

 $\bar{\mathbf{t}}$ 

sending to the receiver communication device second route information associated with the second route.

58. The programmed processor of claim 44, wherein said processor further executes the steps of:

15 displaying a second point-of-interest graphical icon representing a second point of interest; and

in response to a route recalculation signal, displaying a graphical representation of a second route connecting between the location of the receiver, the location of the point of interest, and the location of the second point of interest, said route recalculation signal being

20 generated by the user moving the graphical pointer to select and move the second point-ofinterest graphical icon towards the graphical representation of the route connecting between the location of the receiver and the location of the point of interest.

59. The programmed processor of claim 56, wherein the processor further executes the steps of:

displaying a second point-of-interest graphical icon representing a second point of interest;

5

in response to a route recalculation signal, displaying a graphical representation of a second route connecting between the location of the receiver, the location of the point of interest, and the location of the second point of interest, said route recalculation signal being generated by the user moving the graphical pointer to select and move the second point-ofinterest graphical icon towards the graphical representation of the route connecting between

10 the location of the receiver and the location of the point of interest; and

sending to the receiver communication device route information associated with the second route connecting between the location of the receiver, the location of the point of interest, and the location of the second point of interest.

> Apple Inc. Apple Inc. Exhibit 1005 Exhibit 1005 Page 644 Page 644

76

60. In a sender communication device for use by a sender, said sender communication device including, a data storage medium, an input device, and a display device for providing a graphical interface, said graphical interface including a movable graphical pointer for selecting and moving graphical icons displayed on the graphical

5 interface, a programmed processor for executing the steps of:

displaying a receiver graphical icon representing a receiver;

displaying a sender graphical icon representing the sender;

retrieving sender location information associated with a location of the sender; and in response to a user command signal, sending to a receiver communication device

10 the sender location information, said user command signal being generated by the user moving the graphical pointer to select and move the sender graphical icon towards the receiver graphical icon.

61. The programmed processor of claim 60, wherein the sender location 15 information is retrieved from the data storage medium.

62. The programmed processor of claim 60, wherein the sender location information is retrieved from a global-positioning-system device.

63. The programmed processor of claim 60, wherein the processor further executes the steps of:

retrieving receiver location information associated with a location of the receiver; and displaying a route connecting between the location of the receiver and the location of

NO 03074073<br>
NO 03074073<br>  $\frac{77}{100}$ <br>
CT/US03086663<br>
CG. The programmed processor of claim 60, wherein the processor further<br>
executes the steps of:<br>
retrieving receiver location information associated with a location o 64. The programmed processor of claim 63, wherein the processor further executes the step of sending to the receiver communication device route information associated with the route connecting between the location of the receiver and the location of 10 the sender.

> 65. The programmed processor of claim 63, wherein the receiver location information is retrieved from the receiver communication device.

15 66. The programmed processor of claim 63, wherein the processor further executes the step of

displaying a point-of-interest graphical icon representing a point of interest; and

in response to a route recalculation signal, retrieving point-of-interest location information associated with the point of interest and displaying a route connecting between 20 the location of the sender, the location of the point of interest, and the location of the receiver.

> Apple Inc. Apple Inc. Exhibit 1005 Exhibit 1005 Page 646 Page 646

67. The programmed processor of claim 66, wherein the point-of-interest location information is retrieved from the data storage medium.

68. The programmed processor of claim 60, wherein the processor further 5 executes the steps of:

retrieving updated sender location information associated with an updated location of the sender; and

sending to the receiver communication device the updated sender location information.

10

69. The programmed processor of claim 63, wherein the processor further executes the steps of:

retrieving updated location information associated with an updated location of the receiver; and

15 displaying an updated route connecting between the updated location of the receiver and the location of the sender.

 $\hat{\mathcal{L}}$ 

70. In a communication device having a data storage medium, an input device, and a display device for providing a graphical interface, said graphical interface including a movable graphical pointer for selecting and moving graphical icons displayed on the graphical interface, <sup>a</sup> programmed processor for executing the stepsof:

5 displaying a first user graphical icon representing a first user; displaying a second user graphical icon representing the second user; retrieving first user location information associated with a location of the first user;

and

in response to a command signal, sending to the second user the first user location 10 information, said command signal being generated by the sender moving the graphical pointer to select and move the first user graphical icon towards the second user graphical icon.

71. The programmed processor of claim 70, wherein the first user location 15 information is retrieved from the data storage medium.

72. The programmed processor of claim 70, wherein the first user location information is retrieved from the first user.

20 73. The programmed processor of claim 70, wherein the processor further executes the step of requesting permission from the first user to retrieve the first user location information.

74, The programmed processor of claim 70, wherein the processor further executes the step of requesting permission from the first user to send to the second user the first user location information.

5 75. The programmed processor of claim 70, wherein the processor further executes the steps of:

retrieve second user location information associated with a location of the second user; and

displaying a graphical representation of a route connecting between the location of 10 the first user and the location of the second user.

76. The programmed processor of claim 75, wherein the second user location information is retrieve from the data storage medium.

15 77. The programmed processor of claim 75, wherein the processor further executes the steps of:

retrieving updated first user location information associated with an updated location of the first user; and

in response to a route recalculation signal, displaying a graphical representation of an

20 updated route connecting between the updated location of the first user and the location of the second user.

> Apple Inc. Apple Inc. Exhibit 1005 Exhibit 1005 Page 649 Page 649

 $\mathcal{L}$ 

78. The programmed processor of claim 77, wherein the processor further executes the steps of:

retrieving updated second user location information associated with an updated location of the second user; and

5 in response to a second route recalculation signal, displaying a graphical representation of a second updated route connecting between the updated location of the first user and the updated location of the second user.

79. The programmed processor of claim 77, wherein the processor further 10 executes the step of deleting the graphical representation of the route connecting between the location of the first user and the location of the second user.

80. The programmed processor of claim 78, wherein the processor further executes the step of deleting the graphical representation of the updated route connecting

15 between the updated location of the first user and the location of the second user.

 $\bar{\rm v}$ 

81. A method of sending location information using a sender communication device, said sender communication device being used by a sender and including a processor, a data storage medium, an input device, and a display device for providing a graphical interface, said graphical interface including a movable graphical pointer for selecting and

5 moving graphical icons displayed on the graphical interface, the method comprising the steps of:

displaying a receiver graphical icon representing a receiver;

displaying a point-of-interest graphical icon representing a point ofinterest; and in response to a user command signal, sending, to a receiver communication device,

10 location information associated with the point of interest, said user command signal being generated by the user moving the graphical pointer to select and move the point-of-interest graphical icon towards the receiver graphical icon.

82. The method of claim 81, further comprising the step of displaying a graphical 15 representation of a map.

\$3. The method of claim 81, further comprising the step of receiving location information associated with the point of interest.

20 84. The method of claim 81, further comprising the step of displaying a graphical representation of a route connecting between a location of the receiver and a location of the point of interest.

> Apple Inc. Apple Inc. Exhibit 1005 Exhibit 1005 Page 651 Page 651

85. The method of claim 81, further comprising the step of receiving location information associated with the receiver.

86. The method of claim 85, wherein the location information associated with the 5 receiver is retrieved from the data storage medium.

87. The method of claim 85, wherein the location information associated with the receiver is retrieved from the receiver communication device.

10 88. The method of claim 85, further comprising the step of receiving updated location information associated with the receiver.

89. The method of claim 81, further comprising the step of displaying a graphical representation of a route connecting between a location of the sender and a location of the 15 receiver.

90. The method of claim 81, further comprising the steps of displaying a graphical representation of a route connecting between a location of the sender and a location of the point of interest.

20

l.

91. The method of claim 81, further comprising the steps of displaying a graphical representation of a route connecting between a location of the sender and a location of the receiver.

92. The method of claim 81, further comprising the steps of:

receiving location information associated with the receiver indicating a location of the receiver;

displaying a graphical representation of a first route connecting between the location

5 of the receiver and a location of the point of interest;

receiving updated location information associated with the receiver indicating an updated location of the receiver;

displaying a graphical representation of a second route connecting between the updated location of the receiver and the location of the point of interest.

10

93. The method of claim 92, further comprising the step of altering the graphical representation of the first route.

94, The method of claim 92, further comprising the step of deleting the display of 15 the graphical representation of the first route.

95. The method of claim 81, further comprising the step of requesting permission from the receiver to send data to the receiver communication device.

> Apple Inc. Apple Inc. Exhibit 1005 Exhibit 1005 Page 653 Page 653

96 The method of claim 84, further comprising the step of sending to the receiver communication device route information associated with the route connecting between the location of the receiver and the location of the point of interest.

5 97. The method of claim 92, further comprising the steps of:

sending to the receiver communication device first route information associated with the first route; and

sending to the receiver communication device second route information associated with the second route.

10

98. The method of claim 84, further comprising the steps of:

displaying a second point-of-interest graphical icon representing a second point of interest; and

in response to a route recalculation signal, displaying a graphical representation of a 15 second route connecting between the location of the receiver, the location of the point of interest, and the location of the second point of interest, said route recalculation signal being generated by the user moving the graphical pointer to select and move the second point-ofinterest graphical icon towards the graphical representation of the route connecting between the location of the receiver and the location of the point of interest.

20

Apple Inc. Apple Inc. Exhibit 1005 Exhibit 1005 Page 654 Page 654

99. The method of claim 96, further comprising the steps of:

displaying a second point-of-interest graphical icon representing a second point of interest;

in response to a route recalculation signal, displaying a graphical representation of a 5 second route connecting between the location of the receiver, the location of the point of interest, and the location of the second point of interest, said route recalculation signal being generated by the user moving the graphical pointer to select and move the second point-ofinterest graphical icon towards the graphical representation of the route connecting between the location of the receiver and the location of the point of interest; and

10 sending to the receiver communication device route information associated with the second route connecting between the location of the receiver, the location of the point of interest, and the location of the second point of interest.

> Apple Inc. Apple Inc. Exhibit 1005 Exhibit 1005 Page 655 Page 655

100. A method of sending location information using a sender communication device, said sender communication device being used by a sender and including a processor, a data storage medium, an input device, and a display device for providing a graphical interface, said graphical interface including a movable graphical pointer for selecting and

5 moving graphical icons displayed on the graphical interface, the method comprising the steps of:

displaying a receiver graphical icon representing a receiver;

displaying a sender graphical icon representing the sender;

retrieving sender location information associated with a location ofthe sender; and

10 in response to a user command signal, sending to a receiver communication device the sender location information, said user command signal being generated by the user moving the graphical pointer to select and move the sender graphical icon towards the receiver graphical icon.

15 101. The method of claim 100, wherein the sender location information is retrieved from the data storage medium.

102. The method of claim 100, wherein the sender location information is retrieved from a global positioning system device.

20

Apple Inc. Apple Inc. Exhibit 1005 Exhibit 1005 Page 656 Page 656

103. The method of claim 100, wherein the method further comprising the steps of: retrieving receiver location information associated with a location of the receiver; and displaying a route connecting between the location of the receiver and the location of the sender.

5

104. The method of claim 103, wherein the method further comprising the step of sending to the receiver communication device route information associated with the route connecting between the location of the receiver and the location of the sender.

10 105. The method of claim 103, wherein the receiver location information is retrieved from the receiver communication device.

106. The method of claim 103, wherein the method further comprising the step of displaying a point-of-interest graphical icon representing a point of interest; and. 15 in response to a route recalculation signal, retrieving point-of-interest location information associated with the point of interest and displaying a route connecting between the location of the sender, the location of the point of interest, and the location of the receiver.

20 107. The method of claim 106, wherein the point-of-interest location information is retrieved from the data storage medium.

> Apple Inc. Apple Inc. Exhibit 1005 Exhibit 1005 Page 657 Page 657

 $\hat{\boldsymbol{\theta}}$ 

108. The method of claim 100, wherein the method further comprising the steps of: retrieving updated sender location information associated with an updated location of the sender; and

sending to the receiver communication device the updated sender location 5 information.

109. The method of claim 103, wherein the method further comprising the steps of: retrieving updated location information associated with an updated location of the receiver; and  $\epsilon$ 

10 displaying an updated route connecting between the updated location of the receiver and the location of the sender.

 $\bar{I}$
110. A method for sending location information using a communication device having a processor, a data storage medium, an input device, and a display device for providing a graphical interface, said graphical interface including a movable graphical pointer for selecting and moving graphical icons displayed on the graphical interface, said

5 method comprising the steps of:

displaying a first user graphical icon representing a first user;

displaying a second user graphical icon representing the second user;

retrieving first user location information associated with a location of the first user; and

10 in response to a command signal, sending to the second user the first user location information, said command signal being generated by the sender moving the graphical pointer to select and move the first user graphical icon towards the second user graphical icon.

15 111. The method of claim 110, wherein the first user location information is retrieved from the data storage medium.

112. The method of claim 110, wherein the first user location information is retrieved from the first user.

20

113. The method of claim 110, wherein the method further comprising the step of requesting permission from the first user to retrieve the first user location information.

> Apple Inc. Apple Inc. Exhibit 1005 Exhibit 1005 Page 659 Page 659

 $\overline{\phantom{a}}$ 

114. The method of claim 110, wherein the method further comprising the step of requesting permission from the first user to send to the second user the first user location information.

<sup>5</sup> 115. The method of claim 110, wherein the method further comprising the stepsof: retrieve second user location information associated with a location of the second user; and

displaying a graphical representation of a route connecting between the location of the first user and the location of the second user.

10

116. The method of claim 115, wherein the second user location information is retrieve from the data storage medium.

117. The method of claim 115, wherein the method further comprising the steps of: 15 retrieving updated first user location information associated with an updated location of the first user; and

in responseto <sup>a</sup> route recalculation signal, displaying <sup>a</sup> graphical representation of an updated route connecting between the updated location of the first user and the location of the second user.

20

Apple Inc. Apple Inc. Exhibit 1005 Exhibit 1005 Page 660 Page 660

92

118. The method of claim 117, wherein the method further comprising the steps of: retrieving updated second user location information associated with an updated location of the second user; and

in response to a second route recalculation signal, displaying a graphical <sup>5</sup> representation of <sup>a</sup> second updated route connecting between the updated location ofthe first user and the updated location of the second user.

119. The method of claim 117, wherein the method further comprising the step of deleting the graphical representation of the route connecting between the location ofthe first 10 user and the location of the second user.

120. The method of claim 118, wherein the method further comprising the step of deleting the graphical representation of the updated route connecting between the updated location of the first user and the location of the second user.

> Apple Inc. Apple Inc. Exhibit 1005 Exhibit 1005 Page 661 Page 661

121. A computer-readable medium for use by a sender in a sender communication device, said sender communication device being a wireless mobile communication device and including a processor, a data storage medium, an input device, and a display device, said computer-readable medium including executable instructions for causing the processor to We consider the samples condition decision in the step of the step of the step of the step of the step of the step of the step of the step of the step of the step of the step of the step of the step of the data strength w

5 execute the steps of:

displaying a receiver entry representing a receiver;

displaying a point-of-interest entry representing a point of interest;

receiving a user signal selecting the point-of-interest entry for sending point-ofinterest location information associated with a location of the point of interest;

10 receiving a user signal selecting the receiver entry for sending the point-of-interest location information to the receiver; and

sending the point-of-interest location information to the receiver.

122. The computer-readable medium of claim 121, wherein the processor further medium.

123. The computer-readable medium of claim 121, wherein the processor further executes the step of displaying a graphical representation of a route connecting between the

20 location of the point of interest and a location of the receiver.

124. The computer-readable medium of claim 121, wherein the processor further executes the steps of:

receiving location information associated with the receiver indicating a location of the receiver;

<sup>5</sup> displaying a graphical representation of a first route connecting between the location of the receiver and a location of the point of interest;

receiving updated location information associated with the receiver indicating an updated location of the receiver;

displaying a graphical representation of a second route connecting between the 10 updated location of the receiver and the location of the point of interest.

125. The computer-readable medium of claim 124, wherein the wireless mobile communication device is a personal digital assistant.

> Apple Inc. Apple Inc. Exhibit 1005 Exhibit 1005 Page 663 Page 663

126. In a sender communication device for use by a sender, said sender communication device being a wireless mobile communication device and including a data storage medium, an input device, and a display device, a programmed processor for executing the steps of: **EXECU SOLUTE THE ASSAULT CONSULTER**<br> **EXECUTE ASSAULT CONSULTER CONSULTER CONSULTER AND A SET USE A SET USE A SET USE A SET USE A SET USE A SET USE A SET USE A SET USE A SET USE A SET USE A SET USE A SET USE A SET USE A EXAMPLE SET AND A SET AND ASSESS TO A SET AND AN ABOVE CONTINUES ARE CONTINUES AND ASSESS TO A SET A SET AND A SET AND A SET AND A SET AND A SET AND A SET AND A SET AND A SET AND A SET AND A SET AND A SET AND A SET AND A** 

5 displaying a receiver entry representing a receiver;

displaying a point-of-interest entry representing a point of interest;

receiving a user signal selecting the point-of-interest entry for sending point-ofinterest location information associated with a location of the point of interest;

receiving a user signal selecting the receiver entry for sending the point-of-interest

sending the point-of-interest location information to the receiver.

127. The programmed processor of claim 126, wherein the processor further executes the step ofretrieving the point-of-interest location information from the data storage

128. The programmed processor of claim 126, wherein the processor further executes the step of displaying a graphical representation of a route connecting between the location of the point of interest and a location of the receiver.

20

Apple Inc. Apple Inc. Exhibit 1005 Exhibit 1005 Page 664 Page 664

## WO 03/074973 PCT/US03/06663

129. The programmed processor of claim 126, wherein the processor further executes the steps of:

receiving location information associated with the receiver indicating a location of the receiver;

<sup>5</sup> displaying a graphical representation of a first route connecting between the location of the receiver and a location of the point of interest;

receiving updated location information associated with the receiver indicating an updated location of the receiver;

displaying a graphical representation of a second route connecting between the 10 updated location of the receiver and the location of the point of interest.

 $\sim$ 

 $\hat{\chi}$ 

130. The programmed processor of claim 129, wherein the wireless mobile communication device is a personal digital assistant.

> Apple Inc. Apple Inc. Exhibit 1005 Exhibit 1005 Page 665 Page 665

97

131. A method of sending location information using a sender communication device for use by a sender, said sender communication device being a wireless mobile communication device and including a processor, a data storage medium, an input device, and a display device, the method comprising the steps of: =10 location information information information information information information information information information information information information information information information information information to t

5 displaying a receiver entry representing a receiver;

displaying a point-of-interest entry representing a point of interest;

receiving a user signal selecting the point-of-interest entry for sending point-ofinterest location information associated with a location of the point of interest;

receiving a user signal selecting the receiver entry for sending the point-of-interest

sending the point-of-interest location information to the receiver.

132. The method of claim 131, further comprising the step of retrieving the pointof-interest location information from the data storage medium.

15

133. The method of claim 131, further comprising the step of displaying a graphical representation of a route connecting between the location of the point of interest and a location of the receiver.

134. The method of claim 131, further comprising the steps of:

receiving location information associated with the receiver indicating a location of the receiver;

displaying a graphical representation of a first route connecting between the location

5 of the receiver and a location of the point of interest;

receiving updated location information associated with the receiver indicating an updated location of the receiver;

displaying a graphical representation of a second route connecting between the updated location of the receiver and the location of the point of interest.

10

 $\bar{1}$ 

135. The method of claim 134, wherein the wireless mobile communication device is a personal digital assitant.

 $\ddot{\phantom{a}}$ 

 $\bar{\mathcal{A}}$ 

PCT/US03/06663

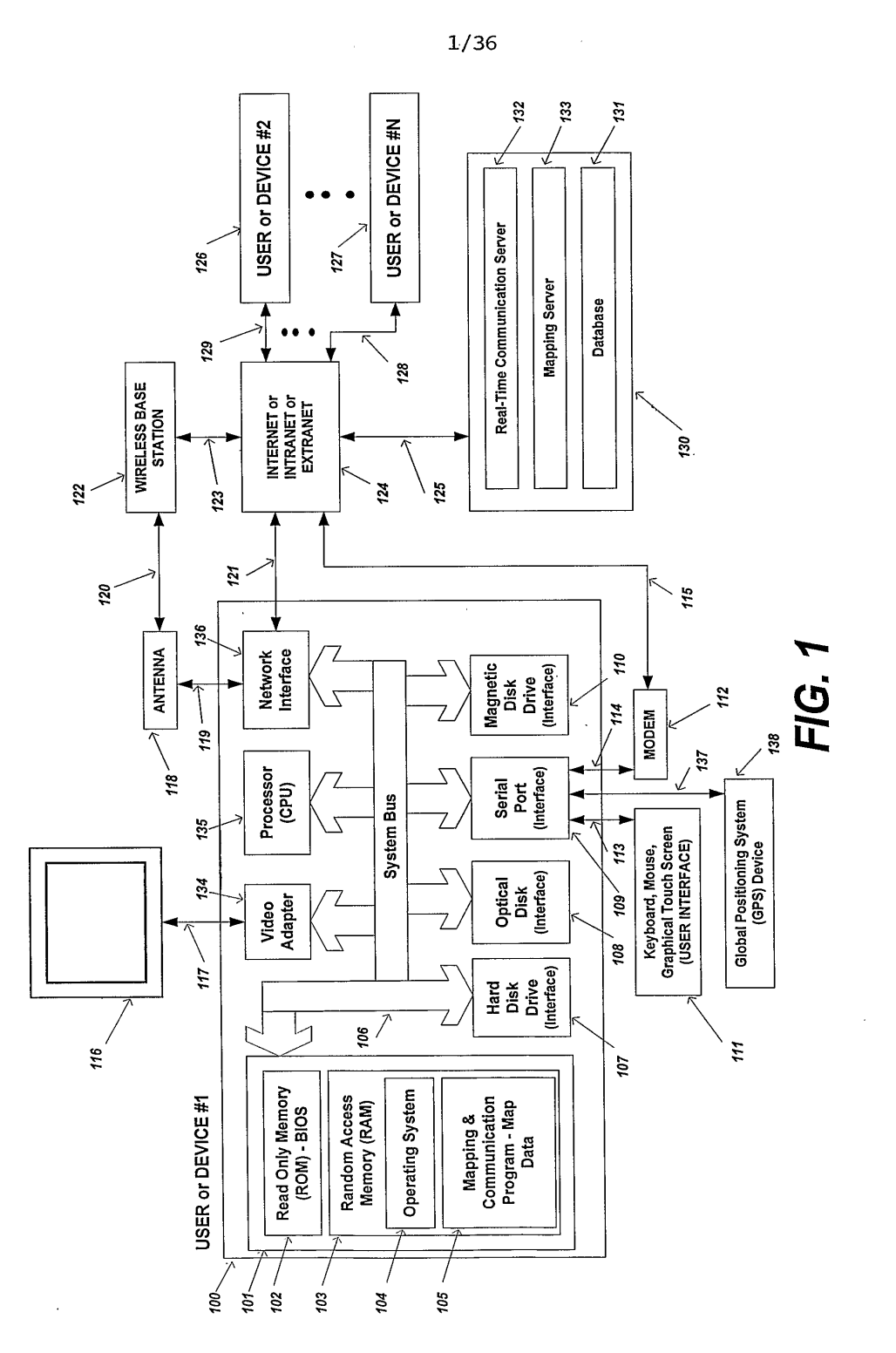

PCT/US03/06663

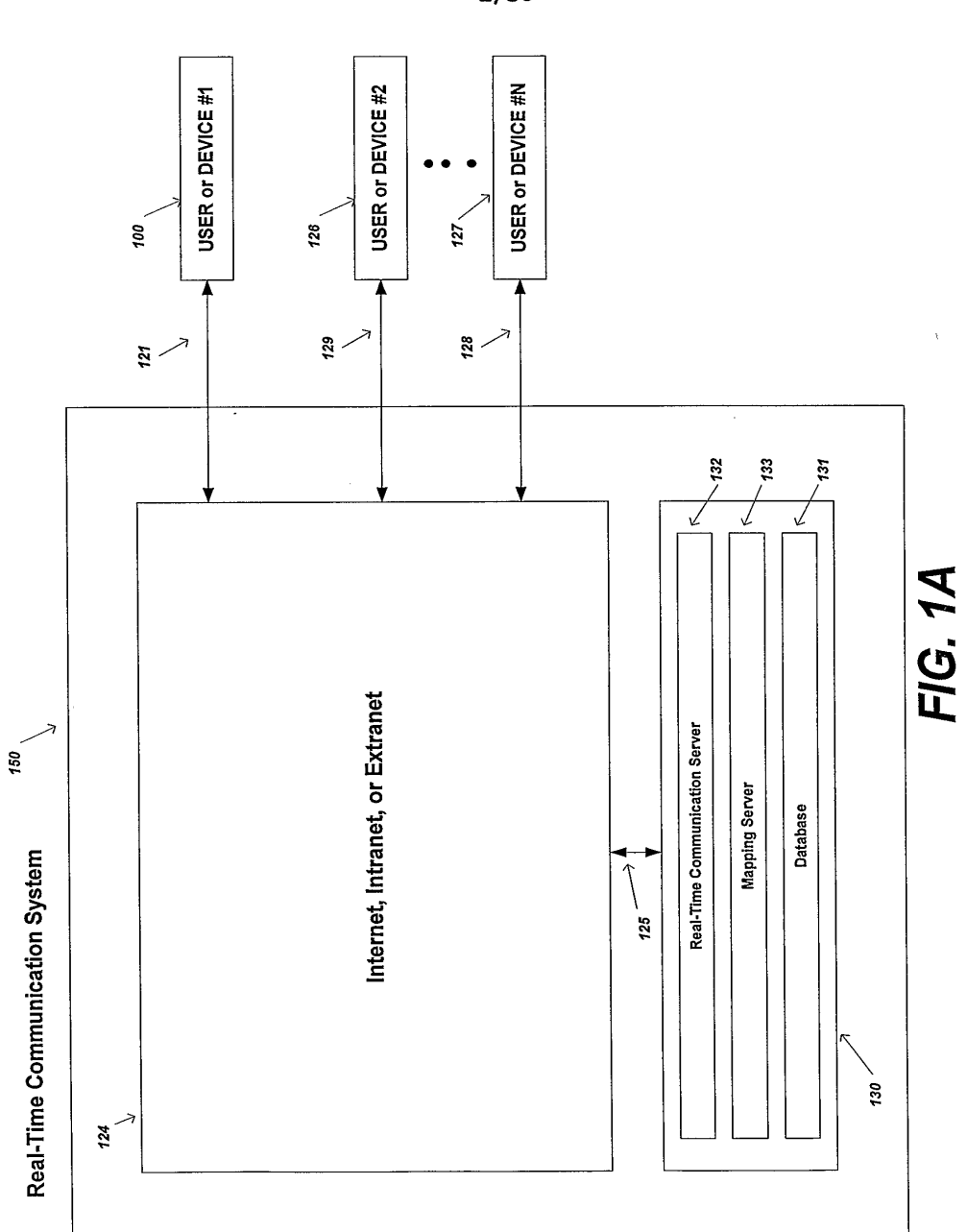

 $2/36$ 

PCT/US03/06663

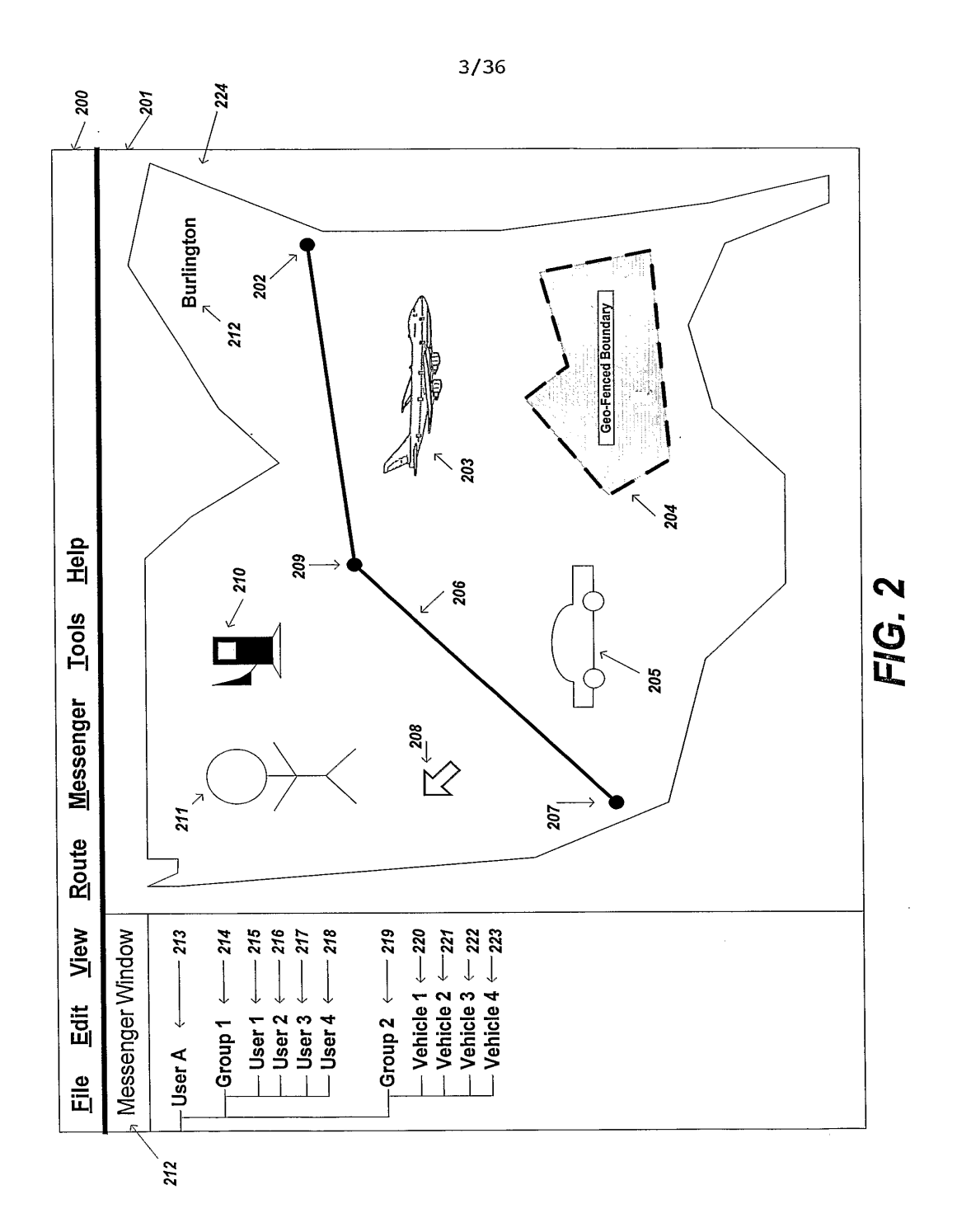

PCT/US03/06663

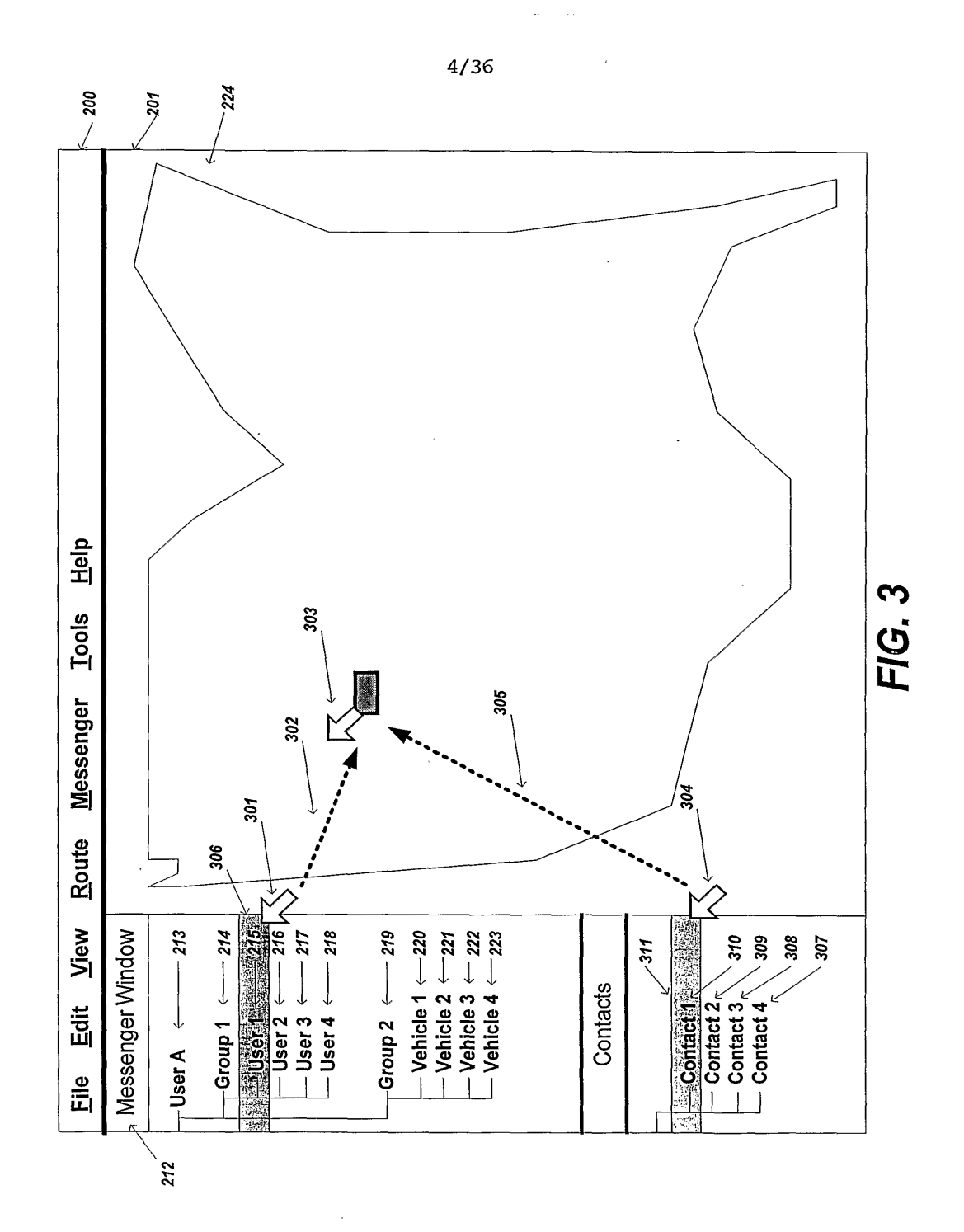

PCT/US03/06663

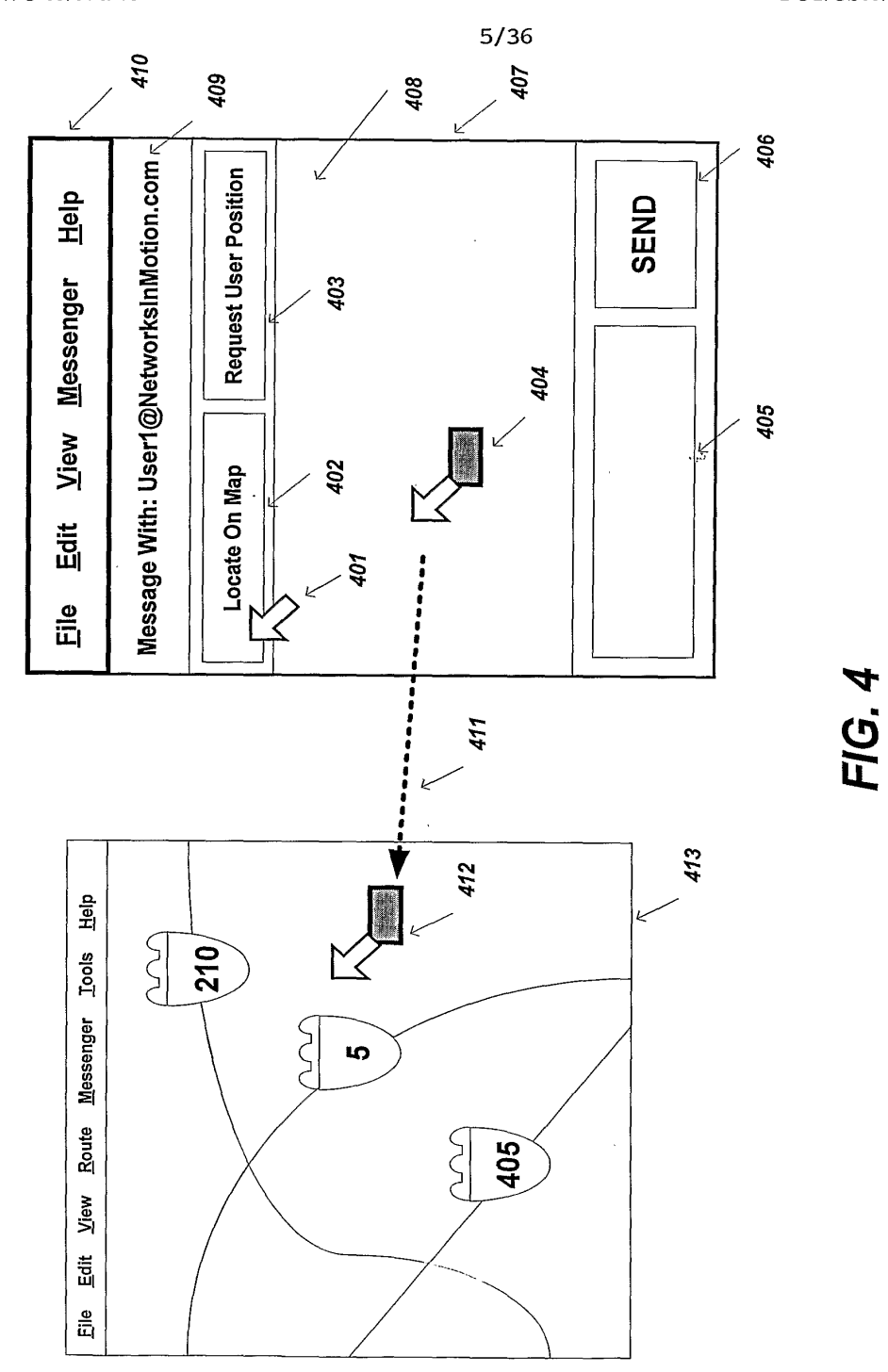

Apple Inc.<br>Exhibit 1005<br>Page 672

 $\hat{\boldsymbol{\beta}}$ 

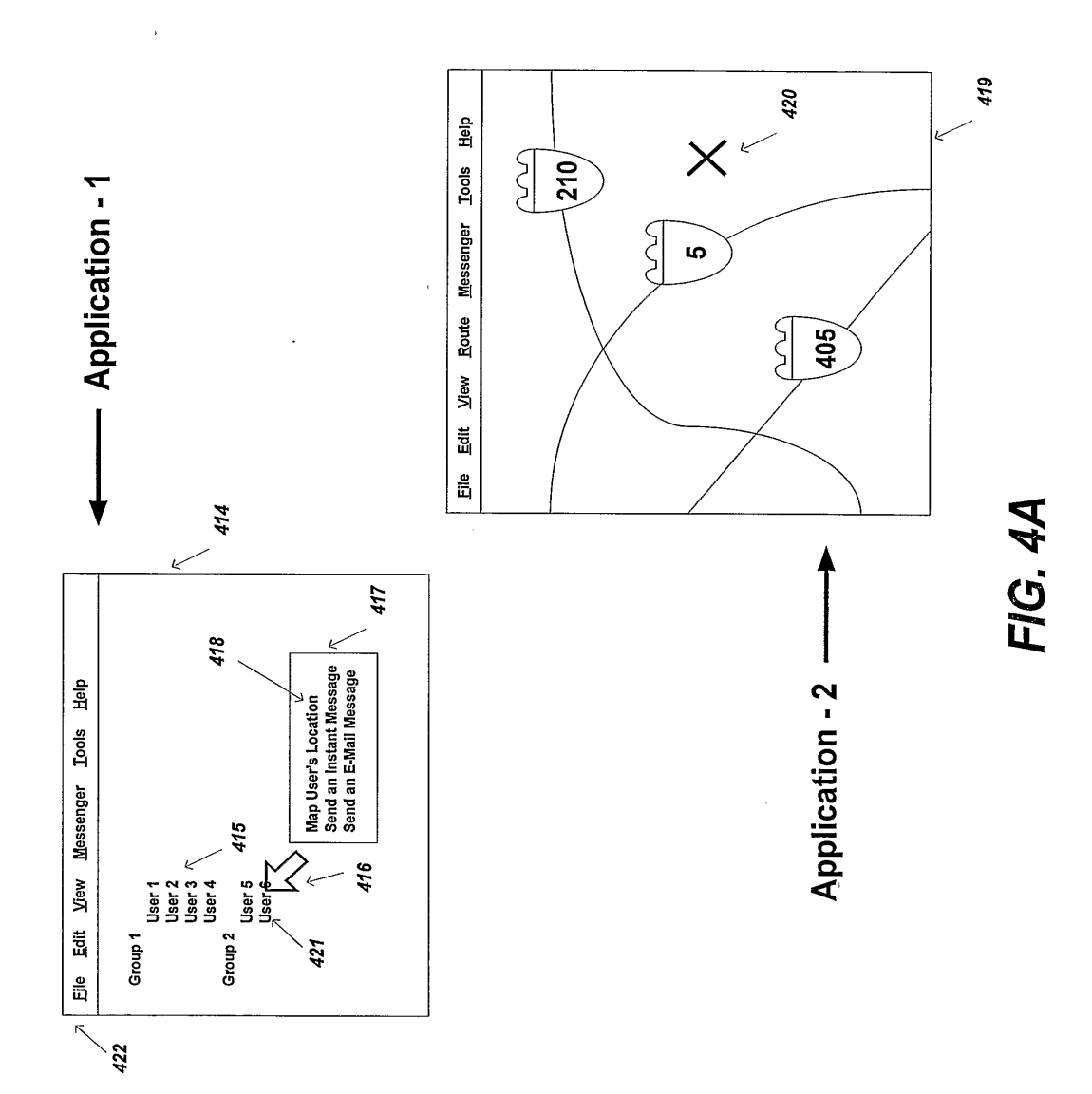

 $6/36$ 

 $\ddot{\phantom{a}}$ 

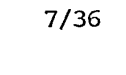

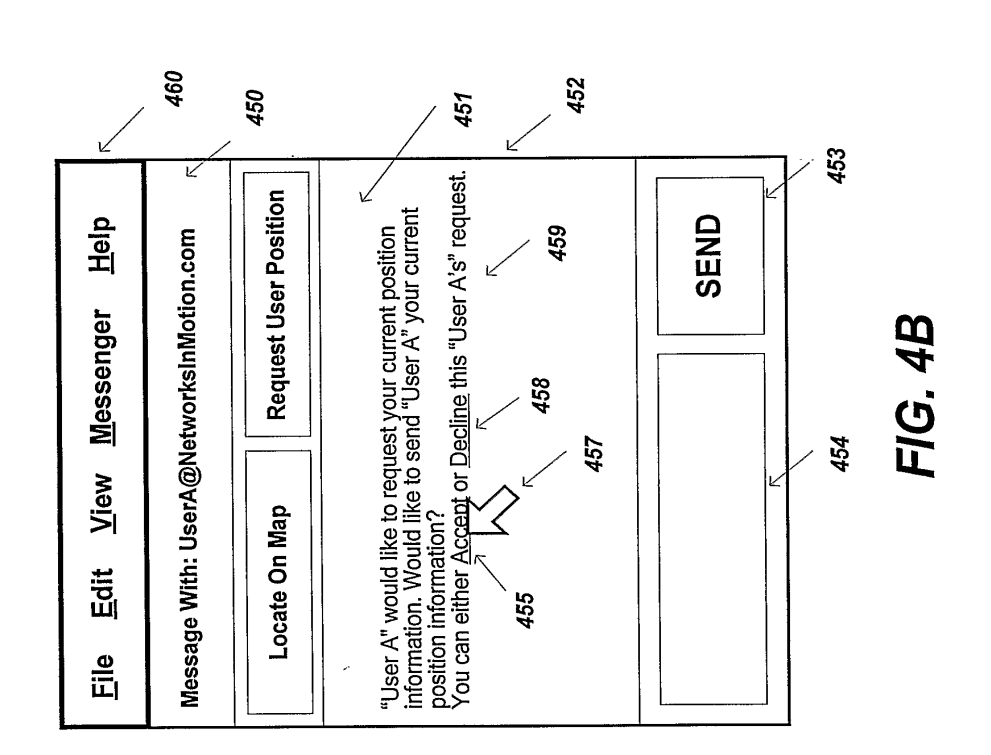

 $\epsilon$ 

Apple Inc.<br>Exhibit 1005<br>Page 674

 $\hat{\mathbf{v}}$ 

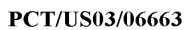

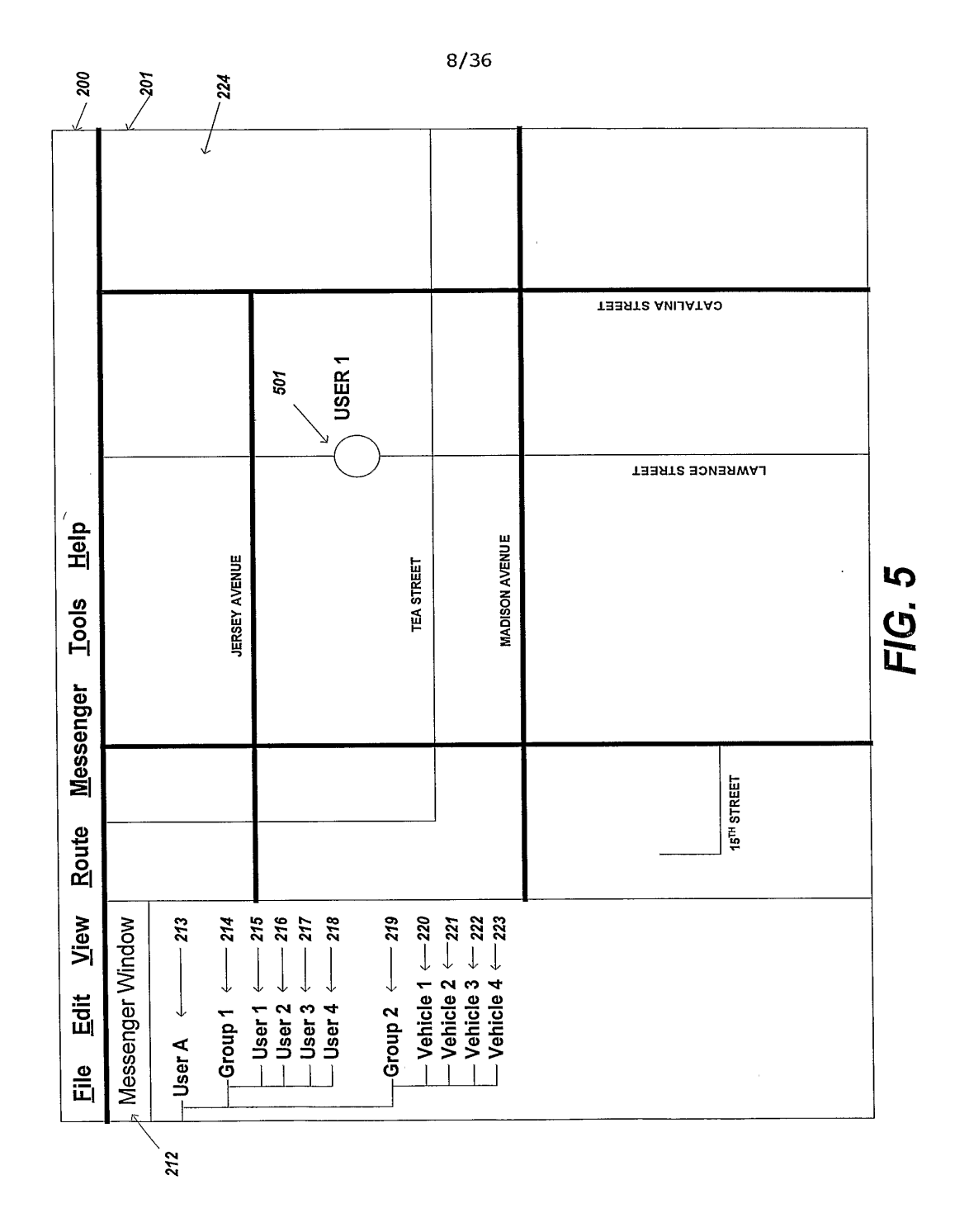

```
WO 03/074973
```
l.

PCT/US03/06663

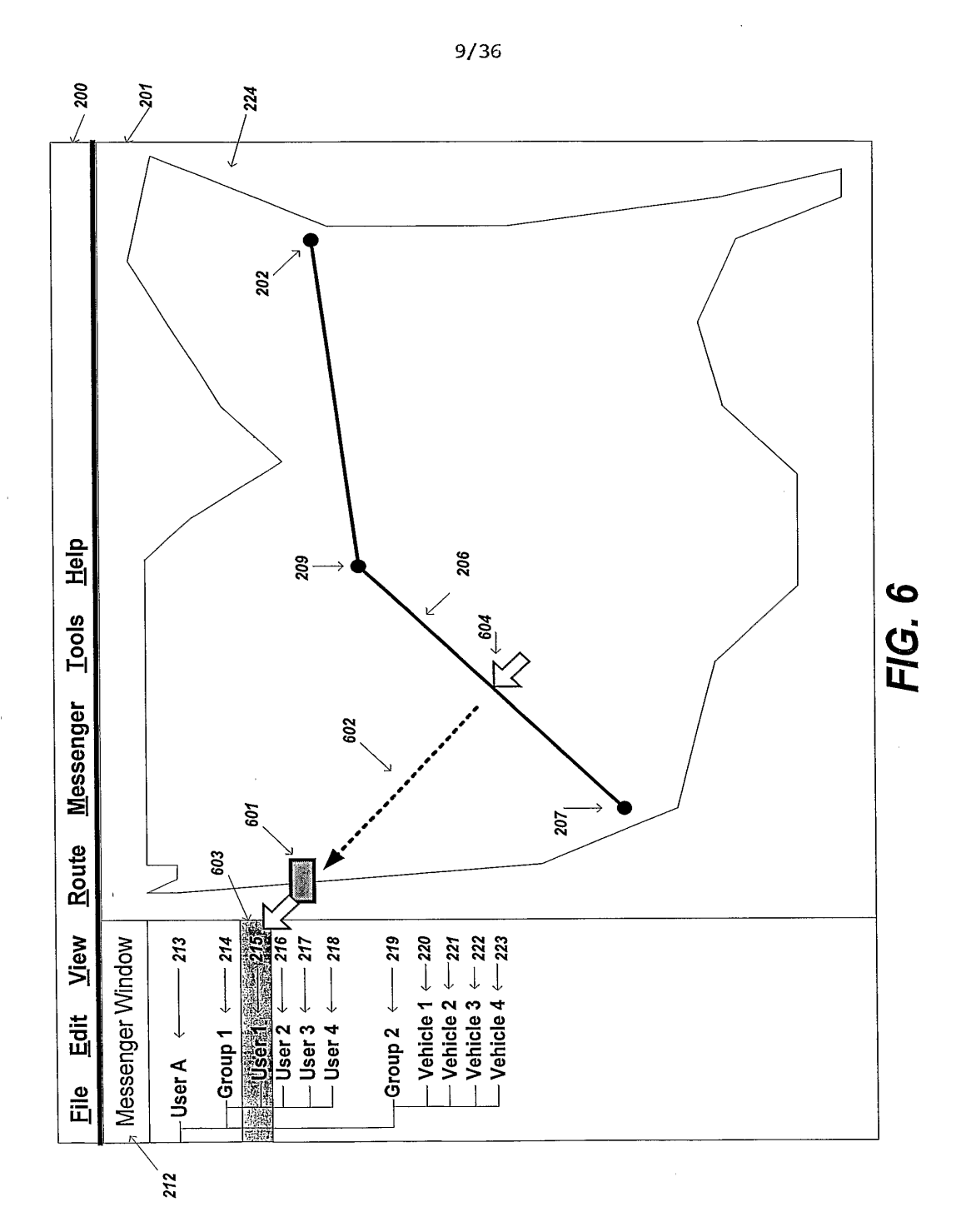

PCT/US03/06663

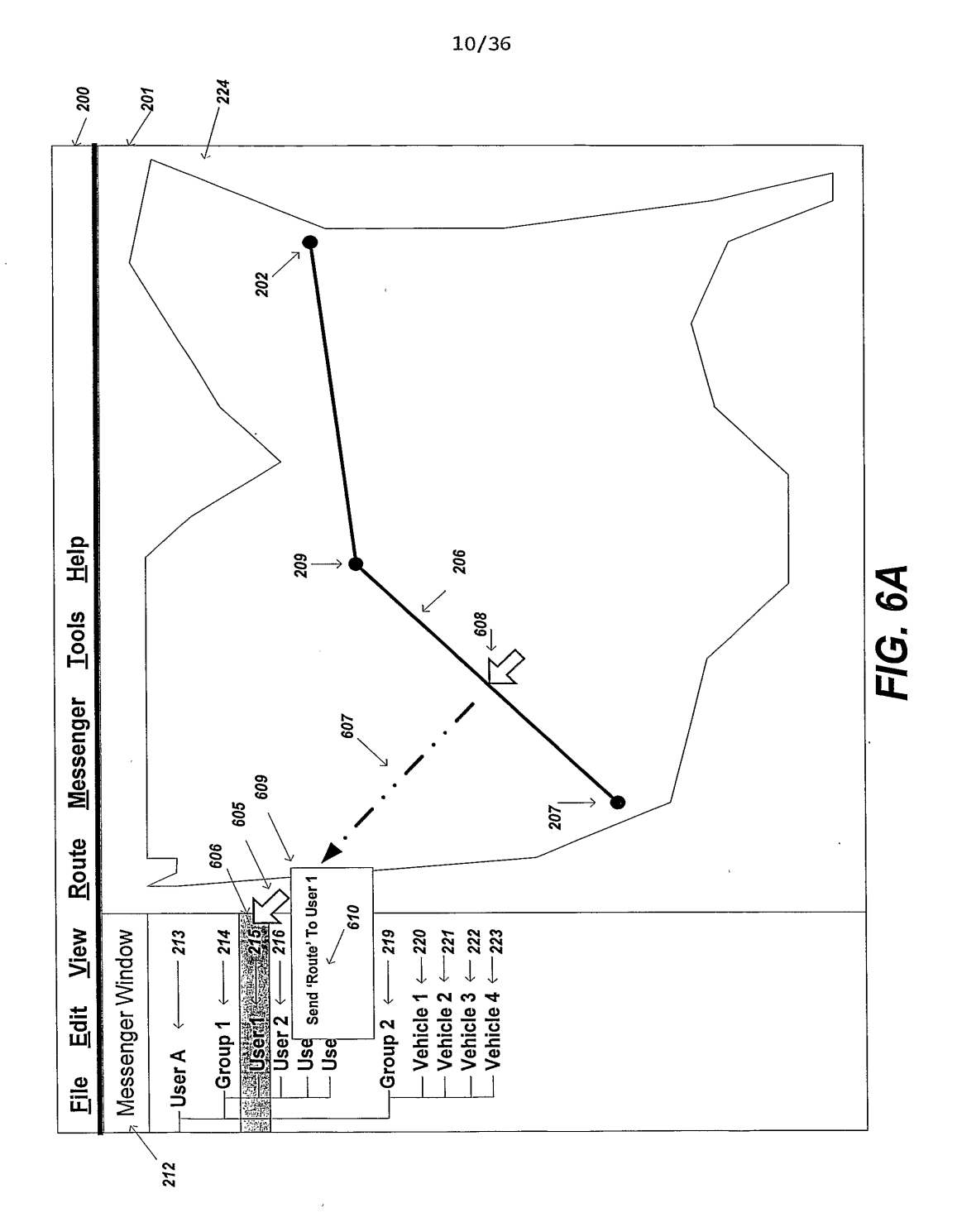

 $\bar{\gamma}$ 

 $\sim$ 

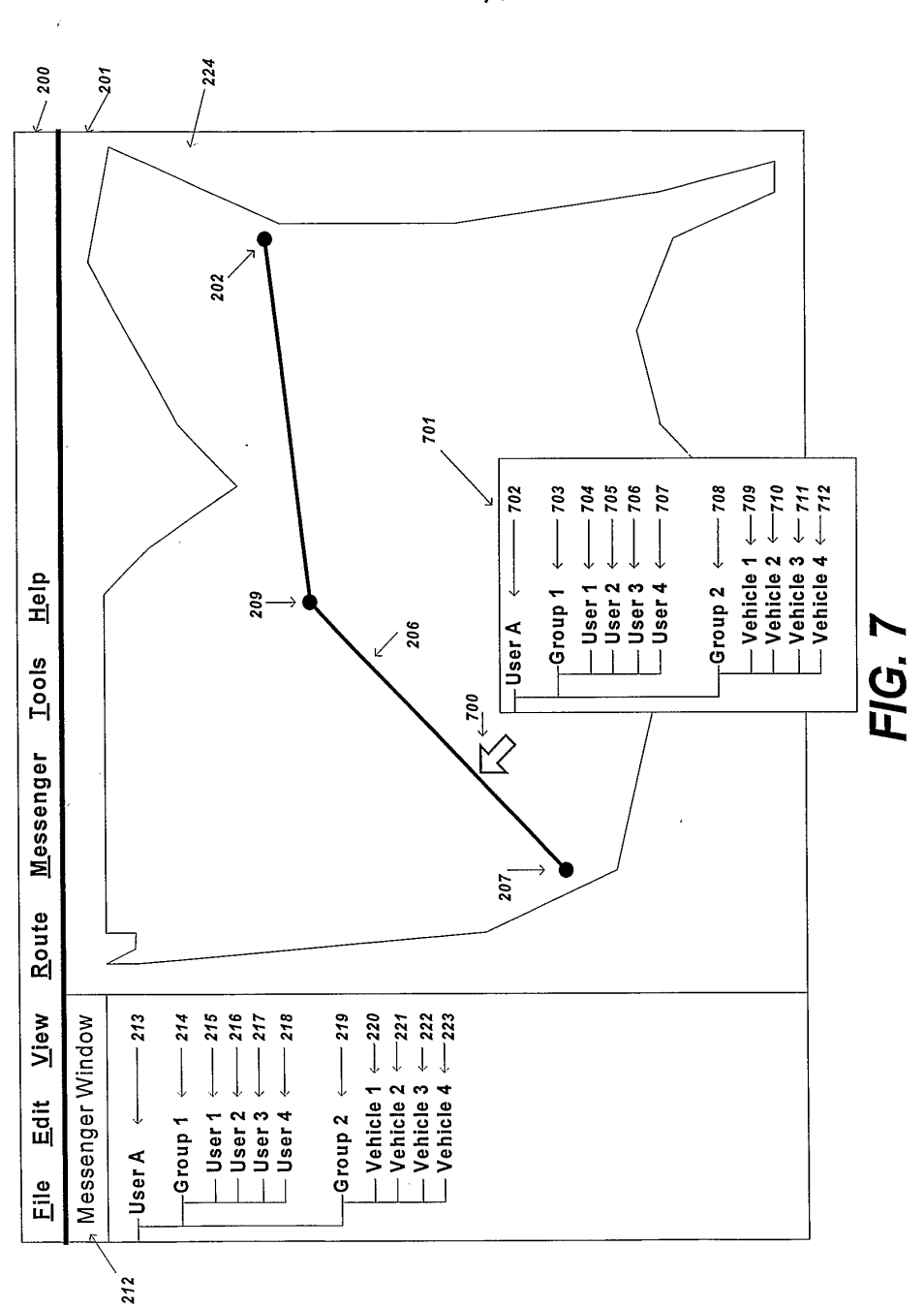

 $11/36$ 

Apple Inc.<br>Exhibit 1005 Page 678

 $\bar{\tau}$ 

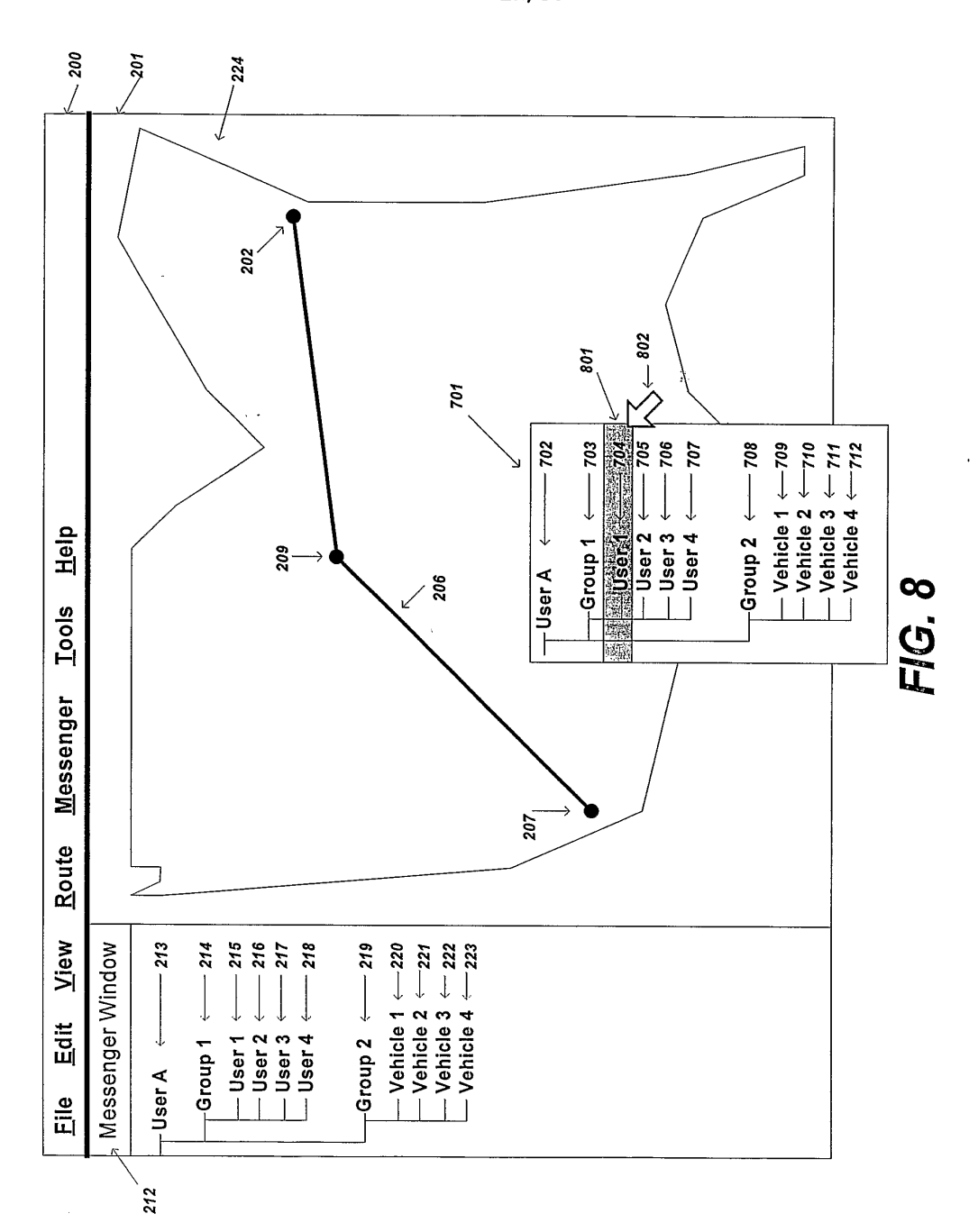

 $\hat{\boldsymbol{\beta}}$ 

12/36

 $\alpha$ 

```
WO 03/074973
```
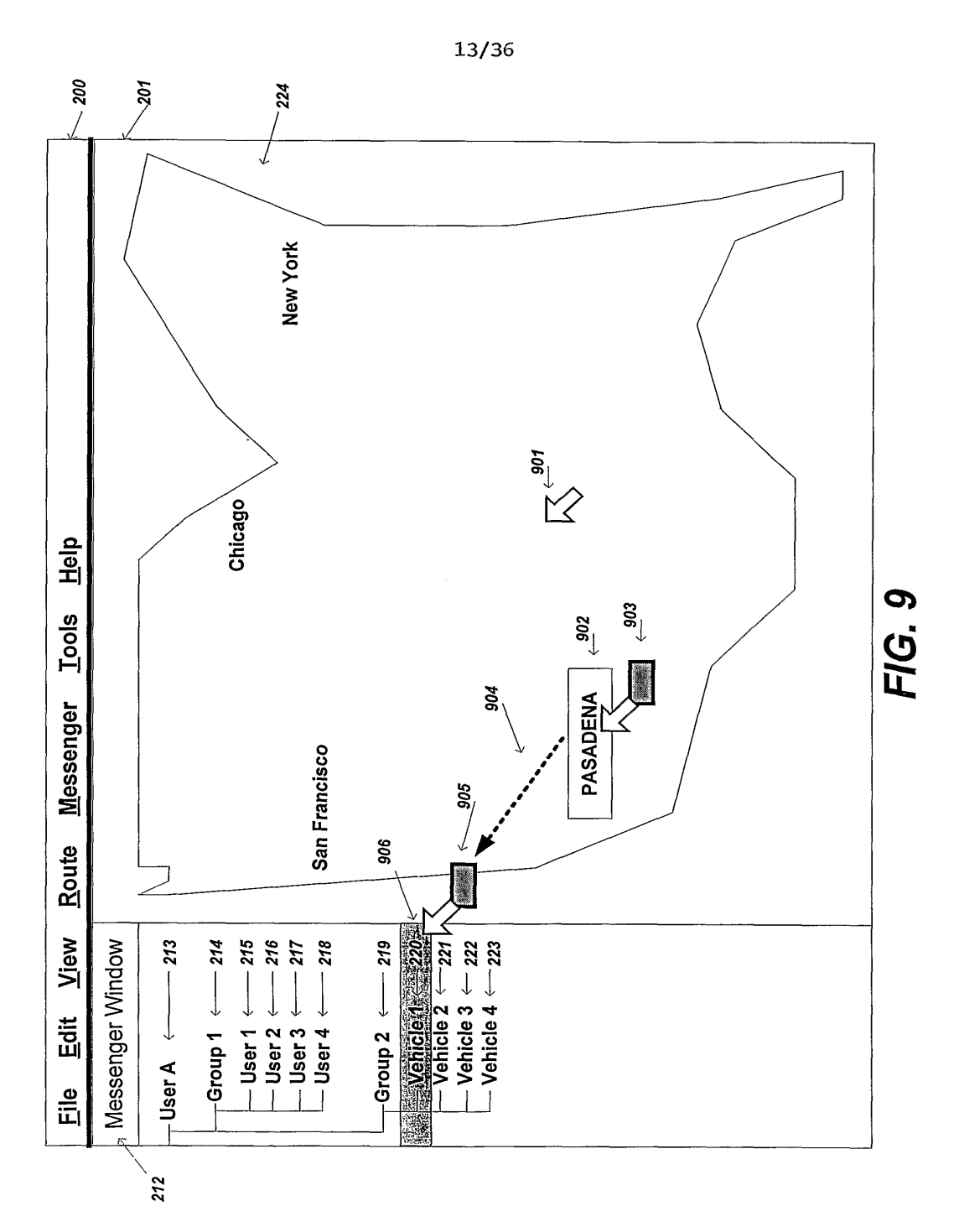

```
WO 03/074973
```
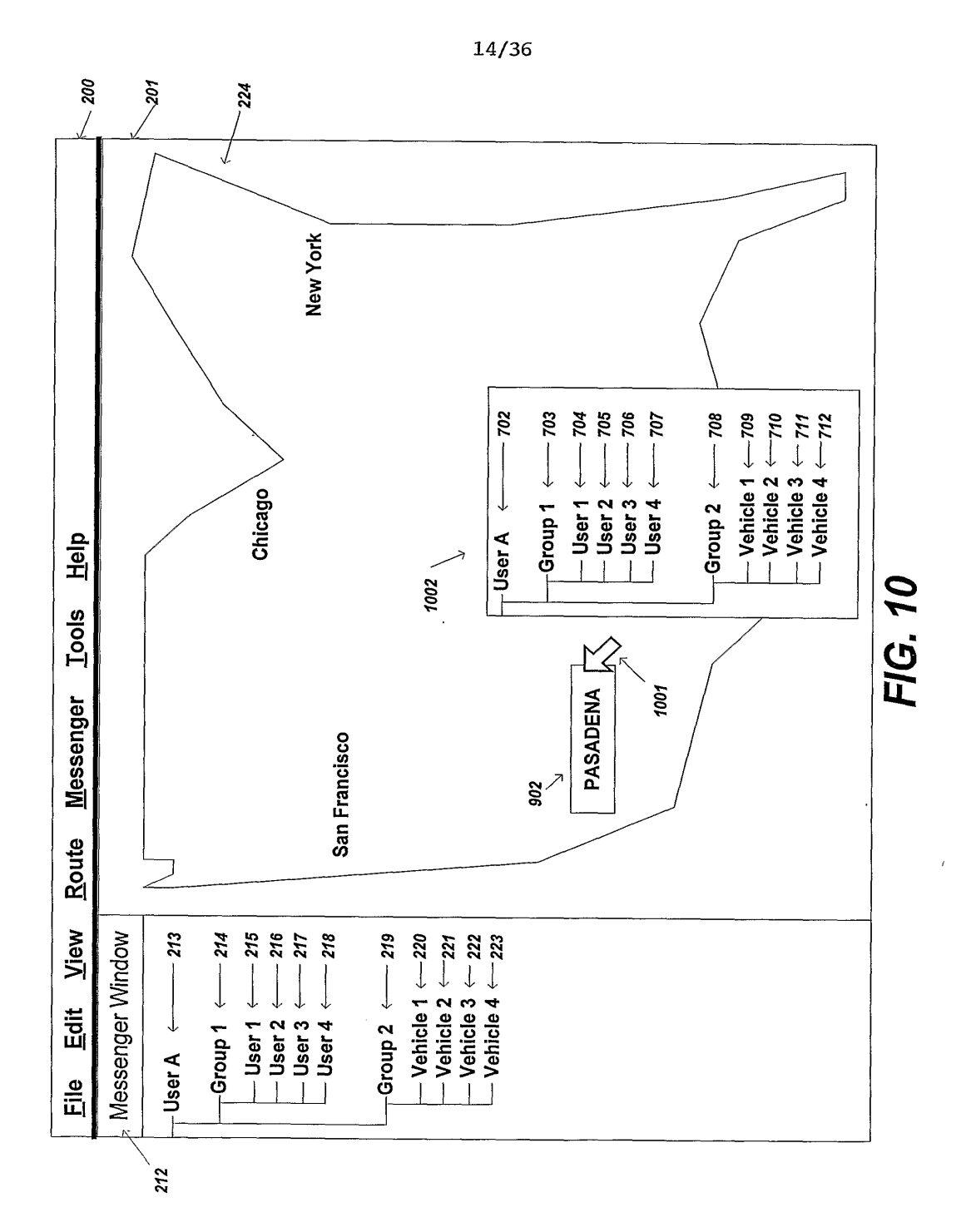

```
WO 03/074973
```
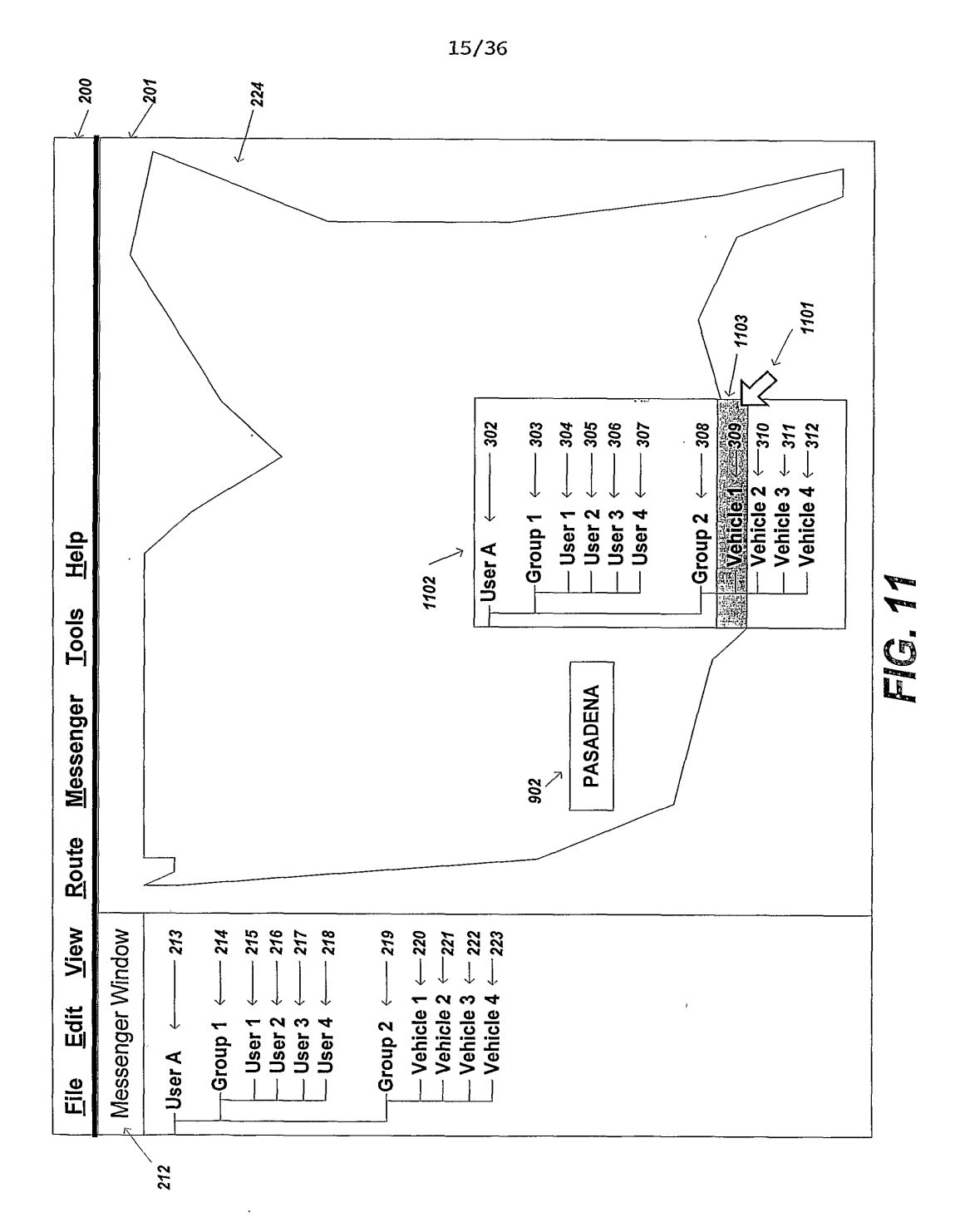

PCT/US03/06663

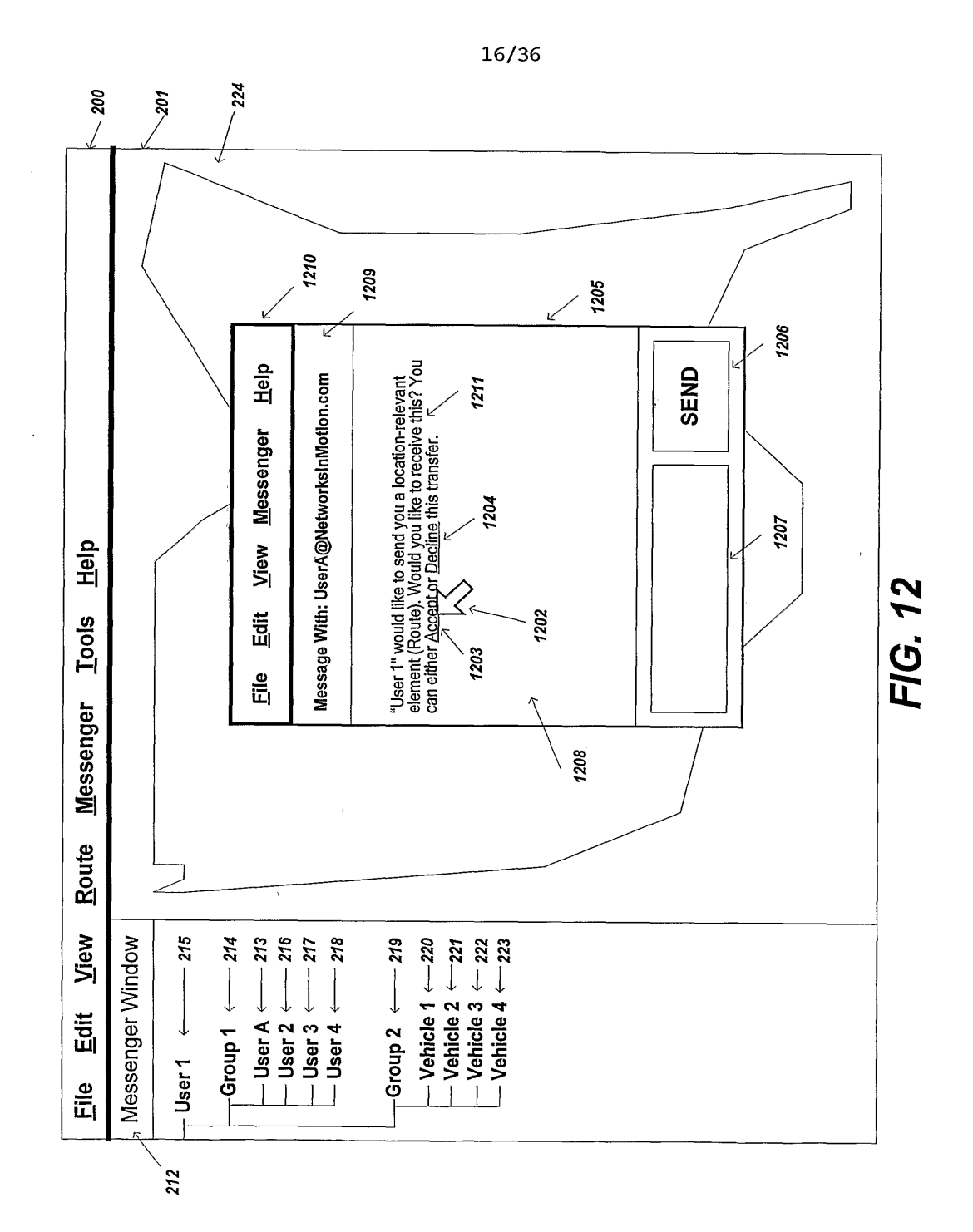

```
WO 03/074973
```
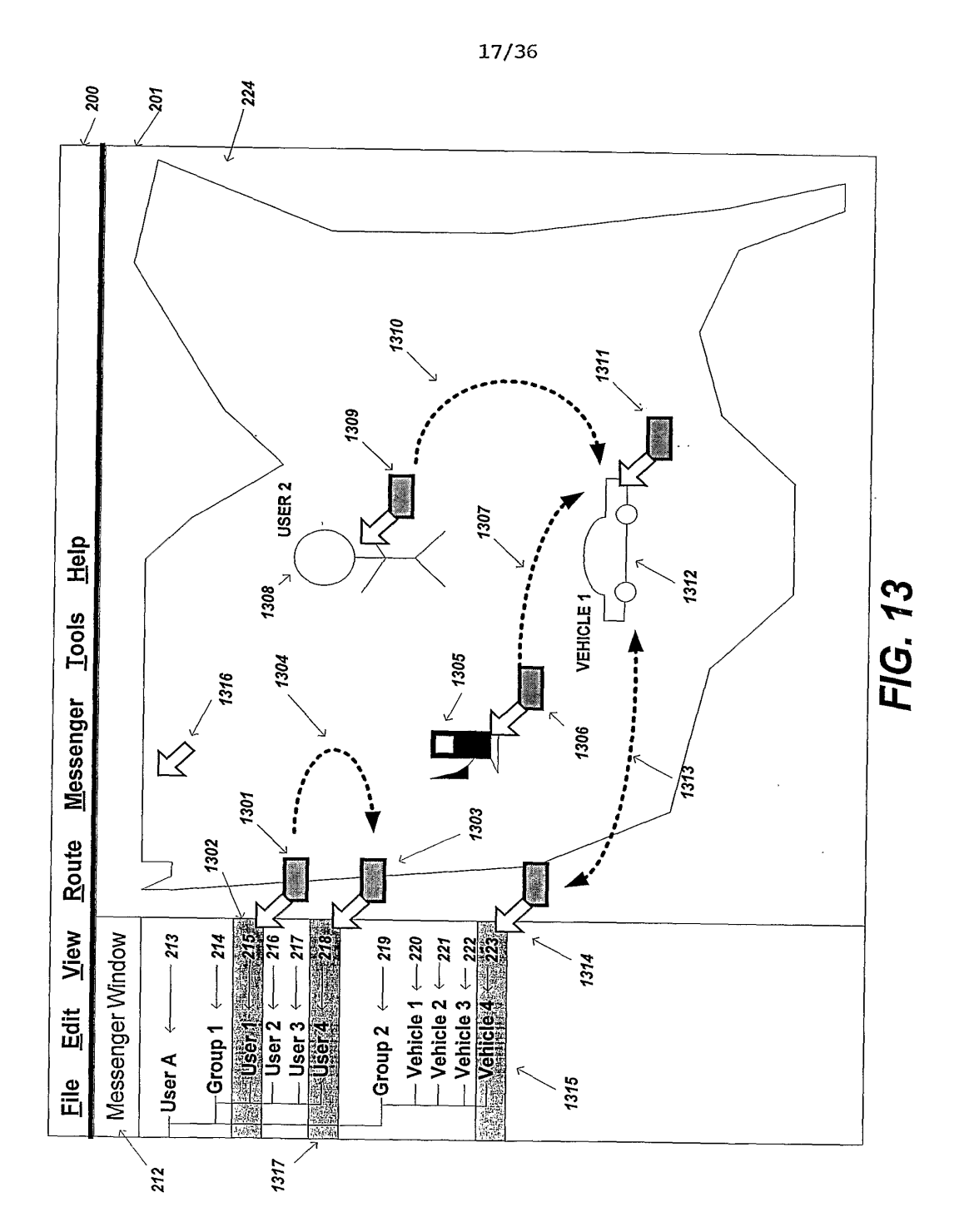

WO 03/074973 PCT/US03/06663

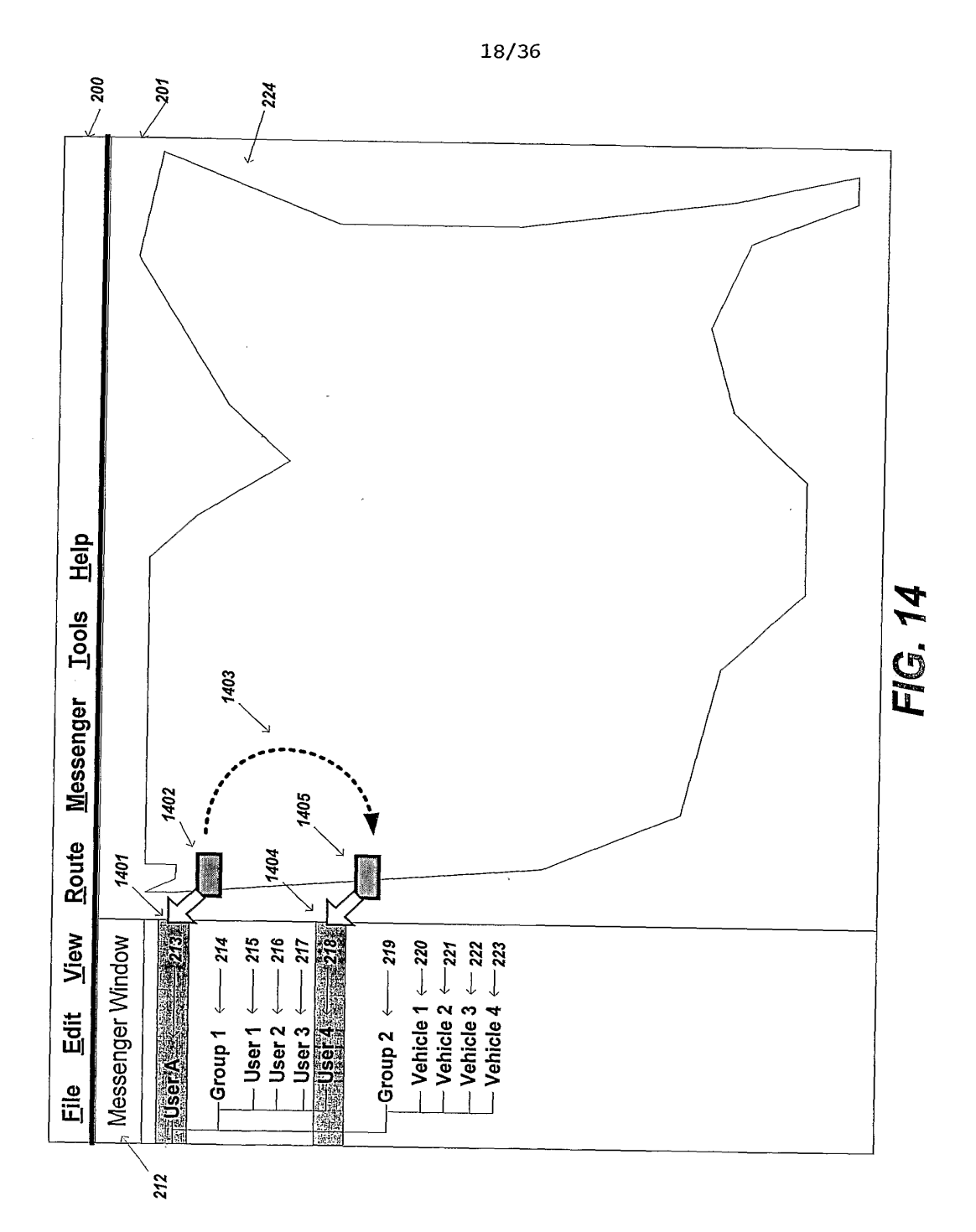

Apple Inc. Exhibit 1005 Page 685 Apple Inc. Exhibit 1005 Page 685

```
WO 03/074973
```
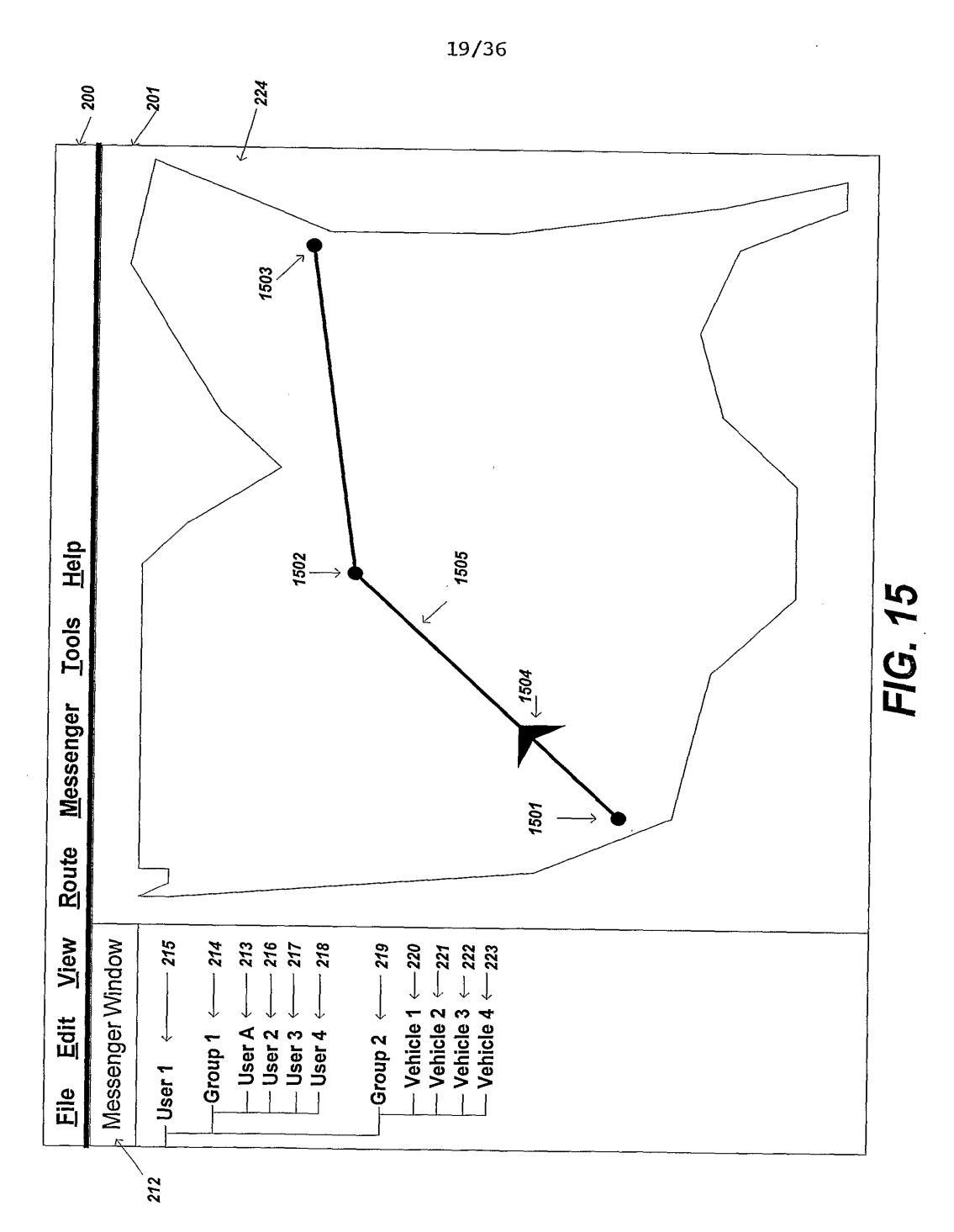

 $\bar{\gamma}$ 

```
WO 03/074973
```
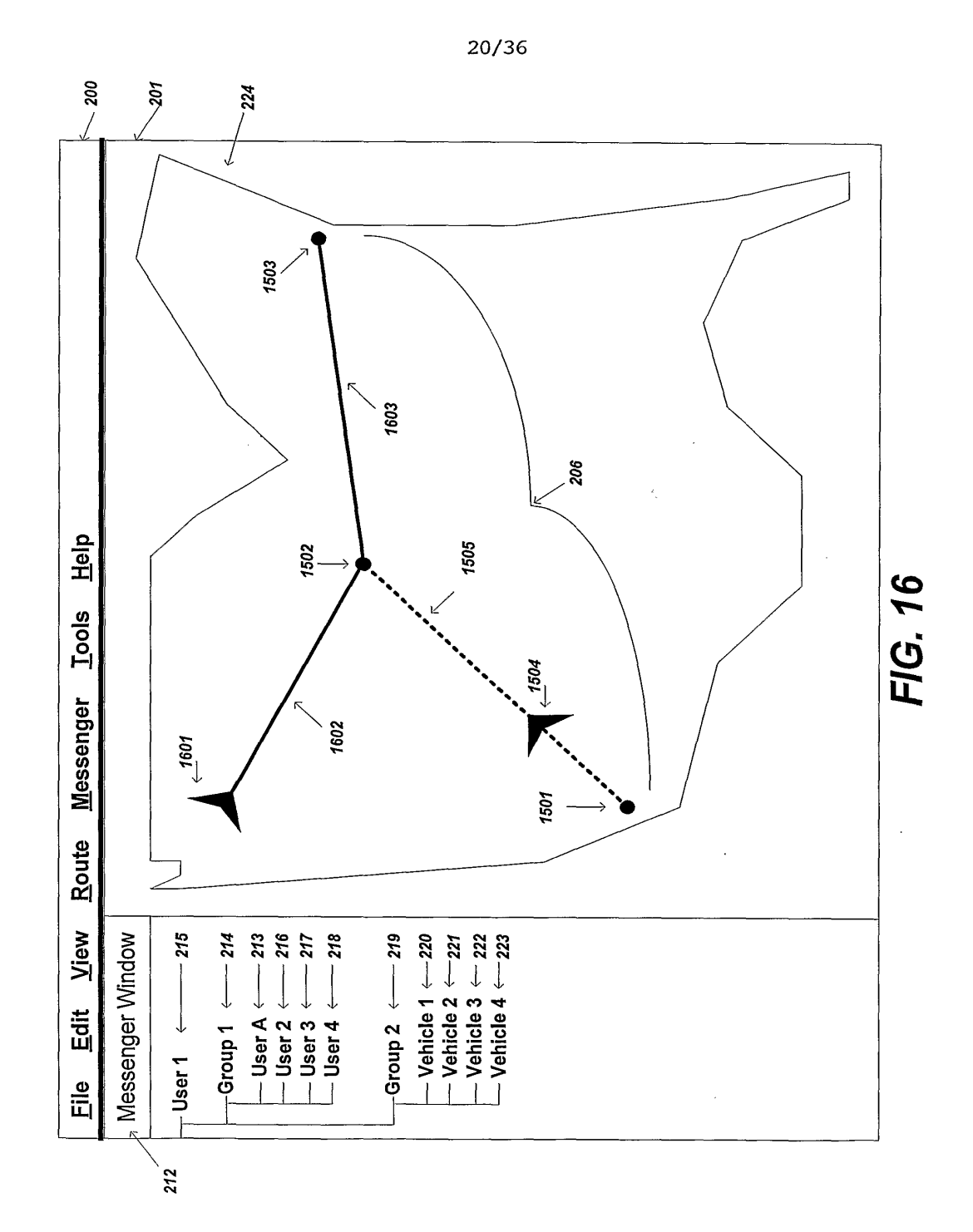

```
WO 03/074973
```
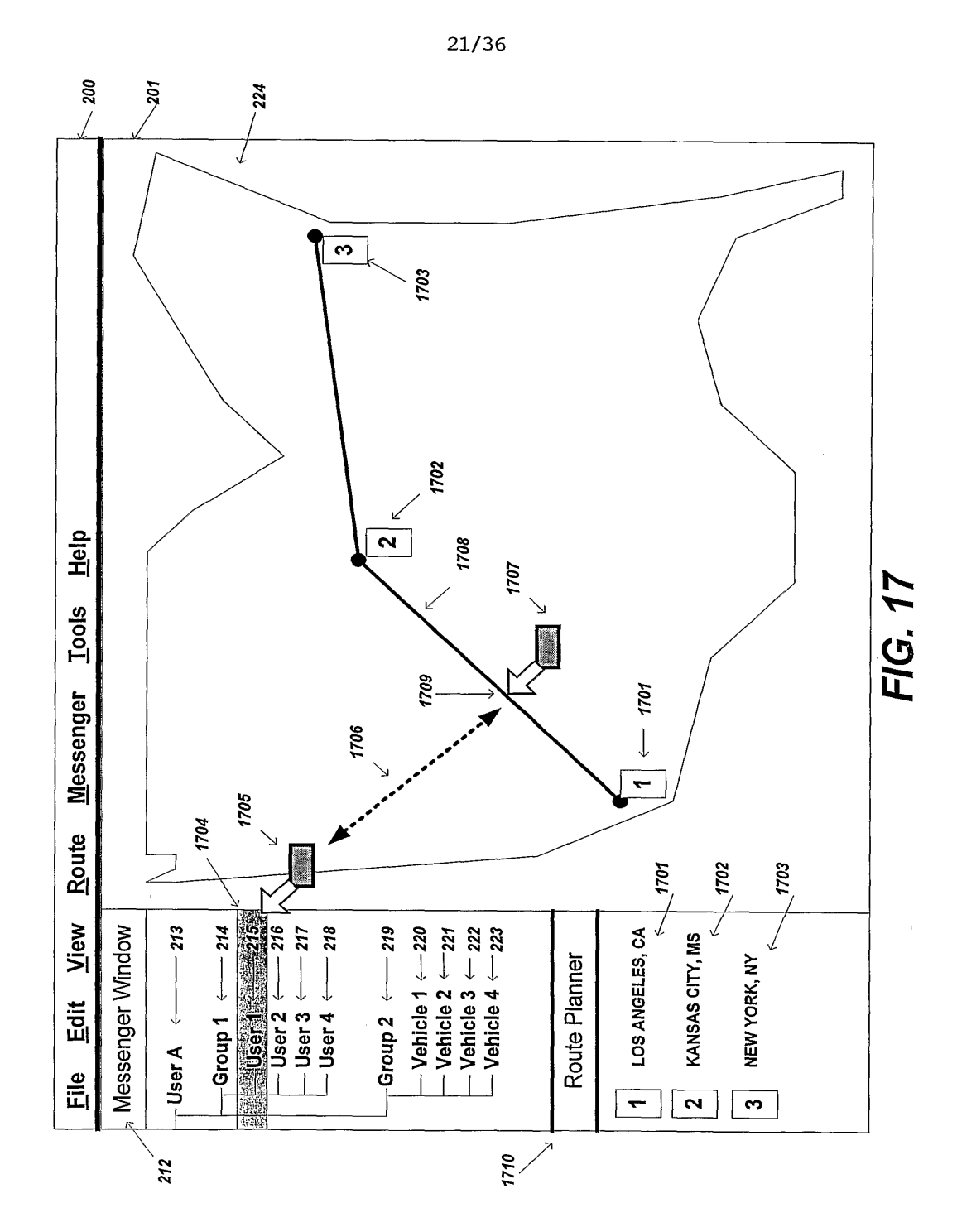

```
WO 03/074973
```
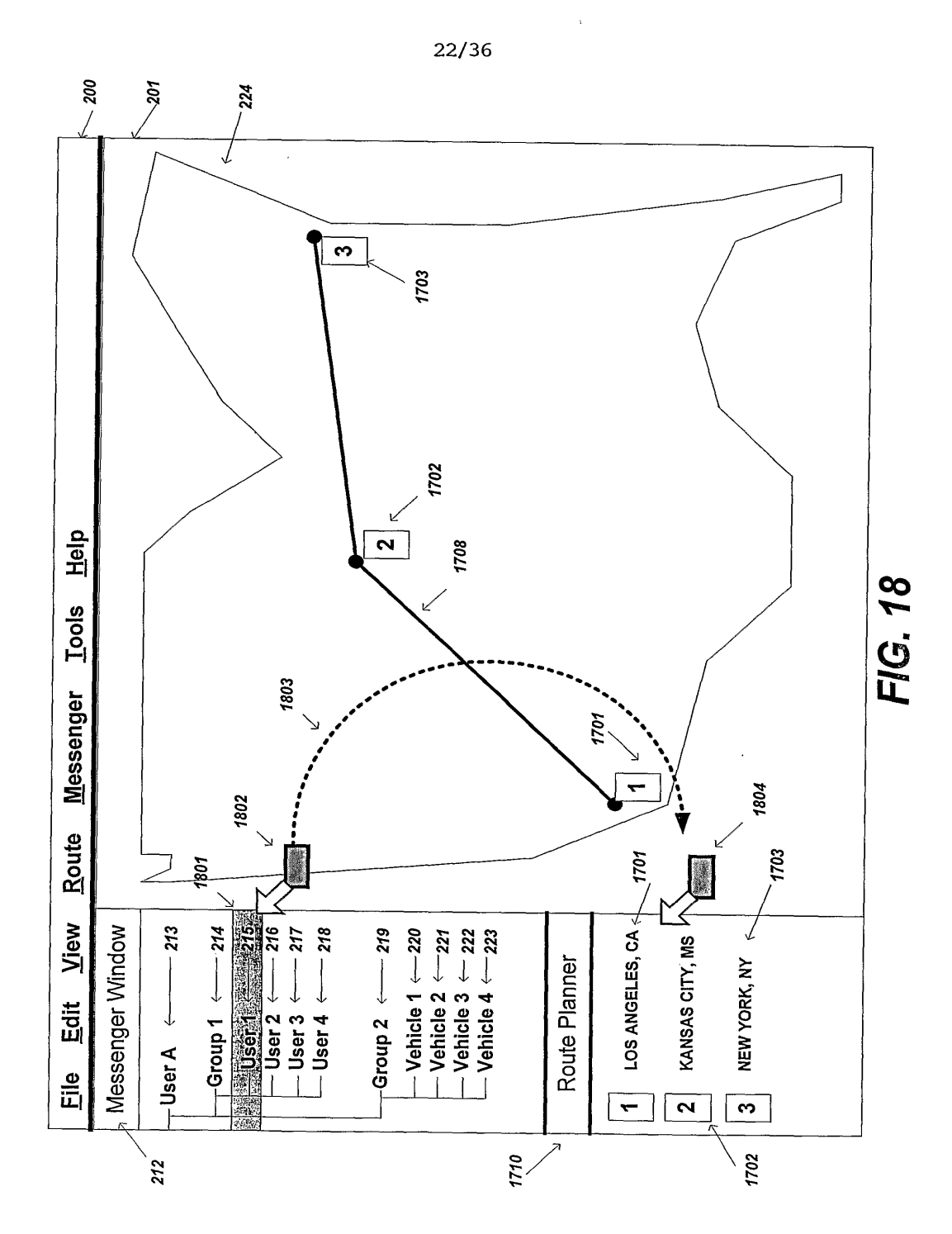

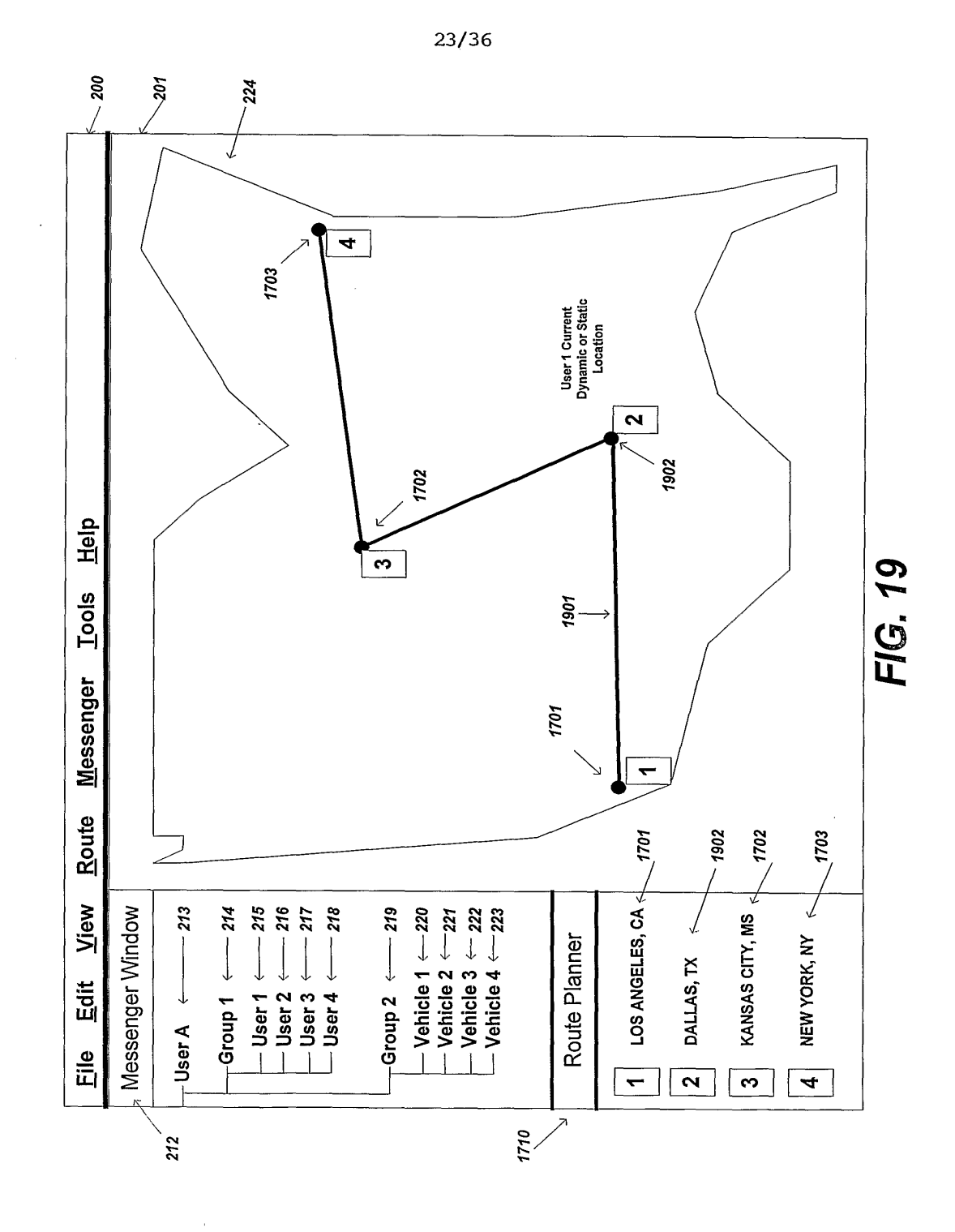

```
WO 03/074973
```
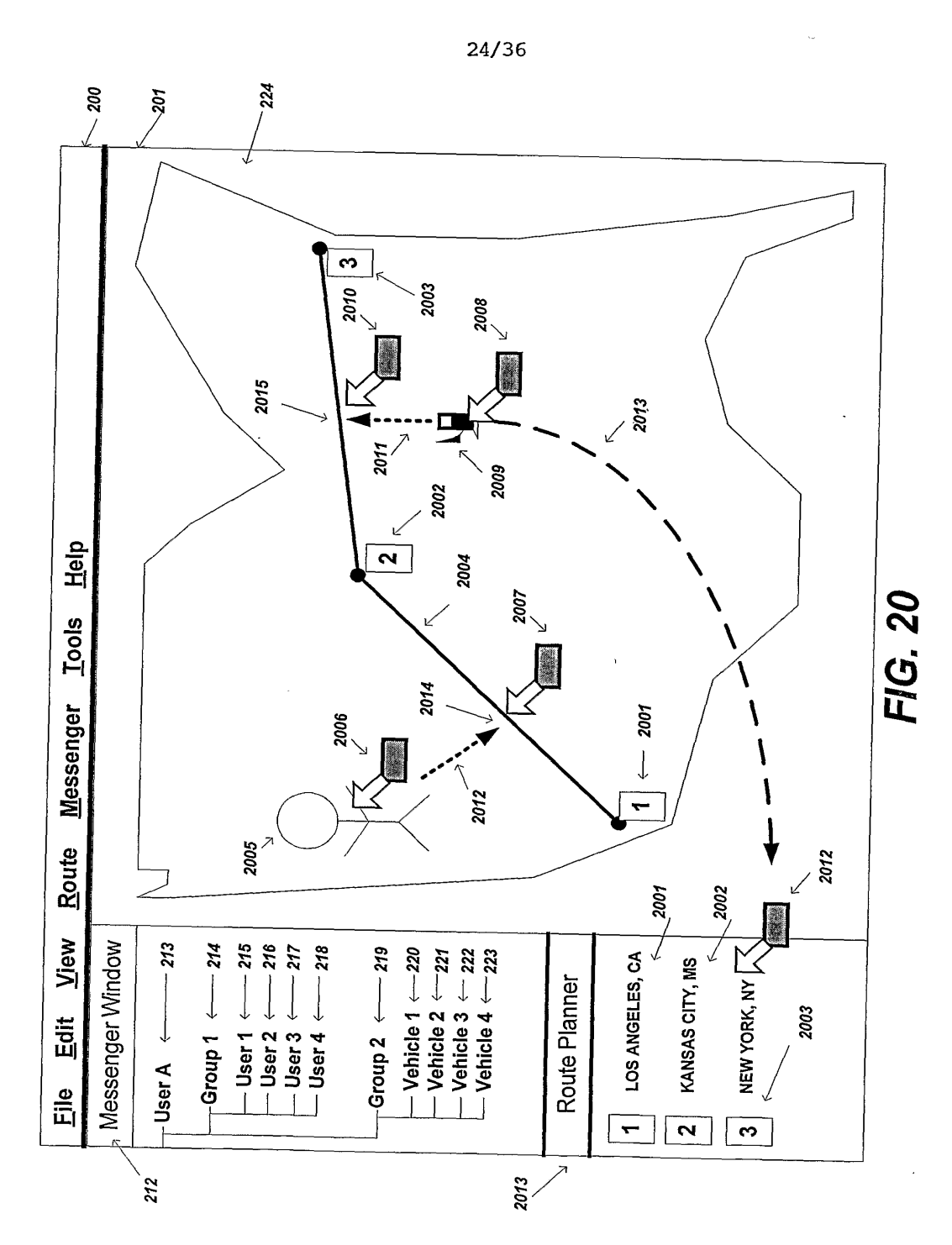

```
WO 03/074973
```
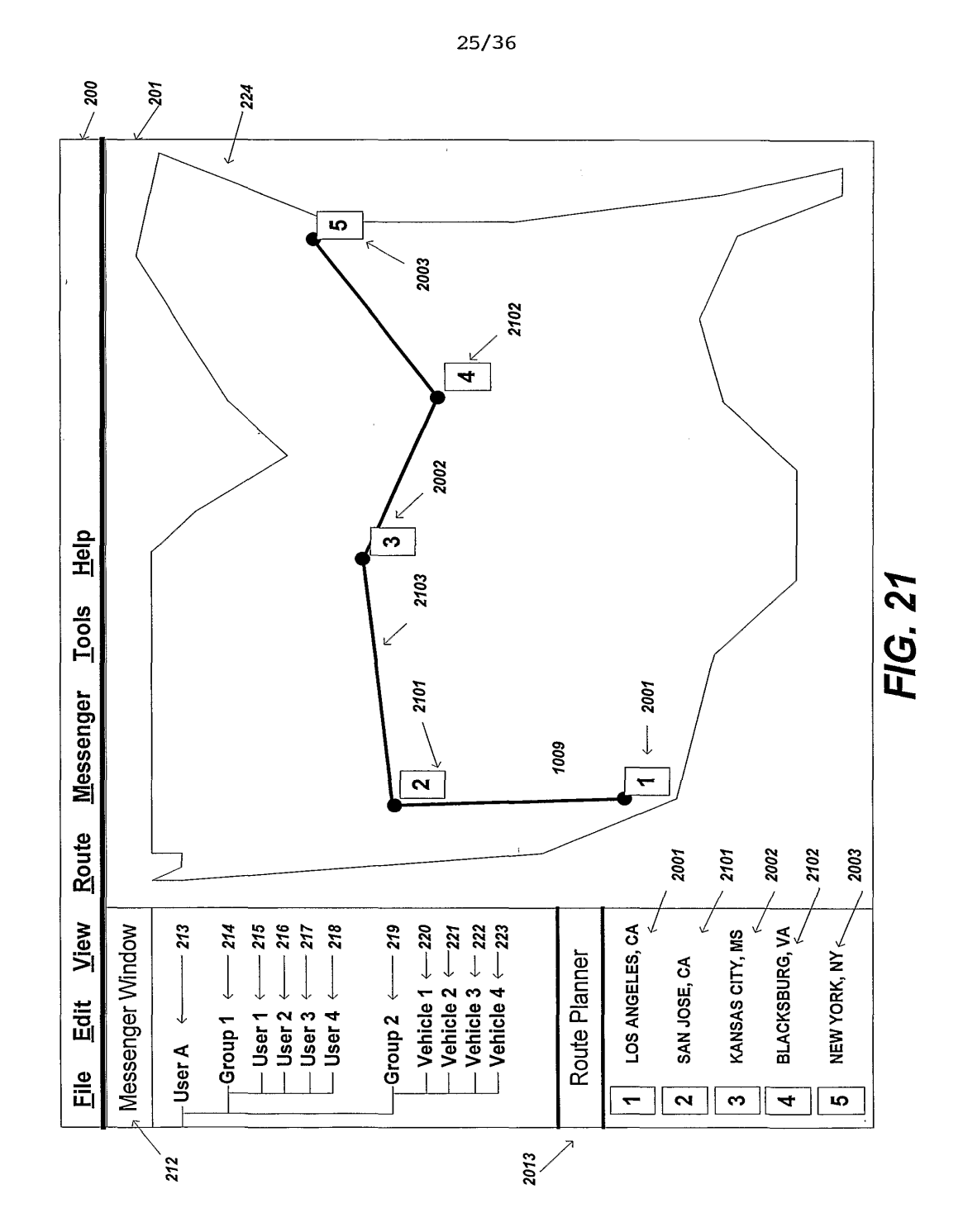

```
WO 03/074973
```
PCT/US03/06663

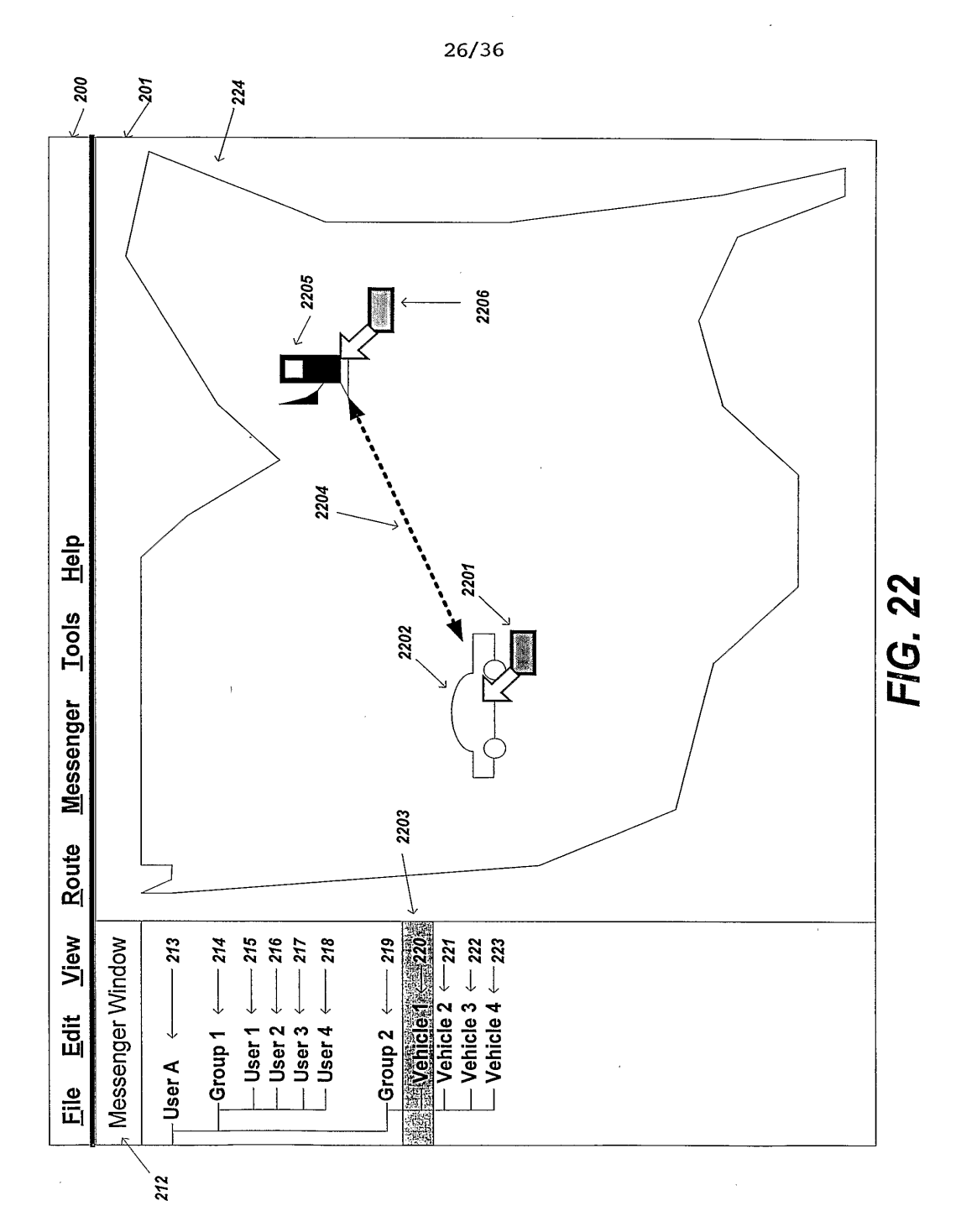

```
WO 03/074973
```
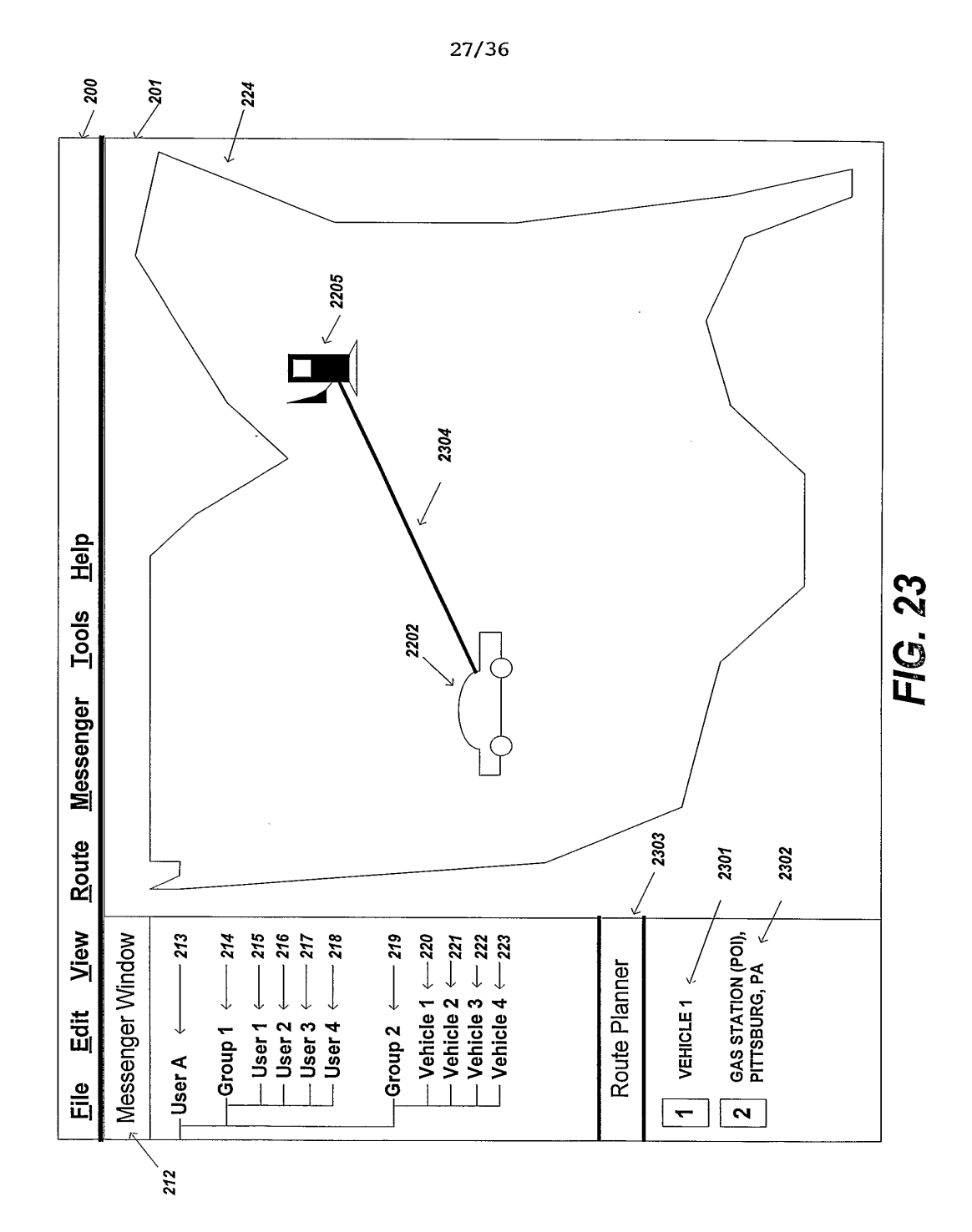
```
WO 03/074973
```
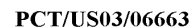

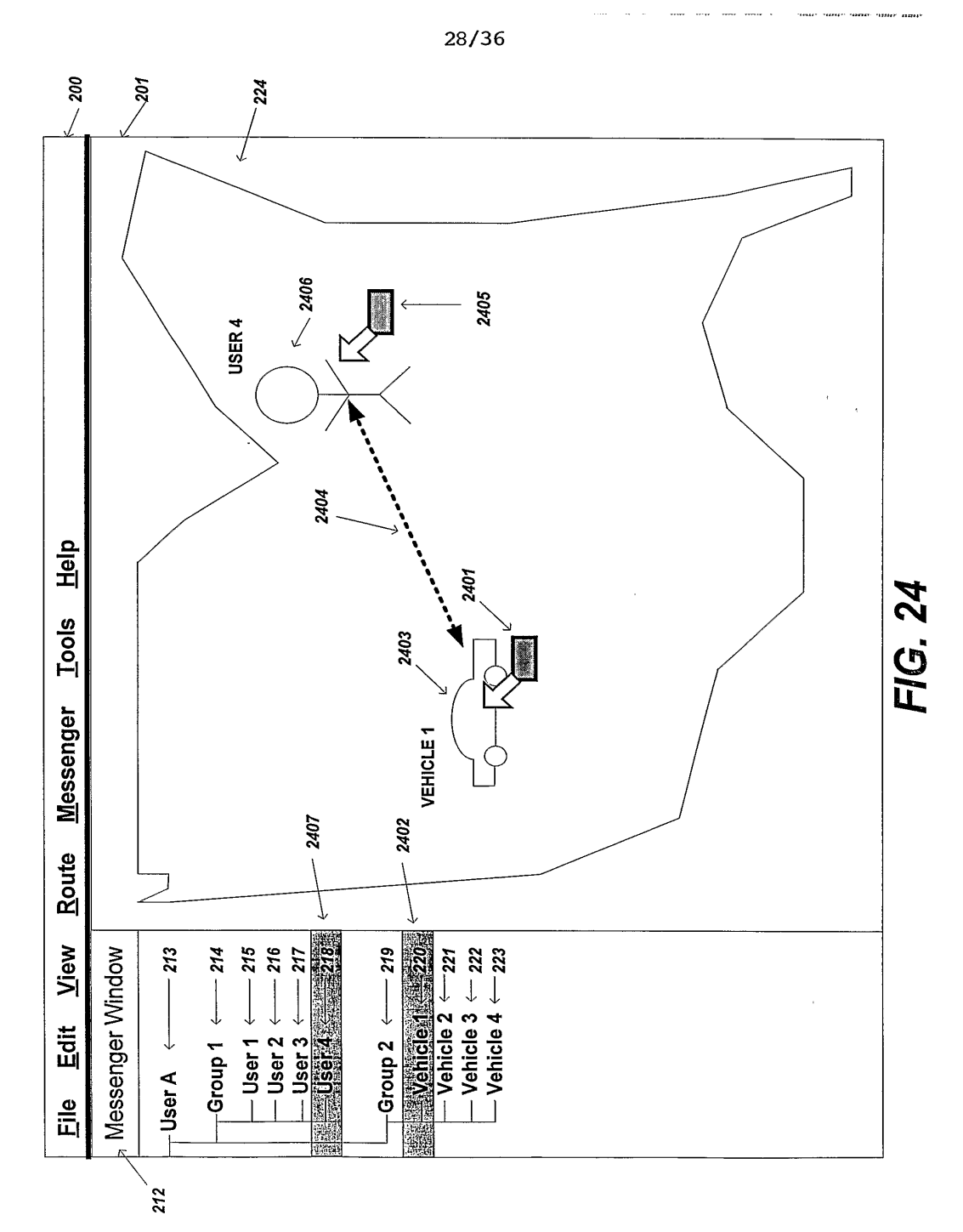

WO 03/074973

PCT/US03/06663

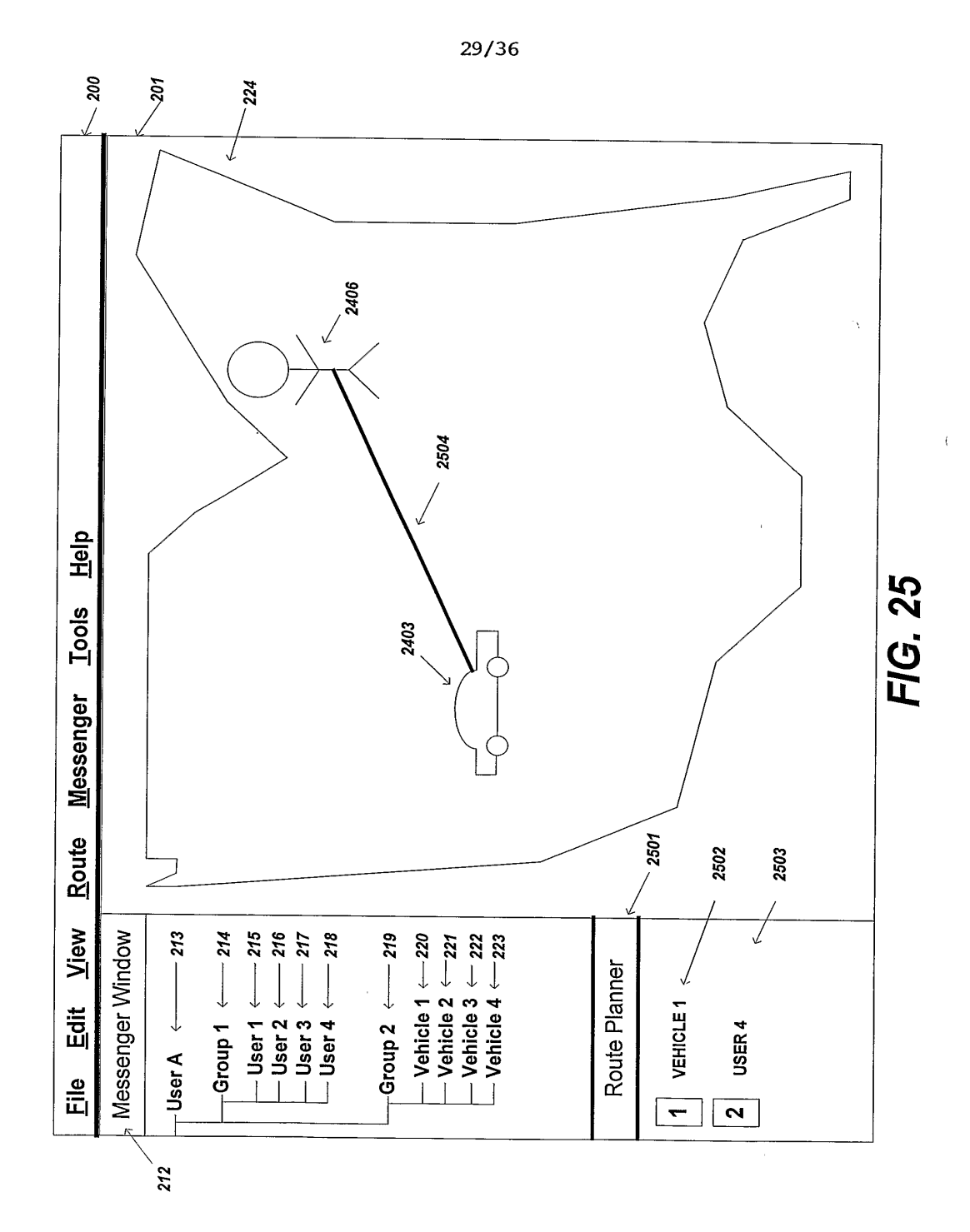

Apple Inc.<br>Exhibit 1005<br>Page 696

 $\bar{z}$ 

WO 03/074973

PCT/US03/06663

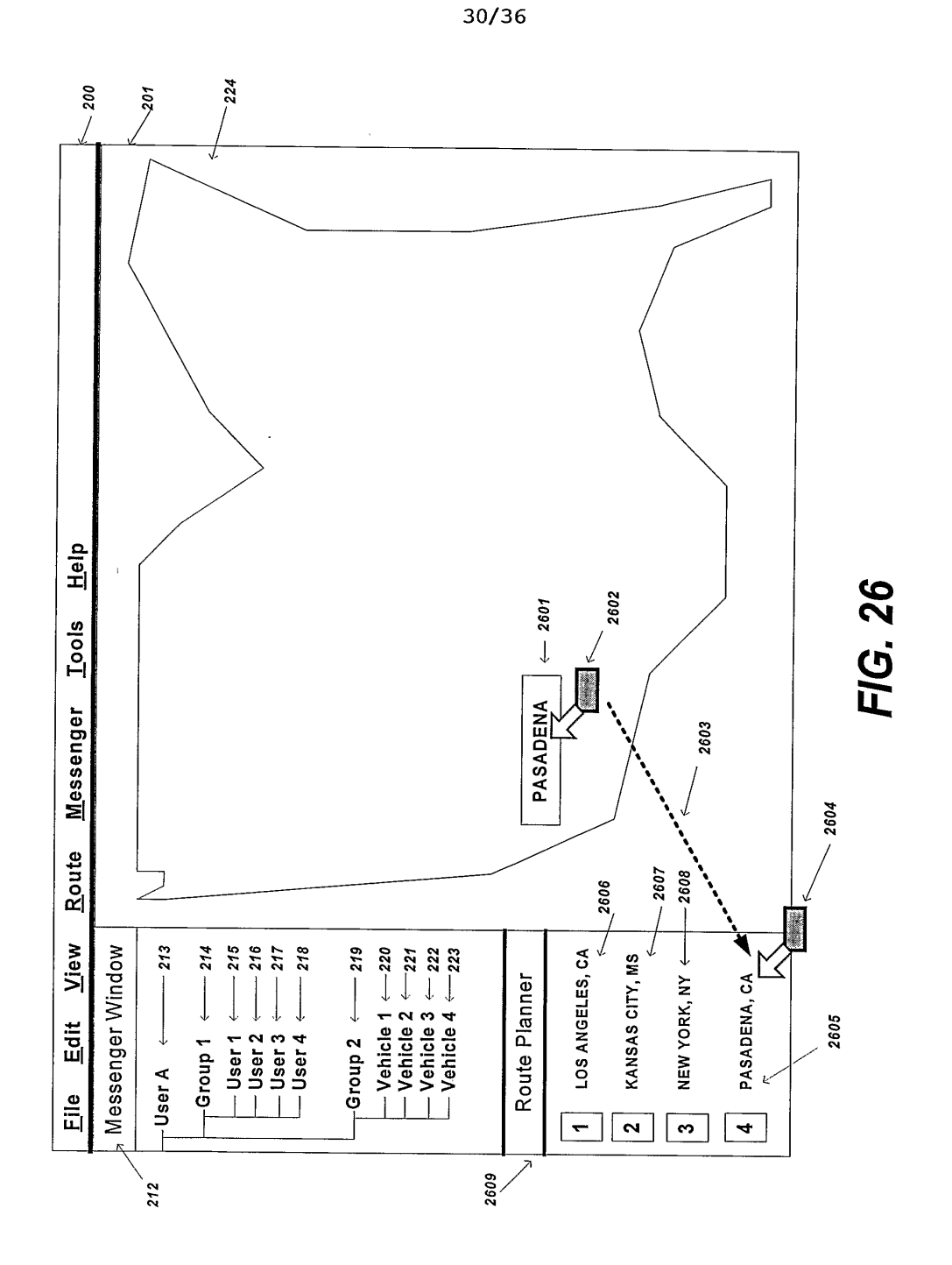

```
WO 03/074973
```
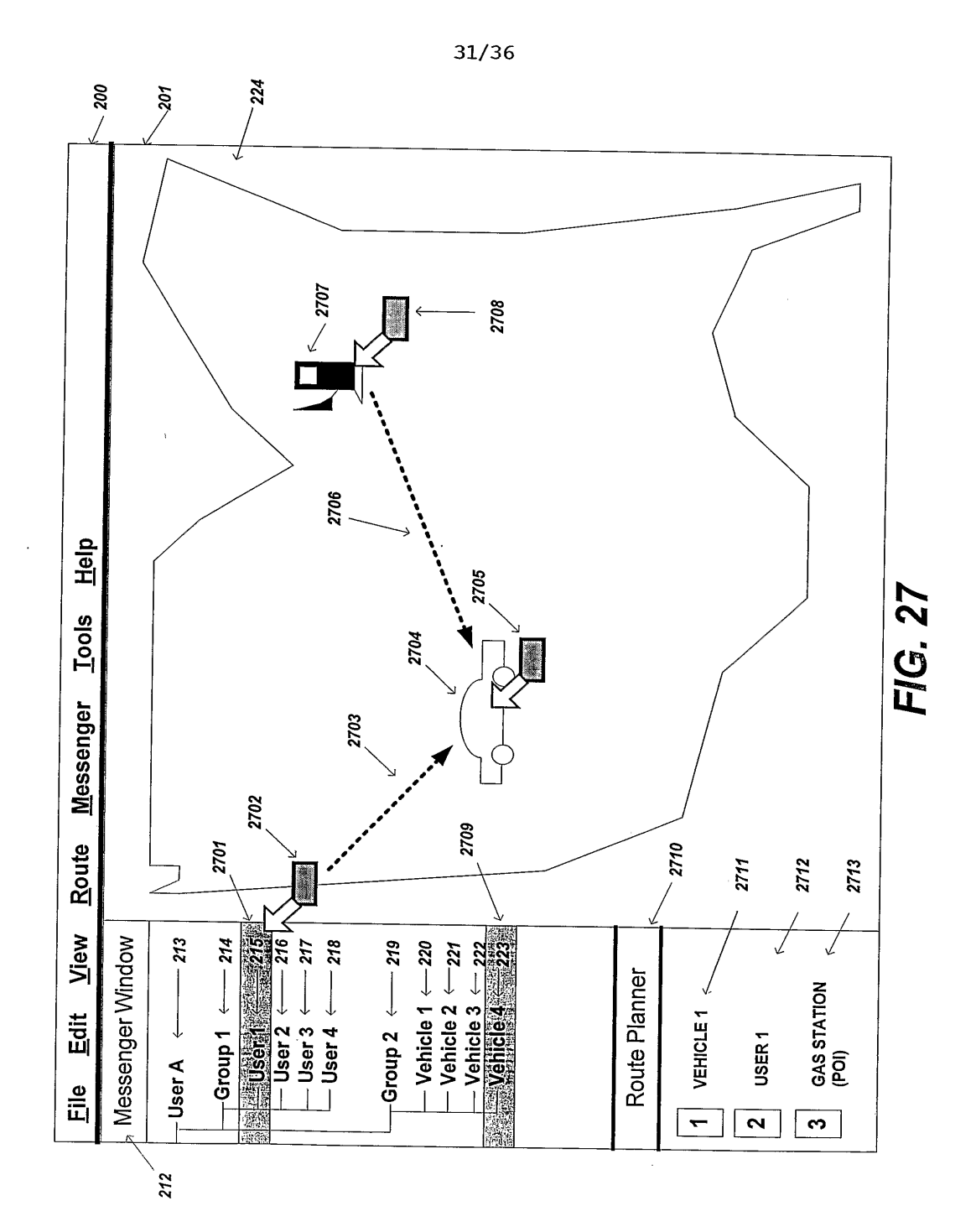

```
WO 03/074973
```
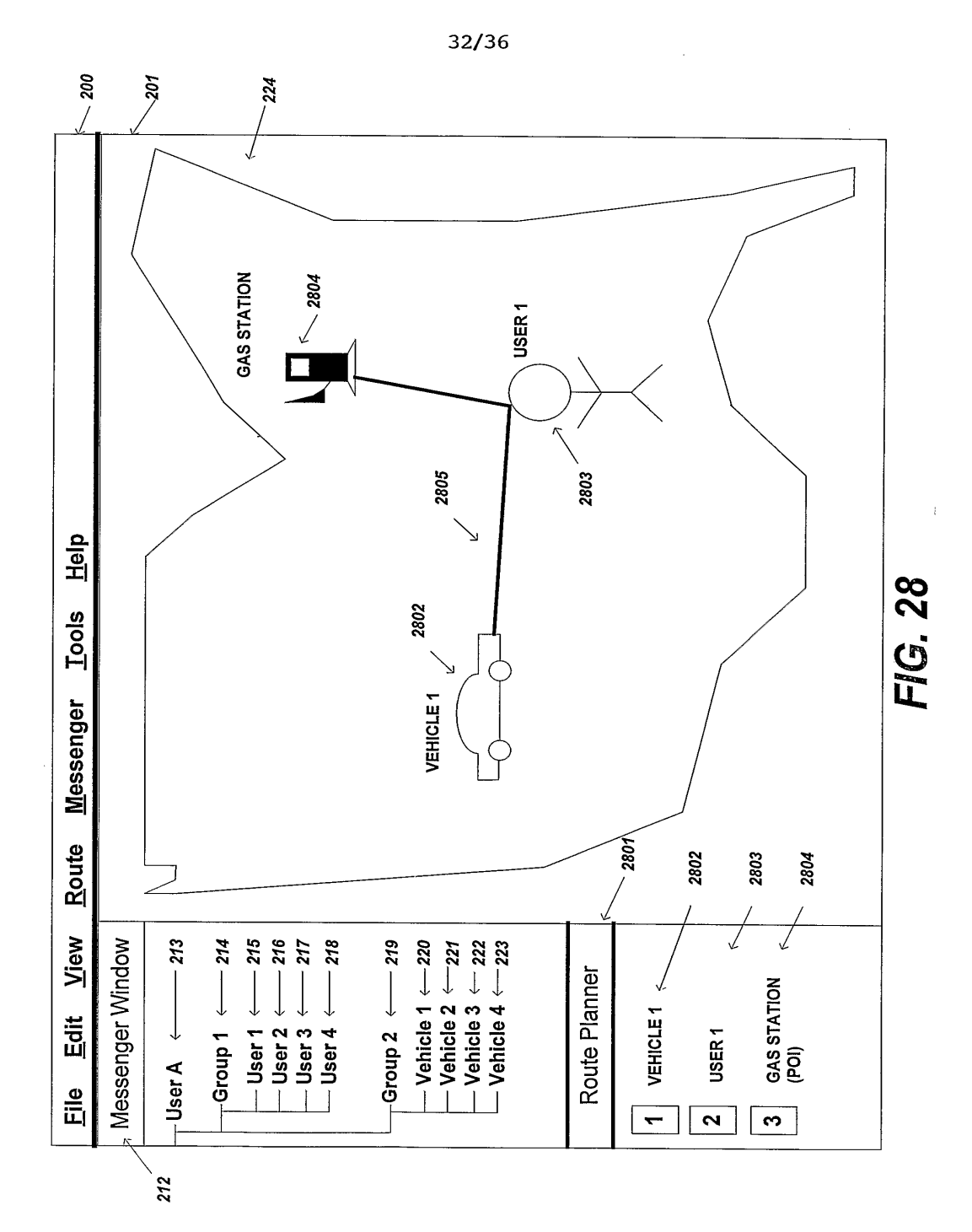

```
WO 03/074973
```
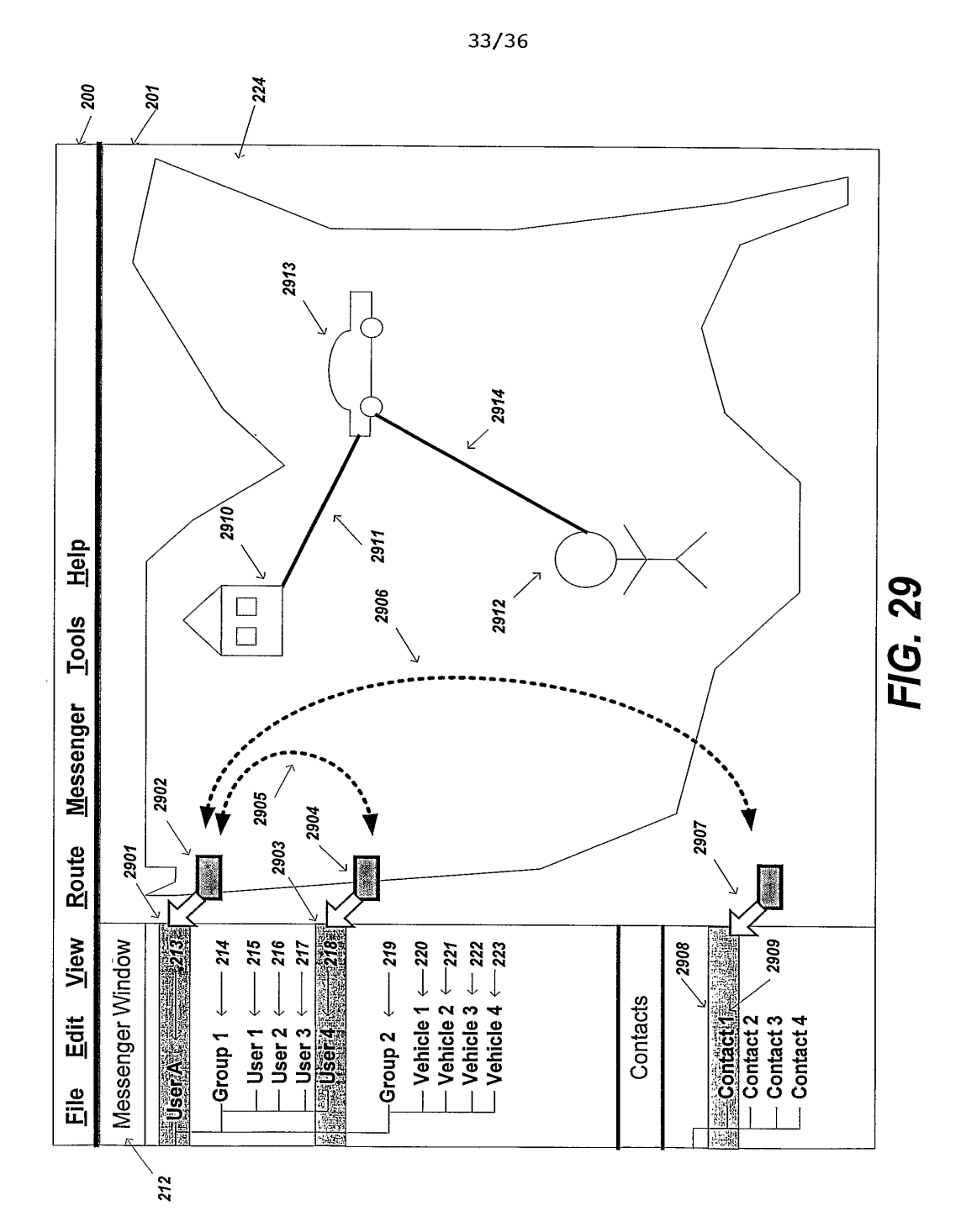

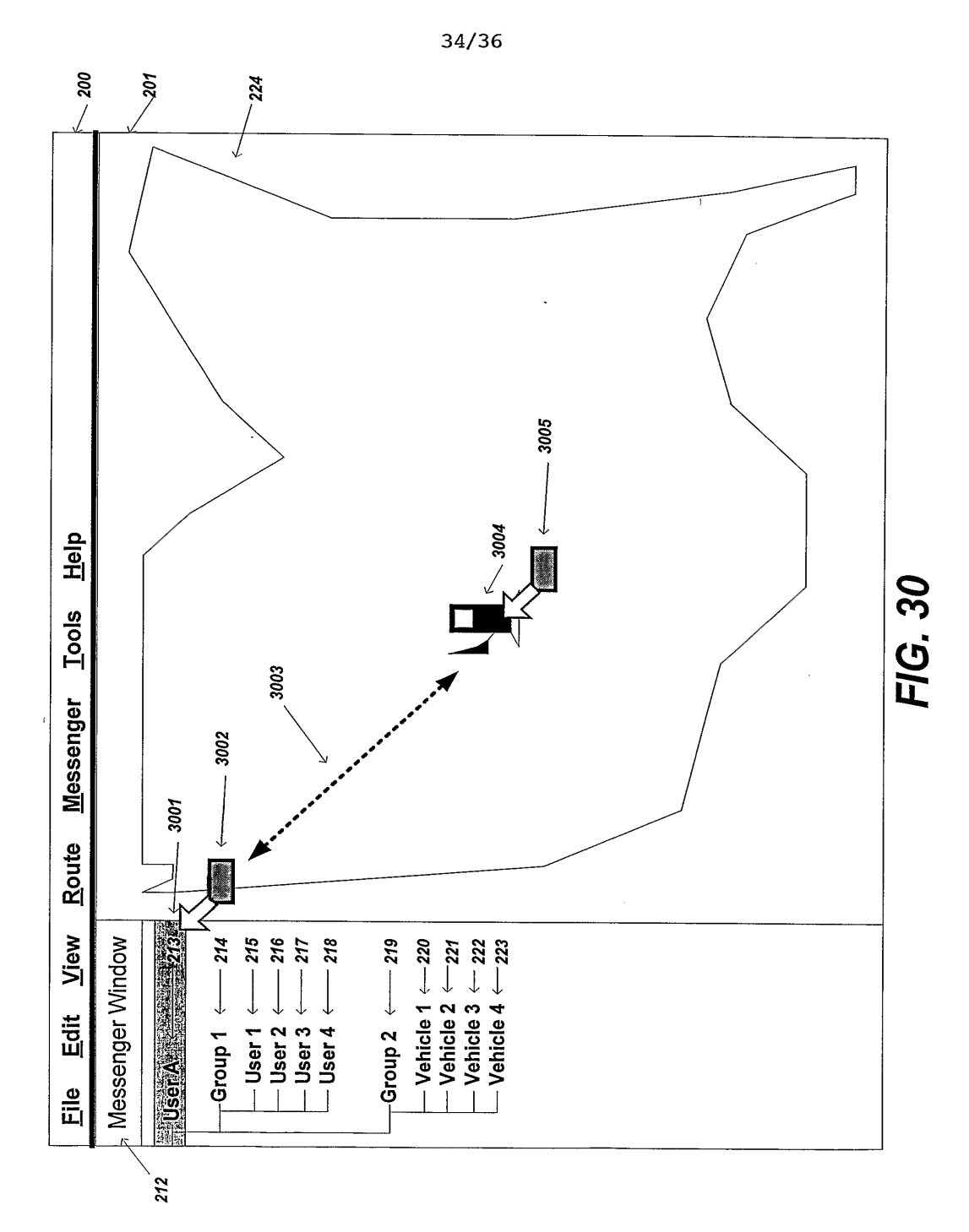

WO 03/074973

PCT/US03/06663

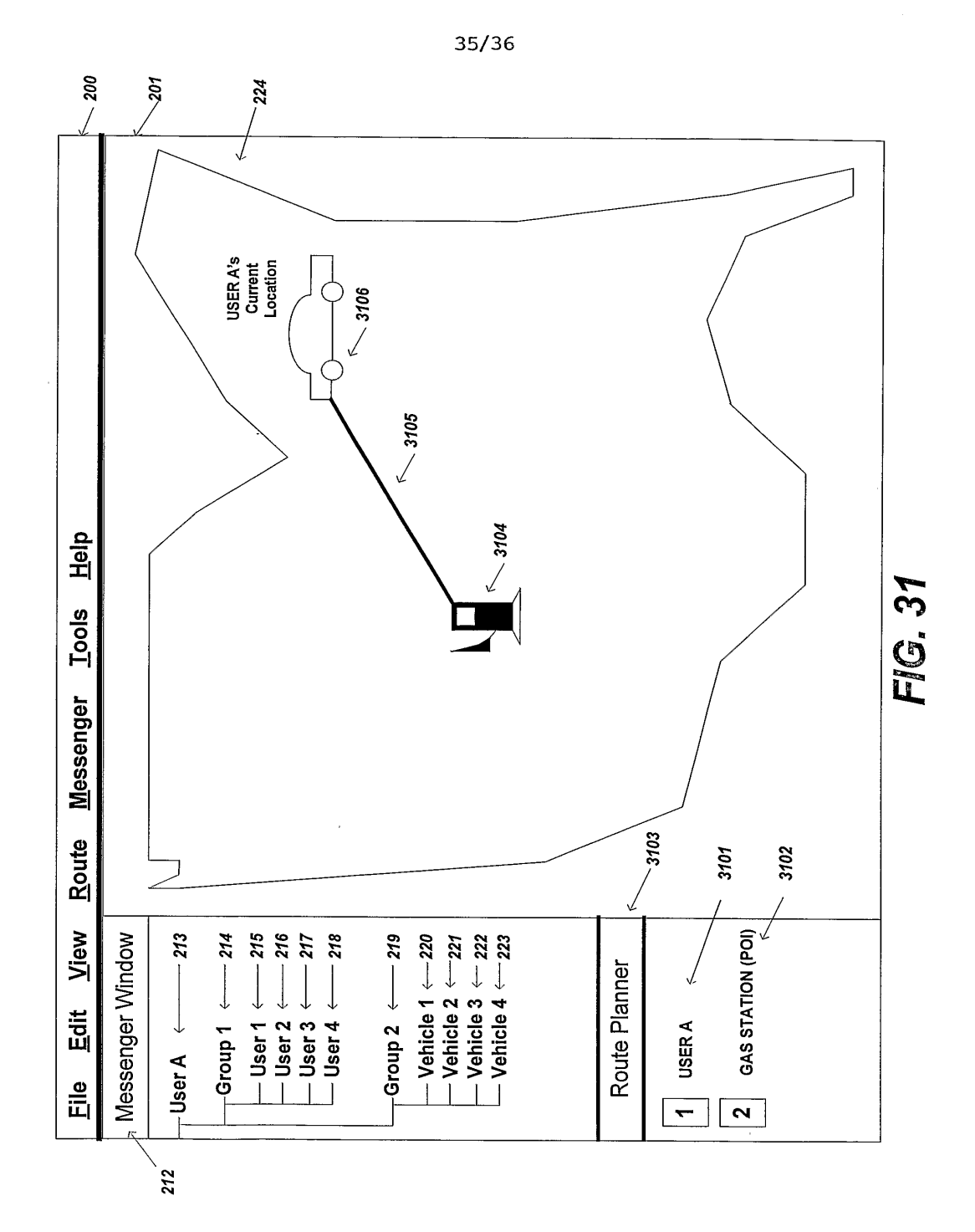

```
WO 03/074973
```
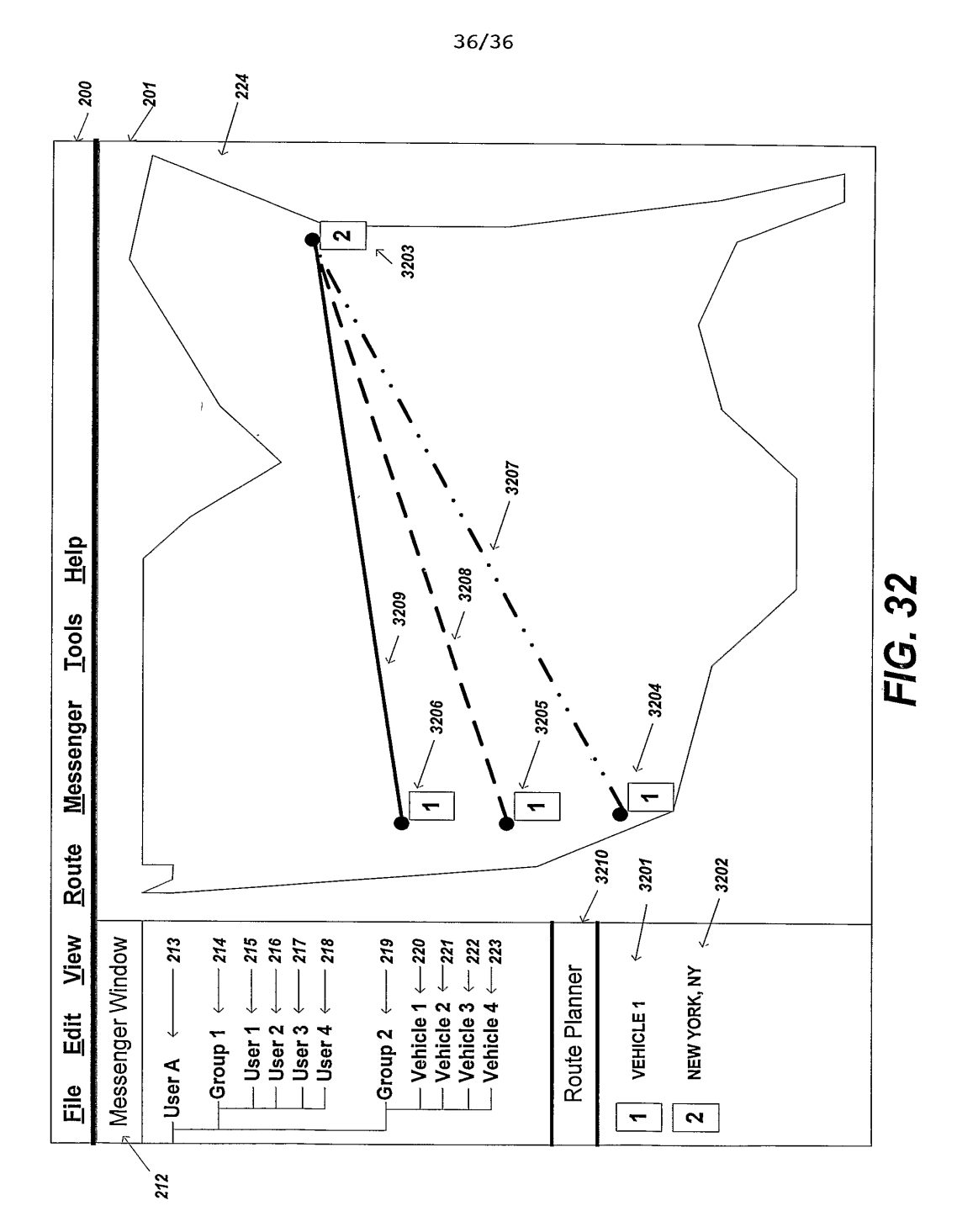

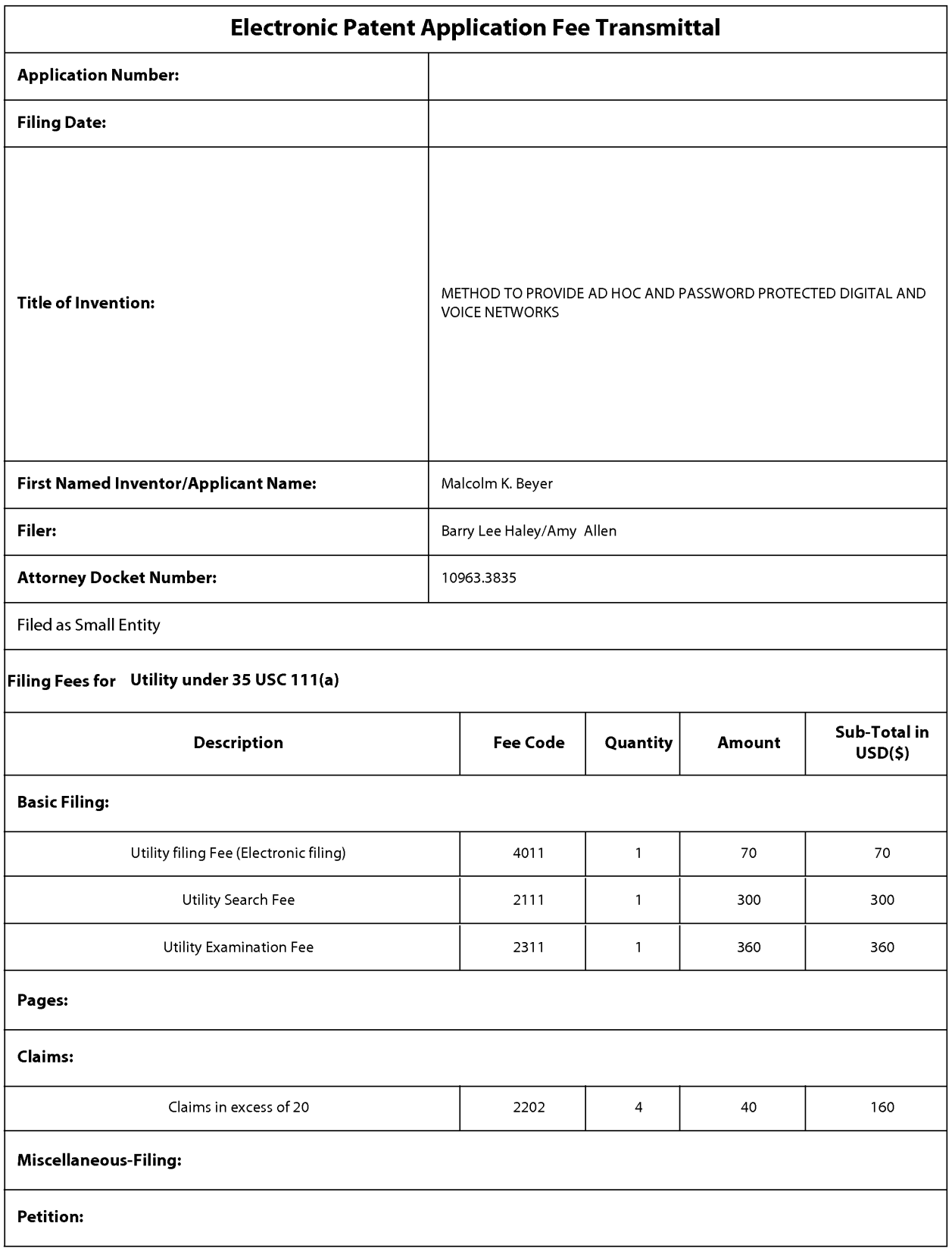

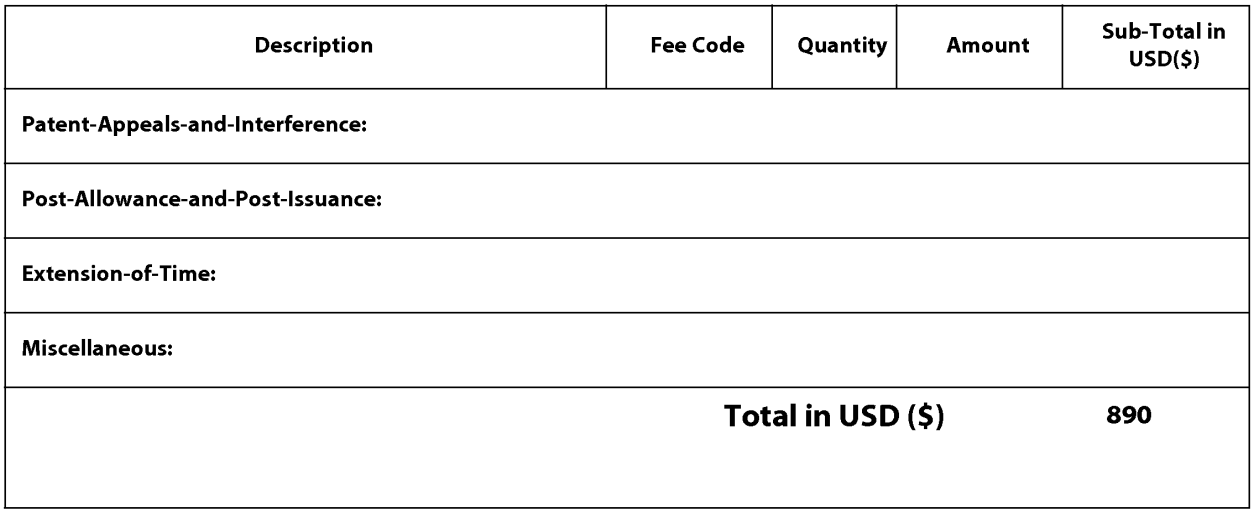

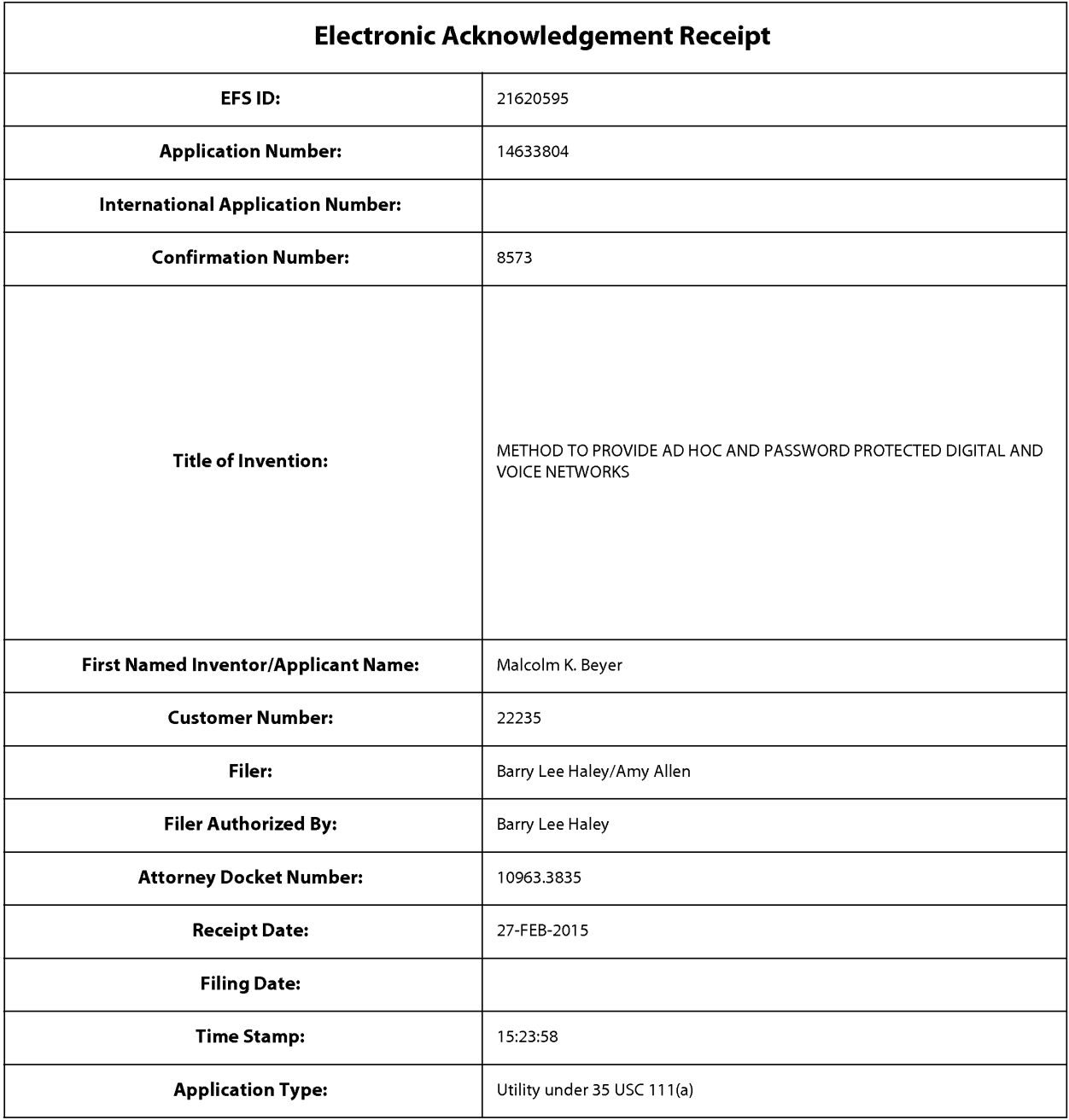

# Payment information:

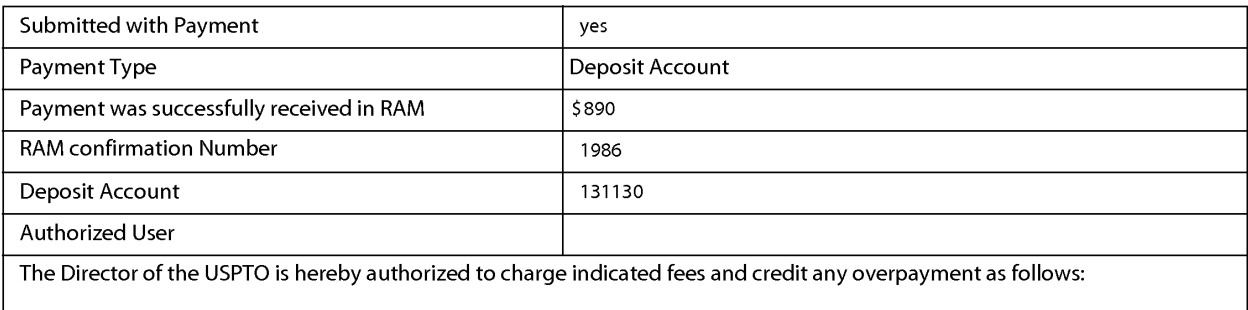

Charge any Additional Fees required under 37 C.F.R. Section 1.17 (Patent application and reexamination processing fees)

Charge any Additional Fees required under <sup>37</sup> C.F.R. Section 1.20 (Post Issuancefees)

Charge any Additional Fees required under 37 C.F.R. Section 1.21 (Miscellaneous fees and charges)

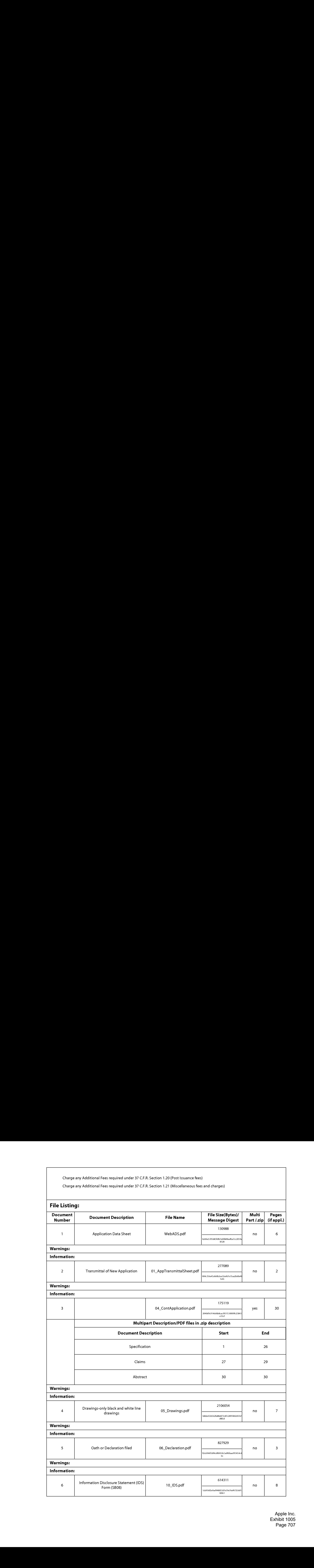

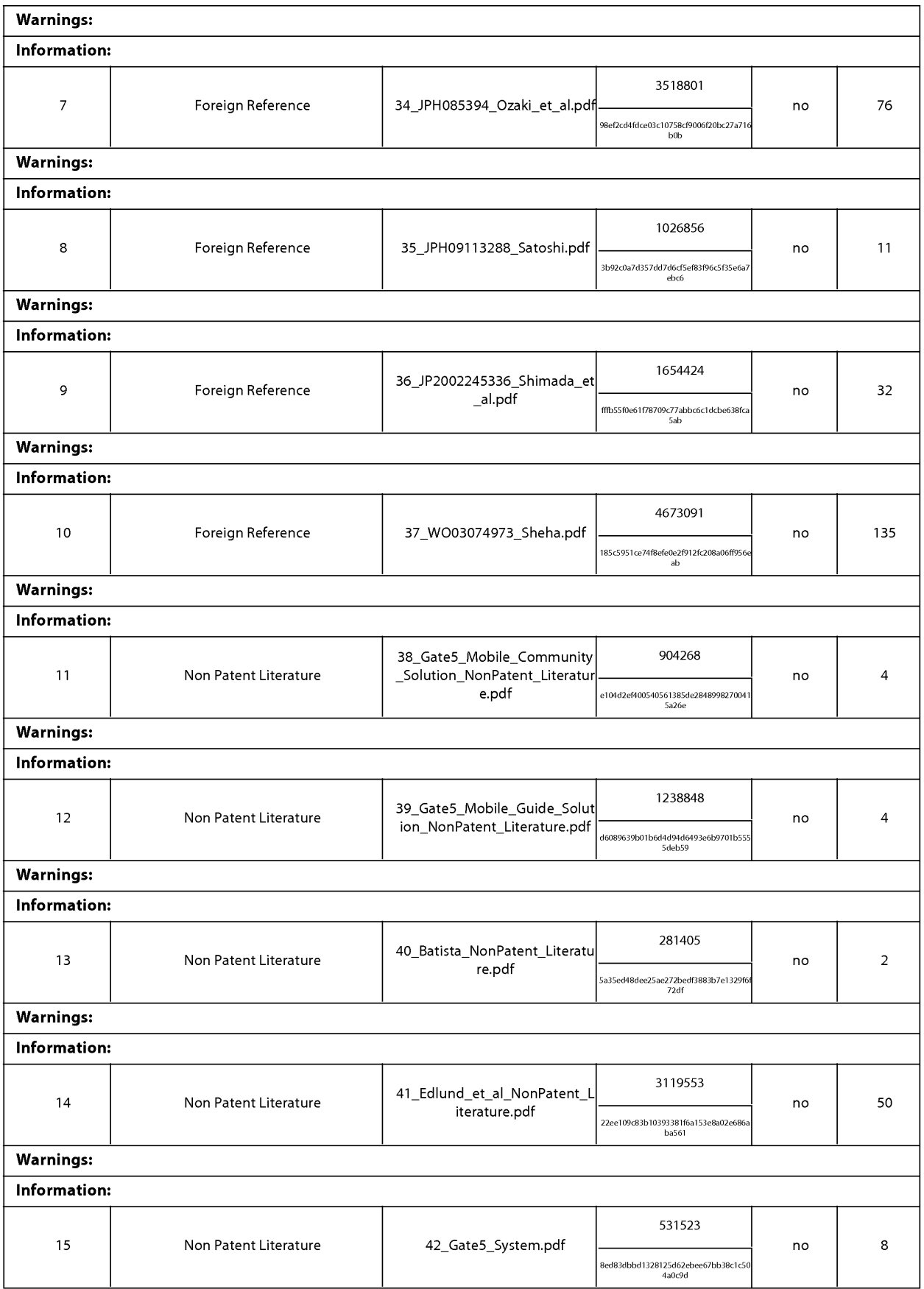

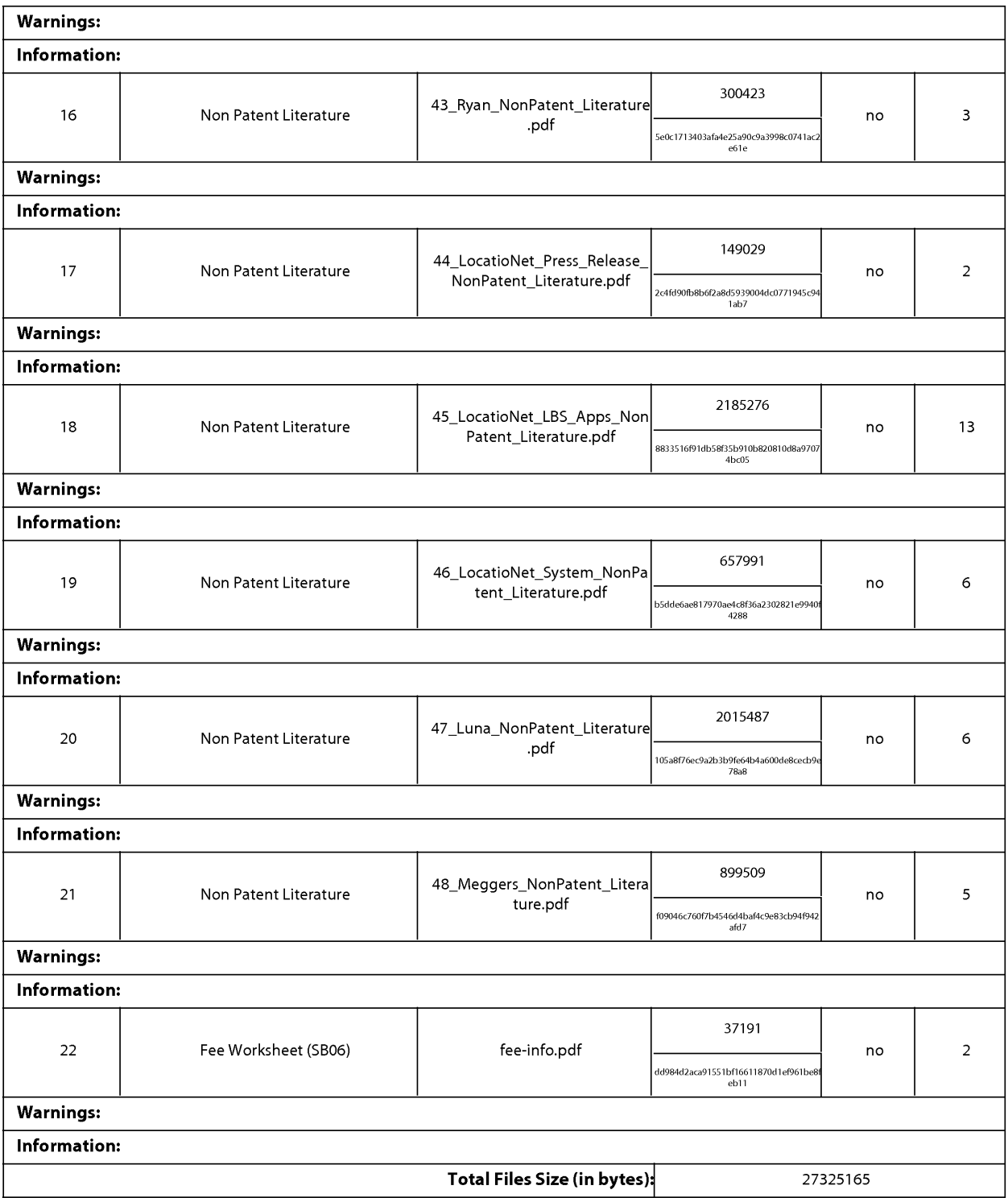

This Acknowledgement Receipt evidences receipt on the noted date by the USPTO of the indicated documents, characterized by the applicant, and including page counts, where applicable. It serves as evidence of receipt similar to a Post Card, as described in MPEP 503.

#### New Applications Under 35 U.S.C. 111

If a new application is being filed and the application includes the necessary componentsfor <sup>a</sup> filing date (see 37 CFR 1.53(b)-(d) and MPEP 506), <sup>a</sup> Filing Receipt (37 CFR 1.54) will be issued in due course and the date shownonthis Acknowledgement Receipt will establish the filing date of the application.

#### National Stage of an International Application under 35 U.S.C. 371

If a timely submission to enter the national stage of an international application is compliant with the conditions of 35 U.S.C. 371 and other applicable requirements a Form PCT/DO/EO/903 indicating acceptance of the application asa national stage submission under 35 U.S.C. 371 will be issued in addition to the Filing Receipt, in due course.

#### New International Application Filed with the USPTO as a Receiving Office

If <sup>a</sup> new international application is being filed and the international application includes the necessary componentsfor an international filing date (see PCT Article 11 and MPEP 1810), a Notification of the International Application Number and of the International Filing Date (Form PCT/RO/105) will be issued in due course, subject to prescriptions concerning national security, and the date shown on this Acknowledgement Receipt will establish the international filing date of the application.

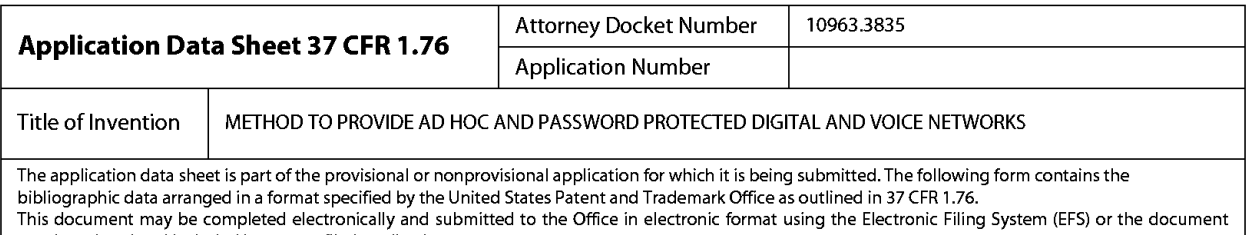

| may be printed and included in a paper filed application.

### Secrecy Order 37 CFR 5.2

Portions or all of the application associated with this Application Data Sheet may fall under a Secrecy Order pursuant to 37 CFR 5.2(Paper filers only. Applications that fall under Secrecy Order may not be filed electronically.)

### Inventor Information:

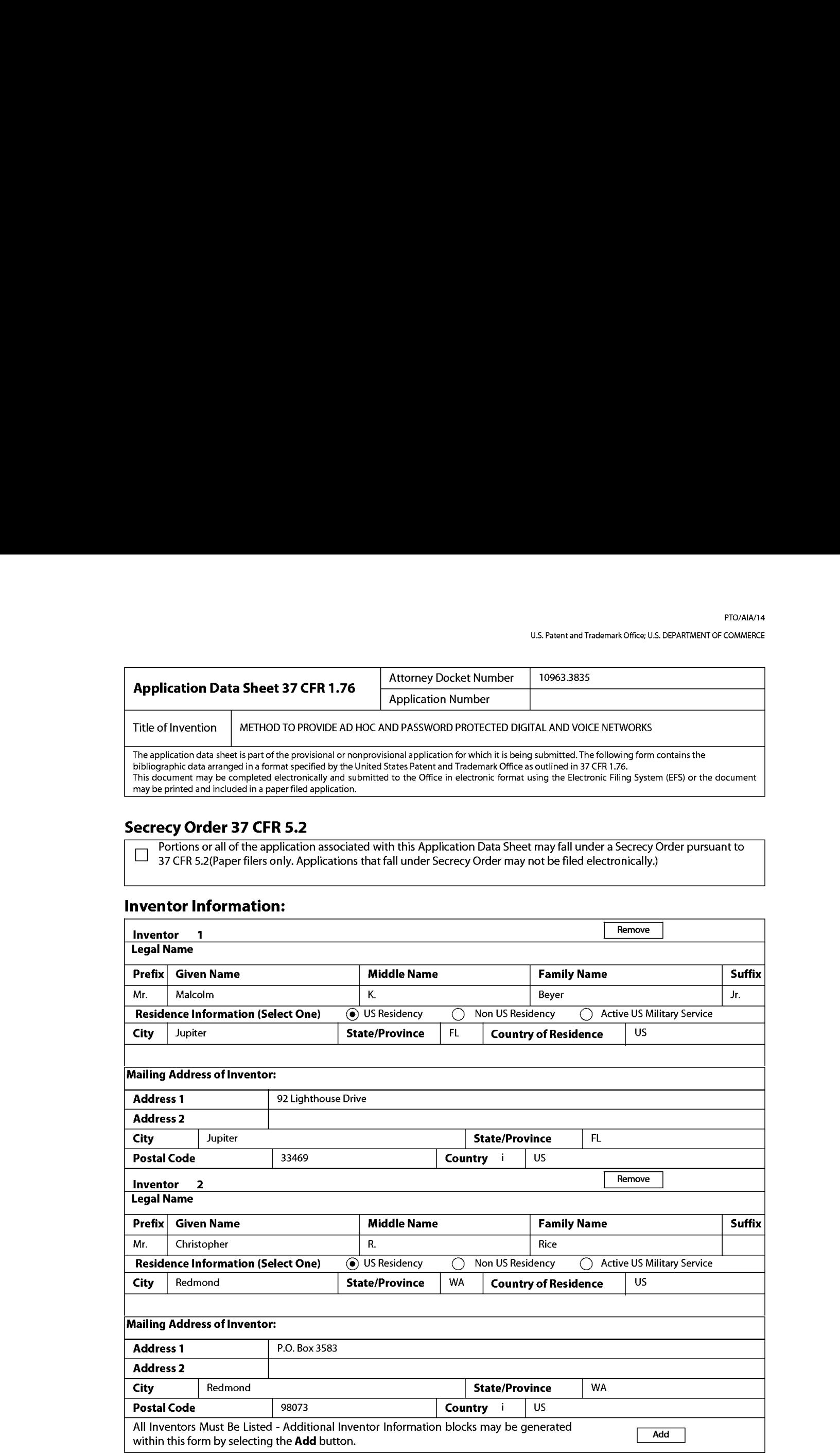

### Correspondence Information:

Enter either Customer Number or complete the Correspondence Information section below. For further information see 37 CFR 1.33(a).

WEB ADS 1.0

#### PTO/AIA/14 U.S. Patent and Trademark Office; U.S. DEPARTMENT OF COMMERCE

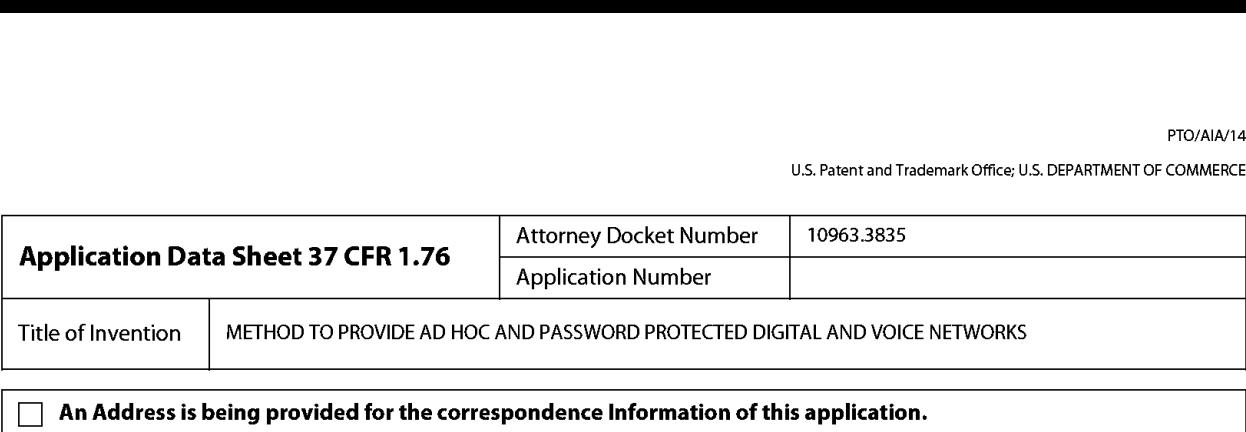

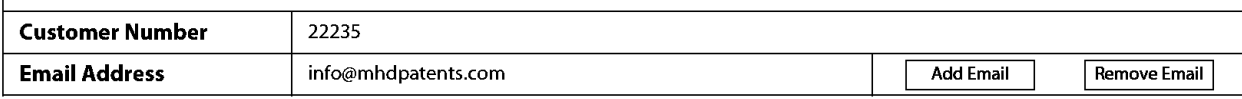

### Application Information:

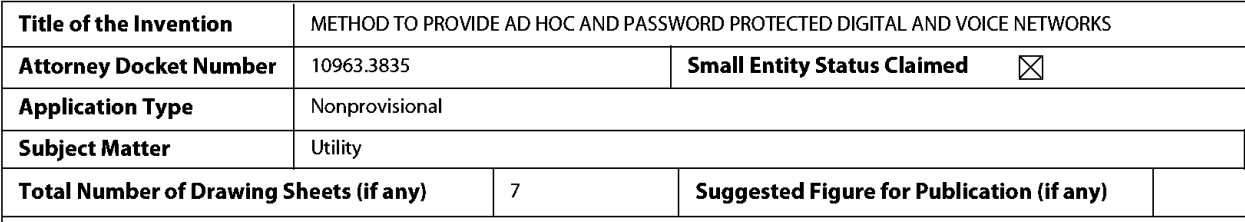

### Filing By Reference

Only complete this section when filing an application by reference under 35 U.S.C. 111(c) and 37 CFR 1.57(a). Do not complete this section if application papers including a specification and any drawings are being filed. Any domestic benefit or foreign priority information must be provided in the appropriate section(s) below (i.e., "Domestic Benefit/National Stage Information" and "Foreign Priority Information').

For the purposesofa filing date under <sup>37</sup> CFR 1.53(b), the description and any drawingsofthe present application are replaced by this reference to the previously filed application, subject to conditions and requirements of 37 CFR 1.57(a).

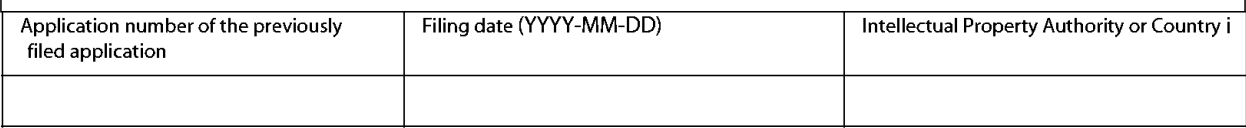

### Publication Information:

Request Early Publication (Fee required at time of Request 37 CFR 1.219)

Request Not to Publish. I hereby request that the attached application not be published under 35 U.S.C.  $\boxtimes$  122(b) and certify that the invention disclosed in the attached application has not and will not be the subject of an application filed in another country, or under <sup>a</sup> multilateral international agreement, that requires publication at eighteen months after filing.

### Representative Information:

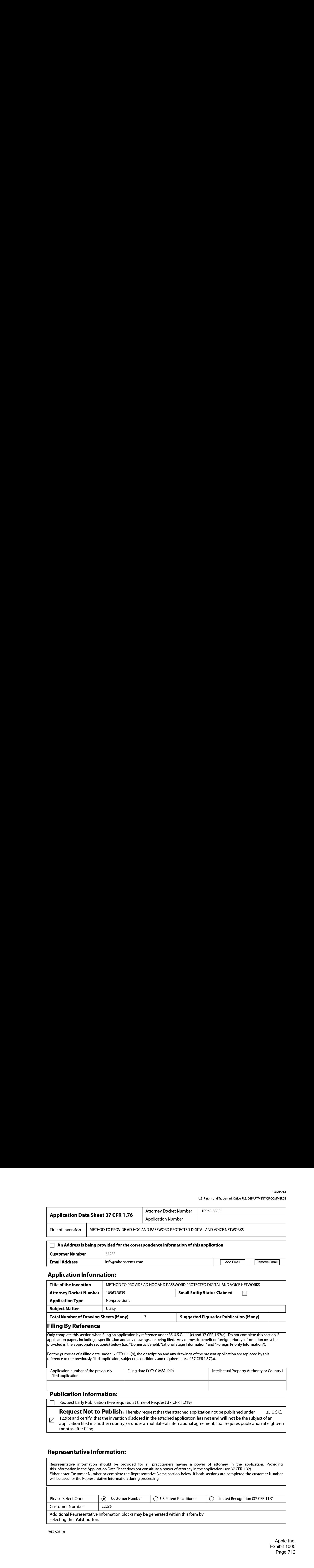

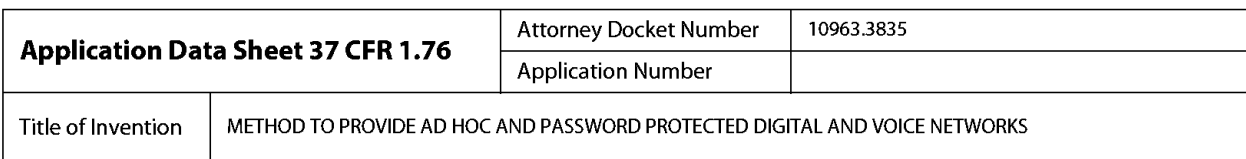

## Domestic Benefit/National Stage Information:

This section allows for the applicant to either claim benefit under 35 U.S.C. 119(e), 120, 121, or 365(c) or indicate National Stage entry from a PCT application. Providing this information in the application data sheet constitutes the specific reference required by 35 U.S.C. 119(e) or 120, and 37 CFR 1.78.

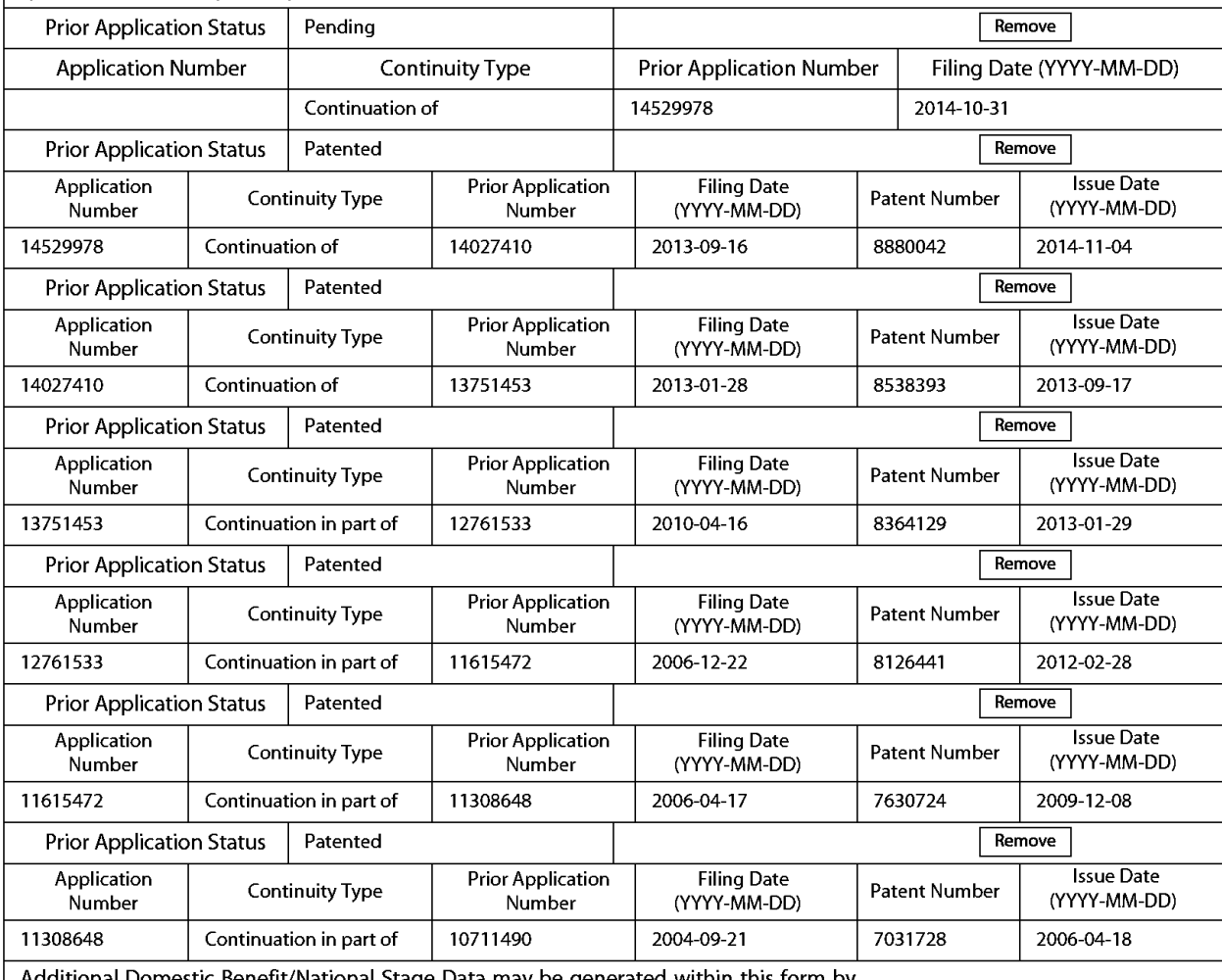

enefit/National Stage Data may be genera selecting the **Add** button.

## Foreign Priority Information:

This section allows for the applicant to claim priority to a foreign application. Providing this information in the application data sheet constitutes the claim for priority as required by 35 U.S.C. 119(b) and 37 CFR 1.55(d). When priority is claimed to a foreign application that is eligible for retrieval under the priority document exchange program (PDX) the inforthation will be used by the Office to automatically attempt retrieval pursuant to 37 CFR 1.55(h)(1) and (2). Under the PDX program, applicant bears the ultimate responsibility for ensuring that a copy of  $|$ the foreign application is received by the Office from the participating foreign intellectual property office, or a certified copy of the foreign priority application is filed, within the time period specified in 37 CFR 1.55(g)(1).

WFR ADS 1.0

#### PTO/AIA/14 U.S. Patent and Trademark Office; U.S. DEPARTMENT OF COMMERCE

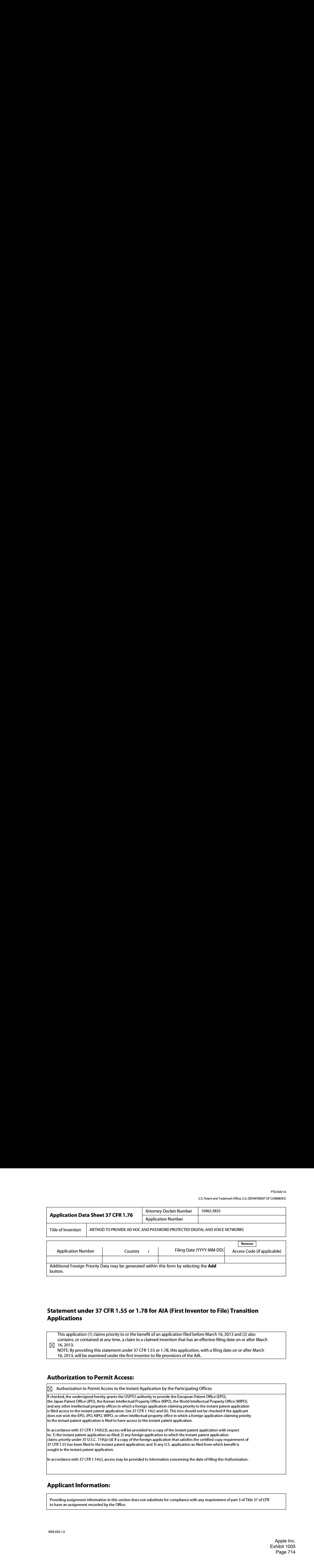

Additional Foreign Priority Data may be generated within this form by selecting the Add button.

## Statement under 37 CFR 1.55 or 1.78 for AIA (First Inventor to File) Transition Applications

This application (1) claims priority to or the benefit of an application filed before March 16, 2013 and (2) also contains, or contained at any time, <sup>a</sup> claim to <sup>a</sup> claimed invention that has an effectivefiling date on or after March  $\boxtimes$  16, 2013.

NOTE:By providing this statement under 37 CFR 1.55 or 1.78, this application, with a filing date on or after March 16, 2013, will be examined under the first inventor to file provisions of the AIA.

## Authorization to Permit Access:

 $\boxtimes$  Authorization to Permit Access to the Instant Application by the Participating Offices

If checked, the undersigned hereby grants the USPTO authority to provide the European Patent Office (EPO), the Japan Patent Office UPO), the Korean Intellectual Property Office (KIPO), the World Intellectual Property Office (WIPO), and any otherintellectual property offices in which a foreign application claiming priority to the instant patent application is filed access to the instant patent application. See <sup>37</sup> CFR 1.14(c) and (h). This box should not be checkedifthe applicant does not wish the EPO, JPO, KIPO, WIPO, or other intellectual property office in which a foreign application claiming priority to the instant patent application is filed to have access to the instant patent application.

In accordance with 37 CFR 1.14(h)(3), access will be provided to a copy of the instant patent application with respect to: 1) the instant patent application-as-filed; 2) any foreign application to which the instant patent application claims priority under 35 U.S.C. 119(a)-(d) if a copy of the foreign application that satisfies the certified copy requirement of 37 CFR 1.55 has beenfiled in the instant patent application; and 3) any U.S. application-as-filed from which benefit is sought in the instant patent application.

In accordance with <sup>37</sup> CFR 1.14{c), access may be provided to information concerning the dateoffiling this Authorization.

## Applicant Information:

Providing assignment information in this section does not substitute for compliance with any requirement of part 3 of Title 37 of CFR to have an assignment recorded by the Office.

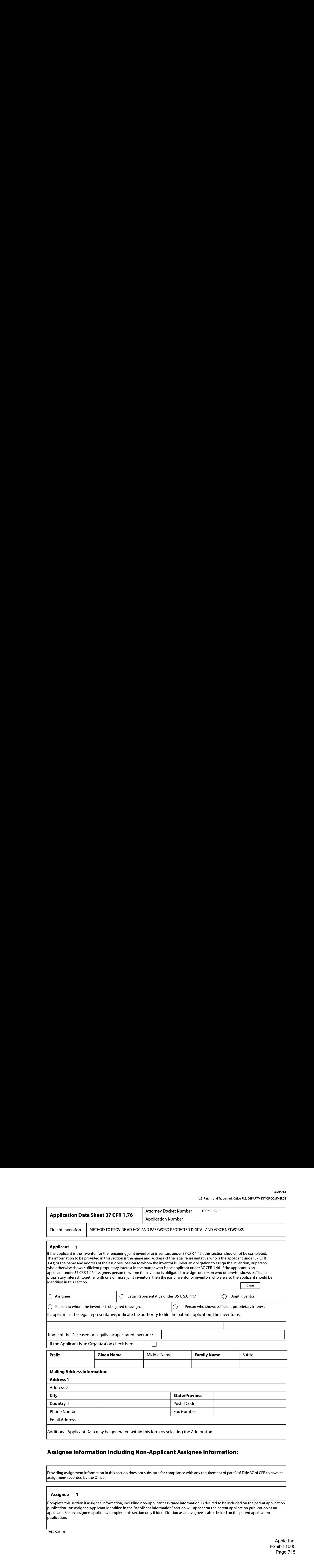

## Assignee Information including Non-Applicant Assignee Information:

Providing assignment information in this section does not subsitute for compliance with any requirement of part 3 of Title 37 of CFR to have an assignment recorded by the Office.

#### Assignee <sup>1</sup>

Complete this section if assignee information, including non-applicant assignee information, is desired to be included on the patent application publication . An assignee-applicant identified in the "Applicant Information" section will appear on the patent application publication as an applicant. For an assignee-applicant, completethissection only if identification as an assignee is also desired on the patent application publication.

WEB ADS 1.0

### PTO/AIA/14 U.S. Patent and Trademark Office; U.S. DEPARTMENT OF COMMERCE

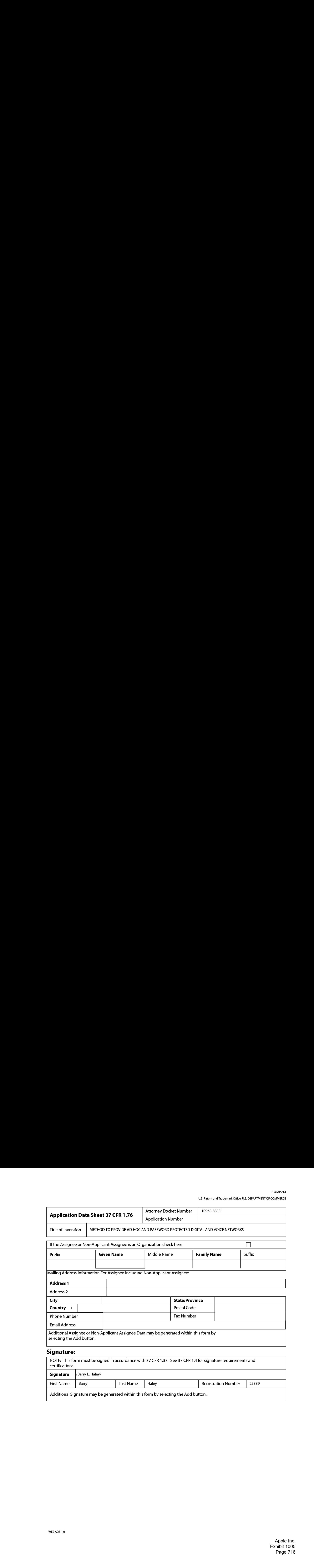

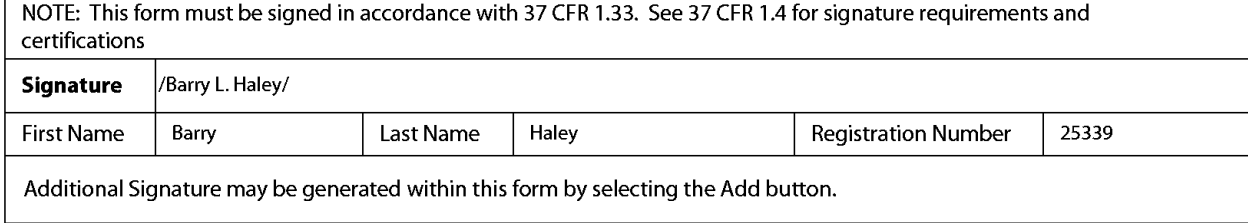

Under the Paperwork Reduction Act of 1995, no persons are required to respond to a collection of information unless it displays a valid OMB control number.

# TRANSMITTAL FOR POWER OF ATTORNEY TO ONE OR MORE **REGISTERED PRACTITIONERS**

NOTE: This form is to be submitted with the Power of Attorney by Applicant form (PTO/AIA/82B) to identify the application to which the Prover of Attorney is directed, in accordance with 37 CFR 1.5, unless the application number and filing date are identified in the Power of<br>Attorney by Applicant form. If neither form PTO/AIA/82A nor form PTO/AIA82B identi directed, the Power of Attorney will not be recognized in the application.

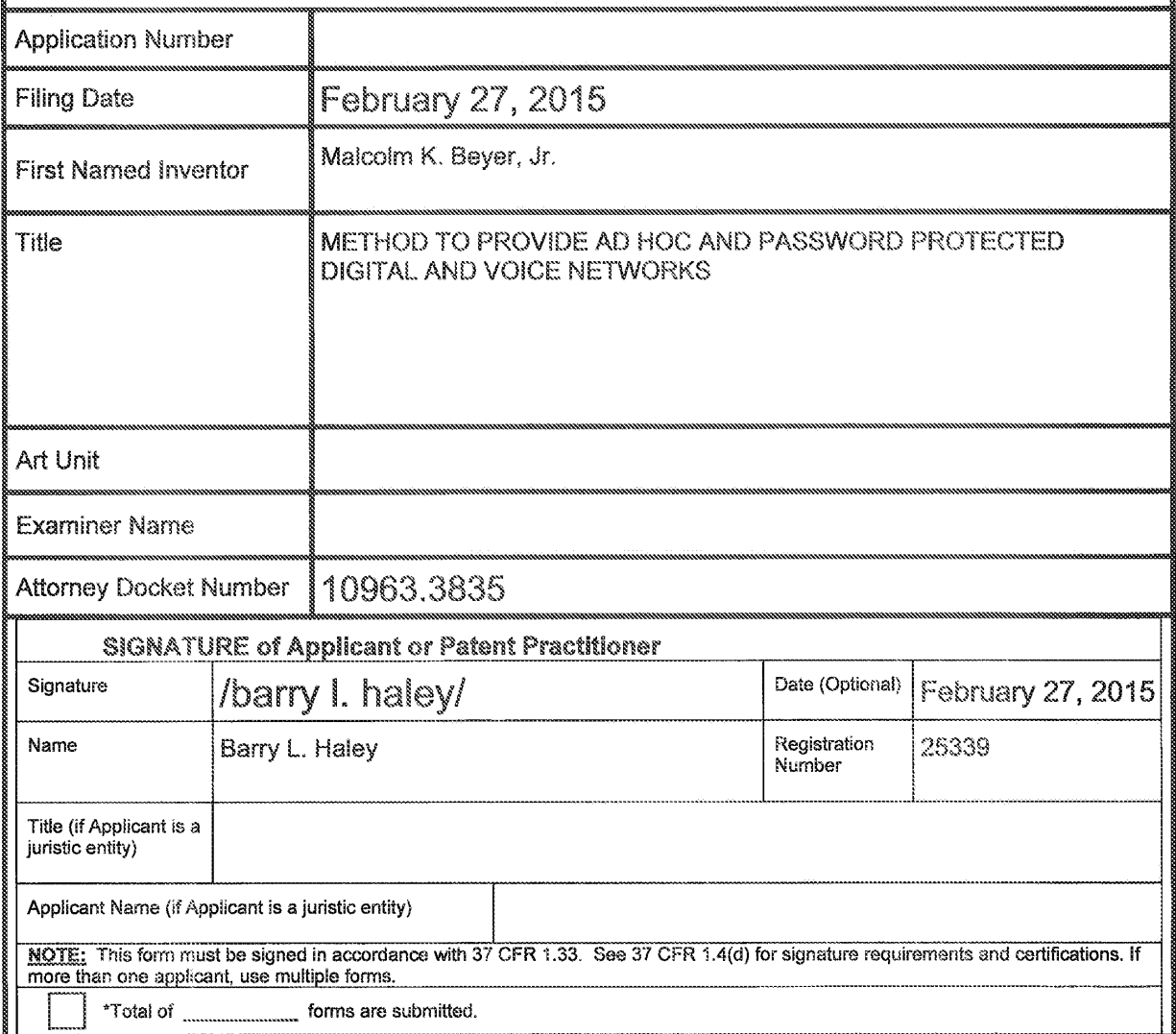

This collection of information is required by 37 CFR 1.131, 1.32, and 1.33. The information is required to obtain or retain a benefit by the public which is to file (and by the USPTO to process) an application. Confidentiality is governed by 35 U.S.C. 122 and 37 CFR 1.11 and 1.14. This collection is estimated to take 3 minutes to complete, including gathering, preparing, and submitting the completed application form to the USPTO. Time will vary depending upon the individual case. Any comments on the amount of time you require to complete this form and/or suggestions for reducing this burden, should be sent to the Chief Information Officer, U.S. Patent and Trademark Office, U.S. Department of Commerce, P.O. Box 1450, Alexandria, VA 22313-1450. DO NOT SEND FEES OR COMPLETED FORMS TO THIS ADDRESS. SEND TO: Commissioner for Patents, P.O. Box 1460, Alexandria, VA 22313-1450.

If you need assistance in completing the form, call 1-800-PTO-9199 and select option 2.

Doc Code: PA. Document Description: Power of Attorney

PTO/AIANS28 (07-13)<br>Description: Power of Attorney<br>U.S. Patent and Trademaix Office: U.S. DEPARTMENT ARE 0851-0051<br>Immunition of Marketin Activities Act of 1995, no persons are required to respond to a collection of inform

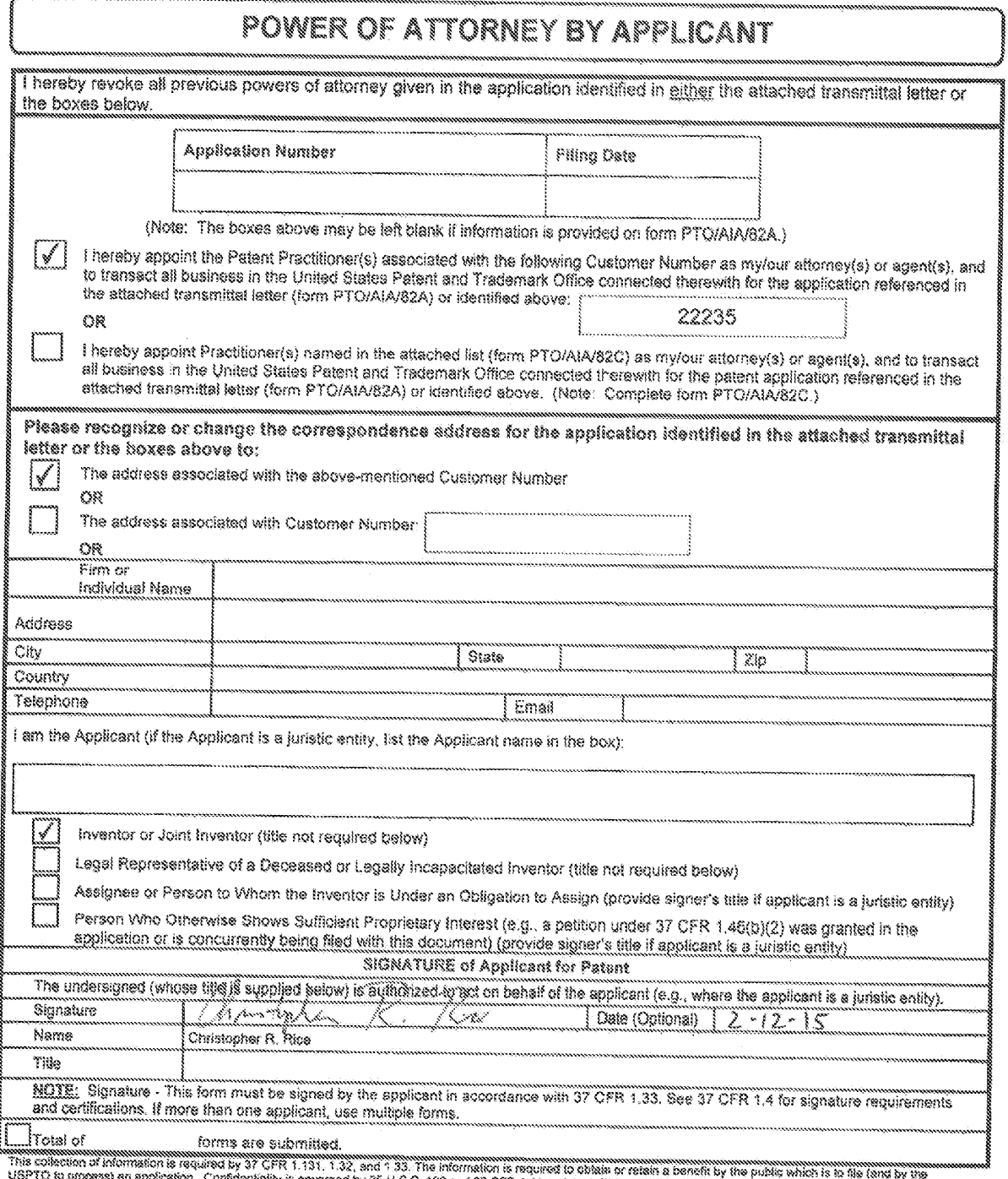

USPTO to process) an application. Confidentially is governed by 35 U.S.C. 122 and 37 CFR 1.11 and 1.14 This collection is a wisele which with the public which is the fast and by the properties of the complete splication fo

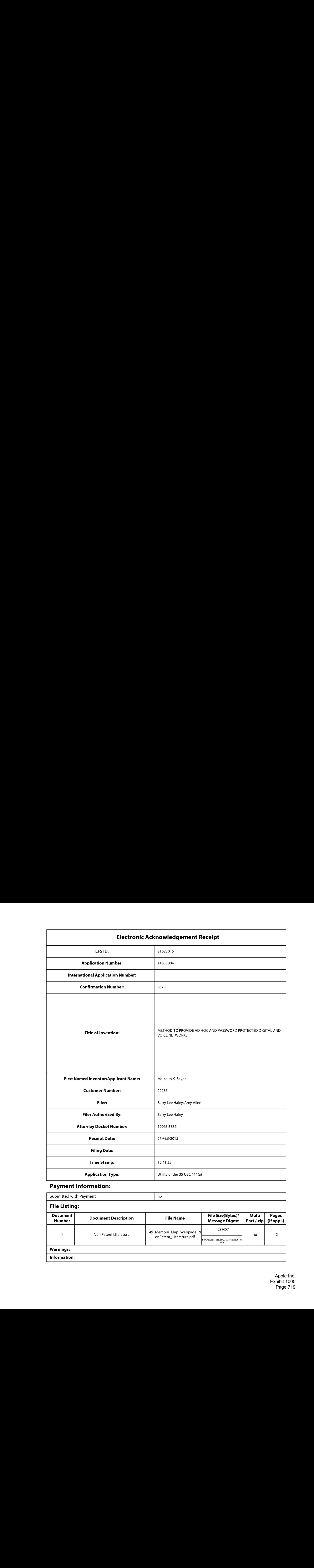

# Payment information:

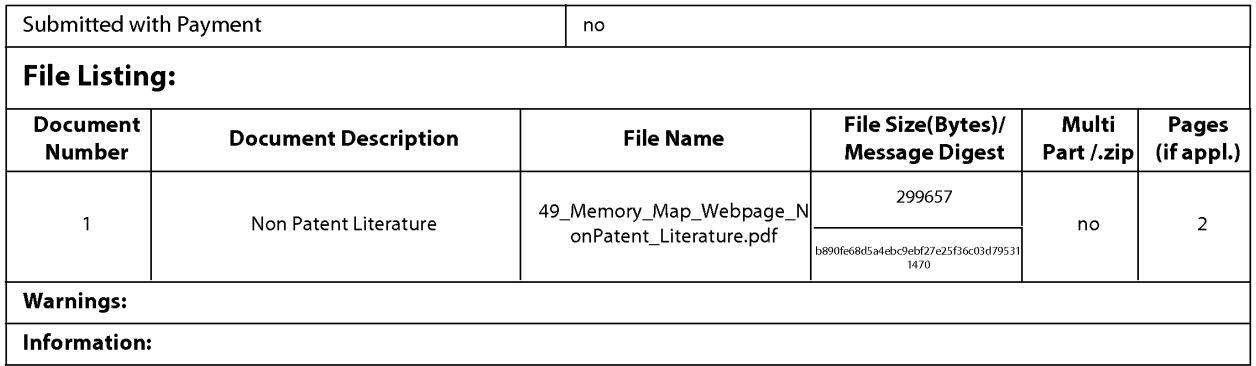

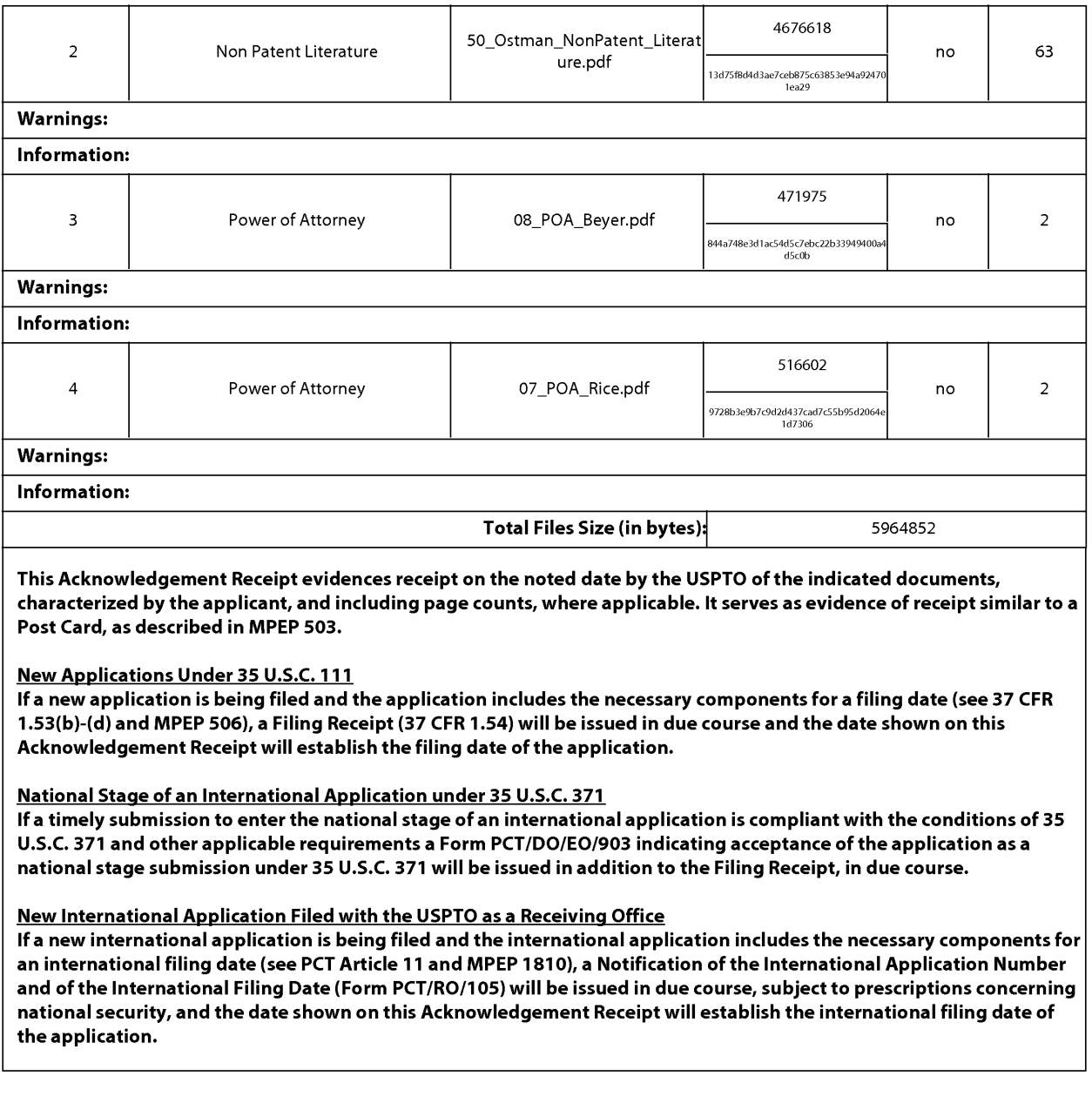

Under the Paperwork Reduction Act of 1995, no persons are required to respond to a collection of Information unless it displays a valid OMB control number.

# TRANSMITTAL FOR POWER OF ATTORNEY TO ONE OR MORE REGISTERED PRACTITIONERS

NOTE: This form is to be submitted with the Power of Attorney by Applicant form (PTO/AIA/82B) to identify the application to which the Power of Attorney is directed, in accordance with 37 CFR 1.5, unless the application number and filing date are identified in the Power of Attorney by Applicant form. If neither form PTO/AIA/82A nor form PTO/AIA82B identifies the application to which the Power of Attorney is directed, the Power of Attorney will not be recognized in the application. **Application Number** February 27, 2015 **Filing Date** Malcolm K. Beyer, Jr. **First Named Inventor** Title METHOD TO PROVIDE AD HOC AND PASSWORD PROTECTED DIGITAL AND VOICE NETWORKS Art Unit **Examiner Name Attorney Docket Number** 10963.3835 **SIGNATURE of Applicant or Patent Practitioner** Signature Date (Optional) /barry I. haley/ February 27, 2015 Name Registration 25339 Barry L. Haley Number Title (if Applicant is a juristic entity) Applicant Name (if Applicant is a juristic entity) NOTE: This form must be signed in accordance with 37 CFR 1.33. See 37 CFR 1.4(d) for signature requirements and certifications. If more than one applicant, use multiple forms. \*Total of forms are submitted.

This collection of information is required by 37 CFR 1.131, 1.32, and 1.33. The information is required to obtain or retain a benefit by the public which is to file (and by the USPTO to process) an application. Confidentiality is governed by 35 U.S.C. 122 and 37 CFR 1.11 and 1.14. This collection is estimated to take 3 minutes to complete, including gathering, preparing, and submitting the completed application form to the USPTO. Time will vary depending upon the individual case. Any comments on the amount of time you require to complete this form and/or suggestions for reducing this burden, should be sent to the Chief Information Officer, U.S. Patent and Trademark Office, U.S. Department of Commerce, P.O. Box 1450, Alexandria, VA 22313-1450. DO NOT SEND FEES OR COMPLETED FORMS TO THIS ADDRESS. SEND TO: Commissioner for Patents, P.O. Sox 1450, Alexandria, VA 23313-1450.

If you need assistance in completing the form, call 1-800-PTO-9199 and select option 2.

Doc Code: PA. Document Description: Power of Attorney

provaisses (01-10)<br>Description: Power of Attorney<br>Under the Paperwork Reduction Act of 1998 no personal as means to respond to a case them the person of the per<br>Under the Paperwork Reduction Act of 1998, no personal and th

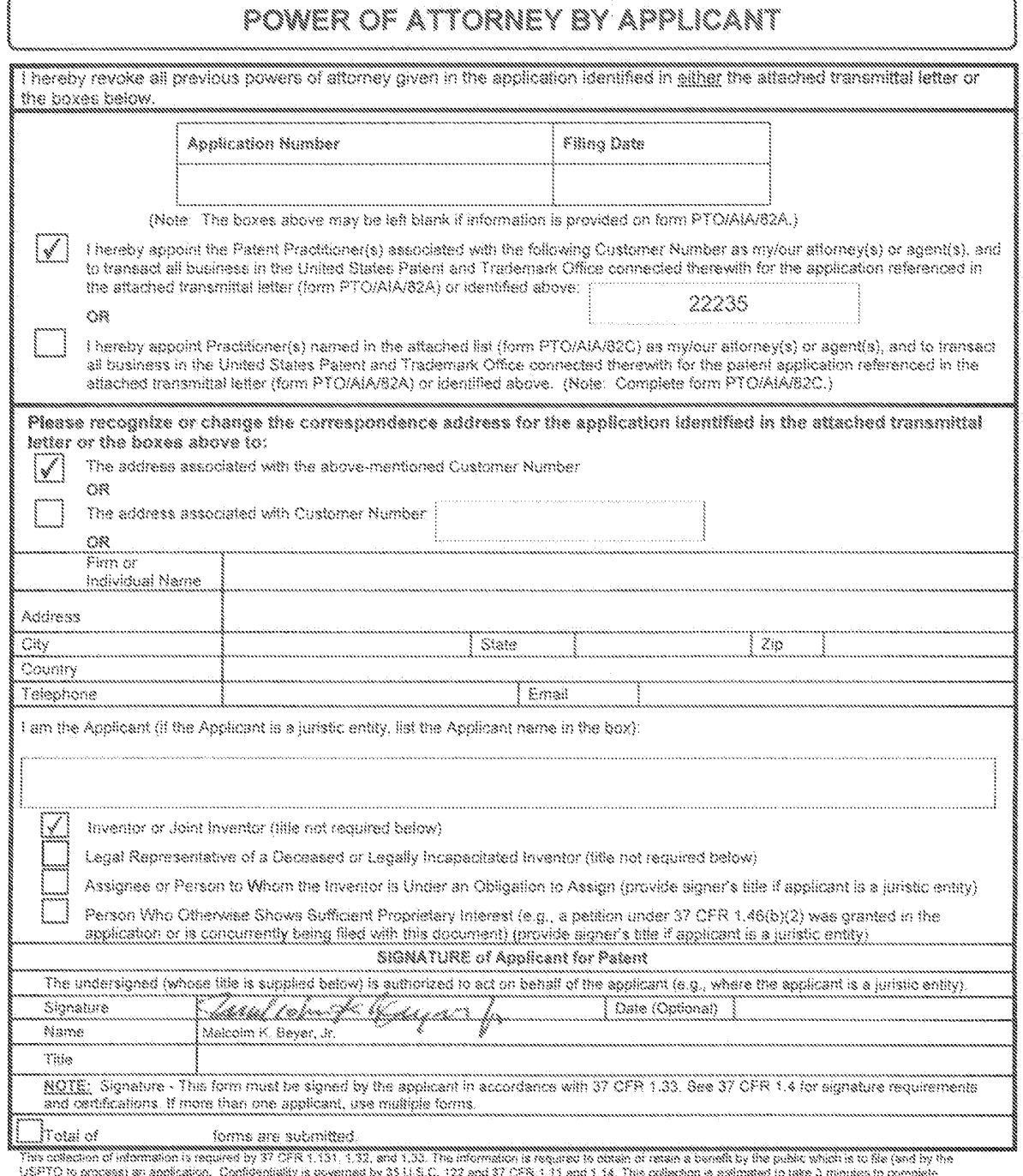

USFTD to process, an appleasing, Confidentially is governed by 35 U.5 (2) and 37 CFR 111 and 1.4. The collection is estimated to stephen in the amount included to the model of the amount include the process of the amount o

PTO/SB/130 (07-09)<br>Approved for use through 01/37/2013. DECAMP 06:01-1021<br>U.S. Patent and Trademark Office; U.S. DEPARTMENT OF COMMERCE<br>Under the Paperwork Reduction Act of 1995, no persons are required to respond to a col

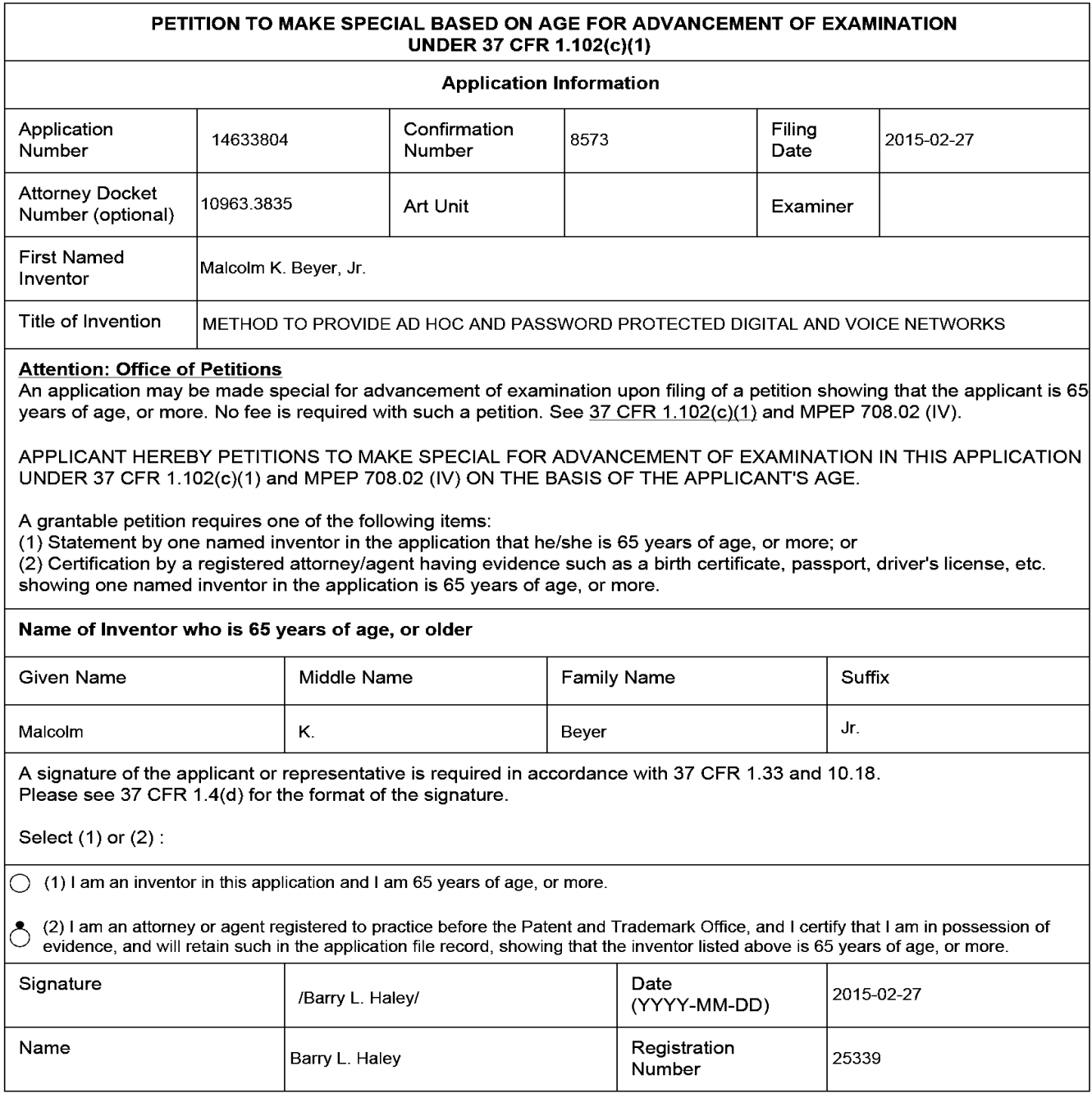

Under the Paperwork Reduction Act of 1995, no persons are required to respond to a collection of information unless it contains a valid OMB control null

### **Privacy Act Statement**

The Privacy Act of 1974 (P.L. 93-579) requires that you be given certain information in connection with your submission of the attached form related to a patent application or patent. Accordingly, pursuant to the requirements of the Act, please be advised that: (1) the general authority for the collection of this information is 35 U.S.C. 2(b)(2); (2) furnishing of the information solicited is voluntary; and (3) the principal purpose for which the information is used by the U.S. Patent and Trademark Office is to process and/or examine your submission related to a patent application or patent. If you do not furnish the requested information, the U.S. Patent and Trademark Office may not be able to process and/or examine your submission, which may result in termination of proceedings or abandonment of the application or expiration of the patent.

The information provided by you in this form will be subject to the following routine uses:

- The information on this form will be treated confidentially to the extent allowed under the Freedom of Information  $\mathbf{1}$ . Act (5 U.S.C. 552) and the Privacy Act (5 U.S.C. 552a). Records from this system of records may be disclosed to the Department of Justice to determine whether the Fr eedom of Information Act requires disclosure of these records.
- $2.$ A record from this system of records may be disclosed, as a routine use, in the course of presenting evidence to a court, magistrate, or administrative tribunal, including disclosures to opposing counsel in the course of settlement negotiations.
- $3.$ A record in this system of records may be disclosed, as a routine use, to a Member of Congress submitting a request involving an individual, to whom the record pertains, when the individual has requested assistance from the Member with respect to the subject matter of the record.
- $\mathbf{4}$ . A record in this system of records may be disclosed, as a routine use, to a contractor of the Agency having need for the information in order to perform a contract. Recipients of information shall be required to comply with the requirements of the Privacy Act of 1974, as amended, pursuant to 5 U.S.C. 552a(m).
- $5.$ A record related to an International Application filed under the Patent Cooperation Treaty in this system of records may be disclosed, as a routine use, to the International Bureau of the World Intellectual Property Organization, pursuant to the Patent Cooperation Treaty.
- 6. A record in this system of records may be disclosed, as a routine use, to another federal agency for purposes of National Security review (35 U.S.C. 181) and for review pursuant to the Atomic Energy Act (42 U.S.C. 218(c)).
- $7.$ A record from this system of records may be disclosed, as a routine use, to the Administrator, General Services, or his/her designee, during an inspection of records conducted by GSA as part of that agency's responsibility to recommend improvements in records management practices and programs, under authority of 44 U.S.C. 2904 and 2906. Such disclosure shall be made in accordance with the GSA regulations governing inspection of records for this purpose, and any other relevant (i.e., GSA or Commerce) directive. Such disclosure shall not be used to make determinations about indivi duals.
- 8. A record from this system of records may be disclosed, as a routine use, to the public after either publication of the application pursuant to 35 U.S.C. 122(b) or issuance of a patent pursuant to 35 U.S.C. 151. Further, a record may be disclosed, subject to the limitations of 37 CFR 1.14, as a routine use, to the public if the record was filed in an application which became abandoned or in which the proceedings were terminated and which application is referenced by either a published application, an application open to public inspections or an issued patent.
- A record from this system of records may be disclosed, as a routine use, to a Federal, State, or local law 9. enforcement agency, if the USPTO becomes aware of a violation or potential violation of law or regulation.

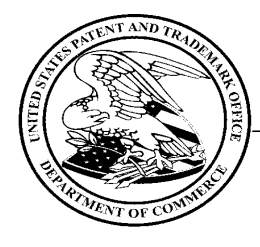

## UNITED STATES PATENT AND TRADEMARK OFFICE

**Commissioner for Patents** United States Patent and Trademark Office P.O. Box 1450 Alexandria, VA 22313-1450 www.uspto.gov

In re Application of Malcolm K. Beyer

Application No. 14633804 Filed:

:DECISION ON PETITION TO MAKE SPECIAL<br>:UNDER 37 CFR 1.102(c)(1)

Attorney Docket No. 10963.3835

This is a decision on the electronic petition under 37 CFR 1.102 (c)(1), filed  $27$ -FEB-2015 application special based on applicant's age as set forth in MPEP § 708.02, Section IV.

to make the above-identified

The petition is GRANTED.

A grantable petition to make an application special under 37 CFR 1.102(c)(1), MPEP § 708.02, Section IV: Applicant's Age must include a statement by applicant or a registered practitioner having evidence that applicant is at least 65 years of age. No fee is required.

 $\ddot{\cdot}$ 

 $\ddot{\cdot}$ 

Accordingly, the above-identified application has been accorded "special" status and will be taken up for action by the examiner upon the completion of all pre-examination processing.

Telephone inquiries concerning this electronic decision should be directed to the Electronic Business Center at 866-217-9197.

All other inquiries concerning either the examination or status of the application should be directed to the Technology Center.

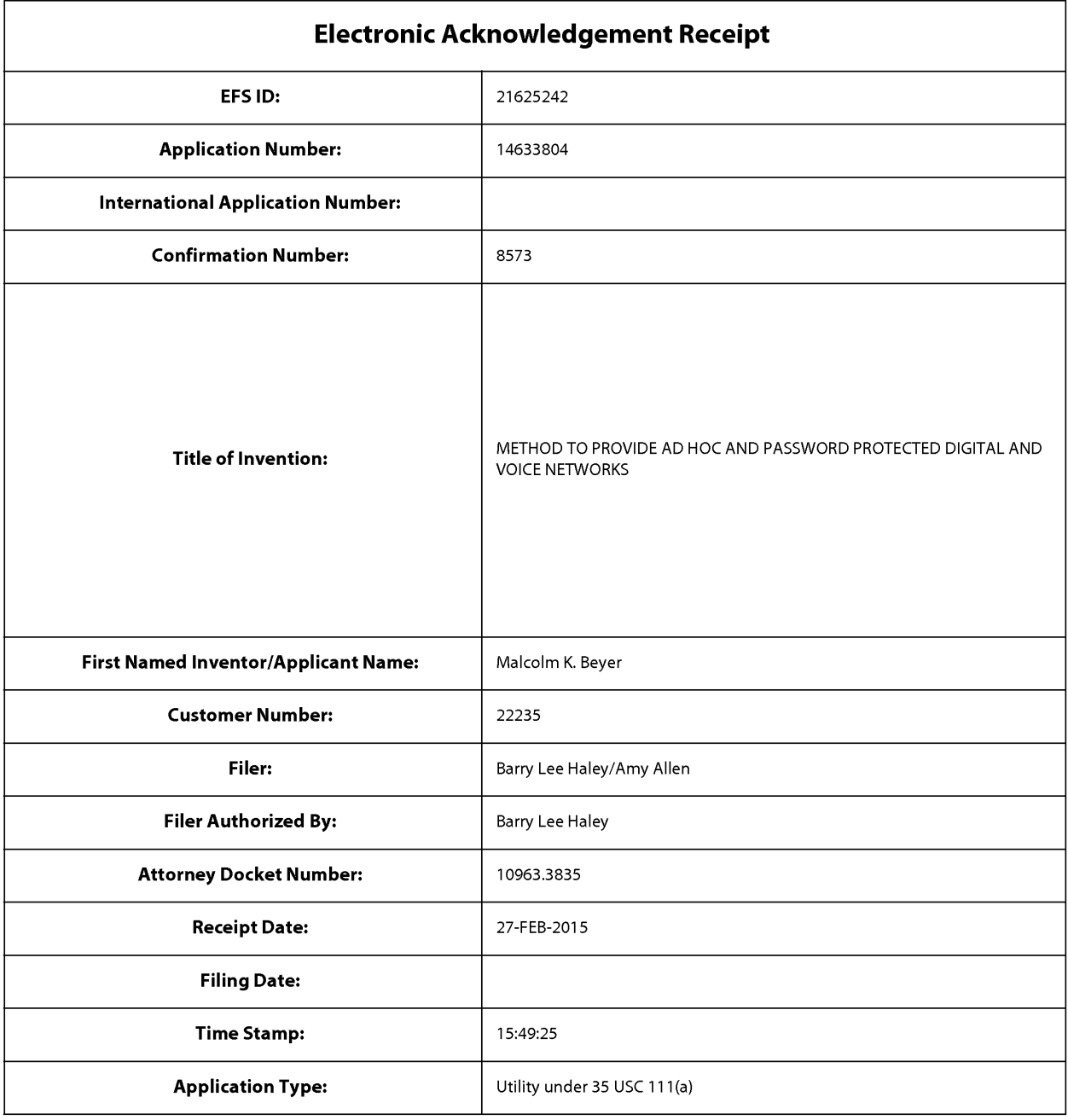

# **Payment information:**

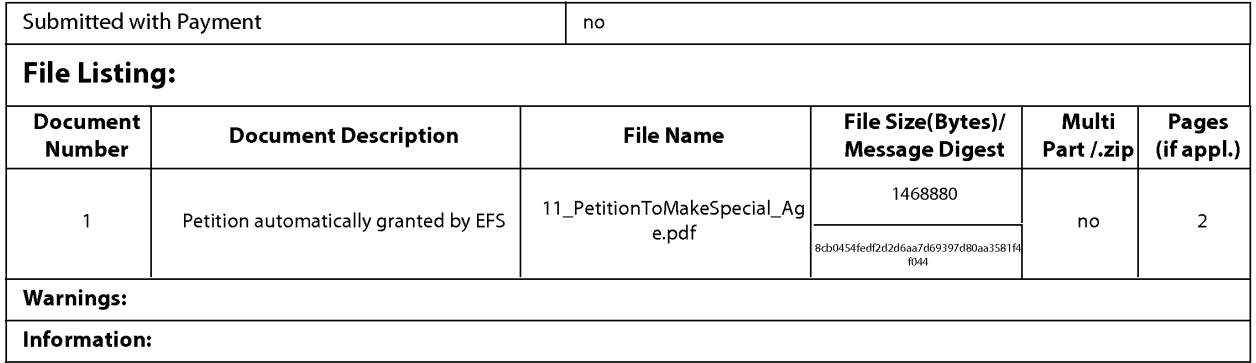

This Acknowledgement Receipt evidences receipt on the noted date by the USPTO of the indicated documents, characterized by the applicant, and including page counts, where applicable. It serves as evidence of receipt similar to a Post Card, as described in MPEP 503.

#### **New Applications Under 35 U.S.C. 111**

If a new application is being filed and the application includes the necessary components for a filing date (see 37 CFR 1.53(b)-(d) and MPEP 506), a Filing Receipt (37 CFR 1.54) will be issued in due course and the date shown on this Acknowledgement Receipt will establish the filing date of the application.

#### National Stage of an International Application under 35 U.S.C. 371

If a timely submission to enter the national stage of an international application is compliant with the conditions of 35 U.S.C. 371 and other applicable requirements a Form PCT/DO/EO/903 indicating acceptance of the application as a national stage submission under 35 U.S.C. 371 will be issued in addition to the Filing Receipt, in due course.

#### New International Application Filed with the USPTO as a Receiving Office

If a new international application is being filed and the international application includes the necessary components for an international filing date (see PCT Article 11 and MPEP 1810), a Notification of the International Application Number and of the International Filing Date (Form PCT/RO/105) will be issued in due course, subject to prescriptions concerning national security, and the date shown on this Acknowledgement Receipt will establish the international filing date of the application.